**Oracle® VM Server for SPARC 3.4 Administration Guide**

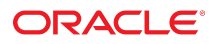

**Part No: E69557** August 2016

#### Oracle VM Server for SPARC 3.4 Administration Guide

#### **Part No: E69557**

Copyright © 2007, 2016, Oracle and/or its affiliates. All rights reserved.

This software and related documentation are provided under a license agreement containing restrictions on use and disclosure and are protected by intellectual property laws. Except as expressly permitted in your license agreement or allowed by law, you may not use, copy, reproduce, translate, broadcast, modify, license, transmit, distribute, exhibit, perform,<br>publish, or display any part, in any form prohibited.

The information contained herein is subject to change without notice and is not warranted to be error-free. If you find any errors, please report them to us in writing.

If this is software or related documentation that is delivered to the U.S. Government or anyone licensing it on behalf of the U.S. Government, then the following notice is applicable:

U.S. GOVERNMENT END USERS: Oracle programs, including any operating system, integrated software, any programs installed on the hardware, and/or documentation, delivered to U.S. Government end users are "commercial computer software" pursuant to the applicable Federal Acquisition Regulation and agency-specific supplemental regulations. As such, use, duplication, disclosure, modification, and adaptation of the programs, including any operating system, integrated software, any programs installed on the<br>hardware, and/or documentation, shall be

This software or hardware is developed for general use in a variety of information management applications. It is not developed or intended for use in any inherently dangerous applications, including applications that may create a risk of personal injury. If you use this software or hardware in dangerous applications, then you shall be responsible to take all appropriate fail-safe, backup, redundancy, and other measures to ensure its safe use. Oracle Corporation and its affiliates disclaim any liability for any damages caused by use of this software or hardware in dangerous applications.

Oracle and Java are registered trademarks of Oracle and/or its affiliates. Other names may be trademarks of their respective owners.

Intel and Intel Xeon are trademarks or registered trademarks of Intel Corporation. All SPARC trademarks are used under license and are trademarks or registered trademarks of SPARC International, Inc. AMD, Opteron, the AMD logo, and the AMD Opteron logo are trademarks or registered trademarks of Advanced Micro Devices. UNIX is a registered trademark of The Open Group.

This software or hardware and documentation may provide access to or information about content, products, and services from third parties. Oracle Corporation and its affiliates are not responsible for and expressly disclaim all warranties of any kind with respect to third-party content, products, and services unless otherwise set forth in an applicable agreement between you and Oracle. Oracle Corporation and its affiliates will not be responsible for any loss, costs, or damages incurred due to your access to or use of third-party content, products, or services, except as set forth in an applicable agreement between you and Oracle.

#### **Access to Oracle Support**

Oracle customers that have purchased support have access to electronic support through My Oracle Support. For information, visit [http://www.oracle.com/pls/topic/lookup?](http://www.oracle.com/pls/topic/lookup?ctx=acc&id=info) [ctx=acc&id=info](http://www.oracle.com/pls/topic/lookup?ctx=acc&id=info) or visit <http://www.oracle.com/pls/topic/lookup?ctx=acc&id=trs> if you are hearing impaired.

#### **Référence: E69557**

Copyright © 2007, 2016, Oracle et/ou ses affiliés. Tous droits réservés.

Ce logiciel et la documentation qui l'accompagne sont protégés par les lois sur la propriété intellectuelle. Ils sont concédés sous licence et soumis à des restrictions d'utilisation et de divulgation. Sauf stipulation expresse de votre contrat de licence ou de la loi, vous ne pouvez pas copier, reproduire, traduire, diffuser, modifier, accorder de licence, transmettre, distribuer, exposer, exécuter, publier ou afficher le logiciel, même partiellement, sous quelque forme et par quelque procédé que ce soit. Par ailleurs, il est interdit de procéder à toute ingénierie inverse du logiciel, de le désassembler ou de le décompiler, excepté à des fins d'interopérabilité avec des logiciels tiers ou tel que prescrit par la loi.

Les informations fournies dans ce document sont susceptibles de modification sans préavis. Par ailleurs, Oracle Corporation ne garantit pas qu'elles soient exemptes d'erreurs et vous invite, le cas échéant, à lui en faire part par écrit.

Si ce logiciel, ou la documentation qui l'accompagne, est livré sous licence au Gouvernement des Etats-Unis, ou à quiconque qui aurait souscrit la licence de ce logiciel pour le compte du Gouvernement des Etats-Unis, la notice suivante s'applique :

U.S. GOVERNMENT END USERS: Oracle programs, including any operating system, integrated software, any programs installed on the hardware, and/or documentation, delivered to U.S. Government end users are "commercial computer software" pursuant to the applicable Federal Acquisition Regulation and agency-specific supplemental<br>regulations. As such, use, duplication, disclosure, modif hardware, and/or documentation, shall be subject to license terms and license restrictions applicable to the programs. No other rights are granted to the U.S. Government.

Ce logiciel ou matériel a été développé pour un usage général dans le cadre d'applications de gestion des informations. Ce logiciel ou matériel n'est pas conçu ni n'est destiné à être utilisé dans des applications à risque, notamment dans des applications pouvant causer un risque de dommages corporels. Si vous utilisez ce logiciel ou ce matériel dans le cadre d'applications dangereuses, il est de votre responsabilité de prendre toutes les mesures de secours, de sauvegarde, de redondance et autres mesures nécessaires à son utilisation dans des conditions optimales de sécurité. Oracle Corporation et ses affiliés déclinent toute responsabilité quant aux dommages causés par l'utilisation de ce logiciel ou matériel pour des applications dangereuses.

Oracle et Java sont des marques déposées d'Oracle Corporation et/ou de ses affiliés. Tout autre nom mentionné peut correspondre à des marques appartenant à d'autres propriétaires qu'Oracle.

Intel et Intel Xeon sont des marques ou des marques déposées d'Intel Corporation. Toutes les marques SPARC sont utilisées sous licence et sont des marques ou des marques déposées de SPARC International, Inc. AMD, Opteron, le logo AMD et le logo AMD Opteron sont des marques ou des marques déposées d'Advanced Micro Devices. UNIX est une marque déposée de The Open Group.

Ce logiciel ou matériel et la documentation qui l'accompagne peuvent fournir des informations ou des liens donnant accès à des contenus, des produits et des services émanant de tiers. Oracle Corporation et ses affiliés déclinent toute responsabilité ou garantie expresse quant aux contenus, produits ou services émanant de tiers, sauf mention contraire stipulée dans un contrat entre vous et Oracle. En aucun cas, Oracle Corporation et ses affiliés ne sauraient être tenus pour responsables des pertes subies, des coûts occasionnés ou des dommages causés par l'accès à des contenus, produits ou services tiers, ou à leur utilisation, sauf mention contraire stipulée dans un contrat entre vous et Oracle.

#### **Accès aux services de support Oracle**

Les clients Oracle qui ont souscrit un contrat de support ont accès au support électronique via My Oracle Support. Pour plus d'informations, visitez le site [http://www.oracle.com/](http://www.oracle.com/pls/topic/lookup?ctx=acc&id=info) [pls/topic/lookup?ctx=acc&id=info](http://www.oracle.com/pls/topic/lookup?ctx=acc&id=info) ou le site <http://www.oracle.com/pls/topic/lookup?ctx=acc&id=trs> si vous êtes malentendant.

# **Contents**

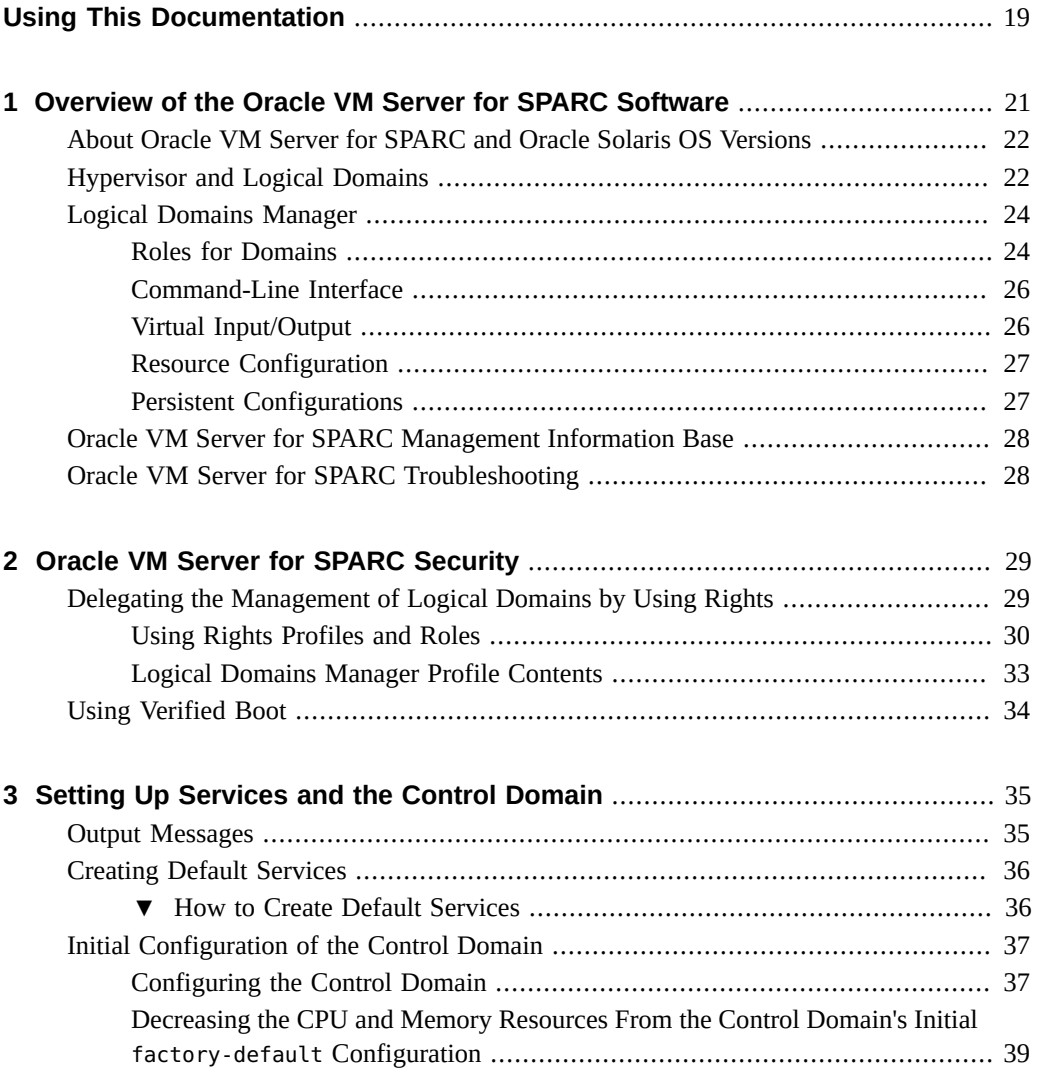

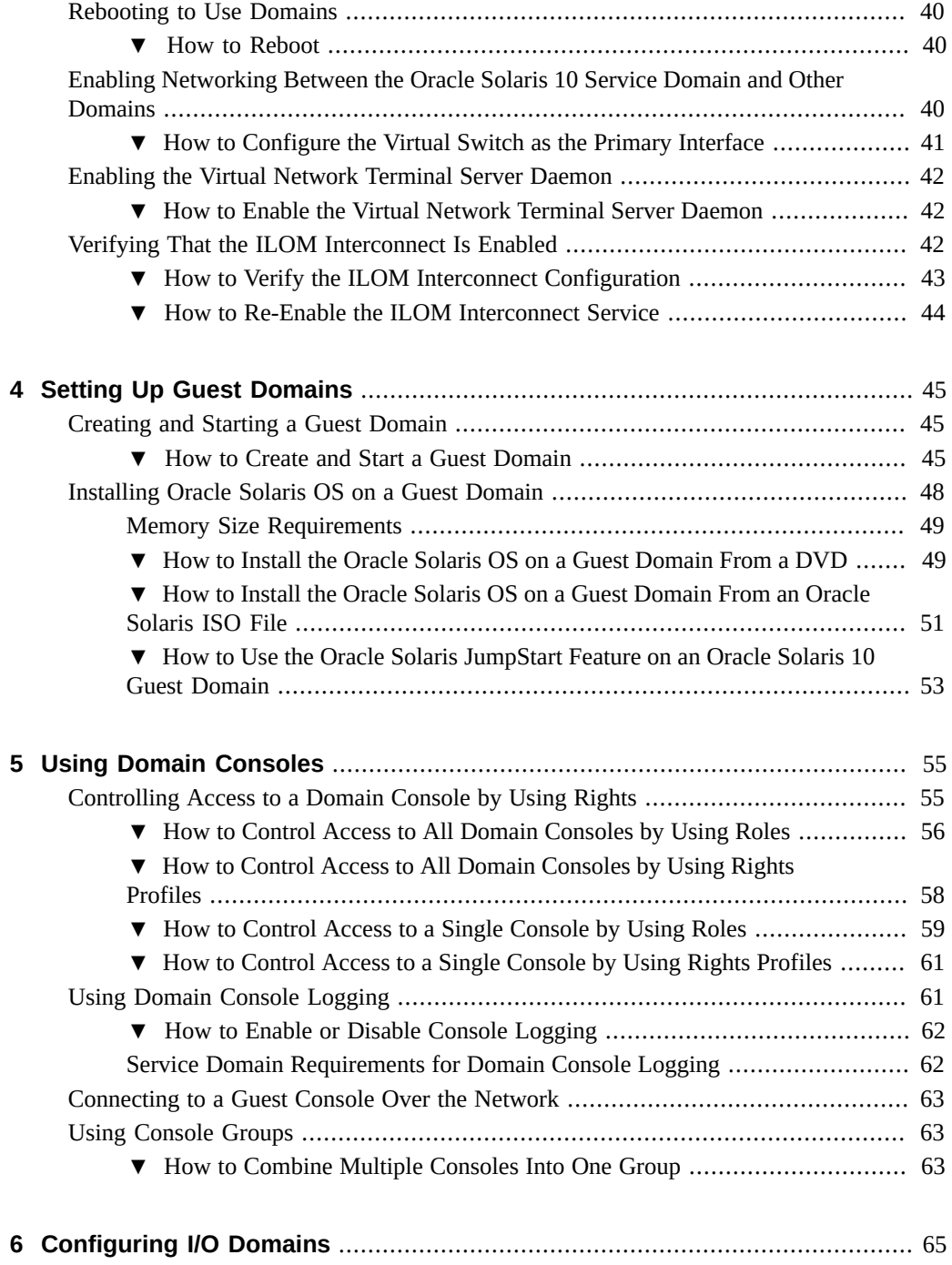

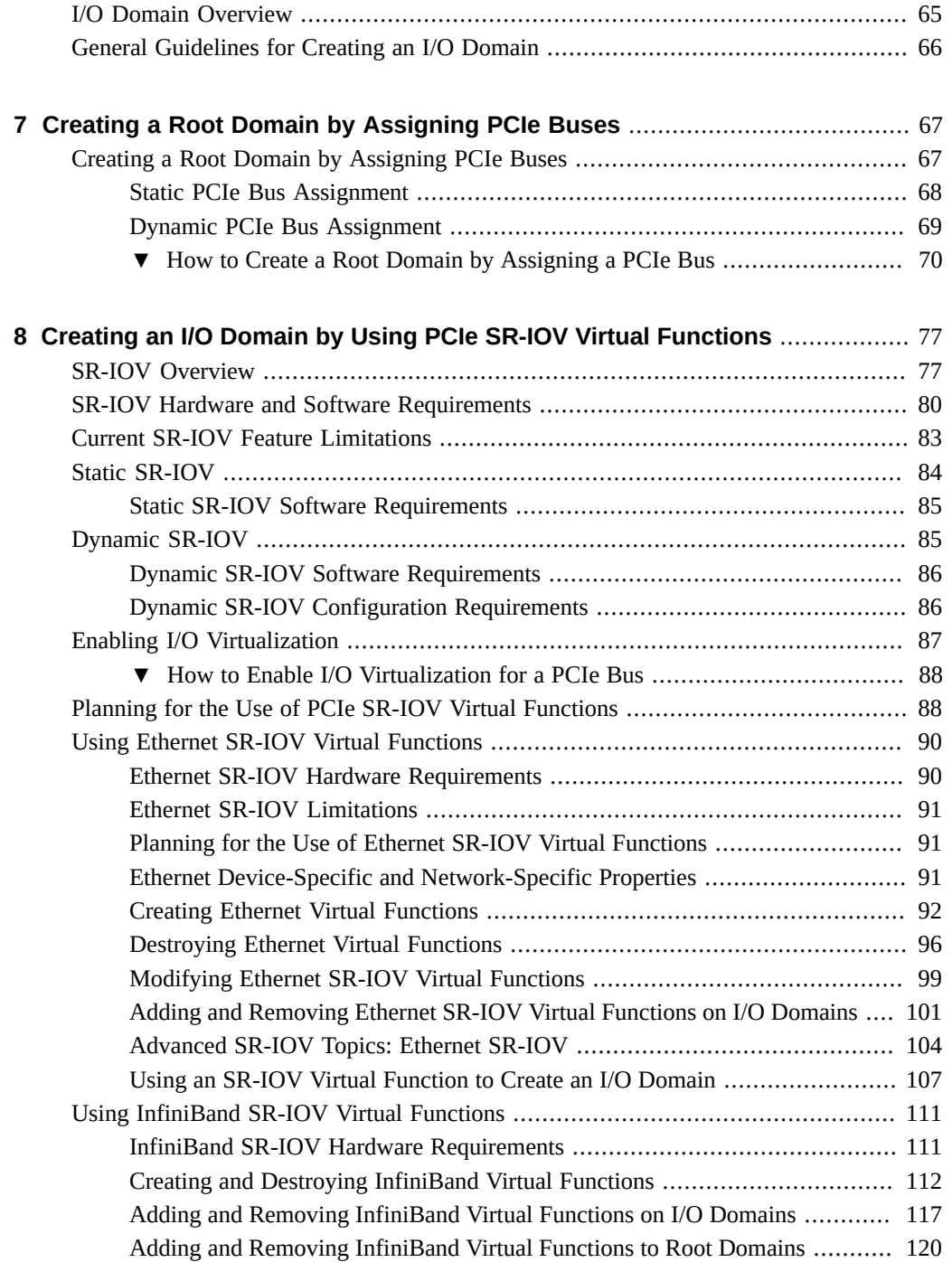

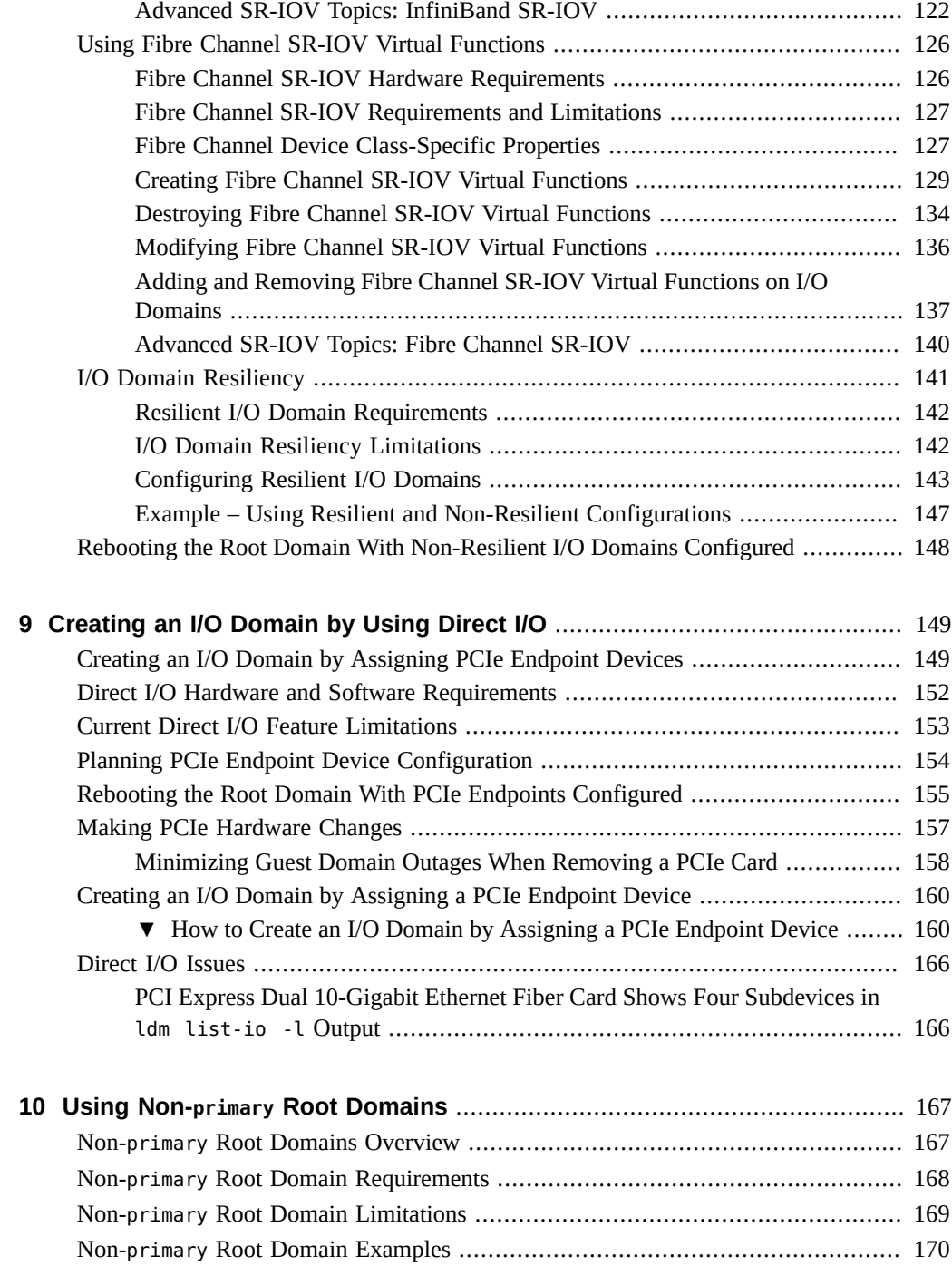

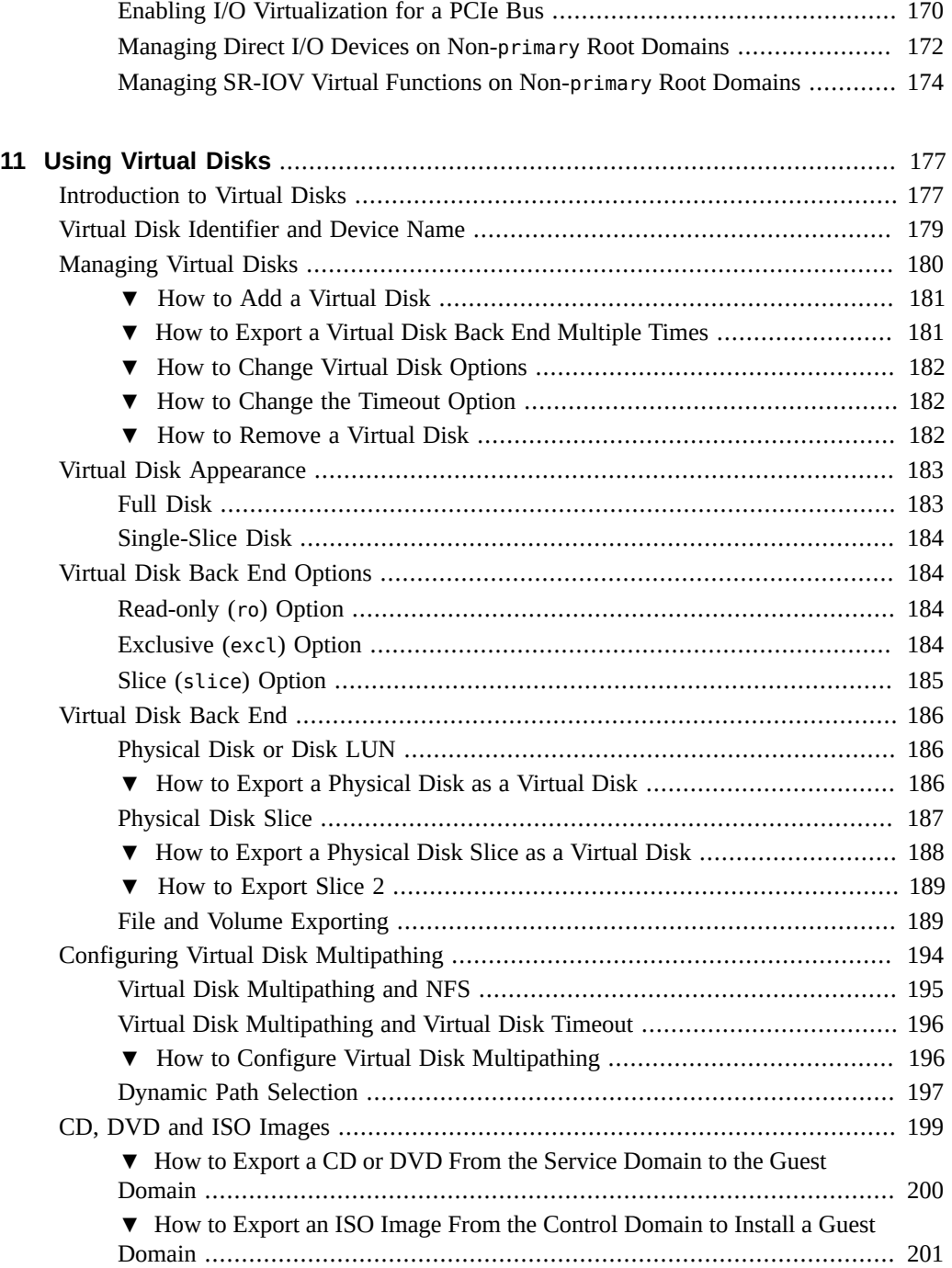

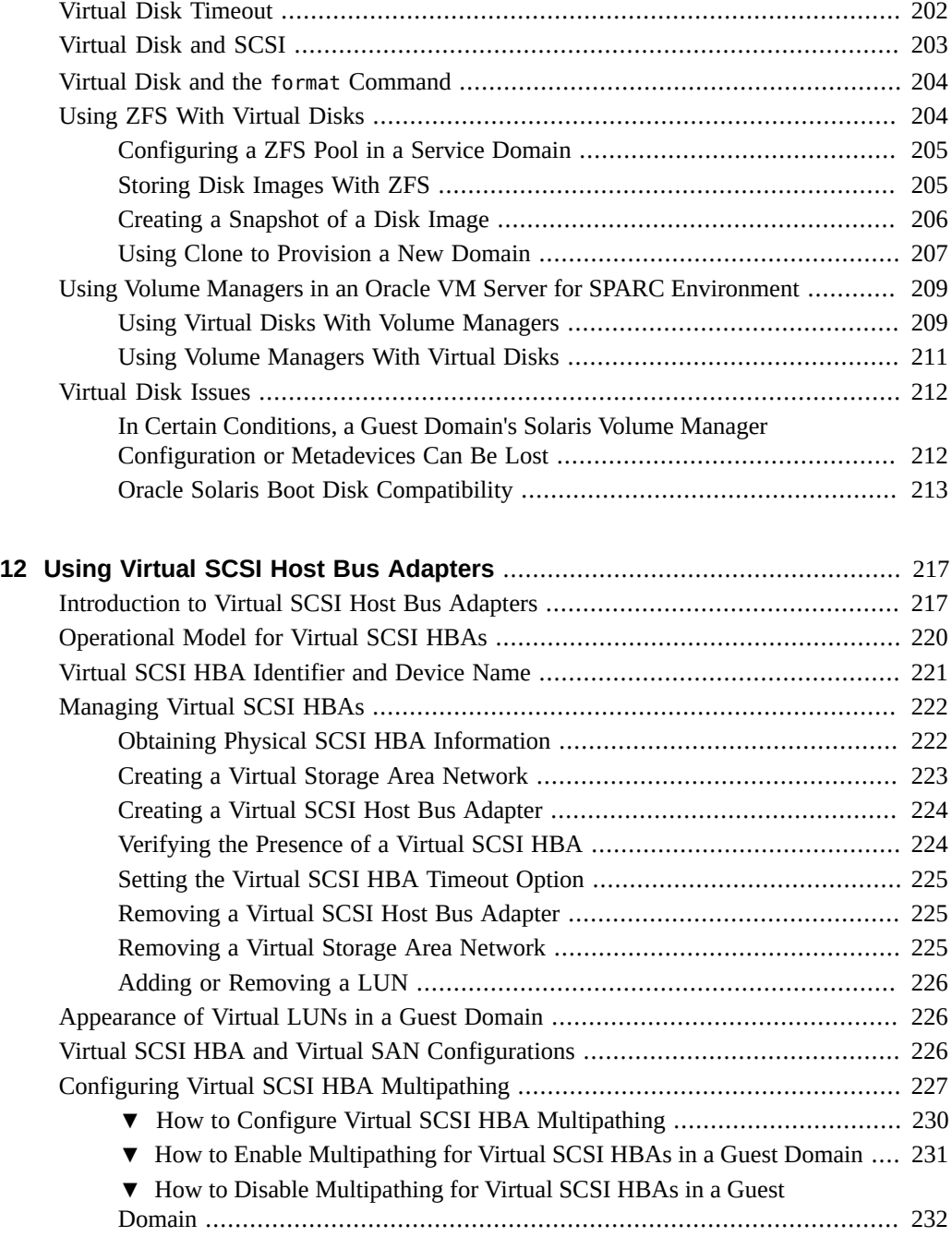

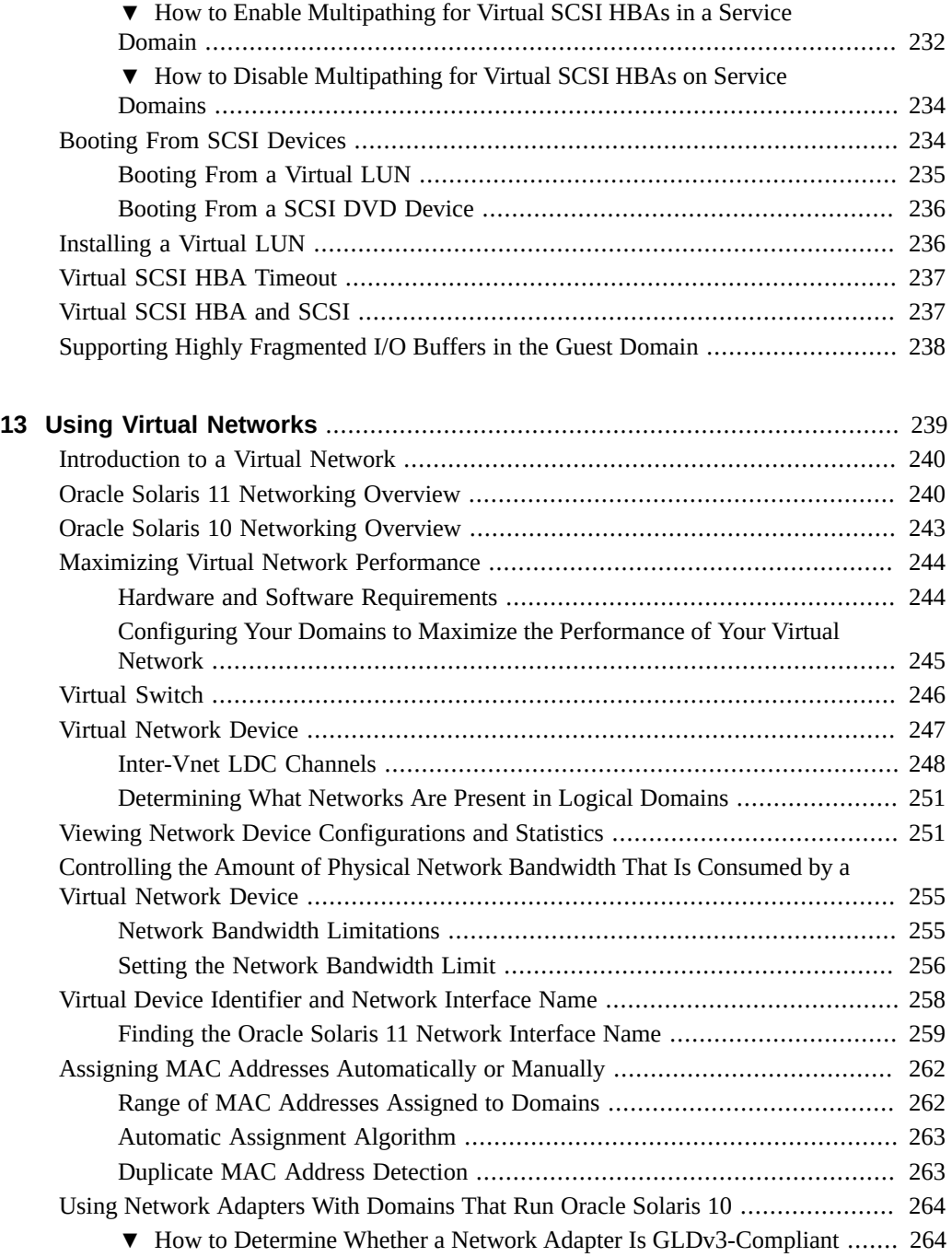

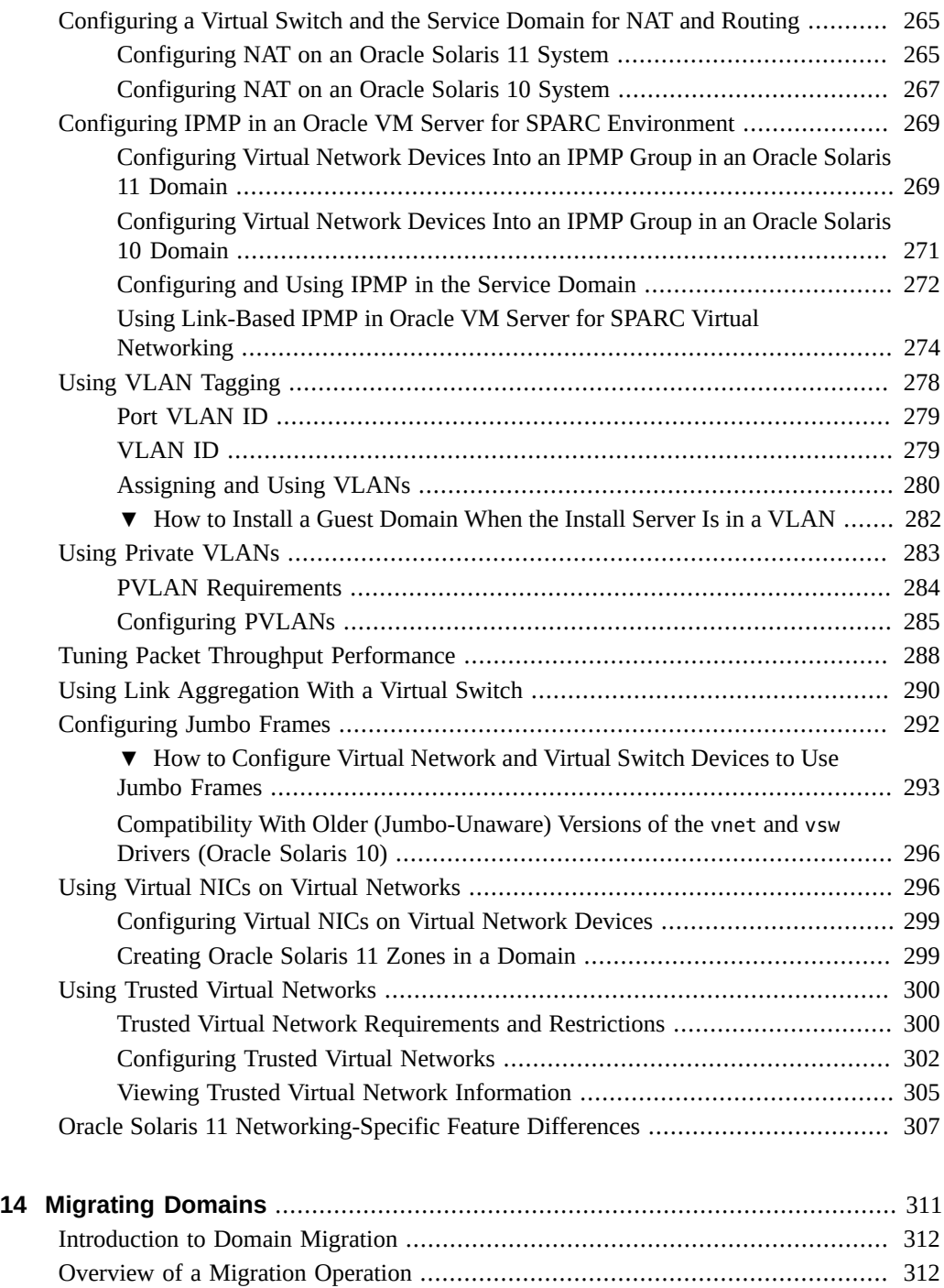

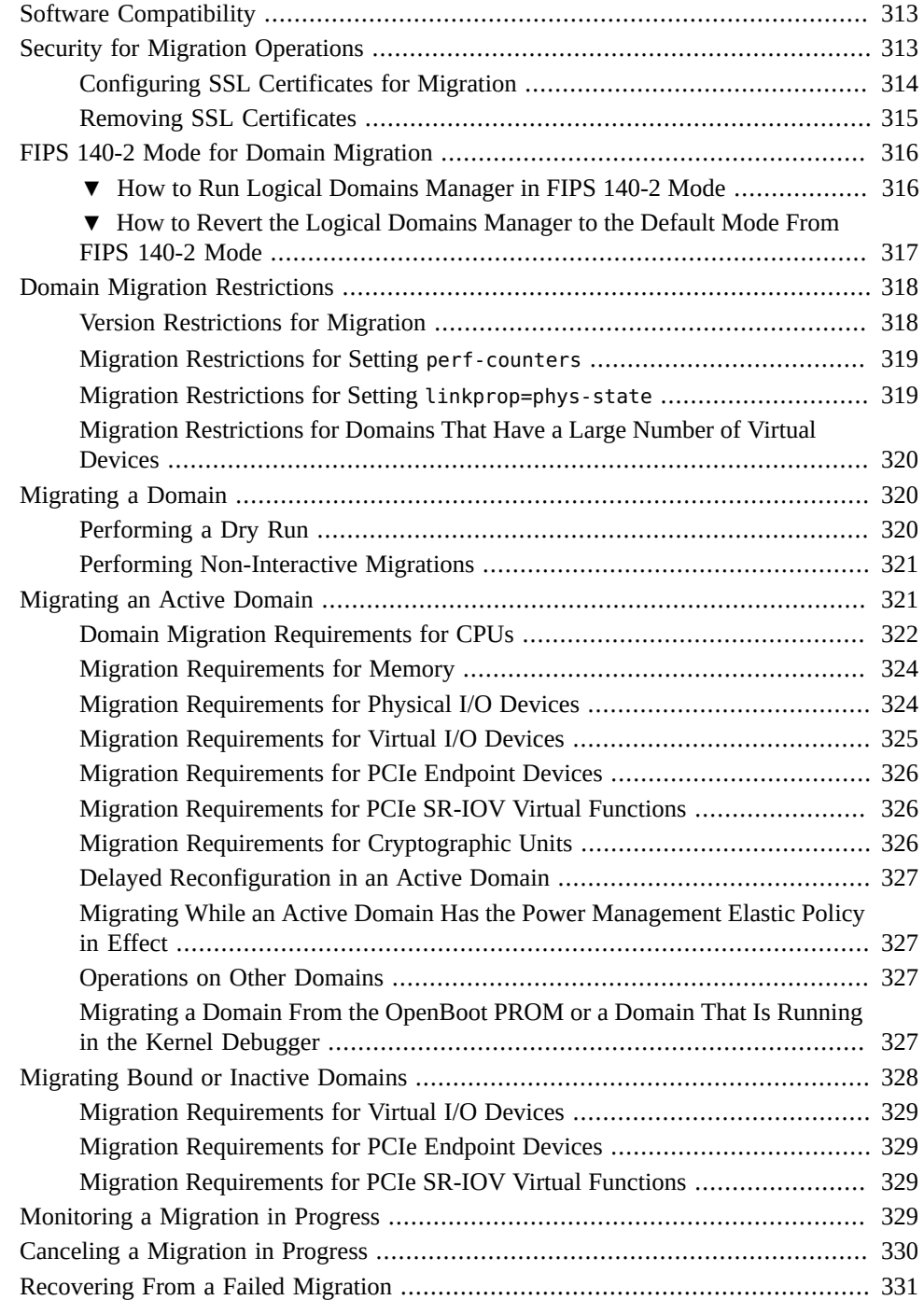

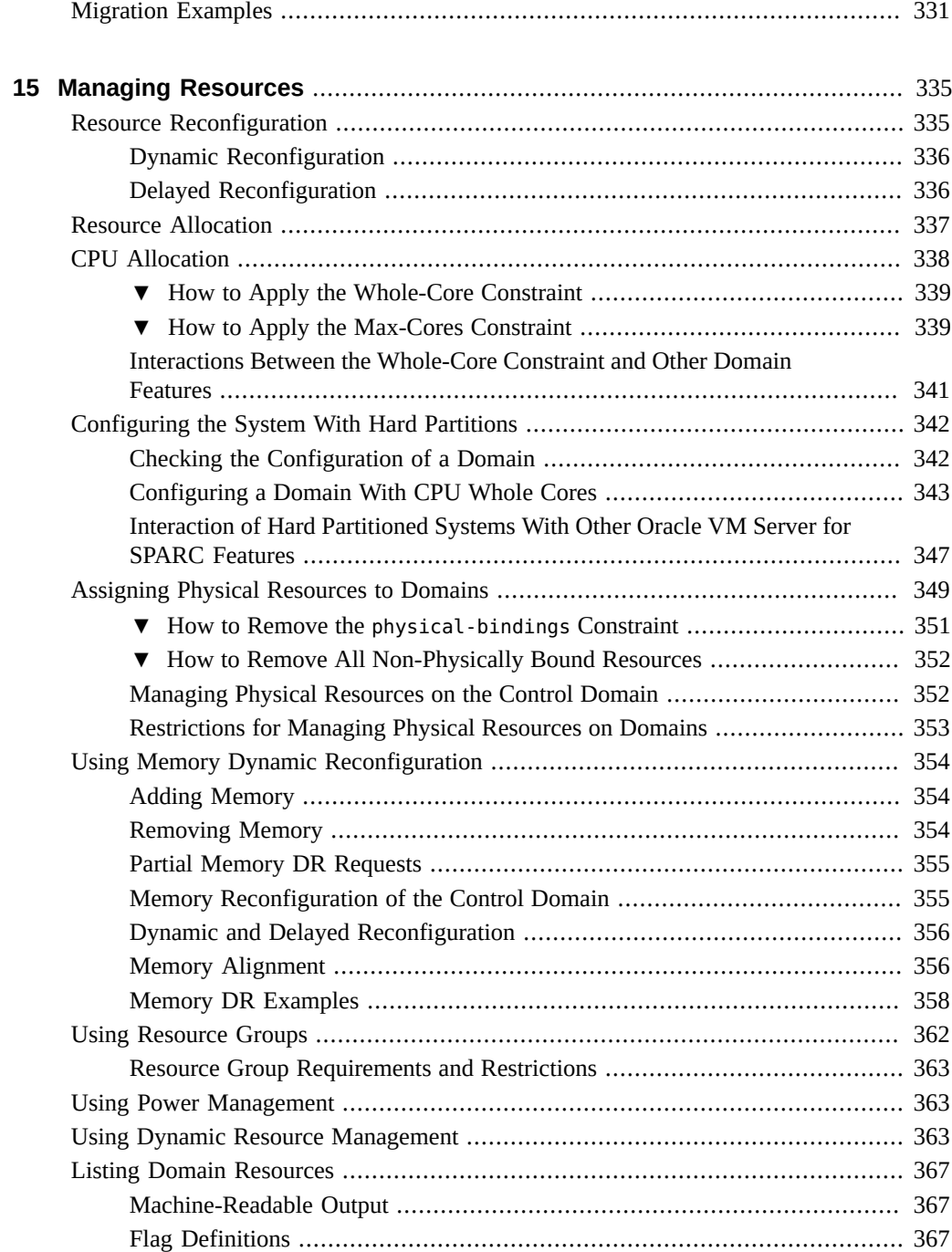

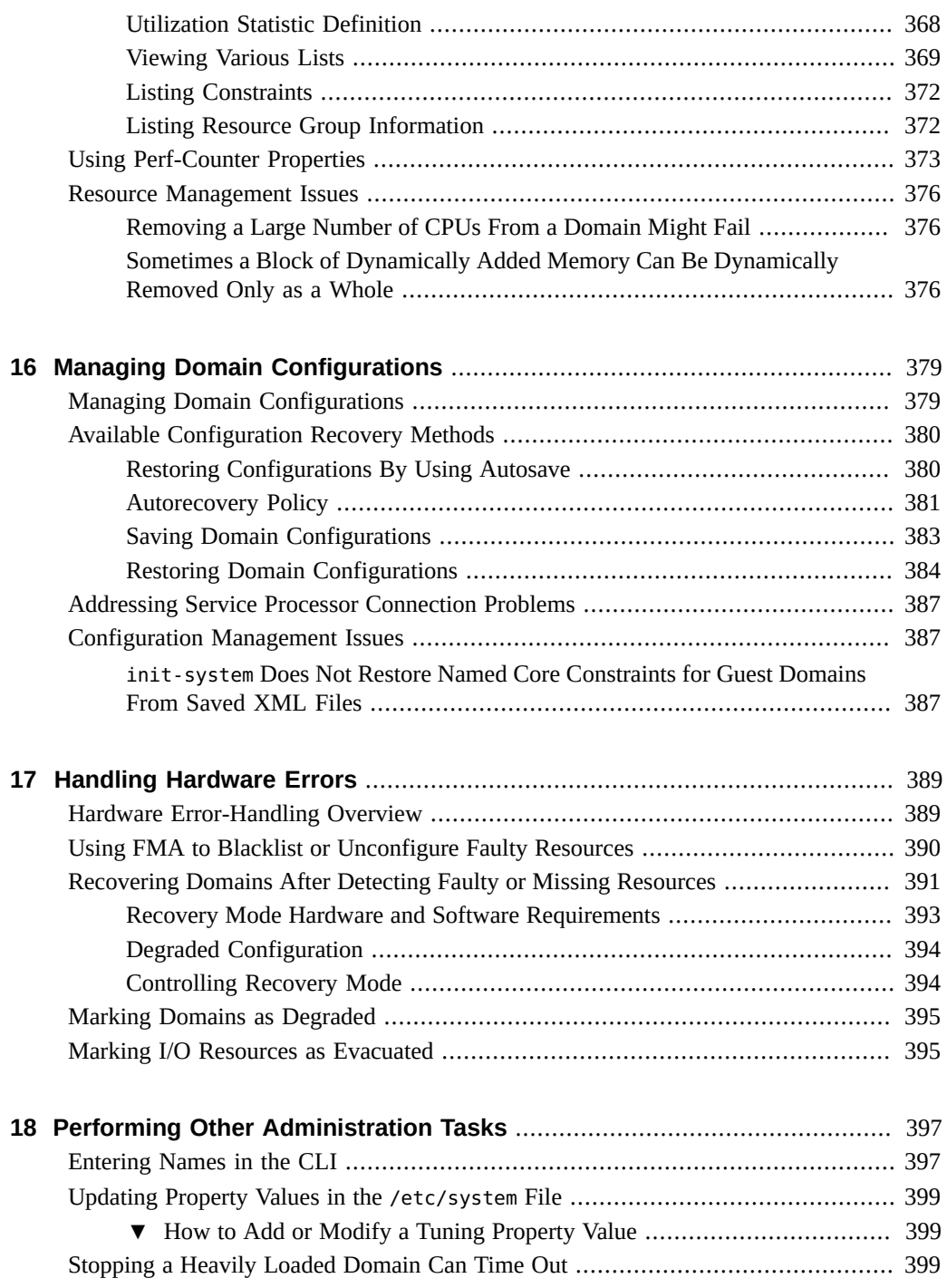

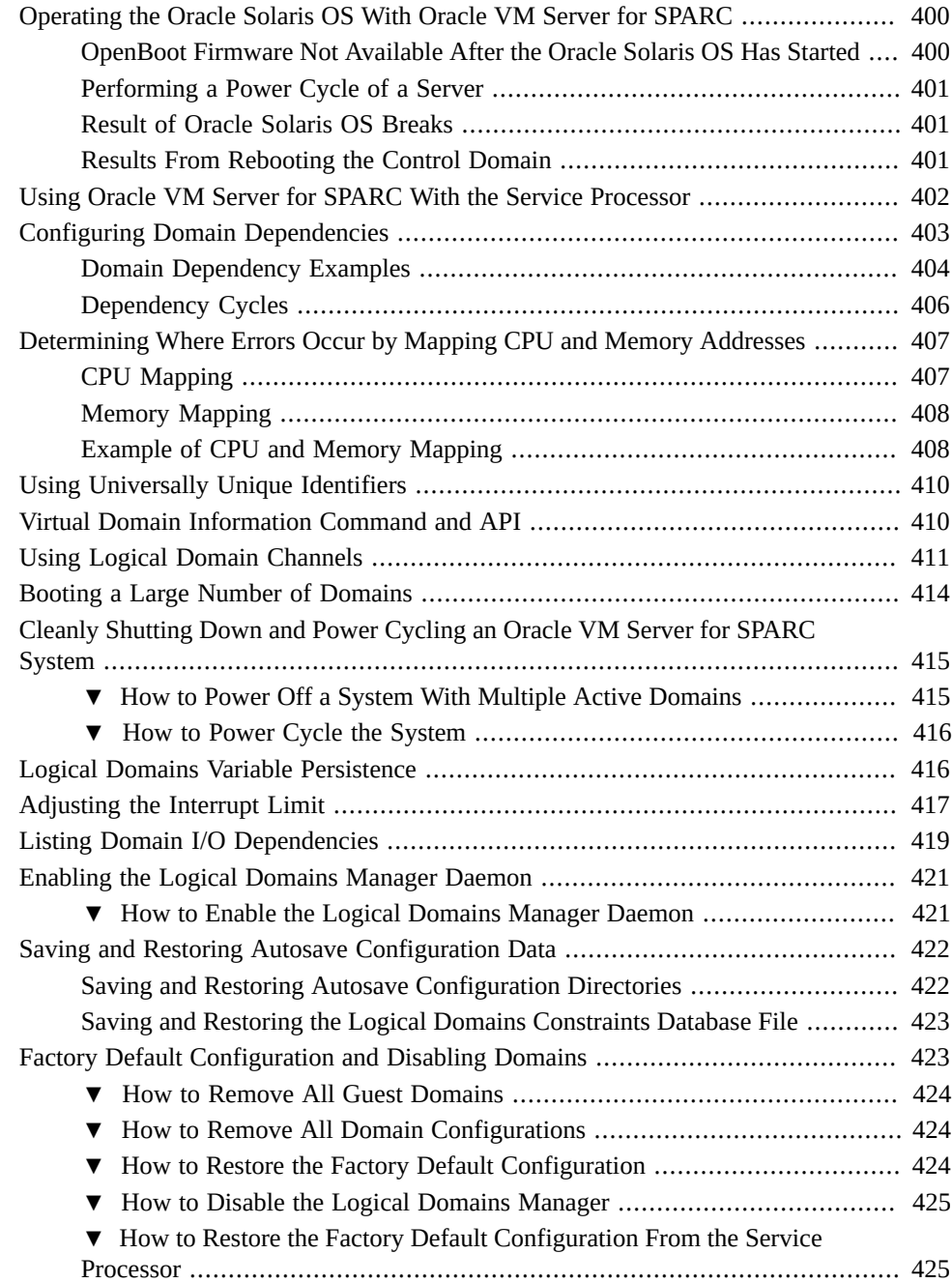

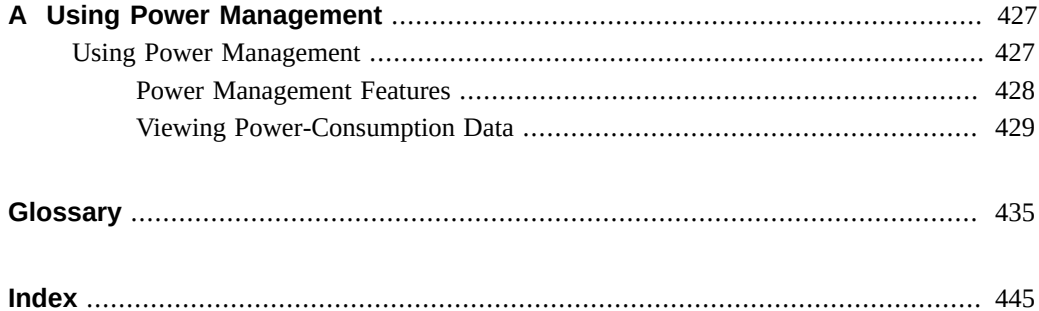

# <span id="page-18-0"></span>Using This Documentation

- **Overview** Provides Oracle Solaris OS system administrators with detailed information and procedures that describe the installation, configuration, and use of the Oracle VM Server for SPARC 3.4 software.
- **Audience** System administrators who manage virtualization on SPARC servers.
- **Required knowledge** System administrators on these servers must have a working knowledge of UNIX systems and the Oracle Solaris operating system (Oracle Solaris OS).

# **Product Documentation Library**

Documentation and resources for this product and related products are available at [http://www.](http://www.oracle.com/technetwork/documentation/vm-sparc-194287.html) [oracle.com/technetwork/documentation/vm-sparc-194287.html](http://www.oracle.com/technetwork/documentation/vm-sparc-194287.html).

# **Feedback**

Provide feedback about this documentation at <http://www.oracle.com/goto/docfeedback>.

# <span id="page-20-0"></span> **♦ ♦ ♦ C H A P T E R 1** 1

# Overview of the Oracle VM Server for SPARC **Software**

This chapter provides an overview of the Oracle VM Server for SPARC software.

Oracle VM Server for SPARC provides highly efficient, enterprise-class virtualization capabilities for Oracle SPARC T-series servers, SPARC M-series servers, SPARC S-series servers, and Fujitsu M10 platforms. Using the Oracle VM Server for SPARC software, you can create up to 128 virtual servers, called logical domains, on a single system. This kind of configuration enables you to take advantage of the massive thread scale offered by SPARC Tseries servers, SPARC M-series servers, SPARC S-series servers, and Fujitsu M10 platforms and the Oracle Solaris OS.

This chapter covers the following topics:

- ["About Oracle VM Server for SPARC and Oracle Solaris OS Versions" on page 22](#page-21-0)
- ["Hypervisor and Logical Domains" on page 22](#page-21-1)
- ["Logical Domains Manager" on page 24](#page-23-0)
- ["Oracle VM Server for SPARC Management Information Base" on page 28](#page-27-0)
- ["Oracle VM Server for SPARC Troubleshooting" on page 28](#page-27-1)

**Note -** The features that are described in this book can be used with all of the supported system software and hardware platforms that are listed in *[Oracle VM Server for SPARC 3.4 Installation](http://www.oracle.com/pls/topic/lookup?ctx=E69554-01&id=LDSIG) [Guide](http://www.oracle.com/pls/topic/lookup?ctx=E69554-01&id=LDSIG)*. However, some features are only available on a subset of the supported system software and hardware platforms. For information about these exceptions, see ["What's New in This](http://www.oracle.com/pls/topic/lookup?ctx=E69554-01&id=LDSRNwhatsnew) Release" in *[Oracle VM Server for SPARC 3.4 Release Notes](http://www.oracle.com/pls/topic/lookup?ctx=E69554-01&id=LDSRNwhatsnew)* and [What's New in Oracle VM](http://www.oracle.com/technetwork/server-storage/vm/documentation/sparc-whatsnew-330281.html) Server for SPARC Software ([http://www.oracle.com/technetwork/server-storage/vm/](http://www.oracle.com/technetwork/server-storage/vm/documentation/sparc-whatsnew-330281.html) [documentation/sparc-whatsnew-330281.html](http://www.oracle.com/technetwork/server-storage/vm/documentation/sparc-whatsnew-330281.html)).

# <span id="page-21-0"></span>**About Oracle VM Server for SPARC and Oracle Solaris OS Versions**

The Oracle VM Server for SPARC software depends on particular Oracle Solaris OS versions, required software patches, and particular versions of system firmware. For more information, see ["Fully Qualified Oracle Solaris OS Versions" in](http://www.oracle.com/pls/topic/lookup?ctx=E69554-01&id=LDSIGreqdrecommendedsolarisos) *Oracle VM Server for SPARC 3.4 [Installation Guide](http://www.oracle.com/pls/topic/lookup?ctx=E69554-01&id=LDSIGreqdrecommendedsolarisos)*.

The version of the Oracle Solaris OS that runs on a guest domain is *independent* of the Oracle Solaris OS version that runs on the primary domain. So, if you run the Oracle Solaris 11 OS in the primary domain, you can still run the Oracle Solaris 10 OS in a guest domain.

**Note -** The Oracle Solaris 10 OS is no longer supported in the primary domain. You can continue to run the Oracle Solaris 10 OS in guest domains.

## <span id="page-21-1"></span>**Hypervisor and Logical Domains**

This section provides an overview of the SPARC hypervisor, which supports logical domains.

The SPARC *hypervisor* is a small firmware layer that provides a stable virtualized machine architecture to which an operating system can be written. SPARC servers that use the hypervisor provide hardware features to support the hypervisor's control over a logical operating system's activities.

A *logical domain* is a virtual machine comprised of a discrete logical grouping of resources. A logical domain has its own operating system and identity within a single computer system. Each logical domain can be created, destroyed, reconfigured, and rebooted independently, without requiring you to perform a power cycle of the server. You can run a variety of applications software in different logical domains and keep them independent for performance and security purposes.

Each logical domain is only permitted to observe and interact with those server resources that are made available to it by the hypervisor. The Logical Domains Manager enables you to specify what the hypervisor should do through the control domain. Thus, the hypervisor enforces the partitioning of the server's resources and provides limited subsets to multiple operating system environments. This partitioning and provisioning is the fundamental mechanism for creating logical domains. The following diagram shows the hypervisor supporting two logical domains. It also shows the following layers that make up the Oracle VM Server for SPARC functionality:

■ User/services (applications)

- Kernel (operating systems)
- Firmware (hypervisor)
- Hardware, including CPU, memory, and I/O

**FIGURE 1** Hypervisor Supporting Two Domains

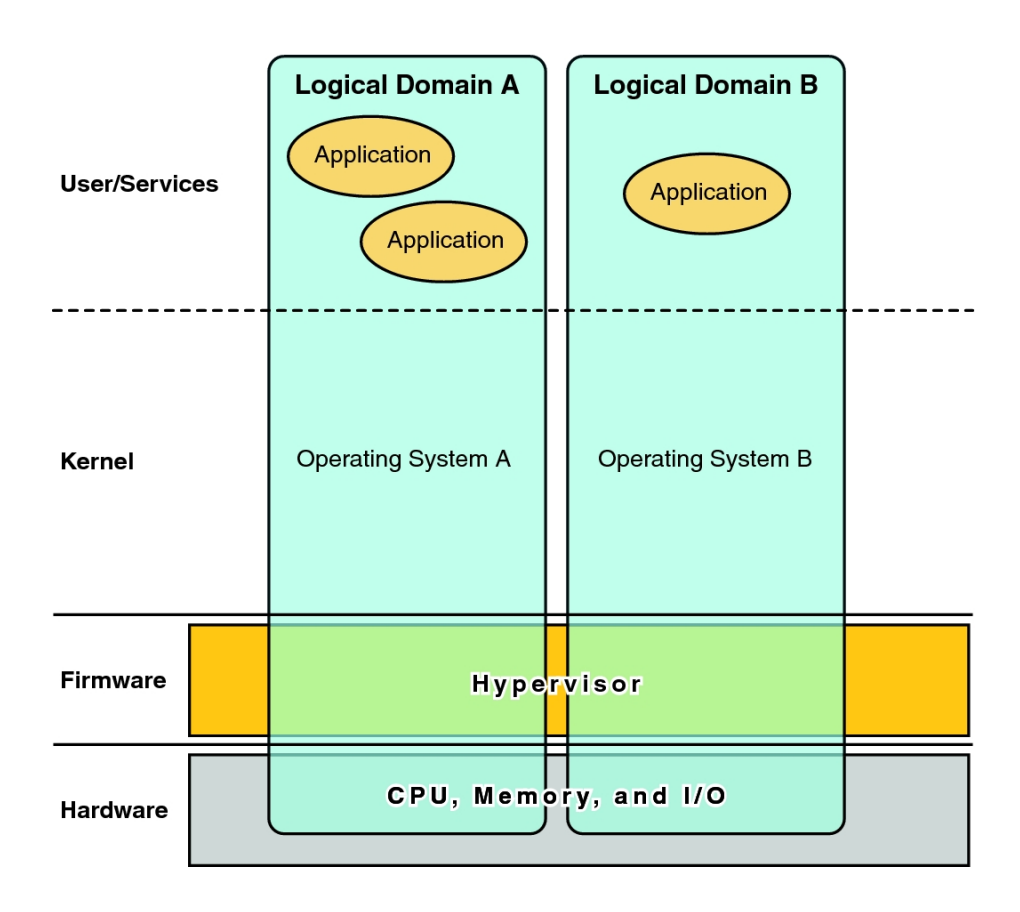

The number and capabilities of each logical domain that a specific SPARC hypervisor supports are server-dependent features. The hypervisor can allocate subsets of the overall CPU, memory, and I/O resources of a server to a given logical domain. This capability enables support of multiple operating systems simultaneously, each within its own logical domain. Resources can be rearranged between separate logical domains with an arbitrary granularity. For example, CPUs are assignable to a logical domain with the granularity of a CPU thread.

Each logical domain can be managed as an entirely independent machine with its own resources, such as:

- Kernel, patches, and tuning parameters
- User accounts and administrators
- Disks
- Network interfaces, MAC addresses, and IP addresses

Each logical domain can be stopped, started, and rebooted independently of each other without requiring you to perform a power cycle of the server.

The hypervisor software is responsible for maintaining the separation between logical domains. The hypervisor software also provides logical domain channels (LDCs) that enable logical domains to communicate with each other. LDCs enable domains to provide services to each other, such as networking or disk services.

The service processor (SP), also known as the system controller (SC), monitors and runs the physical machine, but it does not manage the logical domains. The Logical Domains Manager manages the logical domains.

In addition to using the ldm command to manage the Oracle VM Server for SPARC software, you can now use Oracle VM Manager.

Oracle VM Manager is a web-based user interface that you can use to manage the Oracle VM environment. Earlier versions of this user interface only managed the Oracle VM Server x86 software, but starting with Oracle VM Manager 3.2 and Oracle VM Server for SPARC 3.0, you can also manage the Oracle VM Server for SPARC software. For more information about Oracle VM Manager, see Oracle VM Documentation ([http://www.oracle.com/technetwork/](http://www.oracle.com/technetwork/documentation/vm-096300.html) [documentation/vm-096300.html](http://www.oracle.com/technetwork/documentation/vm-096300.html)).

## <span id="page-23-0"></span>**Logical Domains Manager**

The Logical Domains Manager is used to create and manage logical domains, as well as to map logical domains to physical resources. Only one Logical Domains Manager can run on a server.

## <span id="page-23-1"></span>**Roles for Domains**

All logical domains are the same and can be distinguished from one another based on the roles that you specify for them. Logical domains can perform the following roles:

**Control domain.** The Logical Domains Manager runs in this domain, which enables you to create and manage other logical domains, and to allocate virtual resources to other domains. You can have only one control domain per server. The control domain is the first domain created when you install the Oracle VM Server for SPARC software. The control domain is named primary.

- **Service domain.** A service domain provides virtual device services to other domains, such as a virtual switch, a virtual console concentrator, and a virtual disk server. You can have more than one service domain, and any domain can be configured as a service domain.
- **I/O domain.** An I/O domain has direct access to a physical I/O device, such as a network card in a PCI EXPRESS (PCIe) controller. An I/O domain can own the following:
	- A PCIe root complex.
	- A PCIe slot or on-board PCIe device by using the direct I/O (DIO) feature. See ["Creating an I/O Domain by Assigning PCIe Endpoint Devices" on page 149.](#page-148-1)
	- A PCIe SR-IOV virtual function. See [Chapter 8, "Creating an I/O Domain by Using](#page-76-0) [PCIe SR-IOV Virtual Functions"](#page-76-0).

An I/O domain can share physical I/O devices with other domains in the form of virtual devices when the I/O domain is also used as a service domain.

**Root domain.** A root domain has a PCIe root complex assigned to it. This domain owns the PCIe fabric and provides all fabric-related services, such as fabric error handling. A root domain is also an I/O domain, as it owns and has direct access to physical I/O devices.

The number of root domains that you can have depends on your platform architecture. For example, if you are using an eight-socket Oracle SPARC T5-8 server, you can have up to 16 root domains.

The default root domain is the primary domain. You can use non-primary domains to act as root domains.

■ **Guest domain.** A guest domain is a non-I/O domain that consumes virtual device services that are provided by one or more service domains. A guest domain does not have any physical I/O devices but only has virtual I/O devices, such as virtual disks and virtual network interfaces.

You can install the Logical Domains Manager on an existing system that is not already configured with Oracle VM Server for SPARC. In this case, the current instance of the OS becomes the control domain. Also, the system is configured with only one domain, the control domain. After configuring the control domain, you can balance the load of applications across other domains to make the most efficient use of the entire system by adding domains and moving those applications from the control domain to the new domains.

## <span id="page-25-0"></span>**Command-Line Interface**

The Logical Domains Manager uses a command-line interface (CLI) to create and configure logical domains. The CLI is a single command, ldm, that has multiple subcommands. See the ldm[\(1M\)](http://www.oracle.com/pls/topic/lookup?ctx=E69554-01&id=LDSRMldm-1m) man page.

The Logical Domains Manager daemon, ldmd, must be running to use the Logical Domains Manager CLI.

## <span id="page-25-1"></span>**Virtual Input/Output**

In an Oracle VM Server for SPARC environment, you can configure up to 128 domains on a system (up to 256 on a Fujitsu M10 server). Some servers, particularly single-processor and some dual-processor systems, have a limited number of I/O buses and physical I/O slots. As a result, you might be unable to provide exclusive access to a physical disk and network devices to all domains on these systems. You can assign a PCIe bus or endpoint device to a domain to provide it with access to a physical device. Note that this solution is insufficient to provide all domains with exclusive device access. This limitation on the number of physical I/O devices that can be directly accessed is addressed by implementing a virtualized I/O model. See [Chapter 6, "Configuring I/O Domains"](#page-64-0).

Any logical domains that have no physical I/O access are configured with virtual I/O devices that communicate with a service domain. The service domain runs a virtual device service to provide access to a physical device or to its functions. In this client-server model, virtual I/O devices either communicate with each other or with a service counterpart through interdomain communication channels called logical domain channels (LDCs). The virtualized I/ O functionality includes support for virtual networking, storage, and consoles.

#### **Virtual Network**

Oracle VM Server for SPARC uses the virtual network device and virtual network switch device to implement virtual networking. The virtual network (vnet) device emulates an Ethernet device and communicates with other vnet devices in the system by using a point-topoint channel. The virtual switch (vsw) device primarily functions as a multiplexor of all the virtual network's incoming and outgoing packets. The vsw device interfaces directly with a physical network adapter on a service domain, and sends and receives packets on behalf of a virtual network. The vsw device also functions as a simple layer-2 switch and switches packets between the vnet devices connected to it within the system.

### **Virtual Storage**

The virtual storage infrastructure uses a client-server model to enable logical domains to access block-level storage that is not directly assigned to them. The model uses the following components:

- Virtual disk client (vdc), which exports a block device interface
- Virtual disk service (vds), which processes disk requests on behalf of the virtual disk client and submits them to the back-end storage that resides on the service domain

Although the virtual disks appear as regular disks on the client domain, most disk operations are forwarded to the virtual disk service and processed on the service domain.

#### **Virtual Console**

In an Oracle VM Server for SPARC environment, console I/O from the primary domain is directed to the service processor. The console I/O from all other domains is redirected to the service domain that is running the virtual console concentrator (vcc). The domain that runs the vcc is typically the primary domain. The virtual console concentrator service functions as a concentrator for console traffic for all domains, and interfaces with the virtual network terminal server daemon (vntsd) to provide access to each console through a UNIX socket.

# <span id="page-26-0"></span>**Resource Configuration**

A system that runs the Oracle VM Server for SPARC software can configure resources such as virtual CPUs, virtual I/O devices, cryptographic units, and memory. Some resources can be configured dynamically on a running domain, while others must be configured on a stopped domain. If a resource cannot be dynamically configured on the control domain, you must first initiate a delayed reconfiguration. The delayed reconfiguration postpones the configuration activities until after the control domain has been rebooted. For more information, see ["Resource](#page-334-1) [Reconfiguration" on page 335.](#page-334-1)

# <span id="page-26-1"></span>**Persistent Configurations**

You can use the ldm command to store the current configuration of a logical domain on the service processor. You can add a configuration, specify a configuration to be used, remove a configuration, and list the configurations. For details, see the  $ldm(1M)$  $ldm(1M)$  man page. You can

also specify a configuration to boot from the SP, as described in ["Using Oracle VM Server for](#page-401-0) [SPARC With the Service Processor" on page 402.](#page-401-0)

For information about managing configurations, see ["Managing Domain](#page-378-1) [Configurations" on page 379.](#page-378-1)

## <span id="page-27-0"></span>**Oracle VM Server for SPARC Management Information Base**

The Oracle VM Server for SPARC Management Information Base (MIB) enables third-party system management applications to perform remote monitoring of domains, and to start and stop logical domains (domains) by using the Simple Network Management Protocol (SNMP). For more information, see *[Oracle VM Server for SPARC 3.4 Management Information Base](http://www.oracle.com/pls/topic/lookup?ctx=E69554-01&id=LDSMG) [User's Guide](http://www.oracle.com/pls/topic/lookup?ctx=E69554-01&id=LDSMG)*.

## <span id="page-27-1"></span>**Oracle VM Server for SPARC Troubleshooting**

You can get information about particular problems with the Oracle VM Server for SPARC software from the following publications:

- "Known Issues" in *[Oracle VM Server for SPARC 3.4 Release Notes](http://www.oracle.com/pls/topic/lookup?ctx=E69554-01&id=LDSRNknownissues)*
- [Information Center: Overview of Oracle VM Server for SPARC \(LDoms\) \(Doc ID](https://mosemp.us.oracle.com/epmos/faces/DocumentDisplay?_afrLoop=227880986952919&id=1589473.2&_afrWindowMode=0&_adf.ctrl-state=wu098o5r6_96) 1589473.2) ([https://mosemp.us.oracle.com/epmos/faces/DocumentDisplay?](https://mosemp.us.oracle.com/epmos/faces/DocumentDisplay?_afrLoop=227880986952919&id=1589473.2&_afrWindowMode=0&_adf.ctrl-state=wu098o5r6_96) [\\_afrLoop=227880986952919&id=1589473.2&\\_afrWindowMode=0&\\_adf.ctrl](https://mosemp.us.oracle.com/epmos/faces/DocumentDisplay?_afrLoop=227880986952919&id=1589473.2&_afrWindowMode=0&_adf.ctrl-state=wu098o5r6_96)[state=wu098o5r6\\_96](https://mosemp.us.oracle.com/epmos/faces/DocumentDisplay?_afrLoop=227880986952919&id=1589473.2&_afrWindowMode=0&_adf.ctrl-state=wu098o5r6_96))

# <span id="page-28-0"></span>Oracle VM Server for SPARC Security

This chapter describes some security features that you can enable on your Oracle VM Server for SPARC system.

This chapter covers the following topics:

- ["Delegating the Management of Logical Domains by Using Rights" on page 29](#page-28-1)
- ["Using Verified Boot" on page 34](#page-33-0)

**Note -** The examples in this book are shown as being performed by superuser. However, you can use profiles instead to have users acquire more fine-grained permissions to perform management tasks.

# <span id="page-28-1"></span>**Delegating the Management of Logical Domains by Using Rights**

The Logical Domains Manager package adds two predefined rights profiles to the local rights configuration. These rights profiles delegate administrative privileges to unprivileged users:

- The LDoms Management profile permits a user to use all ldm subcommands.
- The LDoms Review profile permits a user to use all list-related ldm subcommands.

These rights profiles can be assigned directly to users or to a role that is then assigned to users. When one of these profiles is assigned directly to a user, you must use the pfexec command or a profile shell, such as pfbash or pfksh, to successfully use the ldm command to manage your domains. Determine whether to use roles or rights profiles based on your rights configuration. See *[System Administration Guide: Security Services](http://www.oracle.com/pls/topic/lookup?ctx=E23823-01&id=SYSADV6)* or *[Securing Users and Processes in Oracle](http://www.oracle.com/pls/topic/lookup?ctx=E53394-01&id=OSSUP) [Solaris 11.3](http://www.oracle.com/pls/topic/lookup?ctx=E53394-01&id=OSSUP)*.

Users, authorizations, rights profiles, and roles can be configured in the following ways:

■ Locally on the system by using files

Centrally in a naming service, such as LDAP

Installing the Logical Domains Manager adds the necessary rights profiles to the local files. To configure profiles and roles in a naming service, see *[System Administration Guide: Naming and](http://www.oracle.com/pls/topic/lookup?ctx=E18752-01&id=SYSADV5) [Directory Services \(DNS, NIS, and LDAP\)](http://www.oracle.com/pls/topic/lookup?ctx=E18752-01&id=SYSADV5)*. For an overview of the authorizations and execution attributes delivered by the Logical Domains Manager package, see ["Logical Domains Manager](#page-32-0) [Profile Contents" on page 33.](#page-32-0) All of the examples in this chapter assume that the rights configuration uses local files.

## **Using Rights Profiles and Roles**

<span id="page-29-0"></span>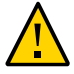

**Caution -** Be careful when using the usermod and rolemod commands to add authorizations, rights profiles, or roles.

■ For the Oracle Solaris 11 OS, add values by using the plus sign (+) for each authorization you add.

For example, the usermod -A +*auth username* command grants the *auth* authorization to the *username* user; similarly for the rolemod command.

For the Oracle Solaris 10 OS, the usermod or rolemod command replaces any existing values.

To add values instead of replacing them, specify a comma-separated list of existing values and the new values.

#### **Managing User Rights Profiles**

The following procedures show how to manage user rights profiles on the system by using local files. To manage user profiles in a naming service, see *[System Administration Guide: Naming](http://www.oracle.com/pls/topic/lookup?ctx=E18752-01&id=SYSADV5) [and Directory Services \(DNS, NIS, and LDAP\)](http://www.oracle.com/pls/topic/lookup?ctx=E18752-01&id=SYSADV5)*.

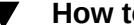

#### **How to Assign a Rights Profile to a User**

Users who have been directly assigned the LDoms Management profile *must* invoke a profile shell to run the ldm command with security attributes. For more information, see *[System](http://www.oracle.com/pls/topic/lookup?ctx=E23823-01&id=SYSADV6) [Administration Guide: Security Services](http://www.oracle.com/pls/topic/lookup?ctx=E23823-01&id=SYSADV6)* or *[Securing Users and Processes in Oracle Solaris](http://www.oracle.com/pls/topic/lookup?ctx=E53394-01&id=OSSUP) [11.3](http://www.oracle.com/pls/topic/lookup?ctx=E53394-01&id=OSSUP)*.

#### **1. Become an administrator.**

For Oracle Solaris 11.3, see [Chapter 1, "About Using Rights to Control Users and Processes" in](http://www.oracle.com/pls/topic/lookup?ctx=E53394-01&id=OSSUPprbac-1) *[Securing Users and Processes in Oracle Solaris 11.3](http://www.oracle.com/pls/topic/lookup?ctx=E53394-01&id=OSSUPprbac-1)*.

#### **2. Assign an administrative profile to a local user account.**

You can assign either the LDoms Review profile or the LDoms Management profile to a user account.

# usermod -P "*profile-name*" *username*

The following command assigns the LDoms Management profile to user sam:

# usermod -P "LDoms Management" sam

## **Assigning Roles to Users**

The following procedure shows how to create a role and assign it to a user by using local files. To manage roles in a naming service, see *[System Administration Guide: Naming and Directory](http://www.oracle.com/pls/topic/lookup?ctx=E18752-01&id=SYSADV5) [Services \(DNS, NIS, and LDAP\)](http://www.oracle.com/pls/topic/lookup?ctx=E18752-01&id=SYSADV5)*.

The advantage of using this procedure is that only a user who has been assigned a specific role can assume that role. When assuming a role, a password is required if the role has been assigned a password. These two layers of security prevent a user who has not been assigned a role from assuming that role even though he has the password.

#### **How to Create a Role and Assign the Role to a User**

#### **1. Become an administrator.**

For Oracle Solaris 11.3, see [Chapter 1, "About Using Rights to Control Users and Processes" in](http://www.oracle.com/pls/topic/lookup?ctx=E53394-01&id=OSSUPprbac-1) *[Securing Users and Processes in Oracle Solaris 11.3](http://www.oracle.com/pls/topic/lookup?ctx=E53394-01&id=OSSUPprbac-1)*.

#### **2. Create a role.**

# roleadd -P "*profile-name*" *role-name*

#### **3. Assign a password to the role.**

You will be prompted to specify and then verify a new password.

- # passwd *role-name*
- **4. Assign the role to a user.**

# useradd -R *role-name username*

#### **5. Assign a password to the user.**

You will be prompted to specify and then verify a new password.

# passwd *username*

#### **6. Become the user and provide the password, if necessary.**

# su *username*

**7. Verify that the user has access to the assigned role.**

```
$ id
uid=nn(username) gid=nn(group-name)
$ roles
role-name
```
#### **8. Assume the role and provide the password, if necessary.**

\$ su *role-name*

#### **9. Verify that the user has assumed the role.**

\$ **id** uid=*nn*(*role-name*) gid=*nn*(*group-name*)

#### **Example 1** Creating a Role and Assigning the Role to a User

This example shows how to create the ldm\_read role, assign the role to the user\_1 user, become the user\_1 user, and assume the ldm\_read role.

```
# roleadd -P "LDoms Review" ldm_read
# passwd ldm_read
New Password:
Re-enter new Password:
passwd: password successfully changed for ldm_read
# useradd -R ldm_read user_1
# passwd user_1
New Password:
Re-enter new Password:
passwd: password successfully changed for user_1
# su user_1
Password:
$ id
uid=95555(user_1) gid=10(staff)
$ roles
```

```
ldm_read
$ su ldm_read
Password:
$ id
uid=99667(ldm_read) gid=14(sysadmin)
```
## <span id="page-32-0"></span>**Logical Domains Manager Profile Contents**

The Logical Domains Manager package adds the following rights profiles to the local rights profile description database:

LDoms Power Mgmt Observability:::View LDoms Power Consumption:auths=solaris.ldoms. ldmpower LDoms Review:::Review LDoms configuration:profiles=LDoms Power Mgmt Observability;

auths=solaris.ldoms.read

LDoms Management:::Manage LDoms domains:profiles=LDoms Power Mgmt Observability; auths=solaris.ldoms.\*

The Logical Domains Manager package also adds the following execution attribute that is associated with the LDoms Management profile and the LDoms Power Mgmt Observability profile to the local execution profiles database:

LDoms Management:suser:cmd:::/usr/sbin/ldm:privs=file\_dac\_read,file\_dac\_search LDoms Power Mgmt Observability:suser:cmd:::/usr/sbin/ldmpower:privs=file\_dac\_search

The following table lists the ldm subcommands with the corresponding user authorization that is needed to perform the commands.

| Idm Subcommand | <b>User Authorization</b> |
|----------------|---------------------------|
| $add - *$      | solaris.ldoms.write       |
| bind-domain    | solaris.ldoms.write       |
| list           | solaris.ldoms.read        |
| list-*         | solaris.ldoms.read        |
| panic-domain   | solaris.ldoms.write       |
| remove-*       | solaris.ldoms.write       |
| $set -$ *      | solaris.ldoms.write       |
| start-domain   | solaris.ldoms.write       |
| stop-domain    | solaris.ldoms.write       |
| unbind-domain  | solaris.ldoms.write       |

**TABLE 1** ldm Subcommands and User Authorizations

†Refers to all the resources you can add, list, remove, or set.

## <span id="page-33-0"></span>**Using Verified Boot**

The Logical Domains Manager uses the Oracle Solaris OS verified boot technology to verify the digital signature of kernel modules at boot time. Signature verification occurs silently unless the verified boot policies are enabled. Depending on the boot-policy value, a guest domain might not boot if the kernel module is not signed with Oracle Solaris release certificate files or is corrupted.

Use the ldm add-domain or ldm set-domain command to specify the values for the boot-policy and module-policy properties. See the ldm[\(1M\)](http://www.oracle.com/pls/topic/lookup?ctx=E69554-01&id=LDSRMldm-1m) man page.

To use this feature, your system must run at least the following versions of the system firmware and operating system:

- **System firmware** Version 9.5.0 for Oracle SPARC servers, any released version for SPARC S7 series servers, and XCP 2280 for Fujitsu M10 servers
- **Operating system** Oracle Solaris 11.2 OS

**Note -** By default, any domain created by using a version of Oracle VM Server for SPARC earlier than 3.4 sets boot-policy=warning. This setting results in warning messages being issued while the domain boots after an Oracle VM Server for SPARC update if the kernel module is unsigned or corrupted.

<span id="page-34-0"></span>**\*\*\*** CHAPTER 3

# Setting Up Services and the Control Domain

This chapter describes the procedures necessary to set up default services and your control domain.

This chapter covers the following topics:

- ["Output Messages" on page 35](#page-34-1)
- ["Creating Default Services" on page 36](#page-35-0)
- ["Initial Configuration of the Control Domain" on page 37](#page-36-0)
- ["Rebooting to Use Domains" on page 40](#page-39-0)
- ["Enabling Networking Between the Oracle Solaris 10 Service Domain and Other](#page-39-2) [Domains" on page 40](#page-39-2)
- ["Enabling the Virtual Network Terminal Server Daemon" on page 42](#page-41-0)
- ["Verifying That the ILOM Interconnect Is Enabled" on page 42](#page-41-2)

## <span id="page-34-1"></span>**Output Messages**

If a resource cannot be dynamically configured on the control domain, the recommended practice is to first initiate a delayed reconfiguration. The delayed reconfiguration postpones the configuration activities until after the control domain has been rebooted.

You receive the following message when you initiate a delayed reconfiguration on the primary domain:

Initiating a delayed reconfiguration operation on the primary domain. All configuration changes for other domains are disabled until the primary domain reboots, at which time the new configuration for the primary domain also takes effect.

You receive the following notice after every subsequent operation on the primary domain until reboot:

Notice: The primary domain is in the process of a delayed reconfiguration.

Any changes made to the primary domain will only take effect after it reboots.

## <span id="page-35-0"></span>**Creating Default Services**

The following virtual device services must be created to use the control domain as a service domain and to create virtual devices for other domains:

- vcc Virtual console concentrator service
- vds Virtual disk server
- vsw Virtual switch service

## <span id="page-35-1"></span>**How to Create Default Services**

**1. Create a virtual console concentrator (vcc) service for use by the virtual network terminal server daemon (vntsd) and as a concentrator for all logical domain consoles.**

For example, the following command would add a virtual console concentrator service (primary-vcc0) with a port range from 5000 to 5100 to the control domain (primary).

primary# **ldm add-vcc port-range=5000-5100 primary-vcc0 primary**

**2. Create a virtual disk server (vds) to allow importing virtual disks into a logical domain.**

For example, the following command adds a virtual disk server (primary-vds0) to the control domain (primary).

primary# **ldm add-vds primary-vds0 primary**

**3. Create a virtual switch service (vsw) to enable networking between virtual network (vnet) devices in logical domains.**

Assign a GLDv3-compliant network adapter to the virtual switch if each logical domain must communicate outside the box through the virtual switch.

Add a virtual switch service (primary-vsw0) on a network device that you want to use for guest domain networking.

primary# **ldm add-vsw net-dev=***network-device vsw-service* **primary**

For example, the following command adds a virtual switch service (primary-vsw0) on network device net0 to the control domain (primary):
primary# **ldm add-vsw net-dev=net0 primary-vsw0 primary**

You can use the ldm list-netdev -b command to determine the backend network devices that are available for the virtual switch. See ["Virtual Switch" on page 246.](#page-245-0)

You can dynamically update the net-dev property value by using the ldm set-vsw command.

**4. Verify the services have been created by using the list-services subcommand.** Your output should look similar to the following:

```
primary# ldm list-services primary
VDS
   NAME VOLUME OPTIONS DEVICE
       primary-vds0
V<sub>C</sub>    NAME PORT-RANGE
       primary-vcc0 5000-5100
VSW
   NAME MAC MAC NET-DEV DEVICE MODE
       primary-vsw0 02:04:4f:fb:9f:0d net0 switch@0 prog,promisc
```
## **Initial Configuration of the Control Domain**

Initially, all system resources are allocated to the control domain. To allow the creation of other logical domains, you must release some of these resources.

## **Configuring the Control Domain**

<span id="page-36-0"></span>v

## **How to Configure the Control Domain**

This procedure contains examples of resources to set for your control domain. These numbers are examples only, and the values used might not be appropriate for your control domain.

For domain sizing recommendations, see *[Oracle VM Server for SPARC Best Practices](http://www.oracle.com/technetwork/server-storage/vm/ovmsparc-best-practices-2334546.pdf)* (http: [//www.oracle.com/technetwork/server-storage/vm/ovmsparc-best-practices-2334546.](http://www.oracle.com/technetwork/server-storage/vm/ovmsparc-best-practices-2334546.pdf) [pdf](http://www.oracle.com/technetwork/server-storage/vm/ovmsparc-best-practices-2334546.pdf)).

**1. Assign virtual CPUs to the control domain.**

Service domains, including the control domain, require CPU and memory resources to perform virtual disk and virtual network I/O operations for guest domains. The amount of CPU and memory resources to allocate depends on the workload of the guest domain.

For example, the following command assigns two CPU cores (16 virtual CPU threads) to the control domain, primary. The remainder of the virtual CPU threads are available for guest domains.

primary# **ldm set-core 2 primary**

You can dynamically change the actual CPU allocation based on application requirements. Use the ldm list command to determine the CPU utilization of the control domain. If the control domain has high CPU utilization, use the ldm add-core and ldm set-core commands to add CPU resources to a service domain.

#### **2. Determine whether you need cryptographic devices in the control domain.**

Note that only UltraSPARC T2, UltraSPARC T2 Plus, and SPARC T3 platforms have cryptographic devices (MAUs). Newer platforms such as SPARC T4 systems and Fujitsu M10 servers already provide cryptographic acceleration, so you do not need to assign cryptographic accelerators to these platforms.

If you are using one of the older processors, assign one cryptographic unit for each CPU whole core in the control domain.

The following example assigns two cryptographic resources to the control domain, primary:

primary# **ldm set-crypto 2 primary**

#### **3. Initiate a delayed reconfiguration on the control domain.**

primary# **ldm start-reconf primary**

#### **4. Assign memory to the control domain.**

For example, the following command assigns 16 Gbytes of memory to the control domain, primary. This setup leaves the remainder of the memory available to guest domains.

primary# **ldm set-memory 16G primary**

#### **5. Save the domain configuration to the service processor (SP).**

For example, the following command would add a configuration called initial.

primary# **ldm add-config initial**

#### **6. Verify that the configuration is ready to be used at the next reboot.**

primary# **ldm list-config**

factory-default initial [current]

This ldm list-config command shows that the initial configuration set will be used after you perform a power cycle.

**7. Reboot the control domain to make the reconfiguration changes take effect.**

# **Decreasing the CPU and Memory Resources From the Control Domain's Initial factory-default Configuration**

You can use CPU DR to decrease the number of the control domain's cores from an initial factory-default configuration. However, you must use a delayed reconfiguration instead of a memory DR to decrease the control domain's memory.

When in the factory-default configuration, the control domain owns all of the host system's memory. The memory DR feature is not well suited for this purpose because an active domain is not guaranteed to add or, more typically, give up, all of the requested memory. Rather, the OS running in that domain makes a best effort to fulfill the request. In addition, memory removal can be a long-running operation. These issues are amplified when large memory operations are involved, as is the case for the initial decrease of the control domain's memory.

**Note -** When the Oracle Solaris OS is installed on a ZFS file system, it automatically sizes and creates swap and dump areas as ZFS volumes in the ZFS root pool based on the amount of physical memory that is present. If you change the domain's memory allocation, it might alter the recommended size of these volumes. The allocations might be larger than needed after reducing control domain memory. For swap space recommendations, see ["Planning for Swap](http://www.oracle.com/pls/topic/lookup?ctx=E53394-01&id=OSAFSfsswap-31050) Space" in *[Managing File Systems in Oracle Solaris 11.3](http://www.oracle.com/pls/topic/lookup?ctx=E53394-01&id=OSAFSfsswap-31050)*. Before you free disk space, you can optionally change the swap and dump space. See ["Managing ZFS Swap and Dump Devices" in](http://www.oracle.com/pls/topic/lookup?ctx=E53394-01&id=SVZFSggrln) *[Managing ZFS File Systems in Oracle Solaris 11.3](http://www.oracle.com/pls/topic/lookup?ctx=E53394-01&id=SVZFSggrln)*.

## **How to Decrease the CPU and Memory Resources From the Control Domain's Initial factory-default Configuration**

This procedure shows how to decrease the CPU and memory resources from the control domain's initial factory-default configuration. You first use CPU DR to decrease the number of cores and then initiate a delayed reconfiguration before you decrease the amount of memory. The example values are for CPU and memory sizes for a small control domain that has enough resources to run the ldmd daemon and to perform migrations. However, if you want to use the control domain for additional purposes, you can assign a larger number of cores and more memory to the control domain as needed.

- **1. Boot the factory-default configuration.**
- **2. Configure the control domain.**

See ["How to Configure the Control Domain" on page 37](#page-36-0).

## **Rebooting to Use Domains**

You must reboot the control domain for the configuration changes to take effect and for the resources to be released for other logical domains to use.

## **How to Reboot**

**Shut down and reboot the control domain.**

primary# **shutdown -y -g0 -i6**

**Note -** Either a reboot or power cycle instantiates the new configuration. Only a power cycle actually boots the configuration saved to the service processor (SP), which is then reflected in the list-config output.

## **Enabling Networking Between the Oracle Solaris 10 Service Domain and Other Domains**

By default, networking between an Oracle Solaris 10 service domain and other domains in the system is disabled. Because networking is not enabled by default in the Oracle Solaris 10 OS, you must enable networking by configuring the virtual switch device as a network device. The virtual switch can either replace the underlying physical device (nxge0 in this example) as the primary interface or be configured as an additional network interface in the domain.

Guest domains can automatically communicate with the Oracle Solaris 10 service domain as long as the corresponding network back-end device is configured in the same virtual LAN or virtual network.

# **How to Configure the Virtual Switch as the Primary Interface**

**Note -** Perform the following procedure from the Oracle Solaris 10 service domain's console, as the procedure could temporarily disrupt network connectivity to the domain.

If necessary, you can configure the virtual switch as well as the physical network device. In this case, create the virtual switch as in Step 2, and do not delete the physical device (skip Step 3). You must then configure the virtual switch with either a static IP address or a dynamic IP address. You can obtain a dynamic IP address from a DHCP server. For additional information and an example of this case, see ["Configuring a Virtual Switch and the Service Domain for](#page-264-0) [NAT and Routing" on page 265.](#page-264-0)

**1. Print the addressing information for all interfaces.**

# **ifconfig -a**

**2. Configure the virtual switch network interface.**

# **ifconfig vsw0 plumb**

**3. Remove the physical interface for the device that is assigned to the virtual switch (net-dev).**

# **ifconfig nxge0 down unplumb**

- **4. To migrate properties of the physical network device (nxge0) to the virtual switch device (vsw0), do one of the following:**
	- **If networking is configured by using a static IP address, reuse the IP address and netmask of nxge0 for the virtual switch.**

# **ifconfig vsw0** *IP-of-nxge0* **netmask** *netmask-of-nxge0* **broadcast + up**

■ If networking is configured by using DHCP, enable DHCP for the virtual **switch.**

# **ifconfig vsw0 dhcp start**

#### **5. Make the required configuration file modifications to make this change permanent.**

- # **mv /etc/hostname.nxge0 /etc/hostname.vsw0**
- # **mv /etc/dhcp.nxge0 /etc/dhcp.vsw0**

# **Enabling the Virtual Network Terminal Server Daemon**

You must enable the virtual network terminal server daemon (vntsd) to provide access to the virtual console of each logical domain. Refer to the vntsd(1M) man page for information about how to use this daemon.

# **How to Enable the Virtual Network Terminal Server Daemon**

**Note -** Be sure that you have created the default service vconscon (vcc) on the control domain before you enable vntsd. See ["Creating Default Services" on page 36](#page-35-0) for more information.

**1. Enable the virtual network terminal server daemon, vntsd.**

primary# **svcadm enable vntsd**

**2. Verify that the vntsd daemon is enabled.**

primary# **svcs vntsd** STATE STIME FMRI online Oct\_08 svc:/ldoms/vntsd:default

## **Verifying That the ILOM Interconnect Is Enabled**

The ILOM interconnect is required for communication between the ldmd daemon and the service processor (SP) on SPARC T7 series servers, SPARC M7 series servers, and SPARC S7 series servers and should not be disabled. For more information, see the ilomconfig(1M) man page.

**Note -** Avoid disabling the ILOM interconnect on other SPARC T-series servers, SPARC M5, and SPARC M6 servers. However, if you do so, the ldmd daemon can still communicate with the SP.

If an attempt to use the ldm command to manage domain configurations on SPARC T7 series servers, SPARC M7 series servers, and SPARC S7 series servers fails because of an error communicating with the SP, check the ILOM interconnect state and re-enable the ilomconfig-interconnect service if necessary. See ["How to Verify the ILOM](#page-42-0) [Interconnect Configuration" on page 43](#page-42-0) and ["How to Re-Enable the ILOM Interconnect](#page-43-0) [Service" on page 44.](#page-43-0)

# <span id="page-42-0"></span>**How to Verify the ILOM Interconnect Configuration**

**1. Verify that the ilomconfig-interconnect service is enabled.**

primary# **svcs ilomconfig-interconnect** STATE STIME FMRI online 9:53:28 svc:/network/ilomconfig-interconnect:default

#### **2. Verify that the ILOM interconnect is configured properly.**

A proper configuration shows the State value as enabled and the Host Interconnect IP Address value as an IP address and not none.

primary# **ilomconfig list interconnect** Interconnect ============ State: enabled Type: USB Ethernet SP Interconnect IP Address: 169.254.182.76 Host Interconnect IP Address: 169.254.182.77 Interconnect Netmask: 255.255.255.0 SP Interconnect MAC Address: 02:21:28:57:47:16 Host Interconnect MAC Address: 02:21:28:57:47:17

**3. Verify that the ldmd daemon can communicate with the SP.**

primary# **ldm list-spconfig**

## <span id="page-43-0"></span>**How to Re-Enable the ILOM Interconnect Service**

The ilomconfig-interconnect service is enabled by default. Use this procedure if you need to re-enable this service manually.

**1. Enable the ILOM interconnect service.**

primary# **svcadm enable ilomconfig-interconnect**

**2. Verify that the ilomconfig-interconnect service is enabled.**

primary# **svcs ilomconfig-interconnect** STATE STIME FMRI online 9:53:28 svc:/network/ilomconfig-interconnect:default

#### **3. Verify that the ILOM interconnect is configured properly.**

A proper configuration shows the State value as enabled and the Host Interconnect IP Address value as an IP address and not none.

primary# **ilomconfig list interconnect** Interconnect ============ State: enabled Type: USB Ethernet SP Interconnect IP Address: 169.254.182.76 Host Interconnect IP Address: 169.254.182.77 Interconnect Netmask: 255.255.255.0 SP Interconnect MAC Address: 02:21:28:57:47:16 Host Interconnect MAC Address: 02:21:28:57:47:17

**4. Verify that the ldmd daemon can communicate with the SP.**

primary# **ldm list-spconfig**

# **♦ ♦ ♦ C H A P T E R 4** 4

# Setting Up Guest Domains

This chapter describes the procedures necessary to set up guest domains. This chapter covers the following topics:

- ["Creating and Starting a Guest Domain" on page 45](#page-44-0)
- ["Installing Oracle Solaris OS on a Guest Domain" on page 48](#page-47-0)

## <span id="page-44-0"></span>**Creating and Starting a Guest Domain**

The guest domain must run an operating system that is compatible with both the sun4v platform and the virtual devices presented by the hypervisor. Currently, this requirement means that you must run at least the Oracle Solaris 10 11/06 OS. Running the Oracle Solaris 10 1/13 OS provides you with all the Oracle VM Server for SPARC 3.4 features. See *[Oracle VM Server for](http://www.oracle.com/pls/topic/lookup?ctx=E69554-01&id=LDSIG) [SPARC 3.4 Installation Guide](http://www.oracle.com/pls/topic/lookup?ctx=E69554-01&id=LDSIG)* for any specific patches that might be necessary. Once you have created default services and reallocated resources from the control domain, you can create and start a guest domain.

**Note -** A guest domain that has been assigned more than 1024 CPUs or has a physical CPU ID greater than or equal to 1024 cannot run the Oracle Solaris 10 OS. You cannot use CPU DR to reduce the number of CPUs or CPU IDs below 1024 to run the Oracle Solaris 10 OS.

# **How to Create and Start a Guest Domain**

#### **1. Create a logical domain.**

The following command would create a guest domain named ldg1.

primary# **ldm add-domain ldg1**

#### **2. Add CPUs to the guest domain.**

Do one of the following:

#### ■ **Add virtual CPUs.**

The following command would add eight virtual CPUs to guest domain ldg1.

primary# **ldm add-vcpu 8 ldg1**

#### ■ **Add whole cores.**

The following command would add two whole cores to guest domain ldg1.

primary# **ldm add-core 2 ldg1**

#### **3. Add memory to the guest domain.**

The following command would add 2 gigabytes of memory to guest domain ldg1.

primary# **ldm add-memory 2G ldg1**

#### **4. Add a virtual network device to the guest domain.**

The following command would add a virtual network device with these specifics to the guest domain ldg1.

primary# **ldm add-vnet vnet1 primary-vsw0 ldg1**

Where:

- vnet1 is a unique interface name to the logical domain, assigned to this virtual network device instance for reference on subsequent set-vnet or remove-vnet subcommands.
- primary-vsw0 is the name of an existing network service (virtual switch) to which to connect.

**Note -** Steps 5 and 6 are simplified instructions for adding a virtual disk server device (vdsdev) to the primary domain and a virtual disk (vdisk) to the guest domain. To learn how ZFS volumes and file systems can be used as virtual disks, see ["How to Export a ZFS Volume as a](#page-190-0) [Single-Slice Disk" on page 191](#page-190-0) and ["Using ZFS With Virtual Disks" on page 204.](#page-203-0)

#### **5. Specify the device to be exported by the virtual disk server as a virtual disk to the guest domain.**

You can export a physical disk, disk slice, volumes, or file as a block device. The following examples show a physical disk and a file.

**Physical Disk Example.** This example adds a physical disk with these specifics:

#### primary# **ldm add-vdsdev /dev/dsk/c2t1d0s2 vol1@primary-vds0**

Where:

- /dev/dsk/c2t1d0s2 is the path name of the actual physical device. When adding a device, the path name must be paired with the device name.
- vol1 is a unique name you must specify for the device being added to the virtual disk server. The volume name must be unique to this virtual disk server instance because this name is exported by this virtual disk server to the clients for adding. When adding a device, the volume name must be paired with the path name of the actual device.
- primary-vds0 is the name of the virtual disk server to which to add this device.
- **File Example.** This example exports a file as a block device.

primary# **ldm add-vdsdev** *backend* **vol1@primary-vds0**

Where:

- *backend* is the path name of the actual file exported as a block device. When adding a device, the back end must be paired with the device name.
- vol1 is a unique name you must specify for the device being added to the virtual disk server. The volume name must be unique to this virtual disk server instance because this name is exported by this virtual disk server to the clients for adding. When adding a device, the volume name must be paired with the path name of the actual device.
- primary-vds0 is the name of the virtual disk server to which to add this device.

#### **6. Add a virtual disk to the guest domain.**

The following example adds a virtual disk to the guest domain ldg1.

primary# **ldm add-vdisk vdisk1 vol1@primary-vds0 ldg1**

Where:

- vdisk1 is the name of the virtual disk.
- vol1 is the name of the existing volume to which to connect.
- primary-vds0 is the name of the existing virtual disk server to which to connect.

**Note -** The virtual disks are generic block devices that are associated with different types of physical devices, volumes, or files. A virtual disk is not synonymous with a SCSI disk and, therefore, excludes the target ID in the disk label. Virtual disks in a logical domain have the following format: c*N*d*N*s*N*, where c*N* is the virtual controller, d*N* is the virtual disk number, and s*N* is the slice.

**7. Set the auto-boot? and boot-device variables for the guest domain.**

**Note -** When setting the boot-device property value, only use lowercase characters even if the name of the virtual disk contains uppercase characters.

The following example command sets auto-boot? to true for guest domain ldg1.

primary# **ldm set-var auto-boot\?=true ldg1**

The following example command sets boot-device to vdisk1 for guest domain ldg1.

primary# **ldm set-var boot-device=vdisk1 ldg1**

**8. Bind resources to the guest domain ldg1 and then list the domain to verify that it is bound.**

primary# **ldm bind-domain ldg1** primary# **ldm list-domain ldg1** NAME STATE FLAGS CONS VCPU MEMORY UTIL UPTIME ldg1 bound ----- 5000 8 2G

**9. To find the console port of the guest domain, you can look at the output of the preceding list-domain subcommand.**

You can see under the heading CONS that logical domain guest 1 (1dg1) has its console output bound to port 5000.

- **10. Connect to the console of a guest domain from another terminal by logging into the control domain and connecting directly to the console port on the local host.**
	- \$ ssh *hostname*.*domain-name*
	- \$ telnet localhost 5000
- **11. Start the guest domain ldg1.**

primary# **ldm start-domain ldg1**

## <span id="page-47-0"></span>**Installing Oracle Solaris OS on a Guest Domain**

This section provides instructions for several different ways you can install the Oracle Solaris OS on a guest domain.

48 Oracle VM Server for SPARC 3.4 Administration Guide • August 2016

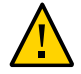

**Caution -** Do *not* disconnect from the virtual console during the installation of the Oracle Solaris OS.

For Oracle Solaris 11 domains, use the DefaultFixed network configuration profile (NCP). You can enable this profile during or after installation.

During the Oracle Solaris 11 installation, select the Manual networking configuration. After the Oracle Solaris 11 installation, ensure that the DefaultFixed NCP is enabled by using the netadm list command. See Chapters 2, 3, 5, and 6 of *[Configuring and Managing Network](http://www.oracle.com/pls/topic/lookup?ctx=E53394-01&id=NWCFG) [Components in Oracle Solaris 11.3](http://www.oracle.com/pls/topic/lookup?ctx=E53394-01&id=NWCFG)*.

## **Memory Size Requirements**

The Oracle VM Server for SPARC software does not impose a memory size limitation when you create a domain. The memory size requirement is a characteristic of the guest operating system. Some Oracle VM Server for SPARC functionality might not work if the amount of memory present is smaller than the recommended size. For recommended and minimum memory requirements for the Oracle Solaris 10 OS, see ["System Requirements and](http://www.oracle.com/pls/topic/lookup?ctx=E26505-01&id=OSTPIwebstart-83) Recommendations" in *[Oracle Solaris 10 1/13 Installation Guide: Planning for Installation and](http://www.oracle.com/pls/topic/lookup?ctx=E26505-01&id=OSTPIwebstart-83) [Upgrade](http://www.oracle.com/pls/topic/lookup?ctx=E26505-01&id=OSTPIwebstart-83)*. For recommended and minimum memory requirements for the Oracle Solaris 11 OS, see *[Oracle Solaris 11 Release Notes](http://www.oracle.com/pls/topic/lookup?ctx=E23824-01&id=SERNS)*, *[Oracle Solaris 11.1 Release Notes](http://www.oracle.com/pls/topic/lookup?ctx=E26502-01&id=SERNS)*, *[Oracle Solaris 11.2](http://www.oracle.com/pls/topic/lookup?ctx=E36784-01&id=SERNS) [Release Notes](http://www.oracle.com/pls/topic/lookup?ctx=E36784-01&id=SERNS)*, and *[Oracle Solaris 11.3 Release Notes](http://www.oracle.com/pls/topic/lookup?ctx=E53394-01&id=SERNS)*.

The OpenBoot PROM has a minimum size restriction for a domain. Currently, that restriction is 12 Mbytes. If you have a domain smaller than that size, the Logical Domains Manager will automatically boost the size of the domain to 12 Mbytes. The minimum size restriction for a Fujitsu M10 server is 256 Mbytes. Refer to the release notes for your system firmware for information about memory size requirements.

The memory dynamic reconfiguration (DR) feature enforces 256-Mbyte alignment on the address and size of the memory involved in a given operation. See ["Memory](#page-355-0) [Alignment" on page 356.](#page-355-0)

# **How to Install the Oracle Solaris OS on a Guest Domain From a DVD**

**1. Insert the Oracle Solaris 10 OS or Oracle Solaris 11 OS DVD into the DVD drive.**

**2. Stop the volume management daemon, vold(1M), on the primary domain.**

primary# **svcadm disable volfs**

**3. Stop and unbind the guest domain (ldg1).**

primary# **ldm stop ldg1** primary# **ldm unbind ldg1**

**4. Add the DVD with the DVD-ROM media as a secondary volume and virtual disk.**

The following example uses c0t0d0s2 as the DVD drive in which the Oracle Solaris media resides, dvd\_vol@primary-vds0 as a secondary volume, and vdisk\_cd\_media as a virtual disk.

primary# **ldm add-vdsdev options=ro /dev/dsk/c0t0d0s2 dvd\_vol@primary-vds0** primary# **ldm add-vdisk vdisk\_cd\_media dvd\_vol@primary-vds0 ldg1**

**5. Verify that the DVD is added as a secondary volume and virtual disk.**

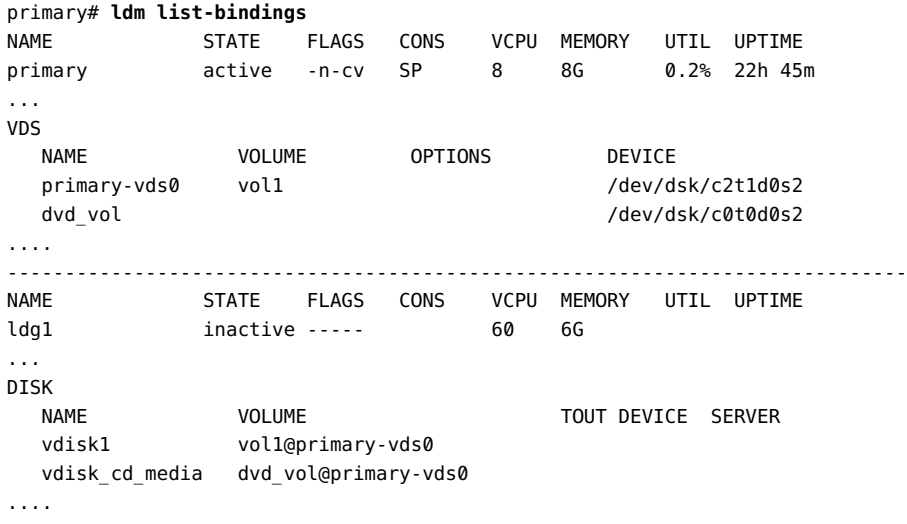

**6. Bind and start the guest domain (ldg1).**

primary# **ldm bind ldg1** primary# **ldm start ldg1** LDom ldg1 started primary# **telnet localhost 5000** Trying 127.0.0.1... Connected to localhost. Escape character is '^]'.

Connecting to console "ldg1" in group "ldg1" .... Press ~? for control options ..

#### **7. Show the device aliases in the client OpenBoot PROM.**

In this example, see the device aliases for vdisk\_cd\_media, which is the Oracle Solaris DVD, and vdisk1, which is a virtual disk on which you can install the Oracle Solaris OS.

```
ok devalias
vdisk cd media /virtual-devices@100/channel-devices@200/disk@1
vdisk1          /virtual-devices@100/channel-devices@200/disk@0
vnet1           /virtual-devices@100/channel-devices@200/network@0
virtual-console /virtual-devices/console@1
name            aliases
```
**8. On the guest domain's console, boot from vdisk\_cd\_media (disk@1) on slice f.**

```
ok boot vdisk_cd_media:f
Boot device: /virtual-devices@100/channel-devices@200/disk@1:f File and args: -s
SunOS Release 5.10 Version Generic_139555-08 64-bit
Copyright (c), 1983-2010, Oracle and/or its affiliates. All rights reserved.
```
**9. Continue with the Oracle Solaris OS installation.**

## **How to Install the Oracle Solaris OS on a Guest V Domain From an Oracle Solaris ISO File**

**1. Stop and unbind the guest domain (ldg1).**

primary# **ldm stop ldg1** primary# **ldm unbind ldg1**

**2. Add the Oracle Solaris ISO file as a secondary volume and virtual disk.**

The following example uses solarisdvd.iso as the Oracle Solaris ISO file, iso vol@primaryvds0 as a secondary volume, and vdisk iso as a virtual disk:

primary# **ldm add-vdsdev /export/solarisdvd.iso iso\_vol@primary-vds0** primary# **ldm add-vdisk vdisk\_iso iso\_vol@primary-vds0 ldg1**

**3. Verify that the Oracle Solaris ISO file is added as a secondary volume and virtual disk.**

primary# **ldm list-bindings**

NAME STATE FLAGS CONS VCPU MEMORY UTIL UPTIME primary active -n-cv SP 8 8G 0.2% 22h 45m ... VDS NAME VOLUME OPTIONS DEVICE primary-vds0 vol1 /dev/dsk/c2t1d0s2 iso\_vol /export/solarisdvd.iso .... ------------------------------------------------------------------------------ NAME STATE FLAGS CONS VCPU MEMORY UTIL UPTIME ldg1 inactive ----- 60 6G ... DISK NAME VOLUME TOUT ID DEVICE SERVER MPGROUP vdisk1 vol1@primary-vds0 vdisk\_iso iso\_vol@primary-vds0 ....

#### **4. Bind and start the guest domain (ldg1).**

```
primary# ldm bind ldg1
primary# ldm start ldg1
LDom ldg1 started
primary# telnet localhost 5000
Trying 127.0.0.1...
Connected to localhost.
Escape character is '^]'.
```
Connecting to console "ldg1" in group "ldg1" .... Press ~? for control options ..

#### **5. Show the device aliases in the client OpenBoot PROM.**

In this example, see the device aliases for vdisk iso, which is the Oracle Solaris ISO image, and vdisk install, which is the disk space.

ok **devalias** vdisk iso /virtual-devices@100/channel-devices@200/disk@1 vdisk1 /virtual-devices@100/channel-devices@200/disk@0 vnet1 /virtual-devices@100/channel-devices@200/network@0 virtual-console /virtual-devices/console@1 name aliases

#### **6. On the guest domain's console, boot from vdisk\_iso (disk@1) on slice f.**

```
ok boot vdisk_iso:f
Boot device: /virtual-devices@100/channel-devices@200/disk@1:f File and args: -s
SunOS Release 5.10 Version Generic_139555-08 64-bit
Copyright (c) 1983-2010, Oracle and/or its affiliates. All rights reserved.
```
**7. Continue with the Oracle Solaris OS installation.**

# **How to Use the Oracle Solaris JumpStart Feature on an Oracle Solaris 10 Guest Domain**

**Note -** The Oracle Solaris JumpStart feature is available only for the Oracle Solaris 10 OS. See *[Oracle Solaris 10 1/13 Installation Guide: JumpStart Installations](http://www.oracle.com/pls/topic/lookup?ctx=E26505-01&id=OSTJS)*.

To perform an automated installation of the Oracle Solaris 11 OS, you can use the Automated Installer (AI) feature. See *[Transitioning From Oracle Solaris 10 to Oracle Solaris 11.3](http://www.oracle.com/pls/topic/lookup?ctx=E53394-01&id=OSTEL)*.

**Modify your JumpStart profile to reflect the different disk device name format for the guest domain.**

Virtual disk device names in a logical domain differ from physical disk device names. Virtual disk device names do not contain a target ID (t*N*). Instead of the usual c*N*t*N*d*N*s*N* format, virtual disk device names use the c*N*d*N*s*N* format. c*N* is the virtual controller, d*N* is the virtual disk number, and s*N* is the slice number.

**Note -** A virtual disk can appear either as a full disk or as a single-slice disk. The Oracle Solaris OS can be installed on a full disk by using a regular JumpStart profile that specifies multiple partitions. A single-slice disk only has a single partition, s0, that uses the entire disk. To install the Oracle Solaris OS on a single disk, you must use a profile that has a single partition (/) that uses the entire disk. You cannot define any other partitions, such as swap. For more information about full disks and single-slice disks, see ["Virtual Disk Appearance" on page 183](#page-182-0).

■ **JumpStart profile for installing a UFS root file system.** 

See *[Oracle Solaris 10 1/13 Installation Guide: JumpStart Installations](http://www.oracle.com/pls/topic/lookup?ctx=E26505-01&id=OSTJS)*.

#### **Normal UFS Profile**

filesys c1t1d0s0 free / filesys c1t1d0s1 2048 swap filesys c1t1d0s5 120 /spare1 filesys c1t1d0s6 120 /spare2

#### **Actual UFS Profile for Installing a Domain on a Full Disk**

filesys c0d0s0 free / filesys c0d0s1 2048 swap filesys c0d0s5 120 /spare1 filesys c0d0s6 120 /spare2

#### **Actual UFS Profile for Installing a Domain on a Single-Slice Disk**

filesys c0d0s0 free /

#### ■ **JumpStart profile for installing a ZFS root file system.**

See [Chapter 9, "Installing a ZFS Root Pool With JumpStart" in](http://www.oracle.com/pls/topic/lookup?ctx=E26505-01&id=OSTJSjumpstartzfs-1) *Oracle Solaris 10 1/13 [Installation Guide: JumpStart Installations](http://www.oracle.com/pls/topic/lookup?ctx=E26505-01&id=OSTJSjumpstartzfs-1)*.

#### **Normal ZFS Profile**

pool rpool auto 2G 2G c1t1d0s0

#### **Actual ZFS Profile for Installing a Domain**

pool rpool auto 2G 2G c0d0s0

# **♦ ♦ ♦ C H A P T E R 5** 5

# Using Domain Consoles

This chapter describes domain console features that you can enable on your Oracle VM Server for SPARC system.

This chapter covers the following topics:

- ["Controlling Access to a Domain Console by Using Rights" on page 55](#page-54-0)
- ["Using Domain Console Logging" on page 61](#page-60-0)
- ["Connecting to a Guest Console Over the Network" on page 63](#page-62-0)
- ["Using Console Groups" on page 63](#page-62-1)

**Note -** The examples in this book are shown as being performed by superuser. However, you can use profiles instead to have users acquire more fine-grained permissions to perform management tasks.

## <span id="page-54-0"></span>**Controlling Access to a Domain Console by Using Rights**

By default, any user can access all domain consoles. To control access to a domain console, configure the vntsd daemon to perform authorization checking. The vntsd daemon provides a Service Management Facility (SMF) property named vntsd/authorization. This property can be configured to enable authorization checking of users and roles for a domain console or a console group. To enable authorization checking, use the svccfg command to set the value of this property to true. While this option is enabled, vntsd listens and accepts connections only on localhost. If the listen addr property specifies an alternative IP address when vntsd/ authorization is enabled, vntsd ignores the alternative IP address and continues to listen only on localhost.

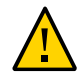

**Caution -** Do *not* configure the vntsd service to use a host other than localhost.

If you specify a host other than localhost, you are no longer restricted from connecting to guest domain consoles from the control domain. If you use the telnet command to remotely connect to a guest domain, the login credentials are passed as clear text over the network.

By default, an authorization to access all guest consoles is present in the local authorization description database.

solaris.vntsd.consoles:::Access All LDoms Guest Consoles::

Use the usermod command to assign the required authorizations to users or roles in local files. This command permits only the user or role who has the required authorizations to access a given domain console or console group. To assign authorizations to users or roles in a naming service, see *[System Administration Guide: Naming and Directory Services \(DNS, NIS, and](http://www.oracle.com/pls/topic/lookup?ctx=E18752-01&id=SYSADV5) [LDAP\)](http://www.oracle.com/pls/topic/lookup?ctx=E18752-01&id=SYSADV5)*.

You can control the access to all domain consoles or to a single domain console.

- To control the access to all domain consoles, see ["How to Control Access to All Domain](#page-55-0) [Consoles by Using Roles" on page 56](#page-55-0) and ["How to Control Access to All Domain](#page-57-0) [Consoles by Using Rights Profiles" on page 58](#page-57-0).
- To control access to a single domain console, see ["How to Control Access to a Single](#page-58-0) [Console by Using Roles" on page 59](#page-58-0) and ["How to Control Access to a Single Console](#page-60-1) [by Using Rights Profiles" on page 61](#page-60-1).

# <span id="page-55-0"></span>**How to Control Access to All Domain Consoles by Using Roles**

**1. Restrict access to a domain console by enabling console authorization checking.**

```
primary# svccfg -s vntsd setprop vntsd/authorization = true
primary# svcadm refresh vntsd
primary# svcadm restart vntsd
```
**2. Create a role that has the solaris.vntsd.consoles authorization, which permits access to all domain consoles.**

```
primary# roleadd -A solaris.vntsd.consoles role-name
primary# passwd role-name
```
**3. Assign the new role to a user.**

primary# **usermod -R** *role-name username*

#### **Example 2** Controlling Access to All Domain Consoles by Using Roles

First, enable console authorization checking to restrict access to a domain console.

```
primary# svccfg -s vntsd setprop vntsd/authorization = true
primary# svcadm refresh vntsd
primary# svcadm restart vntsd
primary# ldm ls
NAME STATE FLAGS CONS VCPU MEMORY UTIL UPTIME
primary active -n-cv- UART 8 16G 0.2% 47m
ldg1 active -n--v- 5000 2 1G 0.1% 17h 50m
ldg2 active -t---- 5001 4 2G 25% 11s
```
The following example shows how to create the all cons role with the solaris.vntsd. consoles authorization, which permits access to all domain consoles.

```
primary# roleadd -A solaris.vntsd.consoles all_cons
primary# passwd all_cons
New Password:
Re-enter new Password:
passwd: password successfully changed for all_cons
```
This command assigns the all cons role to the sam user.

```
primary# usermod -R all_cons sam
```
User sam assumes the all cons role and can access any console. For example:

```
$ id
uid=700299(sam) gid=1(other)
$ su all_cons
Password:
$ telnet localhost 5000
Trying 0.0.0.0...
Connected to 0.
Escape character is '^]'.
```
Connecting to console "ldg1" in group "ldg1" .... Press ~? for control options ..

```
$ telnet localhost 5001
Trying 0.0.0.0...
Connected to 0.
Escape character is '^]'.
```

```
Connecting to console "ldg2" in group "ldg2" ....
Press ~? for control options ..
```
This example shows what happens when an unauthorized user, dana, attempts to access a domain console:

```
$ id
uid=702048(dana) gid=1(other)
$ telnet localhost 5000
Trying 0.0.0.0...
Connected to 0.
Escape character is '^]'.
Connection to 0 closed by foreign host.
```
# <span id="page-57-0"></span>**How to Control Access to All Domain Consoles by Using Rights Profiles**

**1. Restrict access to a domain console by enabling console authorization checking.**

```
primary# svccfg -s vntsd setprop vntsd/authorization = true
primary# svcadm refresh vntsd
primary# svcadm restart vntsd
```
**2. Create a rights profile with the solaris.vntsd.consoles authorization.**

Use the profiles command to create a new profile.

```
primary# profiles -p "LDoms Consoles" \
'set desc="Access LDoms Consoles"; set auths=solaris.vntsd.consoles'
```
**3. Assign the rights profile to a user.**

primary# **usermod -P +"LDoms Consoles"** *username*

**4. Connect to the domain console as the user.**

\$ telnet localhost 5000

**Example 3** Controlling Access to All Domain Consoles by Using Rights Profiles

The following example shows how to use rights profiles to control access to all domain consoles. Use the profiles command to create a rights profile with the solaris.vntsd. consoles authorization in the rights profile description database.

```
primary# profiles -p "LDoms Consoles" \
'set desc="Access LDoms Consoles"; set auths=solaris.vntsd.consoles'
```
Assign the rights profile to a user.

primary# **usermod -P +"LDoms Consoles" sam**

The following commands show how to verify that the user is sam and that the All, Basic Solaris User, and LDoms Consoles rights profiles are in effect. The telnet command shows how to access the ldg1 domain console.

```
$ id
uid=702048(sam) gid=1(other)
$ profiles
All
Basic Solaris User
LDoms Consoles
$ telnet localhost 5000
Trying 0.0.0.0...
Connected to 0.
Escape character is '^]'.
```
Connecting to console "ldg1" in group "ldg1" .... Press ~? for control options ..

# <span id="page-58-0"></span>**How to Control Access to a Single Console by Using Roles**

**1. Restrict access to a domain console by enabling console authorization checking.**

```
primary# svccfg -s vntsd setprop vntsd/authorization = true
primary# svcadm refresh vntsd
primary# svcadm restart vntsd
```
**2. Add an authorization for a single domain to the authorization description database.**

The authorization name is derived from the name of the domain and has the form solaris. vntsd.console-*domain*:

solaris.vntsd.console-*domain*:::Access *domain* Console::

**3. Create a role with the new authorization to permit access only to the console of the domain.**

primary# **roleadd -A solaris.vntsd.console-***domain role-name* primary# **passwd** *role-name* New Password: Re-enter new Password: passwd: password successfully changed for *role-name*

#### **4. Assign the** *role-name* **role to a user.**

primary# **usermod -R** *role-name username*

#### **Example 4** Accessing a Single Domain Console

This example shows how user terry assumes the ldg1cons role and accesses the ldg1 domain console.

First, add an authorization for a single domain, ldg1, to the authorization description database.

solaris.vntsd.console-ldg1:::Access ldg1 Console::

Then, create a role with the new authorization to permit access only to the console of the domain.

```
primary# roleadd -A solaris.vntsd.console-ldg1 ldg1cons
primary# passwd ldg1cons
New Password:
Re-enter new Password:
passwd: password successfully changed for ldg1cons
```
Assign the ldg1cons role to user terry, assume the ldg1cons role, and access the domain console.

```
primary# usermod -R ldg1cons terry
primary# su terry
Password:
$ id
uid=700300(terry) gid=1(other)
$ su ldg1cons
Password:
$ id
uid=700303(ldg1cons) gid=1(other)
$ telnet localhost 5000
Trying 0.0.0.0...
Escape character is '^]'.
Connecting to console "ldg1" in group "ldg1" ....
```
Press ~? for control options ..

The following example shows that the user terry cannot access the ldg2 domain console:

```
$ telnet localhost 5001
Trying 0.0.0.0...
Connected to 0.
Escape character is '^]'.
Connection to 0 closed by foreign host.
```
#### <span id="page-60-1"></span> $\blacktriangledown$ **How to Control Access to a Single Console by Using Rights Profiles**

**1. Restrict access to a domain console by enabling console authorization checking.**

```
primary# svccfg -s vntsd setprop vntsd/authorization = true
primary# svcadm refresh vntsd
primary# svcadm restart vntsd
```
**2. Add an authorization for a single domain to the authorization description database.**

The following example entry adds the authorization for a domain console:

solaris.vntsd.console-*domain*:::Access *domain* Console::

**3. Create a rights profile with an authorization to access a specific domain console.**

Use the profiles command to create a new profile.

primary# **profiles -p "***domain* **Console" \ 'set desc="Access** *domain* **Console"; set auths=solaris.vntsd.console-***domain***'**

**4. Assign the rights profile.**

primary# **usermod -P +"***domain* **Console"** *username*

## <span id="page-60-0"></span>**Using Domain Console Logging**

In an Oracle VM Server for SPARC environment, console I/O from the primary domain is directed to the service processor (SP). The console I/O from all other domains is redirected to the service domain that runs the virtual console concentrator, vcc. If the service domain runs the Oracle Solaris 11 OS, the guest domain console output can be logged to a file.

Service domains support console logging for logical domains. While the service domain must run the Oracle Solaris 11 OS, the guest domain being logged can run either the Oracle Solaris 10 OS or the Oracle Solaris 11 OS.

The domain console log is saved to a file on the service domain called /var/log/ vntsd/*domain*/console-log that provides the vcc service. You can rotate console log files by using the logadm command. See the logadm(1M) and logadm.conf(4) man pages.

The Oracle VM Server for SPARC software enables you to selectively enable and disable console logging for each logical domain. Console logging is enabled by default.

# **How to Enable or Disable Console Logging**

You must enable or disable console logging for each individual logical domain even if the domains belong to the same console group.

#### **1. List the current console settings for the domain.**

primary# **ldm list -o console** *domain*

#### **2. Stop and unbind the domain.**

The domain must be in an inactive and unbound state before you modify the console settings.

primary# **ldm stop** *domain* primary# **ldm unbind** *domain*

#### **3. Enable or disable console logging.**

■ **To enable console logging.** 

primary# **ldm set-vcons log=on** *domain*

■ **To disable console logging.**

primary# **ldm set-vcons log=off** *domain*

# **Service Domain Requirements for Domain Console Logging**

A domain that is attached to a service domain that runs an OS version older than Oracle Solaris 11.1 *cannot* be logged.

**Note -** Even if you enable console logging for a domain, the domain's virtual console is not logged if the required support is not available on the service domain.

## <span id="page-62-0"></span>**Connecting to a Guest Console Over the Network**

You can connect to a guest console over a network if the listen addr property is set to the IP address of the control domain in the vntsd(1M) SMF manifest. For example:

\$ telnet *hostname* 5001

**Note -** Enabling network access to a console has security implications. Any user can connect to a console and for this reason it is disabled by default.

A Service Management Facility manifest is an XML file that describes a service. For more information about creating an SMF manifest, refer to the [Oracle Solaris 10 System](http://download.oracle.com/docs/cd/E18752_01/index.html) Administrator Documentation ([http://download.oracle.com/docs/cd/E18752\\_01/index.](http://download.oracle.com/docs/cd/E18752_01/index.html) [html](http://download.oracle.com/docs/cd/E18752_01/index.html)).

**Note -** To access a non-English OS in a guest domain through the console, the terminal for the console must be in the locale required by the OS.

## <span id="page-62-1"></span>**Using Console Groups**

The virtual network terminal server daemon, vntsd, enables you to provide access for multiple domain consoles using a single TCP port. At the time of domain creation, the Logical Domains Manager assigns a unique TCP port to each console by creating a new default group for that domain's console. The TCP port is then assigned to the console group as opposed to the console itself. The console can be bound to an existing group using the set-vcons subcommand.

# **How to Combine Multiple Consoles Into One Group**

**1. Bind the consoles for the domains into one group.**

The following example shows binding the console for three different domains (ldg1, ldg2, and ldg3) to the same console group (group1).

primary# **ldm set-vcons group=group1 service=primary-vcc0 ldg1** primary# **ldm set-vcons group=group1 service=primary-vcc0 ldg2** primary# **ldm set-vcons group=group1 service=primary-vcc0 ldg3**

#### **2. Connect to the associated TCP port (localhost at port 5000 in this example).**

```
# telnet localhost 5000
primary-vnts-group1: h, l, c{id}, n{name}, q:
```
You are prompted to select one of the domain consoles.

#### **3. List the domains within the group by selecting l (list).**

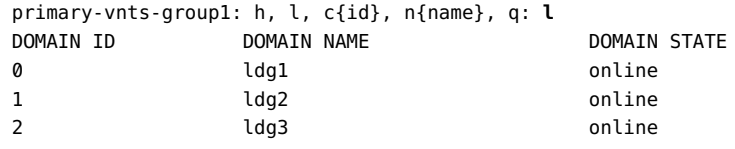

**Note -** To reassign the console to a different group or vcc instance, the domain must be unbound; that is, it has to be in the inactive state. Refer to the vntsd(1M) man page for more information about configuring and using SMF to manage vntsd and using console groups.

# **♦ ♦ ♦ C H A P T E R 6** 6

# Configuring I/O Domains

This chapter describes I/O domains and how to configure them in an Oracle VM Server for SPARC environment.

This chapter covers the following topics:

- ["I/O Domain Overview" on page 65](#page-64-0)
- ["General Guidelines for Creating an I/O Domain" on page 66](#page-65-0)

## <span id="page-64-0"></span>**I/O Domain Overview**

An I/O domain has direct ownership of and direct access to physical I/O devices. It can be created by assigning a PCI EXPRESS (PCIe) bus, a PCIe endpoint device, or a PCIe SR-IOV virtual function to a domain. Use the ldm add-io command to assign a bus, device, or virtual function to a domain.

You might want to configure I/O domains for the following reasons:

- An I/O domain has direct access to a physical I/O device, which avoids the performance overhead that is associated with virtual I/O. As a result, the I/O performance on an I/O domain more closely matches the I/O performance on a bare-metal system.
- An I/O domain can host virtual I/O services to be used by guest domains.

For information about configuring I/O domains, see the information in the following chapters:

- [Chapter 7, "Creating a Root Domain by Assigning PCIe Buses"](#page-66-0)
- [Chapter 9, "Creating an I/O Domain by Using Direct I/O"](#page-148-0)
- [Chapter 8, "Creating an I/O Domain by Using PCIe SR-IOV Virtual Functions"](#page-76-0)
- [Chapter 10, "Using Non-](#page-166-0)primary Root Domains"

**Note -** You cannot migrate a domain that has PCIe buses, PCIe endpoint devices, or SR-IOV virtual functions. For information about other migration limitations, see [Chapter 14, "Migrating](#page-310-0) [Domains".](#page-310-0)

## <span id="page-65-0"></span>**General Guidelines for Creating an I/O Domain**

An I/O domain might have direct access to one or more I/O devices, such as PCIe buses, network interface units (NIUs), PCIe endpoint devices, and PCIe single root I/O virtualization (SR-IOV) virtual functions.

This type of direct access to I/O devices means that more I/O bandwidth is available to provide the following:

- Services to the applications in the I/O domain
- Virtual I/O services to guest domains

The following basic guidelines enable you to effectively use the I/O bandwidth:

Assign CPU resources at the granularity of CPU cores. Assign one or more CPU cores based on the type of I/O device and the number of I/O devices in the I/O domain.

For example, a 1-Gbps Ethernet device might require fewer CPU cores to use the full bandwidth compared to a 10-Gbps Ethernet device.

- Abide by memory requirements. Memory requirements depend on the type of I/O device that is assigned to the domain. A minimum of 4 Gbytes is recommended per I/O device. The more I/O devices you assign, the more memory you must allocate.
- When you use the PCIe SR-IOV feature, follow the same guidelines for each SR-IOV virtual function that you would use for other I/O devices. So, assign one or more CPU cores and memory (in Gbytes) to fully use the bandwidth that is available from the virtual function.

Note that creating and assigning a large number of virtual functions to a domain that does not have sufficient CPU and memory resources is unlikely to produce an optimal configuration.

SPARC systems, up to and including the SPARC T5 and SPARC M6 platforms, provide a finite number of interrupts, so Oracle Solaris limits the number of interrupts that each device can use. The default limit should match the needs of a typical system configuration but you might need to adjust this value for certain system configurations. For more information, see ["Adjusting the](#page-416-0) [Interrupt Limit" on page 417](#page-416-0).

<span id="page-66-0"></span>
$$
\begin{array}{c|c}\n\cdot & \cdot & \cdot \\
\cdot & \cdot & \cdot \\
\hline\n\end{array}
$$

# Creating a Root Domain by Assigning PCIe Buses

This chapter describes how to create a root domain by assigning PCIe buses.

## **Creating a Root Domain by Assigning PCIe Buses**

You can use the Oracle VM Server for SPARC software to assign an entire PCIe bus (also known as a *root complex*) to a domain. An entire PCIe bus consists of the PCIe bus itself and all of its PCI switches and devices. PCIe buses that are present on a server are identified with names such as pci@400 (pci\_0). An I/O domain that is configured with an entire PCIe bus is also known as a *root domain*.

The following diagram shows a system that has three root complexes, pci $\varnothing$ , pci 1, and pci 2.

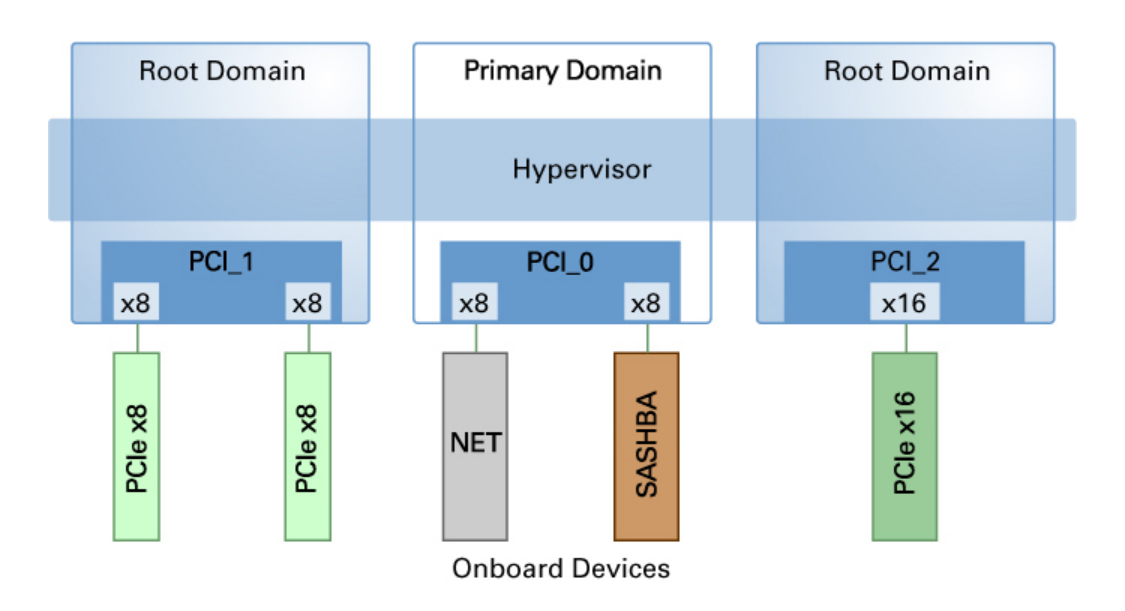

#### **FIGURE 2** Assigning a PCIe Bus to a Root Domain

The maximum number of root domains that you can create with PCIe buses depends on the number of PCIe buses that are available on the server. Use the ldm list-io to determine the number of PCIe buses available on your system.

When you assign a PCIe bus to a root domain, all devices on that bus are owned by that root. You can assign any of the PCIe endpoint devices on that bus to other domains.

When a server is initially configured in an Oracle VM Server for SPARC environment or is using the factory-default configuration, the primary domain has access to all the physical device resources. Therefore, the primary domain is the only root domain configured on the system and it owns all the PCIe buses.

# **Static PCIe Bus Assignment**

The static PCIe bus assignment method for a root domain requires you to initiate a delayed reconfiguration on the root domain when assigning or removing a PCIe bus. When you intend to use this method for a domain that does not yet own a PCIe bus, you must stop the domain

before you assign the PCIe bus. After you complete the configuration steps on the root domain, you must reboot it. You must use the static method when the Oracle VM Server for SPARC 3.2 firmware is not installed in the system or when the OS version that is installed in the respective domain does not support dynamic PCIe bus assignment.

While the root domain is stopped or in delayed reconfiguration, you can run one or more of the ldm add-io and ldm remove-io commands before you reboot the root domain. To minimize domain downtime, plan ahead before assigning or removing PCIe buses.

For root domains, both primary and non-primary, use delayed reconfiguration. After you have added or removed the PCIe buses, reboot the root domain to make the changes take effect.

primary# **ldm start-reconf** *root-domain Add or remove the PCIe bus by using the* ldm add-io *or* ldm remove-io *command* primary# **ldm stop -r** *domain-name*

Note that you can use delayed reconfiguration only if the domain already owns a PCIe bus.

For non-root domains, stop the domain and then add or remove the PCie bus.

primary# **ldm stop** *domain-name Add or remove the PCIe bus by using the* ldm add-io *or* ldm remove-io *command* primary# **ldm start** *domain-name*

## **Dynamic PCIe Bus Assignment**

The dynamic PCIe bus assignment feature enables you to dynamically assign or remove a PCIe bus from a root domain.

The dynamic PCIe bus assignment feature is enabled when your system runs the required firmware and software. See ["Dynamic PCIe Bus Assignment Requirements" on page 69.](#page-68-0) If your system does not run the required firmware and software, the ldm add-io and ldm removeio commands fail gracefully.

When enabled, you can run the ldm add-io and ldm remove-io commands without stopping the root domain or putting the root domain in delayed reconfiguration.

## <span id="page-68-0"></span>**Dynamic PCIe Bus Assignment Requirements**

The dynamic PCIe bus assignment feature is supported on SPARC M5 servers, SPARC M6 servers, SPARC M7 series servers, SPARC T7 series servers, SPARC S7 series servers, and

Fujitsu M10 servers that run the Oracle Solaris 11 OS in the root domain. SPARC M5 servers and SPARC M6 servers must run at least the 9.4.2 version of the system firmware, SPARC T7 series servers and SPARC M7 series servers must run at least 9.4.3, SPARC S7 series servers must run any released version of the system firmware, and the Fujitsu M10 server must run at least XCP2240.

# **How to Create a Root Domain by Assigning a PCIe Bus**

This example procedure shows how to create a new root domain from an initial configuration where several buses are owned by the primary domain. By default the primary domain owns all buses present on the system. This example is for a SPARC T4-2 server. This procedure can also be used on other servers. The instructions for different servers might vary slightly from these, but you can obtain the basic principles from this example.

Ensure that you do not remove the PCIe buses that host the boot disk and primary network interface from the primary domain.

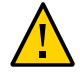

**Caution -** All internal disks on the supported servers might be connected to a single PCIe bus. If a domain is booted from an internal disk, do not remove that bus from the domain.

Ensure that you do not remove a bus that has devices that are used by a domain, such as network ports or usbecm devices. If you remove the wrong bus, a domain might not be able to access the required devices and could become unusable. To remove a bus that has devices that are used by a domain, reconfigure that domain to use devices from other buses. For example, you might have to reconfigure the domain to use a different on-board network port or a PCIe card from a different PCIe slot.

On certain SPARC servers, you can remove a PCIe bus that contains USB, graphics controllers, and other devices. However, you cannot add such a PCIe bus to any other domain. Such PCIe buses can be added only to the primary domain.

In this example, the primary domain uses only a ZFS pool (rpool) and network interface (igb0). If the primary domain uses more devices, repeat Steps 2-4 for each device to ensure that none are located on the bus that will be removed.

You can add a bus to or remove a bus from a domain by using its device path (pci@*nnn*) or its pseudonym (pci\_*n*). The ldm list-bindings primary or ldm list -l -o physio primary command shows the following:

pci@400 corresponds to pci\_0

- pci@500 corresponds to pci\_1
- pci@600 corresponds to pci\_2
- pci@700 corresponds to pci\_3
- **1. Verify that the primary domain owns more than one PCIe bus.**

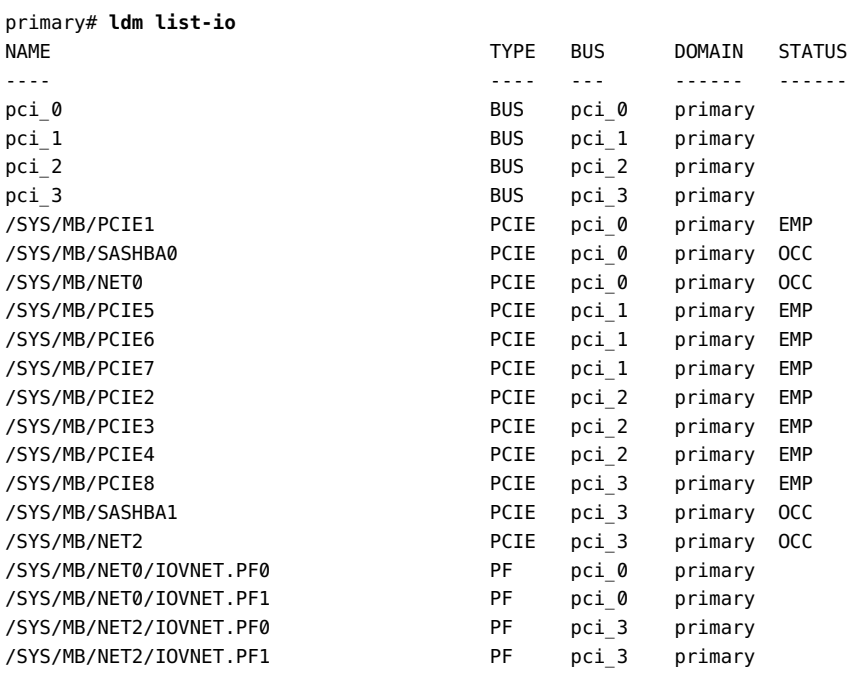

- **2. Determine the device path of the boot disk that must be retained.**
	- For UFS file systems, run the df / command to determine the device path of **the boot disk.**

primary# **df /** / (/dev/dsk/c0t5000CCA03C138904d0s0):22755742 blocks 2225374 files

■ **For ZFS file systems, first run the df / command to determine the pool name. Then, run the zpool status command to determine the device path of the boot disk.**

```
primary# zpool status rpool
  pool: rpool
  state: ONLINE
  scan: none requested
```
config:

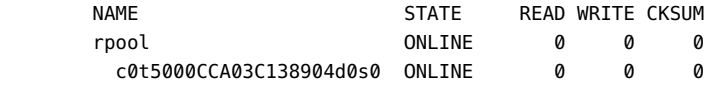

- **3. Obtain information about the system's boot disk.**
	- **For a disk that is managed with Solaris I/O multipathing, determine the PCIe bus under which the boot disk is connected by using the mpathadm command.**
		- **a. Find the initiator port to which the disk is connected.**

```
primary# mpathadm show lu /dev/rdsk/c0t5000CCA03C138904d0s0
   Logical Unit: /dev/rdsk/c0t5000CCA03C138904d0s2
            mpath-support: libmpscsi_vhci.so
            Vendor: HITACHI 
            Product: H106030SDSUN300G
            Revision: A2B0
            Name Type: unknown type
            Name: 5000cca03c138904
            Asymmetric: no
            Current Load Balance: round-robin
            Logical Unit Group ID: NA
            Auto Failback: on
            Auto Probing: NA
            Paths: 
                    Initiator Port Name: w50800200014100c8
                    Target Port Name: w5000cca03c138905
                    Override Path: NA
                    Path State: OK
                    Disabled: no
            Target Ports:
                    Name: w5000cca03c138905
                    Relative ID: 0
b. Determine the PCIe bus on which the initiator port is present.
```
primary# **mpathadm show initiator-port w50800200014100c8** Initiator Port: w50800200014100c8 Transport Type: unknown OS Device File: /devices/pci@400/pci@2/pci@0/pci@e/scsi@0/iport@1
■ **For a disk that is not managed with Solaris I/O multipathing, determine the physical device to which the block device is linked by using the ls -l command.**

The following example uses block device c1t0d0s0:

primary# **ls -l /dev/dsk/c0t1d0s0** lrwxrwxrwx 1 root root 49 Oct 1 10:39 /dev/dsk/c0t1d0s0 -> ../../devices/pci@400/pci@0/pci@1/scsi@0/sd@1,0:a

In this example, the physical device for the primary domain's boot disk is connected to the pci@400 bus.

### **4. Determine the network interface that is used by the system.**

Identify the primary network interface that is "plumbed" by using the ifconfig command. A plumbed interface has streams set up so that the IP protocol can use the device.

```
primary# ifconfig -a
lo0: flags=2001000849<UP,LOOPBACK,RUNNING,MULTICAST,IPv4,VIRTUAL> mtu 8232 index 1
        inet 127.0.0.1 netmask ff000000 
net0: flags=1004843<UP,BROADCAST,RUNNING,MULTICAST,DHCP,IPv4> mtu 1500 index 3
        inet 10.129.241.135 netmask ffffff00 broadcast 10.129.241.255
        ether 0:10:e0:e:f1:78 
primary# dladm show-phys net0
LINK MEDIA STATE SPEED DUPLEX DEVICE
```
### **5. Determine the physical device to which the network interface is linked.**

net0 **Ethernet** up 1000 full igb0

The following command uses the igb0 network interface:

primary# **ls -l /dev/igb0** lrwxrwxrwx 1 root root 46 Oct 1 10:39 /dev/igb0 -> ../devices/pci@500/pci@0/pci@c/network@0:igb0

Perform the ls -l /dev/usbecm command, as well.

In this example, the physical device for the network interface used by the primary domain is under bus pci@500, which corresponds to the earlier listing of pci\_1. So, the other two buses, pci\_2 (pci@600) and pci\_3 (pci@700), can safely be assigned to other domains because they are not used by the primary domain.

If the network interface used by the primary domain is on a bus that you want to assign to another domain, reconfigure the primary domain to use a different network interface.

**6. Remove a bus that does not contain the boot disk or the network interface from the primary domain.**

In this example, the pci\_2 bus is being removed from the primary domain.

### ■ **Dynamic method:**

Ensure that the devices in the pci\_2 bus are not in use by the primary domain OS. If they are, this command might fail to remove the bus. Use the static method to forcibly remove the pci\_2 bus.

primary# **ldm remove-io pci\_2 primary**

### **Static method:**

Before you remove the bus, you must initiate a delayed reconfiguration.

```
primary# ldm start-reconf primary
primary# ldm remove-io pci_2 primary
primary# shutdown -y -g0 -i6
```
The bus that the primary domain uses for the boot disk and the network device cannot be assigned to other domains. You can assign any of the other buses to another domain. In this example, the pci@600 is not used by the primary domain, so you can reassign it to another domain.

### **7. Add a bus to a domain.**

In this example, you add the pci\_2 bus to the ldg1 domain.

### ■ **Dynamic method:**

```
primary# ldm add-io pci_2 ldg1
```
### ■ **Static method:**

Before you add the bus, you must stop the domain.

```
primary# ldm stop-domain ldg1
primary# ldm add-io pci_2 ldg1
primary# ldm start-domain ldg1
```
### **8. Save this configuration to the service processor.**

In this example, the configuration is io-domain.

primary# **ldm add-config io-domain**

This configuration, io-domain, is also set as the next configuration to be used after the reboot.

**9. Confirm that the correct bus is still assigned to the primary domain and that the correct bus is assigned to domain ldg1.**

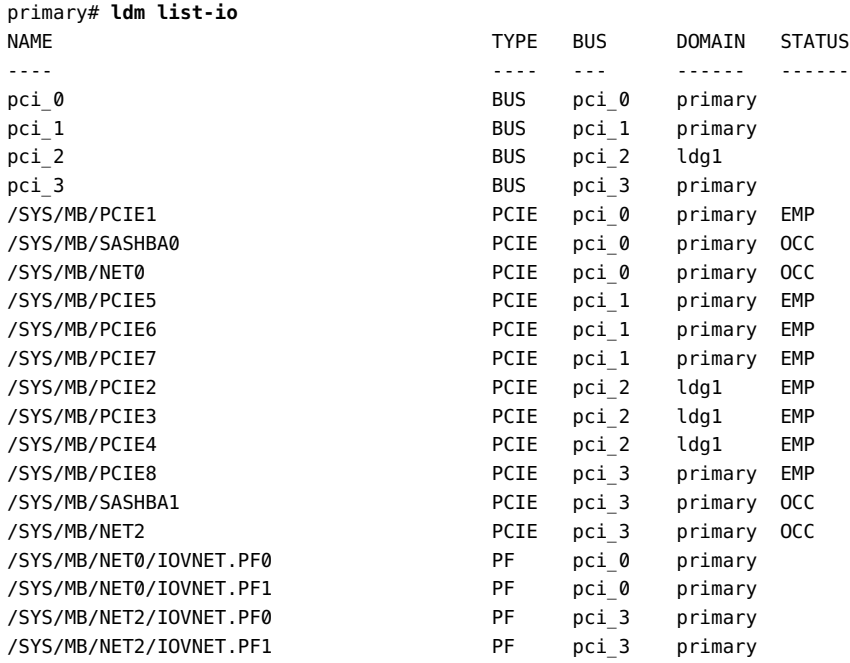

This output confirms that PCIe buses pci\_0, pci\_1, and pci\_3 and their devices are assigned to the primary domain. It also confirms that PCIe bus pci\_2 and its devices are assigned to the ldg1 domain.

# **♦ ♦ ♦ C H A P T E R 8** 8

# Creating an I/O Domain by Using PCIe SR-IOV Virtual Functions

This chapter covers the following PCIe SR-IOV topics:

- ["SR-IOV Overview" on page 77](#page-76-0)
- ["SR-IOV Hardware and Software Requirements" on page 80](#page-79-0)
- ["Current SR-IOV Feature Limitations" on page 83](#page-82-0)
- ["Static SR-IOV" on page 84](#page-83-0)
- ["Dynamic SR-IOV" on page 85](#page-84-0)
- ["Enabling I/O Virtualization" on page 87](#page-86-0)
- ["Planning for the Use of PCIe SR-IOV Virtual Functions" on page 88](#page-87-0)
- ["Using Ethernet SR-IOV Virtual Functions" on page 90](#page-89-0)
- ["Using InfiniBand SR-IOV Virtual Functions" on page 111](#page-110-0)
- ["Using Fibre Channel SR-IOV Virtual Functions" on page 126](#page-125-0)
- ["I/O Domain Resiliency" on page 141](#page-140-0)
- ["Rebooting the Root Domain With Non-Resilient I/O Domains Configured" on page 148](#page-147-0)

# <span id="page-76-0"></span>**SR-IOV Overview**

**Note -** Because root domains cannot have dependencies on other root domains, a root domain that owns a PCIe bus cannot have its PCIe endpoint devices or SR-IOV virtual functions assigned to another root domain. However, you *can* assign a PCIe endpoint device or virtual function from a PCIe bus to the root domain that owns that bus.

The Peripheral Component Interconnect Express (PCIe) single root I/O virtualization (SR-IOV) implementation is based on version 1.1 of the standard as defined by the PCI-SIG. The SR-IOV standard enables the efficient sharing of PCIe devices among virtual machines and is implemented in the hardware to achieve I/O performance that is comparable to native

performance. The SR-IOV specification defines a new standard wherein new devices that are created enable the virtual machine to be directly connected to the I/O device.

A single I/O resource, which is known as a *physical function*, can be shared by many virtual machines. The shared devices provide dedicated resources and also use shared common resources. In this way, each virtual machine has access to unique resources. Therefore, a PCIe device, such as an Ethernet port, that is SR-IOV-enabled with appropriate hardware and OS support can appear as multiple, separate physical devices, each with its own PCIe configuration space.

For more information about SR-IOV, see the PCI-SIG web site (<http://www.pcisig.com/>).

The following figure shows the relationship between virtual functions and a physical function in an I/O domain.

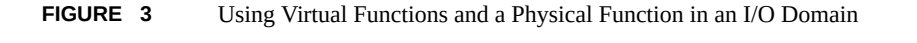

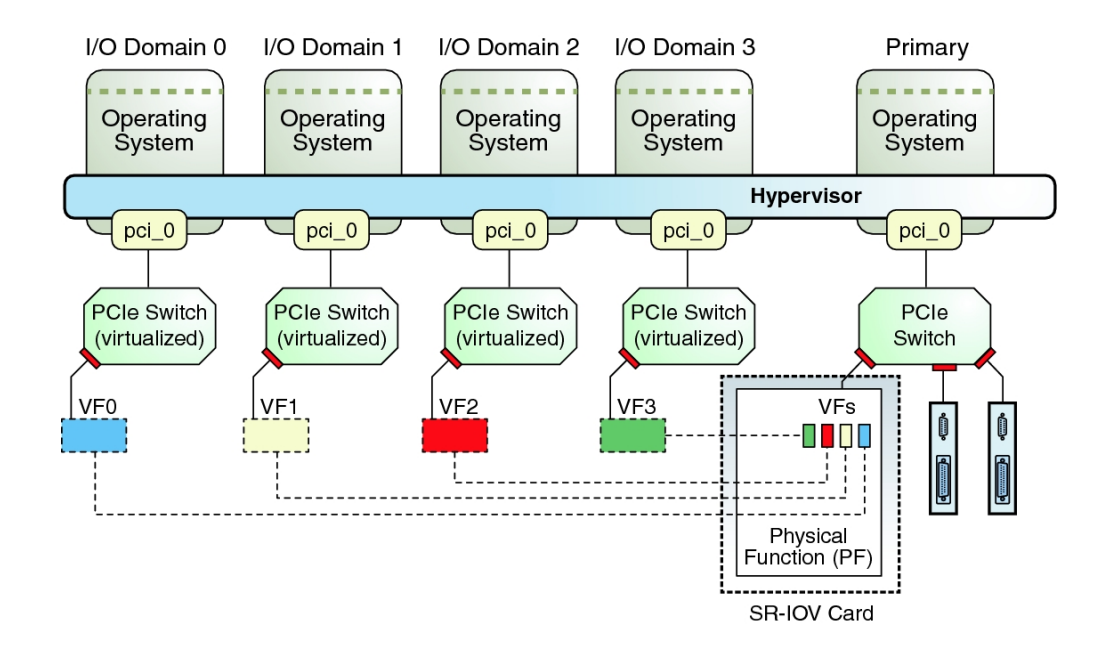

SR-IOV has the following function types:

**Physical function –** A PCI function that supports the SR-IOV capabilities as defined by the SR-IOV specification. A physical function contains the SR-IOV capability structure and manages the SR-IOV functionality. Physical functions are fully featured PCIe functions that can be discovered, managed, and manipulated like any other PCIe device. Physical functions can be used to configure and control a PCIe device.

■ **Virtual function** – A PCI function that is associated with a physical function. A virtual function is a lightweight PCIe function that shares one or more physical resources with the physical function and with virtual functions that are associated with that physical function. Unlike a physical function, a virtual function can only configure its own behavior.

Each SR-IOV device can have a physical function and each physical function can have up to 256 virtual functions associated with it. This number is dependent on the particular SR-IOV device. The virtual functions are created by the physical function.

After SR-IOV is enabled in the physical function, the PCI configuration space of each virtual function can be accessed by the bus, device, and function number of the physical function. Each virtual function has a PCI memory space, which is used to map its register set. The virtual function device drivers operate on the register set to enable its functionality and the virtual function appears as an actual PCI device. After creation, you can directly assign a virtual function to an I/O domain. This capability enables the virtual function to share the physical device and to perform I/O without CPU and hypervisor software overhead.

You might want to use the SR-IOV feature in your environment to reap the following benefits:

- **Higher performance and reduced latency** Direct access to hardware from a virtual machines environment
- **Cost reduction** Capital and operational expenditure savings, which include:
	- Power savings
	- Reduced adapter count
	- Less cabling
	- Fewer switch ports

The Oracle VM Server for SPARC SR-IOV implementation includes both static and dynamic configuration methods. For more information, see ["Static SR-IOV" on page 84](#page-83-0) and ["Dynamic SR-IOV" on page 85.](#page-84-0)

The Oracle VM Server for SPARC SR-IOV feature enables you to perform the following operations:

- Creating a virtual function on a specified physical function
- Destroying a specified virtual function on a physical function
- Assigning a virtual function to a domain
- Removing a virtual function from a domain

To create and destroy virtual functions in the SR-IOV physical function devices, you must first enable I/O virtualization on that PCIe bus. You can use the ldm set-io or ldm add-io command to set the iov property to on. You can also use the ldm add-domain or ldm setdomain command to set the  $rc$ -add-policy property to iov. See the  $ldm(1M)$  man page.

**Note -** On SPARC M7 series servers, SPARC T7 series servers, and Fujitsu M10 servers, PCIe buses are enabled for I/O virtualization by default.

Assigning a SR-IOV virtual function to a domain creates an implicit dependency on the domain providing the SR-IOV physical function service. You can view these dependencies or view domains that depend on this SR-IOV physical function by using the ldm list-dependencies command. See ["Listing Domain I/O Dependencies" on page 419.](#page-418-0)

# <span id="page-79-0"></span>**SR-IOV Hardware and Software Requirements**

The dynamic and static PCIe SR-IOV features are supported on the SPARC T4 server, SPARC T5 server, SPARC T7 series server, SPARC M5 server, SPARC M6 server, and SPARC M7 series server. The dynamic feature is supported on Fujitsu M10 platforms for Ethernet devices only while the other device types require that you use the static method. The SPARC T3 platform supports only the static PCIe SR-IOV feature.

### **Hardware Requirements.**

Refer to your platform's hardware documentation to verify which cards can be used on your platform. For an up-to-date list of supported PCIe cards, see [https://support.oracle.](https://support.oracle.com/CSP/main/article?cmd=show&type=NOT&doctype=REFERENCE&id=1325454.1) [com/CSP/main/article?cmd=show&type=NOT&doctype=REFERENCE&id=1325454.1](https://support.oracle.com/CSP/main/article?cmd=show&type=NOT&doctype=REFERENCE&id=1325454.1).

- **Ethernet SR-IOV.** To use the SR-IOV feature, you can use on-board PCIe SR-IOV devices as well as PCIe SR-IOV plug-in cards. All on-board SR-IOV devices in a given platform are supported unless otherwise explicitly stated in the platform documentation.
- **InfiniBand SR-IOV.** InfiniBand devices are supported on the SPARC T4 server, SPARC T5 server, SPARC T7 series server, SPARC M5 server, SPARC M6 server, SPARC M7 series server, and Fujitsu M10 server.
- **Fibre Channel SR-IOV.** Fibre Channel devices are supported on the SPARC T4 server, SPARC T5 server, SPARC T7 series server, SPARC M5 server, SPARC M6 server, SPARC M7 series server, and Fujitsu M10 server.

For an up-to-date list of supported devices on Fujitsu M10 platforms, see *Fujitsu M10/ SPARC M10 Systems PCI Card Installation Guide* in the product notes for your model at [http://www.fujitsu.com/global/services/computing/server/sparc/downloads/](http://www.fujitsu.com/global/services/computing/server/sparc/downloads/manual/) [manual/](http://www.fujitsu.com/global/services/computing/server/sparc/downloads/manual/)

### ■ **Firmware Requirements.**

■ **Ethernet SR-IOV.** To use the dynamic SR-IOV feature, SPARC T4 server must run at least version 8.4.0.a of the system firmware. SPARC T5 servers, SPARC M5 servers, and SPARC M6 servers must run at least version 9.1.0.a of the system firmware. SPARC T7 series servers and SPARC M7 series servers must run at least version 9.4.3 of the

system firmware. Fujitsu M10 servers must run at least version XCP2210 of the system firmware. The SPARC T3 server supports only the static SR-IOV feature.

To use the SR-IOV feature, PCIe SR-IOV devices must run at least device firmware version 3.01. Perform the following steps to update the firmware for the Sun Dual 10- Gigabit Ethernet SFP+ PCIe 2.0 network adapters:

1. Determine whether you need to upgrade the FCode version on the device.

Perform these commands from the ok prompt:

- {0} ok **cd** *path-to-device*
- {0} ok **.properties**

The version value in the output must be one of the following:

LP Sun Dual 10GbE SFP+ PCIe 2.0 LP FCode 3.01 4/2/2012 PEM Sun Dual 10GbE SFP+ PCIe 2.0 EM FCode 3.01 4/2/2012

- FEM Sun Dual 10GbE SFP+ PCIe 2.0 FEM FCode 3.01 4/2/2012
- 2. Download patch ID 13932765 from [My Oracle Support \(](https://support.oracle.com/CSP/ui/flash.html#tab=PatchHomePage(page=PatchHomePage&id=h0wvdxy6()))https:// [support.oracle.com/CSP/ui/flash.html#tab=PatchHomePage](https://support.oracle.com/CSP/ui/flash.html#tab=PatchHomePage(page=PatchHomePage&id=h0wvdxy6())) [\(page=PatchHomePage&id=h0wvdxy6\(\)\)](https://support.oracle.com/CSP/ui/flash.html#tab=PatchHomePage(page=PatchHomePage&id=h0wvdxy6()))).
- 3. Install the patch.

The patch package includes a document that describes how to use the tool to perform the upgrade.

- **InfiniBand SR-IOV.** To use this feature, your system must run at least the following version of the system firmware:
	- **SPARC T4 Servers –** 8.4
	- **SPARC T5 Servers –** 9.1.0.*x*
	- **SPARC T7 Series Servers –** 9.4.3
	- **SPARC M5 and SPARC M6 Servers –** 9.1.0.*x*
	- **SPARC M7 Series Servers –** 9.4.3
	- **Fujitsu M10 Server –** XCP2210

To support the Dual 40-Gigabit (4x) InfiniBand Host Channel Adapter M2 as an InfiniBand SR-IOV device, the card or express module must run at least version 2.11.2010 of the firmware. You can obtain this version of the firmware by installing the following patches:

- **Low Profile (X4242A)** Patch ID 16340059
- **Express Module (X4243A)** Patch ID 16340042

Use the Oracle Solaris 11.1 fwflash command to list and update the firmware in the primary domain. To list the current firmware version, use the fwflash -lc IB command. To update the firmware, use the fwflash -f *firmware-file* -d *device* command. See the [fwflash](http://www.oracle.com/pls/topic/lookup?ctx=E26502-01&id=REFMAN1Mfwflash-1m)(1M) man page.

To use InfiniBand SR-IOV, ensure that InfiniBand switches have at least firmware version 2.1.2. You can obtain this version of the firmware by installing the following patches:

- **Sun Datacenter InfiniBand Switch 36 (X2821A-Z)** Patch ID 16221424
- **Sun Network QDR InfiniBand GatewaySwitch (X2826A-Z) Patch ID** 16221538

For information about how to update the firmware, see your InfiniBand switch documentation.

- Fibre Channel SR-IOV. To use this feature, your system must run at least the following version of the system firmware:
	- **SPARC T4 Server –** 8.4.2.c
	- **SPARC T5 Server –** 9.1.2.d
	- **SPARC T7 Series Server –** 9.4.3
	- **SPARC M5 Server –** 9.1.2.d
	- **SPARC M6 Server –** 9.1.2.d
	- **SPARC M7 Series Server –** 9.4.3
	- **Fujitsu M10 Server –** XCP2210

The firmware on the Sun Storage 16 Gb Fibre Channel Universal HBA, Emulex must be at least revision 1.1.60.1 to enable the Fibre Channel SR-IOV feature. The installation instructions are provided with the firmware.

**Note -** If you plan to use the SR-IOV feature, you must update the firmware to meet the minimum required level.

- **Software Requirements.** 
	- **Ethernet SR-IOV.** To use the SR-IOV feature, all domains must be running at least the Oracle Solaris 11.1 SRU 10 OS.
	- **InfiniBand SR-IOV.** The following domains must run the supported Oracle Solaris OS:
		- The primary domain or a non-primary root domain must run at least the Oracle Solaris 11.1 SRU 10 OS.
		- The I/O domains must run at least the Oracle Solaris 11.1 SRU 10 OS.

■ Update the /etc/system file on any root domain that has an InfiniBand SR-IOV physical function from which you plan to configure virtual functions.

set ldc:ldc\_maptable\_entries = 0x20000

For information about correctly creating or updating /etc/system property values, see ["Updating Property Values in the](#page-398-0) /etc/system File" [on page 399](#page-398-0).

Update the /etc/system file on the I/O domain to which you add a virtual function.

set rdsv3:rdsv3\_fmr\_pool\_size = 16384

■ **Fibre Channel SR-IOV.** To use the SR-IOV feature, all domains must be running at least the Oracle Solaris 11.1 SRU 17 OS.

See the following for more information about static and dynamic SR-IOV software requirements:

- ["Static SR-IOV Software Requirements" on page 85](#page-84-1)
- ["Dynamic SR-IOV Software Requirements" on page 86](#page-85-0)

See the following for more information about the class-specific SR-IOV hardware requirements:

- ["Ethernet SR-IOV Hardware Requirements" on page 90](#page-89-1)
- ["InfiniBand SR-IOV Hardware Requirements" on page 111](#page-110-1)
- ["Fibre Channel SR-IOV Hardware Requirements" on page 126](#page-125-1)

# <span id="page-82-0"></span>**Current SR-IOV Feature Limitations**

The SR-IOV feature has the following limitations:

- An I/O domain cannot start if any associated root domain is not running.
- Migration is disabled for any domain that has one or more SR-IOV physical functions or SR-IOV virtual functions assigned to it.
- You can destroy only the last virtual function that was created for a physical function. So, if you create three virtual functions, the first virtual function that you can destroy must be the third one.
- If an SR-IOV card is assigned to a domain by using the Direct I/O (DIO) feature, the SR-IOV feature is not enabled for that card.
- The PCIe endpoint devices and SR-IOV virtual functions from a particular PCIe bus can be assigned up to a maximum of 15 domains on supported SPARC T-series servers and SPARC M-series servers. On SPARC T7 series servers and SPARC M7 series servers, you can assign PCIe endpoint devices and SR-IOV virtual functions from a particular PCIe bus to

a maximum of 31 domains. On a Fujitsu M10 server you can assign PCIe endpoint devices and SR-IOV virtual functions from a particular PCIe bus to a maximum of 24 domains. The PCIe resources, such as interrupt vectors for each PCIe bus, are divided among the root domain and I/O domains. As a result, the number of devices that you can assign to a particular I/O domain is also limited. Make sure that you do not assign a large number virtual functions to the same I/O domain. There is no interrupt limitation for the SPARC T7 series servers and SPARC M7 series servers. For a description of the problems related to SR-IOV, see *[Oracle VM Server for SPARC 3.4 Release Notes](http://www.oracle.com/pls/topic/lookup?ctx=E69554-01&id=LDSRN)*.

The root domain is the owner of the PCIe bus and is responsible for initializing and managing the bus. The root domain must be active and running a version of the Oracle Solaris OS that supports the SR-IOV feature. Shutting down, halting, or rebooting the root domain interrupts access to the PCIe bus. When the PCIe bus is unavailable, the PCIe devices on that bus are affected and might become unavailable.

The behavior of I/O domains with PCIe SR-IOV virtual functions is unpredictable when the root domain is rebooted while those I/O domains are running. For instance, I/O domains with PCIe endpoint devices might panic during or after the reboot. Upon reboot of the root domain, you would need to manually stop and start each domain.

If the I/O domain is resilient, it can continue to operate even if the root domain that is the owner of the PCIe bus becomes unavailable. See ["I/O Domain Resiliency" on page 141.](#page-140-0)

SPARC systems, up to and including the SPARC T5 and SPARC M6 platforms, provide a finite number of interrupts, so Oracle Solaris limits the number of interrupts that each device can use. The default limit should match the needs of a typical system configuration but you might need to adjust this value for certain system configurations. For more information, see ["Adjusting the Interrupt Limit" on page 417.](#page-416-0)

# <span id="page-83-0"></span>**Static SR-IOV**

The static SR-IOV method requires that the root domain be in delayed reconfiguration or the I/O domain be stopped while performing SR-IOV operations. After you complete the configuration steps on the root domain, you must reboot it. You must use this method when the Oracle VM Server for SPARC 3.1 firmware is not installed in the system or when the OS version that is installed in the respective domain does not support dynamic SR-IOV.

To create or destroy an SR-IOV virtual function, you first must initiate a delayed reconfiguration on the root domain. Then you can run one or more ldm create-vf and ldm destroy-vf commands to configure the virtual functions. Finally, reboot the root domain. The following commands show how to create a virtual function on a non-primary root domain:

primary# **ldm start-reconf** *root-domain-name* primary# **ldm create-vf** *pf-name* primary# **ldm stop-domain -r** *root-domain-name* primary# **shutdown -i6 -g0 -y**

To statically add a virtual function to or remove one from a guest domain, you must first stop the guest domain. Then perform the ldm add-io and ldm remove-io commands to configure the virtual functions. After the changes are complete, start the domain. The following commands show how to assign a virtual function in this way:

primary# **ldm stop** *guest-domain* primary# **ldm add-io** *vf-name guest-domain* primary# **ldm start** *guest-domain*

You can also add a virtual function to or remove one from a root domain instead of a guest domain. To add an SR-IOV virtual function to or remove one from a root domain, first initiate a delayed reconfiguration on the root domain. Then, you can run one or more of the ldm add-io and ldm remove-io commands. Finally, reboot the root domain.

To minimize domain downtime, plan ahead before configuring virtual functions.

**Note -** InfiniBand SR-IOV devices are supported only with static SR-IOV.

# <span id="page-84-1"></span>**Static SR-IOV Software Requirements**

For information about SR-IOV hardware and software requirements, see [https://support.](https://support.oracle.com/CSP/main/article?cmd=show&type=NOT&doctype=REFERENCE&id=1325454.1) [oracle.com/CSP/main/article?cmd=show&type=NOT&doctype=REFERENCE&id=1325454.1](https://support.oracle.com/CSP/main/article?cmd=show&type=NOT&doctype=REFERENCE&id=1325454.1).

You can use the ldm set-io or ldm add-io command to set the iov property to on. You can also use the ldm add-domain or ldm set-domain command to set the rc-add-policy property to iov. See the  $ldm(1M)$  $ldm(1M)$  man page.

Rebooting the root domain affects SR-IOV, so carefully plan your direct I/O configuration changes to maximize the SR-IOV related changes to the root domain and to minimize root domain reboots.

# <span id="page-84-0"></span>**Dynamic SR-IOV**

The dynamic SR-IOV feature removes the following static SR-IOV requirements:

- **Root domain.** Initiate a delayed reconfiguration on the root domain, create or destroy a virtual function, and reboot the root domain
- I/O domain. Stop the I/O domain, add or remove a virtual function, and start the I/O domain

With dynamic SR-IOV you can dynamically create or destroy a virtual function without having to initiate a delayed reconfiguration on the root domain. A virtual function can also be dynamically added to or removed from an I/O domain without having to stop the domain. The Logical Domains Manager communicates with the Logical Domains agent and the Oracle Solaris I/O virtualization framework to effect these changes dynamically.

# <span id="page-85-0"></span>**Dynamic SR-IOV Software Requirements**

For information about the required PCIe SR-IOV software and firmware versions, see ["SR-IOV](#page-79-0) [Hardware and Software Requirements" on page 80](#page-79-0).

**Note -** If your system does not meet the dynamic SR-IOV software and firmware requirements, you must use the static SR-IOV method to perform SR-IOV-related tasks. See ["Static SR-](#page-83-0)[IOV" on page 84](#page-83-0).

# **Dynamic SR-IOV Configuration Requirements**

To dynamically create or destroy a virtual function, ensure that the following conditions are met:

- I/O virtualization has been enabled for a PCIe bus before you begin to configure virtual functions.
- The OS that runs on the root domain and on I/O domains must be at least the Oracle Solaris 11.1 SRU 10 OS.
- The physical function device is not configured in the OS or is in a multipathing configuration. For example, you can unplumb an Ethernet SR-IOV device or have it in an IPMP or an aggregation to successfully create or destroy a virtual function.

An operation to create or destroy a virtual function requires that the physical function device driver toggle between the offline and online states. A multipathing configuration permits the device driver to toggle between these states.

The virtual function is either not in use or in a multipathing configuration before you remove a virtual function from an I/O domain. For example, you can either unplumb an Ethernet SR-IOV virtual function or not use it in an IPMP configuration.

**Note -** You cannot use aggregation for Ethernet SR-IOV virtual functions because the current multipathing implementation does not support virtual functions.

# **Destroying All Virtual Functions and Returning the Slots to the Root Domain Does Not Restore the Root Complex Resources**

**Note -** This section applies to servers up to and including SPARC M6 series servers and SPARC T5 series servers.

The resources on the root complex are not restored after you destroy all the virtual functions and return the slots to the root domain.

**Recovery:** Return all the virtual I/O resources that are associated with the root complex to their root domain.

First, put the control domain in delayed reconfiguration.

```
primary# ldm start-reconf primary
```
Return all child PCIe slots to the root domain that owns the pci  $\theta$  bus. Then, remove all of the child virtual functions on the pci\_0 bus and destroy them.

Finally, set iov=off for the pci  $\theta$  bus and reboot the root domain.

```
primary# ldm set-io iov=off pci_0
primary# shutdown -y -g 10
```
**Workaround:** Set the iov option to off for the specific PCIe bus.

```
primary# ldm start-reconf primary
primary# ldm set-io iov=off pci_0
```
# <span id="page-86-0"></span>**Enabling I/O Virtualization**

Before you can configure SR-IOV virtual functions, you must enable I/O virtualization for the PCIe bus while the root domain is in a delayed reconfiguration. Reboot the domain to make this change take effect.

**Note -** On SPARC M7 series servers, SPARC T7 series servers, and Fujitsu M10 servers, PCIe buses are enabled for I/O virtualization by default.

# <span id="page-87-1"></span>**How to Enable I/O Virtualization for a PCIe Bus**

This procedure needs to be performed only one time per root complex. The root complex must be running as part of the same SP configuration.

### **1. Initiate a delayed reconfiguration on the root domain.**

primary# **ldm start-reconf** *root-domain-name*

### **2. Enable I/O virtualization operations for a PCIe bus.**

Perform this step only if I/O virtualization is not enabled already for the bus that has the physical function.

Run one of the following commands:

■ **Enable I/O virtualization if the specified PCIe bus already is assigned to a root domain.**

primary# **ldm set-io iov=on** *bus*

■ **Enable I/O virtualization while you add a PCIe bus to a root domain.** 

primary# **ldm add-io iov=on** *bus*

### **3. Reboot the root domain.**

Run one of the following commands:

■ **Reboot the non-primary root domain.**

primary# **ldm stop-domain -r** *root-domain*

■ **Reboot the primary root domain.**

primary# **shutdown -i6 -g0 -y**

# <span id="page-87-0"></span>**Planning for the Use of PCIe SR-IOV Virtual Functions**

Plan ahead to determine how you want to use virtual functions in your configuration. Determine which virtual functions from the SR-IOV devices will satisfy your current and future configuration needs.

If you have not yet enabled I/O virtualization, which requires using the static method, combine this step with the steps to create virtual functions. By combining these steps, you need to reboot the root domain only once.

Even when dynamic SR-IOV is available, the recommended practice is to create all the virtual functions at once because you might not be able to create them dynamically after they have been assigned to I/O domains.

In the static SR-IOV case, planning helps you to avoid performing multiple root domain reboots, each of which might negatively affect I/O domains.

For information about I/O domains, see ["General Guidelines for Creating an I/O](#page-65-0) [Domain" on page 66.](#page-65-0)

Use the following general steps to plan and perform SR-IOV virtual function configuration and assignment:

1. Determine which PCIe SR-IOV physical functions are available on your system and which ones are best suited to your needs.

Use the following commands to identify the required information:

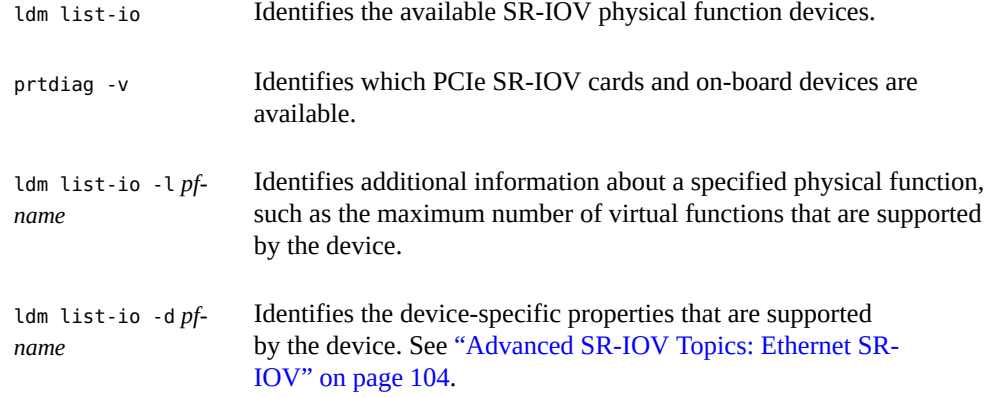

2. Enable I/O virtualization operations for a PCIe bus.

See ["How to Enable I/O Virtualization for a PCIe Bus" on page 88.](#page-87-1)

3. Create the required number of virtual functions on the specified SR-IOV physical function. Use the following command to create the virtual functions for the physical function:

primary# **ldm create-vf -n max** *pf-name*

For more information, see ["How to Create an Ethernet SR-IOV Virtual](#page-91-0) [Function" on page 92](#page-91-0), ["How to Create an InfiniBand Virtual Function" on page 112,](#page-111-0) and ["How to Create a Fibre Channel SR-IOV Virtual Function" on page 129.](#page-128-0)

4. Use the ldm add-config command to save the configuration to the SP.

For more information, see ["How to Add an Ethernet SR-IOV Virtual Function to an](#page-100-0) [I/O Domain" on page 101,](#page-100-0) ["How to Add an InfiniBand Virtual Function to an I/O](#page-116-0) [Domain" on page 117,](#page-116-0) and ["How to Add a Fibre Channel SR-IOV Virtual Function to an](#page-136-0) [I/O Domain" on page 137.](#page-136-0)

# <span id="page-89-0"></span>**Using Ethernet SR-IOV Virtual Functions**

You can use both the static and dynamic SR-IOV methods to manage Ethernet SR-IOV devices.

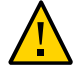

**Caution -** When using some Intel network adapters that support SR-IOV, a virtual function might be the target of malicious behavior. Unexpected software-generated frames can throttle traffic between the host and the virtual switch, which might negatively affect performance.

Configure all SR-IOV-enabled ports to use VLAN tagging to drop unexpected and potentially malicious frames.

To configure VLAN tagging on a physical function and its associated virtual functions, use the following command:

ldm create-vf [pvid=*pvid*] [vid=*vid1*,*vid2*,...>] *net-pf-name*

To configure VLAN tagging on an existing virtual function, use the following command:

ldm set-io [pvid=[*pvid*]] [vid=[*vid1*,*vid2*,...]] *net-vf-name*

For information about creating the VLAN interface in the I/O domain, see ["Using VLAN](http://www.oracle.com/pls/topic/lookup?ctx=E69554-01&id=LDSAGusingvlantaggingwithldoms) Tagging" in *[Oracle VM Server for SPARC 3.4 Administration Guide](http://www.oracle.com/pls/topic/lookup?ctx=E69554-01&id=LDSAGusingvlantaggingwithldoms)*.

# <span id="page-89-1"></span>**Ethernet SR-IOV Hardware Requirements**

For information about the required PCIe Ethernet SR-IOV hardware, see ["SR-IOV Hardware](#page-79-0) [and Software Requirements" on page 80.](#page-79-0)

# **Ethernet SR-IOV Limitations**

The Ethernet SR-IOV feature has the following limitations in this release:

- You can enable VLAN configurations of virtual functions by setting either the pvid or the vid property. You cannot set both of these virtual function properties simultaneously.
- You cannot use an SR-IOV virtual function as a back-end device for a virtual switch.

# **Planning for the Use of Ethernet SR-IOV Virtual Functions**

When dynamically creating virtual functions, ensure that the physical functions use multipathing or that they are not plumbed.

If you cannot use multipathing or must plumb the physical function, use the static method to create the virtual functions. See ["Static SR-IOV" on page 84](#page-83-0).

# **Ethernet Device-Specific and Network-Specific Properties**

Use the ldm create-vf command to set device-specific and network-specific properties of a virtual function. The unicast-slots property is device-specific. The mac-addr, alt-macaddrs, mtu, pvid, and vid properties are network-specific.

Note that the mac-addr, alt-mac-addrs, and mtu network-specific properties can be changed only when the virtual function is assigned to the primary domain while in a delayed reconfiguration.

Attempts to change these properties fail when the virtual function is assigned as follows:

- When the virtual function is assigned to an active I/O domain: A property change request is rejected because the change must be made when the owning domain is in the inactive or bound state.
- When the virtual function is assigned to a non-primary domain and a delayed reconfiguration is already in effect: A property change request fails with an error message.

The pvid and vid network-specific properties can be changed without restriction.

# **Creating Ethernet Virtual Functions**

This section describes how to dynamically create and destroy virtual functions. If you cannot use the dynamic methods to perform these actions, initiate a delayed reconfiguration on the root domain before you create or destroy virtual functions.

# <span id="page-91-0"></span>**How to Create an Ethernet SR-IOV Virtual Function**

If you cannot use this dynamic method, use the static method instead. See ["Static SR-](#page-83-0)[IOV" on page 84](#page-83-0).

### **1. Identify the physical function device.**

primary# **ldm list-io**

Note that the name of the physical function includes the location information for the PCIe SR-IOV card or on-board device.

### **2. If I/O virtualization for the bus that has the physical function is not enabled already, enable it.**

Perform this step only if I/O virtualization is not enabled already for the bus that has the physical function.

See ["How to Enable I/O Virtualization for a PCIe Bus" on page 88.](#page-87-1)

### **3. Create a single virtual function or multiple virtual functions from an Ethernet physical function either dynamically or statically.**

After you create one or more virtual functions, you can assign them to a guest domain.

- **Dynamic method:**
	- **To create multiple virtual functions from a physical function all at the same time, use the following command:**

primary# **ldm create-vf -n** *number* **| max** *pf-name*

Use the ldm create-vf -n max command to create all the virtual functions for that physical function at one time.

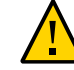

**Caution -** When your system uses an Intel 10-Gbit Ethernet card, maximize performance by creating no more than 31 virtual functions from each physical function.

You can use either the path name or the pseudonym name to specify virtual functions. However, the recommended practice is to use the pseudonym name.

**To create one virtual function from a physical function, use the following command:**

ldm create-vf [mac-addr=*num*] [alt-mac-addrs=[auto|*num1*,[auto|*num2*,...]]] [pvid=*pvid*] [vid=*vid1*,*vid2*,...] [mtu=*size*] [*name*=*value*...] *pf-name*

**Note -** If not explicitly assigned, the MAC address is automatically allocated for network devices.

> Use this command to create one virtual function for that physical function. You can also manually specify Ethernet class-specific property values.

**Note -** Sometimes a newly created virtual function is not available for immediate use while the OS probes for IOV devices. Use the ldm list-io command to determine whether the parent physical function and its child virtual functions have the INV value in the Status column. If they have this value, wait until the ldm list-io output no longer shows the INV value in the Status column (about 45 seconds) before you use that physical function or any of its child virtual functions. If this status persists, there is a problem with the device.

A device status might be INV immediately following a root domain reboot (including that of the primary) or immediately after you use the ldm create-vf or ldm destroy-vf command.

### Static method:

**a. Initiate a delayed reconfiguration.**

primary# **ldm start-reconf** *root-domain-name*

**b. Create a single virtual function or multiple virtual functions from an Ethernet physical function.**

Use the same commands as shown previously to dynamically create the virtual functions.

- **c. Reboot the root domain.**
	- **To reboot the non-primary root domain:**

primary# **ldm stop-domain -r** *root-domain*

### ■ **To reboot the primary root domain:**

### primary# **shutdown -i6 -g0 -y**

### **Example 5** Displaying Information About the Ethernet Physical Function

This example shows information about the /SYS/MB/NET0/IOVNET. PF0 physical function:

- This physical function is from an on-board NET0 network device.
- The IOVNET string indicates that the physical function is a network SR-IOV device.

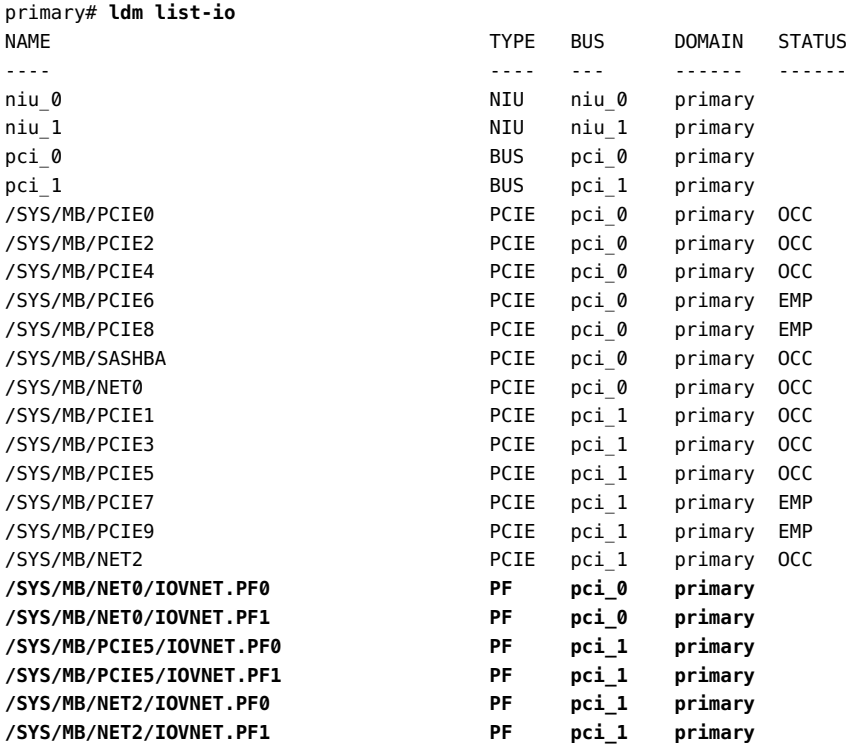

The following command shows more details about the specified physical function. The maxvfs value indicates the maximum number of virtual functions that is supported by the device.

primary# **ldm list-io -l /SYS/MB/NET0/IOVNET.PF0**

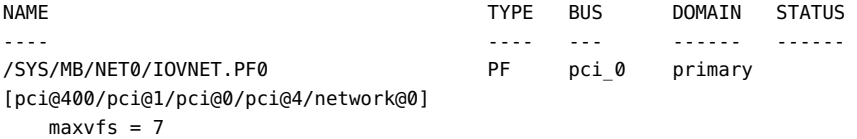

**Example 6** Dynamically Creating an Ethernet Virtual Function Without Setting Optional Properties

This example dynamically creates a virtual function without setting any optional properties. In this case, the MAC address for a network class virtual function is automatically allocated.

Ensure that I/O virtualization is enabled on the pci\_0 PCIe bus. See ["How to Enable I/O](#page-87-1) [Virtualization for a PCIe Bus" on page 88](#page-87-1).

Now, you can use the ldm create-vf command to create the virtual function from the /SYS/ MB/NET0/IOVNET.PF0 physical function.

primary# **ldm create-vf /SYS/MB/NET0/IOVNET.PF0** Created new vf: /SYS/MB/NET0/IOVNET.PF0.VF0

**Example 7** Dynamically Creating an Ethernet Virtual Function and Setting Properties

This example dynamically creates a virtual function while setting the mac-addr property to 00: 14:2f:f9:14:c0 and the vid property to VLAN IDs 2 and 3.

primary# **ldm create-vf mac-addr=00:14:2f:f9:14:c0 vid=2,3 /SYS/MB/NET0/IOVNET.PF0**

**Example 8** Dynamically Creating an Ethernet Virtual Function With Two Alternate MAC Addresses

This example dynamically creates a virtual function that has two alternate MAC addresses. One MAC address is automatically allocated, and the other is explicitly specified as  $00:14:2f:f9$ : 14:c2.

primary# **ldm create-vf alt-mac-addrs=auto,00:14:2f:f9:14:c2 /SYS/MB/NET0/IOVNET.PF0**

**Example 9** Statically Creating a Virtual Function Without Setting Optional Properties

This example statically creates a virtual function without setting any optional properties. In this case, the MAC address for a network class virtual function is automatically allocated.

First you initiate a delayed reconfiguration on the primary domain and then enable I/O virtualization on the pci $\theta$  PCIe bus. Because the pci $\theta$  bus has already been assigned to the primary root domain, use the ldm set-io command to enable I/O virtualization.

primary# **ldm start-reconf primary** Initiating a delayed reconfiguration operation on the primary domain. All configuration changes for other domains are disabled until the primary domain reboots, at which time the new configuration for the primary domain will also take effect.

primary# **ldm set-io iov=on pci\_0**

Now, you can use the ldm create-vf command to create the virtual function from the /SYS/ MB/NET0/IOVNET.PF0 physical function.

primary# **ldm create-vf /SYS/MB/NET0/IOVNET.PF0**

------------------------------------------------------------------------------ Notice: The primary domain is in the process of a delayed reconfiguration. Any changes made to the primary domain will only take effect after it reboots. ------------------------------------------------------------------------------

Created new vf: /SYS/MB/NET0/IOVNET.PF0.VF0

Finally, reboot the primary root domain to make the changes take effect.

primary# **shutdown -i6 -g0 -y**

<span id="page-95-0"></span>**Example 10** Creating Multiple SR-IOV Ethernet Virtual Functions

The following command shows how you can create four virtual functions from the /SYS/MB/ NET2/IOVNET.PF1 physical function:

```
primary# ldm create-vf -n 31 /SYS/MB/NET2/IOVNET.PF1
Created new vf: /SYS/MB/NET2/IOVNET.PF1.VF0
Created new vf: /SYS/MB/NET2/IOVNET.PF1.VF1
Created new vf: /SYS/MB/NET2/IOVNET.PF1.VF2
...
```
Created new vf: /SYS/MB/NET2/IOVNET.PF1.VF30

Note that the ldm create-vf -n command creates multiple virtual functions that are set with default property values, if appropriate. You can later specify non-default property values by using the ldm set-io command.

# **Destroying Ethernet Virtual Functions**

A virtual function can be destroyed if it is not currently assigned to a domain. A virtual function can be destroyed only in the reverse sequential order of creation, so only the last virtual function that was created can be destroyed. The resulting configuration is validated by the physical function driver.

### v **How to Destroy an Ethernet SR-IOV Virtual Function**

If you cannot use this dynamic method, use the static method instead. See ["Static SR-](#page-83-0)[IOV" on page 84](#page-83-0).

**1. Identify the physical function device.**

primary# **ldm list-io**

- **2. Destroy single a virtual function or multiple virtual functions either dynamically or statically.**
	- **Dynamic method:**
		- **To destroy some or all of the virtual functions from a physical function at one time, use the following command:**

primary# **ldm destroy-vf -n** *number* **| max** *pf-name*

Use the ldm destroy-vf -n max command to destroy all the virtual functions for that physical function at one time.

If you specify *number* as an argument to the -n option, the last *number* of virtual functions are destroyed. Use this method as it performs this operation with only one physical function device driver state transition.

You can use either the path name or the pseudonym name to specify virtual functions. However, the recommended practice is to use the pseudonym name.

### **To destroy a specified virtual function:**

### primary# **ldm destroy-vf** *vf-name*

Due to delays in the affected hardware device and in the OS, the affected physical function and any remaining child virtual functions might not be available for immediate use. Use the ldm list-io command to determine whether the parent physical function and its child virtual functions have the INV value in the Status column. If they have this value, wait until the ldm list-io output no longer shows the INV value in the Status column (about 45 seconds). At that time, you can safely use that physical function or any of its child virtual functions. If this status persists, there is a problem with the device.

A device status might be INV immediately following a root domain reboot (including that of the primary) or immediately after you use the ldm create-vf or ldm destroy-vf command.

### **Static method:**

### **a. Initiate a delayed reconfiguration.**

primary# **ldm start-reconf** *root-domain-name*

- **b. Destroy either a single virtual function or multiple virtual functions.**
	- **To destroy all of the virtual functions from the specified physical function at the same time, use the following command:**

primary# **ldm destroy-vf -n** *number* **| max** *pf-name*

You can use either the path name or the pseudonym name to specify virtual functions. However, the recommended practice is to use the pseudonym name.

■ **To destroy a specified virtual function:**

primary# **ldm destroy-vf** *vf-name*

### **c. Reboot the root domain.**

■ **To reboot the non-primary root domain:**

primary# **ldm stop-domain -r** *root-domain*

■ **To reboot the primary root domain:**

primary# **shutdown -i6 -g0 -y**

**Example 11** Destroying an Ethernet Virtual Function

This example shows how to dynamically destroy the /SYS/MB/NET0/IOVNET.PF0.VF0 virtual function.

primary# **ldm destroy-vf /SYS/MB/NET0/IOVNET.PF0.VF0**

The following example shows how to statically destroy the /SYS/MB/NET0/IOVNET.PF0.VF0 virtual function.

primary# **ldm start-reconf primary** Initiating a delayed reconfiguration operation on the primary domain. All configuration changes for other domains are disabled until the primary domain reboots, at which time the new configuration for the primary domain will also take effect.

```
primary# ldm destroy-vf /SYS/MB/NET0/IOVNET.PF0.VF0
primary# shutdown -i6 -g0 -y
```
**Example 12** Destroying Multiple Ethernet SR-IOV Virtual Functions

This example shows the results of destroying all the virtual functions from the /SYS/MB/NET2/ IOVNET.PF1 physical function. The ldm list-io output shows that the physical function has seven virtual functions. The ldm destroy-vf command destroys all virtual functions, and the final ldm list-io output shows that none of the virtual functions remain.

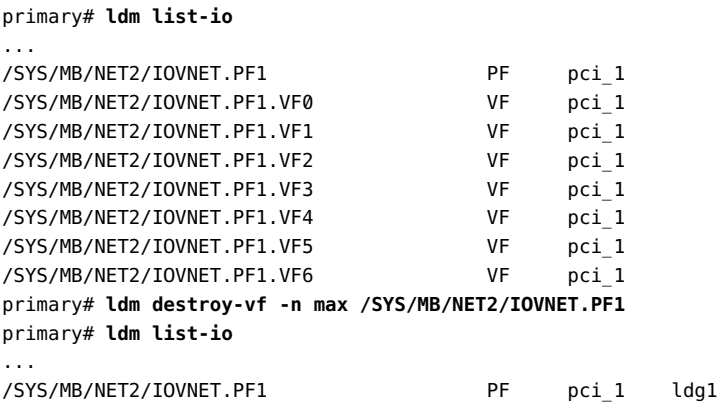

# **Modifying Ethernet SR-IOV Virtual Functions**

The ldm set-io *vf-name* command modifies the current configuration of a virtual function by changing the property values or by setting new properties. This command can modify both the network-specific properties and the device-specific properties. For information about devicespecific properties, see ["Advanced SR-IOV Topics: Ethernet SR-IOV" on page 104](#page-103-0).

If you cannot use this dynamic method, use the static method instead. See ["Static SR-](#page-83-0)[IOV" on page 84.](#page-83-0)

You can use the ldm set-io command to modify the following properties:

■ mac-addr, alt-mac-addrs, and mtu

To change these virtual function properties, stop the domain that owns the virtual function, use the ldm set-io command to change the property values, and start the domain.

pvid and vid

You can dynamically change these properties while the virtual functions are assigned to a domain. Note that doing so might result in a change to the network traffic of an active virtual function; setting the pvid property enables a transparent VLAN. Setting the vid property to specify VLAN IDs permits VLAN traffic to those specified VLANs.

### ■ **Device-specific properties**

Use the ldm list-io -d *pf-name* command to view the list of valid device-specific properties. You can modify these properties for both the physical function and the virtual function. You must use the static method to modify device-specific properties. See ["Static](#page-83-0) [SR-IOV" on page 84.](#page-83-0) For more information about device-specific properties, see ["Advanced SR-IOV Topics: Ethernet SR-IOV" on page 104](#page-103-0).

### **How to Modify Ethernet SR-IOV Virtual Function Properties V**

### **1. Identify the physical function device.**

### primary# **ldm list-io**

Note that the name of the physical function includes the location information for the PCIe SR-IOV card or on-board device.

### **2. Modify a virtual function property.**

ldm set-io *name*=*value* [*name*=*value*...] *vf-name*

### **Example 13** Modifying Ethernet Virtual Function Properties

These examples describe how to use the ldm set-io command to set properties on an Ethernet virtual function.

■ The following example modifies properties of the specified virtual function, /SYS/MB/NET0/ IOVNET.PF0.VF0, to be part of VLAN IDs 2, 3, and 4.

primary# **ldm set-io vid=2,3,4 /SYS/MB/NET0/IOVNET.PF0.VF0**

Note that this command dynamically changes the VLAN association for a virtual function. To use these VLANs, the VLAN interfaces in the I/O domains must be configured by using the appropriate Oracle Solaris OS networking commands.

■ The following example sets the pvid property value to 2 for the /SYS/MB/NET0/ IOVNET.PF0.VF0 virtual function, which transparently makes the virtual function part of VLAN 2. Namely, the virtual function will not view any tagged VLAN traffic.

### primary# **ldm set-io pvid=2 /SYS/MB/NET0/IOVNET.PF0.VF0**

■ The following example assigns three automatically allocated alternate MAC addresses to a virtual function. The alternate addresses enable the creation of Oracle Solaris 11 virtual network interface cards (VNICs) on top of a virtual function. Note that to use VNICs, you must run the Oracle Solaris 11 OS in the domain.

**Note -** Before you run this command, stop the domain that owns the virtual function.

primary# **ldm set-io alt-mac-addrs=auto,auto,auto /SYS/MB/NET0/IOVNET.PF0.VF0**

■ The following example sets the device-specific unicast-slots property to 12 for the specified virtual function. To find the device-specific properties that are valid for a physical function, use the ldm list-io -d *pf-name* command.

primary# **ldm set-io unicast-slots=12 /SYS/MB/NET0/IOVNET.PF0.VF0**

All configuration changes for other domains are disabled until the primary domain reboots, at which time the new configuration for the primary domain will also take effect.

# **Adding and Removing Ethernet SR-IOV Virtual Functions on I/O Domains**

# <span id="page-100-0"></span>**How to Add an Ethernet SR-IOV Virtual Function to an I/O Domain**

If you cannot dynamically remove the virtual function, use the static method. See ["Static SR-](#page-83-0)[IOV" on page 84.](#page-83-0)

**1. Identify the virtual function that you want to add to an I/O domain.**

primary# **ldm list-io**

- **2. Add a virtual function dynamically or statically.**
	- **To dynamically add a virtual function:**

primary# **ldm add-io** *vf-name domain-name*

*vf-name* is the pseudonym name or the path name of the virtual function. The recommended practice is to use the pseudonym name. *domain-name* specifies the name of the domain to which you add the virtual function.

The device path name for the virtual function in the domain is the path shown in the listio -l output.

### **To statically add a virtual function:**

### **a. Initiate a delayed reconfiguration and then add the virtual function.**

primary# **ldm start-reconf** *root-domain-name* primary# **ldm add-io** *vf-name domain-name*

*vf-name* is the pseudonym name or the path name of the virtual function. The recommended practice is to use the pseudonym name. *domain-name* specifies the name of the domain to which you add the virtual function. The specified guest must be in the inactive or bound state.

The device path name for the virtual function in the domain is the path shown in the list-io -l output.

### **b. Reboot the root domain.**

### ■ **To reboot the non-primary root domain:**

primary# **ldm stop-domain -r** *root-domain*

### ■ **To reboot the primary root domain:**

primary# **shutdown -i6 -g0 -y**

**Example 14** Adding an Ethernet Virtual Function

This example shows how to dynamically add the /SYS/MB/NET0/IOVNET.PF0.VF0 virtual function to the ldg1 domain.

primary# **ldm add-io /SYS/MB/NET0/IOVNET.PF0.VF0 ldg1**

If you cannot add the virtual function dynamically, use the static method:

primary# **ldm stop-domain ldg1** primary# **ldm add-io /SYS/MB/NET0/IOVNET.PF0.VF0 ldg1** primary# **ldm start-domain ldg1**

# **How to Remove an Ethernet Virtual SR-IOV Function From an I/O Domain**

If you cannot dynamically remove the virtual function, use the static method. See ["Static SR-](#page-83-0)[IOV" on page 84](#page-83-0).

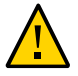

**Caution -** Before removing the virtual function from the domain, ensure that it is not critical for booting that domain.

### **1. Identify the virtual function that you want to remove from an I/O domain.**

primary# **ldm list-io**

### **2. Remove a virtual function either dynamically or statically.**

### ■ **To dynamically remove a virtual function:**

primary# **ldm remove-io** *vf-name domain-name*

*vf-name* is the pseudonym name or the path name of the virtual function. The recommended practice is to use the device pseudonym. *domain-name* specifies the name of the domain from which you remove the virtual function.

### **To statically remove a virtual function:**

### **a. Stop the I/O domain.**

primary# **ldm stop-domain** *domain-name*

### **b. Remove the virtual function.**

primary# **ldm remove-io** *vf-name domain-name*

*vf-name* is the pseudonym name or the path name of the virtual function. The recommended practice is to use the device pseudonym. *domain-name* specifies the name of the domain from which you remove the virtual function. The specified guest must be in the inactive or bound state.

### **c. Start the I/O domain.**

primary# **ldm start-domain** *domain-name*

### **Example 15** Dynamically Removing an Ethernet Virtual Function

This example shows how to dynamically remove the /SYS/MB/NET0/IOVNET.PF0.VF0 virtual function from the ldg1 domain.

primary# **ldm remove-io /SYS/MB/NET0/IOVNET.PF0.VF0 ldg1**

If the command succeeds, the virtual function is removed from the ldg1 domain. When ldg1 is restarted, the specified virtual function no longer appears in that domain.

If you cannot remove the virtual function dynamically, use the static method:

```
primary# ldm stop-domain ldg1
primary# ldm remove-io /SYS/MB/NET0/IOVNET.PF0.VF0 ldg1
primary# ldm start-domain ldg1
```
# <span id="page-103-0"></span>**Advanced SR-IOV Topics: Ethernet SR-IOV**

This section describes some advanced topics related to using SR-IOV virtual functions.

# **Advanced Network Configuration for Virtual Functions**

When you use SR-IOV virtual functions, note the following issues:

- SR-IOV virtual functions can only use the MAC addresses that are assigned by the Logical Domains Manager. If you use other Oracle Solaris OS networking commands to change the MAC address on the I/O domain, the commands might fail or might not function properly.
- At this time, link aggregation of SR-IOV network virtual functions in the I/O domain is not supported. If you attempt to create a link aggregation, it might not function as expected.
- You can create virtual I/O services and assign them to I/O domains. These virtual I/O services can be created on the same physical function from which virtual functions are also created. For example, you can use an on-board 1-Gbps network device (net0 or igb0) as a network back-end device for a virtual switch and also statically create virtual functions from the same physical function device.

### **Booting an I/O Domain by Using an SR-IOV Virtual Function**

An SR-IOV virtual function provides similar capabilities to any other type of PCIe device, such as the ability to use a virtual function as a logical domain boot device. For example, a network virtual function can be used to boot over the network to install the Oracle Solaris OS in an I/O domain.

**Note -** When booting the Oracle Solaris OS from a virtual function device, verify that the Oracle Solaris OS that is being loaded has virtual function device support. If so, you can continue with the rest of the installation as planned.

## **SR-IOV Device-Specific Properties**

SR-IOV physical function device drivers can export device-specific properties. These properties can be used to tune the resource allocation of both the physical function and its virtual functions. For information about the properties, see the man page for the physical function driver, such as the igb[\(7D\)](http://www.oracle.com/pls/topic/lookup?ctx=E23824-01&id=REFMAN7igb-7d) and [ixgbe](http://www.oracle.com/pls/topic/lookup?ctx=E23824-01&id=REFMAN7ixgbe-7d)(7D) man pages.

The ldm list-io -d command shows device-specific properties that are exported by the specified physical function device driver. The information for each property includes its name, brief description, default value, maximum values, and one or more of the following flags:

- P Applies to a physical function
- V Applies to a virtual function

Read-only or informative parameter only

primary# **ldm list-io -d** *pf-name*

Use the ldm create-vf or ldm set-io command to set the read-write properties for a physical function or a virtual function. Note that to set a device-specific property, you must use the static method. See ["Static SR-IOV" on page 84.](#page-83-0)

The following example shows the device-specific properties that are exported by the on-board Intel 1-Gbps SR-IOV device:

```
primary# ldm list-io -d /SYS/MB/NET0/IOVNET.PF0
Device-specific Parameters
--------------------------
max-config-vfs
     Flags = PR
    Default = 7 Descr = Max number of configurable VFs
max-vf-mtu
     Flags = VR
    Default = 9216 Descr = Max MTU supported for a VF
max-vlans
     Flags = VR
     Default = 32
     Descr = Max number of VLAN filters supported
pvid-exclusive
     Flags = VR
    Default = 1
```

```
 Descr = Exclusive configuration of pvid required
unicast-slots
    Flags = PV
   Default = 0 Min = 0 Max = 24
    Descr = Number of unicast mac-address slots
```
The following example sets the unicast-slots property to 8:

```
primary# ldm create-vf unicast-slots=8 /SYS/MB/NET0/IOVNET.PF0
```
## **Creating VNICs on SR-IOV Virtual Functions**

The creation of Oracle Solaris 11 VNICs is supported on SR-IOV virtual functions. However, the number of VNICs that is supported is limited to the number of alternate MAC addresses (alt-mac-addrs property) assigned to the virtual function. Make sure that you assign a sufficient number of alternate MAC addresses when you use VNICs on the virtual function. Use the ldm create-vf or ldm set-io command to set the alt-mac-addrs property with the alternate MAC addresses.

The following example shows the creation of four VNICs on an SR-IOV virtual function. The first command assigns alternate MAC addresses to the virtual function device. This command uses the automatic allocation method to allocate four alternate MAC addresses to the /SYS/MB/ NET0/IOVNET.PF0.VF0 virtual function device:

```
primary# ldm set-io alt-mac-addrs=auto,auto,auto,auto /SYS/MB/NET0/IOVNET.PF0.VF0
```
The next command starts the ldg1 I/O domain. Because the auto-boot? property is set to true in this example, the Oracle Solaris 11 OS is also booted in the I/O domain.

### primary# **ldm start ldg1**

The following command uses the Oracle Solaris 11 dladm command in the guest domain to show virtual function that has alternate MAC addresses. This output shows that the net30 virtual function has four alternate MAC addresses.

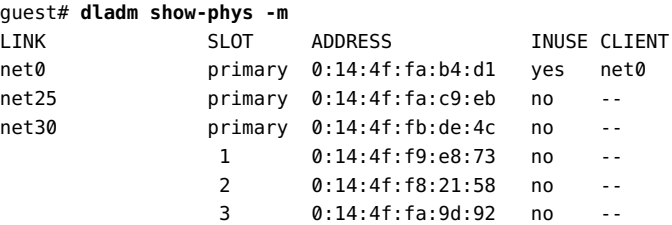

```
 4 0:14:4f:f9:8f:1d no --
```
The following commands create four VNICs. Note that attempts to create more VNICs than are specified by using alternate MAC addresses will fail.

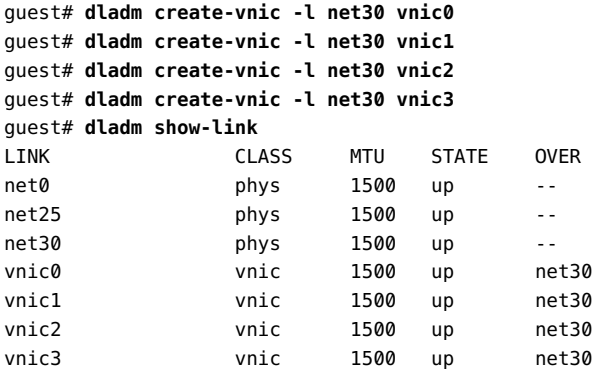

# **Using an SR-IOV Virtual Function to Create an I/O Domain**

The following procedure explains how to create an I/O domain that includes PCIe SR-IOV virtual functions.

# **How to Create an I/O Domain by Assigning an SR-IOV Virtual Function to It**

Plan ahead to minimize the number of reboots of the root domain, which minimizes downtime.

**Before You Begin** Before you begin, ensure that you have enabled I/O virtualization for the PCIe bus that is the parent of the physical function from which you create virtual functions. See ["How to Enable I/O](#page-87-1) [Virtualization for a PCIe Bus" on page 88](#page-87-1).

> **1. Identify an SR-IOV physical function to share with an I/O domain that uses the SR-IOV feature.**

primary# **ldm list-io**

<span id="page-106-0"></span>**2. Create one or more virtual functions for the physical function.**

primary# **ldm create-vf** *pf-name*

You can run this command for each virtual function that you want to create. You can also use the -n option to create more than one virtual function from the same physical function in a single command. See [Example 10, "Creating Multiple SR-IOV Ethernet Virtual Functions," on](#page-95-0) page  $96$  and the  $ldm(1M)$  $ldm(1M)$  man page.

**Note -** This command fails if other virtual functions have already been created from the associated physical function and if any of those virtual functions are bound to another domain.

### **3. View the list of available virtual functions on the root domain.**

primary# **ldm list-io**

### **4. Assign the virtual function that you created in [Step 2](#page-106-0) to its target I/O domain.**

primary# **ldm add-io** *vf-name domain-name*

**Note -** If the OS in the target I/O domain does not support dynamic SR-IOV, you must use the static method. See ["Static SR-IOV" on page 84](#page-83-0).

### **5. Verify that the virtual function is available on the I/O domain.**

The following Oracle Solaris 11 command shows the availability of the virtual function:

guest# dladm show-phys

### **Example 16** Dynamically Creating an I/O Domain by Assigning an SR-IOV Virtual Function to It

The following dynamic example shows how to create a virtual function, /SYS/MB/NET0/ IOVNET.PF0.VF0, for a physical function, /SYS/MB/NET0/IOVNET.PF0, and assign the virtual function to the ldg1 I/O domain.

This example assumes that the following circumstances are true:

- The OS on the primary domain supports dynamic SR-IOV operations
- **The pci\_0 bus is assigned to the primary domain and has been initialized for I/O** virtualization operations
- The /SYS/MB/NET0/IOVNET. PF0 physical function belongs to the pci\_0 bus
- The /SYS/MB/NET0/IOVNET. PF0 physical function does not have any existing virtual functions assigned to domains
- The ldg1 domain is active and booted and its OS supports dynamic SR-IOV operations

Create the virtual function from the /SYS/MB/NET0/IOVNET.PF0 physical function.

primary# **ldm create-vf /SYS/MB/NET0/IOVNET.PF0**
Created new vf: /SYS/MB/NET0/IOVNET.PF0.VF0

Add the /SYS/MB/NET0/IOVNET. PF0. VF0 virtual function to the ldg1 domain.

primary# **ldm add-io /SYS/MB/NET0/IOVNET.PF0.VF0 ldg1**

The following command shows that the virtual function has been added to the ldg1 domain.

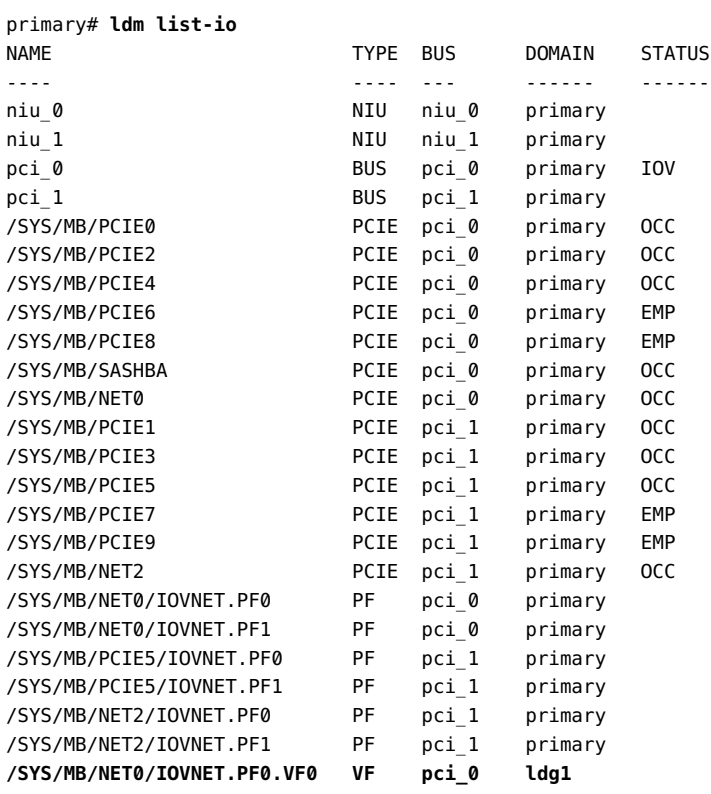

**Example 17** Statically Creating an I/O Domain by Assigning an SR-IOV Virtual Function to It

The following static example shows how to create a virtual function, /SYS/MB/NET0/ IOVNET.PF0.VF0, for a physical function, /SYS/MB/NET0/IOVNET.PF0, and assign the virtual function to the ldg1 I/O domain.

This example assumes that the following circumstances are true:

- The OS on the primary domain does not support dynamic SR-IOV operations
- The pci\_0 bus is assigned to the primary domain and has not been initialized for I/O virtualization operations
- The /SYS/MB/NET0/IOVNET. PF0 physical function belongs to the pci\_0 bus
- The /SYS/MB/NET0/IOVNET. PF0 physical function does not have any existing virtual functions assigned to domains
- The ldg1 domain is active and booted and its OS does not support dynamic SR-IOV operations
- The ldg1 domain has the auto-boot? property set to true so that the domain boots automatically when the domain is started

First, initiate a delayed reconfiguration on the primary domain, enable I/O virtualization, and create the virtual function from the /SYS/MB/NET0/IOVNET. PF0 physical function.

#### primary# **ldm start-reconf primary**

Initiating a delayed reconfiguration operation on the primary domain. All configuration changes for other domains are disabled until the primary domain reboots, at which time the new configuration for the primary domain will also take effect.

primary# **ldm set-io iov=on pci\_0** primary# **ldm create-vf /SYS/MB/NET0/IOVNET.PF0**

------------------------------------------------------------------------------ Notice: The primary domain is in the process of a delayed reconfiguration. Any changes made to the primary domain will only take effect after it reboots. ------------------------------------------------------------------------------ Created new vf: /SYS/MB/NET0/IOVNET.PF0.VF0

Next, shut down the primary domain.

```
primary# shutdown -i6 -g0 -y
```
Stop the ldg1 domain, add the virtual function, and start the domain.

```
primary# ldm stop ldg1
primary# ldm add-io /SYS/MB/NET0/IOVNET.PF0.VF0 ldg1
primary# ldm start ldg1
```
The following command shows that the virtual function has been added to the ldg1 domain.

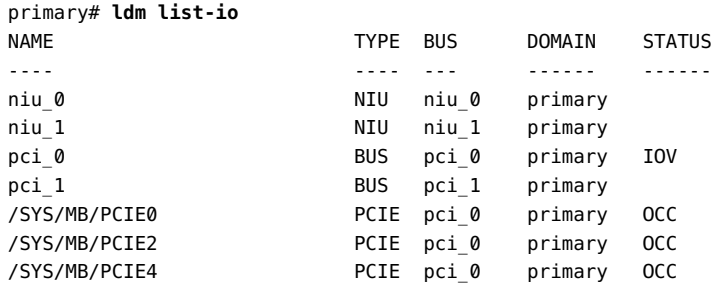

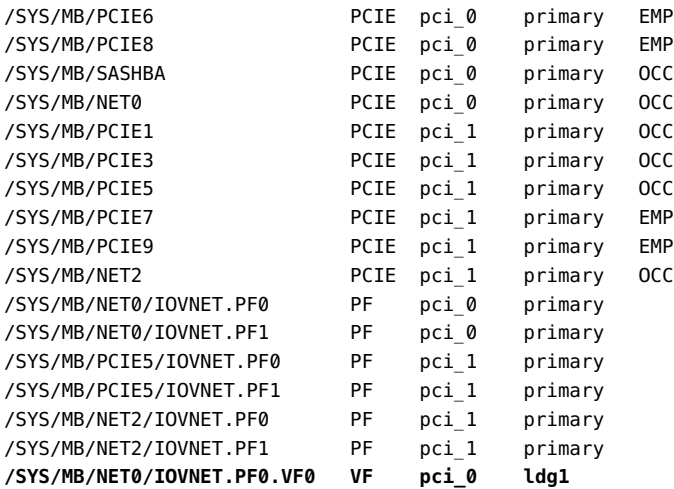

# **Using InfiniBand SR-IOV Virtual Functions**

**Note -** You can use only the static SR-IOV method for InfiniBand SR-IOV devices.

To minimize downtime, run all of the SR-IOV commands as a group while the root domain is in delayed reconfiguration or a guest domain is stopped. The SR-IOV commands that are limited in this way are the ldm create-vf, ldm destroy-vf, ldm add-io, and ldm remove-io commands.

Typically, virtual functions are assigned to more than one guest domain. A reboot of the root domain affects all of the guest domains that have been assigned the root domain's virtual functions.

Because an unused InfiniBand virtual function has very little overhead, you can avoid downtime by creating the necessary virtual functions ahead of time, even if they are not used immediately.

# **InfiniBand SR-IOV Hardware Requirements**

For information about the required PCIe InfiniBand SR-IOV hardware, see ["SR-IOV Hardware](#page-79-0) [and Software Requirements" on page 80.](#page-79-0)

For InfiniBand SR-IOV support, the root domain must be running at least the Oracle Solaris 11.1 SRU 10 OS. The I/O domains can run at least the Oracle Solaris 11.1 SRU 10 OS.

# **Creating and Destroying InfiniBand Virtual Functions**

## **How to Create an InfiniBand Virtual Function**

This procedure describes how to create an InfiniBand SR-IOV virtual function.

## **1. Initiate a delayed reconfiguration on the root domain.**

primary# **ldm start-reconf** *root-domain-name*

## **2. Enable I/O virtualization by setting iov=on.**

Perform this step only if I/O virtualization is not enabled already for the bus that has the physical function.

primary# **ldm set-io iov=on** *bus*

## **3. Create one or more virtual functions that are associated with the physical functions from that root domain.**

primary# **ldm create-vf** *pf-name*

You can run this command for each virtual function that you want to create. You can also use the -n option to create more than one virtual function from the same physical function in a single command. See [Example 10, "Creating Multiple SR-IOV Ethernet Virtual Functions," on](#page-95-0) [page 96](#page-95-0) and the ldm[\(1M\)](http://www.oracle.com/pls/topic/lookup?ctx=E69554-01&id=LDSRMldm-1m) man page.

### **4. Reboot the root domain.**

Run one of the following commands:

### ■ **Reboot the non-primary root domain.**

primary# **ldm stop-domain -r** *root-domain*

### ■ **Reboot the primary root domain.**

primary# **shutdown -i6 -g0 -y**

#### **Example 18** Creating an InfiniBand Virtual Function

The following example shows information about the /SYS/MB/RISER1/PCIE4/IOVIB.PF0 physical function:

- This physical function is in PCIE slot 4.
- The IOVIB string indicates that the physical function is an InfiniBand SR-IOV device.

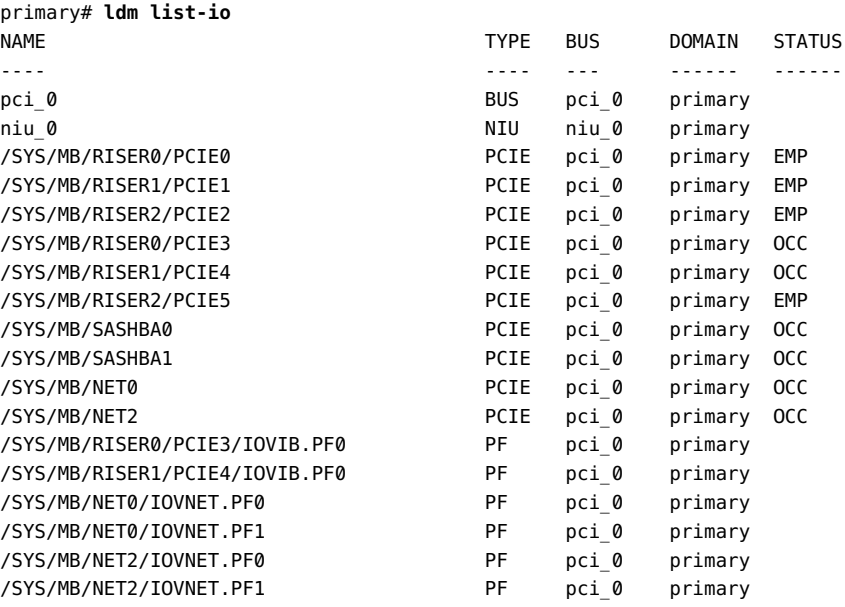

The following command shows more details about the specified physical function. The maxvfs value indicates the maximum number of virtual functions that are supported by the device.

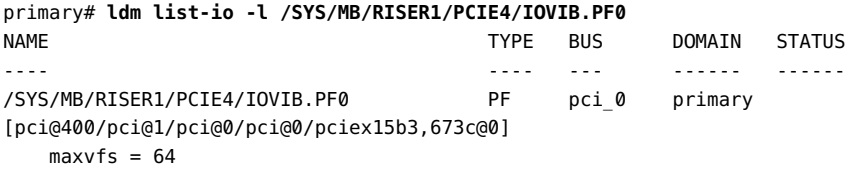

The following example shows how to create a static virtual function. First, initiate a delayed reconfiguration on the primary domain and enable I/O virtualization on the pci\_0 PCIe bus. Because the pci  $\theta$  bus has been assigned already to the primary root domain, use the ldm setio command to enable I/O virtualization.

primary# **ldm start-reconf primary** Initiating a delayed reconfiguration operation on the primary domain.

All configuration changes for other domains are disabled until the primary domain reboots, at which time the new configuration for the primary domain will also take effect.

primary# **ldm set-io iov=on pci\_0**

----------------------------------------------------------------------- Notice: The primary domain is in the process of a delayed reconfiguration. Any changes made to the primary domain will only take effect after it reboots. -----------------------------------------------------------------------

Now, use the ldm create-vf command to create a virtual function from the /SYS/MB/RISER1/ PCIE4/IOVIB.PF0 physical function.

```
primary# ldm create-vf /SYS/MB/RISER1/PCIE4/IOVIB.PF0
```
----------------------------------------------------------------------- Notice: The primary domain is in the process of a delayed reconfiguration. Any changes made to the primary domain will only take effect after it reboots. ---------------------------------------------------------------------- Created new vf: /SYS/MB/RISER1/PCIE4/IOVIB.PF0.VF0

Note that you can create more than one virtual function during the same delayed reconfiguration. The following command creates a second virtual function:

```
primary# ldm create-vf /SYS/MB/RISER1/PCIE4/IOVIB.PF0
```

```
-----------------------------------------------------------------------
Notice: The primary domain is in the process of a delayed reconfiguration.
Any changes made to the primary domain will only take effect after it reboots.
-----------------------------------------------------------------------
Created new vf: /SYS/MB/RISER1/PCIE4/IOVIB.PF0.VF1
```
Finally, reboot the primary root domain to make the changes take effect.

```
primary# shutdown -i6 -g0 -y
Shutdown started.
```
Changing to init state 6 - please wait

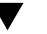

...

## **How to Destroy an InfiniBand Virtual Function**

This procedure describes how to destroy an InfiniBand SR-IOV virtual function.

A virtual function can be destroyed if it is not currently assigned to a domain. A virtual function can be destroyed only in the reverse sequential order of creation, so only the last virtual function that was created can be destroyed. The resulting configuration is validated by the physical function driver.

## **1. Initiate a delayed reconfiguration on the root domain.**

primary# **ldm start-reconf** *root-domain-name*

## **2. Destroy one or more virtual functions that are associated with the physical functions from that root domain.**

primary# **ldm destroy-vf** *vf-name*

You can run this command for each virtual function that you want to destroy. You can also use the -n option to destroy more than one virtual function from the same physical function in a single command. See [Example 12, "Destroying Multiple Ethernet SR-IOV Virtual Functions,"](#page-98-0) [on page 99](#page-98-0) and the ldm[\(1M\)](http://www.oracle.com/pls/topic/lookup?ctx=E69554-01&id=LDSRMldm-1m) man page.

### **3. Reboot the root domain.**

Run one of the following commands:

#### ■ **Reboot the non-primary root domain.**

primary# **ldm stop-domain -r** *root-domain*

■ **Reboot the primary root domain.**

primary# **shutdown -i6 -g0 -y**

**Example 19** Destroying an InfiniBand Virtual Function

The following example shows how to destroy a static InfiniBand virtual function, /SYS/MB/ RISER1/PCIE4/IOVIB.PF0.VF1.

The ldm list-io command shows information about the buses, physical functions, and virtual functions.

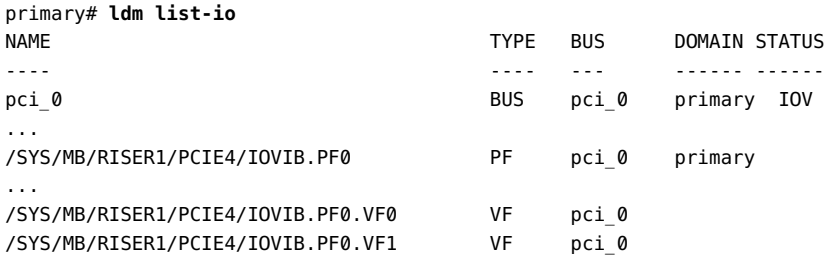

You can obtain more details about the physical function and related virtual functions by using the ldm list-io -l command.

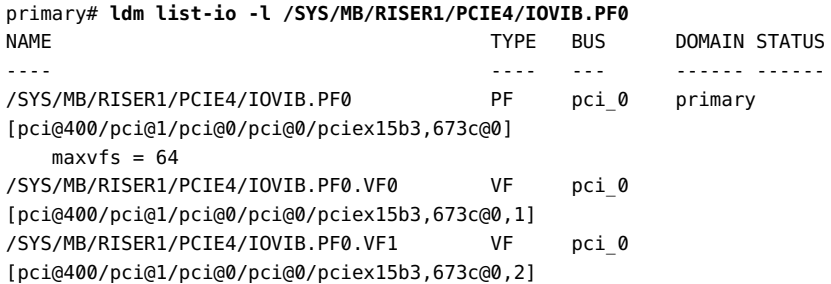

A virtual function can be destroyed only if it is unassigned to a domain. The DOMAIN column of the ldm list-io -l output shows the name of any domain to which a virtual function is assigned. Also, virtual functions must be destroyed in the reverse order of their creation. Therefore, in this example, you must destroy the /SYS/MB/RISER1/PCIE4/IOVIB.PF0.VF1 virtual function before you can destroy the /SYS/MB/RISER1/PCIE4/IOVIB.PF0.VF0 virtual function.

After you identify the proper virtual function, you can destroy it. First, initiate a delayed reconfiguration.

```
primary# ldm start-reconf primary
Initiating a delayed reconfiguration operation on the primary domain.
All configuration changes for other domains are disabled until the primary
domain reboots, at which time the new configuration for the primary domain
will also take effect.
primary# ldm destroy-vf /SYS/MB/RISER1/PCIE4/IOVIB.PF0.VF1
```
----------------------------------------------------------------------- Notice: The primary domain is in the process of a delayed reconfiguration. Any changes made to the primary domain will only take effect after it reboots. -----------------------------------------------------------------------

You can issue more than one ldm destroy-vf command while in delayed reconfiguration. Thus, you could also destroy the /SYS/MB/RISER1/PCIE4/IOVIB.PF0.VF0.

Finally, reboot the primary root domain to make the changes take effect.

```
primary# shutdown -i6 -g0 -y
Shutdown started.
Changing to init state 6 - please wait
```
...

# **Adding and Removing InfiniBand Virtual Functions on I/O Domains**

#### **How to Add an InfiniBand Virtual Function to an I/O Domain V**

This procedure describes how to add an InfiniBand SR-IOV virtual function to an I/O domain.

## **1. Stop the I/O domain.**

primary# **ldm stop-domain** *domain-name*

## **2. Add one or more virtual functions to the I/O domain.**

*vf-name* is the pseudonym name or the path name of the virtual function. The recommended practice is to use the pseudonym name. *domain-name* specifies the name of the domain to which you add the virtual function. The specified I/O domain must be in the inactive or bound state.

primary# **ldm add-io** *vf-name domain-name*

### **3. Start the I/O domain.**

primary# **ldm start-domain** *domain-name*

#### **Example 20** Adding an InfiniBand Virtual Function

The following example shows how to add the /SYS/MB/RISER1/PCIE4/IOVIB.PF0.VF2 virtual function to the iodom1 I/O domain.

First, identify the virtual function that you want to assign.

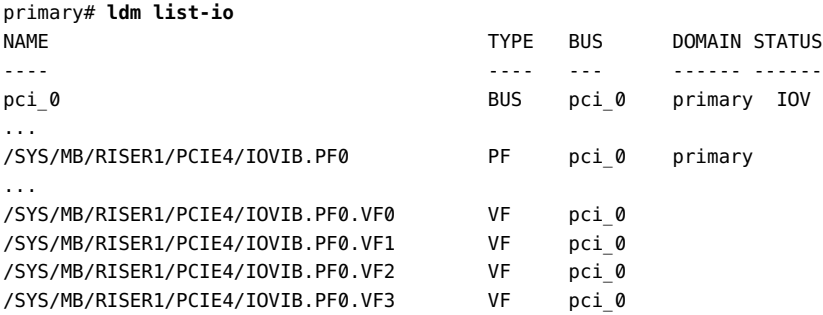

To add a virtual function to an I/O domain, it must be unassigned. The DOMAIN column indicates the name of the domain to which the virtual function is assigned. In this case, the /SYS/MB/RISER1/PCIE4/IOVIB.PF0.VF2 is not assigned to a domain.

To add a virtual function to a domain, the domain must be in the inactive or bound state.

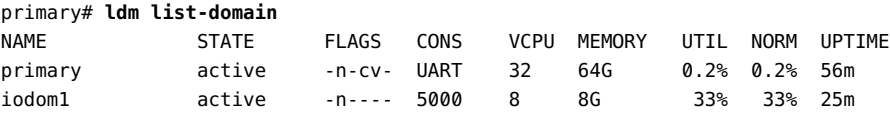

The ldm list-domain output shows that the iodom1 I/O domain is active, so it must be stopped.

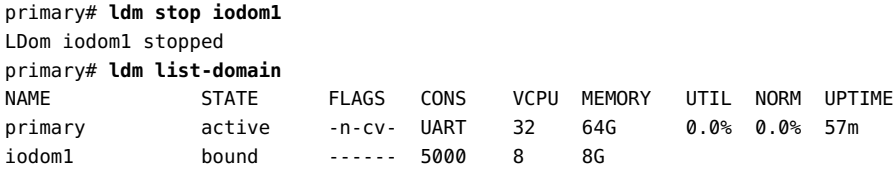

Now you can add the virtual function to the I/O domain.

```
primary# ldm add-io /SYS/MB/RISER1/PCIE4/IOVIB.PF0.VF2 iodom1
primary# ldm list-io
...
/SYS/MB/RISER1/PCIE4/IOVIB.PF0.VF2 VF pci_0 iodom1
```
Note that you can add more than one virtual function while an I/O domain is stopped. For example, you might add other unassigned virtual functions such as /SYS/MB/RISER1/PCIE4/ IOVIB.PF0.VF3 to iodom1. After you add the virtual functions, you can restart the I/O domain.

```
primary# ldm start iodom1
LDom iodom1 started
primary# ldm list-domain
NAME STATE FLAGS CONS VCPU MEMORY UTIL NORM UPTIME
primary active -n-cv- UART 32 64G 1.0% 1.0% 1h 18m
iodom1 active -n---- 5000 8 8G 36% 36% 1m
```
## **How to Remove an InfiniBand Virtual Function From an I/O Domain**

This procedure describes how to remove an InfiniBand SR-IOV virtual function from an I/O domain.

### **1. Stop the I/O domain.**

primary# **ldm stop-domain** *domain-name*

## **2. Remove one or more virtual functions from the I/O domain.**

*vf-name* is the pseudonym name or the path name of the virtual function. The recommended practice is to use the device pseudonym. *domain-name* specifies the name of the domain from which you remove the virtual function. The specified I/O domain must be in the inactive or bound state.

**Note -** Before removing the virtual function from the I/O domain, ensure that it is not critical for booting that domain.

primary# **ldm remove-io** *vf-name domain-name*

### **3. Start the I/O domain.**

primary# **ldm start-domain** *domain-name*

#### **Example 21** Removing an InfiniBand Virtual Function

The following example shows how to remove the /SYS/MB/RISER1/PCIE4/IOVIB.PF0.VF2 virtual function from the iodom1 I/O domain.

First, identify the virtual function that you want to remove.

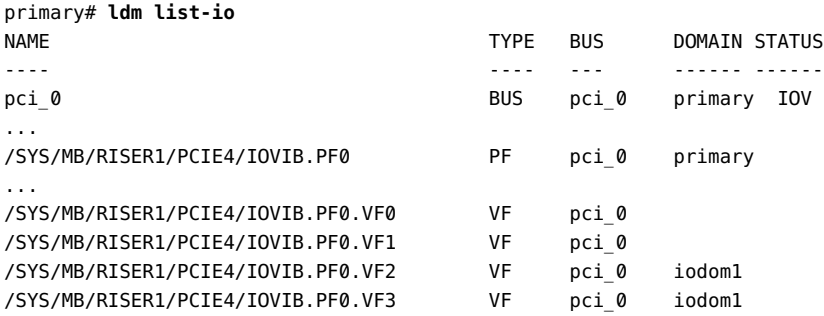

The DOMAIN column shows the name of the domain to which the virtual function is assigned. The /SYS/MB/RISER1/PCIE4/IOVIB.PF0.VF2 virtual function is assigned to iodom1.

To remove a virtual function from an I/O domain, the domain must be inactive or bound state. Use the ldm list-domain command to determine the state of the domain.

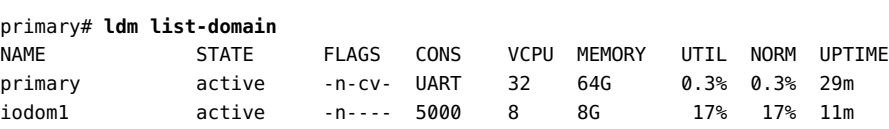

In this case, the iodom1 domain is active and so must be stopped.

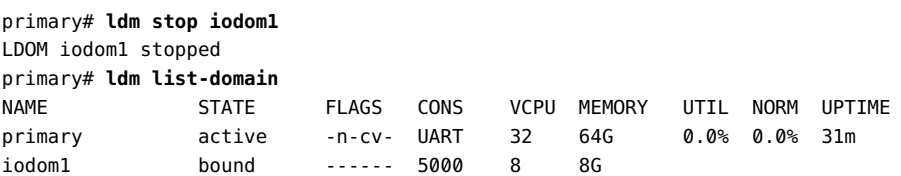

Now you can remove the /SYS/MB/RISER1/PCIE4/IOVIB.PF0.VF2 virtual function from iodom1.

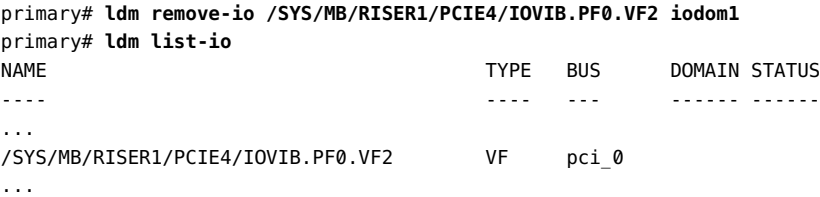

Note that the DOMAIN column for the virtual function is now empty.

You can remove more than one virtual function while an I/O domain is stopped. In this example, you could also remove the /SYS/MB/RISER1/PCIE4/IOVIB.PF0.VF3 virtual function. After you remove the virtual functions, you can restart the I/O domain.

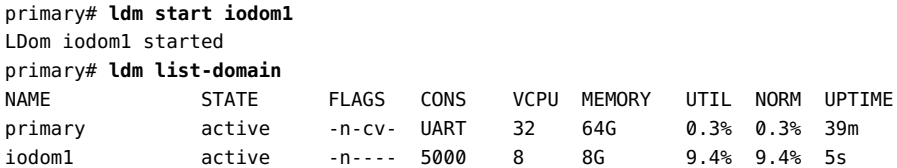

# **Adding and Removing InfiniBand Virtual Functions to Root Domains**

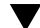

## **How to Add an InfiniBand Virtual Function to a Root Domain**

This procedure describes how to add an InfiniBand SR-IOV virtual function to a root domain.

## **1. Initiate a delayed reconfiguration.**

primary# **ldm start-reconf root-domain**

**2. Add one or more virtual functions to the root domain.**

*vf-name* is the pseudonym name or the path name of the virtual function. The recommended practice is to use the pseudonym name. *root-domain-name* specifies the name of the root domain to which you add the virtual function.

primary# **ldm add-io** *vf-name root-domain-name*

### **3. Reboot the root domain.**

Run one of the following commands:

■ **Reboot the non-primary root domain.**

primary# **ldm stop-domain -r** *root-domain-name*

■ **Reboot the primary root domain.**

primary# **shutdown -i6 -g0 -y**

## **How to Remove an InfiniBand Virtual Function From a Root Domain**

This procedure describes how to remove an InfiniBand SR-IOV virtual function from a root domain.

## **1. Initiate a delayed reconfiguration.**

primary# **ldm start-reconf root-domain**

## **2. Remove one or more virtual functions from the root domain.**

*vf-name* is the pseudonym name or the path name of the virtual function. The recommended practice is to use the pseudonym name. *root-domain-name* specifies the name of the root domain to which you add the virtual function.

primary# **ldm remove-io** *vf-name root-domain-name*

### **3. Reboot the root domain.**

Run one of the following commands:

#### ■ **Reboot the non-primary root domain.**

primary# **ldm stop-domain -r** *root-domain-name*

■ **Reboot the primary root domain.** 

primary# **shutdown -i6 -g0 -y**

# **Advanced SR-IOV Topics: InfiniBand SR-IOV**

This section describes how to identify InfiniBand physical and virtual functions as well as to correlate the Logical Domains Manager and the Oracle Solaris view of InfiniBand physical and virtual functions.

## **Listing InfiniBand SR-IOV Virtual Functions**

The following example shows different ways to display information about the /SYS/MB/ RISER1/PCIE4/IOVIB.PF0 physical function. A physical function name that includes the IOVIB string indicates that it is an InfiniBand SR-IOV device.

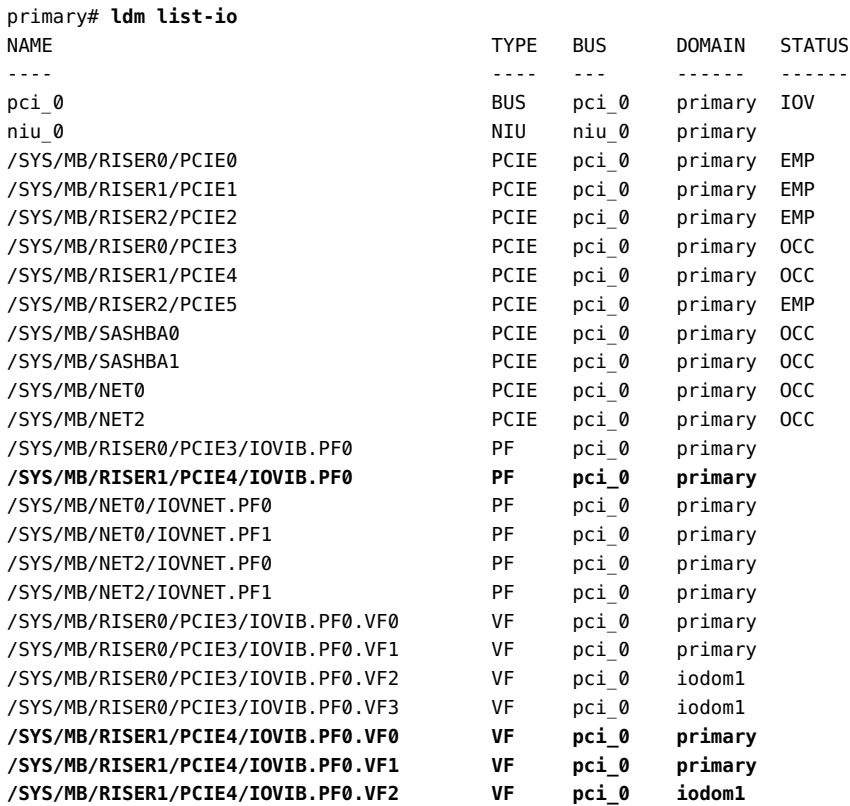

#### **/SYS/MB/RISER1/PCIE4/IOVIB.PF0.VF3 VF pci\_0 iodom1**

The ldm list-io -l command provides more detailed information about the specified physical function device, /SYS/MB/RISER1/PCIE4/IOVIB.PF0. The maxvfs value shows that the maximum number of virtual functions supported by the physical device is 64. For each virtual function that is associated with the physical function, the output shows the following:

- Function name
- Function type
- Bus name
- Domain name
- Optional status of the function
- Device path

This ldm list-io -l output shows that VF0 and VF1 are assigned to the primary domain and that VF2 and VF3 are assigned to the iodom1 I/O domain.

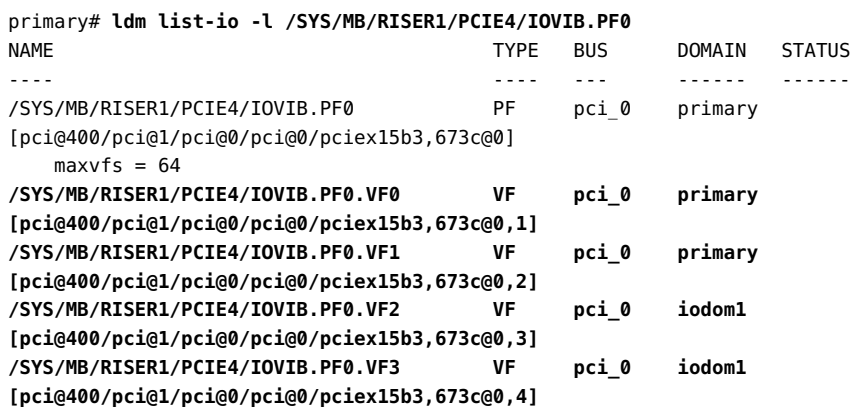

## **Identifying InfiniBand SR-IOV Functions**

This section describes how to identify the InfiniBand SR-IOV devices.

Use the ldm list-io -l command to show the Oracle Solaris device path name that is associated with each physical function and virtual function.

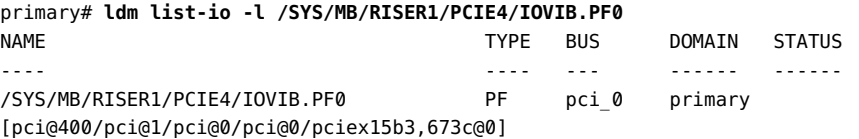

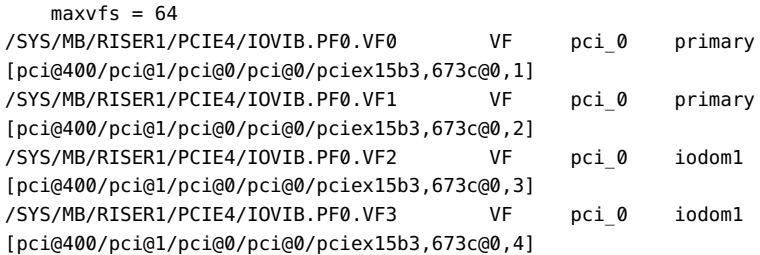

Use the dladm show-phys -L command to match each IP over InfiniBand (IPoIB) instance to its physical card. For example, the following command shows which IPoIB instances use the card in slot PCIE4, which is the same card shown in the previous ldm list-io -l example.

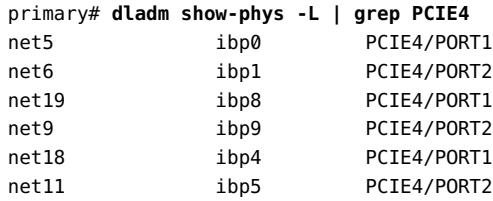

Each InfiniBand host channel adapter (HCA) device has a globally unique ID (GUID). There are also GUIDs for each port (typically there are two ports to an HCA). An InfiniBand HCA GUID uniquely identifies the adapter. The port GUID uniquely identifies each HCA port and plays a role similar to a network device's MAC address. These 16-hexadecimal digit GUIDs are used by InfiniBand management tools and diagnostic tools.

Use the dladm show-ib command to obtain GUID information about the InfiniBand SR-IOV devices. Physical functions and virtual functions for the same device have related HCA GUID values. The 11th hexadecimal digit of the HCA GUID shows the relationship between a physical function and its virtual functions. Note that leading zeros are suppressed in the HCAGUID and PORTGUID columns.

For example, physical function PF0 has two virtual functions, VF0 and VF1, which are assigned to the primary domain. The 11th hexadecimal digit of each virtual function is incremented by one from the related physical function. So, if the GUID for the PF0 is 8, the GUIDs for VF0 and VF1 will be 9 and A, respectively.

The following dladm show-ib command output shows that the net5 and net6 links belong to the physical function PF0. The net19 and net9 links belong to VF0 of the same device while the net18 and net11 links belong to VF1.

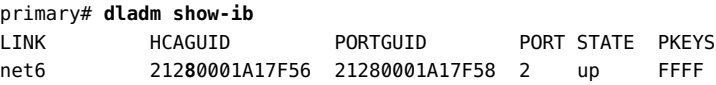

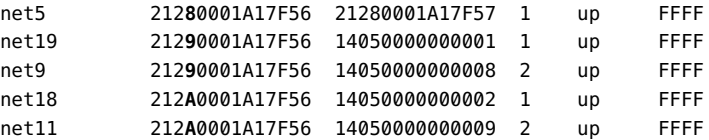

The device in the following dladm show-phys output shows the relationship between the links and the underlying InfiniBand port devices (ibp*X*).

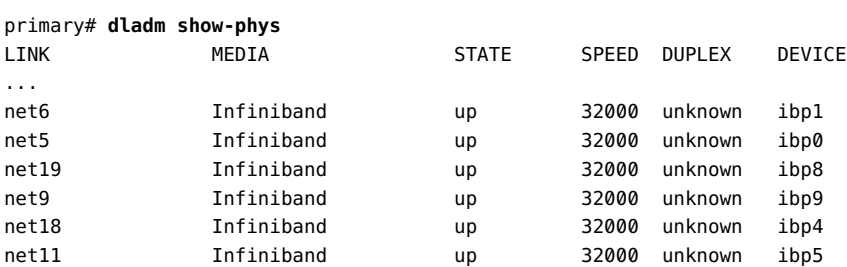

Use the ls -l command to show the actual InfiniBand port (IB port) device paths. An IB port device is a child of a device path that is shown in the ldm list-io -l output. A physical function has a one-part unit address such as pciex15b3,673c@0 while virtual functions have a two-part unit address, pciex15b3,1002@0,2. The second part of the unit address is one higher than the virtual function number. (In this case, the second component is 2, so this device is virtual function 1.) The following output shows that /dev/ibp0 is a physical function and /dev/ ibp5 is a virtual function.

```
primary# ls -l /dev/ibp0
lrwxrwxrwx 1 root root 83 Apr 18 12:02 /dev/ibp0 ->
../devices/pci@400/pci@1/pci@0/pci@0/pciex15b3,673c@0/hermon@0/ibport@1,0,ipib:ibp0
primary# ls -l /dev/ibp5
lrwxrwxrwx 1 root root 85 Apr 22 23:29 /dev/ibp5 ->
../devices/pci@400/pci@1/pci@0/pci@0/pciex15b3,1002@0,2/hermon@3/ibport@2,0,ipib:ibp5
```
You can use the OpenFabrics ibv devices command to view the OpenFabrics device name and the node (HCA) GUID. When virtual functions are present, the Type column indicates whether the function is physical or virtual.

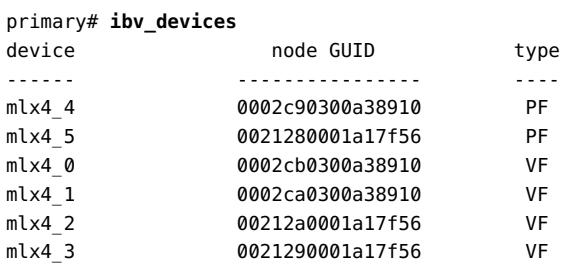

# **Using Fibre Channel SR-IOV Virtual Functions**

An SR-IOV Fibre Channel host bus adapter (HBA) might have one or more ports each of which appears as SR-IOV physical function. You can identify Fibre Channel physical functions by the IOVFC string in its device name.

Each Fibre Channel physical function has unique port and node world-wide name (WWN) values that are provided by the card manufacturer. When you create virtual functions from a Fibre Channel physical function, the virtual functions behave like a Fibre Channel HBA device. Each virtual function must have a unique identity that is specified by the port WWN and node WWN of the SAN fabric. You can use the Logical Domains Manager to automatically or manually assign the port and node WWNs. By assigning your own values, you can fully control the identity of any virtual function.

The Fibre Channel HBA virtual functions use the N\_Port ID Virtualization (NPIV) method to log in to the SAN fabric. Because of this NPIV requirement, you must connect the Fibre Channel HBA port to an NPIV-capable Fibre Channel switch. The virtual functions are managed entirely by the hardware or the firmware of the SR-IOV card. Other than these exceptions, Fibre Channel virtual functions work and behave the same way as a non-SR-IOV Fibre Channel HBA device. The SR-IOV virtual functions have the same capabilities as the non-SR-IOV devices, so all types of SAN storage devices are supported in either configuration.

The virtual functions' unique port and node WWN values enable a SAN administrator to assign storage to the virtual functions in the same way as he would for any non-SR-IOV Fibre Channel HBA port. This management includes zoning, LUN masking, and quality of service (QoS). You can configure the storage so that it is accessible exclusively to a specific logical domain without being visible to the physical function in the root domain.

You can use both the static and dynamic SR-IOV methods to manage Fibre Channel SR-IOV devices.

## **Fibre Channel SR-IOV Hardware Requirements**

For information about the required PCIe Fibre Channel SR-IOV hardware, see ["SR-IOV](#page-79-0) [Hardware and Software Requirements" on page 80](#page-79-0).

- **Control domain.**
	- **QLogic cards.** At least the Oracle Solaris 11.2 OS
	- **Emulex cards.** At least the Oracle Solaris 11.1 SRU 17 OS
- **I/O domain.**
	- **QLogic cards.** At least the Oracle Solaris 11.2 OS

■ **Emulex cards.** At least the Oracle Solaris 11.1 SRU 17 OS

# **Fibre Channel SR-IOV Requirements and Limitations**

The Fibre Channel SR-IOV feature has the following recommendations and limitations:

- The SR-IOV card must run the latest version of firmware that supports the SR-IOV feature.
- The Fibre Channel PCIe card must be connected to a Fibre Channel switch that supports NPIV and that is compatible with the PCIe card.
- The Logical Domains Manager properly autogenerates unique port-wwn and node-wwn property values by connecting the control domains of all systems to the same SAN fabric and by being part of the same multicast domain.

If you cannot configure this environment, you must manually provide the node-wwn and port-wwn values when you create the virtual function. This behavior ensures that there are no naming conflicts. See ["World-Wide Name Allocation for Fibre Channel Virtual](#page-127-0) [Functions" on page 128](#page-127-0).

# **Fibre Channel Device Class-Specific Properties**

You can use the ldm create-vf or the ldm set-io commands to set the following Fibre Channel virtual function properties:

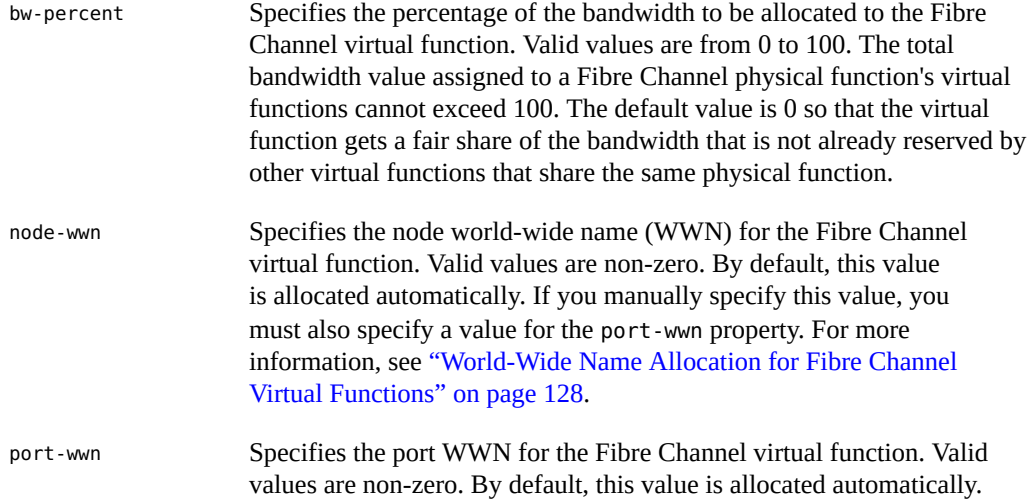

If you manually specify this value, you must also specify a value for the node-wwn property. For more information, see ["World-Wide Name](#page-127-0) [Allocation for Fibre Channel Virtual Functions" on page 128](#page-127-0).

You cannot modify the node-wwn or the port-wwn property values while the Fibre Channel virtual function is in use. However, you can modify the bw-percent property value dynamically even when the Fibre Channel virtual function is in use.

## <span id="page-127-0"></span>**World-Wide Name Allocation for Fibre Channel Virtual Functions**

The Logical Domains Manager supports both the automatic allocation and the manual assignment of world-wide names for the Fibre Channel virtual functions.

Automatic World-Wide Name Allocation

Logical Domains Manager allocates a unique MAC address from its automatic MAC address allocation pool and creates IEEE format node-wwn and port-wwn property values.

port-wwn = 10:00:*XX*:*XX*:*XX*:*XX*:*XX*:*XX* node-wwn = 20:00:*XX*:*XX*:*XX*:*XX*:*XX*:*XX*

*XX*:*XX*:*XX*:*XX*:*XX*:*XX* is the automatically allocated MAC address.

This automatic allocation method produces unique WWNs when the control domains of all systems that are connected to the same Fibre Channel fabric are also connected by Ethernet and are part of the same multicast domain. If you cannot meet this requirement, you must manually assign unique WWNs, which is required on the SAN.

Manual World-Wide Name Allocation

You can construct unique WWNs by using any method. This section describes how to create WWNs from the Logical Domains Manager manual MAC address allocation pool. You must guarantee the uniqueness of the WWNs you allocate.

Logical Domains Manager has a pool of 256,000 MAC addresses that are available for manual allocation in the 00:14:4F:FC:00:00 - 00:14:4F:FF:FF:FF range.

The following example shows the port-wwn and node-wwn property values based on the 00:14:4F:FC:00:01 MAC address:

port-wwn = 10:00:00:14:4F:FC:00:01 node-wwn = 20:00:00:14:4F:FC:00:01

00:14:4F:FC:00:01 is the manually allocated MAC address. For information about automatic MAC address allocation, see ["Assigning MAC Addresses Automatically or](#page-261-0) [Manually" on page 262.](#page-261-0)

**Note -** It is best to manually assign the WWNs to ensure predictable configuration of the SAN storage.

You must use the manual WWN allocation method when all systems are not connected to the same multicast domain by Ethernet. You can also use this method to guarantee that the same WWNs are used when Fibre Channel virtual functions are destroyed and re-created.

# **Creating Fibre Channel SR-IOV Virtual Functions**

This section describes how to dynamically create and destroy virtual functions. If you cannot use the dynamic methods to perform these actions, initiate a delayed reconfiguration on the root domain before you create or destroy virtual functions.

**How to Create a Fibre Channel SR-IOV Virtual Function**

If you cannot use this dynamic method, use the static method instead. See ["Static SR-](#page-83-0)[IOV" on page 84.](#page-83-0)

### **1. Identify the physical function device.**

primary# **ldm list-io**

Note that the name of the physical function includes the location information for the PCIe SR-IOV card or on-board device.

## **2. If I/O virtualization for the bus that has the physical function is not enabled already, enable it.**

Perform this step only if I/O virtualization is not enabled already for the bus that has the physical function.

See ["How to Enable I/O Virtualization for a PCIe Bus" on page 88.](#page-87-0)

## **3. Create a single virtual function or multiple virtual functions from a physical function either dynamically or statically.**

After you create one or more virtual functions, you can assign them to a guest domain.

- **Dynamic method:**
	- **To create multiple virtual functions from a physical function all at the same time, use the following command:**

primary# **ldm create-vf -n** *number* **| max** *pf-name*

Use the ldm create-vf -n max command to create all the virtual functions for that physical function at one time. This command automatically allocates the port and node WWNs for each virtual function and sets the bw-percent property to the default value, which is 0. This value specifies that fair share bandwidth is allocated to all virtual functions.

**Tip -** Create all virtual functions for the physical function at once. If you want to manually assign WWNs, first create all of the virtual functions and then use the ldm set-io command to manually assign your WWN values for each virtual function. This technique minimizes the number of state transitions when creating virtual functions from a physical function.

> You can use either the path name or the pseudonym name to specify virtual functions. However, the recommended practice is to use the pseudonym name.

## ■ **To create one virtual function from a physical function, use the following command:**

ldm create-vf [bw-percent=*value*] [port-wwn=*value* node-wwn=*value*] *pf-name*

You can also manually specify Fibre Channel class-specific property values.

**Note -** Sometimes a newly created virtual function is not available for immediate use while the OS probes for IOV devices. Use the ldm list-io command to determine whether the parent physical function and its child virtual functions have the INV value in the Status column. If they have this value, wait until the ldm list-io output no longer shows the INV value in the Status column (about 45 seconds) before you use that physical function or any of its child virtual functions. If this status persists, there is a problem with the device.

A device status might be INV immediately following a root domain reboot (including that of the primary) or immediately after you use the ldm create-vf or ldm destroy-vf command.

## **Static method:**

**a. Initiate a delayed reconfiguration.**

primary# **ldm start-reconf** *root-domain-name*

**b. Create a single virtual function or multiple virtual functions from a physical function.**

Use the same commands as shown previously to dynamically create the virtual functions.

### **c. Reboot the root domain.**

■ **To reboot the non-primary root domain:**

primary# **ldm stop-domain -r** *root-domain*

■ **To reboot the primary root domain:**

primary# **shutdown -i6 -g0 -y**

### **Example 22** Displaying Information About the Fibre Channel Physical Function

This example shows information about the /SYS/MB/PCIE7/IOVFC.PF0 physical function:

- This physical function is from a board in a PCIe slot, PCIE7.
- The IOVFC string indicates that the physical function is a Fibre Channel SR-IOV device.

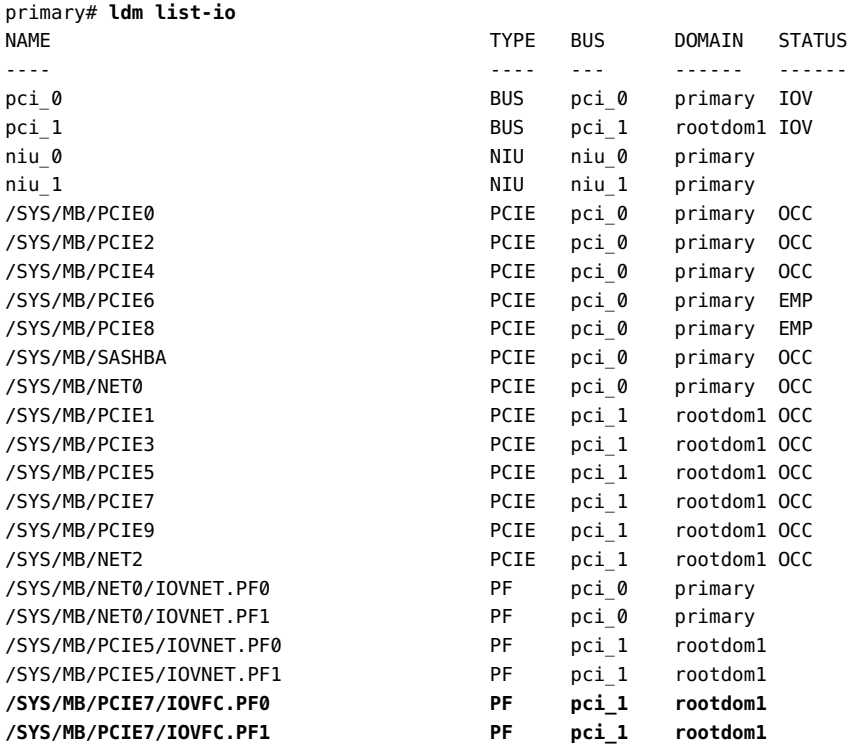

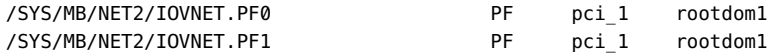

The following command shows more details about the specified physical function. The maxvfs value indicates the maximum number of virtual functions that is supported by the device.

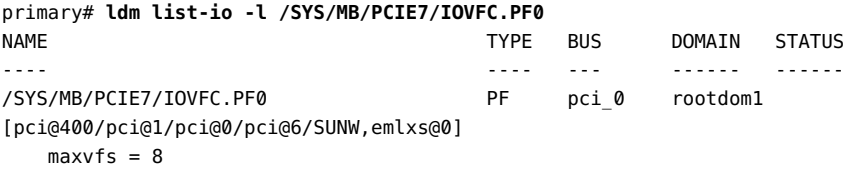

**Example 23** Dynamically Creating a Fibre Channel Virtual Function Without Setting Optional Properties

This example dynamically creates a virtual function without setting any optional properties. In this case, the ldm create-vf command automatically allocates the default bandwidth percentage, port world-wide name (WWN), and node WWN values.

Ensure that I/O virtualization is enabled on the pci\_1 PCIe bus. See ["How to Enable I/O](#page-87-0) [Virtualization for a PCIe Bus" on page 88](#page-87-0).

You can use the ldm create-vf command to create all the virtual functions from the /SYS/MB/ PCIE7/IOVFC.PF0 physical function.

```
primary# ldm create-vf -n max /SYS/MB/PCIE7/IOVFC.PF0
Created new vf: /SYS/MB/PCIE7/IOVFC.PF0.VF0
Created new vf: /SYS/MB/PCIE7/IOVFC.PF0.VF1
Created new vf: /SYS/MB/PCIE7/IOVFC.PF0.VF2
Created new vf: /SYS/MB/PCIE7/IOVFC.PF0.VF3
Created new vf: /SYS/MB/PCIE7/IOVFC.PF0.VF4
Created new vf: /SYS/MB/PCIE7/IOVFC.PF0.VF5
Created new vf: /SYS/MB/PCIE7/IOVFC.PF0.VF6
Created new vf: /SYS/MB/PCIE7/IOVFC.PF0.VF7
```
**Example 24** Dynamically Creating a Fibre Channel Virtual Function and Setting Properties

This example dynamically creates a virtual function while setting the bw-percent property value to 25 and specifies the port and node WWNs.

primary# **ldm create-vf port-wwn=10:00:00:14:4F:FC:00:01 \ node-wwn=20:00:00:14:4F:FC:00:01 bw-percent=25 /SYS/MB/PCIE7/IOVFC.PF0** **Example 25** Statically Creating a Fibre Channel Virtual Function Without Setting Optional Properties

This example statically creates a virtual function without setting any optional properties. In this case, the ldm create-vf command automatically allocates the default bandwidth percentage, port world-wide name (WWN), and node WWN values.

First you initiate a delayed reconfiguration on the rootdom1 domain. Then, enable I/O virtualization on the pci\_1 PCIe bus. Because the pci\_1 bus has already been assigned to the rootdom1 root domain, use the ldm set-io command to enable I/O virtualization.

#### primary# **ldm start-reconf rootdom1**

Initiating a delayed reconfiguration operation on the rootdom1 domain. All configuration changes for other domains are disabled until the rootdom1 domain reboots, at which time the new configuration for the rootdom1 domain will also take effect.

#### primary# **ldm set-io iov=on pci\_1**

Now, you can use the ldm create-vf command to create all the virtual functions from the /SYS/MB/PCIE7/IOVFC.PF0 physical function.

#### primary# **ldm create-vf -n max /SYS/MB/PCIE7/IOVFC.PF0**

------------------------------------------------------------------------------ Notice: The rootdom1 domain is in the process of a delayed reconfiguration. Any changes made to the rootdom1 domain will only take effect after it reboots. ------------------------------------------------------------------------------ Created new vf: /SYS/MB/PCIE7/IOVFC.PF0.VF0 Created new vf: /SYS/MB/PCIE7/IOVFC.PF0.VF1 Created new vf: /SYS/MB/PCIE7/IOVFC.PF0.VF2 Created new vf: /SYS/MB/PCIE7/IOVFC.PF0.VF3 Created new vf: /SYS/MB/PCIE7/IOVFC.PF0.VF4 Created new vf: /SYS/MB/PCIE7/IOVFC.PF0.VF5 Created new vf: /SYS/MB/PCIE7/IOVFC.PF0.VF6 Created new vf: /SYS/MB/PCIE7/IOVFC.PF0.VF7

Finally, reboot the rootdom1 root domain to make the changes take effect in one of the following ways:

■ rootdom1 is a non-primary root domain

primary# **ldm stop-domain -r rootdom1**

rootdom1 is the primary domain

```
primary# shutdown -i6 -g0 -y
```
# **Destroying Fibre Channel SR-IOV Virtual Functions**

A virtual function can be destroyed if it is not currently assigned to a domain. A virtual function can be destroyed only in the reverse sequential order of creation, so only the last virtual function that was created can be destroyed. The resulting configuration is validated by the physical function driver.

## **How to Destroy a Fibre Channel SR-IOV Virtual Function**

If you cannot use this dynamic method, use the static method instead. See ["Static SR-](#page-83-0)[IOV" on page 84](#page-83-0).

**1. Identify the physical function device.**

primary# **ldm list-io**

- **2. Destroy a single virtual function or multiple virtual functions either dynamically or statically.**
	- **Dynamic method:**
		- **To destroy all of the virtual functions from a physical function at one time, use the following command:**

primary# **ldm destroy-vf -n** *number* **| max** *pf-name*

You can use either the path name or the pseudonym name to specify virtual functions. However, the recommended practice is to use the pseudonym name.

Use the ldm destroy-vf -n max command to destroy all the virtual functions for that physical function at one time.

If you specify *number* as an argument to the -n option, the last *number* of virtual functions are destroyed. Use this method as it performs this operation with only one physical function device driver state transition.

## ■ **To destroy a specified virtual function:**

primary# **ldm destroy-vf** *vf-name*

Due to delays in the affected hardware device and in the OS, the affected physical function and any remaining child virtual functions might not be available for immediate use. Use

the ldm list-io command to determine whether the parent physical function and its child virtual functions have the INV value in the Status column. If they have this value, wait until the ldm list-io output no longer shows the INV value in the Status column (about 45 seconds). At that time, you can safely use that physical function or any of its child virtual functions. If this status persists, there is a problem with the device.

A device status might be INV immediately following a root domain reboot (including that of the primary) or immediately after you use the ldm create-vf or ldm destroy-vf command.

## **Static method:**

## **a. Initiate a delayed reconfiguration.**

primary# **ldm start-reconf** *root-domain-name*

**b. Destroy either a single virtual function or multiple virtual functions.**

## ■ **To destroy all of the virtual functions from the specified physical function at the same time, use the following command:**

primary# **ldm destroy-vf -n** *number* **| max** *pf-name*

You can use either the path name or the pseudonym name to specify virtual functions. However, the recommended practice is to use the pseudonym name.

#### ■ **To destroy a specified virtual function:**

primary# **ldm destroy-vf** *vf-name*

#### **c. Reboot the root domain.**

### ■ **To reboot the non-primary root domain:**

primary# **ldm stop-domain -r** *root-domain*

## ■ **To reboot the primary root domain:**

primary# **shutdown -i6 -g0 -y**

### **Example 26** Dynamically Destroying Multiple Fibre Channel SR-IOV Virtual Functions

This example shows the results of destroying all the virtual functions from the /SYS/MB/ PCIE5/IOVFC.PF1 physical function. The ldm list-io output shows that the physical function has eight virtual functions. The ldm destroy-vf -n max command destroys all the virtual functions, and the final ldm list-io output shows that none of the virtual functions remain.

```
primary# ldm list-io
...
/SYS/MB/PCIE5/IOVFC.PF1 PF pci_1
/SYS/MB/PCIE5/IOVFC.PF1.VF0 VF pci_1 
/SYS/MB/PCIE5/IOVFC.PF1.VF1 VF pci_1
/SYS/MB/PCIE5/IOVFC.PF1.VF2 VF pci_1 
/SYS/MB/PCIE5/IOVFC.PF1.VF3 VF pci_1 
/SYS/MB/PCIE5/IOVFC.PF1.VF4 VF pci_1 
/SYS/MB/PCIE5/IOVFC.PF1.VF5 VF pci_1 
/SYS/MB/PCIE5/IOVFC.PF1.VF6 VF pci_1 
/SYS/MB/PCIE5/IOVFC.PF1.VF7 VF pci_1 
primary# ldm destroy-vf -n max /SYS/MB/PCIE5/IOVFC.PF1
primary# ldm list-io
...
/SYS/MB/PCIE5/IOVFC.PF1 PF pci_1
```
**Example 27** Destroying a Fibre Channel Virtual Function

This example shows how to statically destroy the virtual functions from the /SYS/MB/PCIE7/ IOVFC.PF0 physical function.

```
primary# ldm start-reconf rootdom1
Initiating a delayed reconfiguration operation on the rootdom1 domain.
All configuration changes for other domains are disabled until the rootdom1
domain reboots, at which time the new configuration for the rootdom1 domain
will also take effect.
```

```
primary# ldm destroy-vf -n max /SYS/MB/PCIE7/IOVFC.PF0
primary# ldm stop-domain -r rootdom1
```
# **Modifying Fibre Channel SR-IOV Virtual Functions**

The ldm set-io command modifies the current configuration of a virtual function by changing the property values or by setting new properties.

If you cannot use this dynamic method, use the static method instead. See ["Static SR-](#page-83-0)[IOV" on page 84](#page-83-0).

You can use the ldm set-io command to modify the bw-percent, port-wwn, and node-wwn properties.

You can dynamically change only the bw-percent property while the virtual functions are assigned to a domain.

## **How to Modify Fibre Channel SR-IOV Virtual Function Properties**

## **1. Identify the physical function device.**

primary# **ldm list-io**

Note that the name of the physical function includes the location information for the PCIe SR-IOV card or on-board device.

## **2. Modify a virtual function property.**

ldm set-io [bw-percent=*value*] [port-wwn=*value* node-wwn=*value*] *pf-name*

Unlike the bw-percent property value, which you can dynamically change at any time, you can dynamically modify the port-wwn and node-wwn property values only when the virtual function is not assigned to a domain.

**Example 28** Modifying Fibre Channel SR-IOV Virtual Function Properties

This example modifies the properties of the specified virtual function, /SYS/MB/PCIE7/ IOVFC.PF0.VF0, to specify the bandwidth percentage and the port and node WWN values.

primary# **ldm set-io port-wwn=10:00:00:14:4f:fc:f4:7c \ node-wwn=20:00:00:14:4f:fc:f4:7c bw-percent=25 /SYS/MB/PCIE7/IOVFC.PF0.VF0**

# **Adding and Removing Fibre Channel SR-IOV Virtual Functions on I/O Domains**

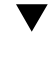

## **How to Add a Fibre Channel SR-IOV Virtual Function to an I/O Domain**

If you cannot dynamically remove the virtual function, use the static method. See ["Static SR-](#page-83-0)[IOV" on page 84.](#page-83-0)

**1. Identify the virtual function that you want to add to an I/O domain.**

primary# **ldm list-io**

### **2. Add a virtual function either dynamically or statically.**

### ■ **To dynamically add a virtual function:**

primary# **ldm add-io** *vf-name domain-name*

*vf-name* is the pseudonym name or the path name of the virtual function. The recommended practice is to use the pseudonym name. *domain-name* specifies the name of the domain to which you add the virtual function.

The device path name for the virtual function in the domain is the path shown in the listio -l output.

## **To statically add a virtual function:**

## **a. Stop the domain and then add the virtual function.**

primary# **ldm stop-domain** *domain-name* primary# **ldm add-io** *vf-name domain-name*

*vf-name* is the pseudonym name or the path name of the virtual function. The recommended practice is to use the pseudonym name. *domain-name* specifies the name of the domain to which you add the virtual function. The specified guest must be in the inactive or bound state.

The device path name for the virtual function in the domain is the path shown in the list-io -l output.

## **b. Restart the domain.**

primary# **ldm start-domain** *domain-name*

#### **Example 29** Adding a Fibre Channel Virtual Function

This example shows how to dynamically add the /SYS/MB/PCIE7/IOVFC.PF0.VF0 virtual function to the ldg2 domain.

primary# **ldm add-io /SYS/MB/PCIE7/IOVFC.PF0.VF0 ldg2**

If you cannot add the virtual function dynamically, use the static method:

primary# **ldm stop-domain ldg2** primary# **ldm add-io /SYS/MB/PCIE7/IOVFC.PF0.VF0 ldg2** primary# **ldm start-domain ldg2**

## **How to Remove a Fibre Channel SR-IOV Virtual Function From an I/O Domain**

If you cannot use this dynamic method, use the static method instead. See ["Static SR-](#page-83-0)[IOV" on page 84.](#page-83-0)

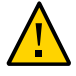

**Caution -** Before removing the virtual function from the domain, ensure that it is not critical for booting that domain.

## **1. Identify the virtual function that you want to remove from an I/O domain.**

primary# **ldm list-io**

## **2. Remove a virtual function either dynamically or statically.**

## ■ **To dynamically remove a virtual function:**

primary# **ldm remove-io** *vf-name domain-name*

*vf-name* is the pseudonym name or the path name of the virtual function. The recommended practice is to use the device pseudonym. *domain-name* specifies the name of the domain from which you remove the virtual function.

## ■ **To statically remove a virtual function:**

## **a. Stop the I/O domain.**

primary# **ldm stop-domain** *domain-name*

## **b. Remove the virtual function.**

primary# **ldm remove-io** *vf-name domain-name*

*vf-name* is the pseudonym name or the path name of the virtual function. The recommended practice is to use the device pseudonym. *domain-name* specifies the name of the domain from which you remove the virtual function. The specified guest must be in the inactive or bound state.

## **c. Start the I/O domain.**

primary# **ldm start-domain** *domain-name*

**Example 30** Dynamically Removing a Fibre Channel Virtual Function

This example shows how to dynamically remove the /SYS/MB/PCIE7/IOVFC.PF0.VF0 virtual function from the ldg2 domain.

primary# **ldm remove-io /SYS/MB/PCIE7/IOVFC.PF0.VF0 ldg2**

If the command succeeds, the virtual function is removed from the ldg2 domain. When ldg2 is restarted, the specified virtual function no longer appears in that domain.

If you cannot remove the virtual function dynamically, use the static method:

```
primary# ldm stop-domain ldg2
primary# ldm remove-io /SYS/MB/PCIE7/IOVFC.PF0.VF0 ldg2
primary# ldm start-domain ldg2
```
# **Advanced SR-IOV Topics: Fibre Channel SR-IOV**

This section describes some advanced topics related to using Fibre Channel SR-IOV virtual functions.

## **Accessing a Fibre Channel Virtual Function in a Guest Domain**

The ldg2 console log shows the operations of the assigned Fibre Channel virtual function device. Use the fcadm command to view and access the Fibre Channel virtual function device.

```
ldg2# fcadm hba-port
HBA Port WWN: 100000144ffb8a99
        Port Mode: Initiator
        Port ID: 13d02
        OS Device Name: /dev/cfg/c3
        Manufacturer: Emulex
        Model: 7101684
        Firmware Version: 7101684 1.1.60.1
        FCode/BIOS Version: Boot:1.1.60.1 Fcode:4.03a4
        Serial Number: 4925382+133400002R
        Driver Name: emlxs
        Driver Version: 2.90.15.0 (2014.01.22.14.50)
        Type: N-port
        State: online
        Supported Speeds: 4Gb 8Gb 16Gb
        Current Speed: 16Gb
        Node WWN: 200000144ffb8a99
```
NPIV Not Supported

Use the format command to show the visible LUNs.

```
ldg2# format
Searching for disks...done
AVAILABLE DISK SELECTIONS:
    0. c2d0 <Unknown-Unknown-0001-25.00GB>
       /virtual-devices@100/channel-devices@200/disk@0
    1. c3t21000024FF4C4BF8d0 <SUN-COMSTAR-1.0-10.00GB>
       /pci@340/pci@1/pci@0/pci@6/SUNW,emlxs@0,2/fp@0,0/ssd@w21000024ff4c4bf8,0
Specify disk (enter its number): ^D
ldg2#
```
# **I/O Domain Resiliency**

I/O domain resiliency improves the availability and performance of an I/O domain by enabling it to continue to run even when one of its associated root domains is interrupted. When a root domain is interrupted, the I/O domains that use its services continue to run by enabling its affected devices to fail over to the alternate I/O path. When the root domain returns to service, the affected devices in the resilient I/O domain are also returned to service and the failover capabilities are restored.

The following diagrams show and describe what happens when one of the configured root domains fails and what happens when the root domain returns to service.

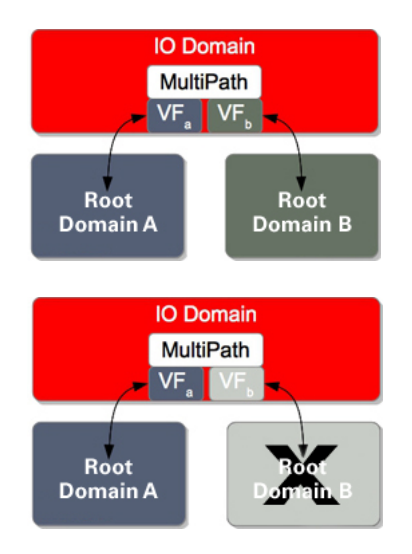

Each root domain provide a virtual function to the I/O domain. The I/O domain uses virtual device multipathing such as IPMP for network devices and Oracle Solaris I/O multipathing for Fibre Channel devices.

When root domain B is interrupted by a panic or reboot, virtual function B is suspended in the I/O domain and then multipathing engages to route all I/O through root domain A.

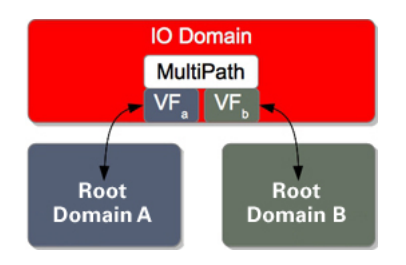

When root domain B is restored to service, virtual function B resumes operation in the I/O domain. The multipath group is restored to full redundancy.

In this configuration, the virtual function could be a virtual network device or a virtual storage device, which means that the I/O domain can be configured with any combination of virtual functions or virtual devices.

You can create a configuration where you have both resilient and non-resilient I/ O domains. For an example, see ["Example – Using Resilient and Non-Resilient](#page-146-0) [Configurations" on page 147.](#page-146-0)

# **Resilient I/O Domain Requirements**

**Note -** The Oracle Solaris 10 OS does not provide I/O domain resiliency.

A resilient I/O domain must meet the following requirements:

- Runs at least the Oracle Solaris 11.2 SRU 8 OS and its primary domain runs at least the Oracle VM Server for SPARC 3.2 software.
- Uses multipathing to create failover configurations for virtual functions and virtual devices. This configuration requires the virtual functions and the virtual devices to be of the same class: network or storage.
- Has the master property value set to the name of a root domain whose failure-policy property is set to ignore. Any other failure policy setting, such as stop, reset, or panic, supersedes I/O resiliency and the I/O domain is interrupted.
- Uses only SR-IOV virtual functions, virtual network devices, and virtual storage devices that support I/O domain resiliency. See [https://support.oracle.com/CSP/main/article?](https://support.oracle.com/CSP/main/article?cmd=show&type=NOT&doctype=REFERENCE&id=1325454.1) [cmd=show&type=NOT&doctype=REFERENCE&id=1325454.1](https://support.oracle.com/CSP/main/article?cmd=show&type=NOT&doctype=REFERENCE&id=1325454.1).

# **I/O Domain Resiliency Limitations**

When you hotplug an SR-IOV card to the root domain and then assign virtual functions to it to an I/O domain, the I/O domain might fail to provide resiliency when the root domain

fails. Therefore, you should only add the SR-IOV card while the root domain is down. Then assign the virtual functions after the root domain boots.

- If you have a resilient I/O domain and then assign a device in one of the following ways, then the I/O domain is no longer resilient:
	- Add a virtual function from a card that does not support I/O resiliency
	- Directly assign a device by using the direct I/O feature

In that case, set the failure-policy from ignore to reset or stop.

# **Configuring Resilient I/O Domains**

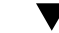

## **How to Configure a Resilient I/O Domain**

**Before You Begin** Use only the PCIe cards that support the I/O domain resiliency feature. See [https://support.](https://support.oracle.com/CSP/main/article?cmd=show&type=NOT&doctype=REFERENCE&id=1325454.1) [oracle.com/CSP/main/article?cmd=show&type=NOT&doctype=REFERENCE&id=1325454.1](https://support.oracle.com/CSP/main/article?cmd=show&type=NOT&doctype=REFERENCE&id=1325454.1).

> Ensure that the I/O domain, root domain, service domain, and primary domain run at least the Oracle Solaris 11.2 SRU 8 OS and the Logical Domains Manager 3.2 software.

## **1. On the root domain, set the failure-policy property to ignore.**

primary# **ldm set-domain failure-policy=ignore** *root-domain-name*

**Note -** If you add any devices to the I/O domain that are not supported for resiliency, that domain is no longer resilient. So, reset the failure-policy property value to stop, reset, or panic.

For information about domain dependencies, see ["Configuring Domain](#page-402-0) [Dependencies" on page 403.](#page-402-0)

## **2. On the I/O domain, set the master property to the name of the root domain.**

primary# **ldm set-domain master=***root-domain-name I/O-domain-name*

### **3. Configure multipathing across the paths.**

## ■ **Ethernet. Use IPMP to configure multipathing across the paths.**

For information about using IPMP to configure multipathing, see *[Administering TCP/IP](http://www.oracle.com/pls/topic/lookup?ctx=E53394-01&id=NWIPA) [Networks, IPMP, and IP Tunnels in Oracle Solaris 11.3](http://www.oracle.com/pls/topic/lookup?ctx=E53394-01&id=NWIPA)*.

■ **Fibre Channel. Use Oracle Solaris I/O multipathing to configure multipathing across the paths.**

For information about using Oracle Solaris I/O multipathing to configure multipathing, see *[Managing SAN Devices and Multipathing in Oracle Solaris 11.3](http://www.oracle.com/pls/topic/lookup?ctx=E53394-01&id=SANCM)*.

#### **Example 31** Using IPMP to Configure Multipathing With Ethernet SR-IOV Functions

This example shows how to use IPMP to configure network virtual-function devices for a resilient I/O domain. For more information, see *[Administering TCP/IP Networks, IPMP, and IP](http://www.oracle.com/pls/topic/lookup?ctx=E53394-01&id=NWIPA) [Tunnels in Oracle Solaris 11.3](http://www.oracle.com/pls/topic/lookup?ctx=E53394-01&id=NWIPA)*.

1. Identify two Ethernet SR-IOV physical functions that are assigned to different root domains.

In this example, the root-1 and root-2 root domains have Ethernet SR-IOV physical functions.

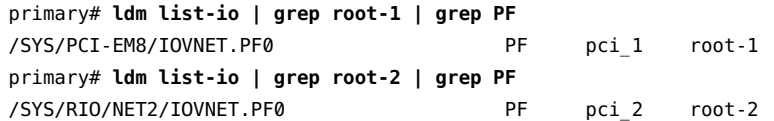

2. Create two Ethernet virtual functions on each of the specified physical functions.

```
primary# ldm create-vf /SYS/MB/NET0/IOVNET.PF0
Created new vf: /SYS/PCI-EM8/IOVNET.PF0.VF0
primary# ldm create-vf /SYS/RIO/NET2/IOVNET.PF0
Created new vf: /SYS/RIO/NET2/IOVNET.PF0.VF0
```
3. Assign the Ethernet virtual functions to the io-1 I/O domain.

```
primary# ldm add-io /SYS/PCI-EM8/IOVNET.PF0.VF0 io-1
primary# ldm add-io /SYS/RIO/NET2/IOVNET.PF0.VF0 io-1
```
- 4. Configure the Ethernet virtual functions into an IPMP group on the I/O domain.
	- a. Identify the newly added network devices, net1 and net2, on the I/O domain.

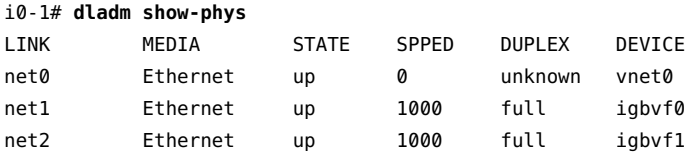

b. Create IP interfaces for the newly added network devices.

io-1# **ipadm create-ip net1** io-1# **ipadm create-ip net2**
c. Create the ipmp0 IPMP group for the two network interfaces.

io-1# **ipadm create-ipmp -i net1 -i net2 ipmp0**

d. Assign an IP address to the IPMP group. This example configures the DHCP option.

io-1# **ipadm create-addr -T dhcp ipmp0/v4**

e. Check the status of the IPMP group interface.

io-1# **ipmpstat -g**

**Example 32** Using Oracle Solaris I/O Multipathing to Configure Multipathing With Fibre Channel SR-IOV Functions

> This example shows how to use Oracle Solaris I/O multipathing to configure Fibre Channel virtual-function devices for a resilient I/O domain. For more information, see *[Managing SAN](http://www.oracle.com/pls/topic/lookup?ctx=E53394-01&id=SANCM) [Devices and Multipathing in Oracle Solaris 11.3](http://www.oracle.com/pls/topic/lookup?ctx=E53394-01&id=SANCM)*.

> 1. Identify two Fibre Channel SR-IOV physical functions that are assigned to different root domains.

In this example, the root-1 and root-2 root domains have Fibre Channel SR-IOV physical functions.

primary# **ldm list-io | grep root-1 | grep PF** /SYS/PCI-EM4/IOVFC.PF0 PF pci 1 root-1 primary# **ldm list-io | grep root-2 | grep PF** /SYS/PCI-EM15/IOVFC.PF0 PF pci 2 root-2

2. Create two virtual functions on each of the specified physical functions.

For more information, see ["How to Create a Fibre Channel SR-IOV Virtual](#page-128-0) [Function" on page 129](#page-128-0).

```
primary# ldm create-vf port-wwn=10:00:00:14:4f:fc:60:00 \
node-wwn=20:00:00:14:4f:fc:60:00 /SYS/PCI-EM4/IOVFC.PF0
Created new vf: /SYS/PCI-EM4/IOVFC.PF0.VF0
primary# ldm create-vf port-wwn=10:00:00:14:4f:fc:70:00 \
node-wwn=20:00:00:14:4f:fc:70:00 /SYS/PCI-EM15/IOVFC.PF0
Created new vf: /SYS/PCI-EM15/IOVFC.PF0.VF0
```
3. Add the newly created virtual functions to the io-1 I/O domain.

```
primary# ldm add-io /SYS/PCI-EM4/IOVFC.PF0.VF0 io-1
primary# ldm add-io /SYS/PCI-EM15/IOVFC.PF0.VF0 io-1
```
4. Determine whether Oracle Solaris I/O multipathing is enabled on the I/O domain by using the prtconf -v command.

If the output for the fp device includes the following device property setting, Oracle Solaris I/O multipathing is enabled:

mpxio-disable="no"

If the mpxio-disable property is set to yes, update the property value to no in the /etc/ driver/drv/fp.conf file and then reboot the I/O domain.

If the mpxio-disable device property does not appear in the prtconf -v output, add the mpxio-disable="no" entry to the /etc/driver/drv/fp.conf file and then reboot the I/O domain.

5. Check the status of Oracle Solaris I/O multipathing group.

#### io-1# **mpathadm show LU**

```
Logical Unit: /dev/rdsk/c0t600A0B80002A384600003D6B544EECD0d0s2
      mpath-support: libmpscsi_vhci.so
      Vendor: SUN
      Product: CSM200_R
     Revision: 0660
      Name Type: unknown type
      Name: 600a0b80002a384600003d6b544eecd0
      Asymmetric: yes
      Current Load Balance: round-robin
      Logical Unit Group ID: NA
      Auto Failback: on
      Auto Probing: NA
      Paths:
              Initiator Port Name: 100000144ffc6000
              Target Port Name: 201700a0b82a3846
              Override Path: NA
              Path State: OK
              Disabled: no
              Initiator Port Name: 100000144ffc7000
              Target Port Name: 201700a0b82a3846
              Override Path: NA
              Path State: OK
              Disabled: no
      Target Port Groups:
              ID: 1
              Explicit Failover: yes
```

```
 Access State: active
 Target Ports:
         Name: 201700a0b82a3846
         Relative ID: 0
```
## **Example – Using Resilient and Non-Resilient Configurations**

You can use configurations with both resilient and non-resilient domains.

The following figure shows that I/O domain A and I/O domain C are not resilient because neither use multipathing. I/O domain A has a virtual function and I/O domain C has a direct I/O device.

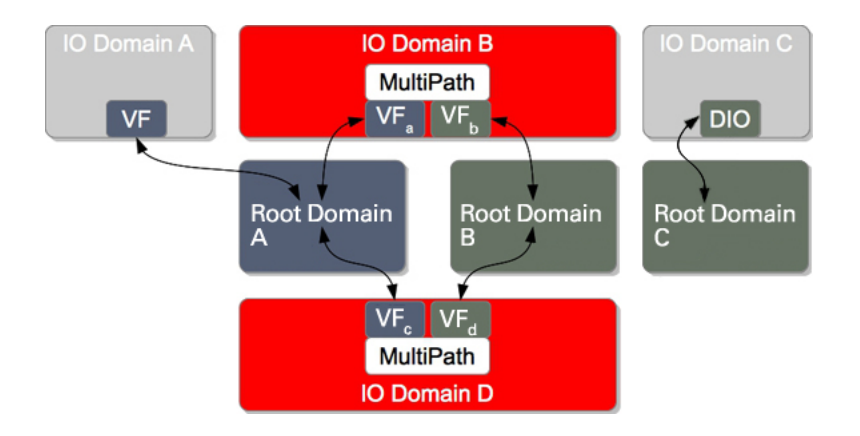

**FIGURE 4** Configuration With Resilient and Non-Resilient I/O Domains

I/O domain B and I/O domain D are resilient. I/O domains A, B, and D depend on root domain A. I/O domains B and D depend on root domain B. I/O domain C depends on root domain C.

If root domain A is interrupted, I/O domain A is interrupted as well. I/O domains B and D, however, fail over to alternate paths and continue to run applications. If root domain C is interrupted, I/O domain C fails in the way specified by the failure-policy property value of root domain C.

# **Rebooting the Root Domain With Non-Resilient I/O Domains Configured**

**Note -** If your I/O domain is resilient, it can continue to operate even when the root domain that services it is interrupted. For information about configuring resilient I/O domains, see ["I/O](#page-140-0) [Domain Resiliency" on page 141](#page-140-0).

As with PCIe slots in the I/O domain, the concerns that are described in ["Rebooting the Root](#page-154-0) [Domain With PCIe Endpoints Configured" on page 155](#page-154-0) also pertain to the virtual functions that are assigned to an I/O domain.

**Note -** An I/O domain cannot start if the associated root domain is not running.

# **♦ ♦ ♦ C H A P T E R 9** 9

# Creating an I/O Domain by Using Direct I/O

This chapter covers the following direct I/O topics:

- ["Creating an I/O Domain by Assigning PCIe Endpoint Devices" on page 149](#page-148-0)
- ["Direct I/O Hardware and Software Requirements" on page 152](#page-151-0)
- ["Current Direct I/O Feature Limitations" on page 153](#page-152-0)
- ["Planning PCIe Endpoint Device Configuration" on page 154](#page-153-0)
- ["Rebooting the Root Domain With PCIe Endpoints Configured" on page 155](#page-154-0)
- ["Making PCIe Hardware Changes" on page 157](#page-156-0)
- ["Creating an I/O Domain by Assigning a PCIe Endpoint Device" on page 160](#page-159-0)
- ["Direct I/O Issues" on page 166](#page-165-0)

## <span id="page-148-0"></span>**Creating an I/O Domain by Assigning PCIe Endpoint Devices**

You can assign an individual PCIe endpoint (or direct I/O-assignable) device to a domain. This use of PCIe endpoint devices increases the granularity of the device assignment to I/O domains. This capability is delivered by means of the direct I/O (DIO) feature.

The DIO feature enables you to create more I/O domains than the number of PCIe buses in a system. The possible number of I/O domains is now limited only by the number of PCIe endpoint devices.

A PCIe endpoint device can be one of the following:

- A PCIe card in a slot
- An on-board PCIe device that is identified by the platform

**Note -** Because root domains cannot have dependencies on other root domains, a root domain that owns a PCIe bus cannot have its PCIe endpoint devices or SR-IOV virtual functions assigned to another root domain. However, you *can* assign a PCIe endpoint device or virtual function from a PCIe bus to the root domain that owns that bus.

The following diagram shows that the PCIe endpoint device, PCIE3, is assigned to an I/O domain. Both bus pci\_0 and the switch in the I/O domain are virtual. The PCIE3 endpoint device is no longer accessible in the primary domain.

In the I/O domain, the pci\_0 block and the switch are a virtual root complex and a virtual PCIe switch, respectively. This block and switch are similar to the pci\_0 block and the switch in the primary domain. In the primary domain, the devices in slot PCIE3 are a "shadow" form of the original devices and are identified as SUNW, assigned.

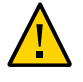

**Caution -** You cannot use Oracle Solaris hot-plug operations to hot-remove a PCIe endpoint device after that device is removed from the primary domain by using the ldm remove-io command. For information about replacing or removing a PCIe endpoint device, see ["Making](#page-156-0) [PCIe Hardware Changes" on page 157](#page-156-0).

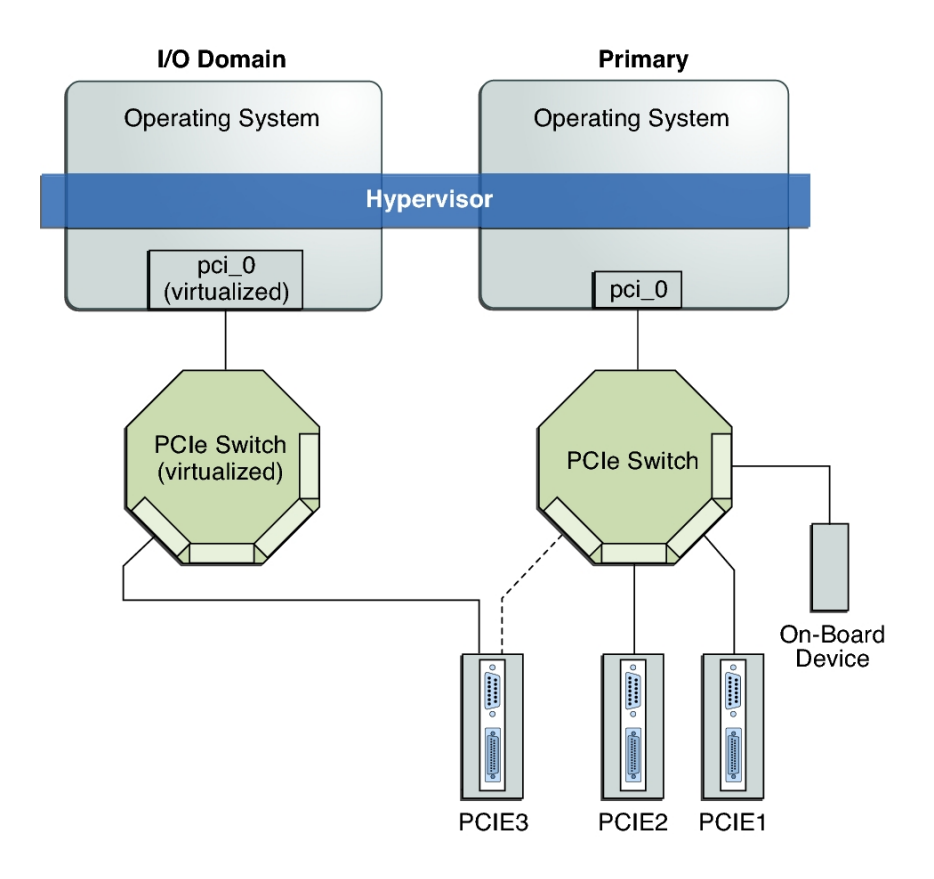

**FIGURE 5** Assigning a PCIe Endpoint Device to an I/O Domain

Use the ldm list-io command to list the PCIe endpoint devices.

Though the DIO feature permits any PCIe card in a slot to be assigned to an I/O domain, only certain PCIe cards are supported. See ["Direct I/O Hardware and Software](#page-151-0) [Requirements" on page 152](#page-151-0).

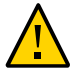

**Caution -** PCIe cards that have a bridge are not supported. PCIe function-level assignment is also not supported. Assigning an unsupported PCIe card to an I/O domain might result in unpredictable behavior.

The following items describe important details about the DIO feature:

- This feature is enabled only when all the software requirements are met. See ["Direct I/O](#page-151-0)" [Hardware and Software Requirements" on page 152](#page-151-0).
- Only PCIe endpoints that are connected to a PCIe bus assigned to a root domain can be assigned to another domain with the DIO feature.
- I/O domains that use DIO have access to the PCIe endpoint devices only when the root domain is running.
- Rebooting the root domain affects I/O domains that have PCIe endpoint devices. See ["Rebooting the Root Domain With PCIe Endpoints Configured" on page 155.](#page-154-0) The root domain also performs the following tasks:
	- Initializes and manages the PCIe bus.
	- Handles all bus errors that are triggered by the PCIe endpoint devices that are assigned to I/O domains. Note that only the primary domain receives all PCIe bus-related errors.

## <span id="page-151-0"></span>**Direct I/O Hardware and Software Requirements**

To successfully use the direct I/O (DIO) feature to assign direct I/O devices to domains, you must run the appropriate software and use supported PCIe cards.

**Hardware Requirements.** Only certain PCIe cards can be used as a direct I/O endpoint device on an I/O domain. You can still use other cards in your Oracle VM Server for SPARC environment but they cannot be used with the DIO feature. Instead, they can be used for service domains and for I/O domains that have entire root complexes assigned to them.

Refer to your platform's hardware documentation to verify which cards can be used on your platform. For an up-to-date list of supported PCIe cards, see [https://support.oracle.](https://support.oracle.com/CSP/main/article?cmd=show&type=NOT&doctype=REFERENCE&id=1325454.1) [com/CSP/main/article?cmd=show&type=NOT&doctype=REFERENCE&id=1325454.1](https://support.oracle.com/CSP/main/article?cmd=show&type=NOT&doctype=REFERENCE&id=1325454.1).

**Note -** The SPARC T7 series server, SPARC M7 series server and SPARC S7 series server have an I/O controller that provides several PCIe buses and you can assign PCIe cards to different domains. For information, see [Chapter 7, "Creating a Root Domain by Assigning](#page-66-0) [PCIe Buses".](#page-66-0)

- **Software Requirements.** To use the DIO feature, the following domains must run the supported OS:
	- **Root domain.** At least the Oracle Solaris 11.3 OS.

The recommended practice is for all domains to run at least the Oracle Solaris 10 1/13 OS plus the required patches in ["Fully Qualified Oracle Solaris OS Versions" in](http://www.oracle.com/pls/topic/lookup?ctx=E69554-01&id=LDSIGreqdrecommendedsolarisos) *Oracle [VM Server for SPARC 3.4 Installation Guide](http://www.oracle.com/pls/topic/lookup?ctx=E69554-01&id=LDSIGreqdrecommendedsolarisos)* or the Oracle Solaris 11.3 OS.

**I/O domain.** At least the Oracle Solaris 11 OS. Note that additional feature support is included in more recent Oracle Solaris 11 releases.

**Note -** All PCIe cards that are supported on a platform are supported in the root domains. See the documentation for your platform for the list of supported PCIe cards. However, only direct I/O-supported PCIe cards can be assigned to I/O domains.

To add or remove PCIe endpoint devices by using the direct I/O feature, you must first enable I/ O virtualization on the PCIe bus itself.

You can use the ldm set-io or ldm add-io command to set the iov property to on. You can also use the ldm add-domain or ldm set-domain command to set the rc-add-policy property to iov. See the  $ldm(1M)$  $ldm(1M)$  man page.

Rebooting the root domain affects direct I/O, so carefully plan your direct I/O configuration changes to maximize the direct I/O-related changes to the root domain and to minimize root domain reboots.

## <span id="page-152-0"></span>**Current Direct I/O Feature Limitations**

For information about how to work around the limitations, see ["Planning PCIe Endpoint Device](#page-153-0) [Configuration" on page 154.](#page-153-0)

Assignment or removal of a PCIe endpoint device to any non-root domain is permitted only when that domain is either stopped or inactive.

**Note -** The Fujitsu M10 server supports the dynamic reconfiguration of PCIe endpoint devices. You can assign or remove PCIe endpoint devices without rebooting the root domain or stopping the I/O domain.

For up-to-date information about this feature, see *Fujitsu M10/SPARC M10 Systems System Operation and Administration Guide* for your model at [http://www.fujitsu.com/global/](http://www.fujitsu.com/global/services/computing/server/sparc/downloads/manual/) [services/computing/server/sparc/downloads/manual/](http://www.fujitsu.com/global/services/computing/server/sparc/downloads/manual/).

**Note -** The direct I/O feature is not supported on the SPARC M7 series server, SPARC T7 series server, and SPARC S7 series server. Instead, use the PCIe bus assignment feature. See [Chapter 7, "Creating a Root Domain by Assigning PCIe Buses"](#page-66-0).

SPARC systems, up to and including the SPARC T5 and SPARC M6 platforms, provide a finite number of interrupts, so Oracle Solaris limits the number of interrupts that each device can use. The default limit should match the needs of a typical system configuration but you might need to adjust this value for certain system configurations. For more information, see ["Adjusting the](#page-416-0) [Interrupt Limit" on page 417](#page-416-0).

## <span id="page-153-0"></span>**Planning PCIe Endpoint Device Configuration**

Carefully plan ahead when you assign or remove PCIe endpoint devices to avoid root domain downtime. The reboot of the root domain not only affects the services that are available on the root domain itself but also the I/O domains that have PCIe endpoint devices assigned. Though the changes to each I/O domain do not affect the other domains, planning ahead helps to minimize the consequences on the services that are provided by that domain.

When in a delayed reconfiguration, you can continue to add or remove more devices and then reboot the root domain only one time to make all the changes take effect.

For an example, see ["How to Create an I/O Domain by Assigning a PCIe Endpoint](#page-159-1) [Device" on page 160.](#page-159-1)

You must take the following general steps to plan and perform a DIO device configuration:

1. Understand and record your system hardware configuration.

Specifically, record information about the part numbers and other details of the PCIe cards in the system.

Use the ldm list-io -l and prtdiag -v commands to obtain the information and save it for future reference.

2. Determine which PCIe endpoint devices are required to be in the primary domain.

For example, determine the PCIe endpoint devices that provide access to the following:

- Boot disk device
- Network device
- Other devices that the primary domain offers as services
- 3. Remove all PCIe endpoint devices that you might use in I/O domains.

This step helps you to avoid performing subsequent reboot operations on the root domain, because reboots affect I/O domains.

Use the ldm remove-io command to remove the PCIe endpoint devices. Use pseudonyms rather than device paths to specify the devices to the remove-io and add-io subcommands. **Note -** After you have removed all the devices you want during a delayed reconfiguration, you need to reboot the root domain only one time to make all the changes take effect.

4. Save this configuration to the service processor (SP).

Use the ldm add-config command.

- 5. Reboot the root domain to release the PCIe endpoint devices that you removed in Step 3.
- 6. Confirm that the PCIe endpoint devices you removed are no longer assigned to the root domain.

Use the ldm list-io -l command to verify that the devices you removed appear as SUNW, assigned-device in the output.

7. Assign an available PCIe endpoint device to a guest domain to provide direct access to the physical device.

After you make this assignment, you can no longer migrate the guest domain to another physical system by means of the domain migration feature.

8. Add a PCIe endpoint device to or remove one from a guest domain.

Use the ldm add-io command.

Minimize the changes to I/O domains by reducing the reboot operations and by avoiding downtime of services offered by that domain.

9. (Optional) Make changes to the PCIe hardware. See ["Making PCIe Hardware Changes" on page 157.](#page-156-0)

## <span id="page-154-0"></span>**Rebooting the Root Domain With PCIe Endpoints Configured**

The root domain is the owner of the PCIe bus and is responsible for initializing and managing the bus. The root domain must be active and running a version of the Oracle Solaris OS that supports the DIO or SR-IOV feature. Shutting down, halting, or rebooting the root domain interrupts access to the PCIe bus. When the PCIe bus is unavailable, the PCIe devices on that bus are affected and might become unavailable.

The behavior of I/O domains with PCIe endpoint devices is unpredictable when the root domain is rebooted while those I/O domains are running. For instance, I/O domains with PCIe endpoint devices might panic during or after the reboot. Upon reboot of the root domain, you would need to manually stop and start each domain.

Note that if the I/O domain is resilient, it can continue to operate even if the root domain that is the owner of the PCIe bus becomes unavailable. See ["I/O Domain Resiliency" on page 141.](#page-140-0)

**Note -** An I/O domain cannot start if the associated root domain is not running.

To work around these issues, perform one of the following steps:

Manually shut down any domains on the system that have PCIe endpoint devices assigned to them *before* you shut down the root domain.

This step ensures that these domains are cleanly shut down before you shut down, halt, or reboot the root domain.

To find all the domains that have PCIe endpoint devices assigned to them, run the ldm list-io command. This command enables you to list the PCIe endpoint devices that have been assigned to domains on the system. For a detailed description of this command output, see the  $ldm(1M)$  man page.

For each domain found, stop the domain by running the ldm stop command.

■ Configure a domain dependency relationship between the root domain and the domains that have PCIe endpoint devices assigned to them.

This dependency relationship ensures that domains with PCIe endpoint devices are automatically restarted when the root domain reboots for any reason.

Note that this dependency relationship forcibly resets those domains, and they cannot cleanly shut down. However, the dependency relationship does not affect any domains that were manually shut down.

primary# **ldm set-domain failure-policy=reset primary** primary# **ldm set-domain master=primary** *domain-name*

**EXAMPLE 33** Configuring Failure Policy Dependencies for a Configuration With a Non-primary Root Domain and I/O Domains

The following example describes how you can configure failure policy dependencies in a configuration that has a non-primary root domain and I/O domains.

In this example, ldg1 is a non-primary root domain. ldg2 is an I/O domain that has either PCIe SR-IOV virtual functions or PCIe endpoint devices assigned from a root complex that is owned by the ldg1 domain.

primary# **ldm set-domain failure-policy=stop ldg1** primary# **ldm set-domain master=ldg1 ldg2**

This dependency relationship ensures that the I/O domain is stopped when the ldg1 root domain reboots.

■ If it is the non-primary root domain rebooting, this dependency relationship ensures that the I/O domain is stopped. Start the I/O domain after the non-primary root domain boots.

primary# **ldm start ldg2**

■ If it is the primary domain rebooting, this policy setting stops both the non-primary root domain and the dependent I/O domains. When the primary domain boots, you must start the non-primary root domain first. When the domain boots, start the I/O domain.

primary# **ldm start ldg1**

Wait for the ldg1 domain to become active and then start the I/O domain.

primary# **ldm start ldg2**

## <span id="page-156-0"></span>**Making PCIe Hardware Changes**

The following steps help you avoid misconfiguring the PCIe endpoint assignments. For platform-specific information about installing and removing specific hardware, see the documentation for your platform.

No action is required if you are installing a PCIe card into an empty slot. This PCIe card is automatically owned by the domain that owns the PCIe bus.

To assign the new PCIe card to an I/O domain, use the ldm remove-io command to first remove the card from the root domain. Then, use the ldm add-io command to assign the card to an I/O domain.

- No action is required if a PCIe card is removed from the system and assigned to the root domain.
- To remove a PCIe card that is assigned to an I/O domain, first remove the device from the I/ O domain. Then, add the device to the root domain before you physically remove the device from the system.
- To replace a PCIe card that is assigned to an I/O domain, verify that the new card is supported by the DIO feature.

If so, no action is required to automatically assign the new card to the current I/O domain.

If not, first remove that PCIe card from the I/O domain by using the ldm remove-io command. Next, use the ldm add-io command to reassign that PCIe card to the root domain. Then, physically replace the PCIe card you assigned to the root domain with a different PCIe card. These steps enable you to avoid a configuration that is unsupported by the DIO feature.

## **Minimizing Guest Domain Outages When Removing a PCIe Card**

While you remove or replace a PCIe card from a system that runs the Oracle VM Server for SPARC software, the domains that depend on this hardware are unavailable. To minimize such guest domain outages, you must prepare your system to use the hotplug capabilities to physically remove the card.

#### **How to Minimize Guest Domain Outages When Removing a PCIe Card**

This procedure enables you to avoid an outage to a guest domain that does not have direct I/O or SR-IOV device assigned to it and that has multiple paths configured. Note that this procedure requires two reboots of the primary domain.

**Note -** This procedure does not apply when the PCIe card is on a root complex owned by a non-primary root domain. Instead, see [How to Replace PCIe Direct I/O Cards Assigned to an](https://support.oracle.com/epmos/faces/DocumentDisplay?_afrLoop=226878266536565&id=1684273.1&_adf.ctrl-state=bo9fbmr1n_49) [Oracle VM Server for SPARC Guest Domain \(Doc ID 1684273.1\) \(](https://support.oracle.com/epmos/faces/DocumentDisplay?_afrLoop=226878266536565&id=1684273.1&_adf.ctrl-state=bo9fbmr1n_49)https://support.oracle. [com/epmos/faces/DocumentDisplay?\\_afrLoop=226878266536565&id=1684273.1&\\_adf.ctrl](https://support.oracle.com/epmos/faces/DocumentDisplay?_afrLoop=226878266536565&id=1684273.1&_adf.ctrl-state=bo9fbmr1n_49)[state=bo9fbmr1n\\_49](https://support.oracle.com/epmos/faces/DocumentDisplay?_afrLoop=226878266536565&id=1684273.1&_adf.ctrl-state=bo9fbmr1n_49)).

#### **1. Stop the guest domain that has the PCIe slot assigned to it.**

primary# **ldm stop** *domain-name*

**2. Remove the PCIe slot from the guest domain.**

primary# **ldm remove-io** *PCIe-slot domain-name*

**3. Stop the guest domains that have PCIe slots and SR-IOV virtual functions assigned to them.**

primary# **ldm stop** *domain-name*

**Note -** You do not need to stop guest domains that have PCIe buses assigned to them because they might be providing alternate paths to network and disk devices to the guest domains.

#### **4. Initiate a delayed reconfiguration on the primary domain so that you can assign this slot to it.**

primary# **ldm start-reconf primary**

#### **5. Add the PCIe slot to the primary domain.**

primary# **ldm add-io** *PCIe-slot domain-name*

#### **6. Reboot the primary domain.**

primary# **shutdown -i6 -g0 -y**

#### **7. Use the hotplug commands to replace the PCIe card.**

For information about Oracle Solaris OS hotplug capabilities, see [Chapter 2, "Dynamically](http://www.oracle.com/pls/topic/lookup?ctx=E53394-01&id=STDFSdevconfig2-1) Configuring Devices" in *[Managing Devices in Oracle Solaris 11.3](http://www.oracle.com/pls/topic/lookup?ctx=E53394-01&id=STDFSdevconfig2-1)*.

- **8. After the card is replaced, perform the following steps if you must reassign this same PCIe slot to the guest domain:**
	- **a. Initiate a delayed reconfiguration on the primary domain.**

primary# **ldm start-reconf primary**

**b. Remove the PCIe slot from the primary domain.**

primary# **ldm remove-io** *PCIe-slot domain-name*

**c. Reboot the primary domain to cause the removal of the PCIe slot to take effect.**

primary# **shutdown -i6 -g0 -y**

**d. Reassign the PCIe slot to the guest domain.**

primary# **ldm add-io** *PCIe-slot domain-name*

**e. Start the guest domains to which you want to assign PCIe slots and SR-IOV virtual functions.**

primary# **ldm start** *domain-name*

## <span id="page-159-1"></span><span id="page-159-0"></span>**Creating an I/O Domain by Assigning a PCIe Endpoint Device**

# **How to Create an I/O Domain by Assigning a PCIe Endpoint Device**

Plan all DIO deployments ahead of time to minimize downtime.

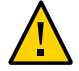

**Caution -** The primary domain loses access to the on-board DVD device if you assign the /SYS/MB/SASHBA1 slot on a SPARC T3-1 or a SPARC T4-1 system to a DIO domain.

The SPARC T3-1 and SPARC T4-1 systems include two DIO slots for on-board storage, which are represented by the /SYS/MB/SASHBA0 and /SYS/MB/SASHBA1 paths. In addition to hosting multiheaded on-board disks, the /SYS/MB/SASHBA1 slot hosts the on-board DVD device. So, if you assign /SYS/MB/SASHBA1 to a DIO domain, the primary domain loses access to the onboard DVD device.

The SPARC T3-2 and SPARC T4-2 systems have a single SASHBA slot that hosts all on-board disks as well as the on-board DVD device. So, if you assign SASHBA to a DIO domain, the onboard disks *and* the on-board DVD device are loaned to the DIO domain and unavailable to the primary domain.

For an example of adding a PCIe endpoint device to create an I/O domain, see ["Planning PCIe](#page-153-0) [Endpoint Device Configuration" on page 154.](#page-153-0)

**Note -** In this release, use the DefaultFixed NCP to configure datalinks and network interfaces on Oracle Solaris 11 systems.

The Oracle Solaris 11 OS includes the following NCPs:

- DefaultFixed Enables you to use the dladm or ipadm command to manage networking
- Automatic Enables you to use the netcfg or netadm command to manage networking

Ensure that the DefaultFixed NCP is enabled by using the netadm list command. See [Chapter 7, "Using Datalink and Interface Configuration Commands on Profiles" in](http://www.oracle.com/pls/topic/lookup?ctx=E23824-01&id=SYSADV8gldiy) *Oracle [Solaris Administration: Network Interfaces and Network Virtualization](http://www.oracle.com/pls/topic/lookup?ctx=E23824-01&id=SYSADV8gldiy)*.

**1. Identify and archive the devices that are currently installed on the system.**

The output of the ldm list-io -l command shows how the I/O devices are currently configured. You can obtain more detailed information by using the prtdiag -v command.

**Note -** After the devices are assigned to I/O domains, the identity of the devices can be determined only in the I/O domains.

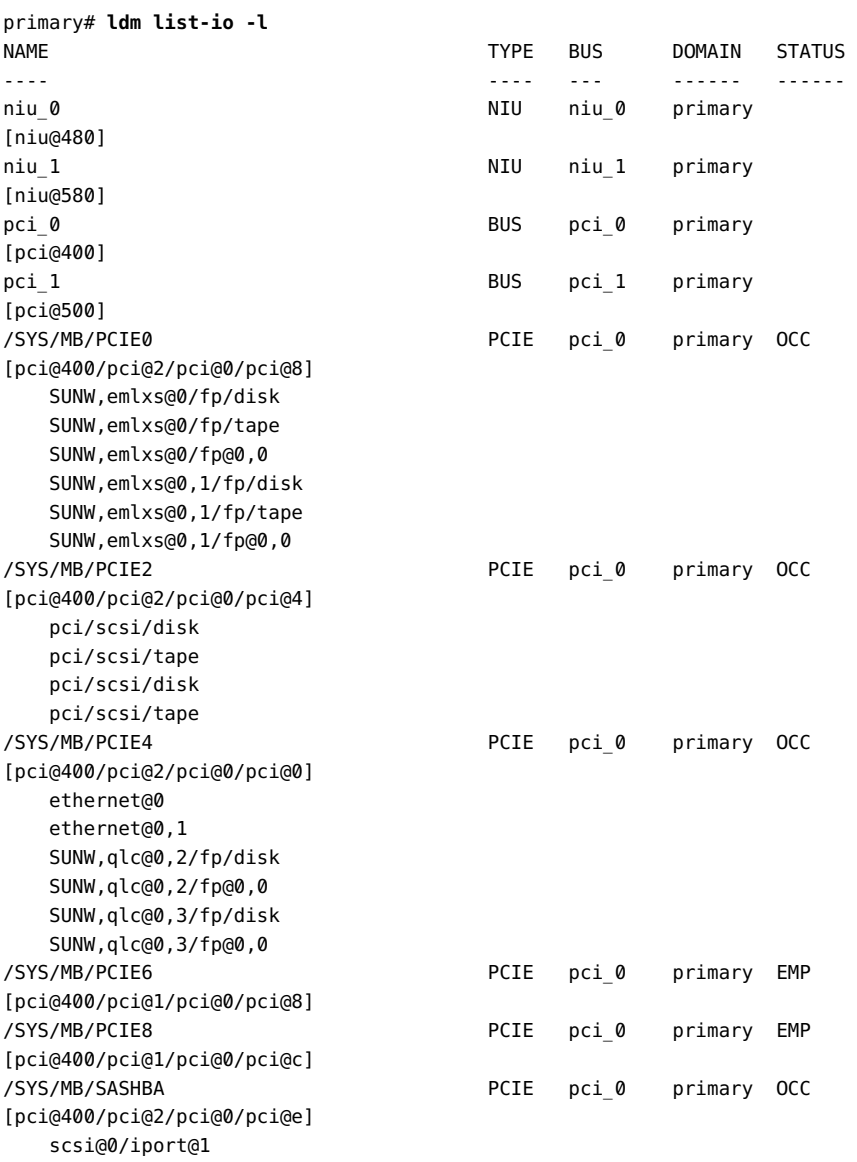

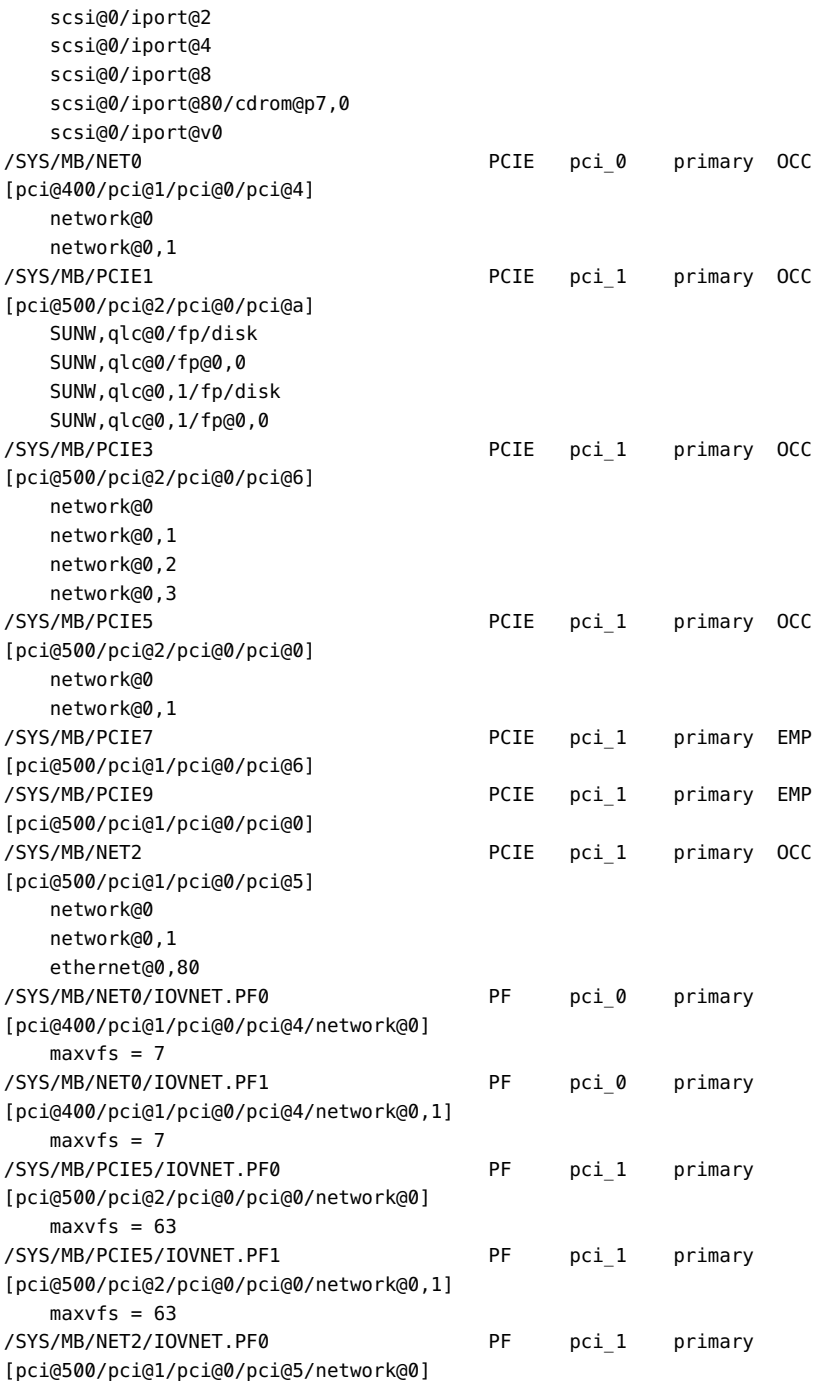

```
maxvfs = 7/SYS/MB/NET2/IOVNET.PF1 PF pci_1 primary
[pci@500/pci@1/pci@0/pci@5/network@0,1]
   maxvfs = 7
```
- **2. Determine the device path of the boot disk that must be retained.** See Step 2 in ["How to Create a Root Domain by Assigning a PCIe Bus" on page 70.](#page-69-0)
- **3. Determine the physical device to which the block device is linked.** See Step 3 in ["How to Create a Root Domain by Assigning a PCIe Bus" on page 70.](#page-69-0)
- **4. Determine the network interface that is used by the system.** See Step 4 in ["How to Create a Root Domain by Assigning a PCIe Bus" on page 70.](#page-69-0)
- **5. Determine the physical device to which the network interface is linked.** The following command uses the igb0 network interface:

primary# **ls -l /dev/igb0** lrwxrwxrwx 1 root root 46 Jul 30 17:29 /dev/igb0 -> ../devices/pci@500/pci@0/pci@8/network@0:igb0

In this example, the physical device for the network interface used by the primary domain is connected to the PCIe endpoint device (pci@500/pci@0/pci@8), which corresponds to the listing of MB/NET0 in Step 1. So, you do not want to remove this device from the primary domain. You can safely assign all other PCIe devices to other domains because they are not used by the primary domain.

If the network interface used by the primary domain is on a bus that you want to assign to another domain, the primary domain would need to be reconfigured to use a different network interface.

#### **6. Remove the PCIe endpoint devices that you might use in I/O domains.**

In this example, you can remove the PCIE2, PCIE3, PCIE4, and PCIE5 endpoint devices because they are not being used by the primary domain.

#### **a. Remove the PCIe endpoint devices.**

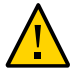

**Caution -** Do not remove the devices that are used or required by the primary domain. Do not remove a bus that has devices that are used by a domain, such as network ports or usbecm devices.

If you mistakenly remove the wrong devices, use the ldm cancel-reconf primary command to cancel the delayed reconfiguration on the primary domain.

You can remove multiple devices at one time to avoid multiple reboots.

primary# **ldm start-reconf primary** primary# **ldm set-io iov=on pci\_1** All configuration changes for other domains are disabled until the primary domain reboots, at which time the new configuration for the primary domain will also take effect. primary# **ldm remove-io /SYS/MB/PCIE1 primary** ------------------------------------------------------------------------------ Notice: The primary domain is in the process of a delayed reconfiguration. Any changes made to the primary domain will only take effect after it reboots. ----------------------------------------------------------------------------- primary# **ldm remove-io /SYS/MB/PCIE3 primary** ------------------------------------------------------------------------------ Notice: The primary domain is in the process of a delayed reconfiguration. Any changes made to the primary domain will only take effect after it reboots. ----------------------------------------------------------------------------- primary# **ldm remove-io /SYS/MB/PCIE5 primary** ------------------------------------------------------------------------------ Notice: The primary domain is in the process of a delayed reconfiguration. Any changes made to the primary domain will only take effect after it reboots. ------------------------------------------------------------------------------

**b. Save the new configuration to the service processor (SP).**

The following command saves the configuration in a file called dio:

primary# **ldm add-config dio**

**c. Reboot the system to reflect the removal of the PCIe endpoint devices.**

primary# **shutdown -i6 -g0 -y**

**7. Log in to the primary domain and verify that the PCIe endpoint devices are no longer assigned to the domain.**

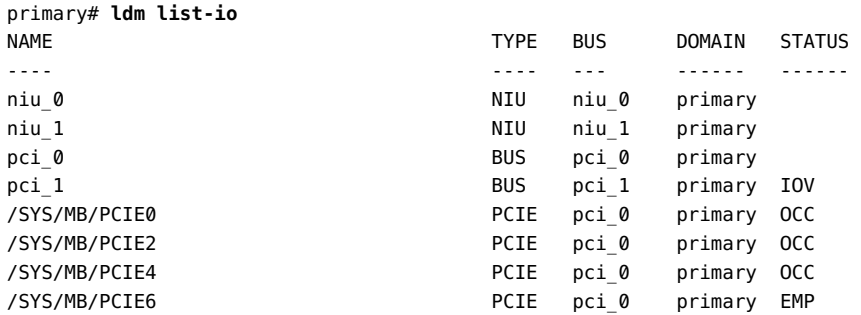

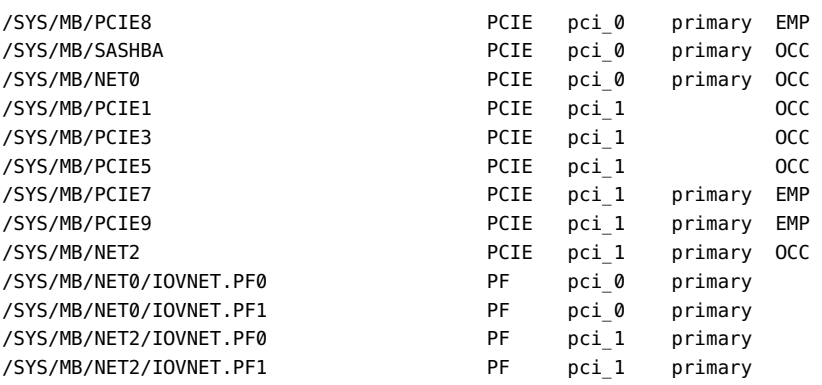

Note - The ldm list-io -l output might show SUNW, assigned-device for the PCIe endpoint devices that were removed. Actual information is no longer available from the primary domain, but the domain to which the device is assigned has this information.

#### **8. Assign a PCIe endpoint device to a domain.**

**a. Add the PCIE3 device to the ldg1 domain.**

primary# **ldm add-io /SYS/MB/PCIE3 ldg1**

**b. Bind and start the ldg1 domain.**

primary# **ldm bind ldg1** primary# **ldm start ldg1** LDom ldg1 started

#### **9. Log in to the ldg1 domain and verify that the device is available for use.**

Verify that the network device is available and then configure the network device for use in the domain.

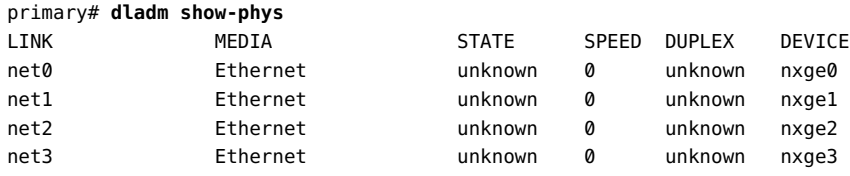

## <span id="page-165-0"></span>**Direct I/O Issues**

# **PCI Express Dual 10-Gigabit Ethernet Fiber Card Shows Four Subdevices in ldm list-io -l Output**

When you run the ldm list-io -l command on a system that has a PCI Express Dual 10-Gigabit Ethernet Fiber card (X1027A-Z) installed, the output might show the following:

primary# **ldm list-io -l** ... pci@500/pci@0/pci@c PCIE5 OCC primary network@0 network@0,1 ethernet ethernet

The output shows four subdevices even though this Ethernet card has only two ports. This anomaly occurs because this card has four PCI functions. Two of these functions are disabled internally and appear as ethernet in the ldm ls-io -l output.

You can ignore the ethernet entries in the ldm list-io -l output.

# **\*\*\*** CHAPTER 10

# Using Non-primary Root Domains

This chapter covers the following non-primary root domain topics:

- "Non-primary [Root Domains Overview" on page 167](#page-166-0)
- "Non-primary [Root Domain Requirements" on page 168](#page-167-0)
- "Non-primary [Root Domain Limitations" on page 169](#page-168-0)
- "Non-primary [Root Domain Examples" on page 170](#page-169-0)

## <span id="page-166-0"></span>**Non-primary Root Domains Overview**

A *root domain* has a PCIe root complex assigned to it. This domain owns the PCIe fabric and provides all fabric-related services, such as fabric error handling. A root domain is also an I/ O domain, as it owns and has direct access to physical I/O devices. The primary domain is the default root domain.

You can perform direct I/O and SR-IOV operations on PCIe buses that are assigned to any root domain. You can now perform the following operations for all root domains, including non-primary root domains:

- Show the status of PCIe slots
- Show the SR-IOV physical functions that are present
- Assign a PCIe slot to an I/O domain or a root domain
- Remove a PCIe slot from an I/O domain or a root domain
- Create a virtual function from its physical function
- Destroy a virtual function
- Assign a virtual function to another domain
- Remove a virtual function from another domain

The Logical Domains Manager obtains the PCIe endpoint devices and SR-IOV physical function devices from the Logical Domains agents that run in the non-primary root domains. This information is cached while the root domain is down after it is first discovered but only until the root domain is booted.

You can perform direct I/O and SR-IOV operations only when the root domain is active. Logical Domains Manager operates on the actual devices that are present at that time. The cached data might be refreshed when the following operations occur:

- The Logical Domains agent is restarted in the specified root domain
- A hardware change, such as a hot-plug operation, is performed in the specified root domain

Use the ldm list-io command to view the PCIe endpoint device status. The output also shows the sub-devices and physical function devices from the root complexes that are owned by each non-primary root domain.

You can use apply the following commands to any root domain:

- ldm add-io
- ldm remove-io
- ldm set-io
- ldm create-vf
- ldm destroy-vf
- ldm start-reconf
- ldm cancel-reconf

Delayed reconfiguration support has been extended to include non-primary root domains. However, it can be used *only* to run the ldm add-io, ldm remove-io, ldm set-io, ldm create-vf and ldm destroy-vf commands. The delayed reconfiguration can be used for any operation that cannot be completed by using dynamic operations such as the following:

- Performing direct I/O operations
- Creating and destroying virtual functions from a physical function that does not meet the dynamic SR-IOV configuration requirements.

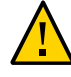

**Caution -** Plan ahead to minimize the number of reboots of the root domain, which minimizes downtime.

## <span id="page-167-0"></span>**Non-primary Root Domain Requirements**

Non-primary root domains can be used in addition to the control domain to provide direct I/O and SR-IOV capabilities to other domains. This feature is supported starting with SPARC T4 servers and Fujitsu M10 servers.

#### ■ **Hardware Requirements.**

In addition to the PCIe cards for the direct I/O and SR-IOV described in [https://support.](https://support.oracle.com/CSP/main/article?cmd=show&type=NOT&doctype=REFERENCE&id=1325454.1) [oracle.com/CSP/main/article?cmd=show&type=NOT&doctype=REFERENCE&id=1325454.1](https://support.oracle.com/CSP/main/article?cmd=show&type=NOT&doctype=REFERENCE&id=1325454.1), other PCIe cards can be used, but not for DIO and SR-IOV. To determine which cards you can use on your platform, see your platform's hardware documentation.

#### ■ **Firmware Requirements.**

SPARC T4 platforms must run at least version 8.4.0.a of the system firmware.

SPARC T5 servers, SPARC M5 servers, and SPARC M6 servers must run at least version 9.1.0.*x* of the system firmware.

SPARC T7 series servers and SPARC M7 series servers must run at least version 9.4.3 of the system firmware.

Fujitsu M10 servers must run at least version XCP2210 of the system firmware.

■ **Software Requirements.**

Non-primary domains must run at least the Oracle Solaris 11.2 OS.

### <span id="page-168-0"></span>**Non-primary Root Domain Limitations**

Use of the non-primary root domain has the following limitations:

- An I/O domain cannot start if the associated root domain is not running.
- Support for delayed reconfiguration has been extended to the non-primary root domains. Only the following commands can be run until that root domain has been rebooted or the delayed reconfiguration has been canceled:
	- ldm add-io
	- ldm remove-io
	- ldm set-io
	- ldm create-vf
	- ldm destroy-vf
- The root domain must be active and booted to perform the following operations:
	- Creating and destroying SR-IOV virtual functions
	- Adding and removing PCIe slots
	- Adding and removing SR-IOV virtual functions
- You must initiate a delayed reconfiguration on the root domain when you perform the ldm add-io and ldm remove-io direct I/O operations for PCIe slots.
- When your configuration does not meet the dynamic I/O virtualization requirements, you must use delayed reconfiguration for the following SR-IOV virtual function operations:
- ldm create-vf
- ldm destroy-vf
- ldm add-io
- ldm remove-io
- ldm set-io
- The reboot of a root domain affects any I/O domain that has a device from the PCIe buses that the root domain owns. See ["Rebooting the Root Domain With PCIe Endpoints](#page-154-0) [Configured" on page 155](#page-154-0).
- You cannot assign an SR-IOV virtual function or a PCIe slot from one root domain to another root domain. This limitation prevents circular dependencies.

### <span id="page-169-0"></span>**Non-primary Root Domain Examples**

The following examples describe how to enable I/O virtualization for a PCIe bus, manage direct I/O devices on non-primary root domains, and manage SR-IOV virtual functions on non-primary root domains.

## **Enabling I/O Virtualization for a PCIe Bus**

The following example shows how to enable I/O virtualization by using the ldm add-io and ldm set-io commands.

The following SPARC T4-2 I/O configuration shows that bus pci\_1 already has been removed from the primary domain.

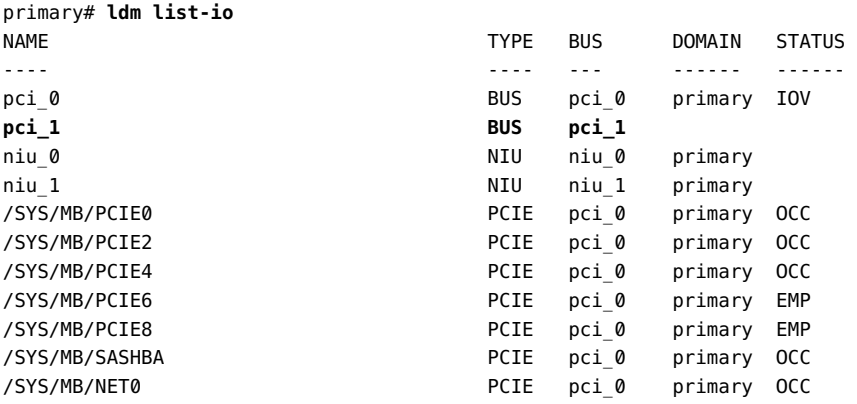

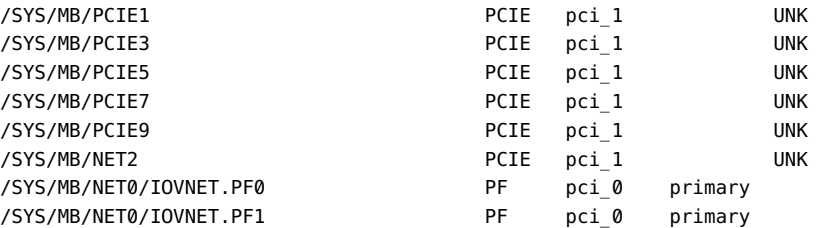

The following listing shows that the guest domains are in the bound state:

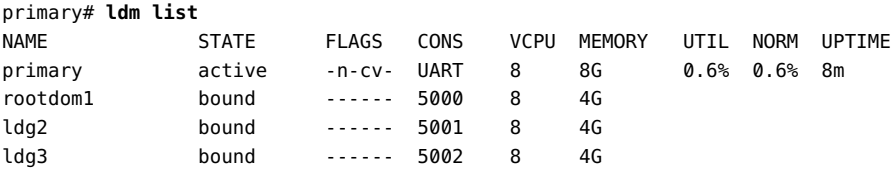

The following ldm add-io command adds the pci\_1 bus to the rootdom1 domain with I/O virtualization enabled for that bus. The ldm start command starts the rootdom1 domain.

```
primary# ldm add-io iov=on pci_1 rootdom1
primary# ldm start rootdom1
LDom rootdom1 started
```
If a specified PCIe bus is assigned already to a root domain, use the ldm set-io command to enable I/O virtualization.

```
primary# ldm start-reconf rootdom1
primary# ldm set-io iov=on pci_1
primary# ldm stop-domain -r rootdom1
```
The root domain must be running its OS before you can configure the I/O devices. Connect to the console of the rootdom1 guest domain and then boot the OS of the rootdom1 root domain if your guest domains are not already set to autoboot.

```
primary# telnet localhost 5000
Trying 127.0.0.1...
Connected to localhost.
Escape character is '^]'.
Connecting to console "rootdom1" in group "rootdom1" ....
Press ~? for control options ..
ok> boot
...
primary#
```
The following command shows that the pci\_1 PCIe bus and its children are now owned by the rootdom1 root domain.

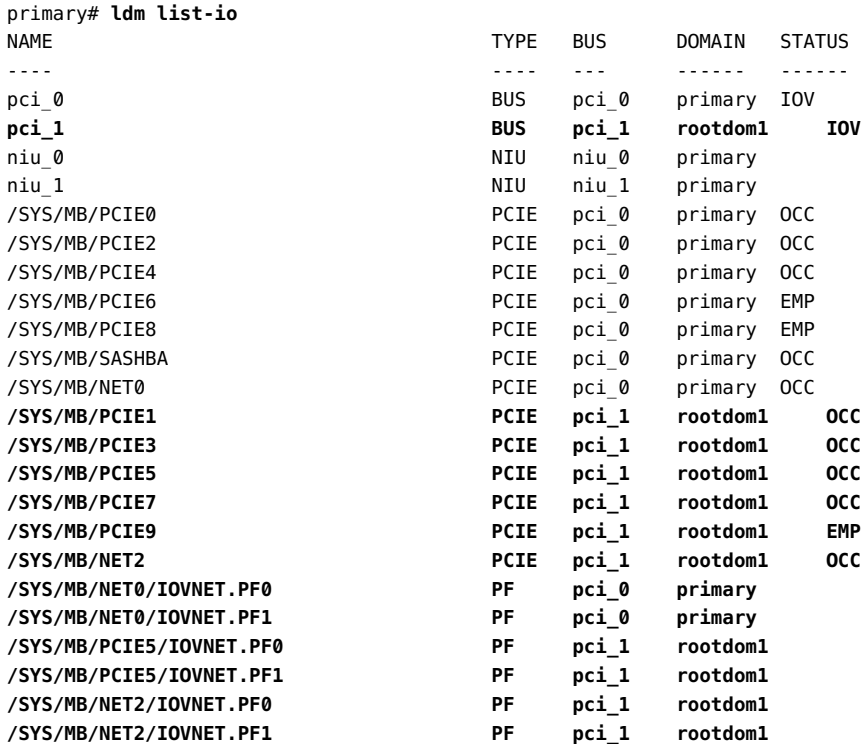

# **Managing Direct I/O Devices on Non-primary Root Domains**

The following example shows how to manage direct I/O devices on non-primary root domains.

The following command produces an error because it attempts to remove a slot from the root domain while it is still active:

```
primary# ldm remove-io /SYS/MB/PCIE7 ldg1
Dynamic I/O operations on PCIe slots are not supported.
Use start-reconf command to trigger delayed reconfiguration and make I/O
changes statically.
```
The following command shows the correct method of removing a slot by first initiating a delayed reconfiguration on the root domain.

primary# **ldm start-reconf ldg1**

```
Initiating a delayed reconfiguration operation on the ldg1 domain.
All configuration changes for other domains are disabled until the ldg1
domain reboots, at which time the new configuration for the ldg1 domain
will also take effect.
primary# ldm remove-io /SYS/MB/PCIE7 ldg1
------------------------------------------------------------------------------
Notice: The ldg1 domain is in the process of a delayed reconfiguration.
Any changes made to the ldg1 domain will only take effect after it reboots.
------------------------------------------------------------------------------
primary# ldm stop-domain -r ldg1
```
The following ldm list-io command verifies that the /SYS/MB/PCIE7 slot is no longer on the root domain.

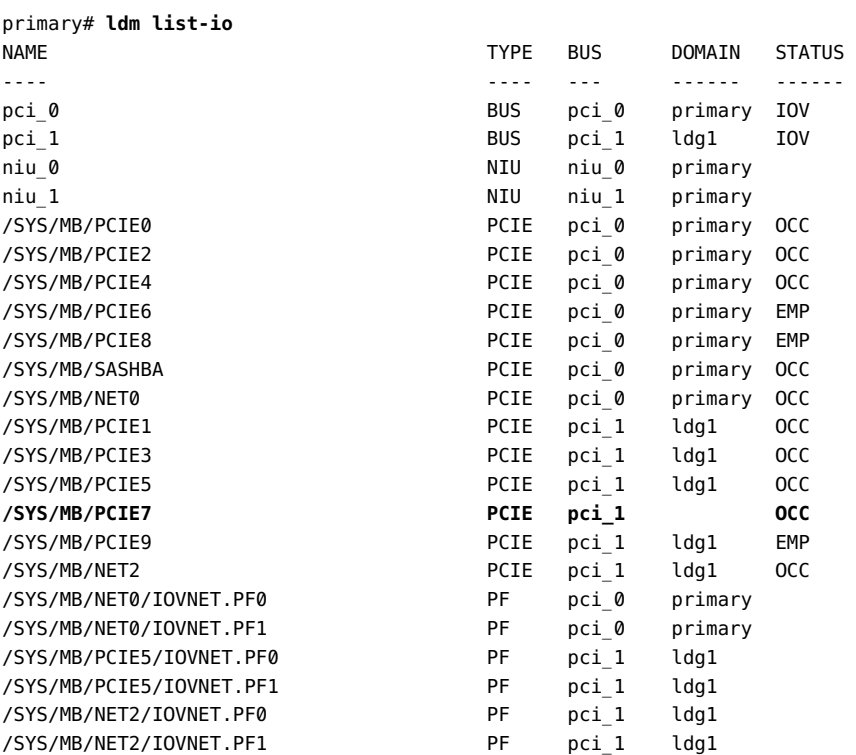

The following commands assign the /SYS/MB/PCIE7 slot to the ldg2 domain. The ldm start command starts the ldg2 domain.

primary# **ldm add-io /SYS/MB/PCIE7 ldg2** primary# **ldm start ldg2** LDom ldg2 started

## **Managing SR-IOV Virtual Functions on Non-primary Root Domains**

These commands create two virtual functions from each of the two physical functions that belong to the non-primary root domain.

```
primary# ldm create-vf /SYS/MB/PCIE5/IOVNET.PF0
Created new vf: /SYS/MB/PCIE5/IOVNET.PF0.VF0
primary# ldm create-vf /SYS/MB/PCIE5/IOVNET.PF0
Created new vf: /SYS/MB/PCIE5/IOVNET.PF0.VF1
primary# ldm create-vf /SYS/MB/NET2/IOVNET.PF1
Created new vf: /SYS/MB/NET2/IOVNET.PF1.VF0
primary# ldm create-vf /SYS/MB/NET2/IOVNET.PF1
Created new vf: /SYS/MB/NET2/IOVNET.PF1.VF1
```
You can also use the -n option to create the two virtual functions by using the following two commands:

```
primary# ldm create-vf -n 2 /SYS/MB/PCIE5/IOVNET.PF0
Created new vf: /SYS/MB/PCIE5/IOVNET.PF0.VF0
Created new vf: /SYS/MB/PCIE5/IOVNET.PF0.VF1
primary# ldm create-vf -n 2 /SYS/MB/NET2/IOVNET.PF1
Created new vf: /SYS/MB/NET2/IOVNET.PF1.VF0
Created new vf: /SYS/MB/NET2/IOVNET.PF1.VF1
```
If you were unable to dynamically create the virtual functions on a given physical function, initiate a delayed reconfiguration to create them statically.

```
primary# ldm start-reconf ldg1
primary# ldm create-vf /SYS/MB/PCIE5/IOVNET.PF0
Created new vf: /SYS/MB/PCIE5/IOVNET.PF0.VF0
primary# ldm create-vf /SYS/MB/PCIE5/IOVNET.PF0
Created new vf: /SYS/MB/PCIE5/IOVNET.PF0.VF1
primary# ldm create-vf /SYS/MB/NET2/IOVNET.PF1
Created new vf: /SYS/MB/NET2/IOVNET.PF1.VF0
primary# ldm create-vf /SYS/MB/NET2/IOVNET.PF1
Created new vf: /SYS/MB/NET2/IOVNET.PF1.VF1
```
Then reboot the root domain, ldg1, to effect the changes.

primary# **ldm stop-domain -r ldg1**

The following command shows the new virtual functions.

primary# **ldm list-io**

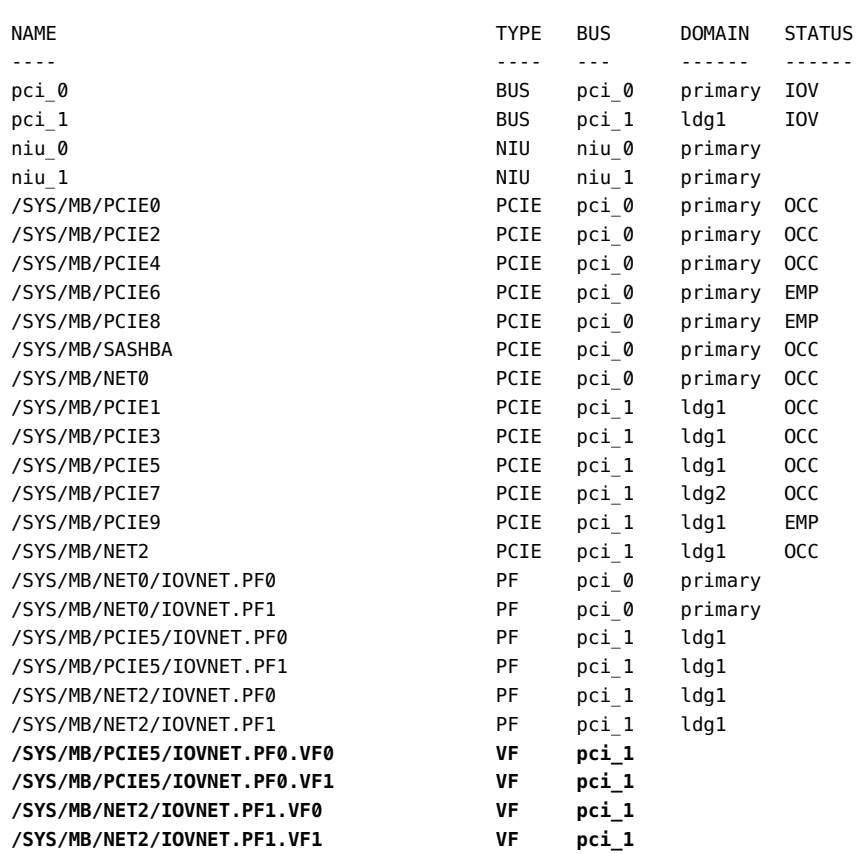

The following command dynamically adds the /SYS/MB/PCIE5/IOVNET.PF0.VF1 virtual function to the ldg1 non-primary root domain:

#### primary# **ldm add-io /SYS/MB/PCIE5/IOVNET.PF0.VF1 ldg1**

The following command dynamically adds the /SYS/MB/NET2/IOVNET.PF1.VF0 virtual function to the ldg2 domain:

#### primary# **ldm add-io /SYS/MB/NET2/IOVNET.PF1.VF0 ldg2**

The following command adds the /SYS/MB/NET2/IOVNET.PF1.VF1 virtual function to the bound ldg3 domain:

```
primary# ldm add-io /SYS/MB/NET2/IOVNET.PF1.VF1 ldg3
primary# ldm start ldg3
LDom ldg3 started
```
Connect to the console of the ldg3 domain and then boot its OS.

The following output shows that all the assignments appear as expected. One virtual function is unassigned so it can be assigned dynamically to the ldg1, ldg2, or ldg3 domain.

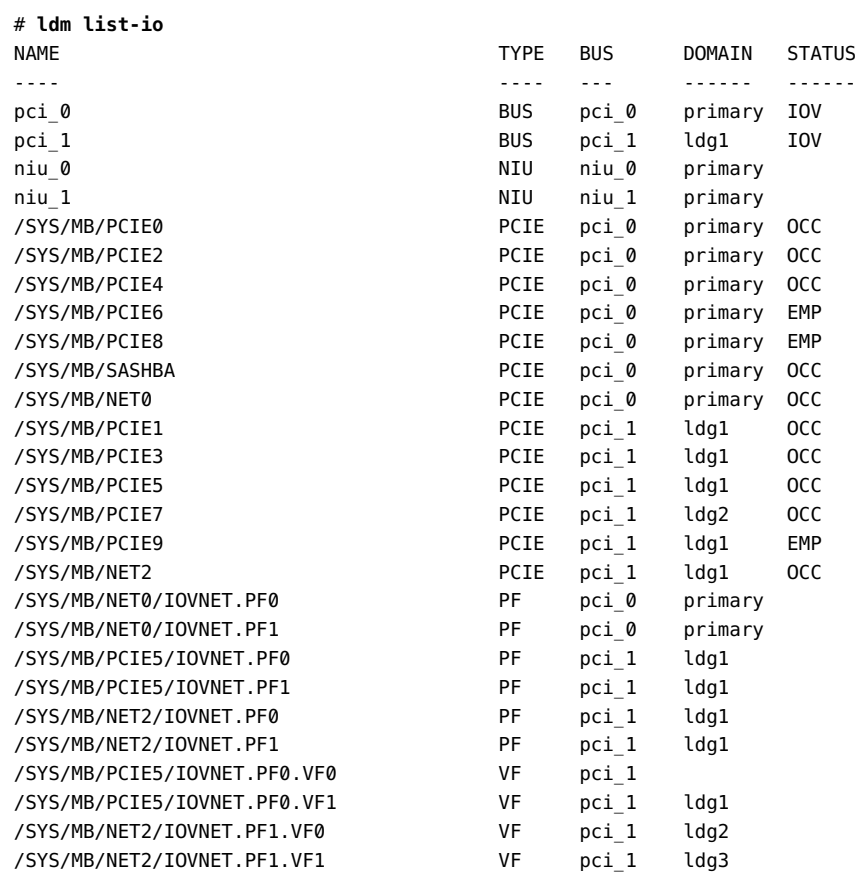

# **\*\*\*** CHAPTER 11

# Using Virtual Disks

This chapter describes how to use virtual disks with Oracle VM Server for SPARC software. This chapter covers the following topics:

- ["Introduction to Virtual Disks" on page 177](#page-176-0)
- ["Virtual Disk Identifier and Device Name" on page 179](#page-178-0)
- ["Managing Virtual Disks" on page 180](#page-179-0)
- ["Virtual Disk Appearance" on page 183](#page-182-0)
- ["Virtual Disk Back End Options" on page 184](#page-183-0)
- ["Virtual Disk Back End" on page 186](#page-185-0)
- ["Configuring Virtual Disk Multipathing" on page 194](#page-193-0)
- ["CD, DVD and ISO Images" on page 199](#page-198-0)
- ["Virtual Disk Timeout" on page 202](#page-201-0)
- ["Virtual Disk and SCSI" on page 203](#page-202-0)
- ["Virtual Disk and the](#page-203-0) format Command[" on page 204](#page-203-0)
- ["Using ZFS With Virtual Disks" on page 204](#page-203-1)
- ["Using Volume Managers in an Oracle VM Server for SPARC](#page-208-0) [Environment" on page 209](#page-208-0)
- ["Virtual Disk Issues" on page 212](#page-211-0)

## <span id="page-176-0"></span>**Introduction to Virtual Disks**

A virtual disk contains two components: the virtual disk itself as it appears in a guest domain, and the virtual disk back end, which is where data is stored and where virtual I/O is sent. The virtual disk back end is exported from a service domain by the virtual disk server (vds) driver. The vds driver communicates with the virtual disk client (vdc) driver in the guest domain through the hypervisor using a logical domain channel (LDC). Finally, a virtual disk appears as /dev/[r]dsk/cXdYsZ devices in the guest domain.

**Note -** You can refer to a disk either by using /dev/dsk or /dev/rdsk as part of the disk path name. Either reference produces the same result.

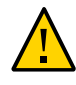

Caution - Do not use the d0 device to represent the entire disk. This device represents the entire disk only when the disk has an EFI label and not a VTOC label. Using the d0 device results in the virtual disk being a single-slice disk, which might cause you to corrupt the disk label if you write the beginning of the disk.

Instead, use the s2 slice to virtualize the entire disk. The s2 slice is independent of the label.

The virtual disk back end can be physical or logical. Physical devices can include the following:

- Physical disk or disk logical unit number (LUN)
- Physical disk slice

Logical devices can be any of the following:

- A file on a local file system, such as ZFS or UFS, or on a remote file system that is made available by means of NFS
- A logical volume from a volume manager, such as ZFS, VxVM, or Solaris Volume Manager
- Any disk pseudo device accessible from the service domain

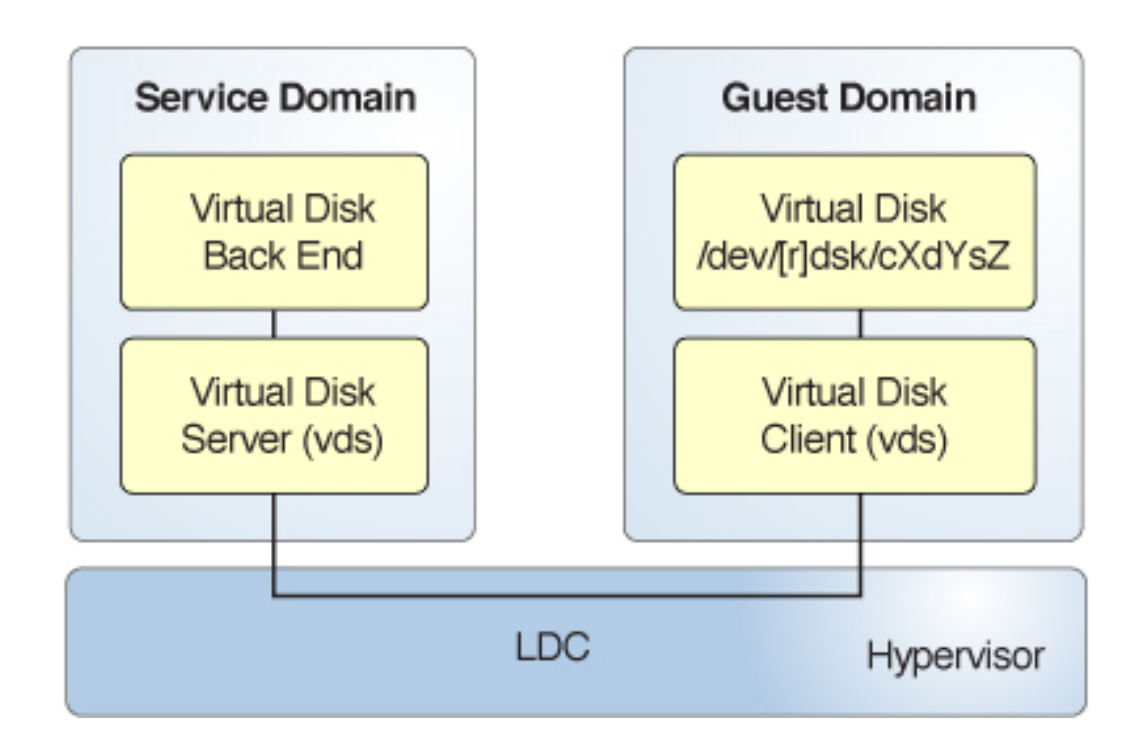

#### **FIGURE 6** Virtual Disks With Oracle VM Server for SPARC

To use the maximum number of virtual disks on the server, ensure that the segkpsize kernel tunable has a value of at least 524288. Note that an insufficient segkpsize value might result in a guest domain hanging during boot or during a dynamic addition of a virtual disk. For more information about segkpsize, see "segkpsize" in *[Oracle Solaris 11.3 Tunable Parameters](http://www.oracle.com/pls/topic/lookup?ctx=E53394-01&id=OSTUNchapter2-150) [Reference Manual](http://www.oracle.com/pls/topic/lookup?ctx=E53394-01&id=OSTUNchapter2-150)*.

## <span id="page-178-0"></span>**Virtual Disk Identifier and Device Name**

When you use the ldm add-vdisk command to add a virtual disk to a domain, you can specify its device number by setting the id property.

ldm add-vdisk [id=*disk-id*] *disk-name volume-name*@*service-name domain-name*

Each virtual disk of a domain has a unique device number that is assigned when the domain is bound. If a virtual disk is added with an explicit device number (by setting the id property), the specified device number is used. Otherwise, the system automatically assigns the lowest device number available. In that case, the device number assigned depends on how virtual disks were added to the domain. The device number eventually assigned to a virtual disk is visible in the output of the ldm list-bindings command when a domain is bound.

When a domain with virtual disks is running the Oracle Solaris OS, each virtual disk appears in the domain as a c0d*n* disk device, where *n* is the device number of the virtual disk.

In the following example, the ldg1 domain has two virtual disks: rootdisk and pdisk. rootdisk has a device number of 0 (disk@0) and appears in the domain as the disk device c0d0. pdisk has a device number of 1 (disk@1) and appears in the domain as the disk device c0d1.

#### primary# **ldm list-bindings ldg1** ... DISK

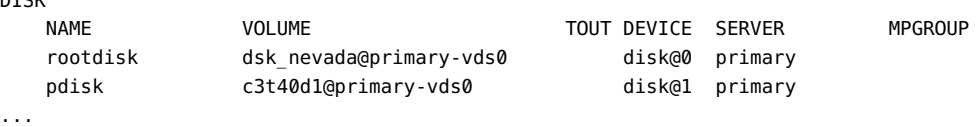

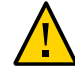

**Caution -** If a device number is not explicitly assigned to a virtual disk, its device number can change when the domain is unbound and is later bound again. In that case, the device name assigned by the OS running in the domain can also change and break the existing configuration of the system. This might happen, for example, when a virtual disk is removed from the configuration of the domain.

## <span id="page-179-0"></span>**Managing Virtual Disks**

This section describes adding a virtual disk to a guest domain, changing virtual disk and timeout options, and removing a virtual disk from a guest domain. See ["Virtual Disk Back](#page-183-0) [End Options" on page 184](#page-183-0) for a description of virtual disk options. See ["Virtual Disk](#page-201-0) [Timeout" on page 202](#page-201-0) for a description of the virtual disk timeout.

A virtual disk back end can be exported multiple times either through the same or different virtual disk servers. Each exported instance of the virtual disk back end can then be assigned to either the same or different guest domains.

When a virtual disk back end is exported multiple times, it should not be exported with the exclusive (excl) option. Specifying the excl option will only allow exporting the back end
once. The back end can be safely exported multiple times as a read-only device with the ro option.

Assigning a virtual disk device to a domain creates an implicit dependency on the domain providing the virtual disk service. You can view these dependencies or view domains that depend on the virtual disk service by using the ldm list-dependencies command. See ["Listing Domain I/O Dependencies" on page 419.](#page-418-0)

# **How to Add a Virtual Disk**

**1. Export the virtual disk back end from a service domain.**

```
ldm add-vdsdev [-fq] [options={ro,slice,excl}] [mpgroup=mpgroup] \
backend volume-name@service-name
```
#### **2. Assign the back end to a guest domain.**

ldm add-vdisk [timeout=*seconds*] [id=*disk-id*] *disk-name volume-name@service-name domainname*

You can specify a custom ID of a new virtual disk device by setting the id property. By default, ID values are automatically generated, so set this property if you need to match an existing device name in the OS. See ["Virtual Disk Identifier and Device Name" on page 179](#page-178-0).

**Note -** A back end is actually exported from the service domain and assigned to the guest domain when the guest domain (*domain-name*) is bound.

# <span id="page-180-0"></span>**How to Export a Virtual Disk Back End Multiple Times**

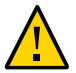

**Caution -** When a virtual disk back end is exported multiple times, applications running on guest domains and using that virtual disk are responsible for coordinating and synchronizing concurrent write access to ensure data coherency.

The following example describes how to add the same virtual disk to two different guest domains through the same virtual disk service.

**1. Export the virtual disk back end two times from a service domain.**

ldm add-vdsdev [options={ro,slice}] *backend* volume1@*service-name* # ldm add-vdsdev -f [options={ro,slice}] *backend* volume2@*service-name*

Note that the second ldm add-vdsdev command uses the -f option to force the second export of the back end. Use this option when using the same back-end path for both commands and when the virtual disk servers are located on the same service domain.

#### **2. Assign the exported back end to each guest domain.**

The *disk-name* can be different for ldom1 and ldom2.

ldm add-vdisk [timeout=*seconds*] *disk-name* volume1@*service-name* ldom1 # ldm add-vdisk [timeout=*seconds*] *disk-name* volume2@*service-name* ldom2

## **How to Change Virtual Disk Options**

For more information about virtual disk options, see ["Virtual Disk Back End](#page-183-0) [Options" on page 184](#page-183-0).

**After a back end is exported from the service domain, you can change the virtual disk options.**

primary# **ldm set-vdsdev options=[{ro,slice,excl}]** *volume-name@service-name*

#### **How to Change the Timeout Option**  $\blacktriangledown$

For more information about virtual disk options, see ["Virtual Disk Back End](#page-183-0) [Options" on page 184](#page-183-0).

**After a virtual disk is assigned to a guest domain, you can change the timeout of the virtual disk.**

primary# **ldm set-vdisk timeout=***seconds disk-name domain-name*

## **How to Remove a Virtual Disk**

**1. Remove a virtual disk from a guest domain.**

primary# **ldm rm-vdisk** *disk-name domain-name*

**2. Stop exporting the corresponding back end from the service domain.**

primary# **ldm rm-vdsdev** *volume-name@service-name*

## **Virtual Disk Appearance**

When a back end is exported as a virtual disk, it can appear in the guest domain either as a full disk or as a single-slice disk. The way it appears depends on the type of the back end and on the options used to export it.

**Note -** Non-Volatile Memory Express (NVMe) storage is available starting with the SPARC T7 series server and SPARC M7 series server. This storage can be a disk drive or a Flash Accelerator F160 PCIe card. This disk type can be used to build a virtual disk back end.

Starting with the Oracle Solaris 11.3 SRU 2.4 OS, you can use the NVMe storage disk type as a full disk or as a single-slice disk.

Prior to the Oracle Solaris 11.3 SRU 2.4 OS, you can use the NVMe storage disk type only as a single-slice disk.

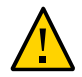

**Caution -** Single-slice disks do not have device IDs. If a device ID is required, use a full physical disk backend.

## **Full Disk**

When a back end is exported to a domain as a full disk, it appears in that domain as a regular disk with eight slices ( $s0$  to  $s7$ ). This type of disk is visible with the format( $1M$ ) command. The disk's partition table can be changed using either the fmthard or format command.

A full disk is also visible to the OS installation software and can be selected as a disk onto which the OS can be installed.

Any back end can be exported as a full disk except physical disk slices that can be exported only as single-slice disks.

## **Single-Slice Disk**

When a back end is exported to a domain as a single-slice disk, it appears in that domain as a regular disk with eight slices (s0 to s7). However, only the first slice (s0) is usable. This type of disk is visible with the format(1M) command, but the disk's partition table cannot be changed.

A single-slice disk is also visible from the OS installation software and can be selected as a disk onto which you can install the OS. In that case, if you install the OS using the UNIX File System (UFS), then only the root partition (/) must be defined, and this partition must use all the disk space.

Any back end can be exported as a single-slice disk except physical disks that can only be exported as full disks.

**Note -** Prior to the Oracle Solaris 10 10/08 OS release, a single-slice disk appeared as a disk with a single partition (s0). This type of disk was not visible with the format command. The disk also was not visible from the OS installation software and could not be selected as a disk device onto which the OS could be installed.

### <span id="page-183-0"></span>**Virtual Disk Back End Options**

Different options can be specified when exporting a virtual disk back end. These options are indicated in the options= argument of the ldm add-vdsdev command as a comma-separated list. The valid options are: ro, slice, and excl.

# **Read-only (ro) Option**

The read-only (ro) option specifies that the back end is to be exported as a read-only device. In that case, the virtual disk assigned to the guest domain can be accessed only for read operations, and any write operation to the virtual disk will fail.

# **Exclusive (excl) Option**

The exclusive (excl) option specifies that the back end in the service domain has to be opened exclusively by the virtual disk server when it is exported as a virtual disk to another domain. When a back end is opened exclusively, it is not accessible by other applications in the service domain. This restriction prevents the applications running in the service domain from inadvertently using a back end that is also being used by a guest domain.

**Note -** Some drivers do not honor the excl option and will disallow some virtual disk back ends from being opened exclusively. The excl option is known to work with physical disks and slices, but the option does not work with files. It might work with pseudo devices, such as disk volumes. If the driver of the back end does not honor the exclusive open, the back end excl option is ignored, and the back end is not opened exclusively.

Because the excl option prevents applications running in the service domain from accessing a back end exported to a guest domain, do not set the excl option in the following situations:

- When guest domains are running, if you want to be able to use commands such as format to manage physical disks, then do not export these disks with the excl option.
- When you export a Solaris Volume Manager volume, such as a RAID or a mirrored volume, do not set the excl option. Otherwise, this can prevent Solaris Volume Manager from starting some recovery operation in case a component of the RAID or mirrored volume fails. See ["Using Virtual Disks With Solaris Volume Manager" on page 210](#page-209-0) for more information.
- If the Veritas Volume Manager (VxVM) is installed in the service domain and Veritas Dynamic Multipathing (VxDMP) is enabled for physical disks, then physical disks have to be exported without the (non-default) excl option. Otherwise, the export fails, because the virtual disk server (vds) is unable to open the physical disk device. See ["Using Virtual Disks](#page-210-0) [When VxVM Is Installed" on page 211](#page-210-0) for more information.
- If you are exporting the same virtual disk back end multiple times from the same virtual disk service, see ["How to Export a Virtual Disk Back End Multiple Times" on page 181](#page-180-0) for more information.

By default, the back end is opened non-exclusively. That way the back end still can be used by applications running in the service domain while it is exported to another domain.

# **Slice (slice) Option**

A back end is normally exported either as a full disk or as a single-slice disk depending on its type. If the slice option is specified, then the back end is forcibly exported as a single-slice disk.

This option is useful when you want to export the raw content of a back end. For example, if you have a ZFS or Solaris Volume Manager volume where you have already stored data and

you want your guest domain to access this data, then you should export the ZFS or Solaris Volume Manager volume using the slice option.

For more information about this option, see ["Virtual Disk Back End" on page 186](#page-185-0).

# <span id="page-185-0"></span>**Virtual Disk Back End**

The virtual disk back end is the location where data of a virtual disk are stored. The back end can be a disk, a disk slice, a file, or a volume, such as ZFS, Solaris Volume Manager, or VxVM. A back end appears in a guest domain either as a full disk or as single-slice disk, depending on whether the slice option is set when the back end is exported from the service domain. By default, a virtual disk back end is exported non-exclusively as a readable-writable full disk.

## **Physical Disk or Disk LUN**

A physical disk or disk LUN is always exported as a full disk. In that case, virtual disk drivers (vds and vdc) forward I/O from the virtual disk and act as a pass-through to the physical disk or disk LUN.

A physical disk or disk LUN is exported from a service domain by exporting the device that corresponds to the slice 2 (s2) of that disk without setting the slice option. If you export the slice 2 of a disk with the slice option, only this slice is exported and not the entire disk.

# **How to Export a Physical Disk as a Virtual Disk**

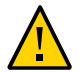

**Caution -** When configuring virtual disks, ensure that each virtual disk references a distinct physical (back-end) resource, such as a physical disk, a disk slice, a file, or a volume.

Some disks, such as FibreChannel and SAS, have a "dual-ported" nature, which means that the same disk can be referenced by two different paths. Ensure that the paths you assign to different domains do not refer to the same physical disk.

**1. Export a physical disk as a virtual disk.**

For example, to export the physical disk c1t48d0 as a virtual disk, you must export slice 2 of that disk (c1t48d0s2).

primary# **ldm add-vdsdev /dev/dsk/c1t48d0s2 c1t48d0@primary-vds0**

#### **2. Assign the disk to a guest domain.**

For example, assign the disk (pdisk) to guest domain ldg1.

primary# **ldm add-vdisk pdisk c1t48d0@primary-vds0 ldg1**

**3. After the guest domain is started and running the Oracle Solaris OS, verify that the disk is accessible and is a full disk.**

A full disk is a regular disk that has eight (8) slices.

For example, the disk being checked is c0d1.

```
ldg1# ls -1 /dev/dsk/c0d1s*
/dev/dsk/c0d1s0
/dev/dsk/c0d1s1
/dev/dsk/c0d1s2
/dev/dsk/c0d1s3
/dev/dsk/c0d1s4
/dev/dsk/c0d1s5
/dev/dsk/c0d1s6
/dev/dsk/c0d1s7
```
## **Physical Disk Slice**

A physical disk slice is always exported as a single-slice disk. In that case, virtual disk drivers (vds and vdc) forward I/O from the virtual disk and act as a pass-through to the physical disk slice.

A physical disk slice is exported from a service domain by exporting the corresponding slice device. If the device is different from slice 2 then it is automatically exported as a single-slice disk regardless of whether you specify the slice option. If the device is the slice 2 of the disk, you must set the slice option to export only slice 2 as a single-slice disk. Otherwise, the entire disk is exported as full disk.

**Note -** Non-Volatile Memory Express (NVMe) storage is available starting with the SPARC T7 series server and SPARC M7 series server. This storage can be a disk drive or a Flash Accelerator F160 PCIe card.

Starting with the Oracle Solaris 11.3 SRU 2.4 OS, you can use the NVMe storage disk type as a full disk or as a single-slice disk.

Prior to the Oracle Solaris 11.3 SRU 2.4 OS, you can use the NVMe storage disk type only as a single-slice disk.

# **How to Export a Physical Disk Slice as a Virtual Disk**

#### **1. Export a slice of a physical disk as a virtual disk.**

For example, to export slice 0 of the physical disk c1t57d0 as a virtual disk, you must export the device that corresponds to that slice (c1t57d0s0) as follows.

primary# **ldm add-vdsdev /dev/dsk/c1t57d0s0 c1t57d0s0@primary-vds0**

You do not need to specify the slice option because a slice is always exported as a single-slice disk.

#### **2. Assign the disk to a guest domain.**

For example, assign the disk (pslice) to guest domain ldg1.

primary# **ldm add-vdisk pslice c1t57d0s0@primary-vds0 ldg1**

**3. After the guest domain is started and running the Oracle Solaris OS, you can list the disk (c0d13, for example) and see that the disk is accessible.**

ldg1# **ls -1 /dev/dsk/c0d13s\*** /dev/dsk/c0d13s0 /dev/dsk/c0d13s1 /dev/dsk/c0d13s2 /dev/dsk/c0d13s3 /dev/dsk/c0d13s4 /dev/dsk/c0d13s5 /dev/dsk/c0d13s6 /dev/dsk/c0d13s7

Although there are eight devices, because the disk is a single-slice disk, only the first slice (s0) is usable.

# **How to Export Slice 2**

**To export slice 2 (disk c1t57d0s2, for example) you must specify the slice option. Otherwise, the entire disk is exported.**

primary# **ldm add-vdsdev options=slice /dev/dsk/c1t57d0s2 c1t57d0s2@primary-vds0**

# <span id="page-188-0"></span>**File and Volume Exporting**

A file or volume (for example from ZFS or Solaris Volume Manager) is exported either as a full disk or as single-slice disk depending on whether the slice option is set.

### **File or Volume Exported as a Full Disk**

If you do not set the slice option, a file or volume is exported as a full disk. In that case, virtual disk drivers (vds and vdc) forward I/O from the virtual disk and manage the partitioning of the virtual disk. The file or volume eventually becomes a disk image containing data from all slices of the virtual disk and the metadata used to manage the partitioning and disk structure.

When a blank file or volume is exported as full disk, it appears in the guest domain as an unformatted disk; that is, a disk with no partition. Then you need to run the format command in the guest domain to define usable partitions and to write a valid disk label. Any I/O to the virtual disk fails while the disk is unformatted.

**Note -** You must run the format command in the guest domain to create partitions.

### **How to Export a File as a Full Disk**

### **1. From the service domain, create a file (fdisk0 for example) to use as the virtual disk.**

service# mkfile 100m /ldoms/domain/test/fdisk0

The size of the file defines the size of the virtual disk. This example creates a 100-Mbyte blank file to get a 100-Mbyte virtual disk.

#### **2. From the control domain, export the file as a virtual disk.**

#### primary# **ldm add-vdsdev /ldoms/domain/test/fdisk0 fdisk0@primary-vds0**

In this example, the slice option is not set, so the file is exported as a full disk.

**3. From the control domain, assign the disk to a guest domain.**

For example, assign the disk (fdisk) to guest domain ldg1.

primary# **ldm add-vdisk fdisk fdisk0@primary-vds0 ldg1**

**4. After the guest domain is started and running the Oracle Solaris OS, verify that the disk is accessible and is a full disk.**

A full disk is a regular disk with eight slices.

The following example shows how to list the disk, c0d5, and verify that it is accessible and is a full disk.

```
ldg1# ls -1 /dev/dsk/c0d5s*
/dev/dsk/c0d5s0
/dev/dsk/c0d5s1
/dev/dsk/c0d5s2
/dev/dsk/c0d5s3
/dev/dsk/c0d5s4
/dev/dsk/c0d5s5
/dev/dsk/c0d5s6
/dev/dsk/c0d5s7
```
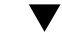

### **How to Export a ZFS Volume as a Full Disk**

#### **1. Create a ZFS volume to use as a full disk.**

The following example shows how to create a ZFS volume, zdisk0, to use as a full disk:

service# zfs create -V 100m ldoms/domain/test/zdisk0

The size of the volume defines the size of the virtual disk. This example creates a 100-Mbyte volume to result in a 100-Mbyte virtual disk.

#### **2. From the control domain, export the corresponding device to that ZFS volume.**

primary# **ldm add-vdsdev /dev/zvol/dsk/ldoms/domain/test/zdisk0 \ zdisk0@primary-vds0**

In this example, the slice option is not set so the file is exported as a full disk.

#### **3. From the control domain, assign the volume to a guest domain.**

The following example shows how to assign the volume, zdisk0, to the guest domain ldg1:

primary# **ldm add-vdisk zdisk0 zdisk0@primary-vds0 ldg1**

**4. After the guest domain is started and running the Oracle Solaris OS, verify that the disk is accessible and is a full disk.**

A full disk is a regular disk with eight slices.

The following example shows how to list the disk, c0d9, and verify that it is accessible and is a full disk:

```
ldg1# ls -1 /dev/dsk/c0d9s*
/dev/dsk/c0d9s0
/dev/dsk/c0d9s1
/dev/dsk/c0d9s2
/dev/dsk/c0d9s3
/dev/dsk/c0d9s4
/dev/dsk/c0d9s5
/dev/dsk/c0d9s6
/dev/dsk/c0d9s7
```
### **File or Volume Exported as a Single-Slice Disk**

If the slice option is set, then the file or volume is exported as a single-slice disk. In that case, the virtual disk has only one partition (s0), which is directly mapped to the file or volume back end. The file or volume only contains data written to the virtual disk with no extra data like partitioning information or disk structure.

When a file or volume is exported as a single-slice disk, the system simulates a fake disk partitioning which makes that file or volume appear as a disk slice. Because the disk partitioning is simulated, you do not create partitioning for that disk.

### **How to Export a ZFS Volume as a Single-Slice Disk**

#### **1. Create a ZFS volume to use as a single-slice disk.**

The following example shows how to create a ZFS volume, zdisk0, to use as a single-slice disk.

service# zfs create -V 100m ldoms/domain/test/zdisk0

The size of the volume defines the size of the virtual disk. This example creates a 100-Mbyte volume to get a 100-Mbyte virtual disk.

**2. From the control domain, export the corresponding device to that ZFS volume, and set the slice option so that the volume is exported as a single-slice disk.**

primary# **ldm add-vdsdev options=slice /dev/zvol/dsk/ldoms/domain/test/zdisk0 \ zdisk0@primary-vds0**

**3. From the control domain, assign the volume to a guest domain.**

The following shows how to assign the volume, zdisk0, to guest domain ldg1.

primary# **ldm add-vdisk zdisk0 zdisk0@primary-vds0 ldg1**

**4. After the guest domain is started and running the Oracle Solaris OS, you can list the disk (c0d9, for example) and see that the disk is accessible and is a singleslice disk (s0).**

```
ldg1# ls -1 /dev/dsk/c0d9s*
/dev/dsk/c0d9s0
/dev/dsk/c0d9s1
/dev/dsk/c0d9s2
/dev/dsk/c0d9s3
/dev/dsk/c0d9s4
/dev/dsk/c0d9s5
/dev/dsk/c0d9s6
/dev/dsk/c0d9s7
```
### **Exporting Volumes and Backward Compatibility**

If you have a configuration exporting volumes as virtual disks, volumes are now exported as full disks instead of single-slice disks. To preserve the old behavior and to have your volumes exported as single-slice disks, you need to do either of the following:

- Use the ldm set-vdsdev command in Oracle VM Server for SPARC 3.4 software, and set the slice option for all volumes you want to export as single-slice disks. See the  $ldm(1M)$  $ldm(1M)$ man page.
- Add the following line to the /etc/system file on the service domain.

```
set vds:vd volume force slice = 1
```
For information about correctly creating or updating /etc/system property values, see ["Updating Property Values in the](#page-398-0) /etc/system File[" on page 399.](#page-398-0)

**Note -** Setting this tunable forces the export of all volumes as single-slice disks, and you cannot export any volume as a full disk.

### **Summary of How Different Types of Back Ends Are Exported**

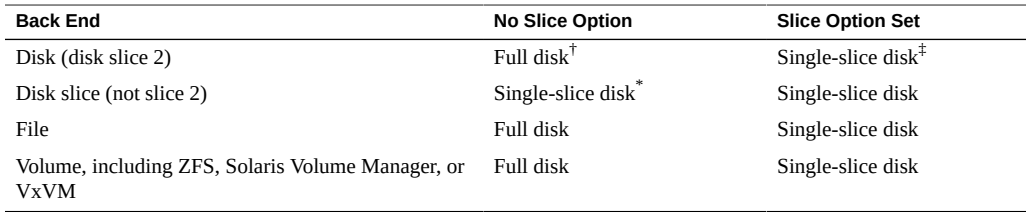

† Export the entire disk.

‡ Export only slice 2

\*A slice is always exported as a single-slice disk.

### **Guidelines for Exporting Files and Disk Slices as Virtual Disks**

This section includes guidelines for exporting a file and a disk slice as a virtual disk.

#### **Using the Loopback File (lofi) Driver**

Using the loopback file (lofi) driver to export a file as a virtual disk adds an extra driver layer and affects performance of the virtual disk. Instead, you can directly export a file as a full disk or as a single-slice disk. See ["File and Volume Exporting" on page 189.](#page-188-0)

### **Directly or Indirectly Exporting a Disk Slice**

To export a slice as a virtual disk either directly or indirectly (for example through a Solaris Volume Manager volume), ensure that the slice does not start on the first block (block 0) of the physical disk by using the prtvtoc command.

If you directly or indirectly export a disk slice which starts on the first block of a physical disk, you might overwrite the partition table of the physical disk and make all partitions of that disk inaccessible.

## **Configuring Virtual Disk Multipathing**

*Virtual disk multipathing* enables you to configure a virtual disk on a guest domain to access its back-end storage by more than one path. The paths lead through different service domains that provide access to the same back-end storage, such as a disk LUN. This feature enables a virtual disk in a guest domain to remain accessible even if one of the service domains goes down. For example, you might set up a virtual disk multipathing configuration to access a file on a network file system (NFS) server. Or, you can use this configuration to access a LUN from shared storage that is connected to more than one service domain. So, when the guest domain accesses the virtual disk, the virtual disk driver goes through one of the service domains to access the back-end storage. If the virtual disk driver cannot connect to the service domain, the virtual disk attempts to reach the back-end storage through a different service domain.

**Note -** You cannot use mpgroups and SCSI reservation together.

Note that the virtual disk multipathing feature can detect when the service domain cannot access the back-end storage. In such an instance, the virtual disk driver attempts to access the back-end storage by another path.

To enable virtual disk multipathing, you must export a virtual disk back end from each service domain and add the virtual disk to the same multipathing group (mpgroup). The mpgroup is identified by a name and is configured when you export the virtual disk back end.

The following figure shows a virtual disk multipathing configuration that is used as an example in the procedure ["How to Configure Virtual Disk Multipathing" on page 196](#page-195-0). In this example, a multipathing group named mpgroup1 is used to create a virtual disk, whose back end is accessible from two service domains: primary and alternate.

<span id="page-194-0"></span>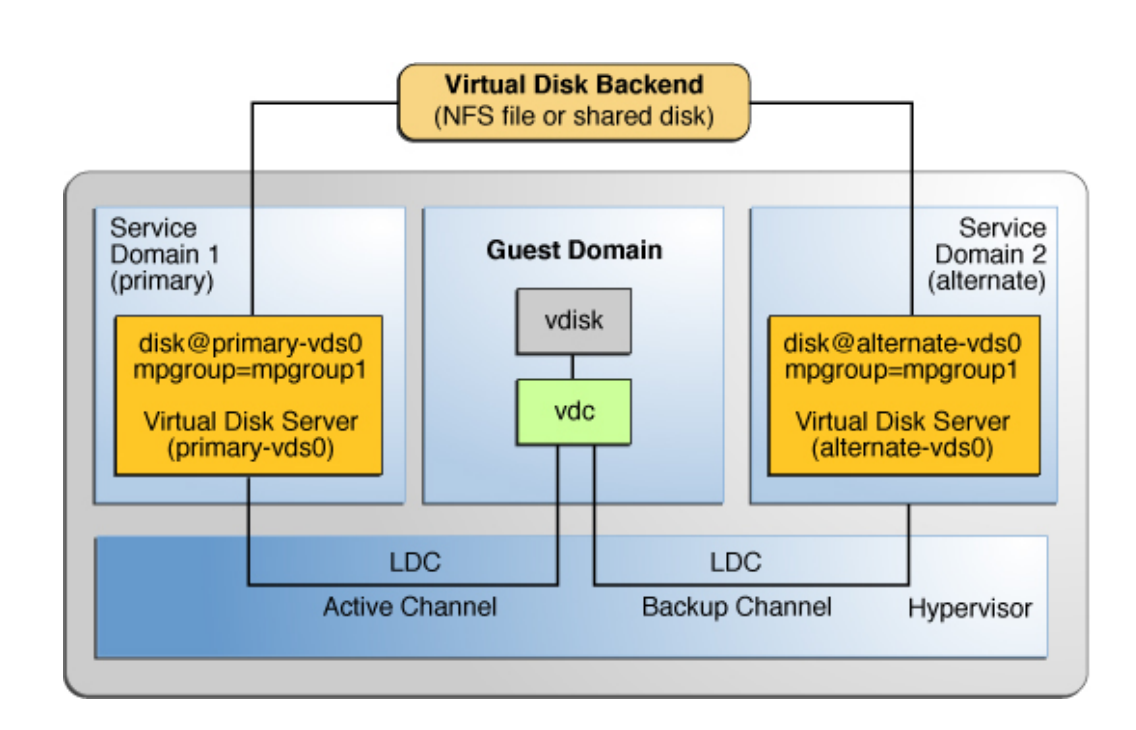

#### **FIGURE 7** Configuring Virtual Disk Multipathing

## **Virtual Disk Multipathing and NFS**

When setting up mpgroup failover with NFS file systems, ensure that you mount the NFS file system with the soft NFS mount option.

By using the soft option, I/O errors are reported to the VDS or VDC, and the VDC sends additional messages to determine whether this is an I/O error or if the entire back end is unavailable. Failover time is proportional to the NFS timeout and the possible retransmissions.

Do not change the timeo NFS mount option from the default value of 60 seconds (timeo=600). A short timeout value such as timeo=40 means that you might encounter spurious I/O errors. For example, when an NFS server or network is unavailable for five seconds and then it returns to operation, I/O errors might be reported because the disruption was not long enough to cause a failover. A longer timeout, such as 60 seconds, masks disruptions that are several seconds long.

## **Virtual Disk Multipathing and Virtual Disk Timeout**

With virtual disk multipathing, the path that is used to access the back end automatically changes if the back end becomes inaccessible by means of the currently active path. This path change occurs independently of the value of the virtual disk timeout property.

The virtual disk timeout property specifies the amount of time after which an I/O fails when no service domain is available to process the I/O. This timeout applies to all virtual disks, even those that use virtual disk multipathing.

As a consequence, setting a virtual disk timeout when virtual disk multipathing is configured can prevent multipathing from working correctly, especially with a small timeout value. So, avoid setting a virtual disk timeout for virtual disks that are part of a multipathing group.

For more information, see ["Virtual Disk Timeout" on page 202.](#page-201-0)

## <span id="page-195-0"></span>**How to Configure Virtual Disk Multipathing**

See [Figure 7, "Configuring Virtual Disk Multipathing," on page 195](#page-194-0).

### **1. Export the virtual disk back end from the primary service domain.**

primary# **ldm add-vdsdev mpgroup=mpgroup1** *backend-path1 volume***@primary-vds0**

*backend-path1* is the path to the virtual disk back end from the primary domain.

#### **2. Export the same virtual disk back end from the alternate service domain.**

primary# **ldm add-vdsdev mpgroup=mpgroup1** *backend-path2 volume***@alternate-vds0**

*backend-path2* is the path to the virtual disk back end from the alternate domain.

**Note -** *backend-path1* and *backend-path2* are paths to the same virtual disk back end, but from two different domains (primary and alternate). These paths might be the same or different, depending on the configuration of the primary and alternate domains. The *volume* name is a user choice. It might be the same or different for both commands.

#### **3. Export the virtual disk to the guest domain.**

primary# **ldm add-vdisk** *disk-name volume***@primary-vds0** *domain-name*

**Note -** Although the virtual disk back end is exported several times through different service domains, you assign only one virtual disk to the guest domain and associate it with the virtual disk back end through any of the service domains.

**Example 34** Using an Mpgroup to Add a LUN to the Virtual Disk Service of Both Primary and Alternate Domains

> The following shows how to create a LUN and add it to the virtual disk service for both primary and alternate domains by using the same mpgroup:

To determine which domain to use first when accessing the LUN, specify the associated path when adding the disk to the domain.

Create the virtual disk devices:

primary# **ldm add-vdsdev mpgroup=ha lun1@primary-vds0** primary# **ldm add-vdsdev mpgroup=ha lun1@alternate-vds0**

■ To use the LUN from primary-vds0 first, perform the following command:

primary# **ldm add-vdisk disk1 lun1@primary-vds0 gd0**

■ To use the LUN from alternate-vds0 first, perform the following command:

primary# **ldm add-vdisk disk1 lun1@alternate-vds0 gd0**

### **Result of Virtual Disk Multipathing**

After you configure the virtual disk with multipathing and start the guest domain, the virtual disk accesses its back end through one of the service domains it has been associated with. If this service domain becomes unavailable, the virtual disk attempts to access its back end through another service domain that is part of the same multipathing group.

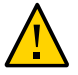

**Caution -** When defining a multipathing group (mpgroup), ensure that the virtual disk back ends that are part of the same mpgroup are effectively the same virtual disk back end. If you add different back ends into the same mpgroup, you might see some unexpected behavior, and you can potentially lose or corrupt data stored on the back ends.

# **Dynamic Path Selection**

You can dynamically select the path to be used for a virtual disk on guest domains that run at least the Oracle Solaris 11.2 SRU 1 OS.

Dynamic path selection occurs when the first path in an mpgroup disk is changed by using the ldm set-vdisk command to set the volume property to a value in the form *volumename*@*service-name*. An active domain that supports dynamic path selection can switch to only the selected path. If the updated drivers are not running, this path is selected when the Oracle Solaris OS reloads the disk instance or at the next domain reboot.

The dynamic path selection feature enables you to dynamically perform the following steps while the disk is in use:

- Specify the disk path to be tried first by the guest domain when attaching the disk
- Change the currently active path to the one that is indicated for already attached multipathing disks

Using the ldm add-vdisk command with an mpgroup disk now specifies the path indicated by *volume-name*@*service-name* as the selected path with which to access the disk.

The selected disk path is listed first in the set of paths provided to the guest domain irregardless of its rank when the associated mpgroup was created.

You can use the ldm set-vdisk command on bound, inactive, and active domains. When used on active domains, this command permits you to choose only the selected path of the mpgroup disk.

The ldm list-bindings command shows the following information:

- The STATE column for each mpgroup path indicates one of the following values:
	- active Current active path of the mpgroup
	- standby Path is not currently used
	- unknown Domain does not support dynamic path selection, the device is not attached, or an error prevents the path state from being retrieved
- The disk paths are listed in the order that is used for choosing the active path
- The volume that is associated with the disk is the selected path for the mpgroup and is listed first.

The following example shows that the selected path is vol-ldg2@opath-ldg2 and that the currently used active path is going through the ldg1 domain. You might see this situation if the selected path could not be used and the second possible path was used instead. Even if the selected path comes online, the non-selected path continues to be used. To make the first path active again, re-issue the ldm set-vdisk command to set the volume property to the name of the path you want.

DISK

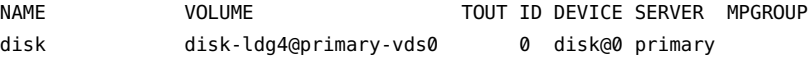

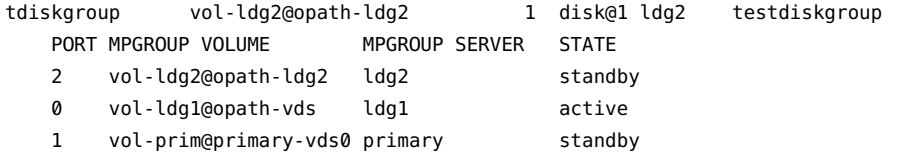

If you use the ldm set-vdisk command on an mpgroup disk of a bound domain that does not run at least the Oracle Solaris 11.2 SRU 1 OS, the operation changes the order of the path priorities and the new path can be used first during next disk attach or reboot or if the OBP needs to access it.

## **CD, DVD and ISO Images**

You can export a compact disc (CD) or digital versatile disc (DVD) the same way you export any regular disk. To export a CD or DVD to a guest domain, export slice 2 of the CD or DVD device as a full disk; that is, without the slice option.

**Note -** You cannot export the CD or DVD drive itself. You can export only the CD or DVD that is inside the CD or DVD drive. Therefore, a CD or DVD must be present inside the drive before you can export it. Also, to be able to export a CD or DVD, that CD or DVD cannot be in use in the service domain. In particular, the Volume Management file system, volfs service must not use the CD or DVD. See ["How to Export a CD or DVD From the Service Domain to the Guest](#page-199-0) [Domain" on page 200](#page-199-0) for instructions on how to remove the device from use by volfs.

If you have an International Organization for Standardization (ISO) image of a CD or DVD stored in file or on a volume and export that file or volume as a full disk, then it appears as a CD or DVD in the guest domain.

When you export a CD, DVD, or an ISO image, it automatically appears as a read-only device in the guest domain. However, you cannot perform any CD control operations from the guest domain; that is, you cannot start, stop, or eject the CD from the guest domain. If the exported CD, DVD, or ISO image is bootable, the guest domain can be booted on the corresponding virtual disk.

For example, if you export a Oracle Solaris OS installation DVD, you can boot the guest domain on the virtual disk that corresponds to that DVD and install the guest domain from that DVD. To do so, when the guest domain reaches the ok prompt, use the following command.

ok boot /virtual-devices@100/channel-devices@200/disk@*n*:f

Where *n* is the index of the virtual disk representing the exported DVD.

**Note -** If you export a Oracle Solaris OS installation DVD and boot a guest domain on the virtual disk that corresponds to that DVD to install the guest domain, then you cannot change the DVD during the installation. So, you might need to skip any step of the installation requesting a different CD/DVD, or you will need to provide an alternate path to access this requested media.

# <span id="page-199-0"></span>**How to Export a CD or DVD From the Service Domain to the Guest Domain**

**1. From the service domain, check whether the volume management daemon, vold, is running and online.**

service# **svcs volfs** STATE STIME FMRI online 12:28:12 svc:/system/filesystem/volfs:default

- **2. If the volume management daemon is running and online, as in the example in Step 1, do the following:**
	- **a. In the /etc/vold.conf file, comment out the line starting with the following words:**

use cdrom drive....

See the vold.conf(4) man page.

- **b. Insert the CD or DVD in the CD or DVD drive.**
- **c. From the service domain, restart the volume management file system service.**

```
service# svcadm refresh volfs
service# svcadm restart volfs
```
**3. From the service domain, find the disk path for the CD-ROM device.**

service# **cdrw -l** Looking for CD devices... Node Connected Device **Device** Device type -‐-‐-‐-‐-‐-‐-‐-‐-‐-‐-‐ +‐-‐-‐-‐-‐-‐-‐-‐-‐-‐-‐-‐-‐-‐-‐-‐-+‐-‐-‐-‐-‐-‐-‐-‐-‐ /dev/rdsk/c1t0d0s2 | MATSHITA CD-RW CW-8124 DZ13 | CD Reader/Writer

#### **4. Export the CD or DVD disk device as a full disk.**

primary# **ldm add-vdsdev /dev/dsk/c1t0d0s2 cdrom@primary-vds0**

**5. Assign the exported CD or DVD to the guest domain.**

The following command shows how to assign the exported CD or DVD to domain ldg1:

primary# **ldm add-vdisk cdrom cdrom@primary-vds0 ldg1**

#### **Exporting a CD or DVD Multiple Times**

A CD or DVD can be exported multiple times and assigned to different guest domains. See ["How to Export a Virtual Disk Back End Multiple Times" on page 181](#page-180-0) for more information.

# **How to Export an ISO Image From the Control Domain to Install a Guest Domain**

**Before You Begin** This procedure assumes that both the primary domain and the guest domain are configured.

For example, the following ldm list shows that both the primary and ldom1 domains are configured:

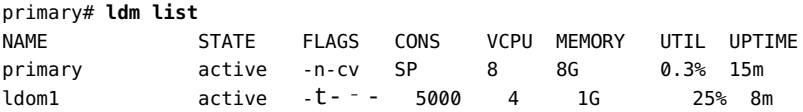

#### **1. Add a virtual disk server device to export the ISO image.**

In this example, the ISO image is /export/images/sol-10-u8-ga-sparc-dvd.iso.

primary# **ldm add-vdsdev /export/images/sol-10-u8-ga-sparc-dvd.iso dvd-iso@primary-vds0**

#### **2. Stop the guest domain.**

In this example, the logical domain is ldom1.

primary# **ldm stop-domain ldom1** LDom ldom1 stopped

**3. Add the virtual disk for the ISO image to the logical domain.**

In this example, the logical domain is ldom1.

primary# **ldm add-vdisk s10-dvd dvd-iso@primary-vds0 ldom1**

#### **4. Restart the guest domain.**

In this example, the logical domain is ldom1.

```
primary# ldm start-domain ldom1
LDom ldom1 started
# ldm list
NAME STATE FLAGS CONS VCPU MEMORY UTIL UPTIME
primary active -n-cv SP 8 8G 0.4% 25m
ldom1 active -t-‐- 5000 4 1G 0.0% 0s
```
In this example, the ldm list command shows that the ldom1 domain has just been started.

#### **5. Connect to the guest domain.**

```
primary# telnet localhost 5000
Trying 127.0.0.1...
Connected to localhost.
Escape character is '^]'.
Connecting to console "ldom1" in group "ldom1" ....
Press ~? for control options ..
```
#### **6. Verify the existence of the ISO image as a virtual disk.**

```
{0} ok show-disks
a) /virtual-devices@100/channel-devices@200/disk@1
b) /virtual-devices@100/channel-devices@200/disk@0
q) NO SELECTION
Enter Selection, q to quit: q
```
In this example, the newly added device is /virtual-devices@100/channel-devices@200/ disk@1.

#### **7. Boot the guest domain to install from the ISO image.**

In this example, boot from the f slice of the /virtual-devices@100/channel-devices@200/ disk@1 disk.

{0} ok boot /virtual-devices@100/channel-devices@200/disk@1:f

### <span id="page-201-0"></span>**Virtual Disk Timeout**

By default, if the service domain providing access to a virtual disk back end is down, all I/O from the guest domain to the corresponding virtual disk is blocked. The I/O automatically is resumed when the service domain is operational and is servicing I/O requests to the virtual disk back end.

However, in some cases, file systems or applications might not want the I/O operation to block but rather to fail and report an error if the service domain is down for too long. You can now set a connection timeout period for each virtual disk, which can then be used to establish a connection between the virtual disk client on a guest domain and the virtual disk server on the service domain. When that timeout period is reached, any pending I/O and any new I/O will fail as long as the service domain is down and the connection between the virtual disk client and server is not reestablished.

Set this timeout by using one of the following methods:

■ Using the ldm add-vdisk command.

ldm add-vdisk timeout=*seconds disk-name volume-name@service-name domain-name*

Using the ldm set-vdisk command.

ldm set-vdisk timeout=*seconds disk-name domain-name*

■ Adding the following line to the /etc/system file on the guest domain.

set vdc:vdc\_timeout=*seconds*

For information about correctly creating or updating /etc/system property values, see ["Updating Property Values in the](#page-398-0) /etc/system File" [on page 399.](#page-398-0)

**Note -** If this tunable is set, it overwrites any timeout setting done using the ldm CLI. Also, the tunable sets the timeout for all virtual disks in the guest domain.

Specify the timeout in seconds. If the timeout is set to  $\varnothing$ , the timeout is disabled and I/O is blocked while the service domain is down (this is the default setting and behavior).

## **Virtual Disk and SCSI**

If a physical SCSI disk or LUN is exported as a full disk, the corresponding virtual disk supports the user SCSI command interface, uscsi and multihost disk control operations mhd. Other virtual disks, such as virtual disks having a file or a volume as a back end, do not support these interfaces.

**Note -** You cannot use mpgroups and SCSI reservation together.

As a consequence, applications or product features using SCSI commands (such as Solaris Volume Manager metaset or Oracle Solaris Cluster shared devices) can be used in guest domains only with virtual disks having a physical SCSI disk as a back end.

**Note -** SCSI operations are effectively executed by the service domain, which manages the physical SCSI disk or LUN used as a virtual disk back end. In particular, SCSI reservations are implemented by SCSI commands on the service domain. Therefore, applications running in the service domain and in guest domains should not issue SCSI commands to the same physical SCSI disks. Doing so can lead to an unexpected disk state.

### **Virtual Disk and the format Command**

The format command recognizes all virtual disks that are present in a domain. However, for virtual disks that are exported as single-slice disks, the format command cannot change the partition table of the virtual disk. Commands such as label will fail unless you try to write a disk label similar to the one that is already associated with the virtual disk.

Virtual disks whose back ends are SCSI disks support all format(1M) subcommands. Virtual disks whose back ends are not SCSI disks do not support some format(1M) subcommands, such as repair and defect. In that case, the behavior of  $format(1M)$  is similar to the behavior of Integrated Drive Electronics (IDE) disks.

## **Using ZFS With Virtual Disks**

This section describes using the Zettabyte File System (ZFS) to store virtual disk back ends exported to guest domains. ZFS provides a convenient and powerful solution to create and manage virtual disk back ends. ZFS enables you to do the following:

- Store disk images in ZFS volumes or ZFS files
- Use snapshots to back up disk images
- Use clones to duplicate disk images and provision additional domains

Refer to *[Oracle Solaris ZFS Administration Guide](http://www.oracle.com/pls/topic/lookup?ctx=E23823-01&id=ZFSADMIN)* for more information about using ZFS.

In the following descriptions and examples, the primary domain is also the service domain where disk images are stored.

# **Configuring a ZFS Pool in a Service Domain**

To store the disk images, first create a ZFS storage pool in the service domain. For example, this command creates the ZFS storage pool ldmpool containing the disk c1t50d0 in the primary domain.

primary# **zpool create ldmpool c1t50d0**

# **Storing Disk Images With ZFS**

The following command creates a disk image for guest domain ldg1. A ZFS file system for this guest domain is created, and all disk images of this guest domain will be stored on that file system.

primary# **zfs create ldmpool/ldg1**

Disk images can be stored on ZFS volumes or ZFS files. Creating a ZFS volume, whatever its size, is quick using the zfs create -V command. On the other hand, ZFS files have to be created by using the mkfile command. This command can take some time to complete, especially if the file to be created is quite large, which is often the case when creating a disk image.

Both ZFS volumes and ZFS files can take advantage of ZFS features such as the snapshot and clone features, but a ZFS volume is a pseudo device while a ZFS file is a regular file.

If the disk image is to be used as a virtual disk onto which an OS is installed, the disk image must be large enough to accommodate the OS installation requirements. This size depends on the version of the OS and on the type of installation performed. If you install the Oracle Solaris OS, you can use a disk size of 20 Gbytes to accommodate any type of installation of any version of the Oracle Solaris OS.

### **Examples of Storing Disk Images With ZFS**

The following examples show how to store disk images using a ZFS volume or a ZFS file. The syntax to export a ZFS volume or file is the same but the path to the back end is different.

When the guest domain is started, the ZFS volume or file appears as a virtual disk on which the Oracle Solaris OS can be installed.

**EXAMPLE 35** Storing a Disk Image Using a ZFS Volume

First, create a 20-Gbyte image on a ZFS volume.

primary# **zfs create -V 20gb ldmpool/ldg1/disk0**

Then, export the ZFS volume as a virtual disk.

primary# **ldm add-vdsdev /dev/zvol/dsk/ldmpool/ldg1/disk0 ldg1\_disk0@primary-vds0**

Assign the ZFS volume to the ldg1 guest domain.

primary# **ldm add-vdisk disk0 ldg1\_disk0@primary-vds0 ldg1**

**EXAMPLE 36** Storing a Disk Image Using a ZFS File

First, create a 20-Gbyte disk image on a ZFS volume and create the ZFS file.

```
primary# zfs create ldmpool/ldg1/disk0
primary# mkfile 20g /ldmpool/ldg1/disk0/file
```
Then, export the ZFS file as a virtual disk.

primary# **ldm add-vdsdev /ldmpool/ldg1/disk0/file ldg1\_dis0@primary-vds0**

Assign the ZFS file to the ldg1 guest domain.

primary# **ldm add-vdisk disk0 ldg1\_disk0@primary-vds0 ldg1**

## **Creating a Snapshot of a Disk Image**

When your disk image is stored on a ZFS volume or on a ZFS file, you can create snapshots of this disk image by using the ZFS snapshot command.

Before you create a snapshot of the disk image, ensure that the disk is not currently in use in the guest domain to ensure that data currently stored on the disk image are coherent. You can ensure that a disk is not in use in a guest domain in one of the following ways:

Stop and unbind the guest domain. This solution is the safest, and is the only solution available if you want to create a snapshot of a disk image used as the boot disk of a guest domain.

■ Unmount any slices of the disk you want to snapshot that are used in the guest domain, and ensure that no slice is in use in the guest domain.

In this example, because of the ZFS layout, the command to create a snapshot of the disk image is the same whether the disk image is stored on a ZFS volume or on a ZFS file.

**EXAMPLE 37** Creating a Snapshot of a Disk Image

This example creates a snapshot of the disk image that was created for the ldg1 domain.

primary# **zfs snapshot ldmpool/ldg1/disk0@version\_1**

## **Using Clone to Provision a New Domain**

Once you have created a snapshot of a disk image, you can duplicate this disk image by using the ZFS clone command. The cloned image then can be assigned to another domain. Cloning a boot disk image quickly creates a boot disk for a new guest domain without having to perform the entire Oracle Solaris OS installation process.

For example, if the disk0 created was the boot disk of domain ldg1, do the following to clone that disk to create a boot disk for domain ldg2.

```
primary# zfs create ldmpool/ldg2
primary# zfs clone ldmpool/ldg1/disk0@version_1 ldmpool/ldg2/disk0
```
Then ldompool/ldg2/disk0 can be exported as a virtual disk and assigned to the new ldg2 domain. The domain ldg2 can directly boot from that virtual disk without having to go through the OS installation process.

### **Cloning a Boot Disk Image**

When a boot disk image is cloned, the new image is exactly the same as the original boot disk, and it contains any information that has been stored on the boot disk before the image was cloned, such as the host name, the IP address, the mounted file system table, or any system configuration or tuning.

Because the mounted file system table is the same on the original boot disk image and on the cloned disk image, the cloned disk image has to be assigned to the new domain in the same

order as it was on the original domain. For example, if the boot disk image was assigned as the first disk of the original domain, then the cloned disk image has to be assigned as the first disk of the new domain. Otherwise, the new domain is unable to boot.

If the original domain was configured with a static IP address, then a new domain using the cloned image starts with the same IP address. In that case, you can change the network configuration of the new domain by using the Oracle Solaris 11 sysconfig unconfigure command or the Oracle Solaris 10 sys-unconfig command. To avoid this problem, you can also create a snapshot of a disk image of an unconfigured system.

If the original domain was configured with the Dynamic Host Configuration Protocol (DHCP), then a new domain using the cloned image also uses DHCP. In that case, you do not need to change the network configuration of the new domain because it automatically receives an IP address and its network configuration as it boots.

**Note -** The host ID of a domain is not stored on the boot disk, but rather is assigned by the Logical Domains Manager when you create a domain. Therefore, when you clone a disk image, the new domain does not keep the host ID of the original domain.

### **How to Create a Snapshot of a Disk Image of an Unconfigured System**

- **1. Bind and start the original domain.**
- **2. Unconfigure the system.**
	- **Oracle Solaris 11 OS: Run the sysconfig unconfigure command.**
	- **Oracle Solaris 10 OS: Run the sys-unconfig command.**

When this operation completes, the domain halts.

- **3. Stop and unbind the domain, do** *not* **reboot it.**
- **4. Take a snapshot of the domain boot disk image.**

For example:

primary# **zfs snapshot ldmpool/ldg1/disk0@unconfigured**

At this point, you have the snapshot of the boot disk image of an unconfigured system.

**5. Clone this image to create a new domain which, when first booted, asks for the configuration of the system.**

# **Using Volume Managers in an Oracle VM Server for SPARC Environment**

This section describes using volume managers in an Oracle VM Server for SPARC environment.

# **Using Virtual Disks With Volume Managers**

Any ZFS, Solaris Volume Manager, or Veritas Volume Manager (VxVM) volume can be exported from a service domain to a guest domain as a virtual disk. A volume can be exported either as a single-slice disk (if the slice option is specified with the ldm add-vdsdev command) or as a full disk.

**Note -** The remainder of this section uses a Solaris Volume Manager volume as an example. However, the discussion also applies to ZFS and VxVM volumes.

The following examples show how to export a volume as a single-slice disk.

The virtual disk in the guest domain (for example, /dev/dsk/c0d2s0) is directly mapped to the associated volume (for example, /dev/md/dsk/d0), and data stored onto the virtual disk from the guest domain are directly stored onto the associated volume with no extra metadata. Data stored on the virtual disk from the guest domain can therefore also be directly accessed from the service domain through the associated volume.

#### **Examples**

If the Solaris Volume Manager volume  $d\theta$  is exported from the primary domain to domain1, then the configuration of domain1 requires some extra steps.

primary# **metainit d0 3 1 c2t70d0s6 1 c2t80d0s6 1 c2t90d0s6** primary# **ldm add-vdsdev options=slice /dev/md/dsk/d0 vol3@primary-vds0** primary# **ldm add-vdisk vdisk3 vol3@primary-vds0 domain1**

■ After domain1 has been bound and started, the exported volume appears as /dev/dsk/ c0d2s0, for example, and you can use it.

domain1# **newfs /dev/rdsk/c0d2s0** domain1# **mount /dev/dsk/c0d2s0 /mnt** domain1# **echo test-domain1 > /mnt/file**

■ After domain1 has been stopped and unbound, data stored on the virtual disk from domain1 can be directly accessed from the primary domain through Solaris Volume Manager volume d0.

primary# **mount /dev/md/dsk/d0 /mnt** primary# **cat /mnt/file** test-domain1

### <span id="page-209-0"></span>**Using Virtual Disks With Solaris Volume Manager**

When a RAID or mirror Solaris Volume Manager volume is used as a virtual disk by another domain, then it has to be exported without setting the exclusive (excl) option. Otherwise, if there is a failure on one of the components of the Solaris Volume Manager volume, then the recovery of the Solaris Volume Manager volume using the metareplace command or using a hot spare does not start. The metastat command sees the volume as resynchronizing, but the resynchronization does not progress.

For example, /dev/md/dsk/d0 is a RAID Solaris Volume Manager volume exported as a virtual disk with the excl option to another domain, and d0 is configured with some hot-spare devices. If a component of d0 fails, Solaris Volume Manager replaces the failing component with a hot spare and resynchronizes the Solaris Volume Manager volume. However, the resynchronization does not start. The volume is reported as resynchronizing, but the resynchronization does not progress.

```
primary# metastat d0
d0: RAID
        State: Resyncing
        Hot spare pool: hsp000
        Interlace: 32 blocks
        Size: 20097600 blocks (9.6 GB)
Original device:
        Size: 20100992 blocks (9.6 GB)
Device Device  Device  Device CONDER <b>Start Block Dbase State Reloc
c2t2d0s1                                           330  No       Okay  Yes
c4t12d0s1                                          330  No       Okay  Yes
/dev/dsk/c10t600C0FF0000000000015153295A4B100d0s1  330  No  Resyncing  Yes
```
In such a situation, the domain using the Solaris Volume Manager volume as a virtual disk has to be stopped and unbound to complete the resynchronization. Then the Solaris Volume Manager volume can be resynchronized using the metasync command.

# **metasync d0**

### <span id="page-210-0"></span>**Using Virtual Disks When VxVM Is Installed**

When the VxVM is installed on your system and Veritas Dynamic Multipathing (DMP) is enabled on a physical disk or partition you want to export as virtual disk, then you have to export that disk or partition without setting the (non-default) excl option. Otherwise, you receive an error in /var/adm/messages while binding a domain that uses such a disk.

```
vd_setup_vd(): ldi_open_by_name(/dev/dsk/c4t12d0s2) = errno 16
vds_add_vd(): Failed to add vdisk ID 0
```
You can check whether Veritas DMP is enabled by checking the multipathing information in the vxdisk list output. For example:

#### # **vxdisk list Disk\_3**

```
Device: Disk 3
devicetag: Disk_3
type: auto
info:      format=none
flags:     online ready private autoconfig invalid
pubpaths:  block=/dev/vx/dmp/Disk_3s2 char=/dev/vx/rdmp/Disk_3s2
quid:udid:      SEAGATE%5FST336753LSUN36G%5FDISKS%5F3032333948303144304E0000
site:
Multipathing information:
numpaths:  1
c4t12d0s2  state=enabled
```
Alternatively, if Veritas DMP is enabled on a disk or a slice that you want to export as a virtual disk with the excl option set, then you can disable DMP using the vxdmpadm command. For example:

```
# vxdmpadm -f disable path=/dev/dsk/c4t12d0s2
```
## **Using Volume Managers With Virtual Disks**

This section describes using volume managers with virtual disks.

### **Using ZFS With Virtual Disks**

Any virtual disk can be used with ZFS. A ZFS storage pool (zpool) can be imported in any domain that sees all the storage devices that are part of this zpool, regardless of whether the domain sees all these devices as virtual devices or real devices.

### **Using Solaris Volume Manager With Virtual Disks**

Any virtual disk can be used in the Solaris Volume Manager local disk set. For example, a virtual disk can be used for storing the Solaris Volume Manager metadevice state database, metadb, of the local disk set or for creating Solaris Volume Manager volumes in the local disk set.

Any virtual disk whose back end is a SCSI disk can be used in a Solaris Volume Manager shared disk set, metaset. Virtual disks whose back ends are not SCSI disks cannot be added into a Solaris Volume Manager share disk set. Trying to add a virtual disk whose back end is not a SCSI disk into a Solaris Volume Manager shared disk set fails with an error similar to the following.

```
# metaset -s test -a c2d2
metaset: domain1: test: failed to reserve any drives
```
### **Using VxVM With Virtual Disks**

For VxVM support in guest domains, refer to the VxVM documentation from Symantec.

### **Virtual Disk Issues**

The following section describe issues that you might encounter when using virtual disks.

# **In Certain Conditions, a Guest Domain's Solaris Volume Manager Configuration or Metadevices Can Be Lost**

If a service domain is running a version of Oracle Solaris 10 OS prior to Oracle Solaris 10 1/13 OS and is exporting a physical disk slice as a virtual disk to a guest domain, then this virtual disk will appear in the guest domain with an inappropriate device ID. If that service domain is then upgraded to Oracle Solaris 10 1/13 OS, the physical disk slice exported as a virtual disk will appear in the guest domain with no device ID.

This removal of the device ID of the virtual disk can cause problems to applications attempting to reference the device ID of virtual disks. In particular, Solaris Volume Manager might be unable to find its configuration or to access its metadevices.

After upgrading a service domain to Oracle Solaris 10 1/13 OS, if a guest domain is unable to find its Solaris Volume Manager configuration or its metadevices, perform the following procedure.

#### **How to Find a Guest Domain's Solaris Volume Manager** v. **Configuration or Metadevices**

- **1. Boot the guest domain.**
- **2. Disable the devid feature of Solaris Volume Manager by adding the following lines to the /kernel/drv/md.conf file:**

md\_devid\_destroy=1; md\_keep\_repl\_state=1;

**3. Reboot the guest domain.**

After the domain has booted, the Solaris Volume Manager configuration and metadevices should be available.

- **4. Check the Solaris Volume Manager configuration and ensure that it is correct.**
- **5. Re-enable the Solaris Volume Manager devid feature by removing from the /kernel/drv/md.conf file the two lines that you added in Step 2.**

#### **6. Reboot the guest domain.**

During the reboot, you will see messages similar to this:

NOTICE: mddb: unable to get devid for 'vdc', 0x10

These messages are normal and do not report any problems.

## **Oracle Solaris Boot Disk Compatibility**

Historically, the Oracle Solaris OS has been installed on a boot disk configured with an SMI VTOC disk label. Starting with the Oracle Solaris 11.1 OS, the OS is installed on a boot disk that is configured with an extensible firmware interface (EFI) GUID partition table (GPT) disk label by default. Except for UltraSPARC T2, UltraSPARC T2 Plus, and SPARC T3 servers, the current system firmware versions of all supported servers support EFI labels.

The following servers cannot boot from a disk that has an EFI GPT disk label:

- UltraSPARC T2, UltraSPARC T2 Plus, and SPARC T3 servers no matter which system firmware version is used
- SPARC T4 servers that run system firmware versions prior to 8.4.0
- SPARC T5 servers, SPARC M5 servers, and SPARC M6 servers that run system firmware versions prior to 9.1.0
- SPARC T7 series servers and SPARC M7 series servers that run system firmware versions prior to 9.4.3

So, an Oracle Solaris 11.1 boot disk that is created on an up-to-date SPARC T4 server, SPARC T5 server, SPARC T7 series server, SPARC M5 server, SPARC M6 server, or SPARC M7 series server cannot be used on older servers or on servers that run older firmware.

This limitation restrains the ability to use either cold or live migration to move a domain from a recent server to an older server. This limitation also prevents you from using an EFI GPT boot disk image on an older server.

To determine whether an Oracle Solaris 11.1 boot disk is compatible with your server and its firmware, ensure that the Oracle Solaris 11.1 OS is installed on a disk that is configured with an SMI VTOC disk label.

To maintain backward compatibility with systems that run older firmware, use one of the following procedures. Otherwise, the boot disk uses the EFI GPT disk label by default. These procedures show how to ensure that the Oracle Solaris 11.1 OS is installed on a boot disk with an SMI VTOC disk label on a SPARC T4 server with at least system firmware version 8.4.0, on a SPARC T5 server, SPARC M5 server, or SPARC M6 server with at least system firmware version 9.1.0, and on a SPARC T7 series server or SPARC M7 series server with at least system firmware version 9.4.3.

- **Solution 1:** Remove the gpt property so that the firmware does not report that it supports EFI.
	- 1. From the OpenBoot PROM prompt, disable automatic booting and reset the system to be installed.

```
ok setenv auto-boot? false
ok reset-all
```
After the system resets, it returns to the ok prompt.

2. Change to the /packages/disk-label directory and remove the gpt property.

ok **cd /packages/disk-label** ok **" gpt" delete-property**

3. Begin the Oracle Solaris 11.1 OS installation.

For example, perform a network installation:

ok boot net - install

- **Solution 2:** Use the format -e command to write an SMI VTOC label on the disk to be installed with the Oracle Solaris 11.1 OS.
	- 1. Write an SMI VTOC label on the disk.

For example, select the label option and specify the SMI label:

```
# format -e c1d0
format> label
[0] SMI Label
[1] EFI Label
Specify Label type[1]: 0
```
2. Configure the disk with a slice 0 and slice 2 that cover the entire disk.

The disk should have no other partitions. For example:

```
format> partition
```

```
partition> print
Current partition table (unnamed):
Total disk cylinders available: 14087 + 2 (reserved cylinders)
```
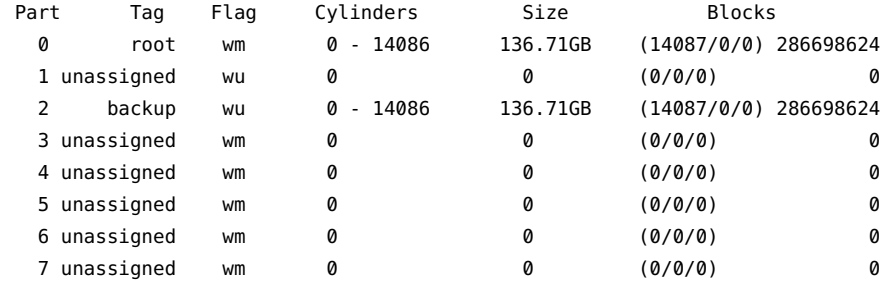

3. Re-write the SMI VTOC disk label.

partition> **label** [0] SMI Label [1] EFI Label Specify Label type[0]: **0** Ready to label disk, continue? **y**

4. Configure your Oracle Solaris Automatic Installer (AI) to install the Oracle Solaris OS on slice 0 of the boot disk.

Change the <disk> excerpt in the AI manifest as follows:

```
<target>
    <disk whole_disk="true">
        <disk_keyword key="boot_disk"/>
         <slice name="0" in_zpool="rpool"/>
    </disk>
[...]
</target>
```
5. Perform the installation of the Oracle Solaris 11.1 OS.
# **\*\*\*** CHAPTER 12

# Using Virtual SCSI Host Bus Adapters

This chapter describes how to use virtual SCSI Host Bus Adapters (HBAs) with Oracle VM Server for SPARC software.

This chapter covers the following topics:

- ["Introduction to Virtual SCSI Host Bus Adapters" on page 217](#page-216-0)
- ["Operational Model for Virtual SCSI HBAs" on page 220](#page-219-0)
- ["Virtual SCSI HBA Identifier and Device Name" on page 221](#page-220-0)
- ["Managing Virtual SCSI HBAs" on page 222](#page-221-0)
- ["Appearance of Virtual LUNs in a Guest Domain" on page 226](#page-225-0)
- ["Virtual SCSI HBA and Virtual SAN Configurations" on page 226](#page-225-1)
- ["Configuring Virtual SCSI HBA Multipathing" on page 227](#page-226-0)
- ["Booting From SCSI Devices" on page 234](#page-233-0)
- ["Installing a Virtual LUN" on page 236](#page-235-0)
- ["Virtual SCSI HBA Timeout" on page 237](#page-236-0)
- ["Virtual SCSI HBA and SCSI" on page 237](#page-236-1)
- ["Supporting Highly Fragmented I/O Buffers in the Guest Domain" on page 238](#page-237-0)

## <span id="page-216-0"></span>**Introduction to Virtual SCSI Host Bus Adapters**

A virtual SCSI host bus adapter (HBA) is composed of two components: a virtual HBA in the guest domain and a virtual storage area network (SAN) in the service domain. The virtual HBA and virtual SAN instances cooperate to implement a SCSI HBA interface for SCSI target drivers that execute in the guest domain. The vSAN service is implemented by the vsan driver, which passes SCSI I/O requests to the physical SCSI HBA driver that executes in the service domain. The vhba driver sends I/O requests to vsan by using a hypervisor-managed logical domain channel (LDC).

A vHBA instance provides access to all SCSI devices that are reachable by a specific vSAN instance. A vHBA can recognize any SCSI device type such as disk, CD, DVD, or tape. The set of reachable SCSI devices changes based on the set of physical SCSI devices that is currently known to the virtual SAN's associated physical HBA driver. The identity and number of SCSI devices known to a specific vHBA are not known until runtime, which also occurs with a physical HBA driver.

The vHBA has virtual LUNs (vLUNs) as its child devices and they behave the same way as physical LUNs. For example, you can use the Oracle Solaris I/O multipathing solution with a vHBA instance and its vLUNs. The device path for a vLUN uses the full c*X*t*Y*d*Z*s*N* notation: /dev/[r]dsk/c*X*t*Y*d*Z*s*N*. The t*Y* part of the device name indicates the SCSI target device.

After you configure the virtual SAN and virtual SCSI HBA, you can perform operations such as booting a virtual LUN from the OpenBoot prompt or viewing all the virtual LUNs by using the format command.

#### **FIGURE 8** Virtual SCSI HBAs With Oracle VM Server for SPARC

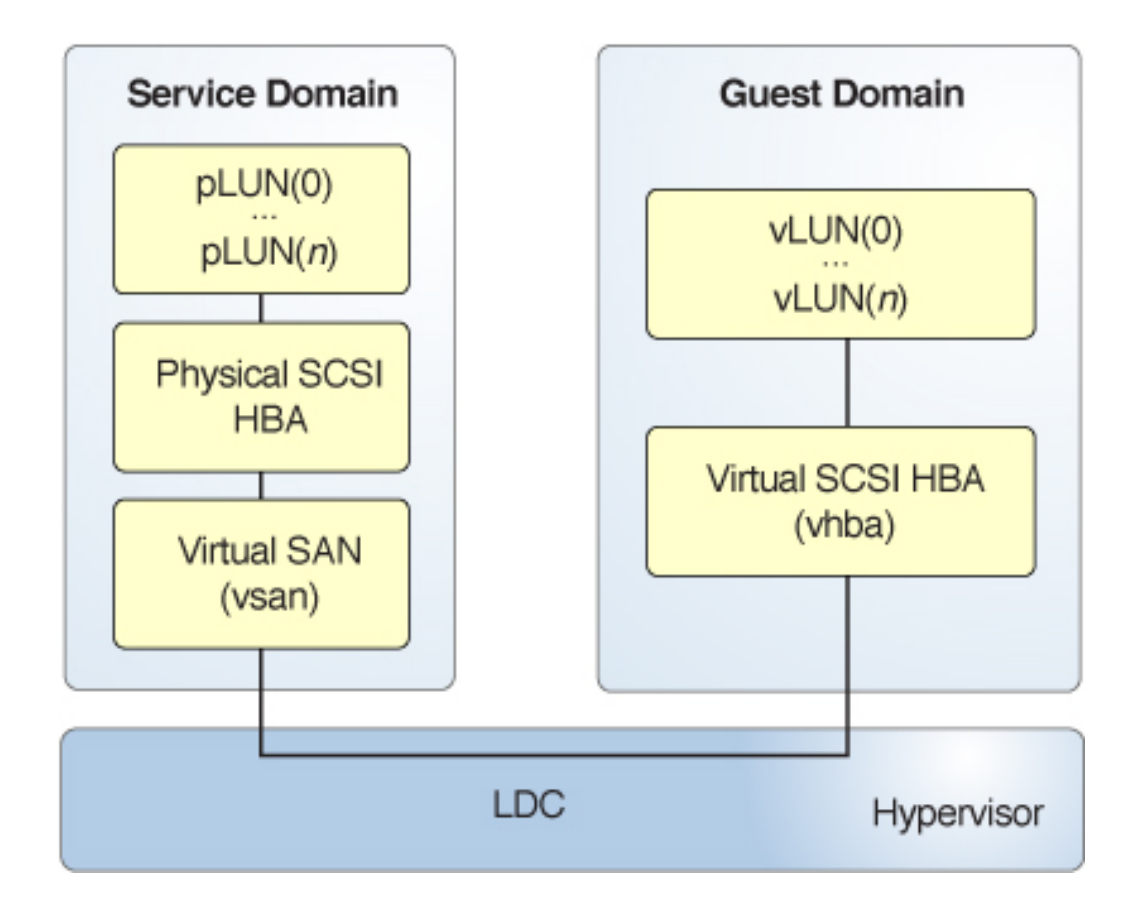

A virtual SAN exists in a service domain and is implemented by the vsan kernel module, whereas a virtual SCSI HBA exists in a guest domain and is implemented by the vhba module. A virtual SAN is associated with a specific physical SCSI HBA initiator port, whereas a virtual SCSI HBA is associated with a specific virtual SAN.

The vhba module exports a SCSA-compliant interface to receive I/O requests from any SCSAcompliant SCSI target driver. The vhba module translates the I/O requests into virtual I/O protocol messages that are sent through an LDC to the service domain.

The vsan module translates the virtual I/O messages sent by vhba into I/O requests. These requests are sent to a SCSA-compliant physical SCSI HBA driver. The vsan module returns the I/O payload and status to vhba through the LDC. Finally, the vhba forwards this I/O response to the originator of the I/O request.

# <span id="page-219-0"></span>**Operational Model for Virtual SCSI HBAs**

The operational model for using virtual SCSI HBAs is qualitatively different than for other types of Oracle VM Server for SPARC virtual devices because only the virtual SCSI HBA and virtual SAN instances are known to the Logical Domains Manager. The virtual LUNs that appear in the guest domain and the physical LUNs that appear in the service domain are not known until they are discovered at runtime. The virtual LUNs and physical LUNs are discovered implicitly when the associated LDC connection is reset and explicitly by using the ldm rescan-vhba command.

Although you use the ldm command to name a virtual disk explicitly, a virtual LUN in a guest domain derives its identity from the identity of the associated physical LUN in the service domain. See the  $ldm(1M)$  $ldm(1M)$  man page.

For example, the physical LUN and the virtual LUN share the text shown in bold in the following device paths:

Physical LUN in the service domain:

/pci@0/pci@0/pci@8/pci@0/pci@2/SUNW,qlc@0/fp@0,0/ssd@**w216000c0ff8089d5,0**

■ Virtual LUN in the guest domain:

/virtual-devices@100/channel-devices@200/scsi@1/iport@0/disk@**w216000c0ff8089d5,0**

**Note -** The guest domain device path is present only when Oracle Solaris I/O multipathing is disabled in the guest domain. If Oracle Solaris I/O multipathing is enabled, the scsi vhci module creates the device path in the guest domain and it has a different syntax.

Note that the scsi@1 component in the virtual LUN's device path denotes the virtual SCSI HBA instance of which this virtual LUN is a member.

Because a virtual SCSI HBA's set of virtual LUNs is derived from the service domain at runtime, virtual LUNs cannot be added or removed explicitly from the guest domain. Instead, you must add or remove the underlying physical LUNs so that the guest domain's virtual LUN membership can be altered. An event such as a domain reboot or a domain migration, might cause the guest domains' virtual LUN membership to change. This change occurs because the virtual LUNs are rediscovered automatically whenever the virtual SCSI HBA's LDC connection is reset. If a virtual LUN's underlying physical LUN is not found on a future discovery, the virtual LUN is marked as unavailable and accesses to the virtual LUN return an error similar to the following:

WARNING: .../scsi@1/iport@0/disk@w216000c0ff8089d5,0 (sd6): ... Command failed to complete...Device is gone

A virtual SCSI HBA instance is managed by the vhba driver, but a virtual LUN is managed by a SCSI target driver based on the device type of the underlying physical LUN. The following output confirms that the vhba driver manages the virtual SCSI HBA instance and that the sd SCSI disk driver manages the virtual LUN:

```
# prtconf -a -D /dev/dsk/c2t216000C0FF8089D5d0
SUNW,SPARC-Enterprise-T5220 (driver name: rootnex)
     virtual-devices, instance #0 (driver name: vnex)
         channel-devices, instance #0 (driver name: cnex)
             scsi, instance #0 (driver name: vhba)
                 iport, instance #3 (driver name: vhba)
                     disk, instance #30 (driver name: sd)
```
# <span id="page-220-0"></span>**Virtual SCSI HBA Identifier and Device Name**

When you use the ldm add-vhba command to add a virtual SCSI HBA to a domain, you can specify its device number by setting the id property.

ldm add-vhba [id=*vHBA-ID*] *vHBA-name vSAN-name domain-name*

Each virtual SCSI HBA of a domain has a unique device number that is assigned when the domain is bound. If a virtual SCSI HBA is added with an explicit device number (by setting the id property to a decimal value), the specified device number is used. Otherwise, the system automatically assigns the lowest device number available. In that case, the device number assigned depends on how the virtual SCSI HBAs were added to the domain. When a domain is bound, the device number eventually assigned to a virtual SCSI HBA is visible in the output of the ldm list-bindings and ldm list -o hba commands.

The ldm list-bindings, ldm list -o hba, and ldm add-vhba id=*id* commands all show and specify the id property value as a decimal value. The Oracle Solaris OS shows the virtual SCSI HBA id value as hexadecimal.

The following example shows that the vhba@0 device is the device name for the vh1 virtual SCSI HBA on the gdom domain.

primary# **ldm list -o hba gdom** NAME gdom

**VHRA** 

NAME VSAN VSAN DEVICE TOUT SERVER

vh1 vs1 vs1 vhba@0 0 svcdom

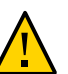

**Caution -** If a device number is not assigned explicitly to a virtual SCSI HBA, its device number can change when the domain is unbound and is later re-bound. In that case, the device name assigned by the OS running in the domain might also change and break the existing configuration of the system. This might happen, for example, when a virtual SCSI HBA is removed from the configuration of the domain.

# <span id="page-221-0"></span>**Managing Virtual SCSI HBAs**

This section covers the following tasks:

- ["Obtaining Physical SCSI HBA Information" on page 222](#page-221-1)
- ["Creating a Virtual Storage Area Network" on page 223](#page-222-0)
- ["Creating a Virtual SCSI Host Bus Adapter" on page 224](#page-223-0)
- ["Verifying the Presence of a Virtual SCSI HBA" on page 224](#page-223-1)
- ["Setting the Virtual SCSI HBA Timeout Option" on page 225](#page-224-0)
- ["Removing a Virtual SCSI Host Bus Adapter" on page 225](#page-224-1)
- ["Removing a Virtual Storage Area Network" on page 225](#page-224-2)
- ["Adding or Removing a LUN" on page 226](#page-225-2)

For more information about the commands that are shown in this section, see the  $ldm(1M)$  $ldm(1M)$  man page.

# <span id="page-221-1"></span>**Obtaining Physical SCSI HBA Information**

Before you configure a virtual SCSI HBA, you must obtain information about the physical SCSI HBAs that are attached to the service domain. For more information about configuring HBA cards in I/O domains, see [Chapter 6, "Configuring I/O Domains"](#page-64-0).

**Note -** If at least the Oracle Solaris 11.3 OS is installed in the primary domain, the service domain can be the control domain.

The ldm list-hba command lists the physical SCSI HBA initiator ports for the specified active domain. After identifying a logical domain's SCSI HBA initiator ports, you can specify a particular initiator port on the ldm add-vsan command line to create a virtual SAN.

ldm list-hba [-d] [-l] [-p] [-t] *domain-name*

The following example shows the initiator ports for the SCSI HBAs that are attached to the svcdom service domain. The -l option shows detailed information.

```
primary# ldm list-hba -l svcdom
NAME VSAN
---- ----
/SYS/MB/SASHBA0/HBA0/PORT1
[/pci@300/pci@1/pci@0/pci@2/scsi@0/iport@1]
/SYS/MB/SASHBA0/HBA0/PORT2
[/pci@300/pci@1/pci@0/pci@2/scsi@0/iport@2]
/SYS/MB/SASHBA0/HBA0/PORT4
[/pci@300/pci@1/pci@0/pci@2/scsi@0/iport@4]
/SYS/MB/SASHBA0/HBA0/PORT8
[/pci@300/pci@1/pci@0/pci@2/scsi@0/iport@8]
/SYS/MB/PCIE1/HBA0/PORT0,0
[/pci@300/pci@1/pci@0/pci@4/SUNW,emlxs@0/fp@0,0]
/SYS/MB/PCIE1/HBA0,1/PORT0,0
[/pci@300/pci@1/pci@0/pci@4/SUNW,emlxs@0,1/fp@0,0]
```
If the LUNs you expect to see for an initiator port do not appear in the ldm list-hba output, verify that multipathing is disabled in the referenced service domain for the referenced initiator port. See *[Managing SAN Devices and Multipathing in Oracle Solaris 11.3](http://www.oracle.com/pls/topic/lookup?ctx=E53394-01&id=SANCM)*.

# <span id="page-222-0"></span>**Creating a Virtual Storage Area Network**

After you obtain the initiator port of the physical SCSI HBA, you must create the virtual storage area network (SAN) on the service domain. The virtual SAN manages all SCSI devices that are reachable from the specified SCSI HBA initiator port.

ldm add-vsan [-q] *iport-path vSAN-name domain-name*

The vSAN name is unique to the system and not to the specified domain name. The domain name identifies the domain in which the SCSI HBA initiator port is configured. You can create multiple virtual SANs that reference the same initiator port path.

You can create more than one virtual SAN from the same initiator port path. This action allows multiple guest domains to use the same initiator port.

**Note -** When the Oracle Solaris 11.3 OS is running on the service domain, the ldm add-vsan command verifies that the initiator port path is a valid device path. If the specified service domain is not active when you run the ldm add-vsan command, the specified initiator port path cannot be verified by the service domain. If the initiator port path does not correspond to an installed physical SCSI HBA initiator port that is part of the service domain, a warning message is written to the service domain's system log after the service domain becomes active.

In this example, you associate the /SYS/MB/PCIE1/HBA0,1/PORT0,0 initiator port on the svcdom service domain with a virtual SAN. You can choose the name of the virtual SAN. In this example, port0 is the name of the virtual SAN.

primary# **ldm add-vsan /SYS/MB/PCIE1/HBA0,1/PORT0,0 port0 svcdom** /SYS/MB/PCIE1/HBA0,1/PORT0,0 resolved to device: /pci@300/pci@1/pci@0/pci@4/SUNW,emlxs@0,1/fp@0,0

# <span id="page-223-0"></span>**Creating a Virtual SCSI Host Bus Adapter**

After the virtual SAN has been defined, you can use the ldm add-vhba command to create a virtual SCSI HBA in a guest domain. The virtual SCSI HBA sends I/O requests to the physical SCSI devices in the virtual SAN.

ldm add-vhba [id=*vHBA-ID*] *vHBA-name vSAN-name domain-name*

In this example, you create the port0 vhba virtual SCSI HBA on the gdom guest domain that communicates with the port0 virtual SAN.

primary# **ldm add-vhba port0\_vhba port0 gdom**

# <span id="page-223-1"></span>**Verifying the Presence of a Virtual SCSI HBA**

Use the ldm list command to verify the presence of the newly created virtual SCSI HBA and virtual SAN devices on the service domain and the guest domain.

ldm list -o san,hba [*domain-name* ...]

In this example, the service domain that has the virtual SAN is svcdom and the guest domain that has the virtual SCSI HBA is gdom. Note that the virtual HBA identifier is not allocated in this example because the gdom domain is not yet bound.

```
primary# ldm list -o san,hba svcdom gdom
NAME
svcdom
VSAN
   NAME TYPE DEVICE IPORT
    port0 VSAN [/pci@300/pci@1/pci@0/pci@4/SUNW,emlxs@0,1/fp@0,0]
               ------------------------------------------------------------------------------
NAME
gdom
```
VHBA NAME VSAN VSAN DEVICE TOUT SERVER port0\_vhba port0 0 svcdom

# <span id="page-224-0"></span>**Setting the Virtual SCSI HBA Timeout Option**

The ldm set-vhba command enables you to specify a timeout value for the virtual SCSI HBA on the specified logical domain. The timeout property specifies how long, in seconds, the specified virtual SCSI HBA instance waits before declaring that an LDC connection cannot be made with the virtual SAN. See ["Virtual SCSI HBA Timeout" on page 237.](#page-236-0)

The default timeout value of zero causes vhba to wait indefinitely to create the LDC connection with the virtual SAN.

ldm set-vhba [timeout=*seconds*] *vHBA-name domain-name*

In this example, you set a timeout of 90 seconds for the port0\_vhba virtual SCSI HBA on the gdom guest domain.

primary# **ldm set-vhba timeout=90 port0\_vhba gdom**

## <span id="page-224-1"></span>**Removing a Virtual SCSI Host Bus Adapter**

You can use the ldm remove-vhba command to remove a virtual SCSI HBA from a specified guest domain.

Ensure that neither the OS nor any applications are actively using the virtual SCSI HBA before you attempt to remove it. If the virtual SCSI HBA is in use, the ldm remove-vhba command fails.

ldm remove-vhba *vHBA-name domain-name*

In this example, you remove the port0 vhba virtual SCSI HBA from the gdom guest domain.

primary# **ldm remove-vhba port0\_vhba gdom**

## <span id="page-224-2"></span>**Removing a Virtual Storage Area Network**

You can use the ldm remove-vsan command to remove a virtual SAN.

First, remove the virtual SCSI HBA that is associated with the virtual SAN. Then, use the ldm remove-vsan command to remove the virtual SAN.

ldm remove-vsan *vSAN-name*

In this example, you remove the port0 virtual SAN:

primary# **ldm remove-vsan port0**

# <span id="page-225-2"></span>**Adding or Removing a LUN**

You cannot add or remove a virtual LUN directly from a virtual SCSI HBA. You must first add or remove a physical LUN and then run the ldm rescan-vhba command to synchronize the set of SCSI devices that are seen by the virtual SCSI HBA and virtual SAN. The commands to add or remove a physical LUN are specific to the topology of the virtual SAN's associated initiator port. For example, if the initiator port communicates with a physical SAN, you must use SAN administration commands to add a LUN to or remove a LUN from a SAN element.

ldm rescan-vhba *vHBA-name domain-name*

For example, the following command synchronizes the SCSI devices for the port0\_vhba virtual SCSI HBA on the gdom domain:

primary# **ldm rescan-vhba port0\_vhba gdom**

# <span id="page-225-0"></span>**Appearance of Virtual LUNs in a Guest Domain**

The virtual LUN or LUNs that are associated with a virtual SCSI HBA behave as if they are physical LUNs.

A virtual LUN that represents a SCSI disk, for example, appears in the guest domain as a regular disk under /dev/[r]dsk. The virtual LUN is visible in the output of the format command because the underlying associated physical LUN is of type disk. The device path of the virtual LUN can be operated on by other commands, such as prtpicl and prtconf.

If the virtual LUN represents a CD or a DVD, its device path is defined in /dev/[r]dsk. If the virtual LUN represents a tape device, its device path is defined in /dev/rmt. For commands that can operate on the virtual LUN, see *[Managing Devices in Oracle Solaris 11.3](http://www.oracle.com/pls/topic/lookup?ctx=E53394-01&id=STDFS)*.

# <span id="page-225-1"></span>**Virtual SCSI HBA and Virtual SAN Configurations**

Configuring virtual SCSI HBAs and virtual SANs is very flexible. The physical SCSI HBA initiator port that is used by the ldm add-vsan command can drive any type of bus that supports SCSI, such as Fibre Channel, SAS, or SATA. A virtual SCSI HBA and a virtual SAN can execute in the same domain. The more common configuration has the virtual SCSI HBA and the virtual SAN execute in different domains where the virtual SAN executes in a service domain that has direct access to a physical HBA card.

Although a virtual SAN is associated conceptually with a physical SAN, it does not need to be. For example, you can create a virtual SAN that comprises the set of local storage devices that are reachable from a motherboard HBA.

The virtual HBA subsystem unconditionally creates a virtual LUN for each physical LUN that is discovered. So, as with virtual disks, you must not have conflicting workloads access the same virtual LUN.

For example, if an initiator port reaches ten physical SCSI devices, the virtual HBA subsystem creates ten virtual LUNs in the guest domain. If the guest operating system boots from one of those virtual LUNs, you must ensure that no other guest domain accesses the virtual LUN, and that the domain that owns the physical SCSI device does not access the physical LUN.

A similar warning holds for any virtual LUNs that might be in use by a guest domain. You must strictly control access to such virtual LUNs on other guest domains and access to the underlying physical LUN on the service domain to prevent conflicting access. Such conflicting access might result in data corruption.

Lastly, when configuring a virtual SAN, note that only SCSI target devices with a LUN 0 have their physical LUNs visible in the guest domain. This constraint is imposed by an Oracle Solaris OS implementation that requires a target's LUN 0 to respond to the SCSI REPORT LUNS command.

# <span id="page-226-0"></span>**Configuring Virtual SCSI HBA Multipathing**

The virtual SCSI HBA subsystem supports multipathing in the guest domain and in the service domain by leveraging the Oracle Solaris I/O multipathing implementation. For more information, see *[Managing SAN Devices and Multipathing in Oracle Solaris 11.3](http://www.oracle.com/pls/topic/lookup?ctx=E53394-01&id=SANCM)*.

As in Oracle Solaris I/O multipathing, a specific back-end SCSI device can be accessed by one or more paths. For the virtual SCSI HBA subsystem, each path is associated with one virtual LUN. The scsi\_vhci module implements the Oracle Solaris I/O multipathing behavior, which sends I/O requests to the set of virtual LUNs based on arguments passed to the associated mpathadm administrative command. For more information, see the scsi vhci(7D) and [mpathadm](http://www.oracle.com/pls/topic/lookup?ctx=E26505-01&id=REFMAN1Mmpathadm-1m)(1M) man pages.

When multipathing is enabled in the service domain, as shown in [Figure 10, "Configuring](#page-229-0) [Virtual SCSI HBA Multipathing in a Service Domain," on page 230](#page-229-0), the ldm add-vsan command enables you to create a vsan instance that represents all of the paths that reference the SCSI devices that are reachable through a specified initiator port. However, when multipathing is disabled in the service domain, the vsan instance only represents those paths that originate at the specified initiator port and reference the SCSI devices.

To configure multipathing, you must configure two or more distinct paths from the guest domain or the service domain to the same back-end device. Note that multipathing still operates with one configured path. However, the expected configuration has two or more paths that send their I/O requests through distinct physical SCSI HBA initiator ports that reside on distinct service domains.

- 1. Execute a pair of ldm add-vhba and ldm add-vsan commands for each separate path to the back-end storage.
- 2. Enable Oracle Solaris I/O multipathing in the guest domain for the initiator ports that are managed by the vhba virtual HBA module.

The following figure is an example of a multipathing configuration in a guest domain. It shows one physical LUN of a SAN that is accessed by two paths that are managed by Oracle Solaris I/O multipathing. For a procedure that describes how to create the configuration shown in this figure, see ["How to Configure Virtual SCSI HBA Multipathing" on page 230.](#page-229-1)

<span id="page-228-0"></span>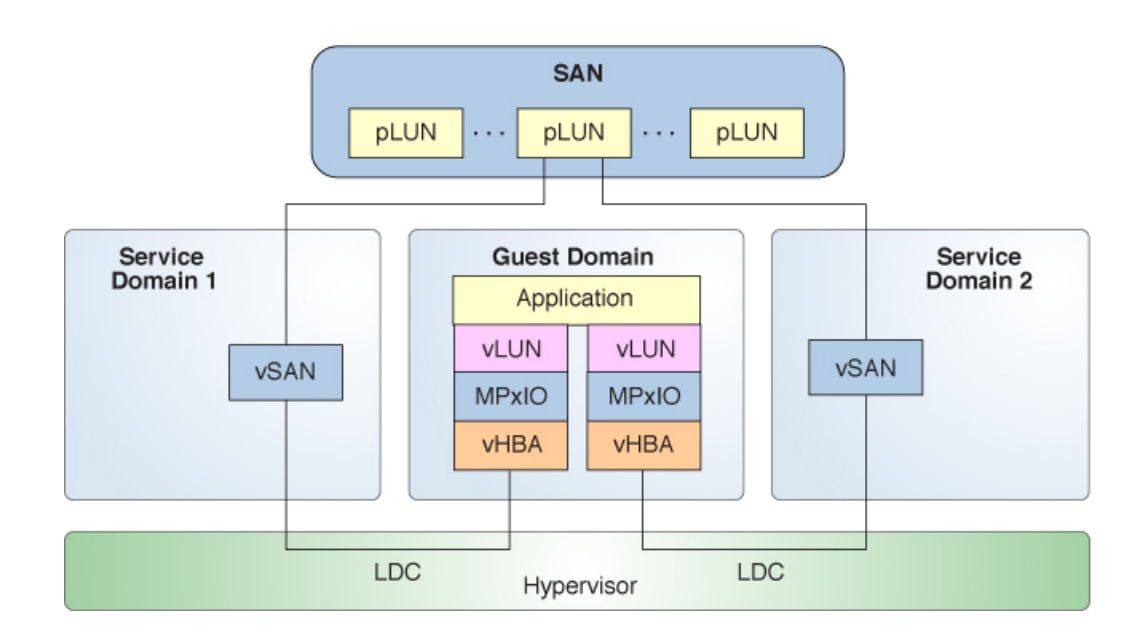

#### **FIGURE 9** Configuring Virtual SCSI HBA Multipathing in a Guest Domain

<span id="page-229-0"></span>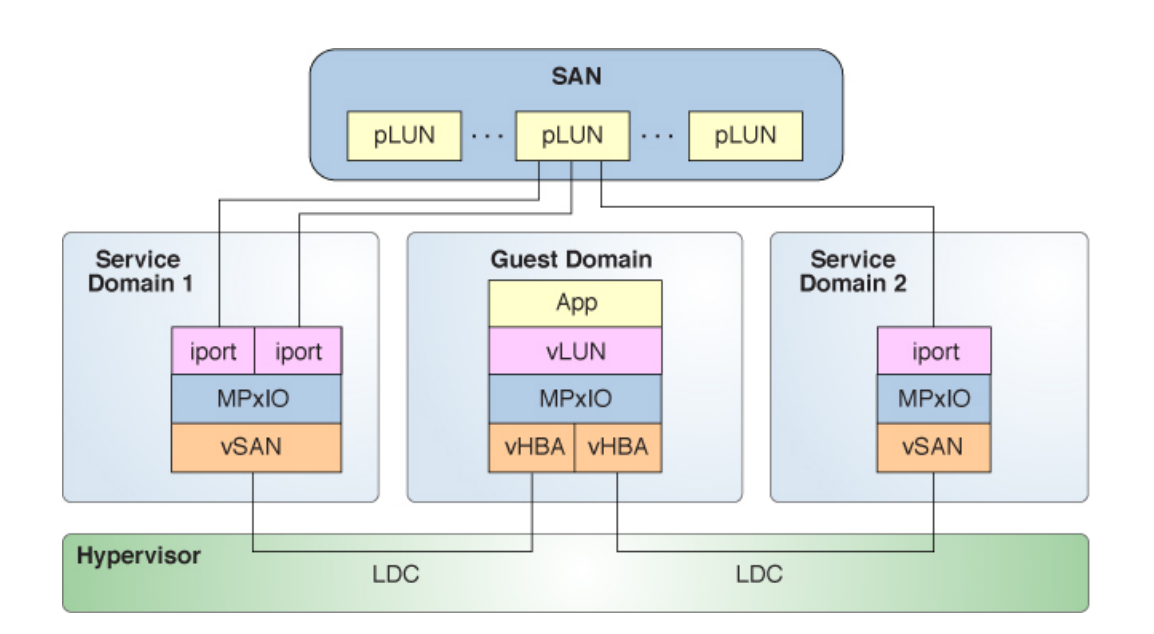

**FIGURE 10** Configuring Virtual SCSI HBA Multipathing in a Service Domain

#### <span id="page-229-1"></span>**How to Configure Virtual SCSI HBA Multipathing** V.

This procedure describes how to create the virtual SCSI HBA multipathing configuration that is shown in [Figure 9, "Configuring Virtual SCSI HBA Multipathing in a Guest Domain," on page](#page-228-0) [229.](#page-228-0) This example is just one of many possible multipathing configurations.

**1. Create an I/O domain with the physical SCSI HBA assigned to it.** See [Chapter 6, "Configuring I/O Domains".](#page-64-0)

#### **2. Export the virtual SAN for the first initiator port path from the first service domain.**

ldm add-vsan *vSAN-path1 vSAN-name domain-name*

*vSAN-path1* is the first initiator port path to the SAN.

For example, the following command exports the vsan-mpxio1 virtual SAN from the svcdom1 domain:

primary# **ldm add-vsan /SYS/MB/RISER0/PCIE1/HBA0/PORT0 vsan-mpxio1 svcdom1**

**3. Export the virtual SAN for the second initiator port path from the second service domain.**

ldm add-vsan *vSAN-path2 vSAN-name domain-name*

*vSAN-path2* is the second initiator port path to the SAN.

For example, the following command exports the vsan-mpxio2 virtual SAN from the svcdom2 domain:

primary# **ldm add-vsan /SYS/MB/RISER0/PCIE3/HBA0/PORT0 vsan-mpxio2 svcdom2**

#### **4. Export the virtual SCSI HBAs to the guest domain.**

ldm add-vhba *vHBA-name vSAN-name domain-name*

For example, the following commands export the vhba-mpxio1 and vhba-mpxio2 virtual SCSI HBAs to the gdom domain:

primary# **ldm add-vhba vhba-mpxio1 vsan-mpxio1 gdom** primary# **ldm add-vhba vhba-mpxio2 vsan-mpxio2 gdom**

#### **5. Specify the timeout property value for the virtual SCSI HBAs on the guest domain.**

ldm set-vhba timeout=*seconds vHBA-name domain-name*

For example, the following commands set the timeout property value to 30 for the vsanmpxio1 and vsan-mpxio2 virtual SCSI HBAs on the gdom domain:

primary# **ldm set-vhba timeout=30 vhba-mpxio1 gdom** primary# **ldm set-vhba timeout=30 vhba-mpxio2 gdom**

**6. Reboot the guest domain.**

# **How to Enable Multipathing for Virtual SCSI HBAs in a Guest Domain**

**1. Copy the /platform/sun4v/kernel/drv/vhba.conf file to the /etc/driver/drv directory.**

# **cp /platform/sun4v/kernel/drv/vhba.conf /etc/driver/drv**

- **2. Enable Oracle Solaris I/O multipathing by editing the /etc/driver/drv/vhba.conf file to set the mpxio-disable property to no.**
- **3. Reboot the guest domain.**

#### **V How to Disable Multipathing for Virtual SCSI HBAs in a Guest Domain**

**1. Copy the /platform/sun4v/kernel/drv/vhba.conf file to the /etc/driver/drv directory.**

# **cp /platform/sun4v/kernel/drv/vhba.conf /etc/driver/drv**

- **2. Disable Oracle Solaris I/O multipathing by editing the /etc/driver/drv/vhba.conf file to set the mpxio-disable property to yes.**
- **3. Reboot the guest domain.**

#### **How to Enable Multipathing for Virtual SCSI HBAs**  $\blacktriangledown$ **in a Service Domain**

**1. Enable Oracle Solaris I/O multipathing for all initiator ports in the service domain.**

svcdom# **stmsboot -e**

For more information, see ["Enabling and Disabling Multipathing" in](http://www.oracle.com/pls/topic/lookup?ctx=E18752-01&id=SAGMPCFGgfpvv) *Oracle Solaris SAN [Configuration and Multipathing Guide](http://www.oracle.com/pls/topic/lookup?ctx=E18752-01&id=SAGMPCFGgfpvv)*.

**2. List the SCSI devices that are reachable from each initiator port for a service domain.**

For example, the ldm list-hba command might show the following information about Service Domain 1 as shown in [Figure 10, "Configuring Virtual SCSI HBA Multipathing in a Service](#page-229-0) [Domain," on page 230](#page-229-0).

primary# **ldm list-hba -d svcdom** DOMAIN svcdom

```
IPORT VSAN
----- ----
/SYS/MB/PCIE0/HBA0/PORT1
  c0t600110D00021150101090001061ADBF4d0
  c0t600110D0002115010109000146489D34d0
/SYS/MB/PCIE1/HBA0/PORT1
  c0t600110D00021150101090001061ADBF4d0
  c0t600110D0002115010109000146489D34d0
```
#### **3. Create a virtual SAN instance that references a particular initiator port.**

In the following command, the initiator port references two SCSI devices that are also referenced by PCIE0. Either of the initiator ports that have physical paths to the same LUNs can be used as part of the ldm add-vsan command to configure the virtual SAN if multipathing is enabled.

primary# **ldm add-vsan /SYS/MB/PCIE1/HBA0/PORT1 my\_mpxio\_vsan svcdom**

#### **4. Add the virtual SAN to the guest domain in a virtual SCSI HBA.**

primary# **ldm add-vsan** *my\_vhba my\_mpxio\_vsan gdom*

**5. View the physical devices by running the format command in the service domain.**

The following output shows two physical SCSI devices, each of which can have one or more paths to them.

```
svcdom# format
Searching for disks...done
AVAILABLE DISK SELECTIONS:
        0. c0t600110D00021150101090001061ADBF4d0 <SANBlaze-VLUN P0T1L7-V7.3-1.00GB>
           /scsi_vhci/ssd@g600110d00021150101090001061adbf4
        1. c0t600110D0002115010109000146489D34d0 <SANBlaze-VLUN P0T1L6-V7.3-1.00GB>
           /scsi_vhci/ssd@g600110d0002115010109000146489d34
        2. c1d0 <SUN-DiskImage-10GB cyl 282 alt 2 hd 96 sec 768>
           /virtual-devices@100/channel-devices@200/disk@0
Specify disk (enter its number):
```
This command shows that the service domain configuration has two paths to each physical device.

```
svcdom# mpathadm list lu
         /dev/rdsk/c0t600110D00021150101090001061ADBF4d0s2
                 Total Path Count: 2
                 Operational Path Count: 2
         /dev/rdsk/c0t600110D0002115010109000146489D34d0s2
                 Total Path Count: 2
                 Operational Path Count: 2
```
Note that the format output in the guest domain is essentially identical, because the Oracle Solaris I/O multipathing implementation executes in both the guest domain and in the service domain. Oracle Solaris I/O multipathing also creates a device path that uses the worldwide number of the logical unit such as g600110d0002115010109000146489d34 in the following output:

gdom# **format** Searching for disks...done

AVAILABLE DISK SELECTIONS:

- 0. c0t600110D0002115010109000146489D34d0 <SANBlaze-VLUN P0T1L6-V7.3-1.00GB> /scsi\_vhci/disk@g600110d0002115010109000146489d34
- 1. c0t600110D00021150101090001061ADBF4d0 <SANBlaze-VLUN P0T1L7-V7.3-1.00GB> /scsi\_vhci/disk@g600110d00021150101090001061adbf4
- 2. c1d0 <SUN-DiskImage-10GB cyl 282 alt 2 hd 96 sec 768>
- /virtual-devices@100/channel-devices@200/disk@0

Specify disk (enter its number):

# **How to Disable Multipathing for Virtual SCSI HBAs on Service Domains**

**Disable Oracle Solaris I/O multipathing for all initiator ports in the service domain.**

svcdom# **stmsboot -d**

Also, you can enable or disable Oracle Solaris I/O multipathing on a per-initiator-port device in the service domain. For more information, see ["Enabling or Disabling Multipathing on a Per-](http://www.oracle.com/pls/topic/lookup?ctx=E18752-01&id=SAGMPCFGagkbd)Port Basis" in *[Oracle Solaris SAN Configuration and Multipathing Guide](http://www.oracle.com/pls/topic/lookup?ctx=E18752-01&id=SAGMPCFGagkbd)*.

# <span id="page-233-0"></span>**Booting From SCSI Devices**

The following sections describe how to boot from SCSI devices:

- ["Booting From a Virtual LUN" on page 235](#page-234-0)
- ["Booting From a SCSI DVD Device" on page 236](#page-235-1)

## <span id="page-234-0"></span>**Booting From a Virtual LUN**

You can boot any virtual LUN whose associated physical LUN references a SCSI device type that is bootable by OBP, such as CD, DVD, or disk.

**Note -** The system firmware of the UltraSPARC T2, UltraSPARC T2 Plus, and SPARC T3 servers does not support booting from a virtual SCSI HBA.

Before you issue the boot command at the OpenBoot PROM prompt, run the probe-scsi-all command to find the guest domain's virtual SCSI HBAs and associated virtual LUNs.

The following annotated example highlights the relevant parts of the output:

LUN: 0 Disk VLUN 32768000 Blocks, 16 GB *Line 3*

```
{0} ok probe-scsi-all
/virtual-devices@100/channel-devices@200/scsi@0 Line 1
vHBA
TPORT-PHYS: w200200110d214900 Line 2
  LUN: 1 Disk VLUN 2097152 Blocks, 1073 MB
```
This example probe-scsi-all output shows one virtual SCSI HBA instance (scsi@0) that has

To boot from a specific virtual LUN, manually compose the device path to pass to the boot

command. The device path has this syntax: *vhba-device-path*/disk@*target-port*,*lun*:*slice*

two LUNs that are of type disk.

To boot from the LUN on Line 3, you must compose the device path as follows:

- Take the value of *target-port* from Line 2
- Take the value of *vhba-device-path* from Line 1

The following is the resulting device path:

/virtual-devices@100/channel-devices@200/scsi@0/disk@w200200110d214900,0

You can pass this device path to the OBP boot command as follows:

{0} ok **boot /virtual-devices@100/channel-devices@200/scsi@0/disk@w200200110d214900,0**

# <span id="page-235-1"></span>**Booting From a SCSI DVD Device**

You can boot from a SCSI digital versatile disc (DVD) drive to install the guest domain from that DVD.

The following example shows the configuration of a virtual SCSI HBA that has a SCSI DVD device attached to the primary domain.

```
primary# ldm list-hba -t -d primary
IPORT VSAN
----- ----
[...]
/SYS/MB/SASHBA1/HBA0/PORT40
       init-port w50800200008f4329
       Transport Protocol SAS
  c2t3d0s0
       lun 0
        removable media 1
primary# ldm add-vsan /SYS/MB/SASHBA1/HBA0/PORT40 dvd_vsan primary
/SYS/MB/SASHBA1/HBA0/PORT40 resolved to device: /pci@400/pci@2/pci@0/pci@4/scsi@0/
iport@40
primary# ldm add-vhba dvd_vhba dvd_vsan gdom
From the gdom domain console, probe the SCSI devices and boot from the DVD.
```

```
{0} ok probe-scsi-all
/virtual-devices@100/channel-devices@200/scsi@0
```
vHBA

```
TPORT-PHYS: p3
   LUN: 0 Removable Read Only device TEAC DV-W28SS-V 1.0B
{0} ok boot /virtual-devices@100/channel-devices@200/scsi@0/disk@p3
...
```
# <span id="page-235-0"></span>**Installing a Virtual LUN**

You can install an OS on any virtual LUN whose associated physical LUN references a SCSI device whose type is supported by the installation program. You can then boot from the specified virtual LUN.

# <span id="page-236-0"></span>**Virtual SCSI HBA Timeout**

By default, if the service domain that provides access to a virtual SAN is unavailable, all I/O from the guest domain to the corresponding virtual SCSI HBA is blocked. The I/O is resumed automatically when the service domain becomes operational and restores service to the virtual SAN.

Sometimes, file systems or applications might require an I/O operation to fail and report an error if the service domain is unavailable for too long. You can set a connection timeout period for each virtual SCSI HBA to establish a connection between the virtual SCSI HBA on a guest domain and the virtual SAN on the service domain. When that timeout period is reached, any pending I/O and any new I/O operations fail as long as the service domain is unavailable and the connection between the virtual SCSI HBA and the virtual SAN is not re-established.

Other circumstances in which you might want to specify the timeout value include the following:

- If you want Oracle Solaris I/O multipathing to fail over to another configured path, you must set the timeout for each virtual SCSI HBA involved.
- If you perform a live migration, set the timeout property value to  $0$  for each virtual SCSI HBA in the guest domain to be migrated. After the migration completes, reset the timeout property to the original setting for each virtual SCSI HBA.

To find out how to set the timeout value, see ["Setting the Virtual SCSI HBA Timeout](#page-224-0) [Option" on page 225.](#page-224-0)

# <span id="page-236-1"></span>**Virtual SCSI HBA and SCSI**

The vhba module proxies SCSI commands to the physical SCSI HBA driver that is associated with the virtual SAN's SCSI initiator port.

The scsi vhci driver, which implements Oracle Solaris I/O multipathing, handles reservation persistency during path failover for both SCSI-2 reservations and SCSI-3 reservations. The vhba module plugs in to the Oracle Solaris I/O framework and thus supports SCSI reservations by leveraging the scsi vhci support.

# <span id="page-237-0"></span>**Supporting Highly Fragmented I/O Buffers in the Guest Domain**

As with other sun4v virtual devices, the vhba module operates on an I/O buffer that is created by higher layers in the software stack. If the I/O buffer is an aggregation of too many fragments of physical memory, the vhba module issues the following fatal warning message when processing the I/O request:

WARNING: ... ldc\_mem\_bind\_hdl: ncookies(max, actual) = (8, 9)

Each physical memory fragment is associated with one cookie. If the actual number of cookies cannot be supported by the maximum number of cookies, the I/O request will fail.

The error message shows the actual number of cookies that are required. To eliminate the error, change the vhba desc ncookies value in the /etc/system file, which specifies the number of per-I/O buffer cookies to use, to be at least as large as the actual value. Also, increase the value of the vhba\_desc\_max\_ncookies property, which specifies the allowable maximum number of cookies.

For information about correctly creating or updating /etc/system property values, see ["Updating Property Values in the](#page-398-0) /etc/system File[" on page 399.](#page-398-0)

You then re-create the virtual SCSI HBA's connection by performing a sequence of ldm remove-vhba and ldm add-vhba commands or by rebooting the guest domain.

For example, to set the vhba desc max ncookies property value to 12, add the following line to the /etc/system file:

set vhba:vhba\_desc\_ncookies = 12

# **♦ ♦ ♦ C H A P T E R 1 3** 13

# Using Virtual Networks

This chapter describes how to use a virtual network with Oracle VM Server for SPARC software, and covers the following topics:

- ["Introduction to a Virtual Network" on page 240](#page-239-0)
- ["Oracle Solaris 11 Networking Overview" on page 240](#page-239-1)
- ["Oracle Solaris 10 Networking Overview" on page 243](#page-242-0)
- ["Maximizing Virtual Network Performance" on page 244](#page-243-0)
- ["Virtual Switch" on page 246](#page-245-0)
- ["Virtual Network Device" on page 247](#page-246-0)
- ["Viewing Network Device Configurations and Statistics" on page 251](#page-250-0)
- ["Controlling the Amount of Physical Network Bandwidth That Is Consumed by a Virtual](#page-254-0) [Network Device" on page 255](#page-254-0)
- ["Virtual Device Identifier and Network Interface Name" on page 258](#page-257-0)
- ["Assigning MAC Addresses Automatically or Manually" on page 262](#page-261-0)
- ["Using Network Adapters With Domains That Run Oracle Solaris 10" on page 264](#page-263-0)
- ["Configuring a Virtual Switch and the Service Domain for NAT and](#page-264-0) [Routing" on page 265](#page-264-0)
- ["Configuring IPMP in an Oracle VM Server for SPARC Environment" on page 269](#page-268-0)
- ["Using VLAN Tagging" on page 278](#page-277-0)
- ["Using Private VLANs" on page 283](#page-282-0)
- ["Tuning Packet Throughput Performance" on page 288](#page-287-0)
- ["Using Link Aggregation With a Virtual Switch" on page 290](#page-289-0)
- ["Configuring Jumbo Frames" on page 292](#page-291-0)
- ["Using Virtual NICs on Virtual Networks" on page 296](#page-295-0)
- ["Using Trusted Virtual Networks" on page 300](#page-299-0)
- ["Oracle Solaris 11 Networking-Specific Feature Differences" on page 307](#page-306-0)

Oracle Solaris OS networking changed a great deal between the Oracle Solaris 10 OS and the Oracle Solaris 11 OS. For information about issues to consider, see ["Oracle](#page-242-0) [Solaris 10 Networking Overview" on page 243](#page-242-0), ["Oracle Solaris 11 Networking](#page-239-1)

[Overview" on page 240,](#page-239-1) and ["Oracle Solaris 11 Networking-Specific Feature](#page-306-0) [Differences" on page 307](#page-306-0).

# <span id="page-239-0"></span>**Introduction to a Virtual Network**

A virtual network enables domains to communicate with each other without using any external physical networks. A virtual network also can enable domains to use the same physical network interface to access a physical network and communicate with remote systems. A virtual network is created by having a virtual switch to which you can connect virtual network devices.

Oracle Solaris networking differs greatly between the Oracle Solaris 10 OS and the Oracle Solaris 11 OS. The following two sections provide overview information about networking for each OS.

**Note -** Oracle Solaris 10 networking behaves the same as it would on a domain or a system. The same is true for Oracle Solaris 11 networking. For more information about Oracle Solaris OS networking, see [Oracle Solaris 10 Documentation](http://www.oracle.com/technetwork/documentation/solaris-10-192992.html) and [Oracle Solaris 11.3 Documentation](http://docs.oracle.com/cd/E53394_01).

The feature differences between Oracle Solaris 10 and Oracle Solaris 11 networking are described in ["Oracle Solaris 11 Networking Overview" on page 240](#page-239-1).

## <span id="page-239-1"></span>**Oracle Solaris 11 Networking Overview**

The Oracle Solaris 11 OS introduced many new networking features, which are described in the Oracle Solaris 11 networking documentation at [Oracle Solaris 11.3 Documentation](http://docs.oracle.com/cd/E53394_01).

The following Oracle Solaris 11 networking features are important to understand when you use the Oracle VM Server for SPARC software:

- All network configuration is performed by the ipadm and dladm commands.
- The "vanity name by default" feature generates generic link names, such as net0, for all physical network adapters. This feature also generates generic names for virtual switches (vsw*n*) and virtual network devices (vnet*n*), which appear like physical network adapters to the OS. To identify the generic link name that is associated with a physical network device, use the dladm show-phys command.

By default in Oracle Solaris 11, physical network device names use generic "vanity" names. Generic names, such as net0, are used instead of device driver names, such as nxge0, which were used in Oracle Solaris 10.

The following command creates a virtual switch for the primary domain by specifying the generic name, net0, instead of a driver name, such as nxge0:

primary# **ldm add-vsw net-dev=net0 primary-vsw0 primary**

■

The Oracle Solaris 11 OS uses virtual network interface cards (VNICs) to create internal virtual networks.

A [VNIC](#page-442-0) is a virtual instantiation of a physical network device that can be created from the physical network device and assigned to a zone.

Use the Oracle Solaris 11 DefaultFixed network configuration profile (NCP) when configuring the Oracle VM Server for SPARC software.

For Oracle Solaris 11 domains, use the DefaultFixed NCP. You can enable this profile during or after installation. During an Oracle Solaris 11 installation, select the Manual networking configuration.

- Do not replace the primary network interface with the virtual switch (vsw) interface. The service domain can use the existing primary network interface to communicate with the guest domains that have virtual network devices connected to the same virtual switch.
- Do not use the physical network adapter's MAC address for the virtual switch because using the physical adapter's MAC address for the virtual switch conflicts with the primary network interface.

**Note -** In this release, use the DefaultFixed NCP to configure datalinks and network interfaces on Oracle Solaris 11 systems by using the dladm or ipadm command.

Ensure that the DefaultFixed NCP is enabled by using the netadm list command. See [Chapter 7, "Using Datalink and Interface Configuration Commands on Profiles" in](http://www.oracle.com/pls/topic/lookup?ctx=E23824-01&id=SYSADV8gldiy) *Oracle [Solaris Administration: Network Interfaces and Network Virtualization](http://www.oracle.com/pls/topic/lookup?ctx=E23824-01&id=SYSADV8gldiy)*.

The following diagram shows that a guest domain that runs the Oracle Solaris 10 OS is fully compatible with an Oracle Solaris 11 service domain. The only differences are features added or enhanced in the Oracle Solaris 11 OS.

<span id="page-241-0"></span>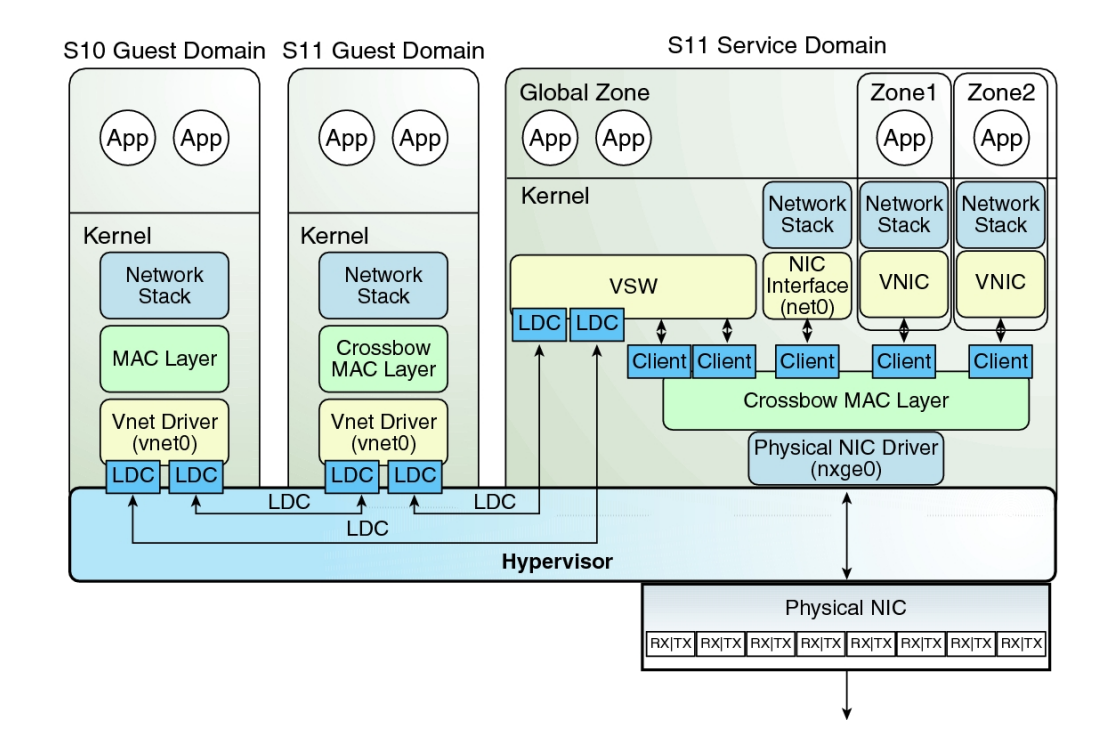

**FIGURE 11** Oracle VM Server for SPARC Network Overview for the Oracle Solaris 11 OS

The diagram shows that network device names, such as nxge0 and vnet0, can be represented by generic link names, such as net*n* in Oracle Solaris 11 domains. Also note the following:

- The virtual switch in the service domain is connected to the guest domains, which enables guest domains to communicate with each other.
- The virtual switch is also connected to the physical network device nxge0, which enables guest domains to communicate with the physical network.

The virtual switch also enables guest domains to communicate with the service domain network interface net $\theta$  and with VNICs on the same physical network device as nxge $\theta$ . This includes communication between the guest domains and the Oracle Solaris 11 service domain. Do not configure the virtual switch itself (the vsw*n* device) as a network device, as this functionality has been deprecated in Oracle Solaris 11 and is no longer supported.

The virtual network device vnet $\theta$  in an Oracle Solaris 10 guest domain can be configured as a network interface by using the ifconfig command.

■ The virtual network device vnet0 in an Oracle Solaris 11 guest domain might appear with a generic link name, such as net0. It can be configured as a network interface by using the ipadm command.

A virtual switch behaves like a regular physical network switch and switches network packets between the different systems to which it is connected. A system can be a guest domain, a service domain, or a physical network.

# <span id="page-242-0"></span>**Oracle Solaris 10 Networking Overview**

The following diagram shows that a guest domain that runs the Oracle Solaris 11 OS is fully compatible with an Oracle Solaris 10 service domain. The only differences are features added or enhanced in the Oracle Solaris 11 OS.

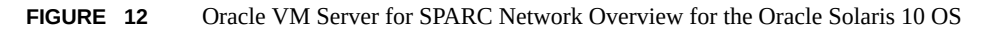

<span id="page-242-1"></span>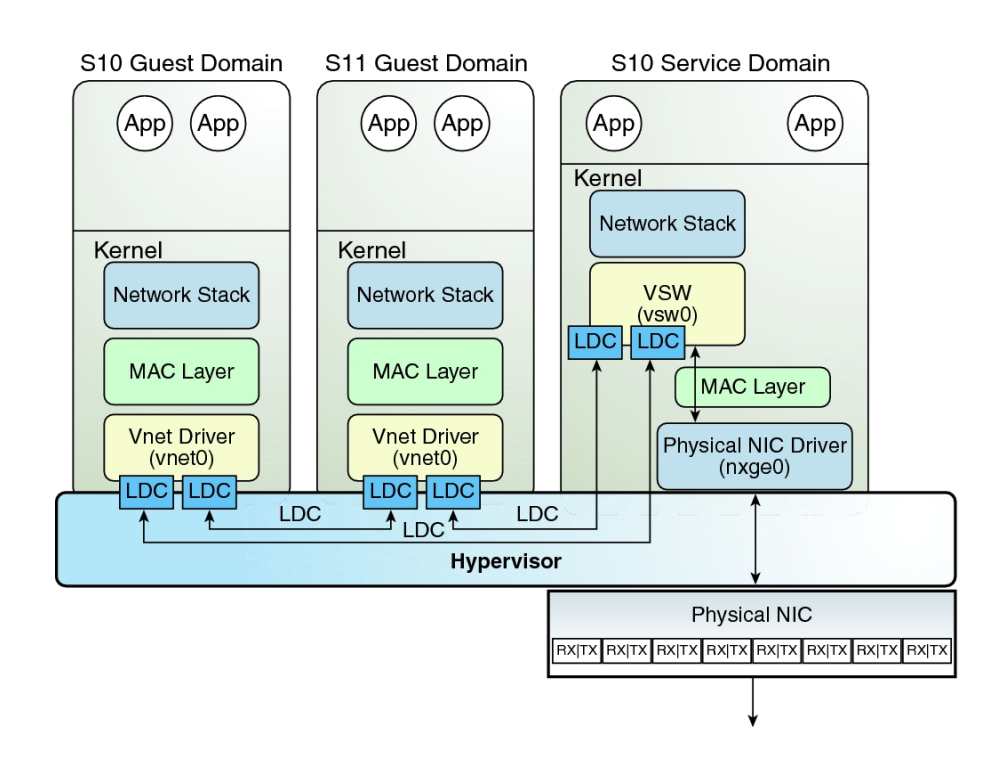

The previous diagram shows interface names such as nxge0, vsw0, and vnet0 which apply to the Oracle Solaris 10 OS only. Also note the following:

- The virtual switch in the service domain is connected to the guest domains, which enables guest domains to communicate with each other.
- The virtual switch is also connected to the physical network interface nxqe0, which enables guest domains to communicate with the physical network.
- The virtual switch network interface vsw0 is created in the service domain, which enables the two guest domains to communicate with the service domain.
- The virtual switch network interface vsw0 in the service domain can be configured by using the Oracle Solaris 10 ifconfig command.
- The virtual network device vnet0 in an Oracle Solaris 10 guest domain can be configured as a network interface by using the ifconfig command.
- The virtual network device vnet0 in an Oracle Solaris 11 guest domain might appear with a generic link name, such as net0. It can be configured as a network interface by using the ipadm command.

The virtual switch behaves like a regular physical network switch and switches network packets between the different systems, such as guest domains, the service domain, and the physical network, to which it is connected. The vsw driver provides the network device functionality that enables the virtual switch to be configured as a network interface.

# <span id="page-243-0"></span>**Maximizing Virtual Network Performance**

You can achieve high transfer rates for guest and external networks and for guest-to-guest communications when you configure your platform and the domains as described in this section. The virtual network stack introduces support for large segment offload (LSO), which produces high TCP performance without requiring the use of jumbo frames.

# **Hardware and Software Requirements**

Meet the following requirements to maximize the network performance for your domains:

- **Hardware requirements.** These performance improvements are available starting with the SPARC T4 server.
- **System firmware requirements.** These SPARC systems must run the latest system firmware. See ["Fully Qualified System Firmware Versions" in](http://www.oracle.com/pls/topic/lookup?ctx=E69554-01&id=LDSIGrequiredsoftwareforlatestfeatures) *Oracle VM Server for [SPARC 3.4 Installation Guide](http://www.oracle.com/pls/topic/lookup?ctx=E69554-01&id=LDSIGrequiredsoftwareforlatestfeatures)*.

■ **Oracle Solaris OS requirements.** Ensure that the service domain and guest domain run the following Oracle Solaris OS versions.

**Note -** Running the fully qualified Oracle Solaris OS version provides you with access to new features. See ["Fully Qualified Oracle Solaris OS Versions" in](http://www.oracle.com/pls/topic/lookup?ctx=E69554-01&id=LDSIGreqdrecommendedsolarisos) *Oracle VM Server for [SPARC 3.4 Installation Guide](http://www.oracle.com/pls/topic/lookup?ctx=E69554-01&id=LDSIGreqdrecommendedsolarisos)*.

- **Service domain.** At least the Oracle Solaris 11.1 SRU 9 OS or the Oracle Solaris 10 OS with the 150031-03 patch.
- **Guest domain.** At least the Oracle Solaris 11.1 SRU 9 OS or the Oracle Solaris 10 OS with the 150031-03 patch.
- **CPU and memory requirements.** Ensure that you assign sufficient CPU and memory resources to the service domain and the guest domains.
	- **Service domain.** Because the service domain acts as a data proxy for the guest domains, assign at least 2 CPU cores and at least 16 Gbytes of memory to the service domain.
	- **Guest domain.** Configure each guest domain to be able to drive at least 10-Gbps performance. Assign at least 2 CPU cores and at least 4 Gbytes of memory to each guest domain.

# **Configuring Your Domains to Maximize the Performance of Your Virtual Network**

In previous versions of Oracle VM Server for SPARC and the Oracle Solaris OS, you could improve your network performance by configuring jumbo frames. This configuration is no longer required and unless required for another reason, using the standard MTU value of 1500 for your service and guest domains is best.

To achieve the improved networking performance, set the extended-mapin-space property to on for the service domain and the guest domains. This is the default behavior.

primary# **ldm set-domain extended-mapin-space=on** *domain-name*

To check the extended-mapin-space property value, run the following command:

primary# **ldm list -l** *domain-name* **|grep extended-mapin** extended-mapin-space=on

**Note -** A change to the extended-mapin-space property value triggers a delayed reconfiguration on the primary domain. This situation requires a primary domain reboot. You also must first stop the guest domains before you change this property value.

# <span id="page-245-0"></span>**Virtual Switch**

A virtual switch (vsw) is a component running in a service domain and managed by the virtual switch driver. A virtual switch can be connected to some guest domains to enable network communications between those domains. In addition, if the virtual switch is also associated with a physical network interface, network communication is permitted between guest domains and the physical network over the physical network interface. When running in an Oracle Solaris 10 service domain, a virtual switch also has a network interface, vsw*n*, which permits the service domain to communicate with the other domains that are connected to that virtual switch. The virtual switch can be used like any regular network interface and configured with the Oracle Solaris 10 ifconfig command.

Assigning a virtual network device to a domain creates an implicit dependency on the domain providing the virtual switch. You can view these dependencies or view domains that depend on this virtual switch by using the ldm list-dependencies command. See ["Listing Domain I/O](#page-418-0) [Dependencies" on page 419.](#page-418-0)

In an Oracle Solaris 11 service domain, the virtual switch cannot be used as a regular network interface. If the virtual switch is connected to a physical network interface, communication with the service domain is possible by using this physical interface. If configured without a physical interface, you can enable communication with the service domain by using an etherstub as the network device (net-dev) that is connected with a VNIC.

To determine which network device to use as the back-end device for the virtual switch, search for the physical network device in the dladm show-phys output or use the ldm list-netdev command to list the network devices for logical domains.

**Note -** When a virtual switch is added to an Oracle Solaris 10 service domain, its network interface is not created. So, by default, the service domain is unable to communicate with the guest domains connected to its virtual switch. To enable network communications between guest domains and the service domain, the network interface of the associated virtual switch must be created and configured in the service domain. See ["Enabling Networking Between the](#page-39-0) [Oracle Solaris 10 Service Domain and Other Domains" on page 40](#page-39-0) for instructions.

This situation occurs *only* for the Oracle Solaris 10 OS and *not* for the Oracle Solaris 11 OS.

You can add a virtual switch to a domain, set options for a virtual switch, and remove a virtual switch by using the ldm add-vsw, ldm set-vsw, and ldm rm-vsw commands, respectively. See the  $ldm(1M)$  man page.

When you create a virtual switch on a VLAN tagged instance of a NIC or an aggregation, you must specify the NIC ( $n \times g \in \mathcal{O}$ ), the aggregation ( $\text{agg} \in \mathcal{O}$ ), or the vanity name ( $n \in \mathcal{O}$ ) as the value of the net-dev property when you use the ldm add-vsw or ldm set-vsw command.

**Note -** Starting with the Oracle Solaris 11.2 SRU 1 OS, you can dynamically update the netdev property value by using the ldm set-vsw command. In previous Oracle Solaris OS releases, using the ldm set-vsw command to update the net-dev property value in the primary domain causes the primary domain to enter a delayed reconfiguration.

You cannot add a virtual switch on top of an InfiniBand IP-over-InfiniBand (IPoIB) network device. Although the ldm add-vsw and ldm add-vnet commands appear to succeed, no data will flow because these devices transport IP packets by means of the InfiniBand transport layer. The virtual switch only supports Ethernet as a transport layer. Note that IPoIB and Ethernetover-InfiniBand (EoIB) are unsupported back ends for virtual switches.

The following command creates a virtual switch on a physical network adapter called net0:

primary# **ldm add-vsw net-dev=net0 primary-vsw0 primary**

The following example uses the ldm list-netdev -b command to show only the valid virtual switch back-end devices for the svcdom service domain.

primary# **ldm list-netdev -b svcdom** DOMAIN svcdom NAME CLASS MEDIA STATE SPEED OVER LOC ---- ----- ----- ----- ----- ---- -- net0 PHYS ETHER up 10000 ixgbe0 /SYS/MB/RISER1/PCIE net1 PHYS ETHER unknown 0 ixgbe1 /SYS/MB/RISER1/PCIE4 net2 ESTUB ETHER unknown 0 -- -net3 ESTUB ETHER unknown 0 -- - -ldoms-estub.vsw0 ESTUB ETHER unknown 0 -- - --

# <span id="page-246-0"></span>**Virtual Network Device**

A virtual network device is a virtual device that is defined in a domain connected to a virtual switch. A virtual network device is managed by the virtual network driver, and it is connected to a virtual network through the hypervisor using logical domain channels (LDCs).

**Note -** A guest domain supports up to 999 virtual network devices.

A virtual network device can be used as a network interface with the name vnet*n*, which can be used like any regular network interface and configured with the Oracle Solaris 10 ifconfig command or the Oracle Solaris 11 ipadm command.

**Note -** For Oracle Solaris 11, the devices are assigned generic names, so vnet*n* would use a generic name, such as net0.

You can add a virtual network device to a domain, set options for an existing virtual network device, and remove a virtual network device by using the ldm add-vnet, ldm set-vnet, and ldm  $rm$ -vnet commands, respectively. See the  $ldm(1M)$  man page.

See the information about Oracle VM Server for SPARC networking for Oracle Solaris 10 and Oracle Solaris 11 in [Figure 12, "Oracle VM Server for SPARC Network Overview for the](#page-242-1) [Oracle Solaris 10 OS," on page 243](#page-242-1) and [Figure 11, "Oracle VM Server for SPARC Network](#page-241-0) [Overview for the Oracle Solaris 11 OS," on page 242](#page-241-0), respectively.

# **Inter-Vnet LDC Channels**

By default, the Logical Domains Manager would assign LDC channels in the following manner:

- An LDC channel would be assigned between the virtual network devices and the virtual switch device.
- An LDC channel would be assigned between each pair of virtual network devices that are connected to the same virtual switch device (inter-vnet).

The inter-vnet LDC channels are configured so that virtual network devices can communicate directly to achieve high guest-to-guest communications performance. However, as the number of virtual network devices in a virtual switch device increases, the number of required LDC channels for inter-vnet communications increases quadratically.

You can choose to enable or disable inter-vnet LDC channel allocation for all virtual network devices attached to a given virtual switch device. By disabling this allocation, you can reduce the consumption of LDC channels, which are limited in number.

Disabling this allocation is useful in the following situations:

- When guest-to-guest communications performance is not of primary importance
- When a large number of virtual network devices are required in a virtual switch device

By not assigning inter-vnet channels, more LDC channels are available for use to add more virtual I/O devices to a guest domain.

**Note -** If guest-to-guest performance is of higher importance than increasing the number of virtual network devices in the system, do not disable inter-vnet LDC channel allocation.

You can use the ldm add-vsw and the ldm set-vsw commands to specify a value of on, off, or auto for the inter-vnet-link property.

By default, the inter-vnet-link property is set to auto, which means that inter-vnet LDC channels are allocated unless the number of virtual networks in a particular virtual switch grows beyond the default maximum limit specified by the ldmd/auto\_inter\_vnet\_link\_limit SMF property. The default ldmd/auto inter vnet link limit value is 8. If more than the maximum number of virtual networks are present for a virtual switch, the inter-vnet LDCs are disabled. See ["Determining What Networks Are Present in Logical Domains" on page 251.](#page-250-1)

If binding a guest domain or adding virtual networks to a bound domain results in the number of virtual networks in the virtual switch exceeding the limit, the inter-vnet LDCs are disabled automatically. The reverse is true. If unbinding a guest domain or removing virtual networks from a bound domain results in the number of virtual networks in a virtual switch being less than the limit, the inter-vnet LDCs are enabled automatically.

When inter-vnet-link=auto, the ldm list output shows the value as on/auto or off/auto depending on the active state of inter-vnet links for the virtual switch.

Note that when you upgrade your system to Oracle VM Server for SPARC 3.4, your intervnet-link value is preserved.

The following figures show typical virtual switches when inter-vnet-link=on and intervnet-link=off, respectively.

The following figure shows a typical virtual switch that has three virtual network devices. The inter-vnet-link property is set to on, which means that inter-vnet LDC channels are allocated. The guest-to-guest communications between vnet1 and vnet2 is performed directly without going through the virtual switch.

This figure also represents the case where inter-vnet-link=auto and the number of virtual networks connected to the same virtual switch is less than or equal to the maximum value set by the ldmd/auto\_inter\_vnet\_link\_limit SMF property.

#### **FIGURE 13** Virtual Switch Configuration That Uses Inter-Vnet Channels

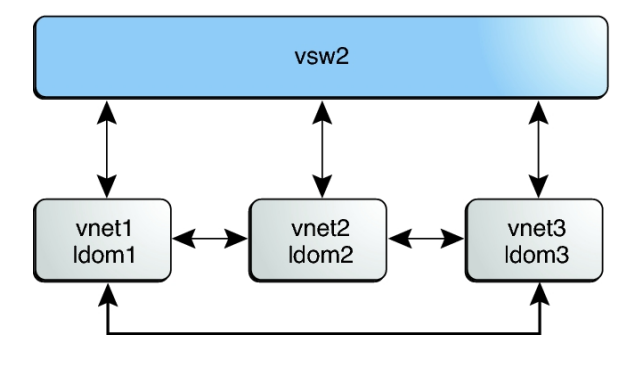

The following figure shows the same virtual switch configuration with the inter-vnet-link property set to off. The inter-vnet LDC channels are not allocated. Fewer LDC channels are used than when the inter-vnet-link property is set to on. In this configuration, guest-to-guest communications between vnet1 and vnet2 must go through vsw1.

This figure also represents the case where inter-vnet-link=auto and the number of virtual networks connected to the same virtual switch exceeds the maximum value set by the ldmd/ auto inter vnet link limit SMF property.

**Note -** Disabling the assignment of inter-vnet LDC channels does not prevent guest-to-guest communications. Instead, all guest-to-guest communications traffic goes through the virtual switch rather than directly from one guest domain to another guest domain.

**FIGURE 14** Virtual Switch Configuration That Does Not Use Inter-Vnet Channels

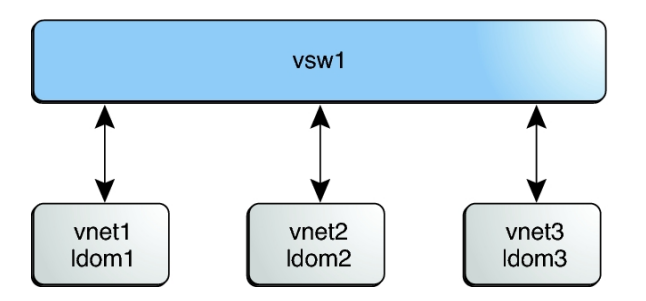

For more information about LDC channels, see ["Using Logical Domain](#page-410-0) [Channels" on page 411.](#page-410-0)

# <span id="page-250-1"></span>**Determining What Networks Are Present in Logical Domains**

You can issue commands from the OpenBoot PROM (OBP) prompt to list network information for logical domains.

Run the show-nets command on any domain to list the networks that are available on that domain:

OK **show-nets**

Run the watch-net-all command on the control domain to list the available networks and to show network traffic:

OK **watch-net-all**

## <span id="page-250-0"></span>**Viewing Network Device Configurations and Statistics**

The ldm list-netdev and ldm list-netstat commands enable you to view information about the network devices in the system and the network statistics, respectively. As a result, you have a centralized view of the network devices and statistics in a given physical domain.

To use these commands, you must run at least the Oracle Solaris 11.2 SRU 1 OS in the guest domain.

**EXAMPLE 38** Listing Network Device Configuration Information

The following example shows a short listing of the network devices for the ldg1 domain by using the ldm list-netdev command.

primary# **ldm list-netdev ldg1**

**DOMATN** ldg1

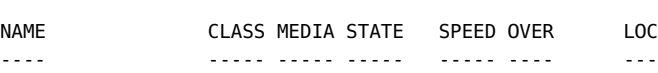

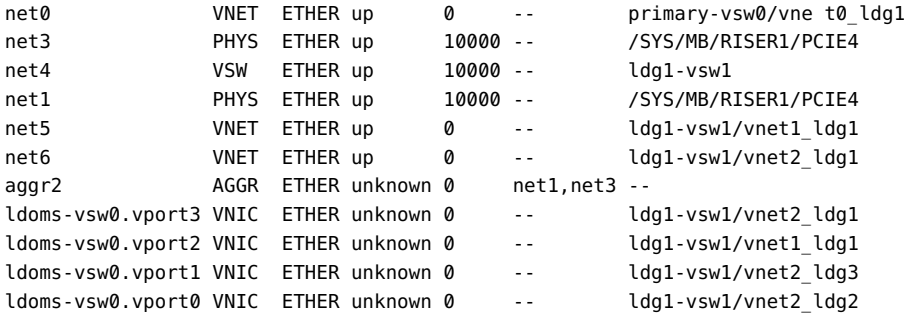

**EXAMPLE 39** Listing Detailed Network Device Configuration Information

The following example shows a detailed listing of the network devices for the ldg1 domain by using the ldm list-netdev -l command.

```
primary# ldm list-netdev -l ldg1
```

```
-------------------------------------------------------------------
DOMAIN
ldg1
NAME CLASS MEDIA STATE SPEED OVER LOC
---- ----- ----- ----- ----- ---- ---
net0 VNET ETHER up 0 -- primary-vsw0/vnet0_ldg1
    [/virtual-devices@100/channel-devices@200/network@0]
    MTU : 1500 [1500-1500]
    IPADDR : 10.129.241.200/255.255.255.0
    MAC_ADDRS : 00:14:4f:fb:9c:df
net3 PHYS ETHER up 10000 -- /SYS/MB/RISER1/PCIE4
    [/pci@400/pci@1/pci@0/pci@0/network@0]
    MTU : 1500 [576-15500]
    MAC_ADDRS : a0:36:9f:0a:c5:d2
net4 VSW ETHER up 10000 -- ldg1-vsw1
    [/virtual-devices@100/channel-devices@200/virtual-network-switch@0]
    MTU : 1500 [1500-1500]
    IPADDR : 192.168.1.2/255.255.255.0
    MAC_ADDRS : 00:14:4f:fb:61:6e
net1 PHYS ETHER up 10000 -- /SYS/MB/RISER1/PCIE4
    [/pci@400/pci@1/pci@0/pci@0/network@0,1]
    MTU : 1500 [576-15500]
    MAC_ADDRS : a0:36:9f:0a:c5:d2
```
```
net5 VNET ETHER up 0 -- ldg1-vsw1/vnet1_ldg1
    [/virtual-devices@100/channel-devices@200/network@1]
    MTU : 1500 [1500-1500]
    IPADDR : 0.0.0.0 /255.0.0.0
             : fe80::214:4fff:fef8:5062/ffc0::
    MAC_ADDRS : 00:14:4f:f8:50:62
net6 VNET ETHER up 0 -- ldg1-vsw1/vnet2_ldg1
    [/virtual-devices@100/channel-devices@200/network@2]
    MTU : 1500 [1500-1500]
    IPADDR : 0.0.0.0 /255.0.0.0
            : fe80::214:4fff:fef8:af92/ffc0::
    MAC_ADDRS : 00:14:4f:f8:af:92
aggr2 AGGR ETHER unknown 0 net1,net3 --
    MODE : TRUNK
    POLICY : L2,L3
    LACP_MODE : ACTIVE
   MEMBER : net1 [PORTSTATE = attached]
   MEMBER : net3 [PORTSTATE = attached]
    MAC_ADDRS : a0:36:9f:0a:c5:d2
ldoms-vsw0.vport3 VNIC ETHER unknown 0 -- ldg1-vsw1/vnet2_ldg1
    MTU : 1500 [576-1500]
    MAC_ADDRS : 00:14:4f:f8:af:92
ldoms-vsw0.vport2 VNIC ETHER unknown 0 -- ldg1-vsw1/vnet1_ldg1
    MTU : 1500 [576-1500]
    MAC_ADDRS : 00:14:4f:f8:50:62
ldoms-vsw0.vport1 VNIC ETHER unknown 0 -- ldg1-vsw1/vnet2_ldg3
    MTU : 1500 [576-1500]
    MAC_ADDRS : 00:14:4f:f9:d3:88
ldoms-vsw0.vport0 VNIC ETHER unknown 0 -- ldg1-vsw1/vnet2 ldg2
    MTU : 1500 [576-1500]
    MAC_ADDRS : 00:14:4f:fa:47:f4
             : 00:14:4f:f9:65:b5
             : 00:14:4f:f9:60:3f
```
**EXAMPLE 40** Listing Network Device Statistics

The ldm list-netstat command shows network statistics for one or more domains in the system.

The following example shows the default network statistics for all domains in the system.

primary# **ldm list-netstat**

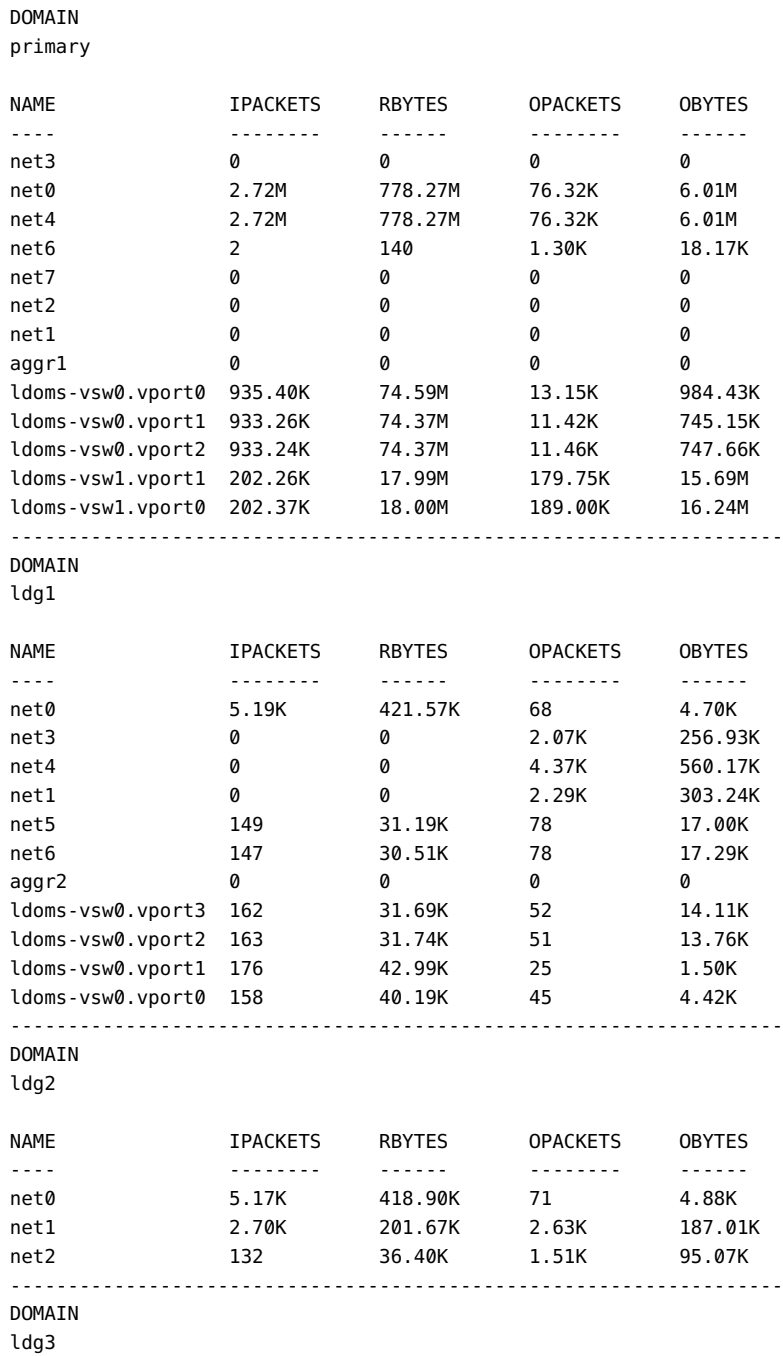

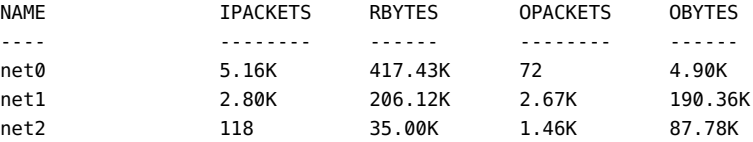

# **Controlling the Amount of Physical Network Bandwidth That Is Consumed by a Virtual Network Device**

The bandwidth resource control feature enables you to limit the physical network bandwidth consumed by a virtual network device. This feature is supported on a service domain that runs at least the Oracle Solaris 11 OS and is configured with a virtual switch. Oracle Solaris 10 service domains silently ignore network bandwidth settings. This feature ensures that one guest domain does not take over the available physical network bandwidth and leave none for the others.

Use the ldm add-vnet and ldm set-vnet commands to specify the bandwidth limit by providing a value for the maxbw property. Use the ldm list-bindings or the ldm list-domain -o network command to view the maxbw property value for an existing virtual network device. The minimum bandwidth limit is 10 Mbps.

## **Network Bandwidth Limitations**

The bandwidth resource control applies only to the traffic that goes through the virtual switch. Thus, inter-vnet traffic is not subjected to this limit. If you do not have a physical backend device configured, you can ignore bandwidth resource control.

The minimum supported bandwidth limit depends on the Oracle Solaris network stack in the service domain. The bandwidth limit can be configured with any desired high value. There is no upper limit. The bandwidth limit ensures only that the bandwidth does not exceed the configured value. Thus, you can configure a bandwidth limit with a value greater than the link speed of the physical network device that is assigned to the virtual switch.

### **Setting the Network Bandwidth Limit**

Use the ldm add-vnet command to create a virtual network device and specify the bandwidth limit by providing a value for the maxbw property.

primary# **ldm add-vnet maxbw=***limit if-name vswitch-name domain-name*

Use the ldm set-vnet command to specify the bandwidth limit for an existing virtual network device.

primary# **ldm set-vnet maxbw=***limit if-name domain-name*

You can also clear the bandwidth limit by specifying a blank value for the maxbw property:

primary# **ldm set-vnet maxbw=** *if-name domain-name*

The following examples show how to use the ldm command to specify the bandwidth limit. The bandwidth is specified as an integer with a unit. The unit is M for megabits-per-second or G for gigabits-per-second. The unit is megabits-per-second if you do not specify a unit.

**EXAMPLE 41** Setting the Bandwidth Limit When Creating a Virtual Network Device

The following command creates a virtual network device (vnet0) that has a bandwidth limit of 100 Mbps.

#### primary# **ldm add-vnet maxbw=100M vnet0 primary-vsw0 ldg1**

The following command would issue an error message when attempting to set a bandwidth limit below the minimum value, which is 10 Mbps.

primary# **ldm add-vnet maxbw=1M vnet0 primary-vsw0 ldg1**

**EXAMPLE 42** Setting the Bandwidth Limit on an Existing Virtual Network Device

The following commands sets the bandwidth limit to 200 Mbps on the existing vnet0 device.

Depending on the real-time network traffic pattern, the amount of bandwidth might not reach the specified limit of 200 Mbps. For example, the bandwidth might be 95 Mbps, which does not exceed the 200 Mbps limit.

#### primary# **ldm set-vnet maxbw=200M vnet0 ldg1**

The following command sets the bandwidth limit to 2 Gbps on the existing vnet0 device.

Because there is no upper limit on bandwidth in the MAC layer, you can still set the limit to be 2 Gbps even if the underlying physical network speed is less than 2 Gbps. In such a case, there is no bandwidth limit effect.

primary# **ldm set-vnet maxbw=2G vnet0 ldg1**

**EXAMPLE 43** Clearing the Bandwidth Limit on an Existing Virtual Network Device

The following command clears the bandwidth limit on the specified virtual network device (vnet0). By clearing this value, the virtual network device uses the maximum bandwidth available, which is provided by the underlying physical device.

```
primary# ldm set-vnet maxbw= vnet0 ldg1
```
**EXAMPLE 44** Viewing the Bandwidth Limit of an Existing Virtual Network Device

The ldm list-bindings command shows the value of the maxbw property for the specified virtual network device, if defined.

The following command shows that the vnet3 virtual network device has a bandwidth limit of 15 Mbps. If no bandwidth limit is set, the MAXBW field is blank.

```
primary# ldm ls-bindings -e -o network ldg3
NAME
ldg3
```
MAC

```
 00:14:4f:f8:5b:12
```
NETWORK

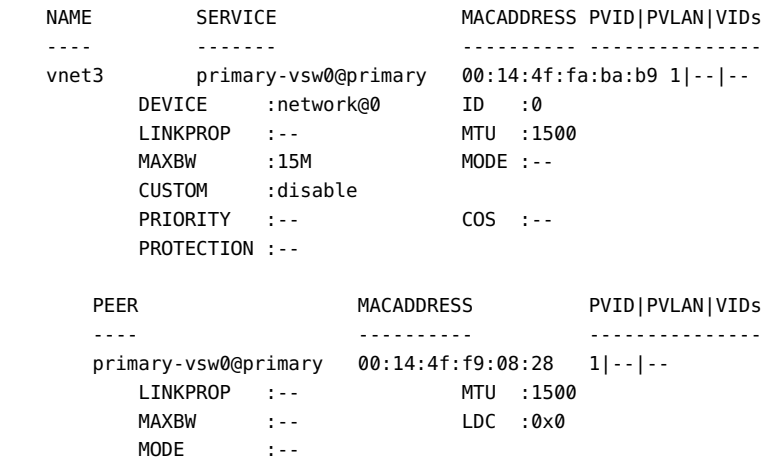

You can also use the dladm show-linkprop command to view the maxbw property value as follows:

# **dladm show-linkprop -p maxbw** LINK PROPERTY PERM VALUE EFFECTIVE DEFAULT POSSIBLE ... ldoms-vsw0.vport0 maxbw rw 15 15 -- -- --

### **Virtual Device Identifier and Network Interface Name**

When you add a virtual switch or virtual network device to a domain, you can specify its device number by setting the id property.

primary# **ldm add-vsw [id=***switch-id***]** *vswitch-name domain-name* primary# **ldm add-vnet [id=***network-id***]** *if-name vswitch-name domain-name*

Each virtual switch and virtual network device of a domain has a unique device number that is assigned when the domain is bound. If a virtual switch or virtual network device was added with an explicit device number (by setting the id property), the specified device number is used. Otherwise, the system automatically assigns the lowest device number available. In that case, the device number assigned depends on how virtual switch or virtual network devices were added to the system. The device number eventually assigned to a virtual switch or virtual network device is visible in the output of the ldm list-bindings command when a domain is bound.

The following example shows that the primary domain has one virtual switch, primary-vsw0. This virtual switch has a device number of 0 (switch@0).

```
primary# ldm list-bindings primary
...
VSW
   NAME MAC NET-DEV DEVICE DEFAULT-VLAN-ID PVID VID MTU MODE
    primary-vsw0 00:14:4f:fb:54:f2 net0 switch@0 1 1 5,6 1500
...
```
The following example shows that the ldg1 domain has two virtual network devices: vnet and vnet1. The vnet device has a device number of  $\theta$  (network $\theta$ 0) and the vnet1 device has a device number of 1 (network@1).

```
primary# ldm list-bindings ldg1
...
NETWORK
   NAME SERVICE DEVICE MAC MODE PVID VID MTU
```

```
 vnet primary-vsw0@primary network@0 00:14:4f:fb:e0:4b hybrid 1 1500
    ...
   vnet1 primary-vsw0@primary network@1 00:14:4f:f8:e1:ea 1 1500
...
```
Similarly, when a domain with a virtual network device is running the Oracle Solaris OS, the virtual network device has a network interface, vnet*N*. However, the network interface number of the virtual network device, *N*, is not necessarily the same as the device number of the virtual network device, *n*.

**Note -** On Oracle Solaris 11 systems, generic link names in the form of net*n* are assigned to both vsw*n* and vnet*n*. Use the dladm show-phys command to identify which net*n* names map to the vsw*n* and vnet*n* devices.

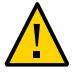

**Caution -** The Oracle Solaris OS preserves the mapping between the name of a network interface and a virtual switch or a virtual network device based on the device number. If a device number is not explicitly assigned to a virtual switch or virtual network device, its device number can change when the domain is unbound and is later bound again. In that case, the network interface name assigned by the OS running in the domain can also change and make the existing system configuration unusable. This situation might happen, for example, when a virtual switch or a virtual network interface is removed from the configuration of the domain.

You cannot use the ldm list-\* commands to directly determine the Oracle Solaris OS network interface name that corresponds to a virtual switch or virtual network device. However, you can obtain this information by using a combination of the output from ldm list -l command and from the entries under /devices on the Oracle Solaris OS.

# **Finding the Oracle Solaris 11 Network Interface Name**

On Oracle Solaris 11 systems, you can use the ldm list-netdev command to find the Oracle Solaris OS network interface names. For more information, see the ldm[\(1M\)](http://www.oracle.com/pls/topic/lookup?ctx=E69554-01&id=LDSRMldm-1m) man page.

The following example shows the ldm list-netdev and ldm list -o network commands. The ldm list -o network command shows the virtual network devices in the NAME field. The ldm list-netdev output shows the corresponding OS interface name in the NAME column.

```
primary# ldm list -o network ldg1
....
NETWORK
NAME SERVICE ID DEVICE MAC MODE
   PVID VID MTU MAXBW LINKPROP
```

```
 vnet0-ldg1 primary-vsw0@primary 0 network@0 00:14:4f:fa:eb:4e 1
             1500
    vnet1-ldg1 svcdom-vsw0@svcdom 1 network@1 00:14:4f:f8:53:45 4
             1500
           PVLAN :400,community
primary# ldm list-netdev ldg1
DOMAIN
ldg1
NAME CLASS MEDIA STATE SPEED OVER LOC
---- ----- ----- ----- ----- ---- ---
net0 VNET ETHER up 0 vnet0 primary-vsw0/vnet0-ldg1
net1 VNET ETHER up 0 vnet1 svcdom-vsw0/vnet1-ldg1
net2 VNET ETHER unknown 0 vnet2 svcdom-vsw1/vnet2-ldg1
```
To verify that the ldm list-netdev output is correct, run the dladm show-phys and dladm show-linkprop -p mac-address commands from the ldg1:

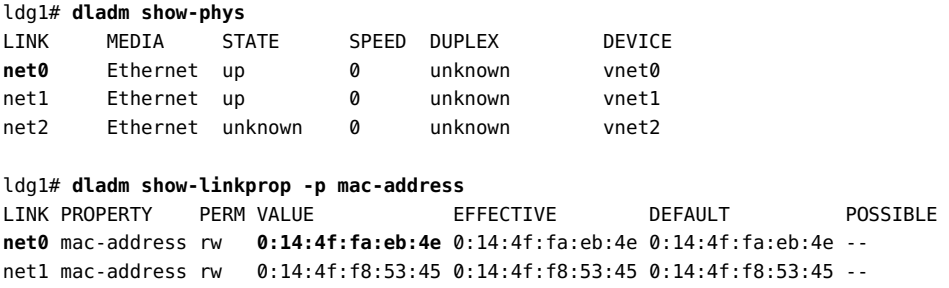

#### **How to Find the Oracle Solaris OS Network Interface Name**

This procedure describes how to find the Oracle Solaris OS network interface name in ldg1 that corresponds to net-c. This example also shows differences if you are looking for the network interface name of a virtual switch instead of a virtual network device. In this example procedure, guest domain ldg1 contains two virtual network devices, net-a and net-c.

#### **1. Use the ldm command to find the virtual network device number for net-c.**

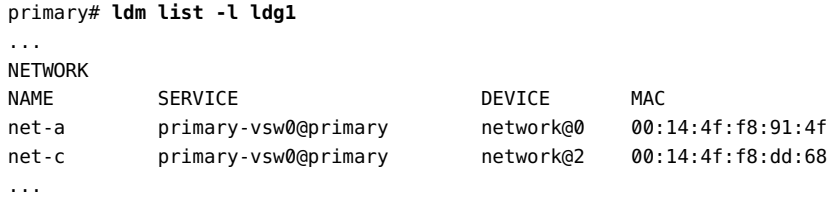

The virtual network device number for net-c is 2 (network@2).

To determine the network interface name of a virtual switch, find the virtual switch device number, *n*, as switch@*n*.

**2. Find the corresponding network interface on ldg1 by logging into ldg1 and finding the entry for this device number under /devices.**

```
ldg1# uname -n
ldg1
ldg1# find /devices/virtual-devices@100 -type c -name network@2\*
/devices/virtual-devices@100/channel-devices@200/network@2:vnet1
```
The network interface name is the part of the entry after the colon; that is, vnet1.

To determine the network interface name of a virtual switch, replace the argument to the -name option with virtual-network-switch@*n*\\*. Then, find the network interface with the name vsw*N*.

- **3. Verify that vnet1 has the MAC address 00:14:4f:f8:dd:68 as shown in the ldm list -l output for net-c in Step 1.**
	- **Oracle Solaris 11 OS.** 
		- **a. Determine the name of the interface to specify for vnet1.**

ldg1# **dladm show-phys |grep vnet1** net2 Ethernet up 0 unknown vnet1

**b. Determine the MAC address of net2.**

```
# dladm show-linkprop -p mac-address net2
LINK PROPERTY PERM VALUE EFFECTIVE DEFAULT POSSIBLE
net2 mac-address rw 00:14:4f:f8:dd:68 00:14:4f:f8:dd:68 -- --
```
This example MAC address matches the output of the ldm list -l command for net-c in Step 1.

#### **Oracle Solaris 10 OS.**

```
ldg1# ifconfig vnet1
vnet1: flags=1000842<BROADCAST,RUNNING,MULTICAST,IPv4> mtu 1500 index 3
                     inet 0.0.0.0 netmask 0
                     ether 0:14:4f:f8:dd:68
```
### **Assigning MAC Addresses Automatically or Manually**

You must have enough media access control (MAC) addresses to assign to the number of logical domains, virtual switches, and virtual networks you are going to use. You can have the Logical Domains Manager automatically assign MAC addresses to a logical domain, a virtual network, and a virtual switch, or you can manually assign MAC addresses from your own pool of assigned MAC addresses. The ldm subcommands that set MAC addresses are add-domain, add-vsw, set-vsw, add-vnet, and set-vnet. If you do not specify a MAC address in these subcommands, the Logical Domains Manager assigns one automatically.

The advantage to having the Logical Domains Manager assign the MAC addresses is that it uses the block of MAC addresses dedicated for use with logical domains. Also, the Logical Domains Manager detects and prevents MAC address collisions with other Logical Domains Manager instances on the same subnet. This behavior frees you from having to manually manage your pool of MAC addresses.

MAC address assignment happens as soon as a logical domain is created or a network device is configured into a domain. In addition, the assignment is persistent until the device, or the logical domain itself, is removed.

### **Range of MAC Addresses Assigned to Domains**

Domains have been assigned the following block of 512K MAC addresses:

00:14:4F:F8:00:00 ~ 00:14:4F:FF:FF:FF

The lower 256K addresses are used by the Logical Domains Manager for automatic MAC address allocation, and you cannot manually request an address in this range:

00:14:4F:F8:00:00 - 00:14:4F:FB:FF:FF

You can use the upper half of this range for manual MAC address allocation:

00:14:4F:FC:00:00 - 00:14:4F:FF:FF:FF

**Note -** In Oracle Solaris 11, the allocation of MAC addresses for VNICs uses addresses outside these ranges.

## **Automatic Assignment Algorithm**

When you do not specify a MAC address when creating a logical domain or a network device, the Logical Domains Manager automatically allocates and assigns a MAC address to that logical domain or network device.

To obtain this MAC address, the Logical Domains Manager iteratively attempts to select an address and then checks for potential collisions. The MAC address is randomly selected from the 256K range of addresses set aside for this purpose. The MAC address is selected randomly to lessen the chance of a duplicate MAC address being selected as a candidate.

The address selected is then checked against other Logical Domains Managers on other systems to prevent duplicate MAC addresses from actually being assigned. The algorithm employed is described in ["Duplicate MAC Address Detection" on page 263](#page-262-0). If the address is already assigned, the Logical Domains Manager iterates, choosing another address and again checking for collisions. This process continues until a MAC address is found that is not already allocated or a time limit of 30 seconds has elapsed. If the time limit is reached, then the creation of the device fails, and an error message similar to the following is shown.

Automatic MAC allocation failed. Please set the vnet MAC address manually.

### <span id="page-262-0"></span>**Duplicate MAC Address Detection**

To prevent the same MAC address from being allocated to different devices, the Logical Domains Manager checks with other Logical Domains Managers on other systems by sending a multicast message over the control domain's default network interface, including the address that the Logical Domains Manager wants to assign to the device. The Logical Domains Manager attempting to assign the MAC address waits for one second for a response. If a different device on another Oracle VM Server for SPARC-enabled system has already been assigned that MAC address, the Logical Domains Manager on that system sends a response containing the MAC address in question. If the requesting Logical Domains Manager receives a response, it notes the chosen MAC address has already been allocated, chooses another, and iterates.

By default, these multicast messages are sent only to other managers on the same subnet. The default time-to-live (TTL) is 1. The TTL can be configured using the Service Management Facilities (SMF) property ldmd/hops.

Each Logical Domains Manager is responsible for the following:

■ Listening for multicast messages

- Keeping track of MAC addresses assigned to its domains
- Looking for duplicates
- Responding so that duplicates do not occur

If the Logical Domains Manager on a system is shut down for any reason, duplicate MAC addresses could occur while the Logical Domains Manager is down.

Automatic MAC allocation occurs at the time the logical domain or network device is created and persists until the device or the logical domain is removed.

**Note -** A detection check for duplicate MAC addresses is performed when the logical domain or network device is created, and the logical domain is started.

# **Using Network Adapters With Domains That Run Oracle Solaris 10**

In an Oracle Solaris 10 logical domains environment, the virtual switch service running in a service domain can directly interact with GLDv3-compliant network adapters. Though non-GLDv3 compliant network adapters can be used in these systems, the virtual switch cannot interface with them directly. See ["Configuring a Virtual Switch and the Service Domain for](#page-264-0) [NAT and Routing" on page 265](#page-264-0) for information about how to use non-GLDv3 compliant network adapters.

**Note -** GLDv3 compliance is not an issue for Oracle Solaris 11 environments.

For more information about using link aggregation, see ["Using Link Aggregation With a Virtual](#page-289-0) [Switch" on page 290](#page-289-0).

# **How to Determine Whether a Network Adapter Is GLDv3-Compliant**

This procedure applies only to Oracle Solaris 10 domains.

#### **Determine whether the network adapter is GLDv3-compliant.**

The following example uses bge0 as the network device name.

# **dladm show-link bge0** bge0 type: non-vlan mtu: 1500 device: bge0

The value of the type: field is one of the following:

- GLDv3-compliant drivers have a type of non-vlan or vlan.
- Non-GLDv3-compliant drivers have a type of legacy.

# <span id="page-264-0"></span>**Configuring a Virtual Switch and the Service Domain for NAT and Routing**

In the Oracle Solaris 10 OS, the virtual switch (vsw) is a layer-2 switch, which also can be used as a network device in the service domain. The virtual switch can be configured to act only as a switch between the virtual network devices in the various logical domains but with no connectivity to a network outside the box through a physical device. In this mode, creating the vsw as a network device and enabling IP routing in the service domain enables virtual networks to communicate outside the box using the service domain as a router. This mode of operation is essential to provide external connectivity to the domains when the physical network adapter is not GLDv3-compliant.

The advantages of this configuration are:

- The virtual switch does not need to use a physical device directly and can provide external connectivity even when the underlying device is not GLDv3-compliant.
- The configuration can take advantage of the IP routing and filtering capabilities of the Oracle Solaris OS.

### **Configuring NAT on an Oracle Solaris 11 System**

The Oracle Solaris 11 network virtualization features include etherstub, which is a pseudo network device. This device provides functionality similar to physical network devices but only for private communications with its clients. This pseudo device can be used as a network back-end device for a virtual switch that provides the private communications between virtual networks. By using the etherstub device as a back-end device, guest domains can also communicate with VNICs on the same etherstub device. Using the etherstub device in this way enables guest domains to communicate with zones in the service domain. Use the dladm create-etherstub command to create an etherstub device.

The following diagram shows how virtual switches, etherstub devices, and VNICs can be used to set up Network Address Translation (NAT) in a service domain.

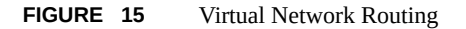

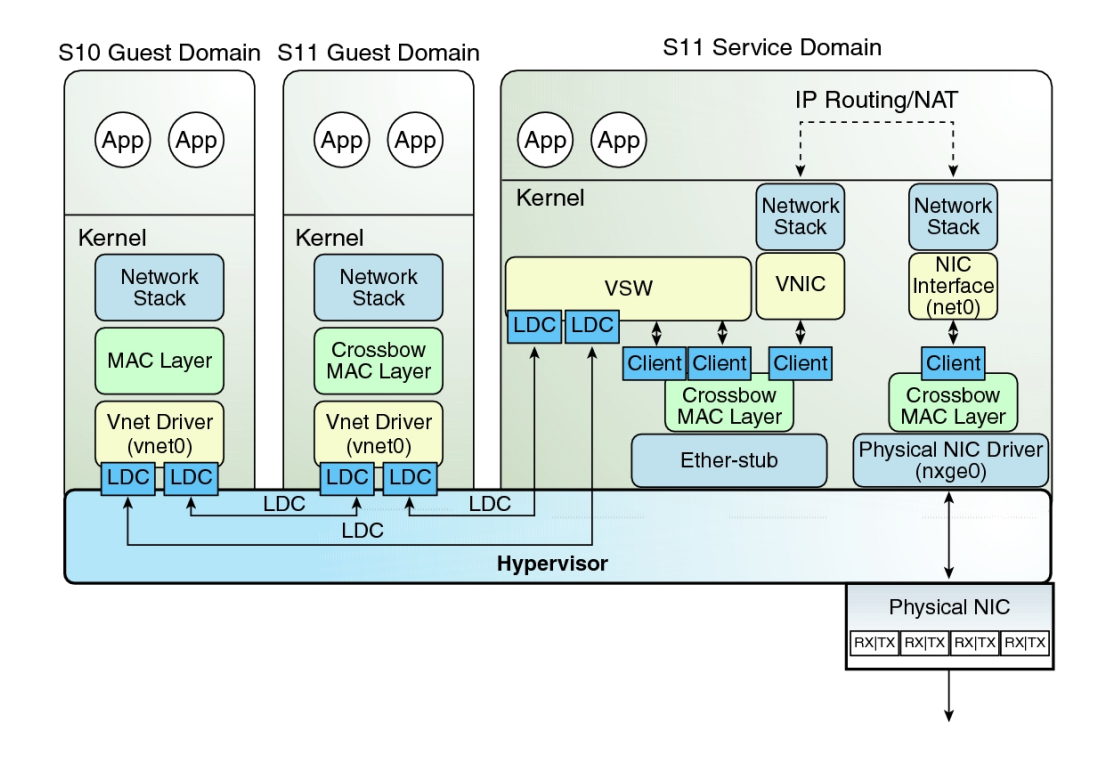

You might consider using persistent routes. For more information, see ["Troubleshooting Issues](http://www.oracle.com/pls/topic/lookup?ctx=E53394-01&id=NWTRBgnyha) When Adding a Persistent Route" in *[Troubleshooting Network Administration Issues in Oracle](http://www.oracle.com/pls/topic/lookup?ctx=E53394-01&id=NWTRBgnyha) [Solaris 11.3](http://www.oracle.com/pls/topic/lookup?ctx=E53394-01&id=NWTRBgnyha)* and ["Creating Persistent \(Static\) Routes" in](http://www.oracle.com/pls/topic/lookup?ctx=E53394-01&id=NWCFGgmyag) *Configuring and Managing Network [Components in Oracle Solaris 11.3](http://www.oracle.com/pls/topic/lookup?ctx=E53394-01&id=NWCFGgmyag)*.

### **How to Set Up a Virtual Switch to Provide External Connectivity to Domains (Oracle Solaris 11)**

**1. Create an Oracle Solaris 11 etherstub device.**

primary# **dladm create-etherstub stub0**

**2. Create a virtual switch that uses stub0 as the physical back-end device.**

primary# **ldm add-vsw net-dev=stub0 primary-stub-vsw0 primary**

**3. Create a VNIC on the stub0 device.**

primary# **dladm create-vnic -l stub0 vnic0**

**4. Configure vnic0 as the network interface.**

primary# **ipadm create-ip vnic0** primary# **ipadm create-addr -T static -a 192.168.100.1/24 vnic0/v4static**

#### **5. Enable IPv4 forwarding and create NAT rules.**

See ["Customizing IP Interface Properties and Addresses" in](http://www.oracle.com/pls/topic/lookup?ctx=E53394-01&id=NWCFGgjwiq) *Configuring and Managing [Network Components in Oracle Solaris 11.3](http://www.oracle.com/pls/topic/lookup?ctx=E53394-01&id=NWCFGgjwiq)* and ["Packet Forwarding and Routing on IPv4](http://www.oracle.com/pls/topic/lookup?ctx=E26505-01&id=SYSADV3gcvjj) Networks" in *[Oracle Solaris Administration: IP Services](http://www.oracle.com/pls/topic/lookup?ctx=E26505-01&id=SYSADV3gcvjj)*.

## **Configuring NAT on an Oracle Solaris 10 System**

The following diagram shows how a virtual switch can be used to configure Network Address Translation (NAT) in a service domain to provide external connectivity for guest domains.

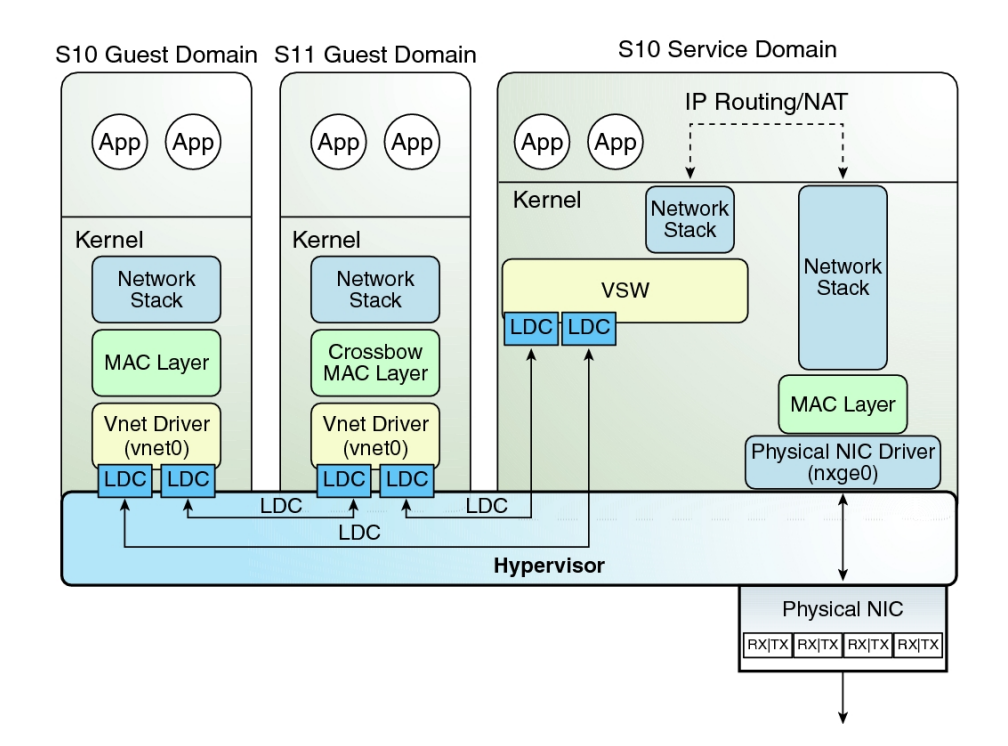

**FIGURE 16** Virtual Network Routing

### **How to Set Up a Virtual Switch on Oracle Solaris 10 Service Domains to Provide External Connectivity to Domains**

**1. Create a virtual switch that does not have an associated physical device.** If assigning an address, ensure that the virtual switch has a unique MAC address.

primary# **ldm add-vsw [mac-addr=***xx:xx:xx:xx:xx:xx***] ldg1-vsw0 ldg1**

- **2. Create the virtual switch as a network device in addition to the physical network device being used by the domain.** See ["How to Configure the Virtual Switch as the Primary Interface" on page 41](#page-40-0) for more information about creating the virtual switch.
- **3. Configure the virtual switch device for DHCP, if needed.**

See ["How to Configure the Virtual Switch as the Primary Interface" on page 41](#page-40-0) for more information about configuring the virtual switch device for DHCP.

- **4. Create the /etc/dhcp.vsw file, if needed.**
- **5. Configure IP routing in the service domain, and set up required routing tables in all the domains.**

For more information about IP routing, see ["Packet Forwarding and Routing on IPv4](http://www.oracle.com/pls/topic/lookup?ctx=E26505-01&id=SYSADV3gcvjj) Networks" in *[Oracle Solaris Administration: IP Services](http://www.oracle.com/pls/topic/lookup?ctx=E26505-01&id=SYSADV3gcvjj)*.

# **Configuring IPMP in an Oracle VM Server for SPARC Environment**

The Oracle VM Server for SPARC software supports link-based IP network multipathing (IPMP) with virtual network devices. When configuring an IPMP group with virtual network devices, configure the group to use link-based detection. If you are using older versions of the Oracle VM Server for SPARC (Logical Domains) software, you can only configure probe-based detection with virtual network devices.

# **Configuring Virtual Network Devices Into an IPMP Group in an Oracle Solaris 11 Domain**

[Figure 17, "Two Virtual Networks Connected to Separate Virtual Switch Instances \(Oracle](#page-269-0) [Solaris 11\)," on page 270](#page-269-0) shows two virtual networks (vnet0 and vnet1) connected to separate virtual switch instances (vsw0 and vsw1) in the service domain, which in turn use two different physical interfaces. The physical interfaces are net0 and net1 in the Oracle Solaris 11 service domain.

If a physical link failure occurs in the service domain, the virtual switch device that is bound to that physical device detects the link failure. Then, the virtual switch device propagates the failure to the corresponding virtual network device that is bound to this virtual switch. The virtual network device sends notification of this link event to the IP layer in the guest LDom\_A, which results in failover to the other virtual network device in the IPMP group.

<span id="page-269-0"></span>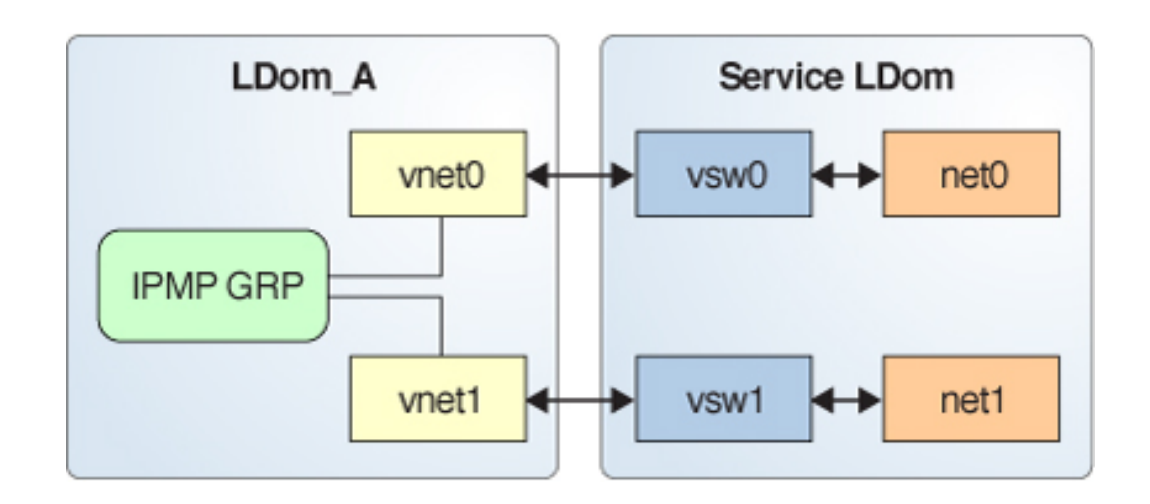

**FIGURE 17** Two Virtual Networks Connected to Separate Virtual Switch Instances (Oracle Solaris 11)

[Figure 18, "Virtual Network Devices Each Connected to Different Service Domains \(Oracle](#page-269-1) [Solaris 11\)," on page 270](#page-269-1) shows that you can achieve further reliability in the logical domain by connecting each virtual network device (vnet0 and vnet1) to virtual switch instances in different service domains. In this case, in addition to physical network failure, LDom A can detect virtual network failure and trigger a failover following a service domain crash or shutdown.

<span id="page-269-1"></span>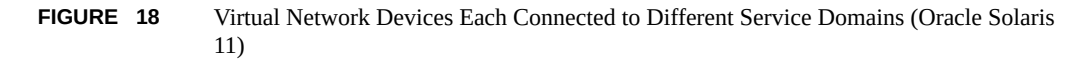

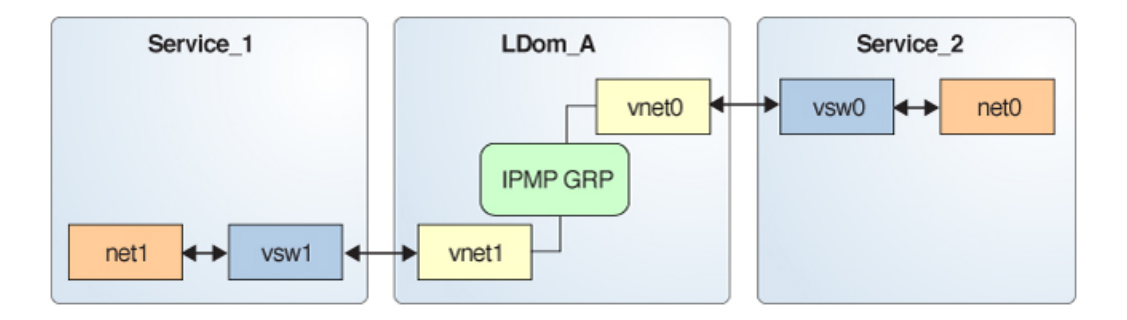

For more information, see "Establishing an Oracle Solaris Network" in the [Oracle Solaris 11.3](http://docs.oracle.com/cd/E53394_01/) [Information Library](http://docs.oracle.com/cd/E53394_01/).

# **Configuring Virtual Network Devices Into an IPMP Group in an Oracle Solaris 10 Domain**

[Figure 19, "Two Virtual Networks Connected to Separate Virtual Switch Instances \(Oracle](#page-270-0) [Solaris 10\)," on page 271](#page-270-0) shows two virtual networks (vnet0 and vnet1) connected to separate virtual switch instances (vsw0 and vsw1) in the service domain, which in turn use two different physical interfaces. The physical interfaces are nxge0 and nxge1 in the Oracle Solaris 10 service domain.

If a physical link failure occurs in the service domain, the virtual switch device that is bound to that physical device detects the link failure. Then, the virtual switch device propagates the failure to the corresponding virtual network device that is bound to this virtual switch. The virtual network device sends notification of this link event to the IP layer in the guest LDom\_A, which results in failover to the other virtual network device in the IPMP group.

#### <span id="page-270-0"></span>**FIGURE 19** Two Virtual Networks Connected to Separate Virtual Switch Instances (Oracle Solaris 10)

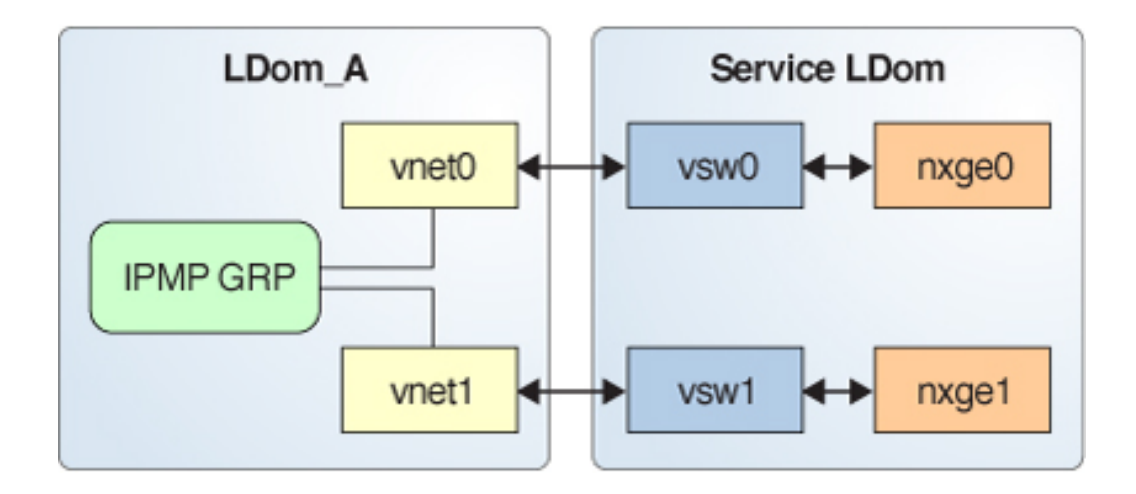

[Figure 20, "Virtual Network Devices Each Connected to Different Service Domains \(Oracle](#page-271-0) [Solaris 10\)," on page 272](#page-271-0) shows that you can achieve further reliability in the logical domain

by connecting each virtual network device (vnet0 and vnet1) to virtual switch instances in different service domains. In this case, in addition to physical network failure, LDom A can detect virtual network failure and trigger a failover following a service domain crash or shutdown.

<span id="page-271-0"></span>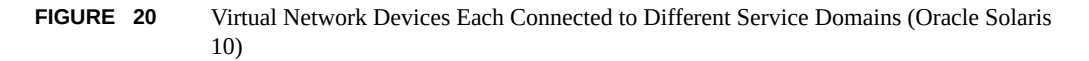

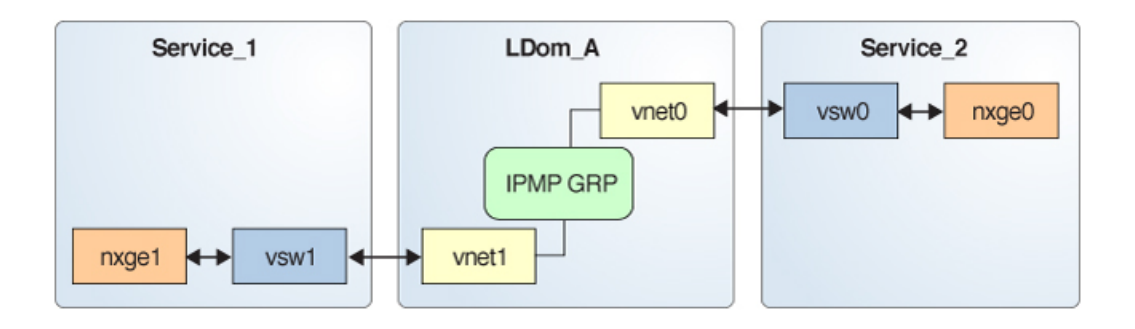

For more information, see *[Oracle Solaris Administration: IP Services](http://www.oracle.com/pls/topic/lookup?ctx=E26505-01&id=SYSADV3)*.

# **Configuring and Using IPMP in the Service Domain**

On an Oracle Solaris 11 system, you can configure IPMP in a service domain by configuring physical interfaces into a group in the same way as on a system that has no virtual network or domains. On an Oracle Solaris 10 system, you can configure IPMP in the service domain by configuring virtual switch interfaces into a group. [Figure 21, "Two Physical NICs Configured](#page-272-0) [as Part of an IPMP Group \(Oracle Solaris 11\)," on page 273](#page-272-0) and [Figure 22, "Two Virtual](#page-273-0) [Switch Interfaces Configured as Part of an IPMP Group \(Oracle Solaris 10\)," on page 274](#page-273-0) show two virtual switch instances (vsw0 and vsw1) that are bound to two different physical devices. The two virtual switch interfaces can then be created and configured into an IPMP group. In the event of a physical link failure, the virtual switch device that is bound to that physical device detects the link failure. Then, the virtual switch device sends notification of this link event to the IP layer in the service domain, which results in a failover to the other virtual switch device in the IPMP group. The two physical interfaces are net0 and net1 in Oracle Solaris 11 and nxge0 and nxge1 in Oracle Solaris 10.

**FIGURE 21** Two Physical NICs Configured as Part of an IPMP Group (Oracle Solaris 11)

<span id="page-272-0"></span>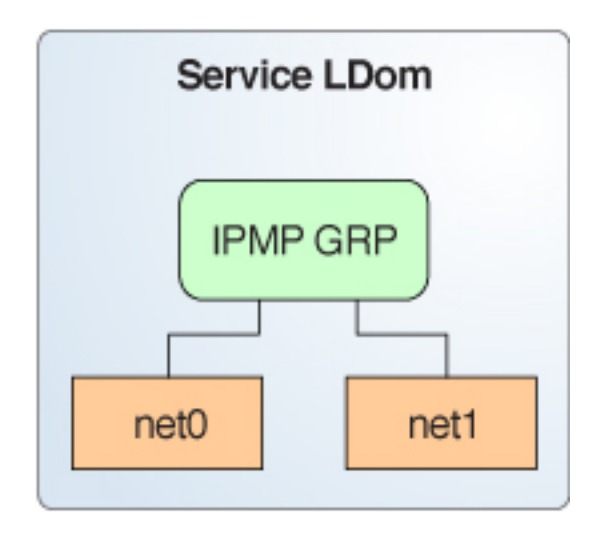

**FIGURE 22** Two Virtual Switch Interfaces Configured as Part of an IPMP Group (Oracle Solaris 10)

<span id="page-273-0"></span>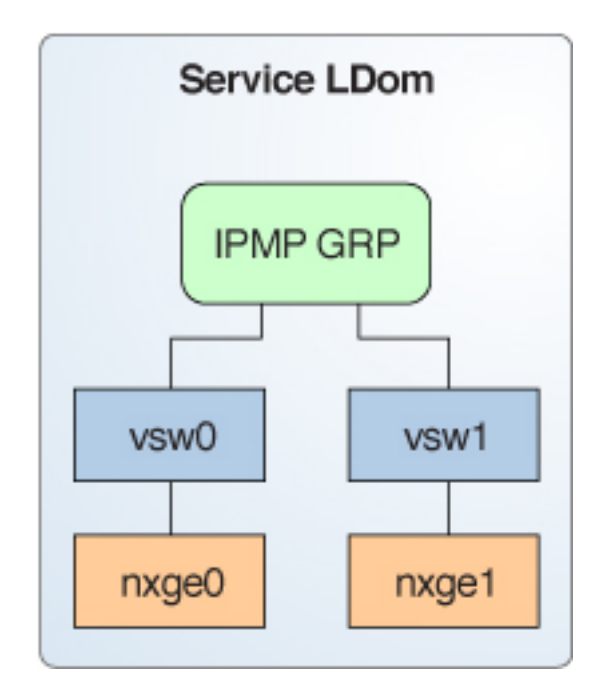

# **Using Link-Based IPMP in Oracle VM Server for SPARC Virtual Networking**

The virtual network and virtual switch devices support link status updates to the network stack. By default, a virtual network device reports the status of its virtual link (its LDC to the virtual switch) and physical link. This configuration is enabled by default and does not require you to perform additional configuration steps.

**Note -** The linkprop property is set to phys-state by default depending on backing device support. You do not need to perform the tasks in this section unless you disabled the linkprop property manually and are now attempting to set the property to the phys-state value.

You can use standard Oracle Solaris network administration commands such as dladm and ifconfig to check the link status. In addition, the link status is also logged in the /var/adm/ messages file. For Oracle Solaris 10, see the  $d$ ladm(1M) and [ifconfig](http://www.oracle.com/pls/topic/lookup?ctx=E26505-01&id=REFMAN1Mifconfig-1m)(1M) man pages. For Oracle Solaris 11, see the [dladm](http://www.oracle.com/pls/topic/lookup?ctx=E36784-01&id=REFMAN1Mdladm-1m)(1M), [ipadm](http://www.oracle.com/pls/topic/lookup?ctx=E36784-01&id=REFMAN1Mipadm-1m)(1M), and [ipmpstat](http://www.oracle.com/pls/topic/lookup?ctx=E36784-01&id=REFMAN1Mipmpstat-1m)(1M) man pages.

**Note -** You can run both link-state-unaware and link-state-aware vnet and vsw drivers concurrently on an Oracle VM Server for SPARC system. However, if you intend to configure link-based IPMP, you must install the link-state-aware driver. If you intend to enable physical link state updates, upgrade both the vnet and vsw drivers to the Oracle Solaris 10 1/13 OS, and run at least version 1.3 of the Logical Domains Manager.

#### **How to Configure Physical Link Status Updates**

This procedure shows how to enable physical link status updates for virtual network devices.

You can also enable physical link status updates for a virtual switch device by following similar steps and specifying the linkprop=phys-state option to the ldm add-vsw and ldm set-vsw commands.

**Note -** You need to use the linkprop=phys-state option only if the virtual switch device itself is created as an interface. If linkprop=phys-state is specified and the physical link is down, the virtual network device reports its link status as down, even if the connection to the virtual switch is up. This situation occurs because the Oracle Solaris OS does not currently provide interfaces to report two distinct link states, such as virtual-link-state and physical-link-state.

#### **1. Become an administrator.**

For Oracle Solaris 11.3, see [Chapter 1, "About Using Rights to Control Users and Processes" in](http://www.oracle.com/pls/topic/lookup?ctx=E53394-01&id=OSSUPprbac-1) *[Securing Users and Processes in Oracle Solaris 11.3](http://www.oracle.com/pls/topic/lookup?ctx=E53394-01&id=OSSUPprbac-1)*.

#### **2. Enable physical link status updates for the virtual device.**

You can enable physical link status updates for a virtual network device in the following ways:

Create a virtual network device by specifying linkprop=phys-state when running the ldm add-vnet command.

Specifying the linkprop=phys-state option configures the virtual network device to obtain physical link state updates and report them to the stack.

**Note -** If linkprop=phys-state is specified and the physical link is down (even if the connection to the virtual switch is up), the virtual network device reports its link status as down. This situation occurs because the Oracle Solaris OS does not currently provide interfaces to report two distinct link states, such as virtual-link-state and physical-link-state. primary# **ldm add-vnet linkprop=phys-state** *if-name vswitch-name domain-name*

The following example enables physical link status updates for  $ldm$  vnet $\theta$  connected to primary-vsw0 on the logical domain ldom1:

primary# **ldm add-vnet linkprop=phys-state ldom1\_vnet0 primary-vsw0 ldom1**

■ Modify an existing virtual network device by specifying linkprop=phys-state when running the ldm set-vnet command.

primary# **ldm set-vnet linkprop=phys-state** *if-name domain-name*

The following example enables physical link status updates for vnet0 on the logical domain ldom1:

primary# **ldm set-vnet linkprop=phys-state ldom1\_vnet0 ldom1**

To disable physical link state updates, specify linkprop= by running the ldm set-vnet command.

The following example disables physical link status updates for ldom1 vnet0 on the logical domain ldom1:

primary# **ldm set-vnet linkprop= ldom1\_vnet0 ldom1**

#### **Example 45** Configuring Link-Based IPMP

The following examples show how to configure link-based IPMP both with and without enabling physical link status updates:

The following example configures two virtual network devices on a domain. Each virtual network device is connected to a separate virtual switch device on the service domain to use link-based IPMP.

**Note -** Test addresses are not configured on these virtual network devices. Also, you do not need to perform additional configuration when you use the ldm add-vnet command to create these virtual network devices.

The following commands add the virtual network devices to the domain. Note that because linkprop=phys-state is not specified, only the link to the virtual switch is monitored for state changes.

primary# **ldm add-vnet ldom1\_vnet0 primary-vsw0 ldom1** primary# **ldm add-vnet ldom1\_vnet1 primary-vsw1 ldom1** The following commands configure the virtual network devices on the guest domain and assign them to an IPMP group. Note that test addresses are not configured on these virtual network devices because link-based failure detection is being used.

- **Oracle Solaris 10 OS:** Use the ifconfig command.
	- # **ifconfig vnet0 plumb**
	- # **ifconfig vnet1 plumb**
	- # **ifconfig vnet0 group ipmp0**
	- # **ifconfig vnet1 group ipmp0**

The second and third commands configure the ipmp0 interface with the IP address, as appropriate.

■ **Oracle Solaris 11 OS:** Use the ipadm command.

Note that net0 and net1 are the Oracle Solaris 11 vanity names for vnet0 and vnet1, respectively.

- # **ipadm create-ip net0**
- # **ipadm create-ip net1**
- # **ipadm create-ipmp ipmp0**
- # **ipadm add-ipmp -i net0 -i net1 ipmp0**
- The following example configures two virtual network devices on a domain. Each domain is connected to a separate virtual switch device on the service domain to use link-based IPMP. The virtual network devices are also configured to obtain physical link state updates.

primary# **ldm add-vnet linkprop=phys-state ldom1\_vnet0 primary-vsw0 ldom1** primary# **ldm add-vnet linkprop=phys-state ldom1\_vnet1 primary-vsw1 ldom1**

**Note -** The virtual switch must have a physical network device assigned for the domain to successfully bind. If the domain is already bound and the virtual switch does not have a physical network device assigned, the ldm add-vnet commands will fail.

The following commands create the virtual network devices and assign them to an IPMP group:

- **Oracle Solaris 10 OS:** Use the ifconfig command.
	- # **ifconfig vnet0 plumb**
	- # **ifconfig vnet1 plumb**
	- # **ifconfig vnet0 192.168.1.1/24 up**
	- # **ifconfig vnet1 192.168.1.2/24 up**
	- # **ifconfig vnet0 group ipmp0**

# **ifconfig vnet1 group ipmp0**

■ **Oracle Solaris 11 OS:** Use the ipadm command.

Note that net0 and net1 are the vanity names for vnet0 and vnet1, respectively.

- # **ipadm create-ip net0**
- # **ipadm create-ip net1**
- # **ipadm create-ipmp ipmp0**
- # **ipadm add-ipmp -i net0 -i net1 ipmp0**
- # **ipadm create-addr -T static -a 192.168.1.1/24 ipmp0/v4addr1**
- # **ipadm create-addr -T static -a 192.168.1.2/24 ipmp0/v4addr2**

### **Using VLAN Tagging**

The Oracle VM Server for SPARC software supports 802.1Q VLAN-Tagging in the network infrastructure.

The virtual switch (vsw) and virtual network (vnet) devices support switching of Ethernet packets based on the virtual local area network (VLAN) identifier (ID) and handle the necessary tagging or untagging of Ethernet frames.

You can create multiple VLAN interfaces over a virtual network device in a guest domain. Use the Oracle Solaris 10 ifconfig command or the Oracle Solaris 11 dladm and ipadm commands to create a VLAN interface over a virtual network device. The creation method is the same as the method used to configure a VLAN interface over any other physical network device. The additional requirement in the Oracle VM Server for SPARC environment is that you must use the ldm command to assign VLANs to a vsw or vnet virtual network device. See the  $ldm(1M)$  $ldm(1M)$ man page.

Similarly, you can configure VLAN interfaces over a virtual switch device in an Oracle Solaris 10 service domain. VLAN IDs 2 through 4094 are valid. VLAN ID 1 is reserved as the default-vlan-id. You do not have to configure VLAN IDs on a virtual switch in an Oracle Solaris 11 service domain.

When you create a virtual network device on a guest domain, you must assign it to the required VLANs by specifying a port VLAN ID and zero or more VLAN IDs for this virtual network using the pvid= and vid= arguments to the ldm add-vnet command. This information configures the virtual switch to support multiple VLANs in the Oracle VM Server for SPARC network and switch packets using both MAC address and VLAN IDs in the network.

Any VLANs to be used by an Oracle Solaris 10 service domain must be configured on the vsw device. Use the ldm add-vsw or ldm set-vsw command to specify the pvid and vid property values.

You can change the VLANs to which a device belongs using ldm set-vnet or ldm set-vsw command.

### **Port VLAN ID**

The Port VLAN ID (PVID) specifies the VLAN of which the virtual network device must be a member in untagged mode. In this case, the vsw device provides the necessary tagging or untagging of frames for the vnet device over the VLAN specified by its PVID. Any outbound frames from the virtual network that are untagged are tagged with its PVID by the virtual switch. Inbound frames tagged with this PVID are untagged by the virtual switch, before sending it to the vnet device. Thus, assigning a PVID to a virtual network implicitly means that the corresponding virtual network port on the virtual switch is marked untagged for the VLAN specified by the PVID. You can have only one PVID for a virtual network device.

The corresponding virtual network interface, when configured without a VLAN ID and using only its device instance, results in the interface being implicitly assigned to the VLAN specified by the virtual network's PVID.

For example, if you were to create virtual network instance  $\theta$  using one of the following commands and if the pvid= argument for the vnet has been specified as 10, the vnet $\theta$  interface would be implicitly assigned to belong to VLAN 10. Note that the following commands show the vnet0 interface names, which pertain to Oracle Solaris 10. For Oracle Solaris 11, use the generic name instead, such as net0.

- **Oracle Solaris 10 OS:** Use the ifconfig command.
	- # **ifconfig vnet0 plumb**
- **Oracle Solaris 11 OS:** Use the ipadm command.
	- # **ipadm create-ip net0**

### **VLAN ID**

The VID ID (VID) specifies the VLAN of which a virtual network device or virtual switch must be a member in tagged mode. The virtual network device sends and receives tagged frames over the VLANs specified by its VIDs. The virtual switch passes any frames that are tagged with the specified VID between the virtual network device and the external network.

### **Assigning and Using VLANs**

The example devices used in the following tasks use an instance number of 0 in the domains. The VLANs are mapped to the following subnets:

- VLAN 20 Subnet 192.168.1.0 (netmask: 255.255.255.0)
- VLAN 21 Subnet 192.168.2.0 (netmask: 255.255.255.0)
- VLAN 22 Subnet 192.168.3.0 (netmask: 255.255.255.0)

### **How to Assign and Use VLANs in an Oracle Solaris 11 Service Domain**

**1. Assign the virtual switch (vsw).**

primary# **ldm add-vsw net-dev=net0 primary-vsw0 primary**

#### **2. Create the VLAN interface in the service domain.**

Note that the -T static option of the ipadm create-addr command is required only if running an Oracle Solaris 11 OS older than the Oracle Solaris 11.1 OS. Starting with the Oracle Solaris 11 OS, -T static is the default behavior.

```
# ipadm create-ip net0
# ipadm create-addr -T static -a 192.169.2.100/24 net0
# dladm create-vlan -l net0 -v 20 vlan20
# ipadm create-ip vlan20
# ipadm create-addr -T static -a 192.168.1.100/24 vlan20
```
For more information about how to configure VLAN interfaces in the Oracle Solaris 11 OS, refer to [Chapter 3, "Configuring Virtual Networks by Using Virtual Local Area Networks" in](http://www.oracle.com/pls/topic/lookup?ctx=E53394-01&id=NWDLKgdysm) *[Managing Network Datalinks in Oracle Solaris 11.3](http://www.oracle.com/pls/topic/lookup?ctx=E53394-01&id=NWDLKgdysm)*.

### **How to Assign and Use VLANs in an Oracle Solaris 10 Service Domain**

#### **1. Assign the virtual switch (vsw) to two VLANs.**

For example, configure VLAN 21 as untagged and VLAN 20 as tagged. Note that the service domain is not configured to access VLAN ID 22.

primary# **ldm add-vsw net-dev=nxge0 pvid=21 vid=20 primary-vsw0 primary**

#### **2. Create the VLAN interface in the service domain.**

- # **ifconfig vsw0 plumb**
- # **ifconfig vsw0 192.168.2.100 netmask 0xffffff00 broadcast + up**
- # **ifconfig vsw20000 plumb**
- # **ifconfig vsw20000 192.168.1.100 netmask 0xffffff00 broadcast + up**

### **How to Assign and Use VLANs in an Oracle Solaris 11 Guest Domain**

After you complete this task, the ldom1 guest domain can communicate with the primary service domain and with remote and external systems that use externally tagged VLAN ID 21 and IP addresses on 192.168.2.0/24. The ldom1 guest domain can also communicate with the service domain and external systems that use tagged VLAN ID 20 and IP addresses on 192.168.1.0/24. The ldom1 guest domain can communicate only with external systems but not with the service domain that uses VLAN 22 and IP addresses on 192.168.3.0/24.

#### **1. Assign the virtual network (vnet) to two VLANs.**

For example, configure VLAN 21 as untagged and VLAN 20 as tagged.

primary# **ldm add-vnet pvid=21 vid=20,22 vnet0 primary-vsw0 ldom1** ldom1# **ipadm create-ip net0** ldom1# **ipadm create-addr -t 192.168.2.101/24 net0**

#### **2. Create the VLAN interface in the guest domain.**

ldom1# **dladm create-vlan -l net0 -v 20 vlan20** ldom1# **ipadm create-ip vlan20** ldom1# **ipadm create-addr -t 192.168.1.101/24 vlan20**

ldom1# **dladm create-vlan -l net0 -v 22 vlan22** ldom1# **ipadm create-ip vlan22** ldom1# **ipadm create-addr -t 192.168.3.101/24 vlan22**

### **How to Assign and Use VLANs in an Oracle Solaris 10 Guest Domain**

After you complete this task, the ldom1 guest domain can communicate with the primary service domain and with remote and external systems that use externally tagged VLAN ID 21 and IP addresses on 192.168.2.0/24. The ldom1 guest domain can also communicate with the service domain and external systems that use tagged VLAN ID 20 and IP addresses on

192.168.1.0/24. The ldom1 guest domain can communicate only with external systems but not with the service domain that uses VLAN 22 and IP addresses on 192.168.3.0/24.

#### **1. Assign the virtual network (vnet) to two VLANs.**

For example, configure VLAN 21 as untagged and VLAN 20 as tagged.

primary# **ldm add-vnet pvid=21 vid=20,22 vnet0 primary-vsw0 ldom1** ldom1# **ifconfig vnet0 plumb** ldom1# **ifconfig vnet0 192.168.2.101 netmask 0xffffff00 broadcast + up**

#### **2. Create the VLAN interface in the guest domain.**

ldom1# **ifconfig vnet20000 plumb** ldom1# **ifconfig vnet20000 192.168.1.102 netmask 0xffffff00 broadcast + up** ldom1# **ifconfig vnet22000 plumb** ldom1# **ifconfig vnet22000 192.168.3.102 netmask 0xffffff00 broadcast + up**

# **How to Install a Guest Domain When the Install Server Is in a VLAN**

Be careful when using the Oracle Solaris JumpStart feature to install a guest domain over the network when the installation server is in a VLAN. This feature is supported only on Oracle Solaris 10 systems.

For more information about using the Oracle Solaris JumpStart feature to install a guest domain, see ["How to Use the Oracle Solaris JumpStart Feature on an Oracle Solaris 10 Guest](#page-52-0) [Domain" on page 53.](#page-52-0)

#### **1. Configure the network device in untagged mode.**

For example, if the install server is in VLAN 21, configure the virtual network initially as follows:

primary# **ldm add-vnet pvid=21 vnet01 primary-vsw0 ldom1**

Do not configure any tagged VLANs (vid) for that virtual network device. You must do this because the OpenBoot PROM (OBP) is not aware of VLANs and cannot handle VLAN-tagged network packets.

#### **2. After the installation is complete and the Oracle Solaris OS boots, configure the virtual network in tagged mode.**

primary# **ldm set-vnet pvid= vid=21, 22, 23 vnet01 primary-vsw0 ldom1**

You can now add the virtual network device to additional VLANs in tagged mode.

### **Using Private VLANs**

The private VLAN (PVLAN) mechanism enables you to divide a regular VLAN into sub-VLANs to isolate network traffic. The PVLAN mechanism is defined in [RFC 5517 \(](http://tools.ietf.org/html/rfc5517)http: [//tools.ietf.org/html/rfc5517](http://tools.ietf.org/html/rfc5517)). Usually, a regular VLAN is a single broadcast domain, but when configured with PVLAN properties, the single broadcast domain is partitioned into smaller broadcast subdomains while keeping the existing Layer 3 configuration. When you configure a PVLAN, the regular VLAN is called the *primary VLAN* and the sub-VLANs are called *secondary VLANs*.

When two virtual networks use the same VLAN ID on a physical link, all broadcast traffic is passed between the two virtual networks. However, when you create virtual networks that use PVLAN properties, the packet-forwarding behavior might not apply to all situations.

The following table shows the broadcast packet-forwarding rules for isolated and community PVLANs.

| <b>PVLAN Type</b> | <b>Isolated</b> | <b>Community A</b> | <b>Community B</b> |
|-------------------|-----------------|--------------------|--------------------|
| Isolated          | No              | No                 | No                 |
| Community A       | No              | Yes                | No.                |
| Community B       | No              | No                 | Yes                |

**TABLE 2** Broadcast Packet-Forwarding Rules

For example, when both the vnet0 and vnet1 virtual networks are isolated on the net0 network, net0 does not pass broadcast traffic between the two virtual networks. However, when the net0 network receives traffic from an isolated VLAN, the traffic is not passed to the isolated ports that are related to the VLAN. This situation occurs because the isolated virtual network accepts only traffic from the primary VLAN.

The inter-vnet-links feature supports the communication restrictions of isolated and community PVLANs. Inter-vnet-links are disabled for isolated PVLANs and are enabled only for virtual networks that are in the same community for community PVLANs. Direct traffic from other virtual networks outside of the community is not permitted.

**Note -** If a target service domain does not support the PVLAN feature, the migration of a guest domain that is configured for PVLAN might fail.

### **PVLAN Requirements**

You can configure PVLANs by using the ldm add-vnet and ldm set-vnet commands. Use these commands to set the pvlan property. Note that you must also specify the pvid property to successfully configure the PVLAN.

This feature requires at least the Oracle Solaris 11.2 SRU 4 OS.

To configure a PVLAN, you must specify the following information:

- **Primary VLAN ID.** The primary VLAN ID is the port VLAN ID (PVID) that is used to configure a PVLAN for a single virtual network device. This configuration ensures that a guest domain does receive VLAN packets. Note that you cannot configure VIDs with a PVLAN. This value is represented by the pvid property.
- **Secondary VLAN ID.** A secondary VLAN ID is used by a particular VLAN to provide PVLAN functionality. You specify this information as the *secondary-vid* part of the pvlan value. *secondary-vid* is an integer value in the range of 1-4094. A primary VLAN can have many secondary VLANs with the following restrictions:
	- Neither the primary VLAN ID nor the secondary VLAN ID can be the same as the default VLAN ID.
	- The primary VLAN ID and the secondary VLAN ID cannot have the same values for both isolated and community PVLAN types.
	- Each primary VLAN can configure only one isolated PVLAN. So, you cannot create two isolated PVLANs that use the same primary VLAN ID.
	- A primary VLAN can have multiple community VLANs with the following restrictions:
		- A primary VLAN ID cannot be used as secondary VLAN ID create another community PVLAN.

For example, if you have a community PVLAN with a primary VLAN ID of 3 and a secondary VLAN ID of 100, you cannot create another community PVLAN that uses 3 as the secondary VLAN ID.

A secondary VLAN ID cannot be used as primary VLAN ID to create a community PVLAN.

For example, if you have a community PVLAN with a primary VLAN ID of 3 and a secondary VLAN ID of 100, you cannot create another community PVLAN that uses 100 as the primary VLAN ID.

The secondary VLAN ID cannot already be used as a VLAN ID for regular virtual networks or VNICs.

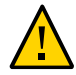

**Caution -** The Logical Domains Manager can validate only the configuration of the virtual networks on a particular virtual switch. If a PVLAN configuration is set up for Oracle Solaris VNICs on the same back-end device, ensure that the same requirements are met across all VNICs and virtual networks.

- **PVLAN type.** You specify this information as the *pvlan-type* part of the *pvlan value. <i>pvlantype* is one of the following values:
	- isolated. The ports that are associated with an isolated PVLAN are isolated from all of the peer virtual networks and Oracle Solaris virtual NICs on the back-end network device. The packets reach only the external network based on the values you specified for the PVLAN.
	- community. The ports that are associated with a community PVLAN can communicate with other ports that are in the same community PVLAN but are isolated from all other ports. The packets reach the external network based on the values you specified for the PVLAN.

# **Configuring PVLANs**

This section includes tasks that describes how to create PVLANs and list information about PVLANs.

### **Creating a PVLAN**

You can configure a PVLAN by setting the pvlan property value by using the ldm add-vnet or ldm set-vnet command. See the  $ldm(1M)$  $ldm(1M)$  man page.

You can use the following commands to create or remove a PVLAN:

Use ldm add-vnet to create a PVLAN:

ldm add-vnet pvid=*port-VLAN-ID* pvlan=*secondary-vid*,*pvlan-type* \ *if-name vswitch-name domain-name*

The following command shows how to create a virtual network with a PVLAN that has a primary *vlan-id* of 4, a secondary *vlan-id* of 200, and a *pvlan-type* of isolated.

primary# **ldm add-vnet pvid=4 pvlan=200,isolated vnet1 primary-vsw0 ldg1**

Use ldm set-vnet to create a PVLAN:

ldm set-vnet pvid=*port-VLAN-ID* pvlan=*secondary-vid*,*pvlan-type if-name domain-name*

The following command shows how to create a virtual network with a PVLAN that has a primary *vlan-id* of 3, a secondary *vlan-id* of 300, and a *pvlan-type* of community.

primary# **ldm set-vnet pvid=3 pvlan=300,community vnet2 ldg1**

■ Use ldm set-vnet to remove a PVLAN:

ldm set-vnet pvlan= *if-name domain-name*

The following command removes the PVLAN configuration for the vnet0 virtual network. To revert the vnet0 virtual network to a regular VLAN ID, you must remove the PVLAN ID first.

primary# **ldm set-vnet pvlan= vnet0 ldg1**

#### **Viewing PVLAN Information**

You can view information about a PVLAN by using several of the Logical Domains Manager listing subcommands. See the  $ldm(1M)$  $ldm(1M)$  man page.

You can use the following commands to view PVLAN information.

Use ldm list-domain -o network to list PVLAN information:

ldm list-domain [-e] [-l] -o network [-p] [*domain-name*...]

The following examples show information about the PVLAN configuration on the ldg1 domain by using the ldm list-domain -o network command.

The following ldm list-domain command shows information about the PVLAN configuration on the ldg1 domain.

```
primary# ldm list-domain -o network ldg1
NAME
ldg1
MAC
     00:14:4f:fb:22:79
NETWORK
   NAME SERVICE MACADDRESS PVID|PVLAN|VIDS
     ---- ------- ---------- ---------------
```

```
 vnet0 primary-vsw0@primary 00:14:4f:f8:6e:d9 2|300,community|--
     DEVICE :network@0 ID :0
      LINKPROP :-- MTU :1500
      MAXBW :-- MODE :--
      CUSTOM :disable
      PRIORITY :-- COS :--
      PROTECTION :--
```
■ The following ldm list-domain command shows PVLAN configuration information in a parseable form for the ldg1 domain.

```
primary# ldm list-domain -o network -p ldg1
VERSION 1.19
DOMAIN|name=ldg1|
MAC|mac-addr=00:14:4f:fb:22:79
VNET|name=vnet0|dev=network@0|service=primary-vsw0@primary|mac-addr=00:14:4f:f8:
6e:d9|mode=|pvid=2|vid=|mtu=1500|linkprop=|id=0|alt-mac-addrs=|maxbw=|pvlan=300,
community|protection=|priority=|cos=|custom=disable|max-mac-addrs=|max-vlans=
```
■ Use ldm list-bindings to list PVLAN information:

ldm list-bindings [-e] [-p] [*domain-name*...]

The following examples show information about PVLAN configuration on the ldg1 domain by using the ldm list-bindingsnetwork command.

■ The following ldm list-bindings command shows information about the PVLAN configuration on the ldg1 domain.

```
primary# ldm list-bindings -o network ldg1
NAME
ldg1
MAC
    00:14:4f:fb:22:79
NETWORK
   NAME SERVICE MACADDRESS PVID|PVLAN|VIDS
    ---- ------- ---------- ---------------
    vnet0 primary-vsw0@primary 00:14:4f:f8:6e:d9 2|300,community|--
      PEER MACADDRESS PVID|PVLAN|VIDS
       ---- ---------- ---------------
       primary-vsw0@primary 00:14:4f:f9:08:28 1|--|--
```
■ The following ldm list-bindings command shows PVLAN configuration information in a parseable form for the ldg1 domain.

```
primary# ldm list-bindings -o network -p ldg1
VERSION 1.19
DOMAIN|name=ldg1|
MAC|mac-addr=00:14:4f:fb:22:79
VNET|name=vnet0|dev=network@0|service=primary-vsw0@primary|mac-addr=00:14:4f:f8:
6e:d9|mode=|pvid=2|vid=|mtu=1500|linkprop=|id=0|alt-mac-addrs=|maxbw=|pvlan=300,
community|protection=|priority=|cos=|custom=disable|max-mac-addrs=|max-vlans=
|peer=primary-vsw0@primary|mac-addr=00:14:4f:f9:08:28|mode=|pvid=1|vid=|mtu=1500|
maxbw=
```
Use ldm list-constraints to list PVLAN information:

ldm list-constraints [-x] [*domain-name*...]

The following shows the output generated by running the ldm list-constraints command:

```
primary# ldm list-constraints -x ldg1
...
<Section xsi:type="ovf:VirtualHardwareSection_Type">
  <Item>
    <rasd:OtherResourceType>network</rasd:OtherResourceType>
    <rasd:Address>auto-allocated</rasd:Address>
     <gprop:GenericProperty key="vnet_name">vnet0</gprop:GenericProperty>
    <gprop:GenericProperty key="service_name">primary-vsw0</gprop:GenericProperty>
    <gprop:GenericProperty key="pvid">1</gprop:GenericProperty>
     <gprop:GenericProperty key="vid">3</gprop:GenericProperty>
     <gprop:GenericProperty key="pvlan">200,community</gprop:GenericProperty>
     <gprop:GenericProperty key="maxbw">1700000000</gprop:GenericProperty>
     <gprop:GenericProperty key="device">network@0</gprop:GenericProperty>
     <gprop:GenericProperty key="id">0</gprop:GenericProperty>
  </Item>
```
### **Tuning Packet Throughput Performance**

You can use the ldm add-vnet and ldm set-vnet commands to set the following data link property values to tune packet throughput performance:

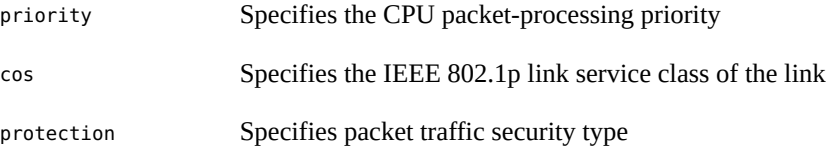
For information about valid and default property values, see the  $Ldm(1M)$  $Ldm(1M)$  man page.

**EXAMPLE 46** Setting and Viewing Data Link Packet Properties

The following example shows how to use the ldm set-vnet command to set the priority, protection, and cos property values in a single command. You can also use the ldm add-vnet command to add a new virtual network that uses the specified data link property values.

```
primary# ldm set-vnet allowed-ips=192.168.100.1,192.168.100.2 \
allowed-dhcp-cids=oracle@system1.company.com, \
00:14:4f:fb:22:79,system2,00:14:4f:fb:22:56 cos=7 priority=high \
protection=restricted,mac-nospoof,ip-nospoof,dhcp-nospoof vnet3_ldg3 ldg3
```
The ldm list -o network command shows the data link property values on the ldg3 domain that you set with the previous ldm set-vnet command. The protection values are mac-nospoof, restricted, ip-nospoof for the 192.168.100,1,192.168.100.2 MAC address, and dhcpnospoof for system1@company.com,00:14:4f:f9:d3:88,system2,00:14:4f:fb:61:6e. The priority is set to high and the class of service (cos) is set to 7.

```
primary# ldm list-domain -o network ldg3
NAME
ldg3
```

```
M<sub>AC</sub>
```

```
 00:14:4f:f8:5b:12
 NAME SERVICE MACADDRESS PVID|PVLAN|VIDs
 ---- ------- ---------- ---------------
 vnet3_ldg3 primary-vsw0@primary 00:14:4f:f8:dd:96 1|--|--
      DEVICE :network@1 ID :1
       LINKPROP :phys-state MTU :1500
       MAXBW :-- MODE :--
       CUSTOM :disable
      PRIORITY : high COS : 7
       PROTECTION :mac-nospoof
                 restricted
                 ip-nospoof
                 [192.168.100.1
                  192.168.100.2]
                 dhcp-nospoof
                  [oracle@system1.company.com
                  00:14:4f:fb:22:79
                  system2
                  00:14:4f:fb:22:56]
```
## **Using Link Aggregation With a Virtual Switch**

A virtual switch can be configured to use a link aggregation. A link aggregation is used as the virtual switch's network device to connect to the physical network. This configuration enables the virtual switch to leverage the features provided by the IEEE 802.3ad Link Aggregation Standard. Such features include increased bandwidth, load balancing, and failover. For information about how to configure link aggregation, see ["Creating a Link Aggregation" in](http://www.oracle.com/pls/topic/lookup?ctx=E53394-01&id=NWDLKgmsaa) *[Managing Network Datalinks in Oracle Solaris 11.3](http://www.oracle.com/pls/topic/lookup?ctx=E53394-01&id=NWDLKgmsaa)*.

After you create a link aggregation, you can assign it to the virtual switch. Making this assignment is similar to assigning a physical network device to a virtual switch. Use the ldm add-vswitch or ldm set-vswitch command to set the net-dev property.

When the link aggregation is assigned to the virtual switch, traffic to and from the physical network flows through the aggregation. Any necessary load balancing or failover is handled transparently by the underlying aggregation framework. Link aggregation is completely transparent to the virtual network (vnet) devices that are on the guest domains and that are bound to a virtual switch that uses an aggregation.

**Note -** You cannot group the virtual network devices (vnet and vsw) into a link aggregation.

You can create and use the virtual switch that is configured to use a link aggregation in the service domain. See ["How to Configure the Virtual Switch as the Primary](#page-40-0) [Interface" on page 41](#page-40-0).

[Figure 23, "Configuring a Virtual Switch to Use a Link Aggregation \(Oracle Solaris 11\)," on](#page-290-0) [page 291](#page-290-0) and [Figure 24, "Configuring a Virtual Switch to Use a Link Aggregation \(Oracle](#page-291-0) [Solaris 10\)," on page 292](#page-291-0) show a virtual switch configured to use an aggregation, aggr1, over physical interfaces net0 and net1, and nxge0 and nxge1, respectively.

<span id="page-290-0"></span>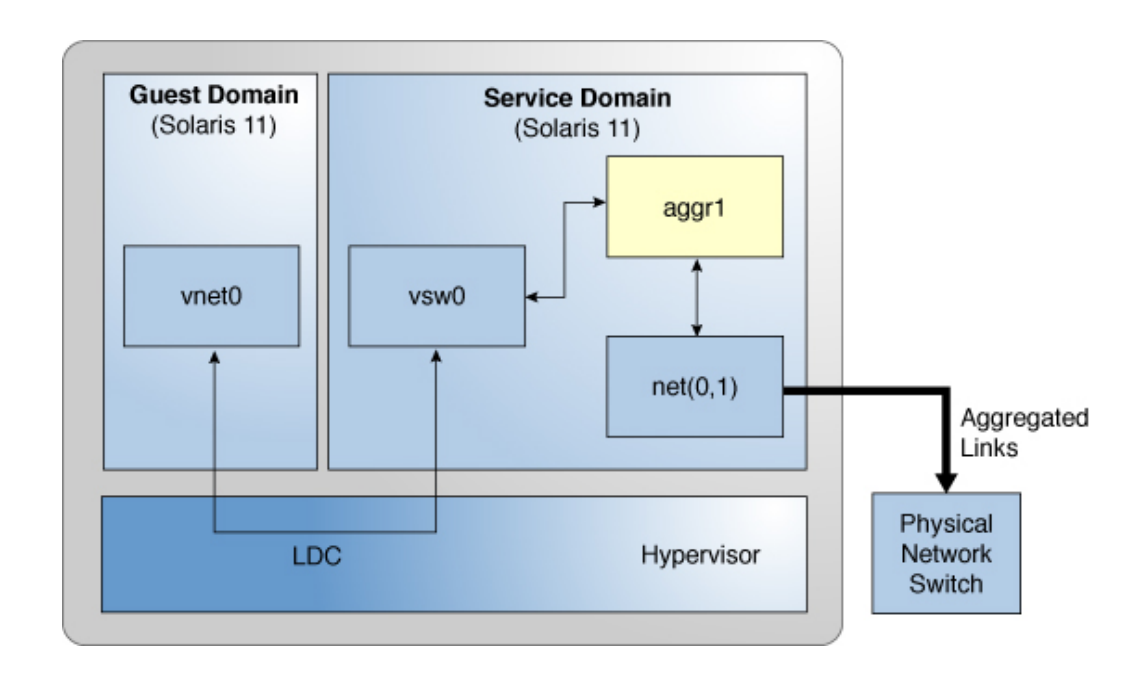

**FIGURE 23** Configuring a Virtual Switch to Use a Link Aggregation (Oracle Solaris 11)

<span id="page-291-0"></span>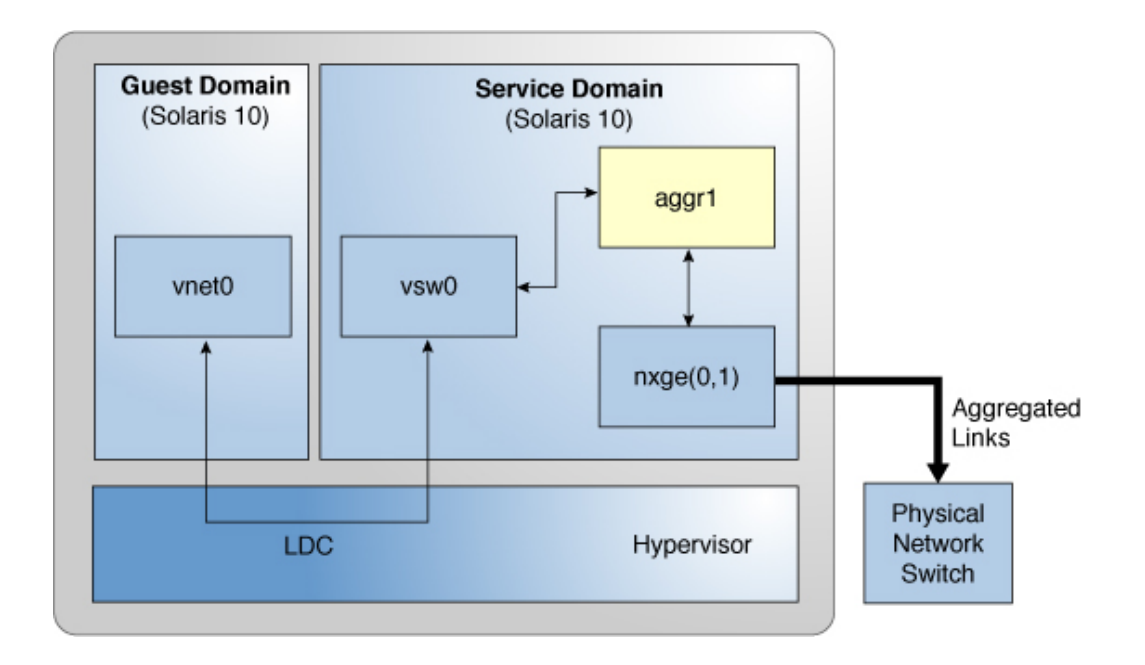

**FIGURE 24** Configuring a Virtual Switch to Use a Link Aggregation (Oracle Solaris 10)

# **Configuring Jumbo Frames**

The Oracle VM Server for SPARC virtual switch (vsw) and virtual network (vnet) devices can now support Ethernet frames with payload sizes larger than 1500 bytes. These drivers are therefore now able to increase network throughput.

You enable jumbo frames by specifying the maximum transmission unit (MTU) for the virtual switch device. In such cases, the virtual switch device and all virtual network devices that are bound to the virtual switch device use the specified MTU value.

If the required MTU value for the virtual network device should be less than that supported by the virtual switch, you can specify an MTU value directly on a virtual network device.

**Note -** Only on the Oracle Solaris 10 5/09 OS, the MTU of a physical device must be configured to match the MTU of the virtual switch. For information about configuring particular drivers, see the man page that corresponds to that driver in Section 7D of the Oracle Solaris reference manual. For example, to obtain information about the Oracle Solaris 10 nxge driver, see the  $n \times g$ e[\(7D\)](http://www.oracle.com/pls/topic/lookup?ctx=E26505-01&id=REFMAN7nxge-7d) man page.

In rare circumstances, you might need to use the ldm add-vnet or ldm set-vnet command to specify an MTU value for a virtual network device that differs from the MTU value of the virtual switch. For example, you might change the virtual network device's MTU value if you configure VLANs over a virtual network device and the largest VLAN MTU is less than the MTU value on the virtual switch. A vnet driver that supports jumbo frames might not be required for domains where only the default MTU value is used. However, if the domains have virtual network devices bound to a virtual switch that uses jumbo frames, ensure that the vnet driver supports jumbo frames.

If you use the ldm set-vnet command to specify an mtu value on a virtual network device, future updates to the MTU value of the virtual switch device are not propagated to that virtual network device. To re-enable the virtual network device to obtain the MTU value from the virtual switch device, run the following command:

primary# **ldm set-vnet mtu=** *vnet-name domain-name*

On the control domain, the Logical Domains Manager updates the MTU values that are initiated by the ldm set-vsw and ldm set-vnet commands as delayed reconfiguration operations. To make MTU updates to domains other than the control domain, you must stop a domain prior to running the ldm set-vsw or ldm set-vnet command to modify the MTU value.

# **How to Configure Virtual Network and Virtual Switch Devices to Use Jumbo Frames**

- **1. Log in to the control domain.**
- **2. Become an administrator.**

For Oracle Solaris 11.3, see [Chapter 1, "About Using Rights to Control Users and Processes" in](http://www.oracle.com/pls/topic/lookup?ctx=E53394-01&id=OSSUPprbac-1) *[Securing Users and Processes in Oracle Solaris 11.3](http://www.oracle.com/pls/topic/lookup?ctx=E53394-01&id=OSSUPprbac-1)*.

**3. Determine the value of MTU that you want to use for the virtual network.**

You can specify an MTU value from 1500 to 16000 bytes. The specified MTU must match the MTU of the physical network device that is assigned to the virtual switch.

### **4. Specify the MTU value of a virtual switch device or virtual network device.**

Do one of the following:

■ Enable jumbo frames on a new virtual switch device in the service domain by specifying its MTU as a value of the mtu property.

primary# **ldm add-vsw net-dev=***device* **mtu=***value vswitch-name ldom*

In addition to configuring the virtual switch, this command updates the MTU value of each virtual network device that will be bound to this virtual switch.

■ Enable jumbo frames on an existing virtual switch device in the service domain by specifying its MTU as a value of the mtu property.

primary# **ldm set-vsw net-dev=***device* **mtu=***value vswitch-name*

In addition to configuring the virtual switch, this command updates the MTU value of each virtual network device that will be bound to this virtual switch.

- **Example 47** Configuring Jumbo Frames on Virtual Switch and Virtual Network Devices
	- The following example shows how to add a new virtual switch device that uses an MTU value of 9000. This MTU value is propagated from the virtual switch device to all of the client virtual network devices.

First, the ldm add-vsw command creates the virtual switch device, ldg1-vsw0, with an MTU value of 9000. Note that instance 0 of the network device net0 is specified as a value of the net-dev property.

primary# **ldm add-vsw net-dev=net0 mtu=9000 ldg1-vsw0 ldg1**

Next, the ldm add-vnet command adds a client virtual network device to this virtual switch, ldg1-vsw0. Note that the MTU of the virtual network device is implicitly assigned from the virtual switch to which it is bound. As a result, the ldm add-vnet command does not require that you specify a value for the mtu property.

primary# **ldm add-vnet vnet01 ldg1-vsw0 ldg1**

Depending on the version of the Oracle Solaris OS that is running, do the following:

**Oracle Solaris 11 OS:** Use the ipadm command to view the mtu property value of the primary interface.

# **ipadm show-ifprop -p mtu net0** IFNAME PROPERTY PROTO PERM CURRENT PERSISTENT DEFAULT POSSIBLE net0 mtu ipv4 rw 9000 -- 9000 68-9000

The ipadm command creates the virtual network interface in the guest domain, ldg1. The ipadm show-ifprop command output shows that the value of the mtu property is 9000.

```
ldg1# ipadm create-ip net0
ldg1# ipadm create-addr -T static -a 192.168.1.101/24 net0/ipv4
ldg1# ipadm show-ifprop -p mtu net0
IFNAME PROPERTY PROTO PERM CURRENT PERSISTENT DEFAULT POSSIBLE
net0 mtu ipv4 rw 9000 -- 9000 68-9000
```
**Oracle Solaris 10 OS:** The ifconfig command creates the virtual switch interface in the service domain, ldg1. The ifconfig vsw0 command output shows that the value of the mtu property is 9000.

```
ldg1# ifconfig vsw0 plumb
ldg1# ifconfig vsw0 192.168.1.100/24 up
ldg1# ifconfig vsw0
vsw0: flags=201000843<UP,BROADCAST,RUNNING,MULTICAST,IPv4,CoS> mtu 9000 index 5
                inet 192.168.1.100 netmask ffffff00 broadcast 192.168.1.255
                ether 0:14:4f:fa:0:99
```
The ifconfig command creates the virtual network interface in the guest domain, ldg1. The ifconfig vnet $\theta$  command output shows that the value of the mtu property is 9000.

```
ldg1# ifconfig vnet0 plumb
ldg1# ifconfig vnet0 192.168.1.101/24 up
ldg1# ifconfig vnet0
vnet0: flags=201000843<UP,BROADCAST,RUNNING,MULTICAST,IPv4,CoS> mtu 9000 index 4
                inet 192.168.1.101 netmask ffffff00 broadcast 192.168.1.255
                ether 0:14:4f:f9:c4:13
```
The following example shows how to change the MTU of the interface to 4000.

Note that the MTU of an interface can only be changed to a value that is less than the MTU of the device that is assigned by the Logical Domains Manager. This method is useful when VLANs are configured and each VLAN interface requires a different MTU.

■ **Oracle Solaris 11 OS:** Use the ipadm command.

```
primary# ipadm set-ifprop -p mtu=4000 net0
primary# ipadm show-ifprop -p mtu net0
IFNAME PROPERTY PROTO PERM CURRENT PERSISTENT DEFAULT POSSIBLE
net0 mtu ipv4 rw 4000 -- 9000 68-9000
```
■ **Oracle Solaris 10 OS:** Use the ifconfig command.

primary# **ifconfig vnet0 mtu 4000**

primary# **ifconfig vnet0** vnet0: flags=1201000843<UP,BROADCAST,RUNNING,MULTICAST,IPv4,CoS,FIXEDMTU> mtu 4000 index 4 inet 192.168.1.101 netmask ffffff00 broadcast 192.168.1.255 ether 0:14:4f:f9:c4:13

# **Compatibility With Older (Jumbo-Unaware) Versions of the vnet and vsw Drivers (Oracle Solaris 10)**

**Note -** This section applies only to the Oracle Solaris 10 OS.

Drivers that support jumbo frames can interoperate with drivers that do not support jumbo frames on the same system. This interoperability is possible as long as jumbo frame support is not enabled when you create the virtual switch.

**Note -** Do not set the mtu property if any guest or service domains that are associated with the virtual switch do not use Oracle VM Server for SPARC drivers that support jumbo frames.

Jumbo frames can be enabled by changing the mtu property of a virtual switch from the default value of 1500. In this instance, older driver versions ignore the mtu setting and continue to use the default value. Note that the ldm list output will show the MTU value you specified and not the default value. Any frames larger than the default MTU are not sent to those devices and are dropped by the new drivers. This situation might result in inconsistent network behavior with those guests that still use the older drivers. This limitation applies to both client guest domains and the service domain.

Therefore, while jumbo frames are enabled, ensure that all virtual devices in the Oracle VM Server for SPARC network are upgraded to use the new drivers that support jumbo frames. You must be running at least Logical Domains 1.2 to configure jumbo frames.

## **Using Virtual NICs on Virtual Networks**

The Oracle Solaris 11 OS enables you to define virtual networks that consist of virtual network interface cards (VNICs), virtual switches, and etherstubs. Oracle Solaris Zones virtualize operating system services and provide isolated and secure environments for running applications within the same Oracle Solaris OS instance of a logical domain.

Oracle Solaris 11 improves on the Oracle Solaris 10 "shared IP" zone model in which zones inherit network properties from the global zone and cannot set their own network address or other properties. Now, by using zones with virtual network devices, you can configure multiple isolated virtual NICs, associate zones with each virtual network, and establish rules for isolation, connectivity, and quality of service (QoS).

For more information, see the networking books in the [Oracle Solaris 11.3 information library](http://docs.oracle.com/cd/E53394_01/) ([http://docs.oracle.com/cd/E53394\\_01/](http://docs.oracle.com/cd/E53394_01/)).

A virtual network device in a logical domain can support multiple Oracle Solaris 11 virtual NICs. The virtual network device must be configured to support multiple MAC addresses, one for each virtual NIC it will support. Oracle Solaris zones in the logical domain connect to the virtual NICs.

[Figure 25, "Virtual NICs on Virtual Network Devices," on page 298](#page-297-0) shows a logical domain, domain1, that provides a single virtual network device called vnet1 to the Oracle Solaris OS. This virtual network device can host multiple Oracle Solaris 11 virtual network devices, each of which has its own MAC address and can be assigned individually to a zone.

Within the domain1 domain are Oracle Solaris 11 zones: zone1 and zone2. Each zone is connected to the network by a virtual NIC based on the vnet1 virtual network device.

<span id="page-297-0"></span>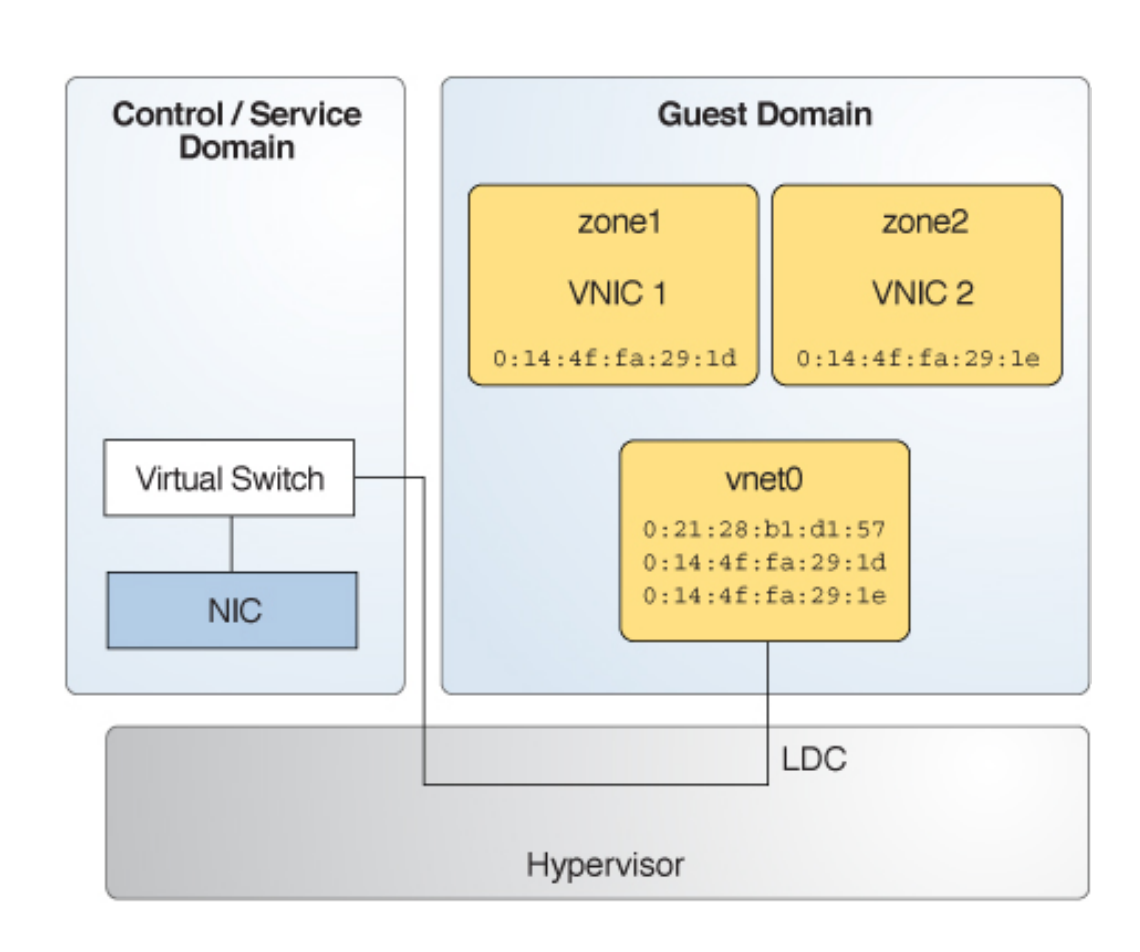

**FIGURE 25** Virtual NICs on Virtual Network Devices

The following sections describe the configuring of virtual NICs on virtual network devices and the creating of zones in the domain with the virtual NICs:

- ["Configuring Virtual NICs on Virtual Network Devices" on page 299](#page-298-0)
- ["Creating Oracle Solaris 11 Zones in a Domain" on page 299](#page-298-1)

For information about using virtual NICs on Ethernet SR-IOV virtual functions, see the following sections:

- ["Creating Ethernet Virtual Functions" on page 92](#page-91-0)
- ["Modifying Ethernet SR-IOV Virtual Functions" on page 99](#page-98-0)

["Creating VNICs on SR-IOV Virtual Functions" on page 106](#page-105-0)

## <span id="page-298-0"></span>**Configuring Virtual NICs on Virtual Network Devices**

To configure virtual NICs on virtual network devices, the control domain must run at least Oracle Solaris 11.1 SRU 4 OS and the guest domain must run at least the Oracle Solaris 11.1 OS.

To configure a virtual network device to host multiple MAC addresses, use the ldm add-vnet or ldm set-vnet command to specify one or more comma-separated values for the alt-macaddrs property. Valid values are an octet MAC address and auto. The auto value indicates that the system generates the MAC address.

For example, you can specify three system-generated alternate MAC addresses for a virtual network device in either of the following ways:

By using the ldm add-vnet command. The following ldm add-vnet command creates the vnet1 virtual network device on the domain1 domain and makes three system-generated MAC addresses available to the device.

primary# **ldm add-vnet alt-mac-addrs=auto,auto,auto vnet1 primary-vsw0 domain1**

■ By using a combination of the ldm add-vnet and ldm set-vnet commands. The following ldm add-vnet and ldm set-vnet commands show how to create a virtual network device and subsequently assign more MAC addresses to the existing virtual network device.

The first command uses the ldm add-vnet command to create the vnet1 virtual network device on the domain1 domain. The second command uses the ldm set-vnet command to make three system-generated MAC addresses available to the vnet1 virtual network device.

primary# **ldm add-vnet vnet1 primary-vsw0 domain1** primary# **ldm set-vnet alt-mac-addrs=auto,auto,auto vnet1 domain1**

## <span id="page-298-1"></span>**Creating Oracle Solaris 11 Zones in a Domain**

After creating the virtual NICs in ["Configuring Virtual NICs on Virtual Network](#page-298-0) [Devices" on page 299,](#page-298-0) create a zone that is associated with an available MAC address. For information about Oracle Solaris Zones, see *[Creating and Using Oracle Solaris Zones](http://www.oracle.com/pls/topic/lookup?ctx=E53394-01&id=VLZSO)*.

Use the zonecfg command to specify a MAC address to use for a zone:

zonecfg:*zone-name*> set mac-address=[*MAC-address*,auto]

You can either specify a value of auto to choose one of the available MAC addresses automatically or provide a specific alternate MAC address that you created with the ldm setvnet command.

## **Using Trusted Virtual Networks**

The trusted virtual network feature extends privileges to trusted guest domains to assign custom alternate MAC addresses and alternate VLAN IDs to the vnet device dynamically. These MAC addresses and VLAN IDs are used to configure virtual devices. Prior to the introduction of this feature, you could make such assignments only from the Logical Domains Manager. Moreover, the alternate MAC addresses assignment also required that the domain hosting the virtual network device be in the bound state. This feature enables the dynamic creation of virtual devices such as VNICs and VLANs on top of virtual network devices.

To use the trusted virtual network feature on a vnet device, you must create or configure the device in trusted mode by using the Logical Domains Manager. By default, a vnet device is created with trusted mode disabled.

The trusted virtual network feature seamlessly supports the live migration, service domain reboot, and multiple service domain features.

## **Trusted Virtual Network Requirements and Restrictions**

You can configure a trusted virtual network by using the ldm add-vnet and ldm set-vnet commands to set the custom=enable property. Note that you should provide values for the custom/max-mac-addrs and custom/max-vlans properties to ensure that the number of custom MAC addresses and VLAN are limited for the specified virtual network device. Both property values are set to 4096 by default.

The trusted virtual network feature requires at least the Oracle Solaris 11.3 SRU 8 OS.

Both guest domain that has the custom virtual network device and the service domain that has the corresponding virtual switch device require that latest level of the supported system firmware.

To configure a trusted virtual network, you must specify the following information:

■ custom **–** Enable or disable the trusted virtual network feature. This feature enables a trusted entity to add custom alternate VLAN IDs and custom alternate MAC addresses dynamically.

- custom/max-mac-addrs Specify the maximum number of custom alternate MAC addresses to be configured on a particular trusted virtual network device.
- custom/max-vlans Specify the maximum number of custom alternate VLAN IDs to be configured on a particular trusted virtual network device.

The following restrictions are for the trusted virtual network feature:

- You cannot use the Logical Domains Manager to configure alternate MAC addresses or VLAN IDs on a given trusted virtual network.
- To modify custom or existing alternate MAC addresses, the domain must be in the bound state.
- You can increase the custom/max-mac-addrs and custom/max-vlans property values dynamically. However, the domain must be in the bound state to reduce these property values.

**Note -** Reducing these property values might cause undesirable side effects. So, ensure that you delete any of the VNICs or VLANs created on the host that you do not need because you have no control over which MAC addresses or VLAN IDs the OS will retain.

Also, set custom=disable on the virtual network device before using the ldm set-vnet command to reduce the number of maximum VLAN IDs and MAC addresses for the custom virtual network device.

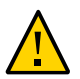

**Caution -** The effective use of this feature is to limit and control these properties.

- Ensure that any VNIC and VLAN devices that have been created are removed before you reduce the number of custom VLAN IDs or custom alternate MAC addresses. Otherwise, the guest domain will have VNICs that cannot be configured and must be removed manually.
- The dladm show-vnic -m command shows the MAC addresses and VLAN IDs that are configured on the specified virtual network. The dladm show-vnic -m command shows the alternate MAC addresses and VLAN IDs in use on the guest domain. This is a departure from older releases where in all alternate MAC addresses and VLAN IDs were preconfigured on the virtual switch.
- The trusted virtual network feature is mutually exclusive with the PVLAN feature.
- The Logical Domains Manager attempts to validate the guest domain and service domain support for this feature before enabling the custom feature. If the guest domain is not running, you can enable this feature if the service domain supports it. However, if the guest domain does not support the feature you must set custom=disabled before you re-enable non-custom alternate MAC addresses and VLAN IDs.

...

■ You can perform a live migration of a domain with trusted virtual networks only if the target service domain supports the trusted virtual network feature.

## **Configuring Trusted Virtual Networks**

This section includes tasks that show how to create trusted virtual networks and how to obtain information about trusted virtual networks.

You can configure a trusted virtual network by setting the custom property value by using the ldm add-vnet or ldm set-vnet command. See the  $ldm(1M)$  $ldm(1M)$  man page.

#### **EXAMPLE 48** Creating a Trusted Virtual Network

You can use the following commands to create a trusted virtual network ldg1 vnet0 on the primary-vsw0 virtual switch in the ldg1 domain. The custom/max-mac-addrs and custom/ max-vlans property values use the default values of 4096.

```
primary# ldm add-vnet custom=enable ldg1_vnet0 primary-vsw0 ldg1
primary# ldm list -o network ldg1
```
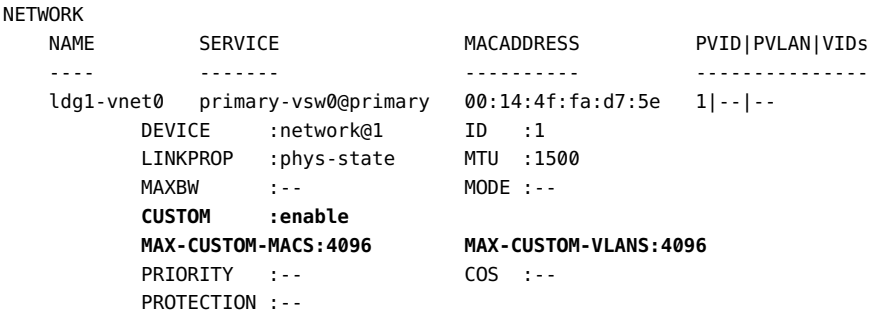

**EXAMPLE 49** Enabling the Trusted Virtual Network Feature on an Existing Virtual Network

The following example shows how to enable the trusted virtual network feature by setting custom=enable for the ldg1\_vnet0 virtual network device in the ldg1 domain. The custom/ max-mac-addrs and custom/max-vlans property values use the default values of 4096.

```
primary# ldm set-vnet custom=enabled ldg1_vnet0 ldg1
primary# ldm list -o network ldg1
...
NETWORK
   NAME SERVICE MACADDRESS PVID|PVLAN|VIDs
```

```
 ---- ------- ---------- ---------------
   ldg1-vnet0 primary-vsw0@primary 00:14:4f:fa:d7:5e 1|--|-- 
DEVICE :network@1 ID :1
 LINKPROP :phys-state MTU :1500 
 MAXBW :-- MODE :-- 
 CUSTOM :enable 
        MAX-CUSTOM-MACS:4096 MAX-CUSTOM-VLANS:4096
        PRIORITY :-- COS :-- 
        PROTECTION :--
```
**EXAMPLE 50** Setting the custom/max-mac-addrs and custom/max-vlans Properties

The following example sets the custom/max-vlans property value to 12 and the custom/maxmac-addrs property value to 13.

Because these new property values are lower than the previous values, you cannot change these settings dynamically. You can make these changes only to a bound or inactive domain.

```
primary# ldm stop ldg1
primary# ldm set-vnet custom/max-vlans=12 custom/max-mac-addrs=13 ldg1_vnet0 ldg1
primary# ldm list -o network ldg1
...
NETWORK
 NAME SERVICE MACADDRESS PVID|PVLAN|VIDs
 ---- ------- ---------- ---------------
    ldg1-vnet0 primary-vsw0@primary 00:14:4f:fa:d7:5e 1|--|-- 
DEVICE :network@1 ID :1
 LINKPROP :phys-state MTU :1500 
         MAXBW :-- MODE :-- 
         CUSTOM :enable 
 MAX-CUSTOM-MACS:13 MAX-CUSTOM-VLANS:12
 PRIORITY :-- COS :-- 
         PROTECTION :--
```
**EXAMPLE 51** Resetting the custom/max-mac-addrs and custom/max-vlans Properties

The following example shows how to reset the custom/max-mac-addrs property value to its default of 4096 by specifying a null value.

When custom=enabled, you can reset the custom/max-vlans property value, the custom/maxmac-addrs property value, or both.

```
primary# ldm set-vnet custom/max-mac-addrs= ldg1_vnet0 ldg1
primary# ldm list -o network ldg1
...
NETWORK
```

```
NAME SERVICE MACADDRESS PVID|PVLAN|VIDS
   ---- ------- ---------- ---------------
   ldg1-vnet0 primary-vsw0@primary 00:14:4f:fa:d7:5e 1|--|-- 
DEVICE :network@1 ID :1
 LINKPROP :phys-state MTU :1500 
        15: MAXBW :--,- مر...<br>MAXBW :-- MODE :--<br>CUSTOM :---<sup>1-1</sup>
 CUSTOM :enable 
 MAX-CUSTOM-MACS:4096 MAX-CUSTOM-VLANS:12
 PRIORITY :-- COS :-- 
         PROTECTION :--
```
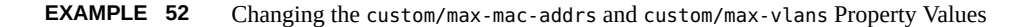

The following example shows how to increase the custom/max-vlans property value and decrease the custom/max-mac-addrs property value. You can increase the custom/max-vlans property value to 24 dynamically, because 24 is larger than the previous value of 12. However, because you are reducing the maximum value for custom/max-mac-addrs from 4096 to 11, you must first stop the domain.

```
primary# ldm set-vnet custom/max-vlans=24 ldg1_vnet0 ldg1
primary# ldm stop ldg1
primary# ldm set-vnet custom/max-mac-addrs=11 ldg1_vnet0 ldg1
primary# ldm list -o network ldg1
...
NETWORK
NAME SERVICE MACADDRESS PVID|PVLAN|VIDs
 ---- ------- ---------- ---------------
    ldg1-vnet0 primary-vsw0@primary 00:14:4f:fa:d7:5e 1|--|-- 
        DEVICE :network@1 ID :1
          LINKPROP :phys-state MTU :1500 
          MAXBW :-- MODE :-- 
 CUSTOM :enable 
 MAX-CUSTOM-MACS:11 MAX-CUSTOM-VLANS:24
          PRIORITY :-- COS :-- 
          PROTECTION :--
```
**EXAMPLE 53** Disabling the Trusted Virtual Network Feature

The following example shows how to disable the custom property for the ldg1 vnet0 virtual network device in the ldg1 domain.

primary# **ldm set-vnet custom=disabled ldg1\_vnet0 ldg1**

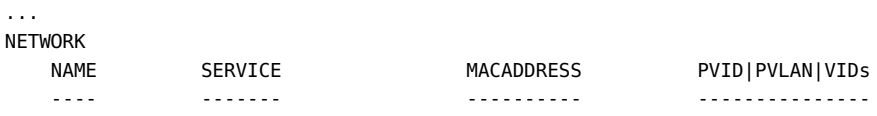

```
 ldg1-vnet0 primary-vsw0@primary 00:14:4f:fa:d7:5e 1|--|-- 
DEVICE :network@1 ID :1
 LINKPROP :phys-state MTU :1500 
         MAXBW :-- MODE :-- 
         CUSTOM :disable
         PRIORITY :-- COS :-- 
         PROTECTION :--
```
## **Viewing Trusted Virtual Network Information**

You can obtain information about trusted virtual network settings by using several of the Logical Domains Manager list subcommands. See the ldm[\(1M\)](http://www.oracle.com/pls/topic/lookup?ctx=E69554-01&id=LDSRMldm-1m) man page.

The following examples use the ldm list-domain -o network, ldm list-bindings, and ldm list-constraints commands to show information about a trusted virtual network configuration.

■ The following example shows how to use the ldm list-domain command to view trusted virtual network configuration information for the ldg1 domain:

```
primary# ldm list-domain -o network ldg1
```
... NETWORK

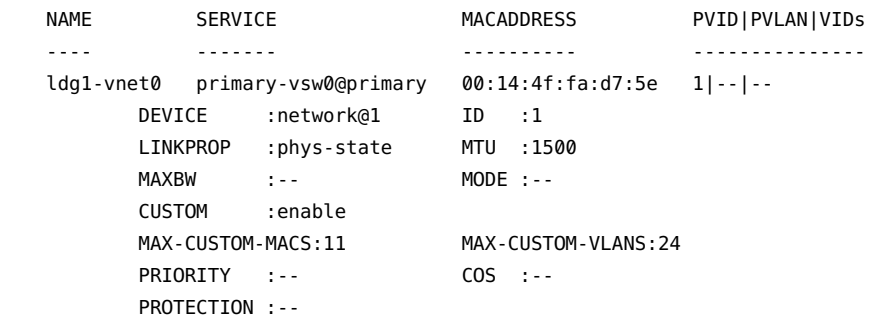

■ The following examples shows how to use the ldm list-domain command to view trusted virtual network configuration information in a parseable form for the ldg1 domain:

```
primary# ldm list-domain -o network -p ldg1
VERSION 1.19
DOMAIN|name=ldg1|
MAC|mac-addr=00:14:4f:f9:4b:d0
VNET|name=ldg1-vnet0|dev=network@1|service=primary-vsw0@primary|mac-addr=00:14:4f:
fa:d7:5e|mode=|pvid=1|vid=|mtu=1500|linkprop=phys-state|id=1|alt-mac-addrs=|maxbw=|
pvlan=|protection=|priority=|cos=|custom=enable|max-mac-addrs=11|max-vlans=24
```
■ The following examples shows how to use the ldm list-bindings command to view trusted virtual network configuration information for the ldg1 domain:

```
primary# ldm list-bindings -e -o network ldg1
...
NETWORK
  VORN<br>NAME SERVICE MACADDRESS PVID|PVLAN|VIDs
   ---- ------- ---------- ---------------
   ldg1-vnet0 primary-vsw0@primary 00:14:4f:fa:d7:5e 1|--|-- 
        DEVICE :network@1 ID :1
         LINKPROP :phys-state MTU :1500 
         MAXBW :-- MODE :-- 
         CUSTOM :enable 
        MAX-CUSTOM-MACS:11 MAX-CUSTOM-VLANS:24
         PRIORITY :-- COS :-- 
         PROTECTION :-- 
     PEER MACADDRESS PVID|PVLAN|VIDS
      ---- ---------- ---------------
      primary-vsw0@primary 00:14:4f:f9:08:28 1|--|-- 
         LINKPROP :-- MTU :1500 
         MAXBW :-- LDC :0x5
         MODE :--
```
The following examples shows how to use the ldm list-bindings command to view trusted virtual network configuration information in a parseable form for the ldg1 domain:

```
primary# ldm list-bindings -p ldg1
```
...

```
VNET|name=ldg1-vnet0|dev=network@1|service=primary-vsw0@primary|mac-addr=00:14:4f:
fa:d7:5e|mode=|pvid=1|vid=|mtu=1500|linkprop=phys-state|id=1|alt-mac-addrs=|maxbw=|
pvlan=|protection=|priority=|cos=|custom=enable|max-mac-addrs=11|max-vlans=24
|peer=primary-vsw0@primary|mac-addr=00:14:4f:f9:08:28|mode=|pvid=1|vid=|mtu=1500|
maxbw=
```
■ The following example shows how to generate XML by running the ldm listconstraints -x command:

```
primary# ldm list-constraints -x ldg1
...
<Section xsi:type="ovf:VirtualHardwareSection_Type">
  <Item>
    <rasd:OtherResourceType>network</rasd:OtherResourceType>
    <rasd:Address>auto-allocated</rasd:Address>
    <gprop:GenericProperty key="vnet_name">ldg1-vnet0</gprop:GenericProperty>
```

```
 <gprop:GenericProperty key="service_name">primary-vsw0</gprop:GenericProperty>
    <gprop:GenericProperty key="pvid">1</gprop:GenericProperty>
    <gprop:GenericProperty key="linkprop">phys-state</gprop:GenericProperty>
    <gprop:GenericProperty key="custom">enable</gprop:GenericProperty>
    <gprop:GenericProperty key="max-mac-addrs">11</gprop:GenericProperty>
    <gprop:GenericProperty key="max-vlans">24</gprop:GenericProperty>
    <gprop:GenericProperty key="device">network@1</gprop:GenericProperty>
     <gprop:GenericProperty key="id">1</gprop:GenericProperty>
  </Item>
</Section>
```
## **Oracle Solaris 11 Networking-Specific Feature Differences**

Some of the Oracle VM Server for SPARC networking features work differently when a domain runs the Oracle Solaris 10 OS as compared to the Oracle Solaris 11 OS. The feature differences for the Oracle VM Server for SPARC virtual network device and virtual switch when the Oracle Solaris 11 OS is run in a domain are as follows:

#### ■ **Configuring the** vsw*n* **device as the primary network interface to enable a service domain to communicate with guest domains**

This configuration is required only for domains that run the Oracle Solaris 10 OS. For Oracle Solaris 11, a virtual switch uses the Oracle Solaris 11 network stack, automatically enabling its virtual network devices to communicate with the network interface that corresponds to its back-end device, such as net0. Configuring the vsw*n* device as a network interface on Oracle Solaris 11 is not supported.

## ■ **Using an Oracle Solaris 11** etherstub **device as a back-end device to create a private virtual switch**

If not connected to a back-end device, a virtual switch provides communication only between guest domains and not between guest domains and the service domain. Using an etherstub as a back-end device enables a guest domain to communicate with a zone (including the global zone) that is configured in an Oracle Solaris 11 service domain. This configuration is accomplished by using a VNIC connected to that etherstub.

#### ■ **Using generic names for the virtual switch and virtual network devices**

The Oracle Solaris 11 OS assigns generic names for vsw*n* and vnet*n* devices. Ensure that you do not create a virtual switch with the back-end device that is another vsw or vnet device. Use the dladm show-phys command to see the actual physical devices that are associated with generic network device names.

**Using an Oracle Solaris 11 VNIC to create a VLAN on an Ethernet stub** 

Do not configure VLANs on the virtual switch interface for Oracle Solaris 11 service domains because this configuration is not supported. Instead, create the VLAN on the interface that corresponds to the virtual switch's net-dev property value.

For Oracle Solaris 10, you can set the net-dev property with a null value to create a routed virtual switch. However, this method is not supported for Oracle Solaris 11. Instead, configure the VNIC over the Ethernet stub device to be part of the VLAN.

The following example shows how to create VNICs on an Ethernet stub. The dladm create-etherstub command creates an Ethernet stub, estub100, which is a backing device used by the ldm add-vsw command to create the virtual switch. The ldm add-vsw command creates the virtual switch. The dladm create-vnic command creates a VNIC on top of the etherstub to create the VLAN for that virtual switch.

```
primary# dladm create-etherstub estub100
primary# ldm add-vsw net-dev=estub100 vid=100 inter-vnet-link=off \
primary-vsw100 primary
primary# dladm create-vnic -l estub100 -m auto -v 100 vnic100
```
The following ldm add-vnet commands create two VNICs that enable communication between the ldg1 and ldg2 domains over VLAN 100.

primary# **ldm add-vnet vid=100 ldg1-vnet100 primary-vsw100 ldg1** primary# **ldm add-vnet vid=100 ldg2-vnet100 primary-vsw100 ldg2**

In the following example, the dladm commands create VLANs on the ldg1 and ldg2 guest domains. The ipadm commands create IP addresses for the VNICs that you created on the ldg1 and ldg2 domains.

```
ldg1# dladm create-vlan -l net1 -v 100 vlan100
ldg1# ipadm create-ip vlan100
ldg1# ipadm create-ipaddr -T static -a 192.168.100.10/24 vlan100/v4
ldg2# dladm create-vlan -l net1 -v 100 vlan100
ldg2# ipadm create-ip vlan100
ldg2# ipadm create-ipaddr -T static -a 192.168.100.20/24 vlan100/v4
```
#### ■ **Using generic names for the virtual switch and virtual network devices**

The Oracle Solaris 11 OS assigns generic names for vsw*n* and vnet*n* devices. Ensure that you do not create a virtual switch with the back-end device that is another vsw or vnet device. Use the dladm show-phys command to see the actual physical devices that are associated with generic network device names.

#### ■ **Using VNICs on the virtual switch and virtual network devices**

You *cannot* use VNICs on vsw*n* devices. An attempt to create a VNIC on vsw*n* fails.

■ **Using the network observability commands on Oracle Solaris 11 guest domains**

You can use the ldm list-netdev and ldm list-netstat commands to obtain information about Oracle Solaris 11 guest domains.

# **♦ ♦ ♦ C H A P T E R 1 4** 14

# Migrating Domains

This chapter describes how to migrate domains from one host machine to another host machine. This chapter covers the following topics:

- ["Introduction to Domain Migration" on page 312](#page-311-0)
- ["Overview of a Migration Operation" on page 312](#page-311-1)
- ["Software Compatibility" on page 313](#page-312-0)
- ["Security for Migration Operations" on page 313](#page-312-1)
- ["FIPS 140-2 Mode for Domain Migration" on page 316](#page-315-0)
- ["Domain Migration Restrictions" on page 318](#page-317-0)
- ["Migrating a Domain" on page 320](#page-319-0)
- ["Migrating an Active Domain" on page 321](#page-320-0)
- ["Migrating Bound or Inactive Domains" on page 328](#page-327-0)
- ["Performing a Dry Run" on page 320](#page-319-1)
- ["Monitoring a Migration in Progress" on page 329](#page-328-0)
- ["Canceling a Migration in Progress" on page 330](#page-329-0)
- ["Recovering From a Failed Migration" on page 331](#page-330-0)
- ["Performing Non-Interactive Migrations" on page 321](#page-320-1)
- ["Migration Examples" on page 331](#page-330-1)

**Note -** To use the migration features described in this chapter, you must be running the most recent versions of the Logical Domains Manager, system firmware, and Oracle Solaris OS. For information about migration using previous versions of Oracle VM Server for SPARC, see *[Oracle VM Server for SPARC 3.4 Release Notes](http://www.oracle.com/pls/topic/lookup?ctx=E69554-01&id=LDSRN)* and related versions of the administration guide.

## <span id="page-311-0"></span>**Introduction to Domain Migration**

Domain migration enables you to migrate a guest domain from one host machine to another host machine. The machine on which the migration is initiated is the *source machine*. The machine to which the domain is migrated is the *target machine*.

While a migration operation is in progress, the *domain to be migrated* is transferred from the source machine to the *migrated domain* on the target machine.

The *live migration* feature provides performance improvements that enable an active domain to be migrated while it continues to run. In addition to live migration, you can migrate bound or inactive domains, which is called *cold migration*.

You might use domain migration to perform tasks such as the following:

- Balancing the load between machines
- Performing hardware maintenance while a guest domain continues to run

To achieve the best migration performance, ensure that both the source machine and the target machine are running the latest version of the Logical Domains Manager.

## <span id="page-311-1"></span>**Overview of a Migration Operation**

The Logical Domains Manager on the source machine accepts the request to migrate a domain and establishes a secure network connection with the Logical Domains Manager that runs on the target machine. The migration occurs after this connection has been established. The migration operation is performed in the following phases:

**Phase 1:** After the source machine connects with the Logical Domains Manager that runs in the target machine, information about the source machine and the domain to be migrated are transferred to the target machine. This information is used to perform a series of checks to determine whether a migration is possible. The checks to perform are based on the state of the domain to be migrated. For example, if the domain to be migrated is active, a different set of checks are performed than if that domain is bound or inactive.

**Phase 2:** When all checks in Phase 1 have passed, the source and target machines prepare for the migration. On the target machine, a domain is created to receive the domain to be migrated. If the domain to be migrated is inactive or bound, the migration operation proceeds to Phase 5.

**Phase 3:** If the domain to be migrated is active, its runtime state information is transferred to the target machine. The domain to be migrated continues to run, and the Logical Domains Manager simultaneously tracks the modifications being made by the OS to this domain. This information is retrieved from the hypervisor on the source machine and installed in the hypervisor on the target machine.

**Phase 4:** The domain to be migrated is suspended. At this time, all of the remaining modified state information is recopied to the target machine. In this way, there is little or no perceivable interruption to the domain. The amount of interruption depends on the workload.

**Phase 5:** A handoff occurs from the Logical Domains Manager on the source machine to the Logical Domains Manager on the target machine. The handoff occurs when the migrated domain resumes execution (if the domain to be migrated was active) and the domain on the source machine is destroyed. From this point forward, the migrated domain is the sole version of the domain running.

## <span id="page-312-0"></span>**Software Compatibility**

For a migration to occur, both the source and target machines must be running compatible software, as follows:

- The Logical Domains Manager version running on both machines must be either the current version or the most recent previously released version.
- Both the source and target machines must have a compatible version of firmware installed to support live migration. Both machines must be running at least the minimum version of the firmware supported with this release of the Oracle VM Server for SPARC software.

For more information, see ["Version Restrictions for Migration" on page 318](#page-317-1).

## <span id="page-312-1"></span>**Security for Migration Operations**

Oracle VM Server for SPARC provides the following security features for migration operations:

**Authentication.** Because the migration operation executes on two machines, a user must be authenticated on both the source and target machines in some cases. In particular, a user other than superuser must use the LDoms Management rights profile. However, if you perform a migration with SSL certificates, users are not required to be authenticated on both the target and source machines and you cannot specify another user.

The ldm migrate-domain command permits you to optionally specify an alternate user name for authentication on the target machine. If this alternate user name is not specified, the user name of the user who is executing the migration command is used. See [Example](#page-331-0)

[56, "Migrating and Renaming a Guest Domain," on page 332](#page-331-0). In either case, the user is prompted for a password for the target machine, unless the -p option is used to initiate a non-interactive migration. See ["Performing Non-Interactive Migrations" on page 321](#page-320-1).

■ **Encryption.** Oracle VM Server for SPARC uses SSL to encrypt migration traffic to protect sensitive data from exploitation and to eliminate the requirement for additional hardware and dedicated networks.

On platforms that have cryptographic units, the speed of the migration operation increases when the primary domain on the source and target machines has cryptographic units assigned. This increase in speed occurs because the SSL operations can be off-loaded to the cryptographic units.

The speed of a migration operation is automatically improved on platforms that have cryptographic instructions in the CPU. This improvement occurs because the SSL operations can be carried out by the cryptographic instructions rather than in software.

■ **FIPS 140-2.** You can configure your system to perform domain migrations to use the Oracle Solaris FIPS 140-2 certified OpenSSL libraries. See ["FIPS 140-2 Mode for Domain](#page-315-0) [Migration" on page 316.](#page-315-0)

## **Configuring SSL Certificates for Migration**

To perform certificate-based authentication, use the -c option with the ldm migrate-domain command. This option is mutually exclusive with the password file and alternate user options. If the -c option is not specified, the migration operation performs password authentication.

## **How to Configure SSL Certificates for Migration**

To configure SSL certificates, you must perform the steps in this task on the control domain of the source machine.

**1. Create the /var/share/ldomsmanager/trust directory if it does not already exist.**

src-primary# **mkdir /var/share/ldomsmanager/trust**

## **2. Copy the ldmd certificate from the target server to the local trusted certificate directory.**

The remote ldmd certificate is the /var/share/ldomsmanager/server.crt on the remote host. The local ldmd trusted certificate directory is /var/share/ldomsmanager/trust. Rename the remote certificate file *target-hostname*.pem, for example tgt-primary.pem.

**3. Create a symbolic link from the certificate in the trusted certificate directory to the /etc/certs/CA directory.**

Set the REMOTE variable to the host name of the target server that points to the target server certificat, tgt-primary.pem.

src-primary# **ln -s /var/share/ldomsmanager/trust/tgt-primary.pem /etc/certs/CA/**

**4. Restart the svc:/system/ca-certificates service.**

src-primary# **svcadm restart svc:/system/ca-certificates**

## **5. Verify that the configuration is correct.**

src-primary# **openssl verify /var/share/ldomsmanager/trust/tgt-primary.pem** /var/share/ldomsmanager/trust/tgt-primary.pem: ok

#### **6. Verify that the ca-certificates service is online.**

Restart or enable the service if required.

src-primary# **svcs ca-certificates** /var/share/ldomsmanager/trust/tgt-primary.pem: ok STATE STIME FMRI online 0:22:38 svc:/system/ca-certificates:default

**7. Restart the ldmd daemon.**

src-primary# **svcadm restart ldmd**

**8. Repeat these steps on the target server.**

## **Removing SSL Certificates**

If you remove a .pem file from the /var/share/ldomsmanager/trust and /etc/certs/CA directories, you must restart the svc:/system/ca-certificates service and then the ldmd service. Note that any migrations that use that . pem file are still permitted until the services restart.

```
localhost# svcadm restart svc:/system/ca-certificates
localhost# svcadm restart ldmd
```
## <span id="page-315-0"></span>**FIPS 140-2 Mode for Domain Migration**

You can configure your Logical Domains Manager to perform domain migrations that use the Oracle Solaris FIPS 140-2 certified OpenSSL libraries. When the Logical Domains Manager is in FIPS 140-2 mode, you can use it only to migrate domains to another system that has the Logical Domains Manager running in FIPS 140-2 mode. Attempts to migrate to a non-FIPS system are rejected. If the Logical Domains Manager is not in FIPS 140-2 mode, it cannot migrate to a Logical Domains Manager that is in FIPS 140-2 mode.

To successfully start the Logical Domains Manager in FIPS 140-2 mode, you must enable the FIPS mediator. For step-by-step instructions, see ["How to Run Logical Domains Manager in](#page-315-1) [FIPS 140-2 Mode" on page 316](#page-315-1).

For more information and showing how to use the FIPS 140-capable OpenSSL implementation, see ["How to Switch to the FIPS 140-Capable OpenSSL Implementation" in](http://www.oracle.com/pls/topic/lookup?ctx=E53394-01&id=OSCMEgoanf) *Managing [Encryption and Certificates in Oracle Solaris 11.3](http://www.oracle.com/pls/topic/lookup?ctx=E53394-01&id=OSCMEgoanf)* and ["Example of Enabling Two Applications](http://www.oracle.com/pls/topic/lookup?ctx=E36784-01&id=OSFIPfips-example-1) [in FIPS 140 Mode on an Oracle Solaris System" in](http://www.oracle.com/pls/topic/lookup?ctx=E36784-01&id=OSFIPfips-example-1) *Oracle SuperCluster M7-8 Owner's Guide: [Overview](http://www.oracle.com/pls/topic/lookup?ctx=E36784-01&id=OSFIPfips-example-1)*.

## <span id="page-315-1"></span>**How to Run Logical Domains Manager in FIPS 140-2 Mode**

**Before You Begin** Before you can run the Logical Domains Manager in FIPS 140-2 mode, ensure that you are running at least version 3.2 of the Logical Domains Manager and that the primary domain runs at least the Oracle Solaris 11.2 OS.

- **1. Install and enable the FIPS 140-2 OpenSSL mediator.**
	- **a. Install the FIPS 140-2 OpenSSL mediator if necessary.**

This package should be installed by default when you install the Oracle Solaris 11.2 OS.

# **pkg install openssl-fips-140**

**b. List the current OpenSSL mediator.**

# **pkg mediator openssl** MEDIATOR VER. SRC. VERSION IMPL. SRC. IMPLEMENTATION openssl vendor local default

#### **c. List the available OpenSSL mediators.**

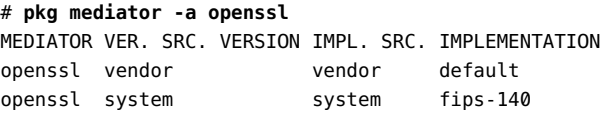

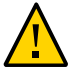

**Caution -** The OpenSSL implementation to which you switch must exist in the system. If you switch to an implementation that is not in the system, the system might become unusable.

**d. Enable the FIPS 140-2 mediator.**

```
# pkg set-mediator -I fips-140 openssl
```
**e. Reboot.**

# **reboot**

**f. Confirm that the FIPS 140-2 mediator is set.**

```
# pkg mediator openssl
    MEDIATOR VER. SRC. VERSION IMPL. SRC. IMPLEMENTATION
    openssl system local fips-140
```
- **2. Configure the ldmd Daemon to use FIPS 140-2 mode.**
	- **a. Put the ldmd daemon in FIPS 140-2 mode.**
		- # **svccfg -s ldoms/ldmd setprop ldmd/fips1402\_enabled = true**
	- **b. Restart the ldmd daemon.**
		- # **svcadm refresh ldmd**
		- # **svcadm restart ldmd**

## **How to Revert the Logical Domains Manager to the Default Mode From FIPS 140-2 Mode**

**1. Stop using the FIPS 140-2 OpenSSL mediator by reverting to the default OpenSSL mediator.**

Only perform this step if the FIPS 140-2 mediator is not required for other applications.

# pkg set-mediator -I default openssl

#### **2. Reboot.**

# reboot

- **3. Configure the ldmd daemon to use the default mode.**
	- # svccfg -s ldoms/ldmd setprop ldmd/fips1402\_enabled = false
- **4. Restart the ldmd daemon.**

```
# svcadm refresh ldmd
```
# svcadm restart ldmd

## <span id="page-317-0"></span>**Domain Migration Restrictions**

The following sections describe restrictions for domain migration. The Logical Domains Manager software and the system firmware versions must be compatible to permit migrations. Also, you must meet certain CPU requirements to ensure a successful domain migration.

Live migration is not qualified and supported on all combinations of the source and target platforms and system firmware versions. For those combinations that cannot perform a live migration, you can perform a cold migration instead.

## <span id="page-317-1"></span>**Version Restrictions for Migration**

This section describes version restrictions for performing live migrations.

- **Logical Domains Manager version.** You can perform a live migration in either direction when one system runs the latest version of the Logical Domains Manager and the other system runs at least the immediately preceding version of the Logical Domains Manager.
- **Oracle Solaris OS version.** You can perform a live migration of a guest domain that runs at least the Oracle Solaris 10 9/10 OS. You *cannot* perform a live migration of a guest domain that runs the Oracle Solaris 10 10/09 OS or earlier Oracle Solaris OS versions. You can still boot these older Oracle Solaris OS versions and perform cold migrations of such domains.
- **System firmware version.** In general, you can perform a live migration between two systems when both the source and target machines support the appropriate minimum system firmware versions. See ["Minimum System Firmware Versions" in](http://www.oracle.com/pls/topic/lookup?ctx=E69554-01&id=LDSIGminverofswrequired) *Oracle VM Server for [SPARC 3.4 Installation Guide](http://www.oracle.com/pls/topic/lookup?ctx=E69554-01&id=LDSIGminverofswrequired)*.

## **Cross-CPU Restrictions for Migration**

You cannot perform live migration operations between an UltraSPARC T2, UltraSPARC T2 Plus, or SPARC T3 server and servers starting with the SPARC T5 server.

## **Migration Restrictions for Setting perf-counters**

Take care when performing migrations of domains that have the perf-counters property value set.

Before you perform the migration of a domain that has the perf-counters property value set to global, ensure that no other domain on the target machine has the perf-counters property set to global.

During a migration operation, the perf-counters property is treated differently based on whether the performance access capability is available on the source machine, the target machine, or both.

The perf-counters property value is treated as follows:

- Source machine only. The perf-counters property value is not propagated to the target machine.
- **Target machine only.** The perf-counters property value on the machine to be migrated is updated to be equivalent to perf-counters=.
- **Source and target machines.** The perf-counters property value is propogated from the domain to be migrated to the migrated domain on the target machine.

For more information about the perf-counters property, see ["Using Perf-Counter](#page-372-0) [Properties" on page 373](#page-372-0) and the ldm[\(1M\)](http://www.oracle.com/pls/topic/lookup?ctx=E69554-01&id=LDSRMldm-1m) man page.

# **Migration Restrictions for Setting linkprop=physstate**

You can migrate a virtual network device that has a physical NIC backing device and has linkprop=phys-state to a target domain that does not have a physical NIC as a backing device (net-dev=). Because the linkprop=phys-state constraint is not a hard requirement, if such a domain is migrated to a machine that does not have an available net-dev value, the constraint is preserved but not fulfilled. The linkprop property is still preserved as phys-state and the network device link state shows as link up.

## **Migration Restrictions for Domains That Have a Large Number of Virtual Devices**

Sometimes, migrating a domain that has a large number of virtual devices causes the control domain on the target machine to be less responsive than usual. During this time, ldm commands appear to hang and standard Oracle Solaris OS commands take longer to complete than usual.

This interruption is caused by virtual servers processing the large number of incoming virtual devices associated with the migrated domain. After this processing completes, the control domain returns to normal and any stalled ldm commands complete.

You can minimize this sort of interruption by limiting the number of virtual devices used by a domain to no more than 1000.

## <span id="page-319-0"></span>**Migrating a Domain**

You can use the ldm migrate-domain command to initiate the migration of a domain from one host machine to another host machine.

**Note -** If you migrate a domain, any named resources that you assigned by using the cid and mblock properties are dropped. Instead, the domain uses anonymous resources on the target system.

For information about migrating an active domain while it continues to run, see ["Migrating an](#page-320-0) [Active Domain" on page 321.](#page-320-0) For information about migrating a bound or inactive domain, see ["Migrating Bound or Inactive Domains" on page 328](#page-327-0).

For information about the migration options and operands, see the  $ldm(1M)$  $ldm(1M)$  man page.

**Note -** After a domain migration completes, save a new configuration to the SP of both the source and target systems. As a result, the state of the migrated domain is correct if either the source or target system undergoes a power cycle.

## <span id="page-319-1"></span>**Performing a Dry Run**

When you provide the -n option to the ldm migrate-domain command, migration checks are performed but the domain is not migrated. Any requirement that is not satisfied is reported as an error. The dry run results enable you to correct any configuration errors before you attempt an actual migration.

**Note -** Because of the dynamic nature of logical domains, a dry run could succeed and an actual migration fail, and vice versa.

## <span id="page-320-1"></span>**Performing Non-Interactive Migrations**

Use the SSL certificate method to perform non-interactive migration operations. Although the use of the legacy ldm migrate-domain -p *filename* command to initiate a non-interactive migration operation is deprecated, you can still use it.

The file name you specify as an argument to the -p option must have the following characteristics:

- The first line of the file must contain the password.
- The password must be plain text.
- The password must not exceed 256 characters in length.

A newline character at the end of the password and all lines that follow the first line are ignored.

The file in which you store the target machine's password must be properly secured. If you plan to store passwords in this manner, ensure that the file permissions are set so that only the root owner or a privileged user can read or write the file (400 or 600).

## <span id="page-320-0"></span>**Migrating an Active Domain**

Certain requirements and restrictions are imposed on the domain to be migrated, the source machine, and the target machine when you attempt to migrate an active domain. For more information, see ["Domain Migration Restrictions" on page 318](#page-317-0).

**Tip -** You can reduce the overall migration time by adding more virtual CPUs to the primary domain on both the source and target machines. Having at least two whole cores in each primary domain is recommended but not required.

A domain "loses time" during the migration process. To mitigate this time-loss issue, synchronize the domain to be migrated with an external time source, such as a Network Time Protocol (NTP) server. When you configure a domain as an NTP client, the domain's date and time are corrected shortly after the migration completes.

To configure a domain as an Oracle Solaris 10 NTP client, see ["Managing Network Time](http://www.oracle.com/pls/topic/lookup?ctx=E23823-01&id=SYSADV4time-20) Protocol (Tasks)" in *[System Administration Guide: Network Services](http://www.oracle.com/pls/topic/lookup?ctx=E23823-01&id=SYSADV4time-20)*. To configure a domain as an Oracle Solaris 11 NTP client, see ["Managing Network Time Protocol \(Tasks\)" in](http://www.oracle.com/pls/topic/lookup?ctx=E26502-01&id=SVINTtime-20) *[Introduction to Oracle Solaris 11 Network Services](http://www.oracle.com/pls/topic/lookup?ctx=E26502-01&id=SVINTtime-20)*.

**Note -** During the suspend phase at the end of a migration, a guest domain might experience a slight delay. This delay should not result in any noticeable interrupt to network communications, especially if the protocol includes a retry mechanism such as TCP or if a retry mechanism exists at the application level such as NFS over UDP. However, if the guest domain runs a network-sensitive application such as Routing Information Protocol (RIP), the domain might experience a short delay or interrupt when attempting an operation. This delay would occur during the short period when the guest network interface is being torn down and re-created during the suspension phase.

## **Domain Migration Requirements for CPUs**

Following are the requirements and restrictions on CPUs when you perform a migration:

- The target machine must have sufficient free virtual CPUs to accommodate the number of virtual CPUs in use by the domain to be migrated.
- Setting the cpu-arch property on the guest domain enables you to migrate the domain between systems that have different processor types. Note that the guest domain must be in a bound or inactive state to change the cpu-arch value.

The supported cpu-arch property values are as follows:

- native uses CPU-specific hardware features to enable a guest domain to migrate *only* between platforms that have the same CPU type. native is the default value.
- migration-class1 is a cross-CPU migration family for SPARC platforms starting with the SPARC T4. These platforms support hardware cryptography during and after these migrations so that there is a lower bound to the supported CPUs.

This value is not compatible with UltraSPARC T2, UltraSPARC T2 Plus, or SPARC T3 platforms, or Fujitsu M10 platforms.

sparc64-class1 is a cross-CPU migration family for SPARC64 platforms. Because the sparc64-class1 value is based on SPARC64 instructions, it has a greater number of instructions than the generic value. Therefore, it does not have a performance impact compared to the generic value.

This value is compatible only with Fujitsu M10 servers.

■ generic uses the lowest common CPU hardware features that are used by all platforms to enable a guest domain to perform a CPU-type-independent migration.

The following isainfo -v commands show the instructions that are available on a system when cpu-arch=generic and when cpu-arch=migration-class1.

```
■ cpu-arch=generic
```

```
# isainfo -v
64-bit sparcv9 applications
        asi blk init vis2 vis popc
32-bit sparc applications
         asi_blk_init vis2 vis popc v8plus div32 mul32
```
cpu-arch=migration-class1

```
# isainfo -v
```

```
64-bit sparcv9 applications
         crc32c cbcond pause mont mpmul sha512 sha256 sha1 md5
         camellia des aes ima hpc vis3 fmaf asi_blk_init vis2
         vis popc
32-bit sparc applications
         crc32c cbcond pause mont mpmul sha512 sha256 sha1 md5
         camellia des aes ima hpc vis3 fmaf asi_blk_init vis2
```
vis popc v8plus div32 mul32

Using the generic value might result in reduced performance of the guest domain compared to using the native value. The possible performance degradation occurs because the guest domain uses only generic CPU features that are available on all supported CPU types instead of using the native hardware features of a particular CPU. By not using these features, the generic value enables the flexibility of migrating the domain between systems that use CPUs that support different features.

If migrating a domain between at least SPARC T4 systems, you can set cpuarch=migration-class1 to improve the guest domain performance. While the performance is improved from using the generic value, the native value still provides the best performance for the guest domain.

Use the psrinfo -pv command when the cpu-arch property is set to native to determine the processor type, as follows:

#### # **psrinfo -pv**

```
The physical processor has 2 virtual processors (0\ 1) SPARC-T5 (chipid 0, clock 3600 MHz)
```
Note that when the cpu-arch property is set to a value other than native, the psrinfo -pv output does not show the platform type. Instead, the command shows that the sun4v-cpu CPU module is loaded.

```
# psrinfo -pv
The physical processor has 2 cores and 13 virtual processors (0-12)
  The core has 8 virtual processors (0-7)
  The core has 5 virtual processors (8-12)
     sun4v-cpu (chipid 0, clock 3600 MHz)
```
## **Migration Requirements for Memory**

The target machine memory requirements are as follows:

- Sufficient free memory to accommodate the migration of a domain
- The free memory must be available in a compatible layout

Compatibility requirements differ for each SPARC platform. However, at a minimum the real address and physical address alignment relative to the largest supported page size must be preserved for each memory block in the migrated domain.

Use the pagesize command to determine the largest page size that is supported on the target machine.

For a guest domain that runs at least the Oracle Solaris 11.3 OS, the migrated domain's memory blocks might be automatically split up during the migration so that the migrated domain can fit into smaller available free memory blocks. Memory blocks can only be split up on boundaries aligned with the largest page size.

Other memory layout requirements for operating systems, firmware, or platforms might prevent memory blocks from being split during a given migration. This situation could cause the migration to fail even when the total amount of free memory available is sufficient for the domain.

## **Migration Requirements for Physical I/O Devices**

Domains that have direct access to physical devices cannot be migrated. For example, you cannot migrate I/O domains. However, virtual devices that are associated with physical devices can be migrated.
For more information, see ["Migration Requirements for PCIe Endpoint](#page-325-0) [Devices" on page 326](#page-325-0) and ["Migration Requirements for PCIe SR-IOV Virtual](#page-325-1) [Functions" on page 326](#page-325-1).

# **Migration Requirements for Virtual I/O Devices**

All virtual I/O services that are used by the domain to be migrated must be available on the target machine. In other words, the following conditions must exist:

Each virtual disk back end that is used in the domain to be migrated must be defined on the target machine. This shared storage can be a SAN disk, or storage that is available by means of the NFS or iSCSI protocols. The virtual disk back end you define must have the same volume and service names as on the source machine. Paths to the back end might be different on the source and target machines, but they *must* refer to the same back end.

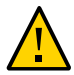

**Caution -** A migration will succeed even if the paths to a virtual disk back end on the source and target machines do not refer to the same storage. However, the behavior of the domain on the target machine will be unpredictable, and the domain is likely to be unusable. To remedy the situation, stop the domain, correct the configuration issue, and then restart the domain. If you do not perform these steps, the domain might be left in an inconsistent state.

■ Each virtual network device in the domain to be migrated must have a corresponding virtual network switch on the target machine. Each virtual network switch must have the same name as the virtual network switch to which the device is attached on the source machine.

For example, if vnet0 in the domain to be migrated is attached to a virtual switch service named switch-y, a domain on the target machine must provide a virtual switch service named switch-y.

**Note -** The physical network on the target machine must be correctly configured so that the migrated domain can access the network resources it requires. Otherwise, some network services might become unavailable on the domain after the migration completes.

For example, you might want to ensure that the domain can access the correct network subnet. Also, you might want to ensure that gateways, routers, or firewalls are properly configured so that the domain can reach the required remote systems from the target machine.

MAC addresses used by the domain to be migrated that are in the automatically allocated range must be available for use on the target machine.

- A virtual console concentrator (vcc) service must exist on the target machine and have at least one free port. Explicit console constraints are ignored during the migration. The console for the migrated domain is created by using the migrated domain name as the console group and by using any available port on any available vcc device in the control domain. If no available ports are available in the control domain, the console is created by using an available port on an available vcc device in a service domain. The migration fails if there is a conflict with the default group name.
- Each virtual SAN that is used by the domain to be migrated must be defined on the target machine.

# <span id="page-325-0"></span>**Migration Requirements for PCIe Endpoint Devices**

You cannot perform a domain migration on an I/O domain that is configured with PCIe endpoint devices.

For information about the direct I/O feature, see ["Creating an I/O Domain by Assigning PCIe](#page-148-0) [Endpoint Devices" on page 149.](#page-148-0)

# <span id="page-325-1"></span>**Migration Requirements for PCIe SR-IOV Virtual Functions**

You cannot perform a domain migration on an I/O domain that is configured with PCIe SR-IOV virtual functions.

For information about the SR-IOV feature, see [Chapter 8, "Creating an I/O Domain by Using](#page-76-0) [PCIe SR-IOV Virtual Functions"](#page-76-0).

# **Migration Requirements for Cryptographic Units**

On platforms that have cryptographic units, you can migrate a guest domain that has bound cryptographic units if it runs an operating system that supports cryptographic unit dynamic reconfiguration (DR).

At the start of the migration, the Logical Domains Manager determines whether the domain to be migrated supports cryptographic unit DR. If supported, the Logical Domains Manager attempts to remove any cryptographic units from the domain. After the migration completes, the cryptographic units are re-added to the migrated domain.

**Note -** If the constraints for cryptographic units cannot be met on the target machine, the migration operation will not be blocked. In such a case, the migrated domain might have fewer cryptographic units than it had prior to the migration operation.

# **Delayed Reconfiguration in an Active Domain**

Any active delayed reconfiguration operations on the source or target machine prevent a migration from starting. You are not permitted to initiate a delayed reconfiguration operation while a migration is in progress.

# **Migrating While an Active Domain Has the Power Management Elastic Policy in Effect**

You can perform a live migration when the power management (PM) elastic policy is in effect on either the source machine or the target machine.

# **Operations on Other Domains**

While a migration is in progress on a machine, any operation that might result in the modification of the state or configuration of the domain being migrated is blocked. All operations on the domain itself, as well as operations such as bind and stop on other domains on the machine, are blocked.

# **Migrating a Domain From the OpenBoot PROM or a Domain That Is Running in the Kernel Debugger**

Performing a domain migration requires coordination between the Logical Domains Manager and the Oracle Solaris OS that is running in the domain to be migrated. When a domain to be

migrated is running in OpenBoot or in the kernel debugger (kmdb), this coordination is not possible. As a result, the migration attempt fails.

When a domain to be migrated is running in OpenBoot, you will see the following message:

primary# **ldm migrate ldg1 system2** Migration is not supported while the domain ldg1 is in the 'OpenBoot Running' state Domain Migration of LDom ldg1 failed

When a domain to be migrated is running in the kernel debugger (kmdb), you will see the following message:

primary# **ldm migrate ldg1 system2** Migration is not supported while the domain ldg1 is in the 'Solaris debugging' state Domain Migration of LDom ldg1 failed

# **Migrating Bound or Inactive Domains**

Only a few domain migration restrictions apply to a bound or inactive domain because such domains are not executing at the time of the migration. Therefore, you can migrate between different platform types, such as SPARC T3 to SPARC T5 platforms or Fujitsu M10 platforms, because no runtime state is being copied across.

The migration of a bound domain requires that the target machine is able to satisfy the CPU, memory, and I/O constraints of the domain to be migrated. If these constraints cannot be met, the migration will fail.

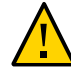

**Caution -** When you migrate a bound domain, the virtual disk back-end options and mpgroup values are not checked because no runtime state information is exchanged with the target machine. This check *does* occur when you migrate an active domain.

The migration of an inactive domain does not have such requirements. However, the target machine must satisfy the migrated domain's constraints when a bind is later attempted or the domain binding will fail.

**Note -** After a domain migration completes, save a new configuration to the SP of both the source and target systems. As a result, the state of the migrated domain is correct if either the source or target system undergoes a power cycle.

# **Migration Requirements for Virtual I/O Devices**

For an inactive domain, no checks are performed of the virtual I/O (VIO) constraints. Therefore, the VIO servers do not need to exist for the migration to succeed. As with any inactive domain, the VIO servers must exist and be available at the time the domain is bound.

# **Migration Requirements for PCIe Endpoint Devices**

You cannot perform a domain migration on an I/O domain that is configured with PCIe endpoint devices. This requirement applies to bound domains but not to inactive domains.

For information about the direct I/O (DIO) feature, see ["Creating an I/O Domain by Assigning](#page-148-0) [PCIe Endpoint Devices" on page 149.](#page-148-0)

# **Migration Requirements for PCIe SR-IOV Virtual Functions**

You cannot perform a domain migration on an I/O domain that is configured with PCIe SR-IOV virtual functions. This requirement applies to bound domains but not to inactive domains.

For information about the SR-IOV feature, see [Chapter 8, "Creating an I/O Domain by Using](#page-76-0) [PCIe SR-IOV Virtual Functions"](#page-76-0).

# **Monitoring a Migration in Progress**

When a migration is in progress, the domain being migrated and the migrated domain are shown differently in the status output. The output of the ldm list command indicates the state of the migrating domain.

The sixth column in the FLAGS field shows one of the following values:

- s The domain that is the source of the migration.
- **t** The migrated domain that is the target of the migration.
- e An error has occurred that requires user intervention.

The following command shows that the ldg-src domain is the source of the migration:

# **ldm list ldg-src** NAME STATE FLAGS CONS VCPU MEMORY UTIL UPTIME ldg-src suspended -n---s 1 1G 0.0% 2h 7m

The following command shows that the ldg-tgt domain is the target of the migration:

# **ldm list ldg-tgt** NAME STATE FLAGS CONS VCPU MEMORY UTIL UPTIME ldg-tgt bound -----t 5000 1 1G

The long form of the status output shows additional information about the migration. On the source machine, the status output shows the completion percentage of the operation as well as the names of the target machine and the migrated domain. Similarly, on the target machine, the status output shows the completion percentage of the operation as well as the names of the source machine and the domain being migrated.

The following command shows the progress of a migration operation for the ldg-src domain:

```
# ldm list -o status ldg-src
NAME
ldg-src
STATUS
       OPERATION    PROGRESS    TARGET 
   migration 17% system2
```
# **Canceling a Migration in Progress**

After a migration starts, the migration operation is terminated if the ldm command is interrupted by a KILL signal. When the migration operation is terminated, the migrated domain is destroyed and the domain to be migrated is resumed if it was active. If the controlling shell of the ldm command is lost, the migration continues in the background.

If you cancel a live migration, the memory contents of the domain instance that is created on the target machine must be "scrubbed" by the hypervisor. This scrubbing process is performed for security reasons and must be complete before the memory can be returned to the pool of free memory. While this scrubbing is in progress, ldm commands become unresponsive. As a result, the Logical Domains Manager appears to be hung. So, wait for the scrubbing request to finish before you attempt to run other ldm commands. This process might take a long time. For example, a guest domain that has 500 Gbytes of memory might complete this process in up to 7 minutes on a SPARC T4 server.

# **Recovering From a Failed Migration**

The migration operation terminates if the network connection is lost after the domain being migrated has completed sending all the runtime state information to the migrated domain but before the migrated domain can acknowledge that the domain has been resumed.

You must determine whether the migration completed successfully by taking the following steps:

- 1. Determine whether the migrated domain has successfully resumed operations. The migrated domain will be in one of two states:
	- If the migration completed successfully, the migrated domain is in the normal state.
	- If the migration failed, the target machine cleans up and destroys the migrated domain.
- 2. If the migrated domain successfully resumed operations, you can safely destroy the domain on the source machine that is in the error state. However, if the migrated domain is not present, the domain on the source machine is still the master version of the domain and must be recovered. To recover this domain, run the ldm cancel-operation command on the source machine. This command clears the error state and restores the domain to its original condition.

# **Migration Examples**

**EXAMPLE 54** Using SSL Certificates to Perform a Guest Domain Migration

This example shows how to migrate the ldg1 domain to a machine called system2. Before the migration operation starts, you must have configured the SSL certificates on both the source and target machines. See ["How to Configure SSL Certificates for Migration" on page 314](#page-313-0).

```
# ldm migrate-domain -c ldg1 system2
```
**EXAMPLE 55** Migrating a Guest Domain

This example shows how to migrate the ldg1 domain to a machine called system2.

```
# ldm migrate-domain ldg1 system2
Target Password:
```
To perform this migration without being prompted for the target machine password, use the following command:

# ldm migrate-domain -p pfile ldg1 system2

The -p option takes a file name as an argument. The specified file contains the superuser password for the target machine. In this example, pfile contains the password for the target machine, system2.

**EXAMPLE 56** Migrating and Renaming a Guest Domain

This example shows how to rename a domain as part of the migration operation. The ldgsrc domain on the source machine is renamed to ldg-tgt on the target machine (system2) as part of the migration. In addition, the ldm-admin user is used for authentication on the target machine.

```
# ldm migrate ldg-src ldm-admin@system2:ldg-tgt
Target Password:
```
**EXAMPLE 57** Migration Failure Message

This example shows the error message that you might see if the target machine does not support the latest migration functionality.

### # **ldm migrate ldg1 dt212-346**

Target Password: The target machine is running an older version of the domain manager that does not support the latest migration functionality.

Upgrading to the latest software will remove restrictions on a migrated domain that are in effect until it is rebooted. Consult the product documentation for a full description of these restrictions.

The target machine is running an older version of the domain manager that is not compatible with the version running on the source machine.

Domain Migration of LDom ldg1 failed

**EXAMPLE 58** Obtaining the Migration Status for the Domain on the Target Machine

This example shows how to obtain the status on a migrated domain while a migration is in progress. In this example, the source machine is t5-sys-1.

# **ldm list -o status ldg-tgt**

NAME ldg-tgt STATUS OPERATION PROGRESS SOURCE migration 55% t5-sys-1

**EXAMPLE 59** Obtaining the Parseable Migration Status for the Domain on the Source Machine

This example shows how to obtain the parseable status on the domain being migrated while a migration is in progress. In this example, the target machine is system2.

# **ldm list -o status -p ldg-src** VERSION 1.6 DOMAIN|name=ldg-src| STATUS |op=migration|progress=42|error=no|target=system2

# **♦ ♦ ♦ C H A P T E R 1 5** 15

# Managing Resources

This chapter contains information about performing resource management on Oracle VM Server for SPARC systems.

This chapter covers the following topics:

- ["Resource Reconfiguration" on page 335](#page-334-0)
- ["Resource Allocation" on page 337](#page-336-0)
- ["CPU Allocation" on page 338](#page-337-0)
- ["Configuring the System With Hard Partitions" on page 342](#page-341-0)
- ["Assigning Physical Resources to Domains" on page 349](#page-348-0)
- ["Using Memory Dynamic Reconfiguration" on page 354](#page-353-0)
- ["Using Resource Groups" on page 362](#page-361-0)
- ["Using Power Management" on page 363](#page-362-0)
- ["Using Dynamic Resource Management" on page 363](#page-362-1)
- ["Listing Domain Resources" on page 367](#page-366-0)
- ["Using Perf-Counter Properties" on page 373](#page-372-0)
- ["Resource Management Issues" on page 376](#page-375-0)

# <span id="page-334-0"></span>**Resource Reconfiguration**

A system that runs the Oracle VM Server for SPARC software is able to configure resources, such as virtual CPUs, virtual I/O devices, cryptographic units, and memory. Some resources can be configured dynamically on a running domain, while others must be configured on a stopped domain. If a resource cannot be dynamically configured on the control domain, you must first initiate a delayed reconfiguration. The delayed reconfiguration postpones the configuration activities until after the control domain has been rebooted.

# **Dynamic Reconfiguration**

Dynamic reconfiguration (DR) enables resources to be added or removed while the operating system (OS) is running. The capability to perform DR of a particular resource type is dependent on having support in the OS running in the logical domain.

Dynamic reconfiguration is supported for the following resources:

- **Virtual CPUs –** Supported in all versions of the Oracle Solaris 10 OS and the Oracle Solaris 11 OS
- **CPU whole cores** See ["Fully Qualified Oracle Solaris OS Versions" in](http://www.oracle.com/pls/topic/lookup?ctx=E69554-01&id=LDSIGreqdrecommendedsolarisos) *Oracle VM Server [for SPARC 3.4 Installation Guide](http://www.oracle.com/pls/topic/lookup?ctx=E69554-01&id=LDSIGreqdrecommendedsolarisos)*
- **Virtual I/O devices** Supported in at least the Oracle Solaris 10 10/08 OS and the Oracle Solaris 11 OS
- **Cryptographic units** Supported in at least the Oracle Solaris 10 1/13 OS and the Oracle Solaris 11 OS
- **Memory** See ["Using Memory Dynamic Reconfiguration" on page 354](#page-353-0)
- **Physical I/O devices –** Not supported

To use the DR capability, the Logical Domains DR daemon, drd, must be running in the domain that you want to change. See the drd(1M) man page.

# **Delayed Reconfiguration**

In contrast to DR operations that take place immediately, delayed reconfiguration operations take effect in the following circumstances:

- After the next reboot of the OS
- After a stop and start of a logical domain if no OS is running

In general, delayed reconfiguration operations are restricted to the control domain. For all other domains, you must stop the domain to modify the configuration unless the resource can be dynamically reconfigured.

Delayed reconfiguration operations are restricted to the control domain. You can run a limited number of commands while a delayed reconfiguration on the root domain is in progress to support operations that cannot be completed dynamically. These subcommands are add-io, set-io, remove-io, create-vf, and destroy-vf. You can also run the ldm start-reconf command on the root domain. For all other domains, you must stop the domain to modify the configuration unless the resource can be dynamically reconfigured.

While a delayed reconfiguration is in progress, other reconfiguration requests for that domain are deferred until it is rebooted or stopped and started.

The ldm cancel-reconf command cancels delayed reconfiguration operations on the domain. For more information about how to use the delayed reconfiguration feature, see the  $ldm(1M)$  $ldm(1M)$ man page.

**Note -** You cannot use the ldm cancel-reconf command if any other ldm remove-\* commands have already performed a delayed reconfiguration operation on virtual I/O devices. The ldm cancel-reconf command fails in this circumstance.

You can use delayed reconfiguration to decrease resources on the control domain. To remove a large number of CPUs from the control domain, see ["Removing a Large Number of CPUs From](#page-375-1) [a Domain Might Fail" on page 376.](#page-375-1) To remove large amounts of memory from the control domain, see ["Decrease the Control Domain's Memory" on page 355](#page-354-0).

**Note -** When the primary domain is in a delayed reconfiguration state, resources that are managed by Oracle VM Server for SPARC are power-managed *only* after the primary domain reboots. Resources that are managed directly by the OS, such as CPUs that are managed by the Solaris Power Aware Dispatcher, are not affected by this state.

# **Only One CPU Configuration Operation Is Permitted to Be Performed During a Delayed Reconfiguration**

Do not attempt to perform more than one CPU configuration operation on the primary domain while it is in a delayed reconfiguration. If you attempt more CPU configuration requests, they will be rejected.

**Workaround:** Perform one of the following actions:

- Cancel the delayed reconfiguration, start another one, and request the configuration changes that were lost from the previous delayed reconfiguration.
- Reboot the control domain with the incorrect CPU count and then make the allocation corrections after the domain reboots.

# <span id="page-336-0"></span>**Resource Allocation**

The resource allocation mechanism uses resource allocation constraints to assign resources to a domain at bind time.

A *resource allocation constraint* is a hard requirement that the system must meet when you assign a resource to a domain. If the constraint cannot be met, both the resource allocation and the binding of the domain fail.

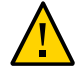

**Caution -** Do not create a circular dependency between two domains in which each domain provides services to the other. Such a configuration creates a single point of failure condition where an outage in one domain causes the other domain to become unavailable. Circular dependency configurations also prevent you from unbinding the domains after they have been bound initially.

The Logical Domains Manager does not prevent the creation of circular domain dependencies.

If the domains cannot be unbound due to a circular dependency, remove the devices that cause the dependency and then attempt to unbind the domains.

# <span id="page-337-0"></span>**CPU Allocation**

When you run threads from the same core in separate domains, you might experience unpredictable and poor performance. The Oracle VM Server for SPARC software uses the CPU affinity feature to optimize CPU allocation during the logical domain binding process, which occurs before you can start the domain. This feature attempts to keep threads from the same core allocated to the same logical domain because this type of allocation improves cache sharing between the threads within the same core.

CPU affinity attempts to avoid the sharing of cores among domains unless there is no other recourse. When a domain has been allocated a partial core and requests more strands, the strands from the partial core are bound first, and then another free core is located to fulfill the request, if necessary.

The CPU allocation mechanism uses the following constraints for CPU resources:

- **Whole-core constraint.** This constraint specifies that CPU cores are allocated to a domain rather than virtual CPUs. As long as the domain does not have the max-cores constraint enabled, the whole-core constraint can be added or removed by using the ldm set-core or ldm set-vcpu command, respectively. The domain can be inactive, bound, or active. However, enough cores must be available to satisfy the request to apply the constraint. As a worst-case example, if a domain that shares cores with another domain requests the wholecore constraint, cores from the free list would need to be available to satisfy the request. As a best-case example, all the virtual CPUs in the core are already on core boundaries, so the constraint is applied without changes to CPU resources.
- **Maximum number of cores (max-cores) constraint.** This constraint specifies the maximum number of cores that can be assigned to a bound or active domain.

# **How to Apply the Whole-Core Constraint**

Ensure that the domain has the whole-core constraint enabled prior to setting the max-cores constraint.

### **1. Apply the whole-core constraint on the domain.**

primary# **ldm set-core 1** *domain-name*

### **2. Verify that the domain has the whole-core constraint enabled.**

primary# **ldm ls -o resmgmt** *domain-name*

Notice that max-cores is set to unlimited. The domain cannot be used in conjunction with hard partitioning until the max-cores constraint is enabled.

### **Example 60** Applying the Whole-Core Constraint

This example shows how to apply the whole-core constraint on the ldg1 domain. The first command applies the constraint, while the second command verifies that it is enabled.

```
primary# ldm set-core 1 ldg1
primary# ldm ls -o resmgmt ldg1
NAME
ldg1
CONSTRAINT
     cpu=whole-core
     max-cores=unlimited
```
# **How to Apply the Max-Cores Constraint**

Ensure that the domain has the whole-core constraint enabled prior to setting the max-cores constraint.

You can only enable, modify, or disable the max-cores constraint on an inactive domain, not on a domain that is bound or active. When you update the max-cores constraint on the control domain, the ldm set-domain command initiates a delayed reconfiguration automatically.

### **1. Enable the max-cores constraint on the domain.**

primary# **ldm set-domain max-cores=***max-number-of-CPU-cores domain-name*

**Note -** The cryptographic units that are associated with those cores are unaffected by core additions. So, the system does not automatically add the associated cryptographic units to the domain. However, a cryptographic unit is automatically removed *only* when the last virtual CPU of the core is being removed. This action prevents a cryptographic unit from being "orphaned."

### **2. Verify that the whole-core constraint is enabled.**

primary# **ldm ls -o resmgmt** *domain-name*

### **3. Bind and restart the domain.**

primary# **ldm bind** *domain-name* primary# **ldm start** *domain-name*

Now, you can use the domain with hard partitioning.

### **Example 61** Applying the Max-Cores Constraint

This example shows how to constrain max-cores to three cores by setting the max-cores property, and verifying that the constraint is enabled:

```
primary# ldm set-domain max-cores=3 ldg1
primary# ldm ls -o resmgmt ldg1
NAME
lda1
```

```
CONSTRAINT
     cpu=whole-core
     max-cores=3
```
Now, you can use the domain with hard partitioning.

The following example removes the max-cores constraint from the unbound and inactive ldg1 domain, but leaves the whole-core constraint as-is.

```
primary# ldm stop ldg1
primary# ldm unbind ldg1
primary# ldm set-domain max-cores=unlimited ldg1
```
Alternately, to remove both the max-cores constraint and the whole-core constraint from the ldg1 domain, assign virtual CPUs instead of cores, as follows:

primary# **ldm set-vcpu 8 ldg1**

In either case, bind and restart the domain.

primary# **ldm bind ldg1** primary# **ldm start ldg1**

# **Interactions Between the Whole-Core Constraint and Other Domain Features**

This section describes the interactions between the whole-core constraint and the following features:

- ["CPU Dynamic Reconfiguration" on page 341](#page-340-0)
- ["Dynamic Resource Management" on page 341](#page-340-1)

### <span id="page-340-0"></span>**CPU Dynamic Reconfiguration**

The whole-core constraint is fully compatible with CPU dynamic reconfiguration (DR). When a domain is defined with the whole-core constraint, you can use the ldm add-core, ldm setcore, or ldm remove-core command to change the number of cores on an active domain.

However, if a bound or active domain is not in delayed reconfiguration mode, its number of cores cannot exceed the maximum number of cores. This maximum is set with the maximum core constraint, which is automatically enabled when the whole-core constraint is enabled. Any CPU DR operation that does not satisfy the maximum core constraint fails.

### <span id="page-340-1"></span>**Dynamic Resource Management**

The whole-core constraint is fully compatible with dynamic resource management (DRM).

The expected interactions between the whole-core constraint and DRM are as follows:

- While a DRM policy exists for a domain, you cannot switch the domain from being wholecore constrained to whole-core unconstrained or from being whole-core unconstrained to whole-core constrained. For example:
	- When a domain is whole-core constrained, you cannot use the ldm set-vcpu command to specify a number of virtual CPUs and to remove the whole-core constraint.
	- When a domain is not whole-core constrained, you cannot use the ldm set-core command to specify a number of whole cores and to add the whole-core constraint.
- When a domain is whole-core constrained and you specify the attack, decay, vcpu-min, or vcpu-max value, the value must be a whole-core multiple.

# <span id="page-341-0"></span>**Configuring the System With Hard Partitions**

This section describes hard partitioning with the Oracle VM Server for SPARC software, and how to use hard partitioning to conform to the Oracle CPU licensing requirements.

For information about Oracle's hard partitioning requirements for software licenses, see Partitioning: Server/Hardware Partitioning ([http://www.oracle.com/us/corporate/pricing/](http://www.oracle.com/us/corporate/pricing/partitioning-070609.pdf) [partitioning-070609.pdf](http://www.oracle.com/us/corporate/pricing/partitioning-070609.pdf)).

- **CPU cores and CPU threads.** The processors that are used in these systems have multiple CPU cores, each of which contains multiple CPU threads.
- **Hard partitioning and CPU whole cores.** Hard partitioning is enforced by using CPU whole-core configurations. A CPU whole-core configuration has domains that are allocated CPU whole cores instead of individual CPU threads. By default, a domain is configured to use CPU threads.

When binding a domain in a whole-core configuration, the system creates and configures the specified number of CPU cores and all its CPU threads in the domain. Using a CPU whole-core configuration limits the number of CPU cores that can be dynamically assigned to a bound or active domain.

■ **Oracle hard partition licensing.** To conform to the Oracle hard partition licensing requirement, see [Hard Partitioning With Oracle VM Server for SPARC \(](http://www.oracle.com/technetwork/server-storage/vm/ovm-sparc-hard-partitioning-1403135.pdf)http://www. [oracle.com/technetwork/server-storage/vm/ovm-sparc-hard-partitioning-](http://www.oracle.com/technetwork/server-storage/vm/ovm-sparc-hard-partitioning-1403135.pdf)[1403135.pdf](http://www.oracle.com/technetwork/server-storage/vm/ovm-sparc-hard-partitioning-1403135.pdf)).

You must also use CPU whole cores as follows:

- A domain that runs applications that use Oracle hard partition licensing must be configured with CPU whole cores and max-cores.
- A domain that does not run applications that use Oracle hard partition licensing is not required to be configured with CPU whole cores. For example, if you do not run any Oracle applications in the control domain, that domain is not required to be configured with CPU whole cores.

# **Checking the Configuration of a Domain**

You use the ldm list-o command to determine whether a domain is configured with CPU whole cores and how to list the CPU cores that are assigned to a domain.

To determine whether the domain is configured with CPU whole cores:

primary# **ldm list -o resmgmt** *domain-name*

Verify that the whole-core constraint appears in the output and that the max-cores property specifies the maximum number of CPU cores that are configured for the domain. See the ldm[\(1M\)](http://www.oracle.com/pls/topic/lookup?ctx=E69554-01&id=LDSRMldm-1m) man page.

The following command shows that the ldg1 domain is configured with CPU whole cores and a maximum of five cores:

```
primary# ldm list -o resmgmt ldg1
NAME
ldg1
```
CONSTRAINT whole-core max-cores=5

■ When a domain is bound, CPU cores are assigned to the domain. To list the CPU cores that are assigned to a domain:

```
primary# ldm list -o core domain-name
```
The following command shows the cores that are assigned to the ldg1 domain:

```
primary# ldm list -o core ldg1
NAME 
ldg1
CORE 
CID PCPUSET 
1 (8, 9, 10, 11, 12, 13, 14, 15) 
2 (16, 17, 18, 19, 20, 21, 22, 23)
```
# **Configuring a Domain With CPU Whole Cores**

The tasks in this section explain how to create a new domain with CPU whole cores, how to configure an existing domain with CPU whole cores, and how to configure the primary domain with CPU whole cores.

Use the following command to configure a domain to use CPU whole cores:

ldm set-core *number-of-CPU-cores domain*

This command also specifies the maximum number of CPU cores for the domain, which is max-cores. See the  $ldm(1M)$  $ldm(1M)$  man page.

Max-cores and the allocation of CPU cores is handled by separate commands. By using these commands, you can independently allocate CPU cores, set a cap, or both. The allocation unit can be set to cores even when no max-cores is in place. However, running the system in this mode is *not* acceptable for configuring hard partitioning on your Oracle VM Server for SPARC system.

- Allocate the specified number of CPU cores to a domain by using the add-core, set-core, or rm-core subcommand.
- Set the max-cores by using the create-domain or set-domain subcommand to specify the max-cores property value.

You must set the cap if you want to configure hard partitioning on your Oracle VM Server for SPARC system.

### <span id="page-343-0"></span>**How to Create a New Domain With CPU Whole Cores**

**Note -** You only need to stop and unbind the domain if you optionally set the max-cores constraint.

### **1. Create the domain.**

primary# **ldm create** *domain-name*

### **2. Set the number of CPU whole cores for the domain.**

primary# **ldm set-core** *number-of-CPU-cores domain*

### **3. (Optional) Set the max-cores property for the domain.**

primary# **ldm set-domain max-cores=***max-number-of-CPU-cores domain*

### **4. Configure the domain.**

During this configuration, ensure that you use the ldm add-core, ldm set-core, or ldm rmcore command.

### **5. Bind and start the domain.**

primary# **ldm bind** *domain-name* primary# **ldm start** *domain-name* **Example 62** Creating a New Domain With Two CPU Whole Cores

This example creates a domain, ldg1, with two CPU whole cores. The first command creates the ldg1 domain. The second command configures the ldg1 domain with two CPU whole cores.

At this point, you can perform further configuration on the domain, subject to the restrictions described in Step 3 in ["How to Create a New Domain With CPU Whole Cores" on page 344.](#page-343-0)

The third and fourth commands show how to bind and start the ldg1 domain, at which time you can use the ldg1 domain.

```
primary# ldm create ldg1
primary# ldm set-core 2 ldg1
...
primary# ldm bind ldg1
primary# ldm start ldg1
```
### **How to Configure an Existing Domain With CPU Whole Cores**

If a domain already exists and is configured to use CPU threads, you can change its configuration to use CPU whole cores.

### **1. (Optional) Stop and unbind the domain.**

This step is required only if you also set the max-cores constraint.

primary# **ldm stop** *domain-name* primary# **ldm unbind** *domain-name*

### **2. Set the number of CPU whole cores for the domain.**

primary# **ldm set-core** *number-of-CPU-cores domain*

### **3. (Optional) Set the max-cores property for the domain.**

primary# **ldm set-domain max-cores=***max-number-of-CPU-cores domain*

### **4. (Optional) Rebind and restart the domain.**

This step is required only if you also set the max-cores constraint.

primary# **ldm bind** *domain-name* primary# **ldm start** *domain-name* **Example 63** Configuring an Existing Domain With Four CPU Whole Cores

This example updates the configuration of an existing domain, ldg1 by configuring it with four CPU whole cores.

primary# **ldm set-core 4 ldg1**

### **How to Configure the Primary Domain With CPU Whole Cores**

If the primary domain is configured to use CPU threads, you can change its configuration to use CPU whole cores.

### **1. (Optional) Place the primary domain in delayed reconfiguration mode.**

You need to initiate a delayed reconfiguration only if you want to modify the max-cores property.

primary# **ldm start-reconf primary**

**2. Set the number of CPU whole cores for the primary domain.**

primary# **ldm set-core** *number-of-CPU-cores* **primary**

### **3. (Optional) Set the max-cores property for the primary domain.**

primary# **ldm set-domain max-cores=***max-number-of-CPU-cores* **primary**

### **4. (Optional) Reboot the primary domain.**

Use the appropriate procedure to reboot the primary domain depending on the system configuration. See ["Rebooting the Root Domain With PCIe Endpoints](#page-154-0) [Configured" on page 155](#page-154-0).

You need to reboot the domain only if you want to modify the max-cores property.

### **Example 64** Configuring the Control Domain With Two CPU Whole Cores

This example configures CPU whole cores on the primary domain. The first command initiates delayed reconfiguration mode on the primary domain. The second command configures the primary domain with two CPU whole cores. The third command sets the max-cores property to 2, and the fourth command reboots the primary domain.

```
primary# ldm start-reconf primary
primary# ldm set-core 2 primary
primary# ldm set-domain max-cores=2 primary
primary# shutdown -i 5
```
The optional Steps 1 and 4 are required only if you want to modify the max-cores property.

# **Interaction of Hard Partitioned Systems With Other Oracle VM Server for SPARC Features**

This section describes how hard partitioned systems interact with other Oracle VM Server for SPARC features.

### **CPU Dynamic Reconfiguration**

You can use CPU dynamic reconfiguration with domains that are configured with CPU whole cores. However, you can add or remove only entire CPU cores, not individual CPU threads. The hard partitioning state of the system is maintained by the CPU dynamic reconfiguration feature. In addition, if CPU cores are dynamically added to a domain, the maximum is enforced. Therefore, the CPU DR command would fail if it attempted to exceed the maximum number of CPUs.

**Note -** The max-cores property cannot be altered unless the domain is stopped and unbound. So, to increase the maximum number of cores from the value specified at the time the wholecore constraint was set, you must first stop and unbind the domain.

Use the following commands to dynamically add to or remove CPU whole cores from a bound or active domain and to dynamically set the number of CPU whole cores for a bound or active domain:

ldm add-core *number-of-CPU-cores domain*

ldm rm-core *number-of-CPU-cores domain*

ldm set-core *number-of-CPU-cores domain*

**Note -** If the domain is not active, these commands also adjust the maximum number of CPU cores for the domain. If the domain is bound or active, these commands do not affect the maximum number of CPU cores for the domain.

**EXAMPLE 65** Dynamically Adding Two CPU Whole Cores to a Domain

This example shows how to dynamically add two CPU whole cores to the ldg1 domain. The ldg1 domain is an active domain that has been configured with CPU whole cores. The first

command shows that the ldg1 domain is active. The second command shows that the ldg1 domain is configured with CPU whole cores and a maximum of four CPU cores. The third and fifth commands show the CPU cores that are assigned to the domain before and after the addition of two CPU whole cores. The fourth command dynamically adds two CPU whole cores to the ldg1 domain.

```
primary# ldm list ldg1
NAME STATE FLAGS CONS VCPU MEMORY UTIL UPTIME
ldg1 active -n---- 5000 16 2G 0.4% 5d 17h 49m
primary# ldm list -o resmgmt ldg1
NAME
ldg1
CONSTRAINT
    whole-core
        max-cores=4
primary# ldm list -o core ldg1
NAME 
ldg1
CORE 
CID PCPUSET 
1 (8, 9, 10, 11, 12, 13, 14, 15) 
2 (16, 17, 18, 19, 20, 21, 22, 23)
primary# ldm add-core 2 ldg1
primary# ldm list -o core ldg1
NAME 
ldg1
CORE 
CID PCPUSET 
1 (8, 9, 10, 11, 12, 13, 14, 15) 
2 (16, 17, 18, 19, 20, 21, 22, 23) 
3 (24, 25, 26, 27, 28, 29, 30, 31)
4 (32, 33, 34, 35, 36, 37, 38, 39)
```
### **CPU Dynamic Resource Management**

Dynamic resource management (DRM) can be used to automatically manage CPU resources on some domains.

### **Power Management**

You can set a separate power management (PM) policy for each hard-partitioned domain.

## **Domain Reboot or Rebind**

A domain that is configured with CPU whole cores remains configured with CPU whole cores when the domain is restarted, or if the entire system is restarted. A domain uses the same physical CPU cores for the entire time it remains bound. For example, if a domain is rebooted, it uses the same physical CPU cores both before and after the reboot. Or, if the entire system is powered off while a domain is bound, that domain will be configured with the same physical CPU cores when the system is powered on again. If you unbind a domain and then rebind it, or if the entire system is restarted with a new configuration, the domain might use different physical CPU cores.

# <span id="page-348-0"></span>**Assigning Physical Resources to Domains**

The Logical Domains Manager automatically selects the physical resources to be assigned to a domain. The Oracle VM Server for SPARC 3.4 software also enables expert administrators to explicitly choose the physical resources to assign to or remove from a domain.

Resources that you explicitly assign are called *named resources*. Resources that are automatically assigned are called *anonymous resources*.

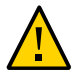

**Caution -** Do *not* assign named resources unless you are an expert administrator.

You can explicitly assign physical resources to the control domain and to guest domains. Because the control domain remains active, the control domain might optionally be in a delayed reconfiguration before you make physical resource assignments. Or, a delayed reconfiguration is automatically triggered when you make physical assignments. See ["Managing Physical](#page-351-0) [Resources on the Control Domain" on page 352.](#page-351-0) For information about physical resource restrictions, see ["Restrictions for Managing Physical Resources on Domains" on page 353.](#page-352-0)

You can explicitly assign the following physical resources to the control domain and to guest domains:

**Physical CPUs.** Assign the physical core IDs to the domain by setting the cid property.

The cid property should be used *only* by an administrator who is knowledgeable about the topology of the system to be configured. This advanced configuration feature enforces specific allocation rules and might affect the overall performance of the system.

You can set this property by running any of the following commands:

ldm add-core cid=*core-ID*[,*core-ID*[,...]] *domain-name*

ldm set-core cid=*core-ID*[,*core-ID*[,...]] *domain-name*

ldm rm-core [-f] cid=*core-ID*[,*core-ID*[,...]] *domain-name*

If you specify a core ID as the value of the cid property, *core-ID* is explicitly assigned to or removed from the domain.

**Note -** You cannot use the ldm add-core command to add named core resources to a domain that already uses anonymous core resources.

**Physical memory.** Assign a set of contiguous physical memory regions to a domain by setting the mblock property. Each physical memory region is specified as a physical memory start address and a size.

The mblock property should be used *only* by an administrator who is knowledgeable about the topology of the system to be configured. This advanced configuration feature enforces specific allocation rules and might affect the overall performance of the system.

You can set this property by running any of the following commands:

ldm add-mem mblock=*PA-start*:*size*[,*PA-start*:*size*[,...]] *domain-name*

ldm set-mem mblock=*PA-start*:*size*[,*PA-start*:*size*[,...]] *domain-name*

ldm rm-mem mblock=*PA-start*:*size*[,*PA-start*:*size*[,...]] *domain-name*

To assign a memory block to or remove it from a domain, set the mblock property. A valid value includes a physical memory starting address (*PA-start*) and a memory block size (*size*), separated by a colon (:).

**Note -** You cannot use dynamic reconfiguration (DR) to move memory or core resources between running domains when you set the mblock or cid property. To move resources between domains, ensure that the domains are in a bound or inactive state. For information about managing physical resources on the control domain, see ["Managing Physical Resources on the](#page-351-0) [Control Domain" on page 352.](#page-351-0)

**Note -** If you migrate a domain, any named resources that you assigned by using the cid and mblock properties are dropped. Instead, the domain uses anonymous resources on the target system.

You can use the ldm list-constraints command to view the resource constraints for domains. The physical-bindings constraint specifies which resource types have been physically assigned to a domain. When a domain is created, the physical-bindings constraint is unset until a physical resource is assigned to that domain.

The physical-bindings constraint is set to particular values in the following cases:

- memory when the mblock property is specified
- core when the cid property is specified
- core, memory when both the cid and mblock properties are specified

# **How to Remove the physical-bindings Constraint**

To remove the physical-bindings constraint for a guest domain, you must first remove all physically bound resources.

### **1. Unbind the domain.**

primary# **ldm unbind** *domain-name*

### **2. Remove the named resources.**

■ To remove named cores:

primary# **ldm set-core cid=** *domain-name*

■ To remove named memory:

primary# **ldm set-mem mblock=** *domain-name*

### **3. Add CPU or memory resources.**

■ To add a CPU resource:

primary# **ldm add-vcpu** *number domain-name*

■ To add a memory resource:

primary# **ldm add-mem** *size***[***unit***]** *domain-name*

### **4. Rebind the domain.**

primary# **ldm bind** *domain-name*

### $\blacktriangledown$ **How to Remove All Non-Physically Bound Resources**

To constrain guest domains that do not have the physical-bindings constraint, you must first remove all non-physically bound resources.

### **1. Unbind the domain.**

primary# **ldm unbind** *domain-name*

### **2. Set the number of resources to 0.**

■ To set the CPU resource:

primary# **ldm set-core 0** *domain-name*

■ To set the memory resource:

primary# **ldm set-mem 0** *domain-name*

### **3. Add CPU or memory resources that are physically bound.**

■ To add a CPU resource:

primary# **ldm add-core cid=***core-ID domain-name*

■ To add a memory resource:

primary# **ldm add-mem mblock=***PA-start***:***size domain-name*

### **4. Rebind the domain.**

primary# **ldm bind** *domain-name*

# <span id="page-351-0"></span>**Managing Physical Resources on the Control Domain**

To constrain or remove the physical-bindings constraint from the control domain, follow the appropriate steps in the previous section. However, instead of unbinding the domain, place the control domain in a delayed reconfiguration.

A change of constraint between anonymous resources and physically bound named resources auto-triggers a delayed reconfiguration. You can still explicitly enter a delayed reconfiguration by using the ldm start-reconf primary command.

As with any delayed reconfiguration change, you must perform a reboot of the domain, in this case the control domain, to complete the process.

**Note -** When the control domain is in delayed reconfiguration mode, you can perform unlimited memory assignments by using the ldm add-mem and ldm rm-mem commands on the control domain. However, you can perform only *one* core assignment to the control domain by using the ldm set-core command.

# <span id="page-352-0"></span>**Restrictions for Managing Physical Resources on Domains**

The following restrictions apply to the assignment of physical resources:

- You cannot make physical and non-physical memory bindings, or physical and non-physical core bindings, in the same domain.
- You can have non-physical memory and physical core bindings, or non-physical core and physical memory bindings, in the same domain.
- When you add a physical resource to a domain, the corresponding resource type becomes constrained as a physical binding.
- Attempts to add anonymous CPUs to or remove them from a domain where physicalbindings=core will fail.
- For unbound resources, the allocation and checking of the resources can occur *only* when you run the ldm bind command.
- When removing physical memory from a domain, you must remove the *exact* physical memory block that was previously added.
- Physical memory ranges must *not* overlap.
- You can use only the ldm add-core cid= or ldm set-core cid= command to assign a physical resource to a domain.
- If you use the ldm add-mem mblock= or ldm set-mem mblock= command to assign multiple physical memory blocks, the addresses and sizes are checked immediately for collisions with other bindings.
- A domain that has partial cores assigned to it can use the whole-core semantics if the remaining CPUs of those cores are free and available.

# <span id="page-353-0"></span>**Using Memory Dynamic Reconfiguration**

Memory dynamic reconfiguration (DR) is capacity-based and enables you to add an arbitrary amount of memory to or remove it from an active logical domain.

The requirements and restrictions for using the memory DR feature are as follows:

- You can perform memory DR operations on any domain. However, only a single memory DR operation can be in progress on a domain at a given time.
- The memory DR feature enforces 256-Mbyte alignment on the address and size of the memory involved in a given operation. See ["Memory Alignment" on page 356](#page-355-0).
- Unaligned memory in the free memory pool cannot be assigned to a domain by using the memory DR feature. See ["Adding Unaligned Memory" on page 357.](#page-356-0)

If the memory of a domain cannot be reconfigured by using a memory DR operation, the domain must be stopped before the memory can be reconfigured. If the domain is the control domain, you must first initiate a delayed reconfiguration.

Under certain circumstances, the Logical Domains Manager rounds up the requested memory allocation to either the next largest 8-Kbyte or 4-Mbyte multiple. The following example shows sample output of the ldm list-domain -l command, where the constraint value is smaller than the actual allocated size:

Memory:

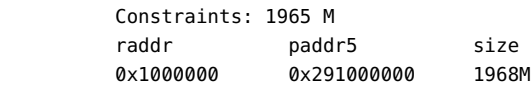

# **Adding Memory**

If a domain is active, you can use the ldm add-memory command to dynamically add memory to the domain. The ldm set-memory command can also dynamically add memory if the specified memory size is greater than the current memory size of the domain.

# **Removing Memory**

If a domain is active, you can use the ldm remove-memory command to dynamically remove memory from the domain. The ldm set-memory command can also dynamically remove memory if the specified memory size is smaller than the current memory size of the domain. Memory removal can be a long-running operation. You can track the progress of an ldm remove-memory command by running the ldm list -l command for the specified domain.

You can cancel a removal request that is in progress by interrupting the ldm remove-memory command (by pressing Control-C) or by issuing the ldm cancel-operation memdr command. If you cancel a memory removal request, only the outstanding portion of the removal request is affected; namely, the amount of memory still to be removed from the domain.

# **Partial Memory DR Requests**

A request to dynamically add memory to or remove memory from a domain might only be partially fulfilled. This result depends on the availability of suitable memory to add or remove, respectively.

**Note -** Memory is cleared after it is removed from a domain and before it is added to another domain.

# **Memory Reconfiguration of the Control Domain**

You can use the memory DR feature to reconfigure the memory of the control domain. If a memory DR request cannot be performed on the control domain, you must first initiate a delayed reconfiguration.

Using memory DR might not be appropriate for removing large amounts of memory from an active domain because memory DR operations might be long running. In particular, during the initial configuration of the system, you should use delayed reconfiguration to decrease the memory in the control domain.

### <span id="page-354-0"></span>**Decrease the Control Domain's Memory**

Use a delayed reconfiguration instead of a memory DR to decrease the control domain's memory from an initial factory default configuration. In such a case, the control domain owns all of the host system's memory. The memory DR feature is not well suited for this purpose because an active domain is not guaranteed to add, or more typically give up, all of the requested memory. Rather, the OS running in that domain makes a best effort to fulfill

the request. In addition, memory removal can be a long-running operation. These issues are amplified when large memory operations are involved, as is the case for the initial decrease of the control domain's memory.

For these reasons, use a delayed reconfiguration by following these steps:

- 1. Use the ldm start-reconf primary command to put the control domain in delayed reconfiguration mode.
- 2. Partition the host system's resources that are owned by the control domain, as necessary.
- 3. Use the ldm cancel-reconf command to undo the operations in Step 2, if necessary, and start over.
- 4. Reboot the control domain to make the reconfiguration changes take effect.

# **Dynamic and Delayed Reconfiguration**

If a delayed reconfiguration is pending in the control domain, a memory reconfiguration request is rejected for any other domain. If a delayed reconfiguration is not pending in the control domain, a memory reconfiguration request is rejected for any domain that does not support memory DR. For those domains, the request is converted to a delayed reconfiguration request.

# <span id="page-355-0"></span>**Memory Alignment**

Memory reconfiguration requests have different alignment requirements that depend on the state of the domain to which the request is applied.

### **Memory Alignment for Active Domains**

**Dynamic addition and removal.** The address and size of a memory block are 256-Mbytealigned for dynamic addition and dynamic removal. The minimum operation size is 256 Mbytes.

A nonaligned request or a removal request that is larger than the bound size is rejected.

Use the following commands to adjust memory allocations:

ldm add-memory. If you specify the --auto-adj option with this command, the amount of memory to be added is 256-Mbyte-aligned, which might increase the amount of memory actually added to the domain.

- ldm remove-memory**.** If you specify the --auto-adj option with this command, the amount of memory to be removed is 256-Mbyte-aligned, which might decrease the amount of memory actually removed from the domain.
- ldm set-memory**.** This command is treated as an addition or a removal operation. If you specify the --auto-adj option, the amount of memory to be added or removed is 256-Mbyte-aligned as previously described. Note that this alignment might increase the resulting memory size of the domain.
- **Delayed reconfiguration.** The address and size of a memory block are 4-Mbyte-aligned. If you make a nonaligned request, the request is rounded up to be 4-Mbyte-aligned.

### <span id="page-356-1"></span>**Memory Alignment for Bound Domains**

The address and size of a memory block are 4-Mbyte-aligned for bound domains. If you make a nonaligned request, the request is rounded up to be 4-Mbyte-aligned. Therefore, the resulting memory size of the domain might be more than you specified.

For the ldm add-memory, ldm set-memory, and ldm remove-memory commands, the --autoadj option rounds up the size of the resulting memory to be 256-Mbyte-aligned. Therefore, the resulting memory might be more than you specified.

### **Memory Alignment for Inactive Domains**

For the ldm add-memory, ldm set-memory, and ldm remove-memory commands, the --autoadj option rounds up the size of the resulting memory to be 256-Mbyte-aligned. There is no alignment requirement for an inactive domain. The restrictions described in ["Memory](#page-356-1) [Alignment for Bound Domains" on page 357](#page-356-1) take effect after such a domain is bound.

### <span id="page-356-0"></span>**Adding Unaligned Memory**

The memory DR feature enforces 256-Mbyte memory alignment on the address and size of the memory that is dynamically added to or removed from an active domain. Therefore, any unaligned memory in an active domain cannot be removed by using memory DR.

Also, any unaligned memory in the free memory pool cannot be added to an active domain by using memory DR.

After all the aligned memory has been allocated, you can use the ldm add-memory command to add the remaining unaligned memory to a bound or inactive domain. You can also use this command to add the remaining unaligned memory to the control domain by means of a delayed reconfiguration operation.

The following example shows how to add the two remaining 128-Mbyte memory blocks to the primary and ldom1 domains. The ldom1 domain is in the bound state.

The following command initiates a delayed reconfiguration operation on the control domain.

```
primary# ldm start-reconf primary
Initiating a delayed reconfiguration operation on the primary domain.
All configuration changes for other domains are disabled until the
primary domain reboots, at which time the new configuration for the
primary domain also takes effect.
```
The following command adds one of the 128-Mbyte memory blocks to the control domain.

```
primary# ldm add-memory 128M primary
------------------------------------------------------------------------------
Notice: The primary domain is in the process of a delayed reconfiguration.
Any changes made to the primary domain will only take effect after it reboots.
------------------------------------------------------------------------------
primary# ldm list
NAME STATE FLAGS CONS VCPU MEMORY UTIL UPTIME
primary active -ndcv- SP 8 2688M 0.1% 23d 8h 8m
primary# ldm list
NAME STATE FLAGS CONS VCPU MEMORY UTIL UPTIME<br>
primary active -n-cv-SP 8 2560M 0.5% 23d 8h
               primary active -n-cv- SP 8 2560M 0.5% 23d 8h 9m
ldom1 bound ------ 5000 1 524M
```
The following command adds the other 128-Mbyte memory block to the ldom1 domain.

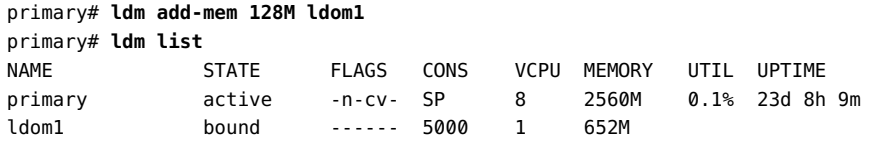

# **Memory DR Examples**

The following examples show how to perform memory DR operations. For information about the related CLI commands, see the  $ldm(1M)$  man page.

**EXAMPLE 66** Memory DR Operations on Active Domains

This example shows how to dynamically add memory to and remove it from an active domain, ldom1.

The ldm list output shows the memory for each domain in the Memory field.

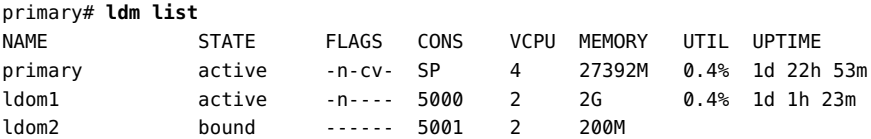

The following ldm add-mem command exits with an error because you must specify memory in multiples of 256 Mbytes. The next ldm add-mem command uses the --auto-adj option so that even though you specify 200M as the amount of memory to add, the amount is rounded up to 256 Mbytes.

```
primary# ldm add-mem 200M ldom1
The size of memory must be a multiple of 256MB.
```

```
primary# ldm add-mem --auto-adj 200M ldom1
Adjusting request size to 256M.
The ldom1 domain has been allocated 56M more memory
than requested because of memory alignment constraints.
```
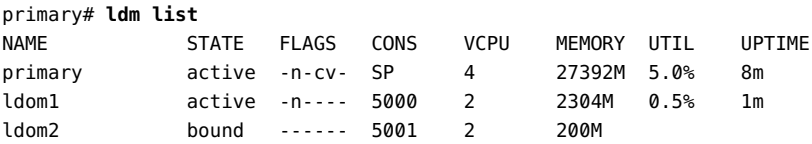

The ldm rm-mem command exits with an error because you must specify memory in multiples of 256 Mbytes. When you add the --auto-adj option to the same command, the memory removal succeeds because the amount of memory is rounded down to the next 256-Mbyte boundary.

```
primary# ldm rm-mem --auto-adj 300M ldom1
Adjusting requested size to 256M.
The ldom1 domain has been allocated 44M more memory
than requested because of memory alignment constraints.
```
primary# **ldm list**

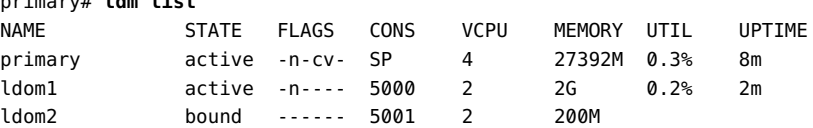

**EXAMPLE 67** Memory DR Operations on Bound Domains

This example shows how to add memory to and remove it from a bound domain, ldom2.

The ldm list output shows the memory for each domain in the Memory field. The first ldm add-mem command adds 100 Mbytes of memory to the ldom2 domain. The next ldm add-mem command specifies the --auto-adj option, which causes an additional 112 Mbytes of memory to be dynamically added to ldom2.

The ldm rm-mem command dynamically removes 100 Mbytes from the ldom2 domain. If you specify the --auto-adj option to the same command to remove 300 Mbytes of memory, the amount of memory is rounded down to the next 256-Mbyte boundary.

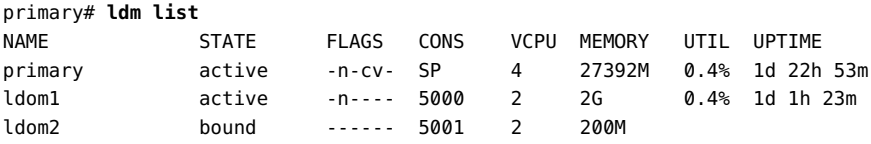

primary# **ldm add-mem 100M ldom2**

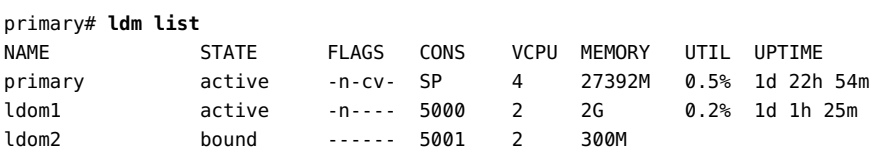

primary# **ldm add-mem --auto-adj 100M ldom2** Adjusting request size to 256M. The ldom2 domain has been allocated 112M more memory than requested because of memory alignment constraints.

### primary# **ldm list**

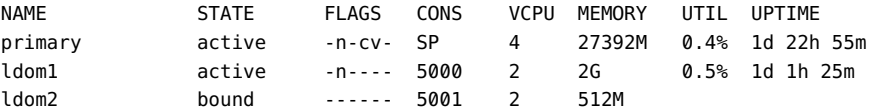

### primary# **ldm rm-mem 100M ldom2** primary# **ldm list**

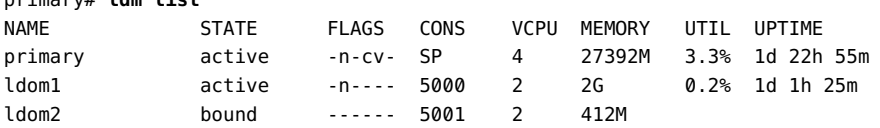

primary# **ldm rm-mem --auto-adj 300M ldom2** Adjusting request size to 256M.
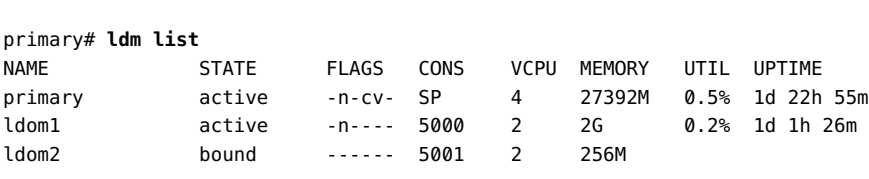

**EXAMPLE 68** Setting Domain Memory Sizes

The ldom2 domain has been allocated 144M more memory than requested because of memory alignment constraints.

This example shows how to use the ldm set-memory command to add memory to and remove it from a domain.

The ldm list output shows the memory for each domain in the Memory field.

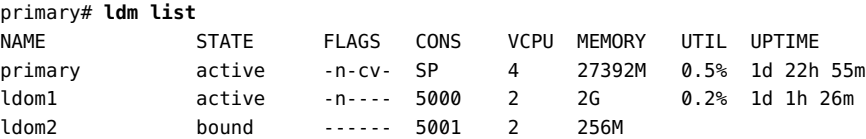

The following ldm set-mem command attempts to set the primary domain's size to 3400 Mbytes. The resulting error states that the specified value is not on a 256-Mbyte boundary. Adding the --auto-adj option to the same command enables you to successfully remove some memory and stay on the 256-Mbyte boundary. This command also issues a warning to state that not all of the requested memory could be removed as the domain is using that memory.

```
primary# ldm set-mem 3400M primary
An ldm set-mem 3400M command would remove 23992MB, which is not a multiple
of 256MB. Instead, run ldm rm-mem 23808MB to ensure a 256MB alignment.
```
primary# **ldm set-mem --auto-adj 3400M primary** Adjusting request size to 3.4G. The primary domain has been allocated 184M more memory than requested because of memory alignment constraints. Only 9472M of memory could be removed from the primary domain because the rest of the memory is in use.

The next ldm set-mem command sets the memory size of the ldom2 domain, which is in the bound state, to 690 Mbytes. If you add the --auto-adj option to the same command, an additional 78 Mbytes of memory is dynamically added to ldom2 to stay on a 256-Mbyte boundary.

primary# **ldm set-mem 690M ldom2**

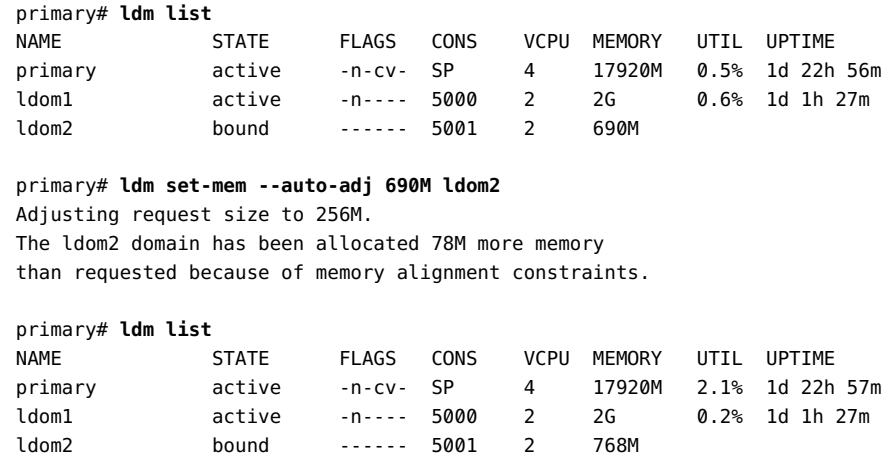

## **Using Resource Groups**

A *resource group* provides an alternate way to view the resources in a system. Resources are grouped based on the underlying physical relationships between processor cores, memory, and I/O buses. Different platforms, and even different platform configurations within the same server family, such as SPARC T5-2 and SPARC T5-8, can have different resource groups that reflect the differences in the hardware. Use the ldm list-rsrc-group command to view resource group information.

The membership of resource groups is statically defined by the hardware configuration. You can use the ldm remove-core and ldm remove-memory commands to operate on resources from a particular resource group.

- The remove-core subcommand specifies the number of CPU cores to remove from a domain. When you specify a resource group by using the -g option, the cores that are selected for removal all come from that resource group.
- The remove-memory subcommand removes the specified amount of memory from a logical domain. When you specify a resource group by using the -g option, the memory that is selected for removal all comes from that resource group.

For information about these commands, see the  $ldm(1M)$  man page.

For examples, see ["Listing Resource Group Information" on page 372.](#page-371-0)

## **Resource Group Requirements and Restrictions**

The resource group feature is available only on SPARC T5 servers, SPARC T7 series servers, SPARC M5 servers, SPARC M6 servers, SPARC M7 series servers, SPARC S7 series servers, and Fujitsu M10 servers.

The resource group feature has the following restrictions:

- It is not available on UltraSPARC T2, UltraSPARC T2 Plus, SPARC T3, and SPARC T4 platforms.
- The ldm list-rsrc-group command does not show any information about those unsupported platforms and the -g variants of the ldm remove-core and ldm remove-memory commands are not functional.
- On supported platforms, specifying \_sys\_ in place of *domain-name* moves all system memory to free memory in a different resource group. This command is a no-op on unsupported platforms.

## **Using Power Management**

To enable power management (PM), you first need to set the PM policy in at least version 3.0 of the ILOM firmware. This section summarizes the information that you need to be able to use PM with the Oracle VM Server for SPARC software.

For more information about PM features and ILOM features, see the following:

- [Appendix A, "Using Power Management"](#page-426-0)
- "Monitoring Power Consumption" in the *Oracle Integrated Lights Out Manager (ILOM) 3.0 CLI Procedures Guide*
- *Oracle Integrated Lights Out Manager (ILOM) 3.0 Feature Updates and Release Notes*

## **Using Dynamic Resource Management**

You can use policies to determine how to automatically perform DR activities. At this time, you can create policies *only* to govern the dynamic resource management of virtual CPUs.

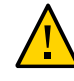

**Caution -** The following restrictions affect CPU dynamic resource management (DRM):

- On UltraSPARC T2 and UltraSPARC T2 Plus platforms, DRM cannot be enabled when the PM elastic policy is set.
- On UltraSPARC T2 and UltraSPARC T2 Plus platforms, any change from the performance policy to the elastic policy is delayed while DRM is enabled.
- Ensure that you disable CPU DRM prior to performing a domain migration operation, or you will see an error message.
- When the PM elastic policy is set, you can use DRM only when the firmware supports normalized utilization (8.2.0).

A *resource management policy* specifies the conditions under which virtual CPUs can be automatically added to and removed from a logical domain. A policy is managed by using the ldm add-policy, ldm set-policy, and ldm remove-policy commands:

ldm add-policy [enable=yes|no] [priority=*value*] [attack=*value*] [decay=*value*] [elastic-margin=*value*] [sample-rate=*value*] [tod-begin=*hh*:*mm*[:*ss*]] [tod-end=*hh*:*mm*[:*ss*]] [util-lower=*percent*] [util-upper=*percent*] [vcpu-min=*value*] [vcpu-max=*value*] name=*policy-name domain-name*... ldm set-policy [enable=[yes|no]] [priority=[*value*]] [attack=[*value*]] [decay=[*value*]] [elastic-margin=[*value*]] [sample-rate=[*value*]] [tod-begin=[*hh*:*mm*:*ss*]] [tod-end=[*hh*:*mm*:*ss*]] [util-lower=[*percent*]] [util-upper=[*percent*]] [vcpu-min=[*value*]]

 [vcpu-max=[*value*]] name=*policy-name domain-name*... ldm remove-policy [name=]*policy-name*... *domain-name*

For information about these commands and about creating resource management policies, see the  $ldm(1M)$  $ldm(1M)$  man page.

A policy is in effect during the times specified by the tod-begin and tod-end properties. The time specified by tod-begin must be earlier than the time specified by tod-end in a 24-hour period. By default, values for the tod-begin and tod-end properties are 00:00:00 and 23:59:59, respectively. When the default values are used, the policy is always in effect.

The policy uses the value of the priority property to specify a priority for a dynamic resource management (DRM) policy. Priority values are used to determine the relationship between DRM policies on a single domain and between DRM-enabled domains on a single system. Lower numerical values represent higher (better) priorities. Valid values are between 1 and 9999. The default value is 99.

The behavior of the priority property depends on the availability of a pool of free CPU resources, as follows:

**Free CPU resources are available in the pool.** In this case, the priority property determines which DRM policy will be in effect when more than one overlapping policy is defined for a single domain.

■ **No free CPU resources are available in the pool.** In this case, the priority property specifies whether a resource can be dynamically moved from a lower-priority domain to a higher-priority domain on the same system. The priority of a domain is the priority specified by the DRM policy that is in effect for that domain.

For example, a higher-priority domain can acquire CPU resources from another domain that has a DRM policy with a lower priority. This resource-acquisition capability pertains only to domains that have DRM policies enabled. Domains that have equal priority values are unaffected by this capability. So, if the default priority is used for all policies, domains cannot obtain resources from lower-priority domains. To take advantage of this capability, adjust the priority property values so that they have unequal values.

For example, the ldg1 and ldg2 domains both have DRM policies in effect. The priority property for the ldg1 domain is 1, which is more favorable than the priority property value of the ldg2 domain (2). The ldg1 domain can dynamically remove a CPU resource from the ldg2 domain and assign it to itself in the following circumstances:

- The ldg1 domain requires another CPU resource.
- The pool of free CPU resources has been exhausted.

The policy uses the util-high and util-low property values to specify the high and low thresholds for CPU utilization. If the utilization exceeds the value of util-high, virtual CPUs are added to the domain until the number is between the vcpu-min and vcpu-max values. If the utilization drops below the util-low value, virtual CPUs are removed from the domain until the number is between the vcpu-min and vcpu-max values. If vcpu-min is reached, no more virtual CPUs can be dynamically removed. If the vcpu-max is reached, no more virtual CPUs can be dynamically added.

**EXAMPLE 69** Adding Resource Management Policies

For example, after observing the typical utilization of your systems over several weeks, you might set up policies to optimize resource usage. The highest usage is daily from 9:00 a.m. to 6:00 p.m. Pacific, and the low usage is daily from 6:00 p.m. to 9:00 a.m. Pacific.

Based on this system utilization observation, you decide to create the following high and low policies based on overall system utilization:

- **High:** Daily from 9:00 a.m. to 6:00 p.m. Pacific
- Low: Daily from 6:00 p.m. to 9:00 a.m. Pacific

The following ldm add-policy command creates the high-usage policy to be used during the high utilization period on the ldom1 domain.

The following high-usage policy does the following:

- Specifies that the beginning and ending times are 9:00 a.m. and 6:00 p.m. by setting the tod-begin and tod-end properties, respectively.
- Specifies that the lower and upper limits at which to perform policy analysis are 25 percent and 75 percent by setting the util-lower and util-upper properties, respectively.
- Specifies that the minimum and maximum number of virtual CPUs is 2 and 16 by setting the vcpu-min and vcpu-max properties, respectively.
- Specifies that the maximum number of virtual CPUs to be added during any one resource control cycle is 1 by setting the attack property.
- Specifies that the maximum number of virtual CPUs to be removed during any one resource control cycle is 1 by setting the decay property.
- Specifies that the priority of this policy is 1 by setting the priority property. A priority of 1 means that this policy will be enforced even if another policy can take effect.
- Specifies that the name of the policy file is high-usage by setting the name property.
- Uses the default values for those properties that are not specified, such as enable and sample-rate. See the  $ldm(1M)$  $ldm(1M)$  man page.

#### primary# **ldm add-policy tod-begin=09:00 tod-end=18:00 util-lower=25 util-upper=75 \ vcpu-min=2 vcpu-max=16 attack=1 decay=1 priority=1 name=high-usage ldom1**

The following ldm add-policy command creates the med-usage policy to be used during the low utilization period on the ldom1 domain.

The following med-usage policy does the following:

- Specifies that the beginning and ending times are 6:00 p.m. and 9:00 a.m. by setting the tod-begin and tod-end properties, respectively.
- Specifies that the lower and upper limits at which to perform policy analysis are 10 percent and 50 percent by setting the util-lower and util-upper properties, respectively.
- Specifies that the minimum and maximum number of virtual CPUs is 2 and 16 by setting the vcpu-min and vcpu-max properties, respectively.
- Specifies that the maximum number of virtual CPUs to be added during any one resource control cycle is 1 by setting the attack property.
- Specifies that the maximum number of virtual CPUs to be removed during any one resource control cycle is 1 by setting the decay property.
- Specifies that the priority of this policy is 1 by setting the priority property. A priority of 1 means that this policy will be enforced even if another policy can take effect.
- Specifies that the name of the policy file is high-usage by setting the name property.
- Uses the default values for those properties that are not specified, such as enable and sample-rate. See the  $ldm(1M)$  $ldm(1M)$  man page.

```
primary# ldm add-policy tod-begin=18:00 tod-end=09:00 util-lower=10 util-upper=50 \
 vcpu-min=2 vcpu-max=16 attack=1 decay=1 priority=1 name=med-usage ldom1
```
## **Listing Domain Resources**

This section shows the syntax usage for the ldm subcommands, defines some output terms, such as flags and utilization statistics, and provides examples that are similar to what appears as output.

## **Machine-Readable Output**

If you are creating scripts that use ldm list command output, always use the -p option to produce the machine-readable form of the output.

To view syntax usage for all ldm subcommands, use the following command:

primary# **ldm --help**

For more information about the ldm subcommands, see the  $ldm(1M)$  man page.

# **Flag Definitions**

The following flags can be shown in the output for a domain (ldm list). If you use the long, parseable options (-1 -p) for the command, the flags are spelled out for example, flags=normal,control,vio-service. If not, you see the letter abbreviation, for example -ncv-. The list flag values are position dependent. The following values can appear in each of the six columns from left to right.

#### **Column 1 – Starting or stopping domains**

■ s **–** Starting or stopping

#### **Column 2 – Domain status**

- n **–** Normal
- t **–** Transition

■ d – Degraded domain that cannot be started due to missing resources

#### **Column 3 – Reconfiguration status**

- d **–** Delayed reconfiguration
- r **–** Memory dynamic reconfiguration

#### **Column 4 – Control domain**

■ c **–** Control domain

#### **Column 5 – Service domain**

■ v **–** Virtual I/O service domain

#### **Column 6 – Migration status**

- s Source domain in a migration
- t **–** Target domain in a migration
- e **–** Error occurred during a migration

## **Utilization Statistic Definition**

The per virtual CPU utilization statistic (UTIL) is shown through the long (-l) option of the ldm list command. The statistic is the percentage of time that the virtual CPU spent executing on behalf of the guest operating system. A virtual CPU is considered to be executing on behalf of the guest operating system except when it has been yielded to the hypervisor. If the guest operating system does not yield virtual CPUs to the hypervisor, the utilization of CPUs in the guest operating system will always show as 100%.

The utilization statistic reported for a logical domain is the average of the virtual CPU utilizations for the virtual CPUs in the domain. The normalized utilization statistic (NORM) is the percentage of time the virtual CPU spends executing on behalf of the guest OS. This value takes into account such operations as cycle skip. Normalized virtualization is only available when your system runs at least version 8.2.0 of the system firmware.

When PM does not perform cycle skip operations, 100% utilization equals 100% normalized utilization. When PM adjusts the cycle skip to four eighths, 100% utilization equals 50% utilization, which means that the CPU effectively has only half the possible number of cycles available. So, a fully utilized CPU has a 50% normalized utilization. Use the ldm list or ldm list -l command to show normalized utilization for both virtual CPUs and the guest OS.

## **Viewing Various Lists**

To view the current software versions installed:

primary# **ldm -V**

■ To generate a short list for all domains:

primary# **ldm list**

■ To generate a long list for all domains:

primary# **ldm list -l**

To generate an extended list of all domains:

primary# **ldm list -e**

■ To generate a parseable, machine-readable list of all domains:

primary# **ldm list -p**

You can generate output as a subset of resources by entering one or more of the following *format* options. If you specify more than one format, delimit the items by a comma with no spaces.

primary# **ldm list -o** *resource***[,***resource***...]** *domain-name*

- console Output contains virtual console (vcons) and virtual console concentrator (vcc) service
- core **–** Output contains information about domains that have whole cores allocated
- cpu Output contains information about the virtual CPU (vcpu), physical CPU (pcpu), and core ID
- crypto Cryptographic unit output contains Modular Arithmetic Unit (mau) and any other supported cryptographic unit, such as the Control Word Queue (CWQ)
- disk Output contains virtual disk (vdisk) and virtual disk server (vds)
- domain-name Output contains variables (var), host ID (hostid), domain state, flags, UUID, and software state
- memory Output contains memory
- network Output contains media access control (mac) address, virtual network switch (vsw), and virtual network (vnet) device
- physio Physical input/output contains peripheral component interconnect (pci) and network interface unit (niu)
- resmgmt Output contains dynamic resource management (DRM) policy information, indicates which policy is currently running, and lists constraints related to whole-core configuration
- serial Output contains virtual logical domain channel (vldc) service and virtual logical domain channel client (vldcc))
- stats Output contains statistics that are related to resource management policies
- status Output contains status about a domain migration in progress

The following examples show various subsets of output that you can specify.

■ To list CPU information for the control domain:

primary# **ldm list -o cpu primary**

■ To list domain information for a guest domain:

primary# **ldm list -o domain ldm2**

■ To list memory and network information for a guest domain:

primary# **ldm list -o network,memory ldm1**

■ To list DRM policy information for a guest domain:

primary# **ldm list -o resmgmt,stats ldm1**

To show a variable and its value for a domain:

primary# **ldm list-variable** *variable-name domain-name*

For example, the following command shows the value for the boot-device variable on the ldg1 domain:

primary# **ldm list-variable boot-device ldg1** boot-device=/virtual-devices@100/channel-devices@200/disk@0:a

To list the resources that are bound to a domain:

primary# **ldm list-bindings** *domain-name*

■ To list logical domain configurations that have been stored on the SP:

The ldm list-config command lists the logical domain configurations that are stored on the service processor. When used with the -r option, this command lists those configurations for which autosave files exist on the control domain.

For more information about configurations, see ["Managing Domain](#page-378-0) [Configurations" on page 379.](#page-378-0) For more examples, see the  $ldm(1M)$  man page.

primary# **ldm list-config** factory-default 3guests foo [next poweron] primary reconfig-primary

The labels to the right of the configuration name mean the following:

- [current] Last booted configuration, only as long as it matches the currently running configuration; that is, until you initiate a reconfiguration. After the reconfiguration, the annotation changes to [next poweron].
- [next poweron] **–** Configuration to be used at the next power cycle.
- [degraded] Configuration is a degraded version of the previously booted configuration.
- To list all server resources, bound and unbound:

primary# **ldm list-devices -a**

■ To list the amount of memory available to be allocated:

primary# **ldm list-devices mem** MEMORY PA SIZE 0x14e000000 2848M

To determine which portions of memory are unavailable for logical domains:

```
primary# ldm list-devices -a mem
MEMORY
  PA SIZE BOUND
  0 \times 0 57M -Sys0 \times 3900000 32M -Sys0x5900000 94M _sys_
  0 \times b700000 393M sys_
  0x24000000 192M _sys_
  0x30000000 255G primary
```
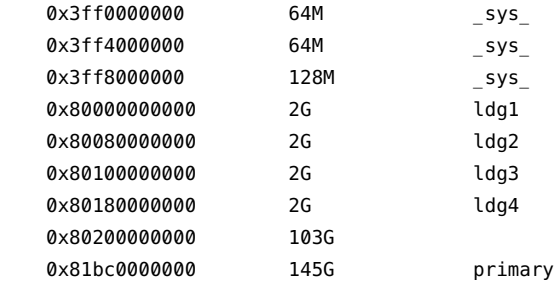

■ To list the services that are available:

primary# **ldm list-services**

## **Listing Constraints**

To the Logical Domains Manager, constraints are one or more resources you want to have assigned to a particular domain. You either receive all the resources you ask to be added to a domain or you get none of them, depending upon the available resources. The listconstraints subcommand lists those resources you requested assigned to the domain.

- To list constraints for one domain:
	- # ldm list-constraints *domain-name*
- To list constraints in XML format for a particular domain:
	- # ldm list-constraints -x *domain-name*
- To list constraints for all domains in a parseable format:
	- # ldm list-constraints -p

## <span id="page-371-0"></span>**Listing Resource Group Information**

You can use the ldm list-rsrc-group command to show information about resource groups.

The following command shows information about all the resource groups:

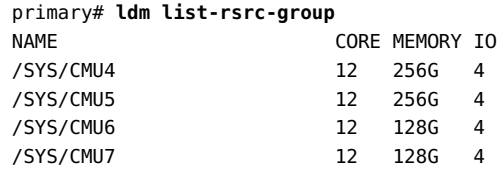

Like the other ldm list-\* commands, you can specify options to show parseable output, detailed output, and information about particular resource groups and domains. For more information, see the  $ldm(1M)$  man page.

The following example uses the -l option to show detailed information about the /SYS/CMU5 resource group.

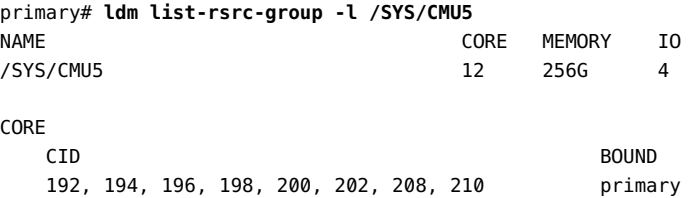

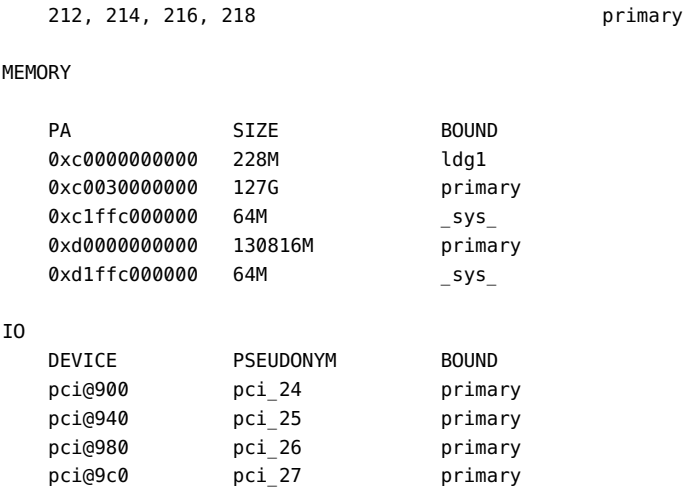

# **Using Perf-Counter Properties**

The performance register access control feature enables you to get, set and unset a domain's access rights to certain groups of performance registers.

Use the ldm add-domain and ldm set-domain commands to specify a value for the perfcounters property. The new perf-counters property value will be recognized by the guest domain on the next reboot. If no perf-counters value is specified, the value is htstrand. See the  $ldm(1M)$  man page.

You can specify the following values for the perf-counters property:

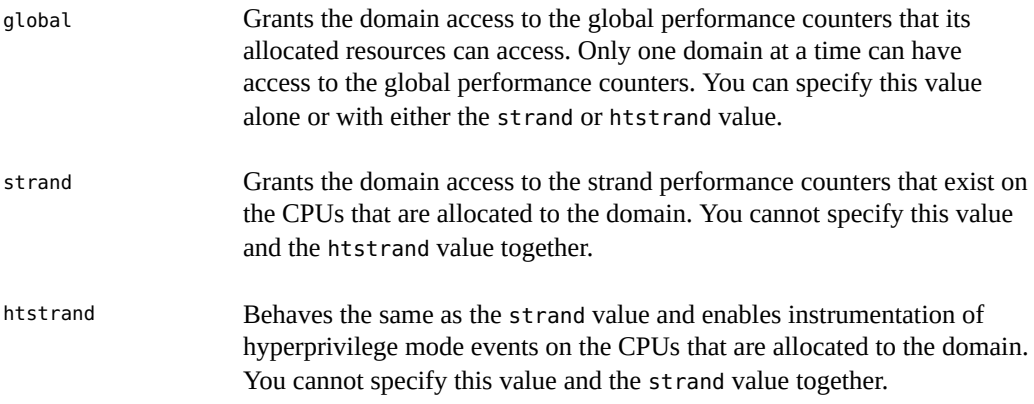

To disable all access to any of the performance counters, specify perf-counters=.

If the hypervisor does not have the performance access capability, attempting to set the perfcounters property fails.

The ldm list -o domain and ldm list -e commands show the value of the perf-counters property. If the performance access capability is not supported, the perf-counters value is not shown in the output.

**EXAMPLE 70** Creating a Domain and Specifying Its Performance Register Access

Create the new ldg0 domain with access to the global register set:

primary# ldm add-domain perf-counters=global ldg0

**EXAMPLE 71** Specifying the Performance Register Access for a Domain

Specify that the ldg0 domain has access to the global and strand register sets:

primary# ldm set-domain perf-counters=global,strand ldg0

**EXAMPLE 72** Specifying that a Domain Does Not Have Access to Any Register Sets

Specify that the ldg0 domain does not have access to any of the register sets:

primary# ldm set-domain perf-counters= ldg0

**EXAMPLE 73** Viewing Performance Access Information

The following examples show how to view performance access information by using the ldm list -o domain command.

The following ldm list -o domain command shows that the global and htstrand performance values are specified on the ldg0 domain:

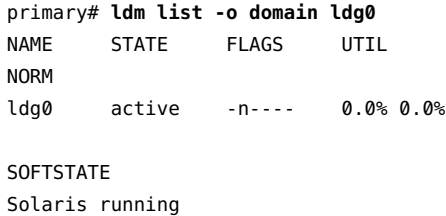

```
UUID
```
062200af-2de2-e05f-b271-f6200fd3eee3

#### HOSTID

0x84fb315d

#### CONTROL

```
 failure-policy=ignore
 extended-mapin-space=on
 cpu-arch=native
 rc-add-policy=
 shutdown-group=15
 perf-counters=global,htstrand
```
#### DEPENDENCY

master=

PPRIORITY 4000

#### VARIABLES

```
 auto-boot?=false
 boot-device=/virtual-devices@100/channel-devices@200/disk@0:a
   /virtualdevices@100/channel@200/disk@0
 network-boot-arguments=dhcp,hostname=solaris,
  file=http://10.129.241.238:5555/cgibin/wanboot-cgi
 pm_boot_policy=disabled=0;ttfc=2000;ttmr=0;
```
■ The following ldm list -p -o domain command shows the same information as in the previous example but in the parseable form:

```
primary# ldm list -p -o domain ldg0
VERSION 1.12
DOMAIN|name=ldg0|state=active|flags=normal|util=|norm_util=
UUID|uuid=4e8749b9-281b-e2b1-d0e2-ef4dc2ce5ce6
HOSTID|hostid=0x84f97452
CONTROL|failure-policy=reset|extended-mapin-space=on|cpu-arch=native|rc-add-policy=|
shutdown-group=15|perf-counters=global,htstrand
DEPENDENCY|master=
VARIABLES
|auto-boot?=false
|boot-device=/virtual-devices@100/channel-devices@200/disk@0
|pm_boot_policy=disabled=0;ttfc=2500000;ttmr=0;
```
## **Resource Management Issues**

# **Removing a Large Number of CPUs From a Domain Might Fail**

You might see the following error message when you attempt to remove a large number of CPUs from a guest domain:

Request to remove cpu(s) sent, but no valid response received VCPU(s) will remain allocated to the domain, but might not be available to the guest OS Resource modification failed

To avoid this issue, remove fewer than 100 CPUs at a time from the domain.

# **Sometimes a Block of Dynamically Added Memory Can Be Dynamically Removed Only as a Whole**

Due to the way in which the Oracle Solaris OS handles the metadata for managing dynamically added memory, you might later be able to remove only the entire block of memory that was previously dynamically added rather than a proper subset of that memory.

This situation could occur if a domain with a small memory size is dynamically grown to a much larger size, as shown in the following example.

primary# **ldm list ldom1** NAME STATE FLAGS CONS VCPU MEMORY UTIL UPTIME ldom1 active -n-- 5000 2 2G 0.4% 23h primary# **ldm add-mem 16G ldom1** primary# **ldm rm-mem 8G ldom1** Memory removal failed because all of the memory is in use. primary# **ldm rm-mem 16G ldom1** primary# **ldm list ldom1** NAME STATE FLAGS CONS VCPU MEMORY UTIL UPTIME ldom1 active -n-- 5000 2 2G 0.4% 23h

To work around this issue, use the ldm add-mem command to sequentially add memory in smaller chunks rather than in chunks larger than you might want to remove in the future.

If you have experienced this problem, perform one of the following actions:

- Stop the domain, remove the memory, and then restart the domain.
- Reboot the domain, which causes the Oracle Solaris OS to reallocate its memory management metadata such that the previously added memory can now be removed dynamically in smaller chunks.

# **♦ ♦ ♦ C H A P T E R 1 6** 16

# Managing Domain Configurations

This chapter contains information about managing domain configurations. This chapter covers the following topics:

- ["Managing Domain Configurations" on page 379](#page-378-0)
- ["Available Configuration Recovery Methods" on page 380](#page-379-0)
- ["Configuration Management Issues" on page 387](#page-386-0)

## <span id="page-378-0"></span>**Managing Domain Configurations**

A domain *configuration* is a complete description of all the domains and their resource allocations within a single system. You can save and store configurations on the service processor (SP) for later use.

Saving a configuration on the SP makes it persist across system power cycles. You can save several configurations and specify which configuration to boot on the next power-on attempt.

When you power up a system, the SP boots the selected configuration. The system runs the same set of domains and uses the same virtualization and partitioning resource allocations that are specified in the configuration. The default configuration is the one that is most recently saved. You can also explicitly request another configuration by using the ldm set-spconfig command or the appropriate ILOM command.

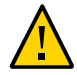

**Caution -** Always save your stable configuration to the SP and save it as XML. Saving the configuration in these ways enable you to recover your system configuration after a power failure and save it for later use. See ["Saving Domain Configurations" on page 383.](#page-382-0)

A local copy of the SP configuration and the Logical Domains constraint database is saved on the control domain whenever you save a configuration to the SP. This local copy is called a *bootset*. The bootset is used to load the corresponding Logical Domains constraints database when the system undergoes a power cycle.

On the SPARC T5 server, SPARC T7 series server, SPARC M5 server, SPARC M6 server, SPARC M7 series server, SPARC S7 series server, and Fujitsu M10 server, the bootsets on the control domain are the master copies of the configurations. On startup, the Logical Domains Manager automatically synchronizes all configurations with the SP, which ensures that the configurations on the SP are always identical to the bootsets that are stored on the control domain.

**Note -** Because the bootsets contain critical system data, ensure that the control domain's file system uses technology such as disk mirroring or RAID to reduce the impact of disk failures.

A [physical domain](#page-439-0) is the scope of resources that are managed by a single Oracle VM Server for SPARC instance. A physical domain might be a complete physical system as is the case of supported SPARC T-series servers and SPARC S7 series servers. Or, it might be either the entire system or a subset of the system as is the case of supported SPARC M-series servers.

## <span id="page-379-0"></span>**Available Configuration Recovery Methods**

Oracle VM Server for SPARC supports the following configuration recovery methods:

■ The autosave method, used when the configuration is not available on the SP.

This situation might occur in one of the following circumstances:

- The hardware that holds the saved configurations has been replaced
- The configuration is not up to date because you neglected to save the latest configuration changes to the SP or an unexpected power cycle occurred
- The ldm add-domain method, used if a subset of the domains need to have their configurations restored
- The ldm init-system method, which should be used only as a last resort. Use this method only when both the configuration on the SP and the autosave information from the control domain are lost.

## **Restoring Configurations By Using Autosave**

A copy of the current configuration is automatically saved on the control domain whenever the domain configuration is changed. This autosave operation does not explicitly save the configuration to the SP.

The autosave operation occurs immediately, even in the following situations:

When the new configuration is not explicitly saved on the SP

■ When the configuration change is not made until after the affected domain reboots

This autosave operation enables you to recover a configuration when the configurations that are saved on the SP are lost. This operation also enables you to recover a configuration when the current configuration was not explicitly saved to the SP after a system power cycle. In these circumstances, the Logical Domains Manager can restore that configuration on restart if it is newer than the configuration marked for the next boot.

**Note -** Power management, FMA, and ASR events do not cause an update to the autosave files.

You can automatically or manually restore autosave files to new or existing configurations. By default, when an autosave configuration is newer than the corresponding running configuration, a message is written to the Logical Domains log. Thus, you must use the ldm add-spconfig -r command to manually update an existing configuration or create a new one based on the autosave data. Note that you must perform a power cycle after using this command to complete the manual recovery.

**Note -** When a delayed reconfiguration is pending, the configuration changes are immediately autosaved. As a result, if you run the ldm list-config -r command, the autosave configuration is shown as being newer than the current configuration.

For information about how to use the ldm \*-spconfig commands to manage configurations and to manually recover autosave files, see the  $ldm(1M)$  man page.

For information about how to select a configuration to boot, see ["Using Oracle VM Server for](#page-401-0) [SPARC With the Service Processor" on page 402](#page-401-0). You can also use the ldm set-spconfig command, which is described on the  $ldm(1M)$  $ldm(1M)$  man page.

## **Autorecovery Policy**

The autorecovery policy specifies how to handle the recovery of a configuration when one configuration that is automatically saved on the control domain is newer than the corresponding running configuration. The autorecovery policy is specified by setting the autorecovery policy property of the ldmd SMF service. This property can have the following values:

autorecovery policy=1 – Logs warning messages when an autosave configuration is newer than the corresponding running configuration. These messages are logged in the ldmd SMF log file. You must manually perform any configuration recovery. This is the default policy.

- autorecovery policy=2 Displays a notification message if an autosave configuration is newer than the corresponding running configuration. This notification message is printed in the output of any ldm command the first time an ldm command is issued after each restart of the Logical Domains Manager. You must manually perform any configuration recovery.
- autorecovery policy=3 Automatically updates the configuration if an autosave configuration is newer than the corresponding running configuration. This action overwrites the SP configuration that will be used during the next power cycle. To make this configuration available, you must perform another power cycle. This configuration is updated with the newer configuration that is saved on the control domain. This action does not affect the currently running configuration. It affects only the configuration that will be used during the next power cycle. A message is also logged that states that a newer configuration has been saved on the SP and that it will be booted at the next system power cycle. These messages are logged in the ldmd SMF log file.

### **How to Modify the Autorecovery Policy**

#### **1. Log in to the control domain.**

#### **2. Become an administrator.**

For Oracle Solaris 11.3, see [Chapter 1, "About Using Rights to Control Users and Processes" in](http://www.oracle.com/pls/topic/lookup?ctx=E53394-01&id=OSSUPprbac-1) *[Securing Users and Processes in Oracle Solaris 11.3](http://www.oracle.com/pls/topic/lookup?ctx=E53394-01&id=OSSUPprbac-1)*.

#### **3. View the autorecovery\_policy property value.**

# svccfg -s ldmd listprop ldmd/autorecovery\_policy

#### **4. Stop the ldmd service.**

# svcadm disable ldmd

#### **5. Change the autorecovery\_policy property value.**

# svccfg -s ldmd setprop ldmd/autorecovery\_policy=*value*

For example, to set the policy to perform autorecovery, set the property value to 3:

# svccfg -s ldmd setprop ldmd/autorecovery policy=3

#### **6. Refresh and restart the ldmd service.**

- # svcadm refresh ldmd
- # svcadm enable ldmd

#### **Example 74** Modifying the Autorecovery Policy From Log to Autorecovery

The following example shows how to view the current value of the autorecovery policy property and change it to a new value. The original value of this property is 1, which means that autosave changes are logged. The svcadm command is used to stop and restart the ldmd service, and the svccfg command is used to view and set the property value.

```
# svccfg -s ldmd listprop ldmd/autorecovery_policy
ldmd/autorecovery_policy integer 1
# svcadm disable ldmd
# svccfg -s ldmd setprop ldmd/autorecovery_policy=3
# svcadm refresh ldmd
# svcadm enable ldmd
```
## <span id="page-382-0"></span>**Saving Domain Configurations**

You can save a domain configuration for a single domain or for all the domains on a system.

With the exception of the named physical resources, the following method does not preserve actual bindings. However, the method does preserve the constraints used to create those bindings. After saving and restoring the configuration, the domains have the same virtual resources but are not necessarily bound to the same physical resources. Named physical resources are bound as specified by the administrator.

- To save the configuration for a single domain, create an XML file containing the domain's constraints.
	- # ldm list-constraints -x *domain-name* >*domain-name*.xml

The following example shows how to create an XML file, ldg1.xml, which contains the ldg1 domain's constraints:

- # ldm list-constraints -x ldg1 >ldg1.xml
- To save the configurations for all the domains on a system, create an XML file containing the constraints for all domains.
	- # ldm list-constraints -x >*file*.xml

The following example shows how to create an XML file, config.xml, which contains the constraints for all the domains on a system:

# ldm list-constraints -x >config.xml

## **Restoring Domain Configurations**

This section describes how to restore a domain configuration from an XML file for guest domains and for the control (primary) domain.

- To restore a domain configuration for guest domains, you use the ldm add-domain i command, as described in ["How to Restore a Domain Configuration From an XML](#page-383-0) File ([ldm add-domain](#page-383-0))[" on page 384.](#page-383-0) Although you can save the primary domain's constraints to an XML file, you cannot use the file as input to this command.
- To restore a domain configuration for the primary domain, you use the ldm init-system command and the resource constraints from the XML file to reconfigure your primary domain. You can also use the ldm init-system command to reconfigure other domains that are described in the XML file, but those domains might be left inactive when the configuration is complete. See ["How to Restore a Domain Configuration From an XML File](#page-384-0) ([ldm init-system](#page-384-0))[" on page 385](#page-384-0).

### <span id="page-383-0"></span>**How to Restore a Domain Configuration From an XML File (ldm add-domain)**

This procedure works for guest domains but not for the control (primary) domain. If you want to restore the configuration for the primary domain, or for other domains that are described in the XML file, see ["How to Restore a Domain Configuration From an XML File \(](#page-384-0)ldm init[system](#page-384-0))[" on page 385.](#page-384-0)

#### **1. Create the domain by using the XML file that you created as input.**

# ldm add-domain -i *domain-name*.xml

#### **2. Bind the domain.**

# ldm bind-domain [-fq] *domain-name*

The -f option forces the binding of the domain even if invalid back-end devices are detected. The -q option disables the validation of back-end devices so that the command runs more quickly.

#### **3. Start the domain.**

# ldm start-domain *domain-name*

#### **Example 75** Restoring a Single Domain From an XML File

The following example shows how to restore a single domain. First, you restore the ldg1 domain from the XML file. Then, you bind and restart the ldg1 domain that you restored.

# ldm add-domain -i ldg1.xml

- # ldm bind ldg1
- # ldm start ldg1

<span id="page-384-0"></span>**How to Restore a Domain Configuration From an XML File (ldm init-system)**

This procedure explains how to use the ldm init-system command with an XML file to recreate a previously saved configuration.

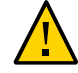

**Caution -** The ldm init-system command might not correctly restore a configuration in which physical I/O commands have been used. Such commands are ldm add-io, ldm set-io, ldm remove-io, ldm create-vf, and ldm destroy-vf. For more information, see "Idm init[system Command Might Not Correctly Restore a Domain Configuration on Which Physical I/O](http://www.oracle.com/pls/topic/lookup?ctx=E69554-01&id=LDSRNbug7158496) Changes Have Been Made" in *[Oracle VM Server for SPARC 3.4 Release Notes](http://www.oracle.com/pls/topic/lookup?ctx=E69554-01&id=LDSRNbug7158496)*.

#### **Before You Begin** You should have created an XML configuration file by running the ldm list-constraints -x command. The file should describe one or more domain configurations.

#### **1. Log in to the primary domain.**

#### **2. Verify that the system is in the factory-default configuration.**

primary# **ldm list-config | grep "factory-default"** factory-default [current]

If the system is not in the factory-default configuration, see ["How to Restore the Factory](#page-423-0) [Default Configuration" on page 424](#page-423-0).

#### **3. Become an administrator.**

For Oracle Solaris 11.3, see [Chapter 1, "About Using Rights to Control Users and Processes" in](http://www.oracle.com/pls/topic/lookup?ctx=E53394-01&id=OSSUPprbac-1) *[Securing Users and Processes in Oracle Solaris 11.3](http://www.oracle.com/pls/topic/lookup?ctx=E53394-01&id=OSSUPprbac-1)*.

#### **4. Restore the domain configuration or configurations from the XML file.**

# ldm init-system [-frs] -i *filename*.xml

The primary domain must be rebooted for the configuration to take effect. The -r option reboots the primary domain after the configuration. If you do not specify the -r option, you must perform the reboot manually.

The -s option restores only the virtual services configuration (vds, vcc, and vsw) and might be able to be performed without having to reboot.

The -f option skips the factory-default configuration check and continues regardless of what was already configured on the system. Use the -f option with caution. The ldm init-system command assumes that the system is in the factory-default configuration and so directly applies the changes that are specified by the XML file. Using -f when the system is in a configuration other than the factory default will likely result in a system that is not configured as specified by the XML file. One or more changes might fail to be applied to the system, depending on the combination of changes in the XML file and the initial configuration.

The primary domain is reconfigured as specified in the file. Any non-primary domains that have configurations in the XML file are reconfigured but left inactive.

**Example 76** Restoring Domains From XML Configuration Files

The following examples show how to use the ldm init-system command to restore the primary domain and all the domains on a system from the factory-default configuration.

**Restore the** primary **domain.** The -r option is used to reboot the primary domain after the configuration completes. The primary.xml file contains the XML domain configuration that you saved at an earlier time.

primary# **ldm init-system -r -i primary.xml**

■ **Restore all the domains on a system.** Restore the domains on the system to the configurations in the config.xml XML file. The config.xml file contains the XML domain configurations that you saved at an earlier time. The primary domain is restarted automatically by the ldm init-system command. Any other domains are restored but not bound and restarted.

# ldm init-system -r -i config.xml

After the system reboots, the following commands bind and restart the ldg1 and ldg2 domains:

- # ldm bind ldg1
- # ldm start ldg1
- # ldm bind ldg2
- # ldm start ldg2

## **Addressing Service Processor Connection Problems**

On a SPARC T7 series server, SPARC M7 series server, and SPARC S7 series server, the ILOM interconnect is used to communicate between the ldmd service and the SP.

If an attempt to use the ldm command to manage domain configurations fails because of an error communicating with the SP, perform the following recovery step that applies to your platform:

- **SPARC T7 Series Server, SPARC M7 Series Server, and SPARC S7 Series Server:** Check the ILOM interconnect state and re-enable the ilomconfig-interconnect service. See ["How to Verify the ILOM Interconnect Configuration" on page 43](#page-42-0) and ["How to Re-](#page-43-0)[Enable the ILOM Interconnect Service" on page 44](#page-43-0).
- **SPARC T3, SPARC T4, SPARC T5, SPARC M5, and SPARC M6 Servers:** Restart the ldmd service.

primary# **svcadm enable ldmd**

If these steps fail to restore communications, restart the SP.

## <span id="page-386-0"></span>**Configuration Management Issues**

# **init-system Does Not Restore Named Core Constraints for Guest Domains From Saved XML Files**

If you assigned named core resources to a domain, using the ldm init-system command might fail to re-assign those named resources to that domain. This might occur because the ldm initsystem command initiates a delayed reconfiguration for the primary domain and you can perform only one virtual CPU operation per delayed reconfiguration. So, this command fails to restore the named CPU core constraints for guest domains from a saved XML file.

**Workaround:** Perform the following steps:

1. Create an XML file for the primary domain.

primary# **ldm list-constraints -x primary > primary.xml**

2. Create an XML file for the guest domain or domains.

primary# **ldm list-constraints -x** *domain-name***[,***domain-name***][,...] > guest.xml**

- 3. Power cycle the system and boot a factory default configuration.
- 4. Apply the XML configuration to the primary domain.

primary# **ldm init-system -r -i primary.xml**

5. Apply the XML configuration to the guest domain or domains.

```
primary# ldm init-system -f -i guest.xml
```
# **\*\*\*** CHAPTER 17

# Handling Hardware Errors

This chapter contains information about how Oracle VM Server for SPARC handles hardware errors.

This chapter covers the following topics:

- ["Hardware Error-Handling Overview" on page 389](#page-388-0)
- ["Using FMA to Blacklist or Unconfigure Faulty Resources" on page 390](#page-389-0)
- ["Recovering Domains After Detecting Faulty or Missing Resources" on page 391](#page-390-0)
- ["Marking Domains as Degraded" on page 395](#page-394-0)
- ["Marking I/O Resources as Evacuated" on page 395](#page-394-1)

## <span id="page-388-0"></span>**Hardware Error-Handling Overview**

The Oracle VM Server for SPARC software adds the following RAS capabilities for the SPARC enterprise-class platforms starting with the SPARC T5, SPARC M5, and SPARC S7 series servers:

- **Fault Management Architecture (FMA) blacklisting.** When FMA detects faulty CPU or memory resources, Oracle VM Server for SPARC places them on a blacklist. A faulty resource that is on the blacklist cannot be reassigned to any domains until FMA marks it as being repaired.
- **Recovery mode.** Automatically recover domain configurations that cannot be booted because of faulty or missing resources.

The Fujitsu M10 platform also supports recovery mode. While the blacklisting of faulty resources is not supported, the Fujitsu M10 platform auto-replacement feature provides similar functionality.

## <span id="page-389-0"></span>**Using FMA to Blacklist or Unconfigure Faulty Resources**

FMA contacts the Logical Domains Manager when it detects a faulty resource. Then, the Logical Domains Manager attempts to stop using that resource in all running domains. To ensure that a faulty resource cannot be assigned to a domain in the future, FMA adds the resource to a blacklist.

The Logical Domains Manager supports blacklisting only for CPU and memory resources, not for I/O resources.

If a faulty resource is not in use, the Logical Domains Manager removes it from the available resource list, which you can see in the ldm list-devices output. At this time, this resource is internally marked as "blacklisted" so that it cannot be re-assigned to a domain in the future.

If the faulty resource is in use, the Logical Domains Manager attempts to evacuate the resource. To avoid a service interruption on the running domains, the Logical Domains Manager first attempts to use CPU or memory dynamic reconfiguration to evacuate the faulty resource. The Logical Domains Manager remaps a faulted core if a core is free to use as a target. If this "live evacuation" succeeds, the faulty resource is internally marked as blacklisted and is not shown in the ldm list-devices output so that it will not be assigned to a domain in the future.

If the live evacuation fails, the Logical Domains Manager internally marks the faulty resource as "evacuation pending." The resource is shown as normal in the ldm list-devices output because the resource is still in use on the running domains until the affected guest domains are rebooted or stopped.

When the affected guest domain is stopped or rebooted, the Logical Domains Manager attempts to evacuate the faulty resources and internally mark them as blacklisted so that the resource cannot be assigned in the future. Such a device is not shown in the ldm output. After the pending evacuation completes, the Logical Domains Manager attempts to start the guest domain. However, if the guest domain cannot be started because sufficient resources are not available, the guest domain is marked as "degraded" and the following warning message is logged for the user intervention to perform the manual recovery.

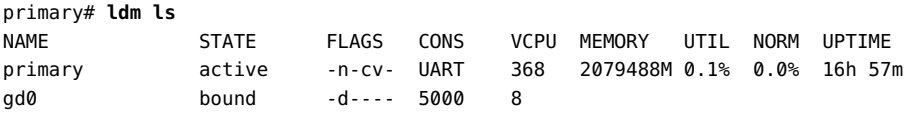

warning: Could not restart domain gd0 after completing pending evacuation. The domain has been marked degraded and should be examined to see if manual recovery is possible.

When the system is power-cycled, FMA repeats the evacuation requests for resources that are still faulty and the Logical Domains Manager handles those requests by evacuating the faulty resources and internally marking them as blacklisted.

Prior to support for FMA blacklisting, a guest domain that panicked because of a faulty resource might result in a never-ending panic-reboot loop. By using resource evacuation and blacklisting when the guest domain is rebooted, you can avoid this panic-reboot loop and prevent future attempts to use a faulty resource.

# <span id="page-390-0"></span>**Recovering Domains After Detecting Faulty or Missing Resources**

If a SPARC T5 server, SPARC T7 series server, SPARC M5 server, SPARC M6 server, SPARC M7 series server, SPARC S7 series server, or Fujitsu M10 server detects a faulty or missing resource at power on, the Logical Domains Manager attempts to recover the configured domains by using the remaining available resources. While the recovery takes place, the system (or physical domain on SPARC M5, SPARC M6, and SPARC M7 series servers) is said to be in *recovery mode*. Recovery mode is enabled by default. See ["Controlling Recovery](#page-393-0) [Mode" on page 394](#page-393-0).

At power on, the system firmware reverts to the factory-default configuration if the last selected power-on configuration cannot be booted in any of the following circumstances:

- The I/O topology within each PCIe switch in the configuration does not match the I/O topology of the last selected power-on configuration
- CPU resources or memory resources of the last selected power-on configuration are no longer present in the system

When recovery mode is enabled, the Logical Domains Manager recovers all active and bound domains from the last selected power-on configuration. The resulting running configuration is called the *degraded configuration*. The degraded configuration is saved to the SP and remains the active configuration until either a new SP configuration is saved or the physical domain is power-cycled.

**Note -** The physical domain does not require a power cycle to activate the degraded configuration after recovery as it is already the running configuration.

If the physical domain is power-cycled, the system firmware first attempts to boot the last original power-on configuration. That way, if the missing or faulty hardware was replaced in the meantime, the system can boot the original normal configuration. If the last selected poweron configuration is not bootable, the firmware next attempts to boot the associated degraded configuration if it exists. If the degraded configuration is not bootable or does not exist, the factory-default configuration is booted and recovery mode is invoked.

The recovery operation works in the following order:

**Control domain.** The Logical Domains Manager recovers the control domain by restoring its CPU, memory, and I/O configuration as well as its virtual I/O services.

If the amount of CPU or memory required for all recoverable domains is larger than the remaining available amounts, the number of CPUs or cores or memory is reduced in proportion to the size of the other domains. For example, in a four-domain system where each domain has 25% of the CPUs and memory assigned, the resulting degraded configuration still assigns 25% of the CPUs and memory to each domain. If the primary domain originally had up to two cores (16 virtual CPUs) and eight Gbytes of memory, the control domain size is not reduced.

Root complexes and PCIe devices that are assigned to other domains are removed from the control domain. The virtual functions on root complexes that are owned by the control domain are re-created. Any missing root complex, PCIe device, physical function, or virtual function that is assigned to the control domain is marked as evacuated. The Logical Domains Manager then reboots the control domain to make the changes active.

- **Root domains.** After the control domain has been rebooted, the Logical Domains Manager recovers the root domains. The amount of CPU and memory is reduced in proportion to the other recoverable domains, if needed. If a root complex is no longer physically present in the system, it is marked as evacuated. This root complex is not configured into the domain during the recovery operation. A root domain is recovered as long as at least one of the root complexes that is assigned to the root domain is available. If none of its root complexes are available, the root domain is not recovered. The Logical Domains Manager boots the root domain and re-creates the virtual functions on the physical functions that are owned by the root domain. It also removes the PCIe slots that are loaned out by the root domain. Any missing PCIe slots, physical functions, and virtual functions are marked as evacuated. Any virtual I/O services that are provided by the domain are re-created, if possible.
- **I/O domains.** Logical Domains Manager recovers any I/O domains. Any PCIe slots and virtual functions that are missing from the system are marked as evacuated. If none of the required I/O devices are present, the domain is not recovered and its CPU and memory resources are available for use by other domains. Any virtual I/O services that are provided by the domain are re-created, if possible.
- **Guest domains.** A guest domain is recovered *only* if at least one of the service domains that serves the domain has been recovered. If the guest domain cannot be recovered, its CPU and memory resources are available for use by other guest domains.

When possible, the same number of CPUs and amount of memory are allocated to a domain as specified by the original configuration. If that number of CPUs or amount of memory are not available, these resources are reduced proportionally to consume the remaining available resources. If you assigned named resources to a domain and it is later recovered in recovery mode, there is no attempt to re-assign those named resources to that domain.

**Note -** When a system is in recovery mode, you can only perform ldm list-\* commands. All other ldm commands are disabled until the recovery operation completes.

The Logical Domains Manager only attempts to recover bound and active domains. The existing resource configuration of any unbound domain is copied to the new configuration as-is.

During a recovery operation, fewer resources might be available than in the previously booted configuration. As a result, the Logical Domains Manager might only be able to recover some of the previously configured domains. Also, a recovered domain might not include all of the resources from its original configuration. For example, a recovered bound domain might have fewer I/O resources than it had in its previous configuration. A domain might not be recovered if its I/O devices are no longer present or if its parent service domain could not be recovered.

Recovery mode records its steps to the Logical Domains Manager SMF log, /var/svc/log/ ldoms-ldmd:default.log. A message is written to the system console when Logical Domains Manager starts a recovery, reboots the control domain, and when the recovery completes.

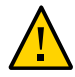

**Caution -** A recovered domain is not guaranteed to be completely operable. The domain might not include a resource that is essential to run the OS instance or an application. For example, a recovered domain might only have a network resource and no disk resource. Or, a recovered domain might be missing a file system that is required to run an application. Using multipathed I/O for a domain reduces the impact of missing I/O resources.

## **Recovery Mode Hardware and Software Requirements**

- **Hardware Requirements** The recovery mode feature is supported on the SPARC T5 server, SPARC T7 series server, SPARC M5 server, SPARC M6 server, SPARC M7 series server, SPARC S7 series server, and Fujitsu M10 server.
- **Firmware Requirements –** At least version 9.1.0.a of the system firmware for the SPARC T5 server, SPARC M5 server, and SPARC M6 server. At least version 9.4.3 of the system firmware for the SPARC T7 series server and SPARC M7 series server. Any released version of the system firmware for the SPARC S7 series server. At least version XCP2230 of the system firmware for the Fujitsu M10 server.
- **Software Requirements –** Non-primary root domains that loan out PCIe slots must be running at least the Oracle Solaris 10 1/13 OS or the Oracle Solaris 11.2 OS.

## **Degraded Configuration**

Each physical domain can have only one degraded configuration saved to the SP. If a degraded configuration already exists, it is replaced by the newly created degraded configuration.

You cannot interact directly with degraded configurations. The system firmware transparently boots the degraded version of the next power-on configuration, if necessary. This transparency enables the system to boot the original configuration after a power cycle when the missing resources reappear. When the active configuration is a degraded configuration, it is marked as [degraded] in the ldm list-spconfig output.

The autosave functionality is disabled while the active configuration is a degraded configuration. If you save a new configuration to the SP while a degraded configuration is active, the new configuration is a normal non-degraded configuration.

**Note -** A previously missing resource that reappears on a subsequent power cycle has no effect on the contents of a normal configuration. However, if you subsequently select the configuration that triggered recovery mode, the SP boots the original, non-degraded configuration now that all its hardware is available.

## <span id="page-393-0"></span>**Controlling Recovery Mode**

The ldmd/recovery mode SMF property controls recovery mode behavior. Recovery mode is enabled by default.

When the ldmd/recovery mode property is not present or is set to auto, recovery mode is enabled.

When the ldmd/recovery mode property is set to never, the Logical Domains Manager exits recovery mode without taking any action and the physical domain runs the factory-default configuration.

**Note -** If the system firmware requests recovery mode while it is not enabled, issue the following commands to enable recovery mode after the request is made:

primary# **svccfg -s ldmd setprop ldmd/recovery\_mode = astring: auto** primary# **svcadm refresh ldmd** primary# **svcadm restart ldmd**

Recovery mode is initiated immediately in this scenario only if no changes were made to the system, that is, if it is still in the factory-default configuration.

In addition to enabling recovery mode, you can specify a timeout value for a root domain boot during recovery. By default, the ldmd/recovery mode boot timeout property value is 30 minutes. Valid values start at 5 minutes.

## <span id="page-394-0"></span>**Marking Domains as Degraded**

A domain is marked as degraded if the FMA blacklisting of a resource leaves a domain with insufficient resources to start. The domain then remains in the bound state, which prevents the remaining resources that are assigned to the domain from being reallocated to other domains.

# <span id="page-394-1"></span>**Marking I/O Resources as Evacuated**

An I/O resource that is detected as missing by recovery mode is marked as evacuated by showing an asterisk (\*) in ldm list output.
# **♦ ♦ ♦ C H A P T E R 1 8** 18

## Performing Other Administration Tasks

This chapter contains information about using the Oracle VM Server for SPARC software and tasks that are not described in the preceding chapters.

This chapter covers the following topics:

- ["Entering Names in the CLI" on page 397](#page-396-0)
- ["Updating Property Values in the](#page-398-0) /etc/system File" [on page 399](#page-398-0)
- ["Stopping a Heavily Loaded Domain Can Time Out" on page 399](#page-398-1)
- ["Operating the Oracle Solaris OS With Oracle VM Server for SPARC" on page 400](#page-399-0)
- ["Using Oracle VM Server for SPARC With the Service Processor" on page 402](#page-401-0)
- ["Configuring Domain Dependencies" on page 403](#page-402-0)
- ["Determining Where Errors Occur by Mapping CPU and Memory](#page-406-0) [Addresses" on page 407](#page-406-0)
- ["Using Universally Unique Identifiers" on page 410](#page-409-0)
- ["Virtual Domain Information Command and API" on page 410](#page-409-1)
- ["Using Logical Domain Channels" on page 411](#page-410-0)
- ["Booting a Large Number of Domains" on page 414](#page-413-0)
- ["Cleanly Shutting Down and Power Cycling an Oracle VM Server for SPARC](#page-414-0) [System" on page 415](#page-414-0)
- ["Logical Domains Variable Persistence" on page 416](#page-415-0)
- ["Adjusting the Interrupt Limit" on page 417](#page-416-0)
- ["Listing Domain I/O Dependencies" on page 419](#page-418-0)
- ["Enabling the Logical Domains Manager Daemon" on page 421](#page-420-0)
- ["Saving and Restoring Autosave Configuration Data" on page 422](#page-421-0)
- ["Factory Default Configuration and Disabling Domains" on page 423](#page-422-0)

#### <span id="page-396-0"></span>**Entering Names in the CLI**

In general, Logical Domains Manager names can be up to 256 characters in length.

The following sections describe the naming restrictions in the Logical Domains Manager CLI.

- Variable names
	- First character must be a letter, a number, or a forward slash (/).
	- Subsequent letters must be letters, numbers, or punctuation.
- File names that are used in virtual disk back ends, virtual switch device names, and path file names

The names must contain only letters, numbers, or punctuation.

■ Configuration names

The length of domain configuration names (or SP configuration names) is limited by the SP. The limit is currently around 69 characters but could vary by platform.

The following error results if you specify an SP configuration name that is too long:

```
primary# ldm add-spconfig \
test567890123456789212345678931234567894123456789512345678961234567897
Error: Operation failed because an invalid configuration name was given
```
Virtual device service and client names

Virtual device names are used to create the devalias property, which is used by the OpenBoot PROM. However, the OpenBoot PROM does not support devalias names longer than 31 characters.

If you specify a virtual device name that exceeds 31 characters, the command succeeds but the corresponding devalias property is not created. The command also issues the following warning:

primary# **ldm add-vds primary-vds012345678901234567890 primary** Warning: Device name primary-vds012345678901234567890 is too long to create devalias

■ Hardware path names

These names are paths to physical resources. These names are used to specify the iport in the ldm add-vsan command and the resource group in the ldm list-rsrc-group command.

- All other names
	- First character must be a letter or number.
	- Subsequent characters must be letters, numbers, or any of the following characters - $+#$ .:;~().

#### <span id="page-398-0"></span>**Updating Property Values in the /etc/system File**

Do not make manual changes to the /etc/system file. This file is automatically generated upon reboot when files in the /etc/system.d directory specify tuning property values.

#### **How to Add or Modify a Tuning Property Value**

**1. Search for the tuning property name in the existing /etc/system file and in the /etc/system.d files.**

For example, to specify a value for the vds: vd volume force slice property, determine whether the property is already set.

# grep 'vds:vd volume force slice' /etc/system /etc/system.d/\*

- **2. Update the property value:**
	- **If the property is found in one of the /etc/system.d files, update the property value in the existing file.**
	- **If the property is found in the /etc/system file or it is not found, create a file in the /etc/system.d directory with a name such as the following example:**

/etc/system.d/com.*company-name*:ldoms-config

#### <span id="page-398-1"></span>**Stopping a Heavily Loaded Domain Can Time Out**

An ldm stop-domain command can time out before the domain completes shutting down. When this happens, an error similar to the following is returned by the Logical Domains Manager.

LDom ldg8 stop notification failed

However, the domain could still be processing the shutdown request. Use the ldm list-domain command to verify the status of the domain. For example:

# **ldm list-domain ldg8**

NAME STATE FLAGS CONS VCPU MEMORY UTIL UPTIME ldg8 active s---- 5000 22 3328M 0.3% 1d 14h 31m

The preceding list shows the domain as active, but the s flag indicates that the domain is in the process of stopping. This should be a transitory state.

The following example shows the domain has now stopped.

# **ldm list-domain ldg8** NAME STATE FLAGS CONS VCPU MEMORY UTIL UPTIME ldg8 bound ----- 5000 22 3328M

The ldm stop command uses the shutdown command to stop a domain. The execution of the shutdown sequence usually takes much longer than a quick stop, which can be performed by running the ldm stop -q command. See the ldm[\(1M\)](http://www.oracle.com/pls/topic/lookup?ctx=E69554-01&id=LDSRMldm-1m) man page.

A long shutdown sequence might generate the following timeout message:

*domain-name* stop timed out. The domain might still be in the process of shutting down. Either let it continue, or specify -f to force it to stop.

While this shutdown sequence runs, the s flag is also shown for the domain.

#### <span id="page-399-0"></span>**Operating the Oracle Solaris OS With Oracle VM Server for SPARC**

This section describes the changes in behavior in using the Oracle Solaris OS that occur once a configuration created by the Logical Domains Manager is instantiated.

#### **OpenBoot Firmware Not Available After the Oracle Solaris OS Has Started**

The OpenBoot firmware is not available after the Oracle Solaris OS has started because it is removed from memory.

To reach the ok prompt from the Oracle Solaris OS, you must halt the domain by using the Oracle Solaris OS halt command.

#### **Performing a Power Cycle of a Server**

Whenever performing any maintenance on a system running Oracle VM Server for SPARC software that requires you to perform a power cycle of the server, you must save your current logical domain configurations to the SP first.

To save your current domain configurations to the SP, use the following command:

# ldm add-config *config-name*

#### **Result of Oracle Solaris OS Breaks**

You can initiate Oracle Solaris OS breaks as follows:

- 1. Press the L1-A key sequence when the input device is set to keyboard.
- 2. Enter the send break command when the virtual console is at the telnet prompt.

When you initiate such a break, the Oracle Solaris OS issues the following prompt:

c)ontinue, s)ync, r)eset, h)alt?

Type the letter that represents what you want the system to do after these types of breaks.

#### **Results From Rebooting the Control Domain**

You can use the reboot and shutdown -i 5 commands to reboot the control (primary) domain.

- reboot:
	- **No other domains configured.** Reboots the control domain without graceful shutdown, no power off.
	- **Other domains configured.** Reboots the control domain without graceful shutdown, no power off.
- shutdown -i 5:
	- **No other domains configured.** Host powered off after graceful shutdown, stays off until powered on at the SP.
	- **Other domains configured.** Reboots with graceful shutdown, no power off.

Sometimes, executing the uadmin  $1 \ 0 \,$  command from the command line of a Oracle VM Server for SPARC system does not leave the system at the ok prompt after the subsequent reset. This incorrect behavior is seen only when the auto-reboot? variable is set to true. If autoreboot? is set to false, the expected behavior occurs. To work around this problem, use the uadmin 2 0 command or always run with auto-reboot? set to false.

For information about the consequences of rebooting a domain that has the root domain role, see ["Rebooting the Root Domain With PCIe Endpoints Configured" on page 155.](#page-154-0)

## <span id="page-401-0"></span>**Using Oracle VM Server for SPARC With the Service Processor**

The section describes information related to using the Integrated Lights Out Manager (ILOM) service processor (SP) with the Logical Domains Manager. For more information about using the ILOM software, see the documents for your specific platform at [http://www.oracle.com/](http://www.oracle.com/technetwork/documentation/sparc-tseries-servers-252697.html) [technetwork/documentation/sparc-tseries-servers-252697.html](http://www.oracle.com/technetwork/documentation/sparc-tseries-servers-252697.html).

An additional config option is available to the existing ILOM command:

-> set /HOST/bootmode config=*config-name*

This option enables you to set the configuration on the next power on to another configuration, including the factory-default shipping configuration.

You can invoke the command regardless of whether the host is powered on or off. It takes effect on the next host reset or power on.

To reset the logical domain configuration, you set the option to factory-default.

-> set /HOST/bootmode config=factory-default

You also can select other configurations that have been created with the Logical Domains Manager using the ldm add-config command and stored on the service processor (SP). The name you specify in the Logical Domains Manager ldm add-config command can be used to select that configuration with the ILOM bootmode command. For example, assume you stored the configuration with the name ldm-config1.

-> set /HOST/bootmode config=ldm-config1

Now, you must perform a power cycle of the system to load the new configuration.

See the  $ldm(1M)$  man page for more information about the  $ldm$  add-config command.

#### <span id="page-402-0"></span>**Configuring Domain Dependencies**

You can use the Logical Domains Manager to establish dependency relationships between domains. A domain that has one or more domains that depend on it is called a *master domain*. A domain that depends on another domain is called a *slave domain*.

Each slave domain can specify up to four master domains by setting the master property. For example, the pine slave domain specifies its four master domains in the following commaseparated list:

# ldm add-domain master=alpha,beta,gamma,delta pine

The alpha, beta, gamma, and delta master domains all specify a failure policy of stop.

Each master domain can specify what happens to its slave domains in the event that the master domain fails. For instance, if a master domain fails, it might require its slave domains to panic. If a slave domain has more than one master domain, each master domain must have the same failure policy. So, the first master domain to fail triggers its defined failure policy on all of its slave domains.

The master domain's failure policy is controlled by setting one of the following values to the failure-policy property:

- ignore ignores any slave domains
- panic panics any slave domains (similar to running the ldm panic command)
- reset immediately stops and then restarts any slave domains (similar to running the ldm stop -f command and then the ldm start command)
- stop stops any slave domains (similar to running the ldm stop -f command)

In this example, the master domains specify their failure policy as follows:

```
primary# ldm set-domain failure-policy=ignore apple
primary# ldm set-domain failure-policy=panic lemon
primary# ldm set-domain failure-policy=reset orange
primary# ldm set-domain failure-policy=stop peach
primary# ldm set-domain failure-policy=stop alpha
primary# ldm set-domain failure-policy=stop beta
primary# ldm set-domain failure-policy=stop gamma
```
#### primary# **ldm set-domain failure-policy=stop delta**

You can use this mechanism to create explicit dependencies between domains. For example, a guest domain implicitly depends on the service domain to provide its virtual devices. A guest domain's I/O is blocked when the service domain on which it depends is not up and running. By defining a guest domain as a slave of its service domain, you can specify the behavior of the guest domain when its service domain goes down. When no such dependency is established, a guest domain just waits for its service domain to return to service.

**Note -** The Logical Domains Manager does not permit you to create domain relationships that create a dependency cycle. For more information, see ["Dependency Cycles" on page 406](#page-405-0).

For domain dependency XML examples, see ["Domain Information \(ldom\\_info\) Resource" in](http://www.oracle.com/pls/topic/lookup?ctx=E69554-01&id=LDSDGldomsinforesource) *[Oracle VM Server for SPARC 3.4 Developer's Guide](http://www.oracle.com/pls/topic/lookup?ctx=E69554-01&id=LDSDGldomsinforesource)*.

#### **Domain Dependency Examples**

The following examples show how to configure domain dependencies.

**EXAMPLE 77** Configuring a Failure Policy by Using Domain Dependencies

The first command creates a master domain called twizzle. This command uses failurepolicy=reset to specify that slave domains reset if the twizzle domain fails. The second command modifies a master domain called primary. This command uses failurepolicy=reset to specify that slave domains reset if the primary domain fails. The third command creates a slave domain called chocktaw that depends on two master domains, twizzle and primary. The slave domain uses master=twizzle,primary to specify its master domains. In the event either the twizzle or primary domain fails, the chocktaw domain will reset.

primary# **ldm add-domain failure-policy=reset twizzle** primary# **ldm set-domain failure-policy=reset primary** primary# **ldm add-domain master=twizzle,primary chocktaw**

**EXAMPLE 78** Modifying a Domain to Assign a Master Domain

This example shows how to use the ldm set-domain command to modify the orange domain to assign primary as the master domain. The second command uses the ldm set-domain command to assign orange and primary as master domains for the tangerine domain. The third command lists information about all of these domains.

```
primary# ldm set-domain master=primary orange
primary# ldm set-domain master=orange,primary tangerine
primary# ldm list -o domain
NAME STATE FLAGS UTIL
primary active -n-cv- 0.2%
SOFTSTATE
Solaris running
HOSTID
    0x83d8b31c
CONTROL
    failure-policy=ignore
DEPENDENCY
    master=
------------------------------------------------------------------------------
NAME STATE FLAGS UTIL
orange bound ------
HOSTID
    0x84fb28ef
CONTROL
    failure-policy=ignore
DEPENDENCY
    master=primary
------------------------------------------------------------------------------
NAME STATE FLAGS UTIL
tangerine bound ------
HOSTID
    0x84f948e9
CONTROL
    failure-policy=ignore
DEPENDENCY
    master=orange,primary
EXAMPLE 79 Showing a Parseable Domain Listing
```
The following shows an example listing with parseable output:

primary# **ldm list -o domain -p**

#### <span id="page-405-0"></span>**Dependency Cycles**

The Logical Domains Manager does not permit you to create domain relationships that create a dependency cycle. A *dependency cycle* is a relationship between two or more domains that lead to a situation where a slave domain depends on itself or a master domain depends on one of its slave domains.

The Logical Domains Manager determines whether a dependency cycle exists before adding a dependency. The Logical Domains Manager starts at the slave domain and searches along all paths that are specified by the master array until the end of the path is reached. Any dependency cycles found along the way are reported as errors.

The following example shows how a dependency cycle might be created. The first command creates a slave domain called mohawk that specifies its master domain as primary. So, mohawk depends on primary in the dependency chain shown in the following diagram.

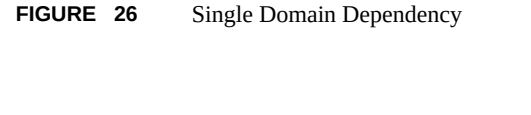

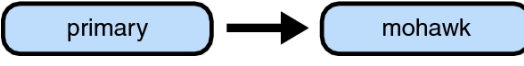

The second command creates a slave domain called primary that specifies its master domain as counter. So, mohawk depends on primary, which depends on counter in the dependency chain shown in the following diagram.

**FIGURE 27** Multiple Domain Dependency

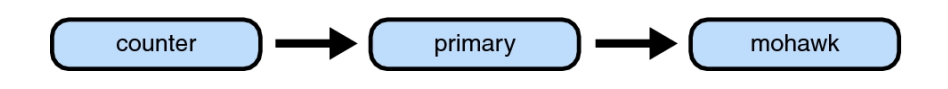

The third command attempts to create a dependency between the counter and mohawk domains, which would produce the dependency cycle shown in the following diagram.

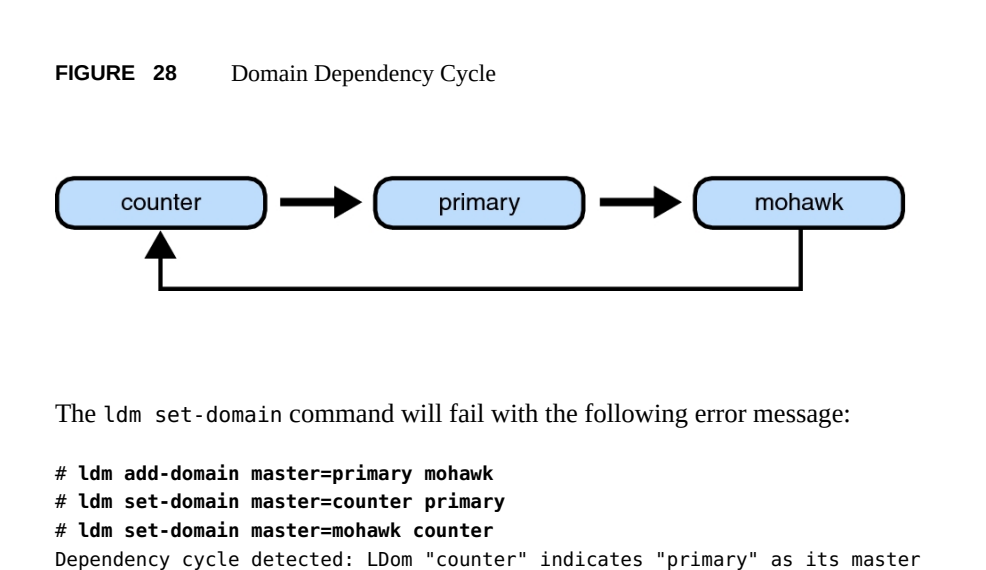

## <span id="page-406-0"></span>**Determining Where Errors Occur by Mapping CPU and Memory Addresses**

This section describes how you can correlate the information that is reported by the Oracle Solaris Fault Management Architecture (FMA) with the logical domain resources that are marked as being faulty.

FMA reports CPU errors in terms of physical CPU numbers and memory errors in terms of physical memory addresses.

If you want to determine within which logical domain an error occurred and the corresponding virtual CPU number or real memory address within the domain, then you must perform a mapping.

#### **CPU Mapping**

You can find the domain and the virtual CPU number within the domain that correspond to a given physical CPU number.

First, generate a long parseable list for all domains by using the following command:

```
primary# ldm list -l -p
```
Look for the entry in the list's VCPU sections that has a pid field equal to the physical CPU number.

- If you find such an entry, the CPU is in the domain the entry is listed under, and the virtual CPU number within the domain is given by the entry's vid field.
- If you do not find such an entry, the CPU is not in any domain.

#### **Memory Mapping**

You can find the domain and the real memory address within the domain that correspond to a given physical memory address (PA).

First, generate a long parseable list for all domains.

primary# **ldm list -l -p**

Look for the line in the list's MEMORY sections where the PA falls within the inclusive range *pa* to  $(pa + size - 1)$ ; that is,  $pa \le PA \le (pa + size - 1)$ . *pa* and *size* refer to the values in the corresponding fields of the line.

- If you find such an entry, the PA is in the domain the entry is listed under and the corresponding real address within the domain is given by *ra* + (PA - *pa*).
- If you do not find such an entry, the PA is not in any domain.

### <span id="page-407-0"></span>**Example of CPU and Memory Mapping**

**EXAMPLE 80** Determining the Configuration of Domains

The following command produces a long parseable list of logical domains configurations.

```
primary# ldm list -l -p
VERSION 1.6
DOMAIN|name=primary|state=active|flags=normal,control,vio-service|
cons=SP|ncpu=4|mem=1073741824|util=0.6|uptime=64801|
softstate=Solaris running
VCPU
|vid=0|pid=0|util=0.9|strand=100
```

```
|vid=1|pid=1|util=0.5|strand=100
|vid=2|pid=2|util=0.6|strand=100
|vid=3|pid=3|util=0.6|strand=100
MEMORY
|ra=0x8000000|pa=0x8000000|size=1073741824
IO
|dev=pci@780|alias=bus_a
|dev=pci@7c0|alias=bus_b
...
DOMAIN|name=ldg1|state=active|flags=normal|cons=5000|
ncpu=2|mem=805306368|util=29|uptime=903|
softstate=Solaris running
VCPU
|vid=0|pid=4|util=29|strand=100
|vid=1|pid=5|util=29|strand=100
MEMORY
|ra=0x8000000|pa=0x48000000|size=805306368
...
DOMAIN|name=ldg2|state=active|flags=normal|cons=5001|
ncpu=3|mem=1073741824|util=35|uptime=775|
softstate=Solaris running
VCPU
|vid=0|pid=6|util=35|strand=100
|vid=1|pid=7|util=34|strand=100
|vid=2|pid=8|util=35|strand=100
MEMORY
|ra=0x8000000|pa=0x78000000|size=1073741824
...
```
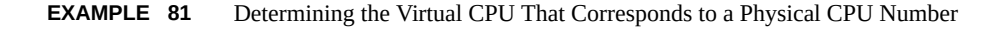

The logical domain configuration is shown in [Example 80, "Determining the Configuration](#page-407-0) [of Domains," on page 408](#page-407-0). This example describes how to determine the domain and the virtual CPU corresponding to physical CPU number 5, and the domain and the real address corresponding to physical address 0x7e816000.

Looking through the VCPU entries in the list for the one with the pid field equal to 5, you can find the following entry under logical domain ldg1.

|vid=1|pid=5|util=29|strand=100

Hence, the physical CPU number 5 is in domain ldg1 and within the domain it has virtual CPU number 1.

Looking through the MEMORY entries in the list, you can find the following entry under domain ldg2.

ra=0x8000000|pa=0x78000000|size=1073741824

Where 0x78000000 <= 0x7e816000 <= (0x78000000 + 1073741824 - 1); that is, *pa* <= PA  $\leq$  (*pa* + *size* - 1). Hence, the PA is in domain 1dg2 and the corresponding real address is  $0x8000000 + (0x7e816000 - 0x78000000) = 0xe816000.$ 

#### <span id="page-409-0"></span>**Using Universally Unique Identifiers**

Each domain is assigned a universally unique identifier (UUID). The UUID is assigned when a domain is created. For legacy domains, the UUID is assigned when the ldmd daemon initializes.

**Note -** The UUID is lost if you use the ldm migrate-domain -f command to migrate a domain to a target machine that runs an older version of the Logical Domains Manager. When you migrate a domain from a source machine that runs an older version of the Logical Domains Manager, the domain is assigned a new UUID as part of the migration. Otherwise, the UUID is migrated.

You can obtain the UUID for a domain by running the ldm list -l, ldm list-bindings, or ldm list -o domain command. The following examples show the UUID for the ldg1 domain:

```
primary# ldm create ldg1
primary# ldm ls -l ldg1
NAME STATE FLAGS CONS VCPU MEMORY UTIL UPTIME
ldg1 inactive ------
UUID
    6c908858-12ef-e520-9eb3-f1cd3dbc3a59
primary# ldm ls -l -p ldg1
VERSION 1.6
DOMAIN|name=ldg1|state=inactive|flags=|cons=|ncpu=|mem=|util=|uptime=
UUID|uuid=6c908858-12ef-e520-9eb3-f1cd3dbc3a59
```
#### <span id="page-409-1"></span>**Virtual Domain Information Command and API**

The virtinfo command enables you to gather information about a running virtual domain. You can also use the Virtual Domain Information API to create programs to gather information related to virtual domains.

The following list shows some of the information that you can gather about a virtual domain by using the command or API:

- Domain type (implementation, control, guest, I/O, service, root)
- Domain name determined by the Virtual Domain Manager
- Universally unique identifier (UUID) of the domain
- Network node name of the domain's control domain
- Chassis serial number on which the domain is running

For information about the virtinfo command, see the virtinfo(1M) man page. For information about the API, see the libv12n(3LIB) and v12n(3EXT) man pages.

#### <span id="page-410-0"></span>**Using Logical Domain Channels**

Oracle VM Server for SPARC uses logical domain channels (LDCs) to implement all communications such as console, virtual I/O, and control traffic. An LDC is the method used to enable communications between two endpoints. Although typically each endpoint is in a different domain, the endpoints can be in the same domain to enable loopback communications.

This software and system firmware provide a large pool of LDC endpoints that you can use for the control domain and guest domains. This LDC endpoint pool is available only for the SPARC T4 servers, SPARC T5 servers, SPARC T7 series servers, SPARC M5 servers, SPARC M6 servers, SPARC M7 series servers, SPARC S7 series servers, and Fujitsu M10 servers.

The required system firmware to support the LDC endpoint pool is 8.5.2 for SPARC T4 servers, 9.2.1 for SPARC T5 servers, SPARC M5 servers, and SPARC M6 servers, 9.4.3 for SPARC T7 series servers and SPARC M7 series servers, any release version for SPARC S7 series servers, and XCP2240 for Fujitsu M10 servers.

The following LDC endpoint limits still apply if you run an older version of the system firmware on a supported platform or on an UltraSPARC T2, UltraSPARC T2 Plus, or SPARC T3 platform:

- **UltraSPARC T2 Server –** 512 LDC endpoints
- **UltraSPARC T2 Plus Server –** 768 LDC endpoints
- **SPARC T3 Server –** 768 LDC endpoints
- **SPARC T4 Server –** 768 LDC endpoints
- **SPARC T5 Server 768 LDC endpoints**
- **SPARC T7 Series Server –** 768 LDC endpoints
- **SPARC M5 Server –** 768 LDC endpoints
- **SPARC M6 Server –** 768 LDC endpoints
- **SPARC M7 Series Servers 768 LDC endpoints**
- **Fujitsu M10 servers –** 768 LDC endpoints

This limitation might be an issue on the control domain because of the potentially large number of LDC endpoints that are used for both virtual I/O data communications and the Logical Domains Manager control of the other domains.

If you attempt to add a service or bind a domain so that the number of LDC endpoints exceeds the limit on any single domain, the operation fails with an error message similar to the following:

```
13 additional LDCs are required on guest primary to meet this request,
but only 9 LDCs are available
```
The following guidelines enable you to plan properly for using LDC endpoints and explain why you might experience an overflow of the LDC capabilities of the control domain:

- The control domain uses approximately 15 LDC endpoints for various communication purposes with the hypervisor, Fault Management Architecture (FMA), and the system processor (SP), independent of the number of other domains configured. The number of LDC endpoints used by the control domain depends on the platform and on the version of the software that is used.
- The Logical Domains Manager allocates an LDC endpoint to the control domain for every domain, including itself, for control traffic.
- Each virtual I/O service on the control domain uses one LDC endpoint for every connected client of that service. Each domain needs at least a virtual network, a virtual disk, and a virtual console.

The following equation incorporates these guidelines to determine the number of LDC endpoints that are required by the control domain:

> 15 + *number-of-domains* + (*number-of-domains* x *number-of-virtual-services*) = *total-LDC-endpoints*

*number-of-domains* is the total number of domains including the control domain and *numberof-virtual-services* is the total number of virtual I/O devices that are serviced by this domain.

The following example shows how to use the equation to determine the number of LDC endpoints when there is a control domain and eight additional domains:

 $15 + 9 + (8 \times 3) = 48$  LDC endpoints

The following example has 45 guest domains and each domain includes five virtual disks, two virtual networks, and a virtual console. The calculation yields the following result:

 $15 + 46 + 45 \times 8 = 421$  LDC endpoints

Depending upon the number of supported LDC endpoints of your platform, the Logical Domains Manager will either accept or reject the configuration.

If you run out of LDC endpoints on the control domain, consider creating service domains or I/O domains to provide virtual I/O services to the guest domains. This action enables the LDC endpoints to be created on the I/O domains and the service domains instead of on the control domain.

A guest domain can also run out of LDC endpoints. This situation might be caused by the inter-vnet-link property being set to on, which assigns additional LDC endpoints to guest domains to connect directly to each other.

The following equation determines the number of LDC endpoints that are required by a guest domain when inter-vnet-link=off:

2 + *number-of-vnets* + *number-of-vdisks* = *total-LDC-endpoints*

2 represents the virtual console and control traffic, *number-of-vnets* is the total number of virtual network devices assigned to the guest domain, and *number-of-vdisks* is the total number of virtual disks assigned to the guest domain.

The following example shows how to use the equation to determine the number of LDC endpoints per guest domain when inter-vnet-link=off and you have two virtual disks and two virtual networks:

#### $2 + 2 + 2 = 6$  LDC endpoints

The following equation determines the number of LDC endpoints that are required by a guest domain when inter-vnet-link=on:

2 + [[(*number-of-vnets-from-vswX* x *number-of-vnets-in-vswX*)] ...] + *numberof-vdisks* = *total-LDC-endpoints*

2 represents the virtual console and control traffic, *number-of-vnets-from-vswX* is the total number of virtual network devices assigned to the guest domain from the *vswX* virtual switch, *number-of-vnets-in-vswX* is the total number of virtual network devices on the *vswX* virtual switch, and *number-of-virtual-disks* is the total number of virtual disks assigned to the guest domain.

The following example shows how to use the equation to determine the number of LDC endpoints per guest domain when inter-vnet-link=on and you have two virtual disks and two virtual switches. The first virtual switch has eight virtual networks and assigns four of them to the domain. The second virtual switch assigns all eight of its virtual networks to the domain:

 $2 + (4 \times 8) + (8 \times 8) + 2 = 100$  LDC endpoints

Virtual network devices that you create by using the Oracle VM Server for SPARC 3.4 software have inter-vnet-link=auto by default. This feature automatically turns off inter-vnetlinks when the number exceeds the threshold. However, any virtual network devices that you created with inter-vnet-link=on must be explicitly modified to change inter-vnetlink=off to reduce the number of LDC channels. For more information, see ["Inter-Vnet LDC](#page-247-0) [Channels" on page 248.](#page-247-0)

You can still set inter-vnet-link=off to reduce the number of LDC endpoints in the domain or domains that have the virtual network devices. However, the off property value does not affect the service domain that has the virtual switch because the service domain still requires an LDC connection to each virtual network device. When this property is set to off, LDC channels are not used for inter-vnet communications. Instead, an LDC channel is assigned only for communication between virtual network devices and virtual switch devices. See the  $ldm(1M)$  $ldm(1M)$ man page.

**Note -** Although disabling the assignment of inter-vnet links reduces the number of LDC endpoints, it might negatively affect guest-to-guest network performance. This degradation would occur because all guest-to-guest communications traffic goes through the virtual switch rather than directly from one guest domain to another guest domain.

#### <span id="page-413-0"></span>**Booting a Large Number of Domains**

You can boot the following number of domains depending on your server:

- Up to 256 on Fujitsu M10 servers per physical partition
- Up to 128 on SPARC M7 series servers per physical domain
- Up to 128 on SPARC M6 servers per physical domain
- Up to 128 on SPARC M5 servers per physical domain
- Up to 128 on SPARC T7 series servers
- Up to 128 on SPARC T5 servers
- Up to 128 on SPARC T4 servers
- Up to 128 on SPARC T3 servers
- Up to 128 on UltraSPARC T2 Plus servers
- Up to 64 on UltraSPARC T2 servers

If unallocated virtual CPUs are available, assign them to the service domain to help process the virtual I/O requests. Allocate 4 to 8 virtual CPUs to the service domain when creating more than 32 domains. In cases where maximum domain configurations have only a single CPU in the service domain, do not put unnecessary stress on the single CPU when configuring and

using the domain. The virtual switch (vsw) services should be spread across all the network adapters available in the machine. For example, if booting 128 domains on a Sun SPARC Enterprise T5240 server, create 4 vsw services, each serving 32 virtual net (vnet) instances. Assigning more than 32 vnet instances per vsw service could cause hard hangs in the service domain.

To run the maximum configurations, a machine needs an adequate amount of memory to support the guest domains. The amount of memory is dependent on your platform and your OS. See the documentation for your platform, *[Oracle Solaris 10 8/11 Installation Guide: Planning](http://www.oracle.com/pls/topic/lookup?ctx=E23823-01&id=OSTPI) [for Installation and Upgrade](http://www.oracle.com/pls/topic/lookup?ctx=E23823-01&id=OSTPI)* and *[Installing Oracle Solaris 11.3 Systems](http://www.oracle.com/pls/topic/lookup?ctx=E53394-01&id=IOSUI)*.

Memory and swap space usage increases in a guest domain when the vsw services used by the domain provide services to many virtual networks in multiple domains. This increase is due to the peer-to-peer links between all the vnet instances connected to the vsw. The service domain benefits from having extra memory. The recommended minimum is four Gbytes when running more than 64 domains. Start domains in groups of 10 or fewer and wait for them to boot before starting the next batch. The same advice applies to installing operating systems on domains. You can reduce the number of links by disabling inter-vnet links. See ["Inter-Vnet](http://www.oracle.com/pls/topic/lookup?ctx=E69554-01&id=LDSAGintervnetchannels) LDC Channels" in *[Oracle VM Server for SPARC 3.4 Administration Guide](http://www.oracle.com/pls/topic/lookup?ctx=E69554-01&id=LDSAGintervnetchannels)*.

## <span id="page-414-0"></span>**Cleanly Shutting Down and Power Cycling an Oracle VM Server for SPARC System**

If you have made any configuration changes since last saving a configuration to the SP, before you attempt to power off or power cycle an Oracle VM Server for SPARC system, make sure that you save the latest configuration that you want to keep.

## <span id="page-414-1"></span>**How to Power Off a System With Multiple Active Domains**

- **1. Shut down, stop, and unbind all the non-I/O domains.**
- **2. Shut down, stop, and unbind any active I/O domains.**
- **3. Change the domain into init state 5.**

```
primary# shutdown -i 5
```
Instead of using the shutdown command, you can also use the init 5 command.

#### **How to Power Cycle the System**

#### **1. Power off the system.**

See ["How to Power Off a System With Multiple Active Domains" on page 415](#page-414-1).

**2. Use the SP to power on the system.**

#### <span id="page-415-0"></span>**Logical Domains Variable Persistence**

Variable updates persist across a reboot but not across a power cycle unless the variable updates are either initiated from OpenBoot firmware on the control domain or followed by saving the configuration to the SP.

Note the following conditions:

- When the control domain reboots, if there are no bound guest domains and no delayed reconfiguration in progress, the SP performs a power cycle of the system.
- When the control domain reboots, if guest domains are bound or active (or the control domain is in the middle of a delayed reconfiguration), the SP does not perform a power cycle of the system.

Logical Domains variables for a domain can be specified using any of the following methods:

- At the OpenBoot prompt.
- Using the Oracle Solaris OS [eeprom](http://www.oracle.com/pls/topic/lookup?ctx=E26505-01&id=REFMAN1Meeprom-1m)(1M) command.
- Using the Logical Domains Manager CLI (ldm).
- In a limited fashion, from the service processor (SP) using the bootmode command. This method can be used for only certain variables, and only when in the factory-default configuration.

Variable updates that are made by using any of these methods should always persist across reboots of the domain. The variable updates also always apply to any subsequent domain configurations that were saved to the SP.

In Oracle VM Server for SPARC 3.4 software, variable updates do not persist as expected in a few cases:

■ All methods of updating a variable persist across reboots of that domain. However, they do not persist across a power cycle of the system unless a subsequent logical domain configuration is saved to the SP.

However in the control domain, updates made using either OpenBoot firmware commands or the eeprom command *do* persist across a power cycle of the system even without

subsequently saving a new logical domain configuration to the SP. The eeprom command supports this behavior on servers starting with SPARC T4.

If you are concerned about Logical Domains variable changes, do one of the following:

- Bring the system to the ok prompt and update the variables.
- Update the variables while the Logical Domains Manager is disabled:

```
# svcadm disable ldmd
update variables
# svcadm enable ldmd
```
- When running Live Upgrade, perform the following steps:
	- # svcadm disable -t ldmd
	- # luactivate be3
	- # init 6

If you modify the time or date on a logical domain, for example, using the ntpdate command, the change persists across reboots of the domain but not across a power cycle of the host. To ensure that time changes persist, save the configuration with the time change to the SP and boot from that configuration.

The following Bug IDs have been filed to resolve these issues: 15375997, 15387338, 15387606, and 15415199.

#### <span id="page-416-0"></span>**Adjusting the Interrupt Limit**

Hardware provides a finite number of interrupts, so Oracle Solaris limits the number of interrupts that each device can use. The default limit should match the needs of a typical system configuration but you might need to adjust this value for certain system configurations.

**Note -** These limitations do not apply to the SPARC M7 series servers and SPARC T7 series servers.

When you enable I/O virtualization on a PCIe bus, interrupt hardware resources are assigned to each I/O domain. Each domain is allotted a finite number of those resources, which might lead to some interrupt allocation issues. This situation affects only the UltraSPARC T2, UltraSPARC T2 Plus, SPARC T3, SPARC T4, SPARC T5, SPARC M5, and SPARC M6 platforms.

The following warning on the Oracle Solaris console means the interrupt supply was exhausted while attaching I/O device drivers:

WARNING: ddi\_intr\_alloc: cannot fit into interrupt pool

Specifically, the limit might need adjustment if the system is partitioned into multiple logical domains and if too many I/O devices are assigned to any guest domain. Oracle VM Server for SPARC divides the total number of interrupts into smaller sets and assigns them to guest domains. If too many I/O devices are assigned to a guest domain, its interrupt supply might be too small to provide each device with the default limit of interrupts. Thus, the guest domain exhausts its interrupt supply before it completely attaches all the drivers.

Some drivers provide an optional callback routine that permits the Oracle Solaris OS to automatically adjust their interrupts. The default limit does not apply to these drivers.

Use the ::irmpools and ::irmreqs MDB macros to determine how interrupts are used. The :: irmpools macro shows the overall interrupt supply divided into pools. The ::irmreqs macro shows which devices are mapped to each pool. For each device, ::irmreqs shows whether the default limit is enforced by an optional callback routine, how many interrupts each driver requested, and how many interrupts each driver has.

Although these macros do not show information about drivers that failed to attach, you can use the information to calculate the extent to which you can adjust the default limit. You can force any device that uses more than one interrupt without providing a callback routine to use fewer interrupts by adjusting the default limit. For such devices, reduce the default limit to free interrupts that can be used by other devices.

To adjust the default limit, set the ddi\_msix\_alloc\_limit property to a value from 1 to 8 in the /etc/system file. Then, reboot the system for the change to take effect.

For information about correctly creating or updating /etc/system property values, see ["Updating Property Values in the](#page-398-0) /etc/system File[" on page 399.](#page-398-0)

To maximize performance, start by assigning larger values and decrease the values in small increments until the system boots successfully without any warnings. Use the ::irmpools and ::irmreqs macros to measure the adjustment's impact on all attached drivers.

For example, suppose the following warnings are issued while booting the Oracle Solaris OS in a guest domain:

WARNING: emlxs3: interrupt pool too full. WARNING: ddi\_intr\_alloc: cannot fit into interrupt pool

The ::irmpools and ::irmreqs macros show the following information:

# **echo "::irmpools" | mdb -k** ADDR OWNER TYPE SIZE REQUESTED RESERVED 00000400016be970 px#0 MSI/X 36 36 36

```
# echo "00000400016be970::irmreqs" | mdb -k
ADDR OWNER TYPE CALLBACK NINTRS NREQ NAVAIL
```
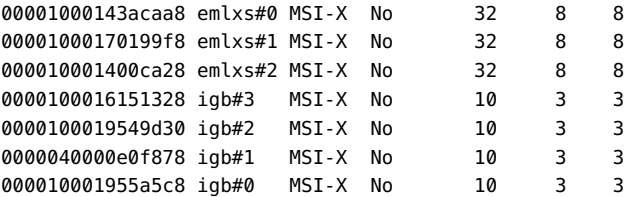

The default limit in this example is 8 interrupts per device, which is not enough interrupts to accommodate attaching the final emlxs3 device to the system. Assuming that all emlxs instances behave in the same way, emlxs3 probably requested 8 interrupts.

By subtracting the 12 interrupts used by all of the igb devices from the total pool size of 36 interrupts, 24 interrupts are available for the emlxs devices. Dividing the 24 interrupts by 4 suggests that 6 interrupts per device would enable all emlxs devices to attach with equal performance. So, the following adjustment is added to the /etc/system file:

set ddi\_msix\_alloc\_limit = 6

For information about correctly creating or updating /etc/system property values, see ["Updating Property Values in the](#page-398-0) /etc/system File" [on page 399.](#page-398-0)

When the system successfully boots without warnings, the ::irmpools and ::irmreqs macros show the following updated information:

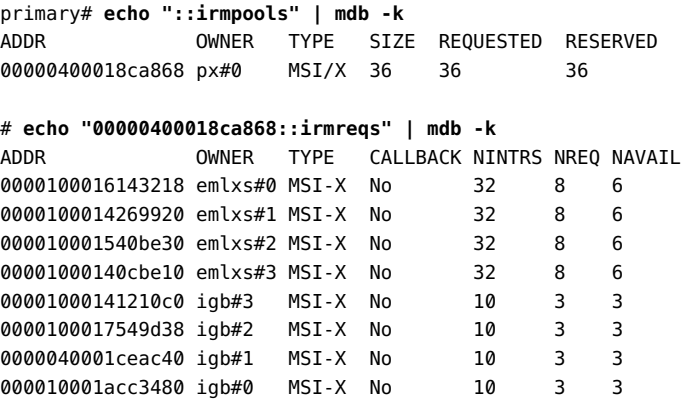

#### <span id="page-418-0"></span>**Listing Domain I/O Dependencies**

I/O operations for a domain are often provided by another domain such as a service domain or an I/O domain. For example, a service domain can export a virtual device or a root domain can provide direct access to a physical device.

Be aware of these implicit I/O dependencies, as an outage in a service domain or a root domain will result in a service interruption of the dependent domain, as well.

You can use the ldm list-dependencies command to view the I/O dependencies between domains. In addition to listing the dependencies of a domain, you can invert the output to show the dependents of a particular domain.

The following list shows the types of I/O dependencies that you can view by using the ldm list-dependencies command:

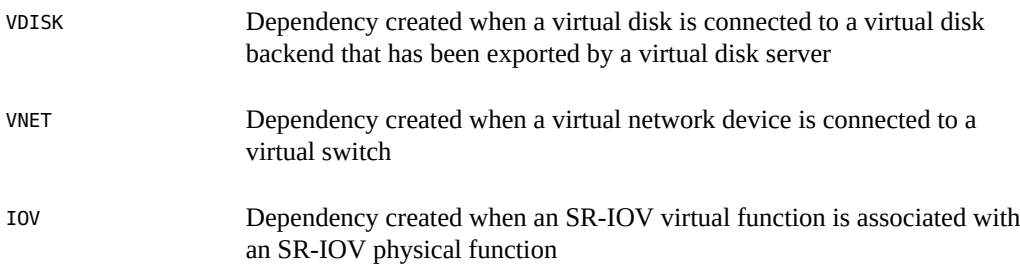

The following ldm list-dependencies commands show some of the ways in which you can view domain dependency information:

■ To show detailed domain dependency information, use the -1 option.

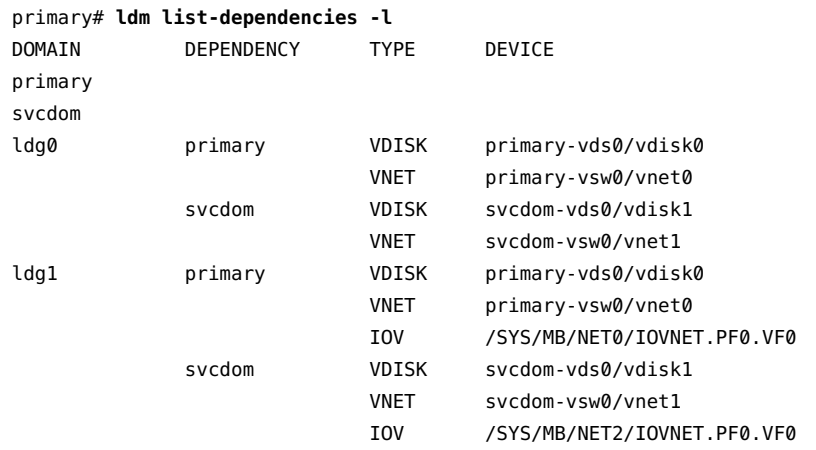

■ To show detailed information about dependents grouped by their dependencies, use both the -l and -r options.

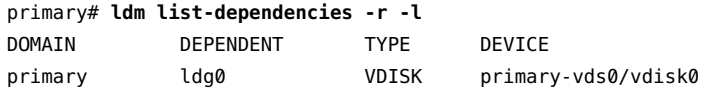

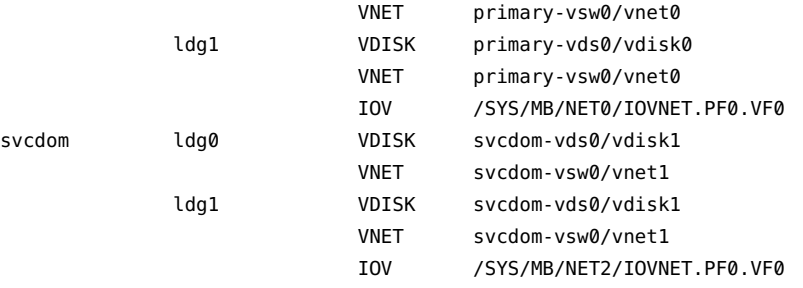

#### <span id="page-420-0"></span>**Enabling the Logical Domains Manager Daemon**

The Logical Domains Manager daemon, ldmd, is automatically enabled when the Oracle VM Server for SPARC software package is installed. Once the daemon is enabled, you can create, modify, and control the logical domains.

On SPARC T7 series servers, SPARC M7 series servers, and SPARC S7 series servers, the ILOM interconnect service enables communication between the ldmd daemon and the service processor (SP). The ilomconfig-interconnect service is enabled by default. To verify that the ILOM interconnect service is enabled, see ["How to Verify the ILOM Interconnect](#page-42-0) [Configuration" on page 43.](#page-42-0)

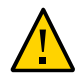

**Caution -** Do not disable the ilomconfig-interconnect service. Disabling this service might prevent the correct operation of logical domains and the OS.

## **How to Enable the Logical Domains Manager Daemon**

Use this procedure to enable the ldmd daemon if it has been disabled.

- **1. Use the svcadm command to enable the Logical Domains Manager daemon, ldmd.**
	- # **svcadm enable ldmd**

For more information about the svcadm command, see the svcadm(1M) man page.

**2. Verify that the Logical Domains Manager is running.**

# **ldm list**

The ldm list command should list all domains that are currently defined on the system. In particular, the primary domain should be listed and be in the active state. The following sample output shows that only the primary domain is defined on the system.

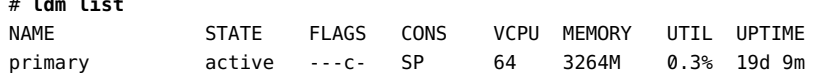

#### <span id="page-421-0"></span>**Saving and Restoring Autosave Configuration Data**

The following sections describe how to save and restore autosave configuration directories and the constraints database file.

## **Saving and Restoring Autosave Configuration Directories**

You can save and restore autosave configuration directories prior to reinstalling the operating system on the control domain. Whenever you reinstall the operating system on the control domain, you must save and restore the domain autosave configuration data, which is found in the /var/share/ldomsmanager/autosave-*autosave-name* directories.

You can use the tar or cpio command to save and restore the entire contents of the directories.

**Note -** Each autosave directory includes a timestamp for the last SP configuration update for the related configuration. If you restore the autosave files, the timestamp might be out of sync. In this case, the restored autosave configurations are shown in their previous state, either [newer] or up to date.

For more information about autosave configurations, see ["Managing Domain Configurations"](http://www.oracle.com/pls/topic/lookup?ctx=E69554-01&id=LDSAGmanagingldomsconfigurations) in *[Oracle VM Server for SPARC 3.4 Administration Guide](http://www.oracle.com/pls/topic/lookup?ctx=E69554-01&id=LDSAGmanagingldomsconfigurations)*.

#### **How to Save and Restore Autosave Directories**

**1. Save the autosave directories.**

```
# cd /
# tar -cvpf autosave.tar var/share/ldomsmanager/autosave-*
```
#### **2. (Optional) Remove the existing autosave directories to ensure a clean restore operation.**

Sometimes an autosave directory might include extraneous files, perhaps left over from a previous configuration, that might corrupt the configuration that was downloaded to the SP. In such cases, clean the autosave directory prior to the restore operation as shown in this example:

# **cd /** # **rm -rf var/share/ldomsmanager/autosave-\***

#### **3. Restore the autosave directories.**

These commands restore the files and directories in the /var/share/ldomsmanager directory.

```
# cd /
# tar -xvpf autosave.tar
```
## **Saving and Restoring the Logical Domains Constraints Database File**

Whenever you upgrade the operating system on the control domain, you must save and restore the /var/share/ldomsmanager/ldom-db.xml Logical Domains constraints database file.

Also save and restore the /var/share/ldomsmanager/ldom-db.xml file when you perform any other operation that is destructive to the control domain's file data, such as a disk swap.

**Note -** The /var/share/ldomsmanager directory is shared between all boot environments. /var/opt/SUNWldm is a symbolic link to /var/share/ldomsmanager for backwardcompatibility purposes.

#### <span id="page-422-0"></span>**Factory Default Configuration and Disabling Domains**

The initial configuration, in which the platform appears as a single system hosting only one operating system, is called the factory default configuration. If you want to disable logical domains, you probably also want to restore this configuration so that the system regains access to all resources (CPUs, memory, I/O) that might have been assigned to other domains.

This section describes how to remove all guest domains, remove all domain configurations, and revert the configuration to the factory default.

#### **How to Remove All Guest Domains** V

#### **1. Stop all domains.**

primary# **ldm stop-domain -a**

**2. Unbind all domains except for the primary domain.**

primary# **ldm unbind-domain** *ldom*

**Note -** You might be unable to unbind an I/O domain if it is providing services required by the control domain. In this situation, skip this step.

**3. Destroy all domains except for the primary domain.**

```
primary# ldm remove-domain -a
```
#### $\blacktriangledown$ **How to Remove All Domain Configurations**

**1. List all the domain configurations that are stored on the service processor (SP).**

primary# **ldm list-config**

**2. Remove all configurations (***config-name***) previously saved to the SP except for the factory-default configuration.**

Use the following command for each such configuration:

primary# **ldm rm-config** *config-name*

After you remove all the configurations previously saved to the SP, the factory-default domain is the next domain to use when the control domain (primary) is rebooted.

#### **How to Restore the Factory Default Configuration**

**1. Select the factory default configuration.**

primary# **ldm set-config factory-default**

**2. Stop the control domain.**

```
primary# shutdown -i5 -g0 -y
```
**3. Perform a power cycle of the system to load the factory default configuration.**

-> **stop /SYS** -> **start /SYS**

## **How to Disable the Logical Domains Manager**

Disabling the Logical Domains Manager does not stop any running domains, but does disable the ability to create a new domains, change the configuration of existing domains, or monitor the state of the domains.

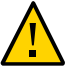

**Caution -** If you disable the Logical Domains Manager, this action disables some services, such as error reporting and power management. In the case of error reporting, if you are in the factory-default configuration, you can reboot the control domain to restore error reporting. However, you cannot re-enable power management. In addition, some system management or monitoring tools rely on the Logical Domains Manager.

#### **Disable the Logical Domains Manager from the control domain.**

primary# **svcadm disable ldmd**

## **How to Restore the Factory Default Configuration From the Service Processor**

You can restore the factory default configuration from the service processor.

**1. Restore the factory default configuration from the service processor.**

-> **set /HOST/bootmode config=factory-default**

**2. Perform a power cycle of the system to load the factory default configuration.**

-> **reset /SYS**

# **♦ ♦ ♦ A P P E N D I X A** A

## Using Power Management

This appendix contains information about using power management on Oracle VM Server for SPARC systems.

#### **Using Power Management**

To enable power management (PM), you first need to set the PM policy in the Oracle Integrated Lights Out Manager (ILOM) 3.0 firmware. This section summarizes the information that you need to be able to use PM with the Oracle VM Server for SPARC software.

For more information about ILOM, see the following:

- "Monitoring Power Consumption" in the *Oracle Integrated Lights Out Manager (ILOM) 3.0 CLI Procedures Guide*
- *Oracle Integrated Lights Out Manager (ILOM) 3.0 Feature Updates and Release Notes*

The power policy governs system power usage at any point in time. The following power policies are supported, assuming that the underlying platform has implemented PM features:

- **Disabled.** Permits the system to use all the power that is available.
- **Performance.** Enables one or more of the following PM features that have a negligible affect on performance:
	- CPU core auto-disabling
	- CPU clock cycle skip
	- CPU dynamic voltage and frequency scaling (DVFS)
	- Coherency link scaling
	- Oracle Solaris Power Aware Dispatcher (PAD)
- **Elastic.** Adapts the system power usage to the current utilization level by using the PM features described in the performance section. For example, the power state of resources is reduced as utilization decreases.

#### **Power Management Features**

The PM features are as follows:

- **CPU core auto-disabling.** When the elastic or performance policy is in effect, the Logical Domains Manager automatically disables a CPU core when all the hardware threads (strands) on that core are not bound to a domain. This feature is available only for the UltraSPARC T2, UltraSPARC T2 Plus, SPARC T3, and SPARC T4 platforms.
- **CPU clock cycle skip.**When the elastic policy is in effect, the Logical Domains Manager automatically adjusts the number of clock cycles that execute instructions on the following CPU resources that are bound to domains:
	- Processors (SPARC T3 or SPARC T4 on domains that run the Oracle Solaris 10 or Oracle Solaris 11 OS)
	- Cores (SPARC M5 only on domains that run the Oracle Solaris 10 OS)
	- Core-pairs (SPARC T5 or SPARC M6 only on domains that run the Oracle Solaris 10 OS)
	- SPARC Cache Cluster (SCC) (SPARC T7 series servers, SPARC M7 servers, and SPARC S7 series servers only on domains that run the Oracle Solaris 10 OS)

The Logical Domains Manager also applies cycle skipping if the processor, core, core-pair, or SCC has no bound strands.

- **CPU dynamic voltage and frequency scaling (DVFS).** When the elastic policy is in effect, the Logical Domains Manager automatically adjusts the clock frequency of processors or SCCs that are bound to domains running the Oracle Solaris 10 OS. The Logical Domains Manager also reduces the clock frequency on SPARC T5, SPARC M5, and SPARC M6 processors that have no bound strands. On SPARC T7 series servers, the clock frequency is reduced on SCCs. This feature is available only on SPARC T5 servers, SPARC T7 series servers, SPARC M5 servers, SPARC M6 servers, SPARC M7 series servers, and SPARC S7 series servers.
- **Coherency link scaling.** When the elastic policy is in effect, the Logical Domains Manager causes the hypervisor to automatically adjust the number of coherency links that are in use. This feature is only available on SPARC T5-2 systems.
- **Power limit.** You can set a *power limit* on SPARC T3 servers, SPARC T4 servers, SPARC T5 servers, SPARC T7 series servers, SPARC M5 servers, SPARC M6 servers, SPARC M7 series servers, and SPARC S7 series servers to restrict the power draw of a system. If the power draw is greater than the power limit, PM uses techniques to reduce power. You can use the ILOM service processor (SP) to set the power limit.

See the following documents:

- *Oracle Integrated Lights Out Manager (ILOM) 3.0 CLI Procedures Guide*
- *Oracle Integrated Lights Out Manager (ILOM) 3.0 Feature Updates and Release Notes*

You can use the ILOM interface to set a power limit, grace period, and violation action. If the power limit is exceeded for more than the grace period, the violation action is performed.

If the current power draw exceeds the power limit, an attempt is made to reduce the power state of CPUs. If the power draw drops below the power limit, the power state of those resources is permitted to increase. If the system has the elastic policy in effect, an increase in the power state of resources is driven by the utilization level.

**Solaris Power Aware Dispatcher (PAD).** A guest domain that runs the Oracle Solaris 11.1 OS uses the power-aware dispatcher (PAD) on SPARC T5 servers, SPARC T7 series servers, SPARC M5 servers, SPARC M6 servers, SPARC M7 series servers, and SPARC S7 series servers to minimize power consumption from idle or under-utilized resources. PAD, instead of the Logical Domains Manager, adjusts the CPU or SCC clock cycle skip level and DVFS level.

For instructions on configuring the power policy by using the ILOM 3.0 firmware CLI, see "Monitoring Power Consumption" in the *Oracle Integrated Lights Out Manager (ILOM) 3.0 CLI Procedures Guide*.

#### **Viewing Power-Consumption Data**

The Power Management (PM) Observability Module and the ldmpower command enable you to view CPU thread power-consumption data for your domains.

The PM Observability Module is enabled by default because the ldmd/ pm observability enabled Service Management Facility (SMF) property is set to true. See the  $ldmd(1M)$  $ldmd(1M)$  man page.

The ldmpower command has the following options and operands with which you can customize the power-consumption reporting data:

```
ldmpower [-ehiprstvx | -o hours | -m minutes] | -c resource [-l domain-name[,domain-
name[,...]]]
   [interval [count]]
```
For information about the options, see the  $ldmpower(1M)$  $ldmpower(1M)$  man page.

To run this command as a non-privileged user, you must be assigned the LDoms Power Mgmt Observability rights profile. If you already have been assigned the LDoms Management or LDoms Review rights profile, you automatically have permission to run the ldmpower command.

For information about how Oracle VM Server for SPARC uses rights, see ["Logical Domains](#page-32-0) [Manager Profile Contents" on page 33](#page-32-0).

These rights profiles can be assigned directly to users or to a role that is then assigned to users. When one of these profiles is assigned directly to a user, you must use the pfexec command or a profile shell, such as pfbash or pfksh, to successfully use the ldmpower command to view CPU thread power-consumption data. See ["Delegating the Management of Logical Domains by](#page-28-0) [Using Rights" on page 29](#page-28-0).

The following examples show how to enable the PM Observability Module and show ways in which to gather power-consumption data for the CPUs that are assigned to your domains.

**EXAMPLE 82** Enabling the Power Management Observability Module

The following command enables the PM Observability Module by setting the ldmd/ pm\_observability\_enabled property to true if the property is currently set to false.

```
# svccfg -s ldmd setprop ldmd/pm_observability_enabled=true
# svcadm refresh ldmd
# svcadm restart ldmd
```
- **EXAMPLE 83** Using a Profile Shell to Obtain CPU Thread Power-Consumption Data by Using Roles and Rights Profiles
- The following example shows how to create the ldmpower role with the LDoms Power Mgmt Observability rights profile, which permits you to run the ldmpower command.

```
primary# roleadd -P "LDoms Power Mgmt Observability" ldmpower
primary# passwd ldmpower
New Password:
Re-enter new Password:
passwd: password successfully changed for ldmpower
```
This command assigns the ldmpower role to the sam user.

primary# **usermod -R ldmpower sam**

User sam assumes the ldmpower role and can use the ldmpower command. For example:

```
$ id
uid=700299(sam) gid=1(other)
$ su ldmpower
Password:
$ pfexec ldmpower
Processor Power Consumption in Watts
DOMAIN 15_SEC_AVG 30_SEC_AVG 60_SEC_AVG
primary 75 84 86
```
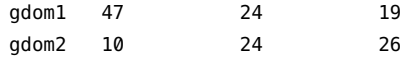

The following example shows how to use rights profiles to run the ldmpower command. Assign the rights profile to a user.

primary# **usermod -P +"LDoms Power Mgmt Observability" sam**

The following commands show how to verify that the user is sam and that the All, Basic Solaris User, and LDoms Power Mgmt Observability rights profiles are in effect.

```
$ id
uid=702048(sam) gid=1(other)
$ profiles
All
Basic Solaris User
LDoms Power Mgmt Observability
$ pfexec ldmpower
Processor Power Consumption in Watts
DOMAIN 15_SEC_AVG 30_SEC_AVG 60_SEC_AVG
primary 75 84 86
gdom1 47 24 19
gdom2 10 24 26
```
**EXAMPLE 84** Viewing Processor Power-Consumption Data

The following examples show how to use the ldmpower to report processor power-consumption data for your domains.

■ The following command shows the 15-second, 30-second, and 60-second rolling average processor power-consumption data for all domains:

```
primary# ldmpower
Processor Power Consumption in Watts
DOMAIN 15_SEC_AVG 30_SEC_AVG 60_SEC_AVG
primary 75 84 86
gdom1 47 24 19
gdom2 10 24 26
```
The following command shows extrapolated power-consumption data for all the domains: primary, gdom1, and gdom2.

```
primary# ldmpower -x
System Power Consumption in Watts
DOMAIN 15_SEC_AVG 30_SEC_AVG 60_SEC_AVG
```
primary 585/57.47% 701/68.96% 712/70.22% gdom1 132/12.97% 94/9.31% 94/9.30% gdom2 298/29.27% 218/21.47% 205/20.22%

■ The following command shows the instantaneous processor power-consumption data for the gdom2 and gdom5 domains. It reports the data every ten seconds for five times.

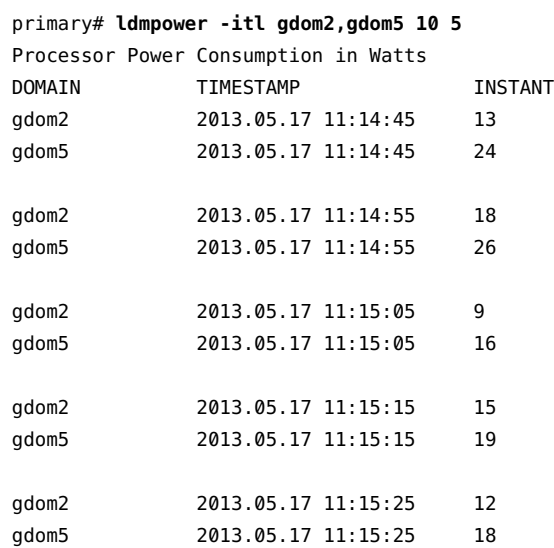

■ The following command shows the average power-consumption data for the last 12 hours for all domains. Data is shown at one-hour intervals starting from the last requested hourly calculation.

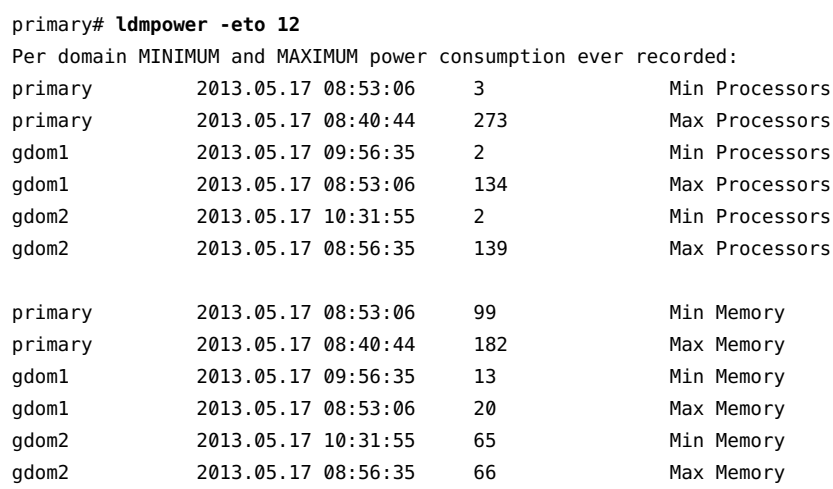
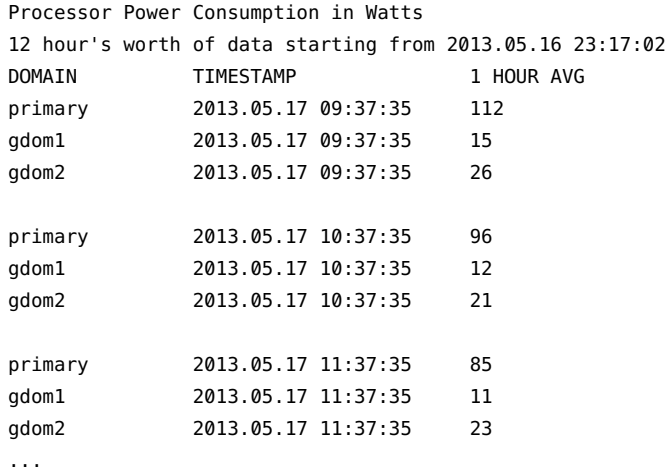

# **Glossary**

This glossary defines terminology, abbreviations, and acronyms in the Oracle VM Server for SPARC documentation.

# **A**

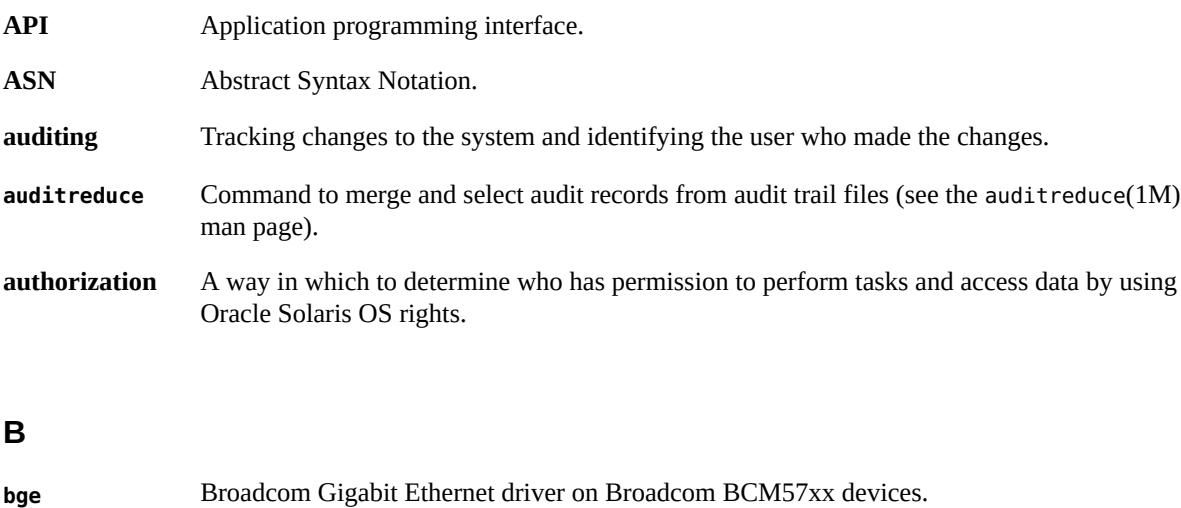

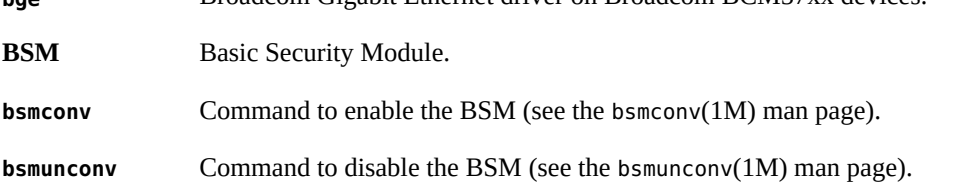

# **C**

**CMT** Chip multithreading.

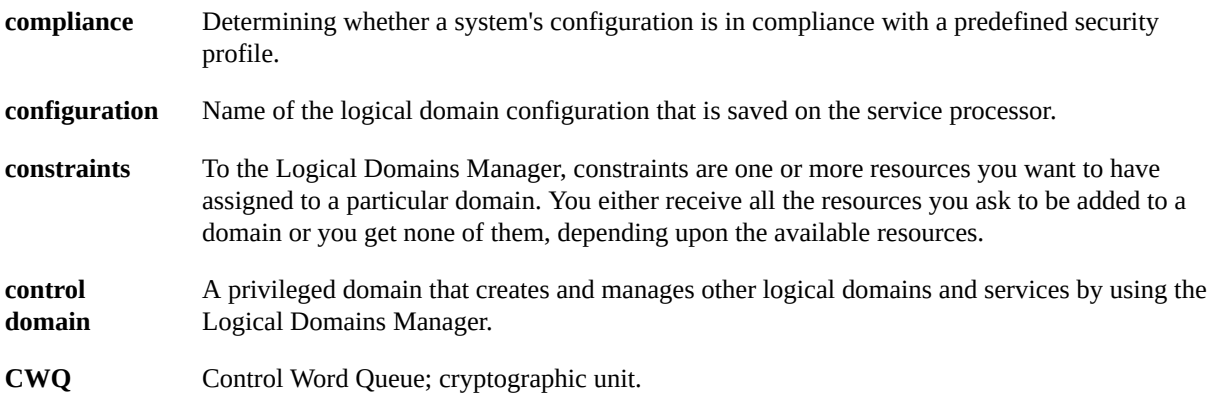

## **D**

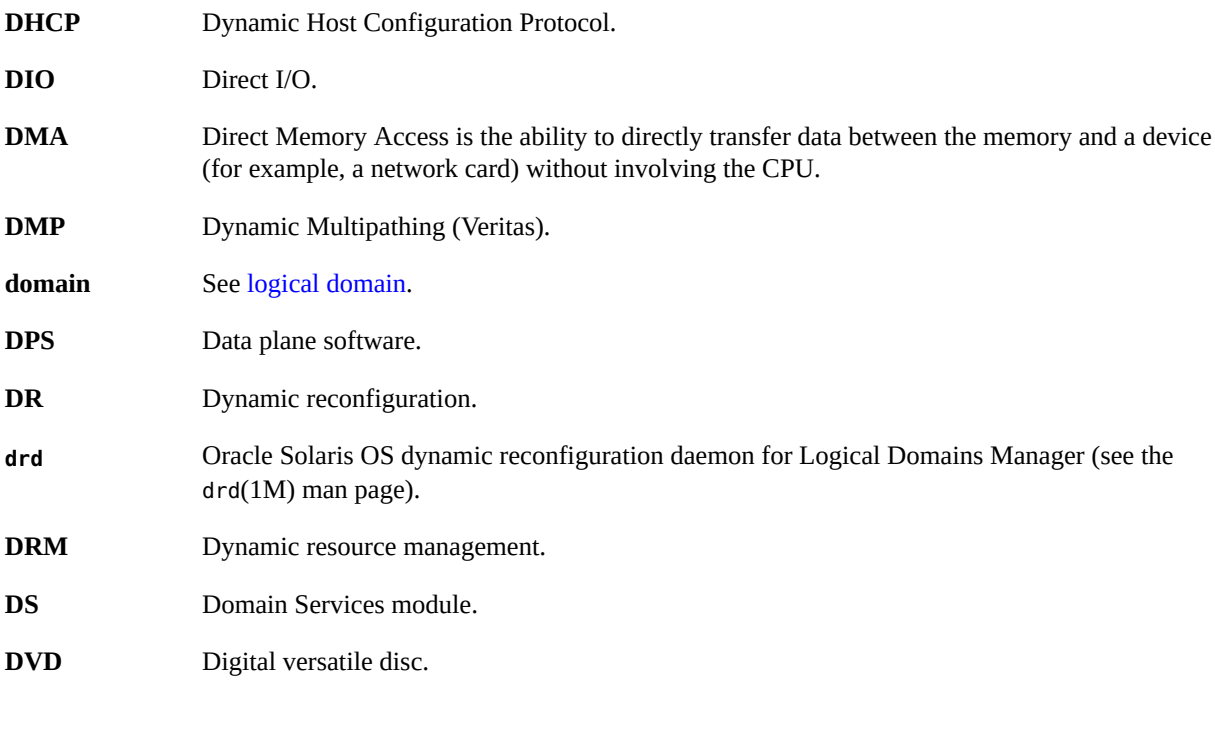

# **E**

**EFI** Extensible firmware interface.

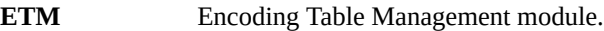

# **F**

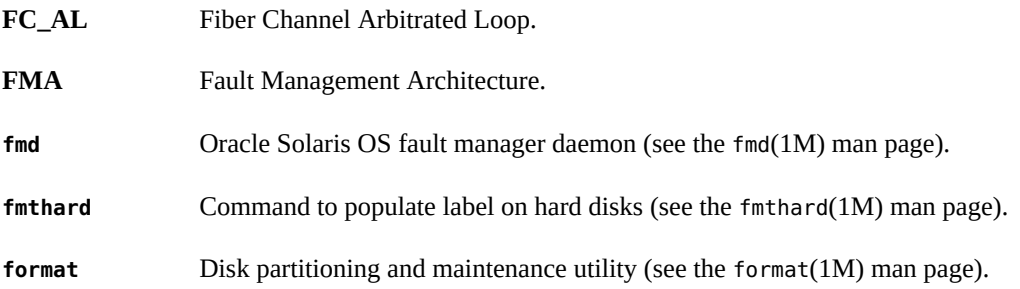

# **G**

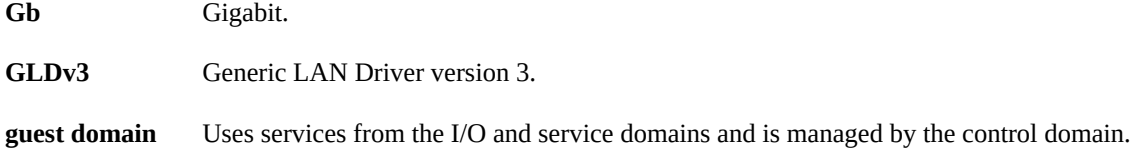

# **H**

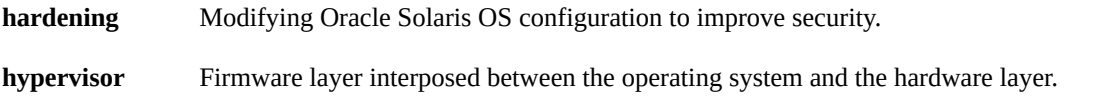

# **I**

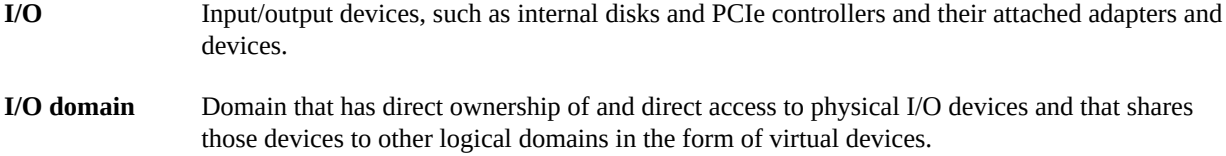

# **IB** Infiniband. **IDE** Integrated Drive Electronics. **IDR** Interim Diagnostics Release. **ILOM** Integrated Lights Out Manager, a dedicated system of hardware and supporting software that enables you to manage your server independently of the operating system.

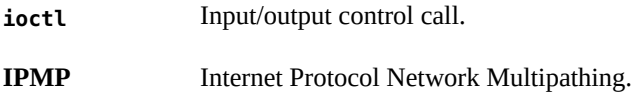

# **K**

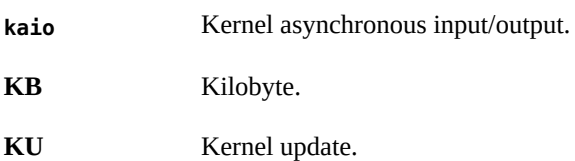

### **L**

<span id="page-437-0"></span>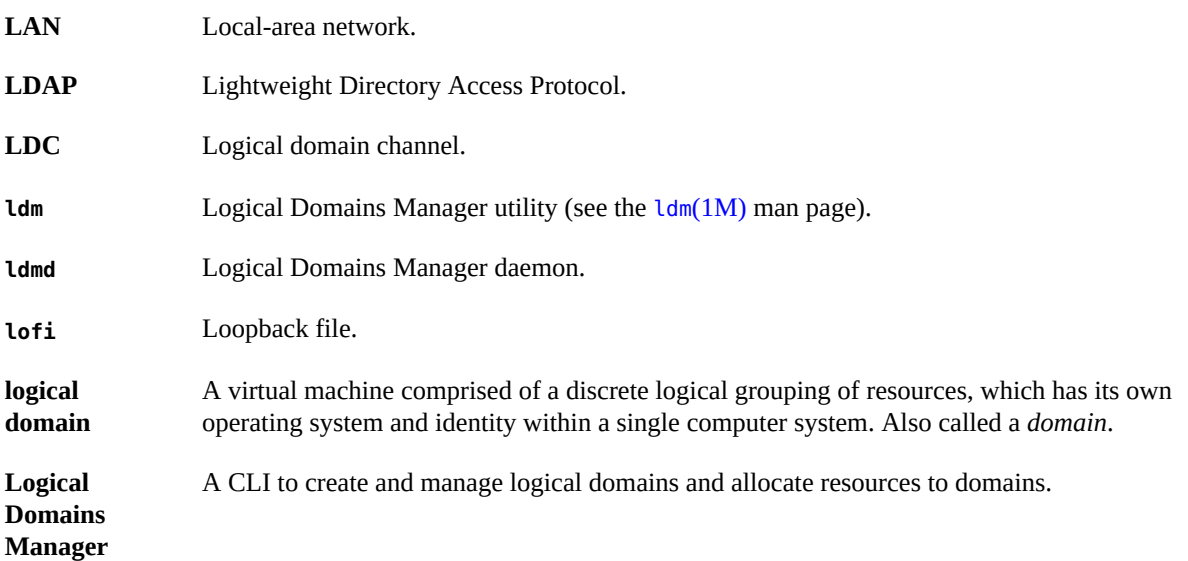

# **M**

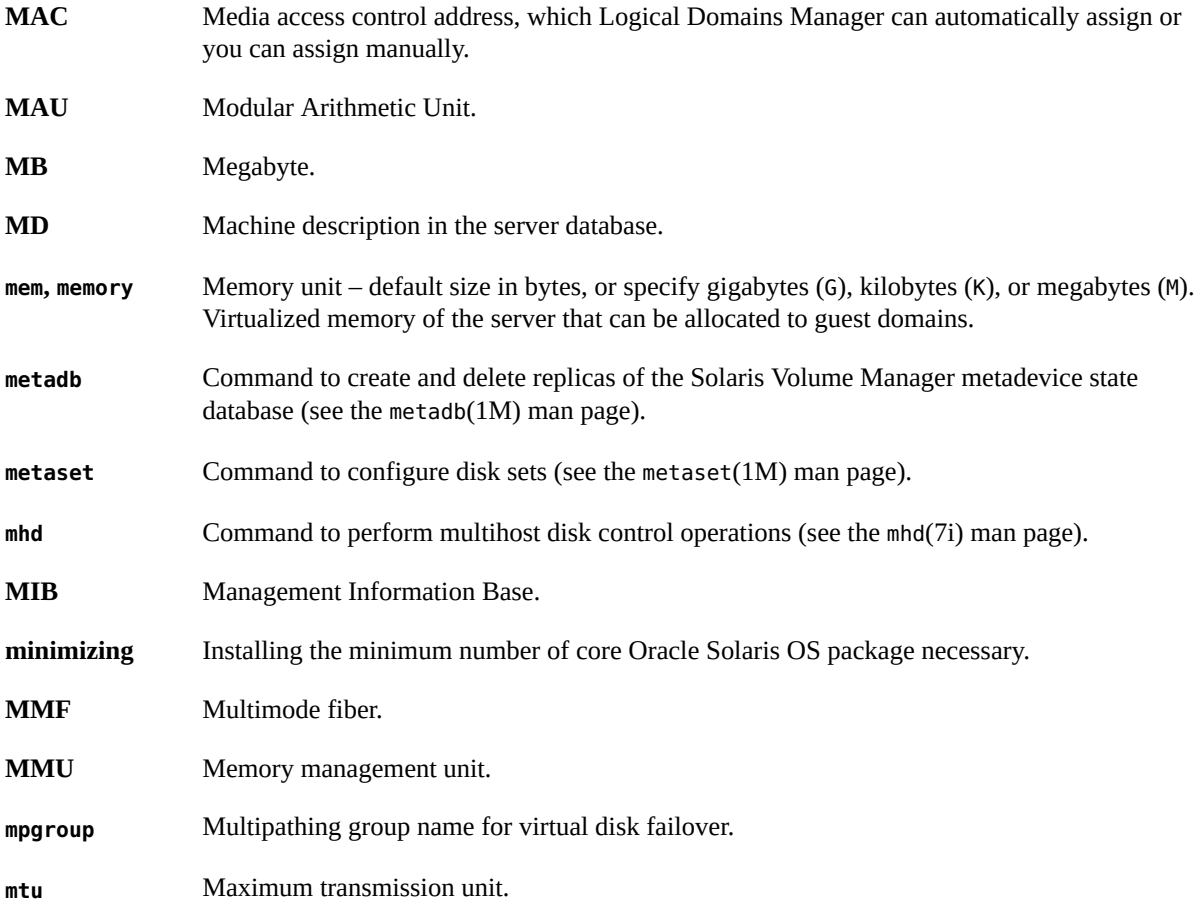

## **N**

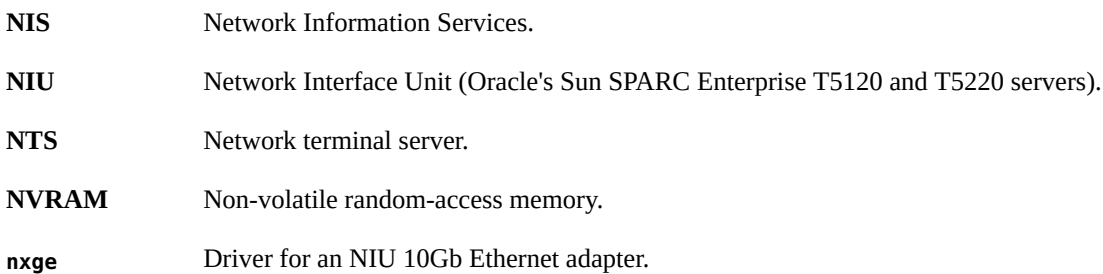

### OID

### **O**

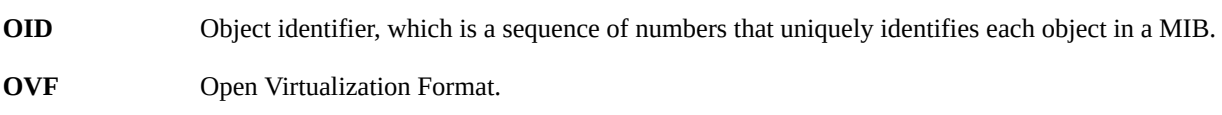

### **P**

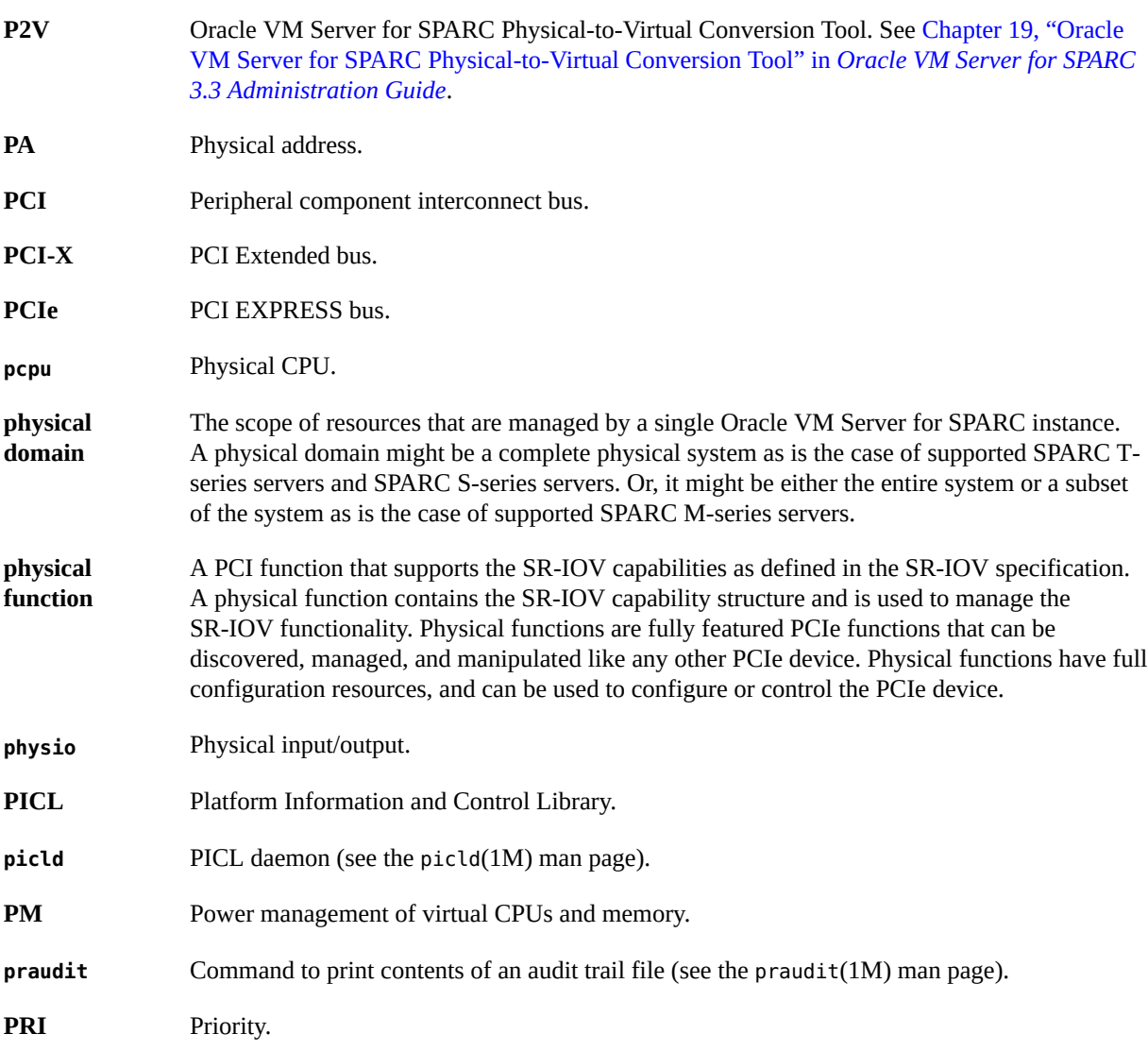

### sshd

# **R**

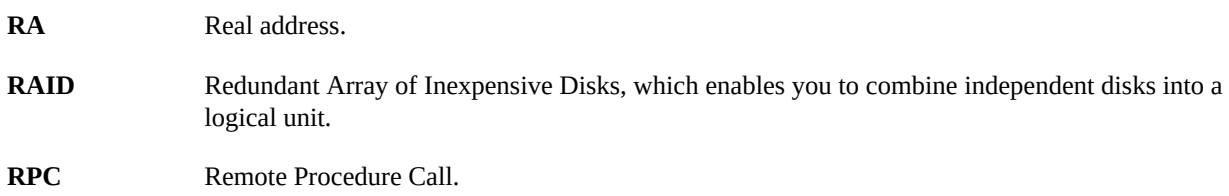

# **S**

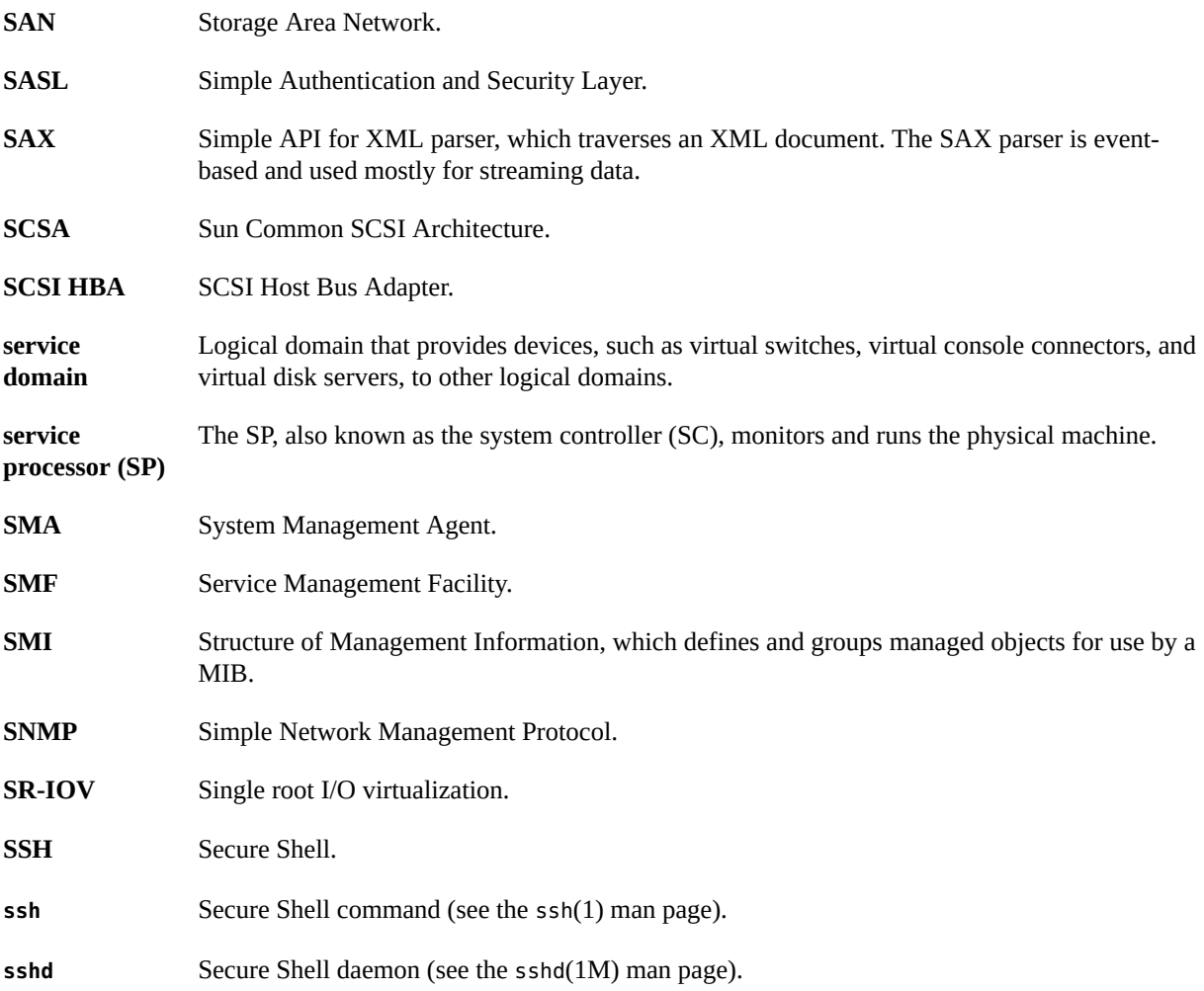

#### SunVTS

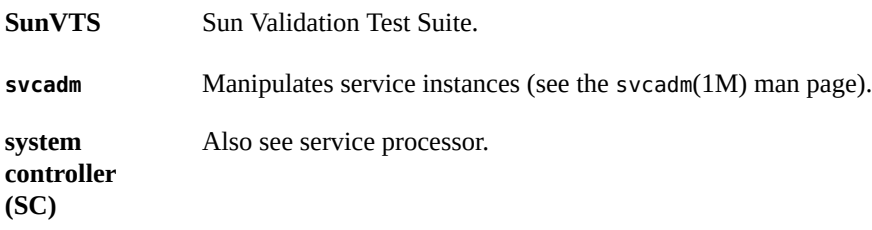

### **T**

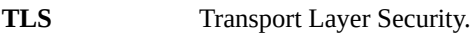

### **U**

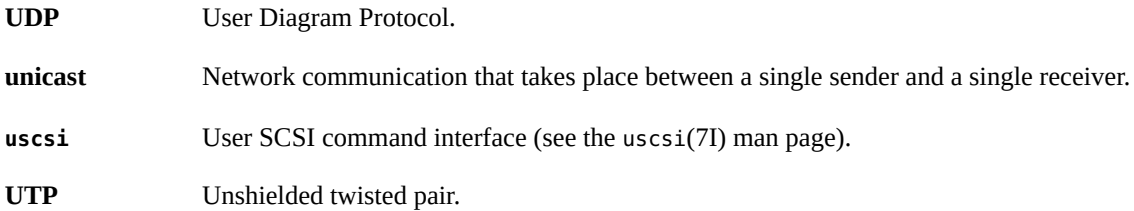

### **V**

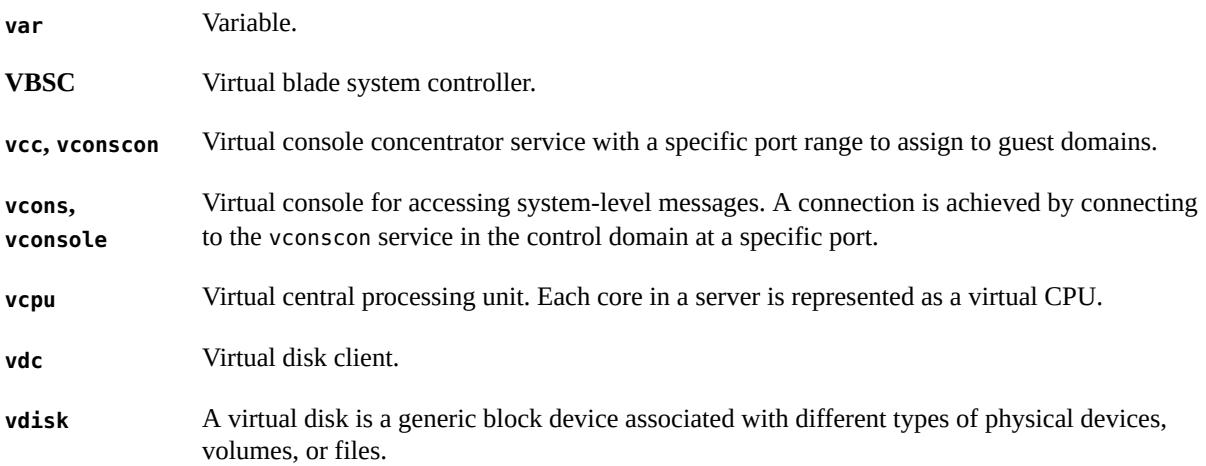

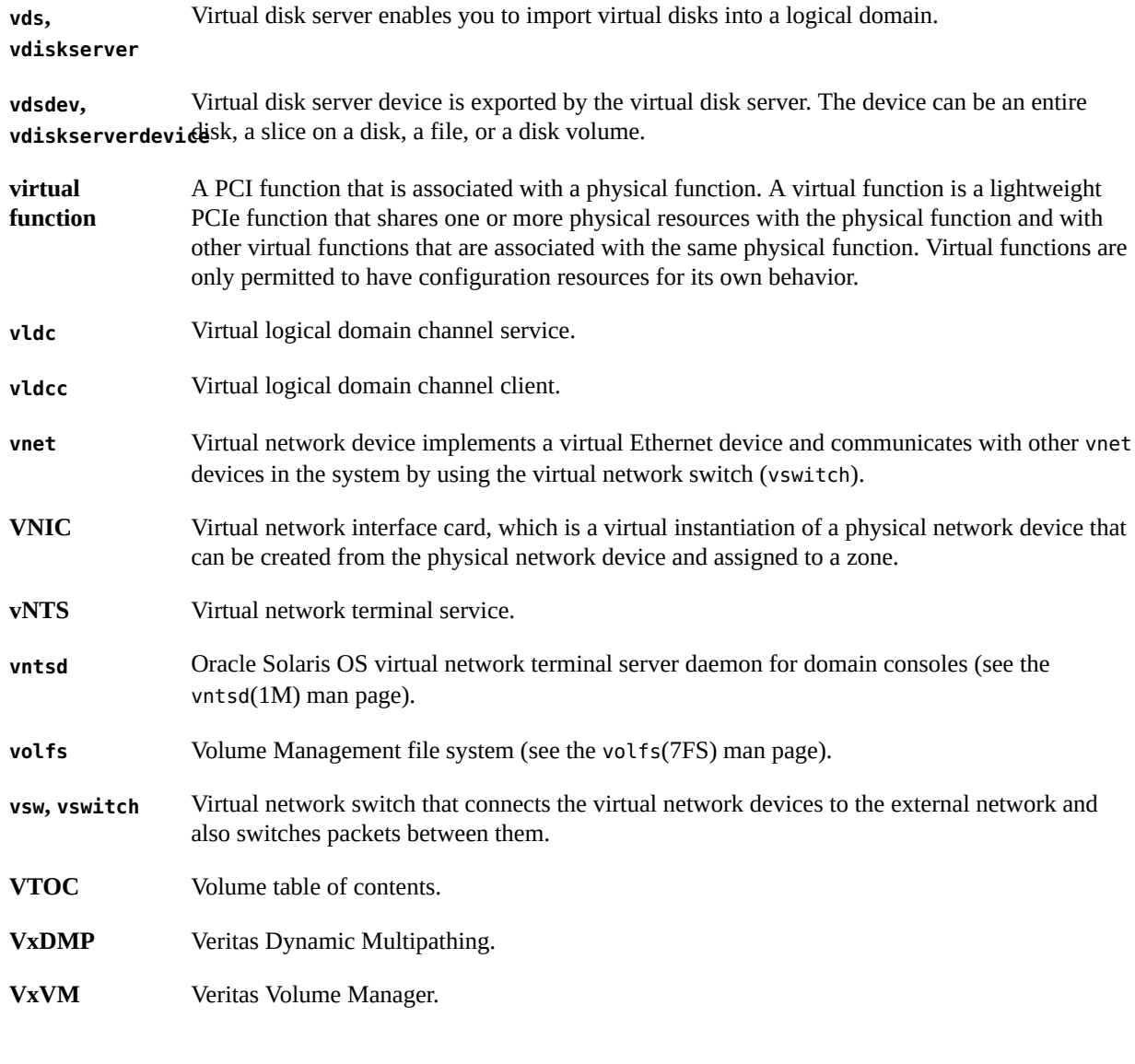

# **X**

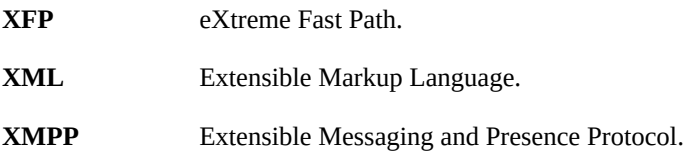

# **Z**

ZFS

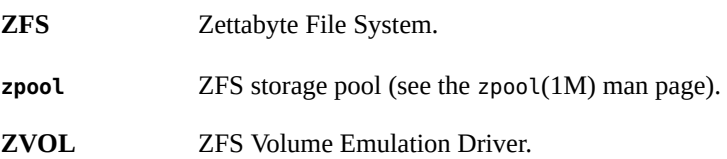

# Index

### **A**

accessing Fibre Channel virtual functions from a guest domain, [140](#page-139-0) adding Ethernet virtual functions to an I/O domain, [101](#page-100-0) Fibre Channel virtual functions to an I/O domain, [137](#page-136-0) InfiniBand virtual functions to a root domain, [120](#page-119-0) InfiniBand virtual functions to an I/O domain, [117](#page-116-0) memory to a domain, [354](#page-353-0) unaligned memory, [357](#page-356-0) virtual disks, [181](#page-180-0) adjusting interrupt limit, [417](#page-416-0) allocating CPU resources, [338](#page-337-0) resources, [337](#page-336-0) world-wide names for Fibre Channel virtual functions, [128](#page-127-0) applying max-cores constraint, [339](#page-338-0) whole-core constraint, [339](#page-338-1) assigning endpoint device to an I/O domain, [149](#page-148-0) MAC addresses, [262](#page-261-0) automatically, [262](#page-261-0) manually, [262](#page-261-0) master domain, [404](#page-403-0) PCIe buses to a root domain, [67](#page-66-0) PCIe endpoint device, [70](#page-69-0) physical resources to domains, [349](#page-348-0) rights profiles, [29,](#page-28-0) [30](#page-29-0) roles, [29](#page-28-0)

roles to users, [31](#page-30-0) VLANs, [280](#page-279-0) VLANs in an Oracle Solaris 10 guest domain, [281](#page-280-0) VLANs in an Oracle Solaris 10 service domain, [280](#page-279-1) VLANs in an Oracle Solaris 11 guest domain, [281](#page-280-1) VLANs in an Oracle Solaris 11 service domain, [280](#page-279-2) authorization ldm subcommands, [33](#page-32-0) autorecovery policy for domain configurations, [381](#page-380-0), [382](#page-381-0) autosave configuration directories restoring, [422](#page-421-0) saving, [422](#page-421-0)

### **B**

back ends, [193](#page-192-0) *See also* virtual disk backend exporting backward compatibility exporting volumes, [192](#page-191-0) blacklisting Fault Management Architecture (FMA), [389](#page-388-0) faulty hardware resources, [390](#page-389-0) boot disk image cloning, [207](#page-206-0) booting from SCSI DVD device, [236](#page-235-0) booting an I/O domain by using an Ethernet SR-IOV virtual functions, [104](#page-103-0) breaks Oracle Solaris OS, [401](#page-400-0) bus assignment

dynamic, [69](#page-68-0) static, [68](#page-67-0)

### **C**

cancel-reconf subcommand, [337](#page-336-1) CD images exporting, [199](#page-198-0) CD or DVD image exporting from service domain to guest domain, [200](#page-199-0) exporting multiple times, [201](#page-200-0) changing changes to PCIe hardware, [157](#page-156-0) checking domain configuration, [342](#page-341-0) CLI *See* command-line interface cloning boot disk image, [207](#page-206-0) coherency link scaling, [428](#page-427-0) combining consoles into a single group, [63](#page-62-0) command-line interface, [26](#page-25-0) configuration selecting to boot, [28](#page-27-0) configuring control domain, [37](#page-36-0) control domain with CPU whole cores, [346](#page-345-0) domain dependencies, [403](#page-402-0) domain with CPU whole cores, [343](#page-342-0) existing domain with CPU whole cores, [345](#page-344-0) IPMP in a service domain, [272](#page-271-0) IPMP in an Oracle VM Server for SPARC environment, [269](#page-268-0) jumbo frames, [292](#page-291-0) NAT on Oracle Solaris 10 system, [267](#page-266-0) NAT on Oracle Solaris 11 system, [265](#page-264-0) performance register access, [373](#page-372-0) physical link status updates, [275](#page-274-0) SSL certificates for migration, [314](#page-313-0) Oracle Solaris 11, [314](#page-313-1) system with hard partitions, [342](#page-341-1) virtual disk multipathing, [196](#page-195-0)

virtual network devices into an IPMP group, [269,](#page-268-1) [271](#page-270-0) virtual SCSI HBA multipathing, [230](#page-229-0) virtual switch and service domain for NAT and routing, [265](#page-264-1) virtual switch as the primary interface, [41](#page-40-0) virtual switch on Oracle Solaris 10 service domains to provide external connectivity to domains, [268](#page-267-0) virtual switch to provide external connectivity to an Oracle Solaris 11 domain, [266](#page-265-0) ZFS pool in a service domain, [205](#page-204-0) connecting to a guest console over the network, [63](#page-62-1) console groups using, [63](#page-62-2) consoles combining into a single group, [63](#page-62-0) logging, [62](#page-61-0) control domain, [24](#page-23-0) configuring, [37](#page-36-0) decreasing memory, [355](#page-354-0) memory reconfiguration, [355](#page-354-1) rebooting, [40,](#page-39-0) [401](#page-400-1) control domain CPU and memory resources decreasing, [39](#page-38-0) controlling recovery mode, [394](#page-393-0) CPU allocation, [338](#page-337-0) CPU clock cycle skip, [428](#page-427-1) CPU core disable, [428](#page-427-2) CPU DR, [341](#page-340-0), [347](#page-346-0) CPU dynamic resource management, [348](#page-347-0) CPU dynamic voltage and frequency scaling (DVFS), [428](#page-427-3) CPU mapping, [407](#page-406-0) CPU power management, [349](#page-348-1) CPU resources allocating, [338](#page-337-0) CPU whole cores configuring a domain with, [343](#page-342-0) configuring an existing domain with, [345](#page-344-0) configuring the control domain with, [346](#page-345-0) creating a domain with, [344](#page-343-0)

rebinding system with, [349](#page-348-2) rebooting system with, [349](#page-348-2) creating default services on the control domain, [36](#page-35-0) disk image snapshot, [206](#page-205-0), [207](#page-206-1) disk image snapshot of an unconfigured system, [208](#page-207-0) domain with CPU whole cores, [344](#page-343-0) Ethernet virtual functions, [92](#page-91-0), [92](#page-91-1) Fibre Channel virtual functions, [129](#page-128-0) guest domains, [45](#page-44-0) I/O domain Ethernet virtual functions, [107](#page-106-0) InfiniBand virtual functions, [112](#page-111-0) PVLANs, [285](#page-284-0) roles, [31](#page-30-0) root domain from entire PCIe bus, [70](#page-69-0)

VNICs on Ethernet virtual functions, [106](#page-105-0)

### **D**

daemons drd, [336](#page-335-0) ldmd, [26](#page-25-1) vntsd, [27](#page-26-0) decreasing control domain CPU and memory resources, [39](#page-38-0) memory on the control domain, [355](#page-354-0) default services on the control domain creating, [36](#page-35-0) delayed reconfiguration, [336](#page-335-1), [356](#page-355-0) delegating administrative privileges rights profiles, [29](#page-28-0) dependency cycles, [406](#page-405-0) destroying, [92](#page-91-0) *See also* removing Ethernet virtual functions, [92](#page-91-0), [96](#page-95-0) Fibre Channel virtual functions, [134](#page-133-0) InfiniBand virtual functions, [114](#page-113-0) determining domain configurations, [408](#page-407-0) GLDv3 compliance of a network device (Oracle Solaris 10), [264](#page-263-0) device-specific properties

Ethernet SR-IOV, [105](#page-104-0) direct I/O (DIO) issues, [166](#page-165-0) limitations, [153](#page-152-0) managing devices on non-primary root domains, [172](#page-171-0) planning, [154](#page-153-0) requirements, [152](#page-151-0) disabling domains, [423](#page-422-0) Logical Domains Manager, [425](#page-424-0) disk images creating a snapshot, [206](#page-205-0), [207](#page-206-1) creating snapshot of an unconfigured system, [208](#page-207-0) storing by using a ZFS file, [206](#page-205-1) storing by using a ZFS volume, [206](#page-205-2) storing with ZFS, [205](#page-204-1) disk slice *See* physical disk slice domain configurations autorecovery policy, [382](#page-381-0) autorecovery policy for, [381](#page-380-0) checking, [342](#page-341-0) degraded, [394](#page-393-1) determining, [408](#page-407-0) managing, [379](#page-378-0) persistent, [27](#page-26-1) removing all, [424](#page-423-0) restoring, [380](#page-379-0), [385](#page-384-0) restoring from an XML file with ldm adddomain, [386](#page-385-0) restoring from an XML file with ldm initsystem, [385](#page-384-1) restoring with autosave, [380](#page-379-0) saving, [380,](#page-379-1) [383](#page-382-0) domain console controlling access to, [55](#page-54-0) domain listing parseable, [405](#page-404-0) domain migration restrictions, [318](#page-317-0) domain migrations, [320](#page-319-0) active, [321](#page-320-0) bound or inactive domain, [328](#page-327-0)

canceling in progress, [330](#page-329-0)

delayed reconfiguration for an active domain, [327](#page-326-0) failure message, [332](#page-331-0) from OpenBoot PROM or in kernel debugger, [327](#page-326-1) monitoring progress, [329](#page-328-0) non-interactive, [331](#page-330-0) obtaining status, [332](#page-331-1) operation, [312](#page-311-0) operations on other domains, [327](#page-326-2) performing a dry run, [320](#page-319-1) performing non-interactive, [321](#page-320-1) recovering from failed, [331](#page-330-1) requirements for CPUs, [322](#page-321-0) requirements for cryptographic units, [326](#page-325-0) requirements for memory, [324](#page-323-0) requirements for PCIe endpoint devices, [326,](#page-325-1) [329](#page-328-1) requirements for physical I/O devices, [324](#page-323-1) requirements for SR-IOV virtual functions, [326](#page-325-2), [329](#page-328-2) requirements for virtual I/O devices, [325,](#page-324-0) [329](#page-328-3) security, [313](#page-312-0) software compatibility, [313](#page-312-1) when active domain has power management elastic policy in effect, [327](#page-326-3) domain resources listing, [367](#page-366-0) domains configuring a failure policy for dependencies, [404](#page-403-1) configuring dependencies, [403](#page-402-0) definition, [22](#page-21-0) dependencies, [403](#page-402-0) dependency cycles, [406](#page-405-0) disabling, [423](#page-422-0) marked as degraded, [395](#page-394-0) migrating, [312](#page-311-1) provisioning by using a clone, [207](#page-206-2) roles, [24](#page-23-1), [24](#page-23-2) service, [26](#page-25-2) stopping a heavily loaded, [399](#page-398-0) types of, [24,](#page-23-0) [25,](#page-24-0) [25,](#page-24-1) [25](#page-24-2) DR *See* dynamic reconfiguration (DR) DVD images exporting, [199](#page-198-0) dynamic path selection, [197](#page-196-0)

dynamic reconfiguration (DR), [336,](#page-335-2) [356](#page-355-0) CPUs, [341,](#page-340-0) [347](#page-346-0) memory, [354](#page-353-1) partial memory requests, [355](#page-354-2) dynamic reconfiguration daemon (drd), [336](#page-335-0) dynamic resource management, [341](#page-340-1) CPUs, [348](#page-347-0) using, [363](#page-362-0)

### **E**

/etc/system file updating, [399](#page-398-1) enabling I/O virtualization, [87](#page-86-0) I/O virtualization for a PCIe bus, [170](#page-169-0) ILOM interconnect service, [44](#page-43-0) Logical Domains Manager daemon, [421](#page-420-0) power management observability module, [430](#page-429-0) virtual network terminal server daemon (vntsd), [42](#page-41-0) errors troubleshooting through CPU and memory address mapping, [407](#page-406-1) Ethernet SR-IOV device-specific properties, [91](#page-90-0), [105](#page-104-0) limitations, [91](#page-90-1) network configuration, [104](#page-103-1) planning, [91](#page-90-2) requirements, [90](#page-89-0) evacuated I/O resources, [395](#page-394-1) exporting back ends comparison, [192](#page-191-0) back ends, summary, [193](#page-192-0) CD images, [199](#page-198-0) CD or DVD image from service domain to guest domain, [200](#page-199-0) CD or DVD image multiple times, [201](#page-200-0) disk slice directly, [193](#page-192-1) indirectly, [193](#page-192-1) DVD images, [199](#page-198-0)

file as a full disk, [189](#page-188-0) file or volume as a full disk, [189](#page-188-1) file or volume as a single-slice disk, [191](#page-190-0) files, [189](#page-188-2) files and volumes as virtual disks guidelines, [193](#page-192-2) lofi, [193](#page-192-3) ISO image from service domain to guest domain, [201](#page-200-1) ISO images, [199](#page-198-0) physical disk as a virtual disk, [186](#page-185-0) physical disk slice as a virtual disk, [188](#page-187-0) slice 2, [189](#page-188-3) virtual disk back end, [181](#page-180-1) volumes, [189](#page-188-2) backward compatibility, [192](#page-191-0) ZFS volume as a full disk, [190](#page-189-0) ZFS volume as a single-slice disk, [191](#page-190-1)

### **F**

factory default configuration restoring, [424](#page-423-1) restoring from the service processor, [425](#page-424-1) failure policy configuring for a domain dependency, [404](#page-403-1) Fault Management Architecture (FMA) blacklisting, [389](#page-388-0) faulty hardware resources blacklisting, [390](#page-389-0) recovering domains with, [391](#page-390-0) unconfiguring, [390](#page-389-0) Fibre Channel world-wide names for virtual functions allocating, [128](#page-127-0) FIPS 140-2 mode for migration, [316](#page-315-0) FMA *See* Fault Management Architecture (FMA) format virtual disks, [204](#page-203-0)

### **G**

GLD compliance (Oracle Solaris 10) of network device, [264](#page-263-0)

guest console connecting to over the network, [63](#page-62-1) guest domains, [25](#page-24-2) creating, [45](#page-44-0) migrating, [331](#page-330-2) migrating and renaming, [332](#page-331-2) removing all, [424](#page-423-2) starting, [45](#page-44-0) guidelines exporting files and volumes as virtual disks, [193](#page-192-2) I/O domain creation, [66](#page-65-0)

### **H**

hard partitions configuring systems with, [342](#page-341-1) hardware errors troubleshooting, [389](#page-388-1) hypervisor definition, [22](#page-21-1) Logical Domains Manager and, [22](#page-21-2)

### **I**

I/O domains, [65](#page-64-0), [77](#page-76-0), [149](#page-148-0) booting by assigning an SR-IOV virtual function, [104](#page-103-0) creating by assigning an endpoint device, [149](#page-148-0) creating by assigning an SR-IOV virtual function, [77](#page-76-0) creation guidelines, [66](#page-65-0) migration limitations, [65](#page-64-1) PCIe bus, [65](#page-64-0) using PCIe SR-IOV virtual functions, [77](#page-76-0) I/O resources marking as evacuated, [395](#page-394-1) I/O virtualization enabling, [87](#page-86-0) enabling for a PCIe bus, [170](#page-169-0) identifying InfiniBand functions, [123](#page-122-0) ILOM interconnect configuration verifying, [43](#page-42-0)

ILOM interconnect service enabling, [44](#page-43-0) InfiniBand SR-IOV requirements, [111](#page-110-0) installing guest domain when install server in a VLAN, [282](#page-281-0) Oracle Solaris OS from a DVD, [49](#page-48-0) Oracle Solaris OS from an ISO file, [51](#page-50-0) Oracle Solaris OS in guest domains, [48](#page-47-0) using JumpStart (Oracle Solaris 10), [53](#page-52-0) inter-vnet LDC channels, [248](#page-247-0) inter-vnet-links PVLANs, [283](#page-282-0) interrupt limit adjusting, [417](#page-416-0) IPMP configuring in a service domain, [272](#page-271-0) configuring in an Oracle VM Server for SPARC environment, [269](#page-268-0) configuring virtual network devices into a group, [269](#page-268-1), [271](#page-270-0) ISO images exporting, [199](#page-198-0) exporting from service domain to guest domain, [201](#page-200-1)

### **J**

jumbo frames compatibility with jumbo-unaware versions of the Oracle Solaris 10 vnet and vsw drivers, [296](#page-295-0) configuring, [292](#page-291-0) **JumpStart** using to install the Oracle Solaris 10 OS on a guest domain, [53](#page-52-0)

### **L**

LDC *See* logical domain channels (LDC) ldmd *See* Logical Domains Manager daemon limitations direct I/O, [153](#page-152-0) Ethernet SR-IOV, [91](#page-90-1)

Fibre Channel virtual functions, [127](#page-126-0) non-primary root domains, [169](#page-168-0) physical network bandwidth, [255](#page-254-0) SR-IOV, [83](#page-82-0) link aggregation using with a virtual switch, [290](#page-289-0) link-based IPMP using, [274](#page-273-0) listing domain resources, [367](#page-366-0) InfiniBand virtual functions, [122](#page-121-0) PVLAN information, [286](#page-285-0) resource constraints, [372](#page-371-0) resources as machine-readable output, [367](#page-366-1) lofi exporting files and volumes as virtual disks, [193](#page-192-3) logical domain channels (LDC), [24](#page-23-3) inter-vnet, [248](#page-247-0) logical domain channels (LDCs), [411](#page-410-0) Logical Domains constraints database restoring, [423](#page-422-1) saving, [423](#page-422-1) Logical Domains Manager, [22](#page-21-3), [24](#page-23-4) daemon (ldmd), [26](#page-25-1) disabling, [425](#page-424-0) Logical Domains Manager daemon enabling, [421](#page-420-0)

### **M**

MAC addresses assigned to domains, [262](#page-261-1) assigning, [262](#page-261-0) assigning automatically, [262](#page-261-0) assigning manually, [262](#page-261-0) automatic assignment algorithm, [263](#page-262-0) detecting duplicates, [263](#page-262-1) machine-readable output listing resources, [367](#page-366-1) managing direct I/O devices on non-primary root domains, [172](#page-171-0) domain configurations, [379](#page-378-0)

physical resources on the control domain, [352](#page-351-0) resource groups, [362](#page-361-0) SR-IOV virtual functions on non-primary root domains, [174](#page-173-0) virtual disks, [180](#page-179-0) virtual SCSI HBAs, [222](#page-221-0) mapping CPU and memory addresses troubleshooting, [407](#page-406-1) master domain assigning, [404](#page-403-0) max-cores constraint applying, [339](#page-338-0) maximizing virtual network performance, [244](#page-243-0), [245](#page-244-0) memory adding to a domain, [354](#page-353-0) adding unaligned, [357](#page-356-0) alignment, [356](#page-355-1) for active domains, [356](#page-355-2) alignment for bound domains, [357](#page-356-1) alignment for inactive domains, [357](#page-356-2) decreasing on the control domain, [355](#page-354-0) mapping, [408](#page-407-1) removing from a domain, [354](#page-353-2) setting sizes for a domain, [361](#page-360-0) memory DR *See* memory dynamic reconfiguration (DR) memory dynamic reconfiguration operations on active domains, [359](#page-358-0) operations on bound domains, [360](#page-359-0) partial requests, [355](#page-354-2) memory dynamic reconfiguration (DR), [354](#page-353-3) memory reconfiguration control domain, [355](#page-354-1) memory size requirements, [49](#page-48-1) migrating domains, [312](#page-311-1) guest domain, [331](#page-330-2) guest domain and renaming, [332](#page-331-2) using SSL certificates, [331](#page-330-3) migration non-interactive, [331](#page-330-0)

migration limitations

I/O domain, [65](#page-64-1) PVLANs, [283](#page-282-1) missing hardware resources recovering domains with, [391](#page-390-0) modifying domain configuration autorecovery policy, [382](#page-381-0) Ethernet SR-IOV virtual function properties, [99](#page-98-0) Fibre Channel virtual function properties, [137](#page-136-1) virtual disk options, [182](#page-181-0) virtual disk timeout option, [182](#page-181-1) multipathing *See* virtual disk multipathing *See* virtual SCSI HBA multipathing

# **N**

**NAT** configuring on Oracle Solaris 10 system, [267](#page-266-0) configuring on Oracle Solaris 11 system, [265](#page-264-0) configuring virtual switch and service domain, [265](#page-264-1) network booting I/O domain by using an Ethernet SR-IOV virtual functions, [104](#page-103-0) network configuration Ethernet SR-IOV, [104](#page-103-1) network device configurations viewing, [251](#page-250-0) network device statistics viewing, [251](#page-250-0) network devices network bandwidth limit, setting, [255](#page-254-1) using, [264](#page-263-1) network interface name, [258](#page-257-0) finding, [260](#page-259-0) non-interactive domain migration, [331](#page-330-0) non-physically bound resources removing, [352](#page-351-1) non-primary root domain restrictions, [168](#page-167-0) non-primary root domains, [167](#page-166-0) assigning a PCIe endpoint device, [167](#page-166-0) assigning a PCIe SR-IOV virtual function, [167](#page-166-0) limitations, [169](#page-168-0) managing direct I/O devices, [172](#page-171-0)

managing SR-IOV virtual functions, [174](#page-173-0) overview, [167](#page-166-0)

### **O**

obtaining domain migration status, [332](#page-331-1) Oracle Solaris 10 networking, [243](#page-242-0) Oracle Solaris 11 networking, [240](#page-239-0) Oracle Solaris 11 networking-specific feature differences, [307](#page-306-0) Oracle Solaris OS breaks, [401](#page-400-0) installing on a guest domain, [48](#page-47-0) from a DVD, [49](#page-48-0) from an ISO file, [51](#page-50-0) network interface name (Oracle Solaris 11) finding, [259](#page-258-0) operating with Oracle VM Server for SPARC, [400](#page-399-0) Oracle VM Server for SPARC troubleshooting, [28](#page-27-1) using with the service processor, [402](#page-401-0) Oracle VM Server for SPARC MIB, [28](#page-27-2) for Oracle VM Server for SPARC, [28](#page-27-2)

### **P**

parseable domain listing showing, [405](#page-404-0) viewing, [405](#page-404-0) PCIe bus, [65](#page-64-0) changing the hardware, [157](#page-156-0) enabling I/O virtualization, [87](#page-86-0) PCIe SR-IOV virtual functions *See* virtual functions planning for, [88](#page-87-0) performance maximizing for virtual networks, [244](#page-243-0), [245](#page-244-0) requirements for maximizing virtual networks, [244](#page-243-1) performance register access setting, [373](#page-372-0) physical CPU number determining the corresponding virtual CPU, [409](#page-408-0) physical devices, [25,](#page-24-3) [26](#page-25-3)

physical disk, [186](#page-185-1) physical disk LUN, [186](#page-185-1) physical disk slice, [187](#page-186-0) physical disk slices exporting as a virtual disk, [188](#page-187-0) physical disks exporting as a virtual disk, [186](#page-185-0) physical link status updates configuring, [275](#page-274-0) physical machine, [24](#page-23-5) physical network bandwidth controlling used by a virtual network device, [255](#page-254-1) limitations, [255](#page-254-0) setting limit, [256](#page-255-0) physical resources assigning to domains, [349](#page-348-0) managing on the control domain, [352](#page-351-0) restrictions on managing, [353](#page-352-0) physical-bindings constraint removing, [351](#page-350-0) planning direct I/O (DIO), [154,](#page-153-0) [154](#page-153-1) Ethernet SR-IOV, [91](#page-90-2) for PCIe SR-IOV virtual functions, [88](#page-87-0) port VLAN ID (PID), [279](#page-278-0) power cycle performing on a server, [401](#page-400-2) power limit, [428](#page-427-4) power management (PM), [428,](#page-427-2) [428,](#page-427-1) [428,](#page-427-3) [428,](#page-427-0) [428,](#page-427-4) [429](#page-428-0) CPUs, [349](#page-348-1) features, [428](#page-427-5) observability module enabling, [430](#page-429-0) using, [363](#page-362-1), [427](#page-426-0) power-consumption data viewing, [429](#page-428-1) primary domain, [25](#page-24-4) private VLANs (PVLANs) using, [283](#page-282-2) processor power-consumption data viewing, [431](#page-430-0) properties

Index

Ethernet SR-IOV device-specific, [91](#page-90-0) Fibre Channel virtual function device-specific properties, [127](#page-126-1) provisioning domain by using a clone, [207](#page-206-2) PVLANs creating, [285](#page-284-0) inter-vnet-links, [283](#page-282-0) listing information, [286](#page-285-0) migration limitations, [283](#page-282-1) removing, [285](#page-284-0) requirements, [284](#page-283-0) restrictions, [283](#page-282-1) updating, [285](#page-284-0)

# **R**

rebinding system with CPU whole cores, [349](#page-348-2) rebooting control domain, [40](#page-39-0) root domains, [148](#page-147-0), [155](#page-154-0) system with CPU whole cores, [349](#page-348-2) recovering domains with faulty hardware resources, [391](#page-390-0) domains with missing hardware resources, [391](#page-390-0) from failed domain migrations, [331](#page-330-1) recovery mode for domain configurations, [389](#page-388-0) controlling, [394](#page-393-0) removing, [102](#page-101-0) *See also* destroying all domain configurations, [424](#page-423-0) all guest domains, [424](#page-423-2) Ethernet virtual functions from an I/O domain, [102](#page-101-0) Fibre Channel virtual functions from an I/O domain, [139](#page-138-0) InfiniBand virtual functions to a root domain, [121](#page-120-0) InfiniBand virtual functions to an I/O domain, [118](#page-117-0) memory from a domain, [354](#page-353-2) non-physically bound resources, [352](#page-351-1) physical-bindings constraint, [351](#page-350-0) PVLANs, [285](#page-284-0) virtual disks, [182](#page-181-2)

requirements direct I/O, [152](#page-151-0) Ethernet SR-IOV, [90](#page-89-0) Fibre Channel virtual functions, [126,](#page-125-0) [127](#page-126-0) for dynamic SR-IOV, [86,](#page-85-0) [86](#page-85-1) for maximizing virtual network performance, [244](#page-243-1) for static SR-IOV, [85](#page-84-0) InfiniBand SR-IOV, [111](#page-110-0) PVLANs, [284](#page-283-0) resource groups, [363](#page-362-2) SR-IOV, [80](#page-79-0) resource allocation, [337](#page-336-0) resource configuration, [27](#page-26-2) resource constraints listing, [372](#page-371-0) resource groups managing, [362](#page-361-0) requirements, [363](#page-362-2) restrictions, [363](#page-362-2) resource management dynamic, [341](#page-340-1) resources, [23](#page-22-0) *See also* virtual devices allocating, [337](#page-336-0) definition, [23](#page-22-0) flag definitions in output, [367](#page-366-2) restoring autosave configuration directories, [422](#page-421-0) domain configurations, [380,](#page-379-0) [385](#page-384-0) from an XML file with ldm add-domain, [386](#page-385-0) from an XML file with ldm init-system, [385](#page-384-1) factory default configuration, [424](#page-423-1) factory default configuration from the service processor, [425](#page-424-1) Logical Domains constraints database, [423](#page-422-1) restrictions PVLANs, [283](#page-282-1) resource groups, [363](#page-362-2) rights profiles assigning, [29](#page-28-0), [30](#page-29-0) ro option virtual disk back end, [184](#page-183-0) roles

assigning, [29](#page-28-0) assigning to users, [31](#page-30-0) creating, [31](#page-30-0) domains, [24](#page-23-2) root domains, [25](#page-24-1), [67](#page-66-0) creating, [70](#page-69-0) creating by assigning PCIe buses, [67](#page-66-0) rebooting, [148](#page-147-0), [155](#page-154-0) routing configuring virtual switch and service domain, [265](#page-264-1)

### **S**

saving autosave configuration directories, [422](#page-421-0) domain configurations, [380,](#page-379-1) [383](#page-382-0) Logical Domains constraints database, [423](#page-422-1) SCSI and virtual disk, [203](#page-202-0) SCSI and virtual SCSI HBAs, [237](#page-236-0) server performing power cycle on, [401](#page-400-2) service domains, [25](#page-24-0), [26](#page-25-2) configuring a ZFS pool, [205](#page-204-0) service processor (SP) monitoring and running physical machines, [24](#page-23-6) restoring factory default configuration, [425](#page-424-1) using Oracle VM Server for SPARC with, [402](#page-401-0) setting memory sizes for a domain, [361](#page-360-0) physical network bandwidth limit, [256](#page-255-0) power limit, [428](#page-427-4) slice 2 exporting, [189](#page-188-3) slice option virtual disk back end, [185](#page-184-0) Solaris power aware dispatcher (PAD), [429](#page-428-0) Solaris Volume Manager using, [212](#page-211-0) using with virtual disks, [210](#page-209-0) SR-IOV, [77](#page-76-0) dynamic, [85](#page-84-1) Ethernet device-specific properties, [91](#page-90-0) function types, [78](#page-77-0)

limitations, [83](#page-82-0) requirements, [80](#page-79-0) requirements for dynamic, [86,](#page-85-0) [86](#page-85-1) requirements for static, [85](#page-84-0) static, [84](#page-83-0) SR-IOV virtual functions *See* virtual functions SSL certificates migrating, [331](#page-330-3) SSL certificates for migration configuring, [314](#page-313-0) Oracle Solaris 11, [314](#page-313-1) starting guest domains, [45](#page-44-0) stopping heavily loaded domain, [399](#page-398-0) storing disk image by using a ZFS file, [206](#page-205-1) disk image by using a ZFS volume, [206](#page-205-2) disk images with ZFS, [205](#page-204-1) SUNWldm package, [26](#page-25-4) system controller *See* service processor (SP)

### **T**

timeout option virtual disks, [182](#page-181-1) troubleshooting mapping CPU and memory addresses, [407](#page-406-1) Oracle VM Server for SPARC, [28](#page-27-1) trusted virtual networks, [300](#page-299-0)

# **U**

unconfiguring faulty hardware resources, [390](#page-389-0) universally unique identifiers (UUID), [410](#page-409-0) updating /etc/system file, [399](#page-398-1) PVLANs, [285](#page-284-0) using link-based IPMP, [274](#page-273-0) verified boot, [34](#page-33-0) VLANs, [280](#page-279-0)

Index

utilization statistics, [368](#page-367-0)

### **V**

verified boot using, [34](#page-33-0) verify presence of virtual SCSI HBAs, [224](#page-223-0) verifying ILOM interconnect configuration, [43](#page-42-0) viewing network device configurations, [251](#page-250-0) network device statistics, [251](#page-250-0) parseable domain listing, [405](#page-404-0) power-consumption data, [429](#page-428-1) processor power-consumption data, [431](#page-430-0) virtinfo virtual domain information, [410](#page-409-1) virtual CPU determining the corresponding physical CPU number, [409](#page-408-0) virtual device identifier, [258](#page-257-0) virtual devices I/O, [26](#page-25-5) virtual console concentrator (vcc), [27](#page-26-3) virtual disk client (vdc), [27](#page-26-4) virtual disk service (vds), [27](#page-26-5) virtual network (vnet), [26](#page-25-6) virtual switch (vsw), [26](#page-25-7) virtual disks, [177](#page-176-0) adding, [181](#page-180-0) appearance, [183](#page-182-0) back end, [186](#page-185-2) back end excl option, [184](#page-183-1) back end exporting, [181](#page-180-1) back end exporting as a full disk, [183](#page-182-1) back end exporting as a single-slice disk, [184](#page-183-2) back end options, [184](#page-183-3) back end ro option, [184](#page-183-0) back end slice option, [185](#page-184-0) configuring multipathing, [196](#page-195-0) device name, [179](#page-178-0) disk identifier, [179](#page-178-0)

exporting from a physical disk, [186](#page-185-0) exporting from a physical disk slice, [188](#page-187-0) format command and, [204](#page-203-0) issues, [212](#page-211-1) managing, [180](#page-179-0) modifying options, [182](#page-181-0) modifying timeout option, [182](#page-181-1) multipathing, [194,](#page-193-0) [196](#page-195-1) removing, [182](#page-181-2) SCSI and, [203](#page-202-0) timeout, [196](#page-195-1), [202](#page-201-0) using with Solaris Volume Manager, [210](#page-209-0) using with volume managers, [209](#page-208-0) using with VxVM, [211](#page-210-0) using with ZFS, [204](#page-203-1), [211](#page-210-1) virtual domain information API, [410](#page-409-1) virtinfo, [410](#page-409-1) virtual function Ethernet network booting an I/O domain by using an, [104](#page-103-0) virtual functions, [88](#page-87-0) accessing Fibre Channel from a guest domain, [140](#page-139-0) adding Ethernet to an I/O domain, [101](#page-100-0) adding Fibre Channel to an I/O domain, [137](#page-136-0) adding InfiniBand to a root domain, [120](#page-119-0) adding InfiniBand to an I/O domain, [117](#page-116-0) creating an I/O domain, [107](#page-106-0) creating Ethernet, [92](#page-91-0), [92](#page-91-1) creating Ethernet VNICs on, [106](#page-105-0) creating Fibre Channel, [129](#page-128-0) creating InfiniBand, [112](#page-111-0) destroying Ethernet, [92](#page-91-0), [96](#page-95-0) destroying Fibre Channel, [134](#page-133-0) destroying InfiniBand, [114](#page-113-0) device-specific Fibre Channel properties, [127](#page-126-1) Ethernet, [90](#page-89-1), [92](#page-91-0) Fibre Channel, [126](#page-125-1) Fibre Channel limitations, [127](#page-126-0) Fibre Channel requirements, [126](#page-125-0), [127](#page-126-0) InfiniBand, [111](#page-110-1) listing InfiniBand, [122](#page-121-0) modifying Ethernet properties, [99](#page-98-0)

modifying Fibre Channel properties, [137](#page-136-1) removing Fibre Channel from an I/O domain, [139](#page-138-0) removing from an I/O domain, [102](#page-101-0) removing InfiniBand to a root domain, [121](#page-120-0) removing InfiniBand to an I/O domain, [118](#page-117-0) using to create an I/O domain, [107](#page-106-1) virtual input/output, [26](#page-25-8) virtual machine, [24](#page-23-7) virtual network, [240](#page-239-1) maximizing performance, [244](#page-243-0), [245](#page-244-0) virtual network devices, [247](#page-246-0) controlling amount of physical network bandwidth, [255](#page-254-1) virtual network terminal server daemon (vntsd), [27](#page-26-0) enabling, [42](#page-41-0) virtual SCSI HBA and virtual SAN configurations, [226](#page-225-0) virtual SCSI HBAs appearance, [226](#page-225-1) configuring multipathing, [230](#page-229-0) device name, [221](#page-220-0) identifier, [221](#page-220-0) managing, [222](#page-221-0) multipathing, [227](#page-226-0) SCSI and, [237](#page-236-0) timeout, [225](#page-224-0), [237](#page-236-1) verify presence of, [224](#page-223-0) virtual switch, [246](#page-245-0) configuring as the primary interface, [41](#page-40-0) configuring on Oracle Solaris 10 service domain to provide external connectivity to domains, [268](#page-267-0) configuring to provide external connectivity to an Oracle Solaris 11 domain, [266](#page-265-0) VLAN assigning, [280](#page-279-0) assigning in an Oracle Solaris 10 guest domain, [281](#page-280-0) assigning in an Oracle Solaris 10 service domain, [280](#page-279-1) assigning in an Oracle Solaris 11 guest domain, [281](#page-280-1) assigning in an Oracle Solaris 11 service domain, [280](#page-279-2)

using, [280](#page-279-0) VLAN ID (VID), [279](#page-278-1) VLAN tagging using, [278](#page-277-0) VNICs creating SR-IOV virtual functions, [106](#page-105-0) volume managers using with virtual disks, [209](#page-208-0) VxVM using, [212](#page-211-2) using with virtual disks, [211](#page-210-0)

### **W**

whole-core constraint applying, [339](#page-338-1)

# **Z**

ZFS storing disk images with, [205](#page-204-1) using with virtual disks, [211](#page-210-1) virtual disks and, [204](#page-203-1) ZFS file storing a disk image by using a, [206](#page-205-1) ZFS pool configuring in a service domain, [205](#page-204-0) ZFS volume exporting as a full disk, [190](#page-189-0) exporting as a single-slice disk, [191](#page-190-1) storing a disk image by using a, [206](#page-205-2) ZFS volumes exporting a virtual disk back end multiple times, [181](#page-180-1)